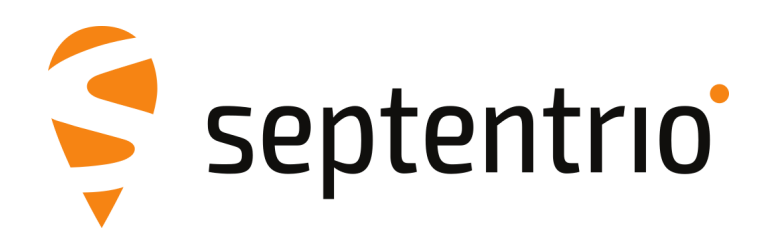

# **mosaic-H Reference Guide**

Applicable to version 4.12.1 of the Firmware

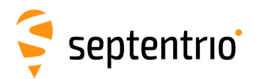

mosaic-H Reference Guide

2022-04-12

Applicable to version 4.12.1 of the Firmware

© Copyright 2000-2022-04-12 Septentrio NV/SA. All rights reserved.

Septentrio NV Greenhill Campus, Interleuvenlaan 15i 3001 Leuven, Belgium

<http://www.septentrio.com> Phone: +32 16 300 800 Fax: +32 16 221 640  $\blacktriangleright$ @Septentrio

<span id="page-2-0"></span>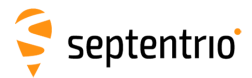

# **List of Contents**

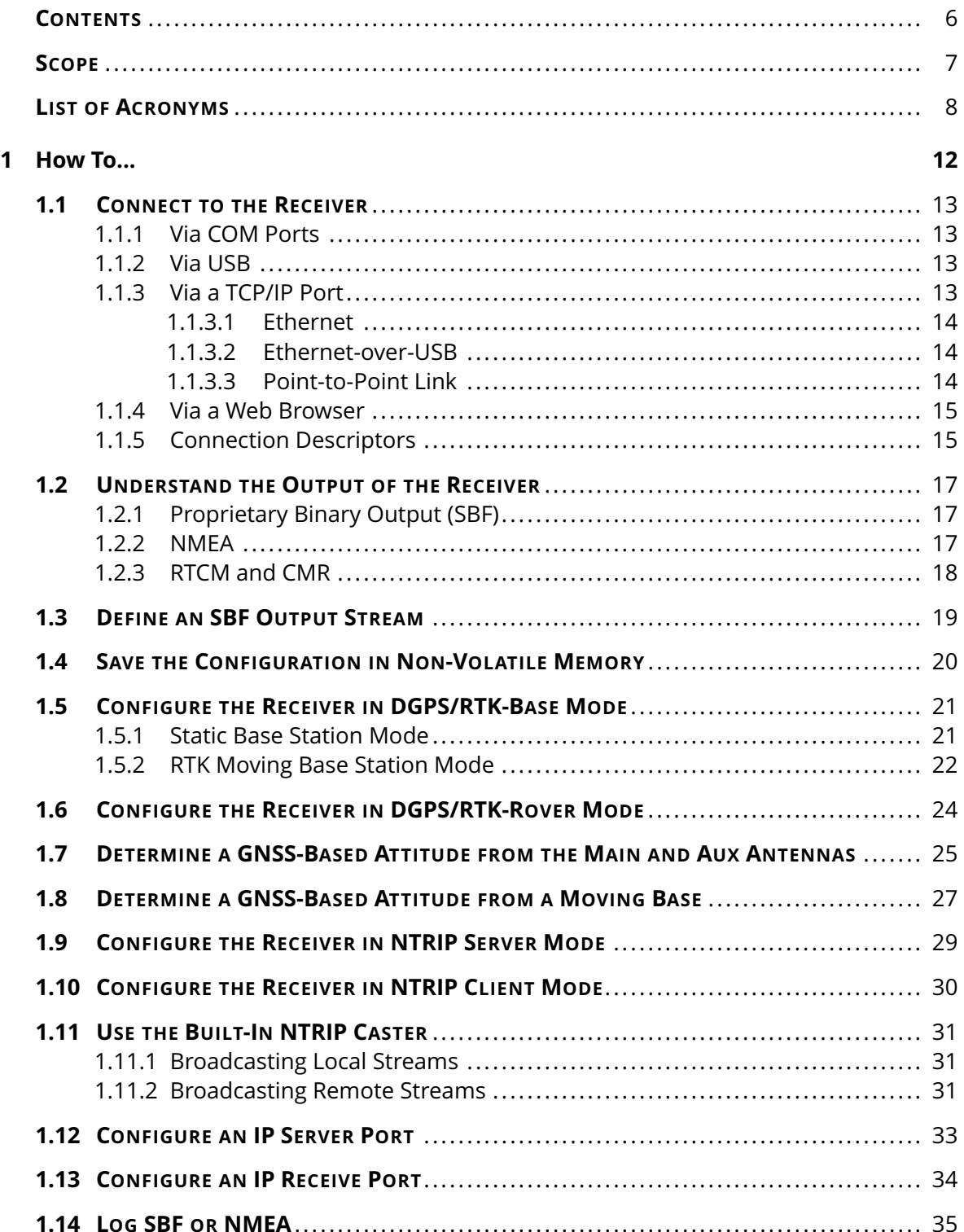

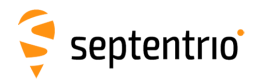

EN HA

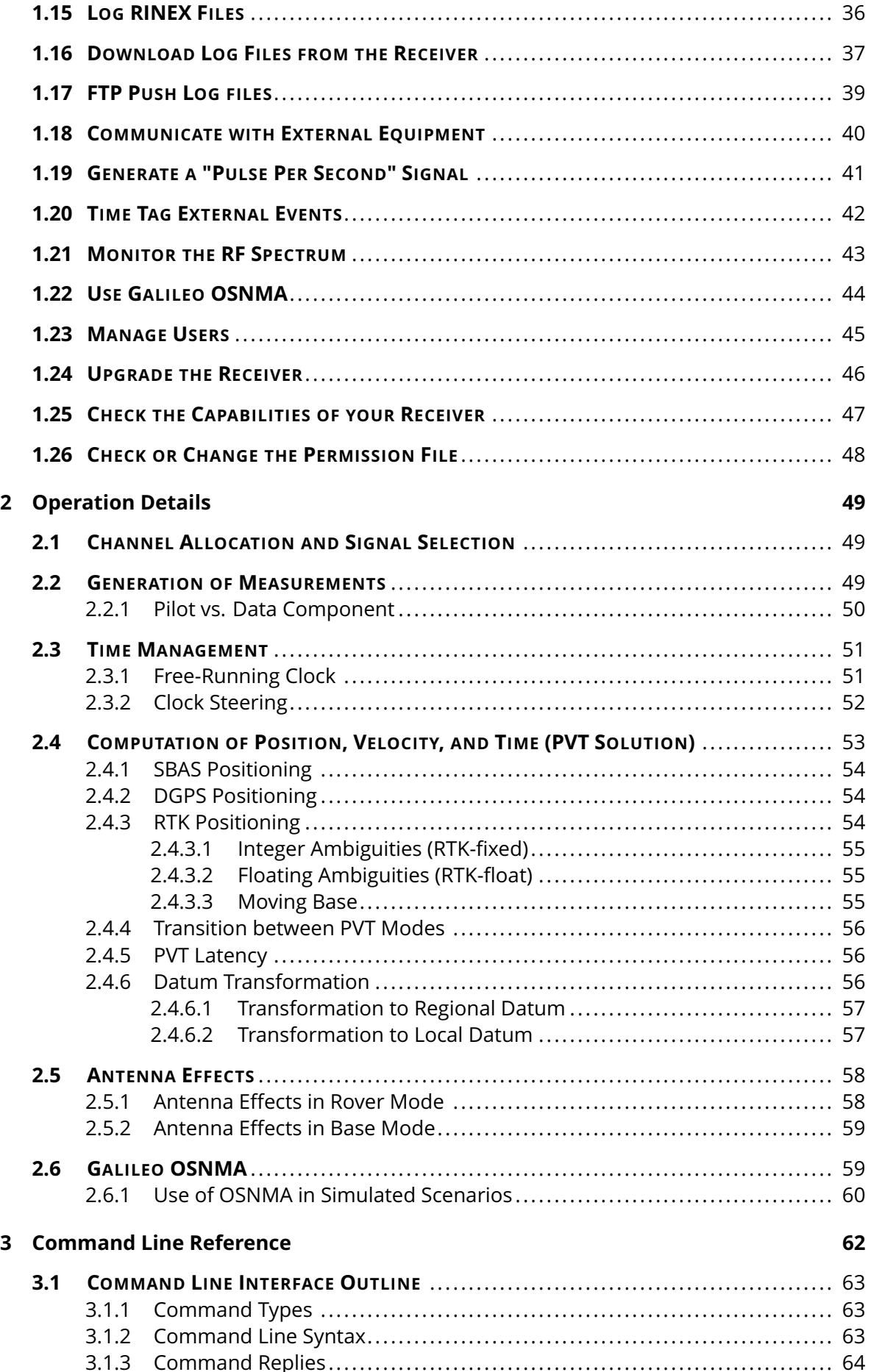

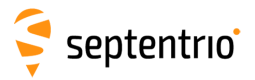

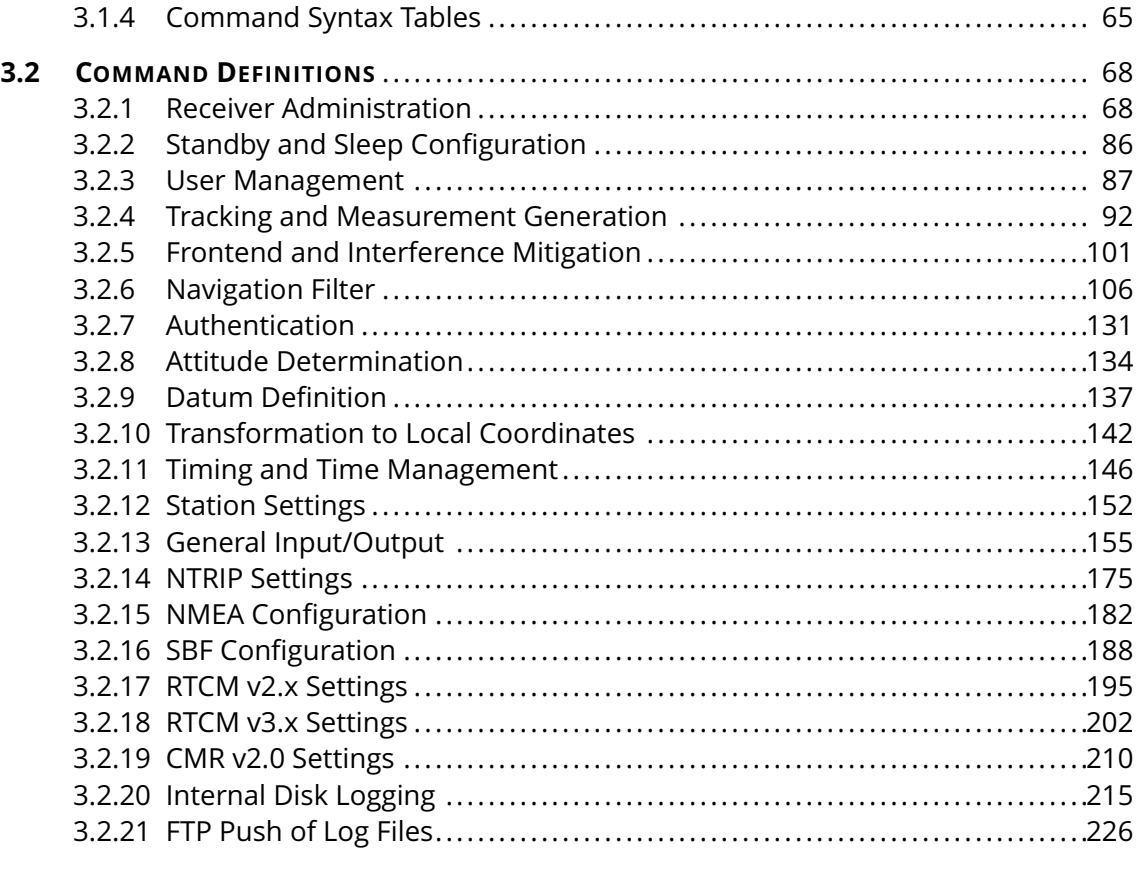

#### **[4 SBF Reference](#page-228-0) 229**

**EXERN** 

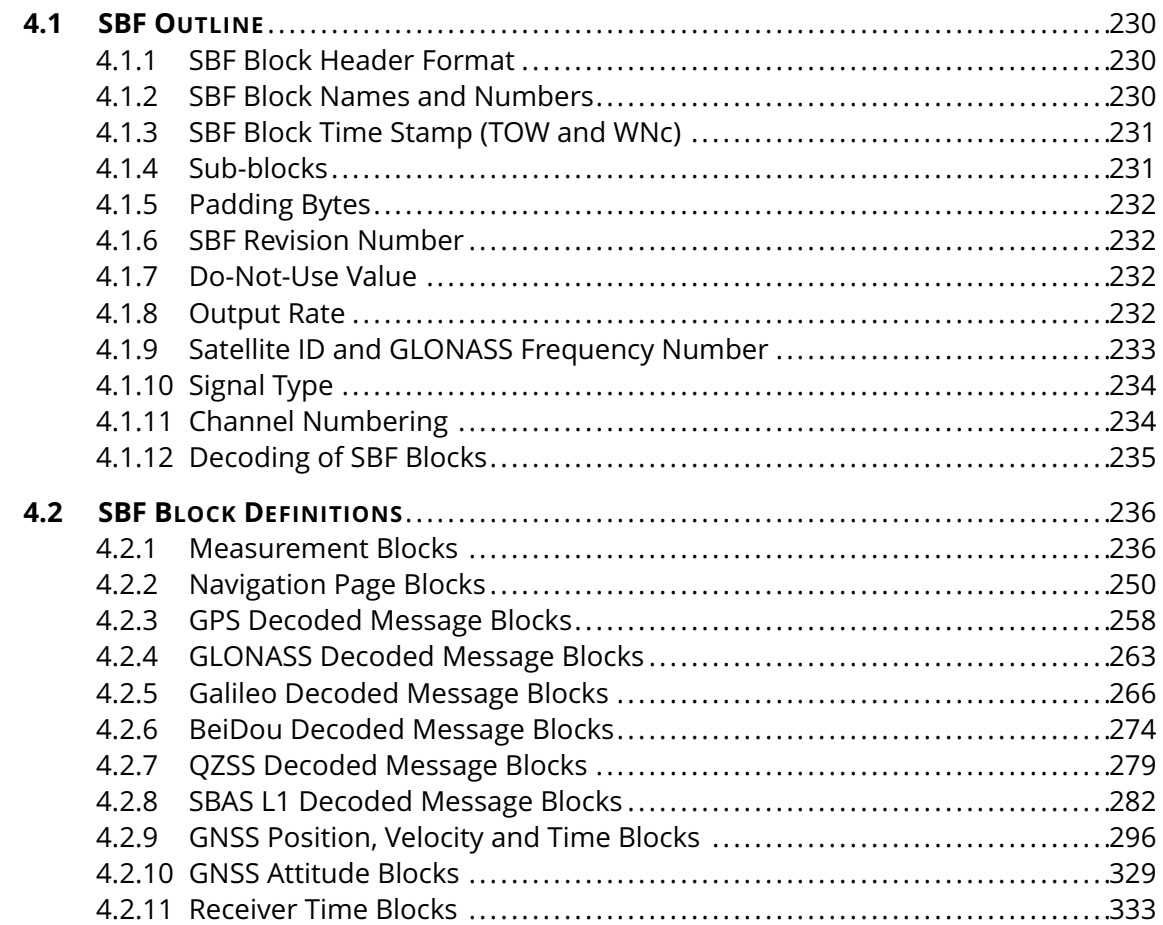

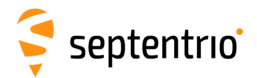

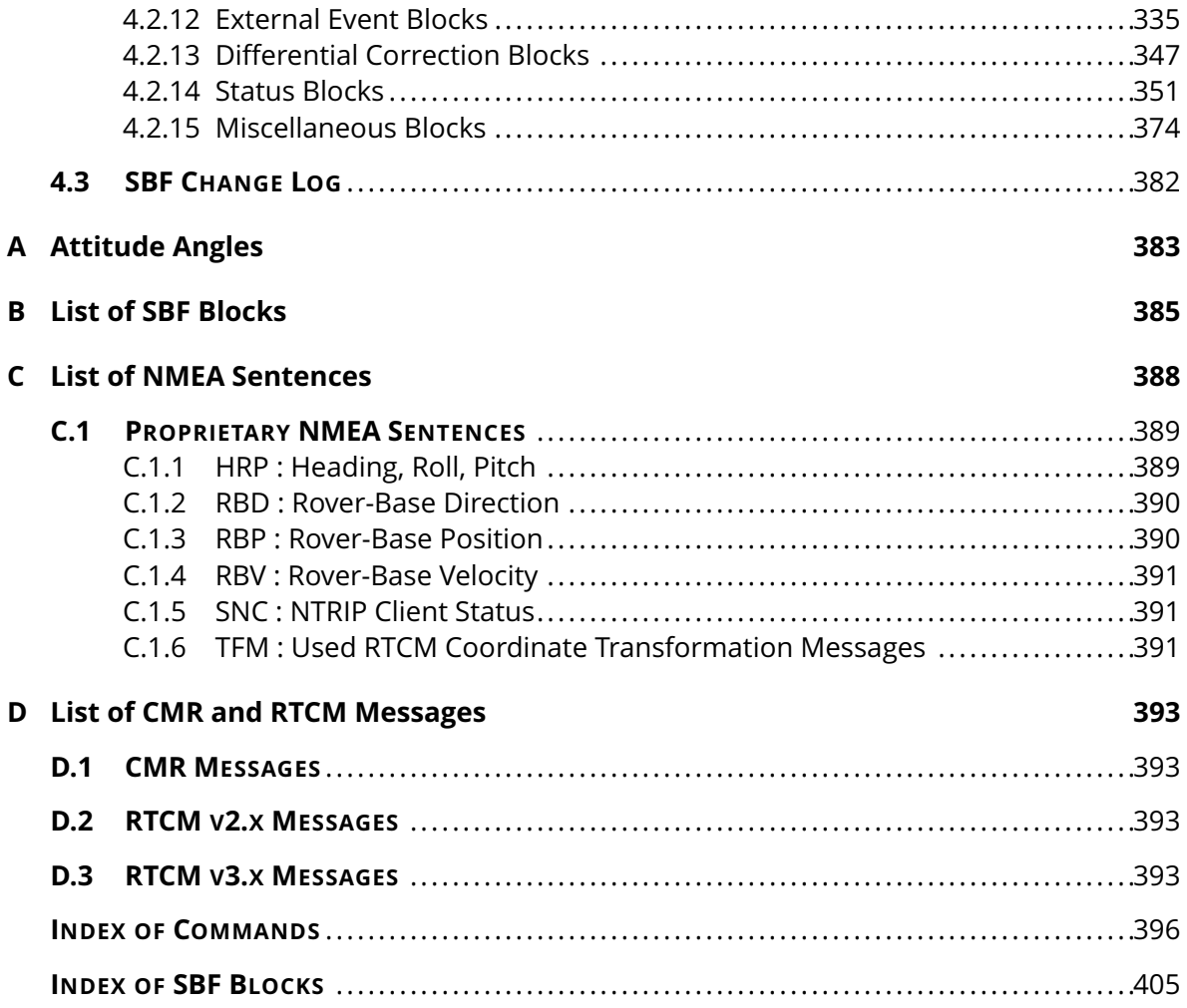

<span id="page-6-0"></span>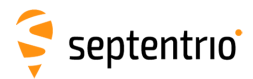

# **Scope**

This document contains reference information about the receiver firmware.

Chapter [1](#page-11-0) provides a set of step-by-step "how-to's" to help you find your way around the receiver's commands and logs.

Chapter [2](#page-48-0) provides some background on the main algorithms running in the receiver and on the way to configure them.

Chapter [3](#page-61-0) contains the complete description of the user command interface.

Chapter [4](#page-228-0) contains the complete description of the [SBF](#page-9-0) format.

#### **Typographical Conventions**

- **abc** User command name. Clicking a command name redirects to the full command description.
- *abc* Command argument name.
- abc Command replies.

[SBF](#page-9-0) block name or [SBF](#page-9-0) field name. Clicking an [SBF](#page-9-0) block name redirects to the full [SBF](#page-9-0) block description.

<span id="page-7-0"></span>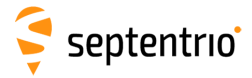

# **List of Acronyms**

<span id="page-7-2"></span><span id="page-7-1"></span>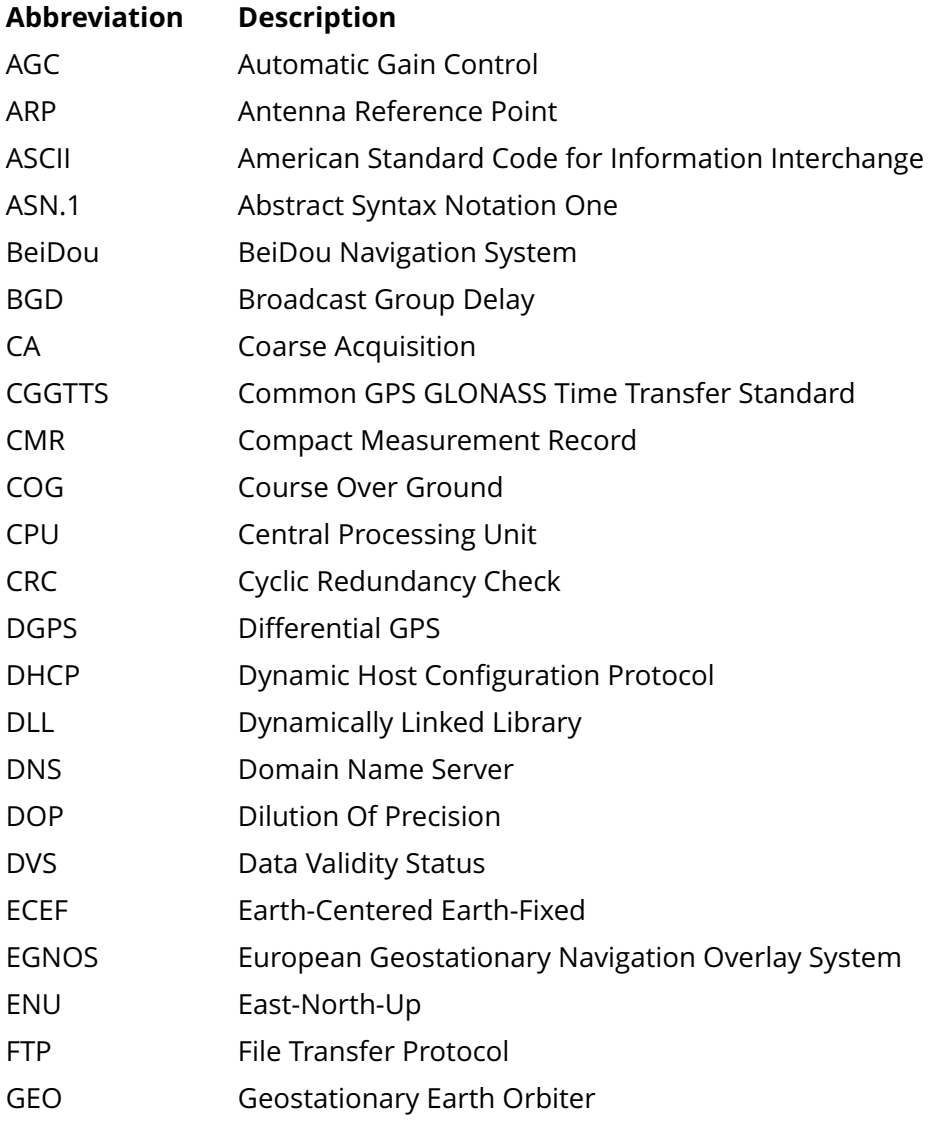

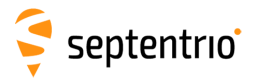

大学

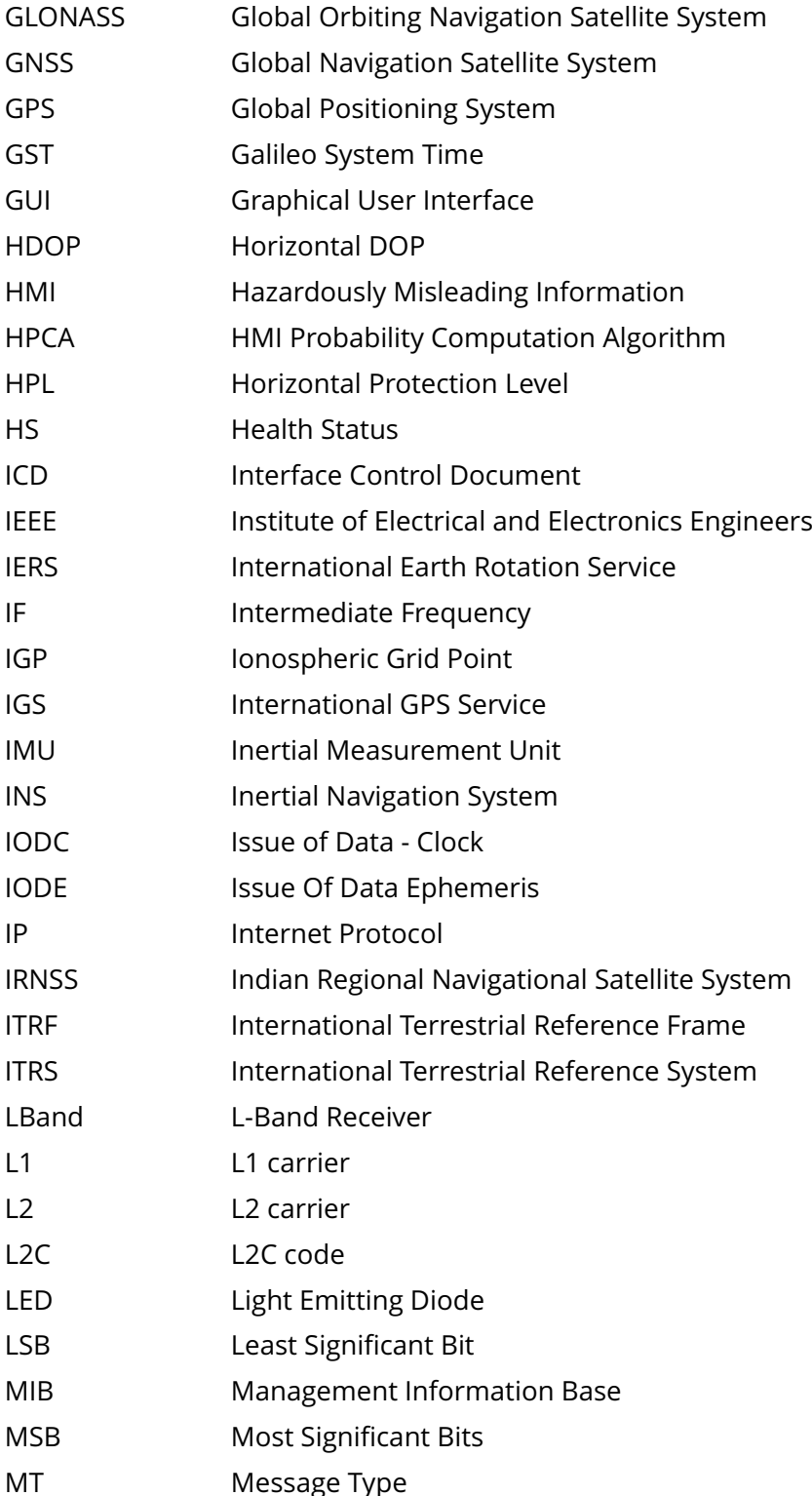

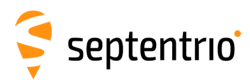

<span id="page-9-1"></span><span id="page-9-0"></span>大家

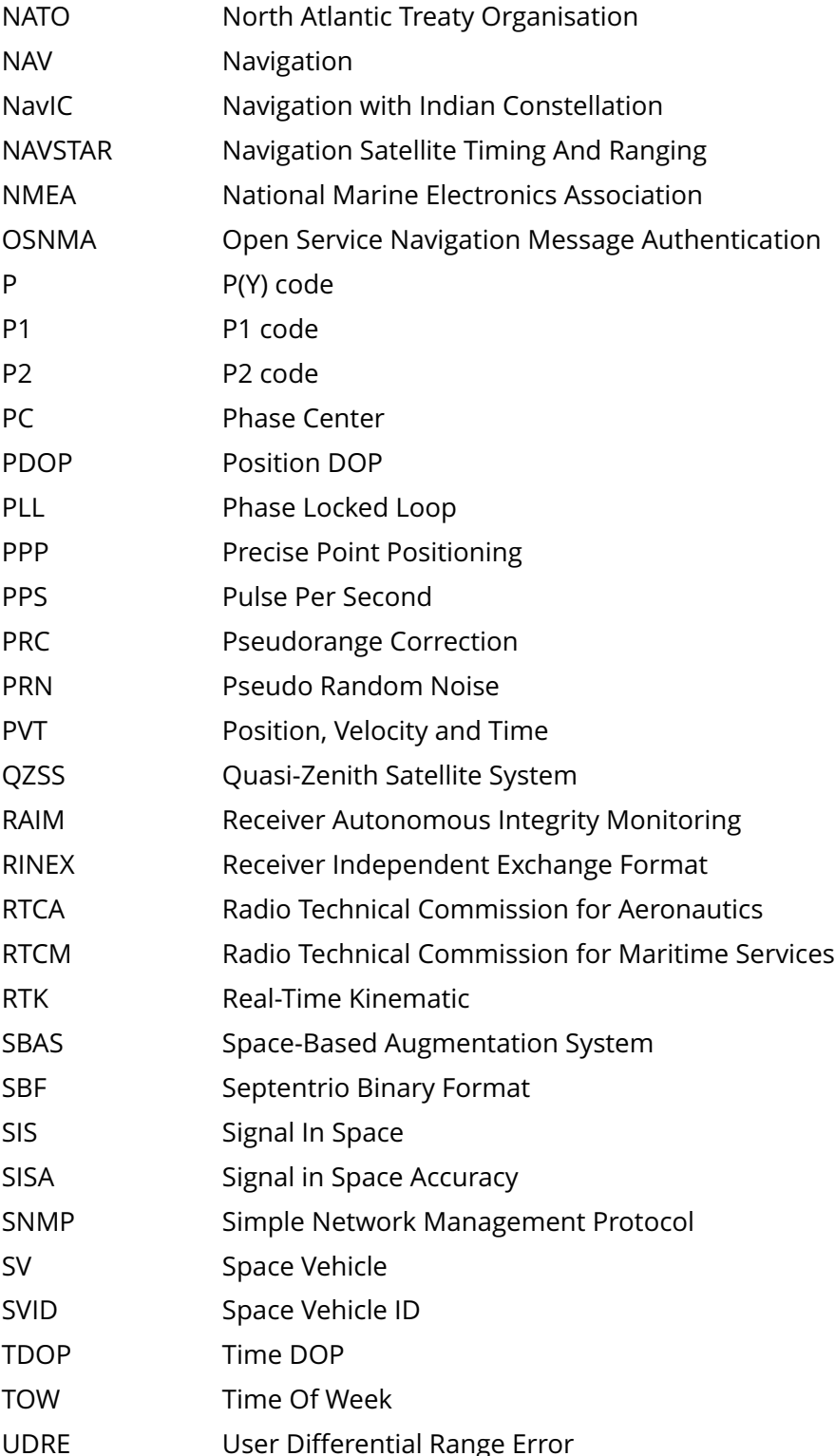

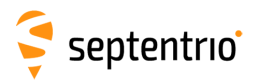

大家大学

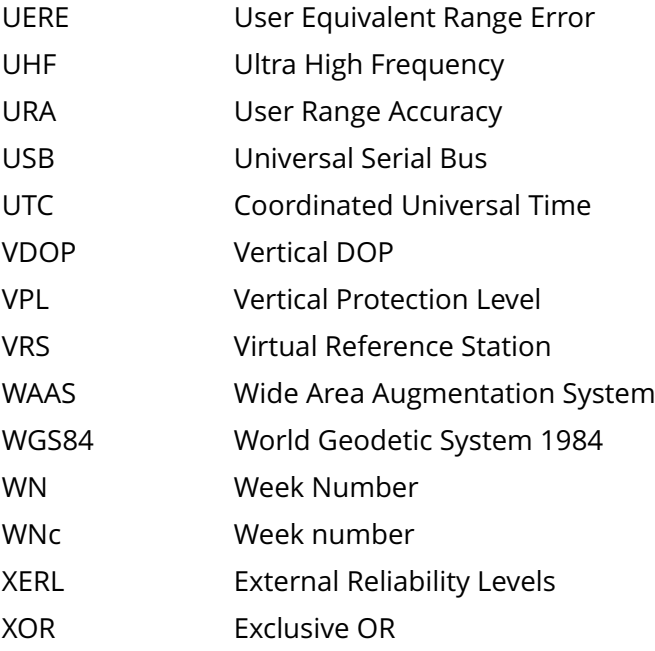

<span id="page-11-0"></span>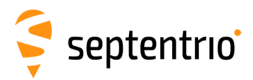

## **Chapter 1**

# **How To...**

This chapter contains step-by-step instructions to help you with typical tasks. It will help you to familiarize yourself with the receiver commands without going into too much detail.

For a comprehensive description of the command set, refer to chapter [3.](#page-61-0) You can also click on any command or [SBF](#page-9-0) block name in this manual to be redirected to the full description of that command or [SBF](#page-9-0) block.

You can enter user commands in many different ways:

- Commands can be accessed graphically through menus in RxControl and in the web interface (see section [1.1.4\)](#page-14-0).
- Using the Data Link program provided in the RxTools suite (or any suitable terminal emulation program), you can enter commands manually through one of the receiver input ports (see section [1.1\)](#page-12-0). In this chapter, user commands are referred to by their full name for readability. When typing the command, you can always use the short mnemonic equivalent to save typing effort. For instance, instead of typing **[setCOMSettings](#page-155-0)**, you can type **scs**.
- You can type commands or mnemonics in the console window of RxControl (menu *Tools > Expert Console*) or of the web interface (menu *Admin > Expert Console*).

Depending on the capabilities of your particular receiver (see section [1.25\)](#page-46-0), some of the user commands, SBF blocks or communication interfaces described in this document may not be supported.

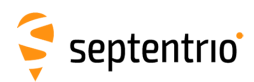

# <span id="page-12-0"></span>**1.1 Connect to the Receiver**

#### <span id="page-12-1"></span>**1.1.1 Via COM Ports**

A simple way to communicate with the receiver is to connect one of its COM-ports to a COMport of your host computer. You can use the provided COM cable for this purpose. The default COM-port settings are:

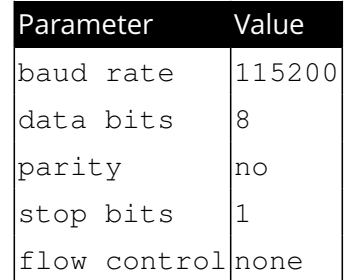

The baud rate can be modified at any time by using the **[setCOMSettings](#page-155-0)** command.

RxControl and Data Link can communicate with the receiver over a COM-port connection: select *Serial Connection* option when opening the connection to the receiver.

## <span id="page-12-2"></span>**1.1.2 Via USB**

The Windows USB driver provided with your receiver emulates two virtual serial ports, which can be used as standard COM ports to access the receiver. The Windows USB diver can be installed through the RxTools software suite. On Linux, the standard Linux CDC-ACM driver is suitable. Most terminal emulation programs will make no distinction between virtual and native COM ports. Note that the port settings (baud rate, etc) for virtual serial ports are not relevant, and can be left in their default configuration in the terminal emulation program.

When connecting the USB cable to a Windows PC, a new drive appears in the file manager. This drive contains an installer for the USB driver. Running this installer is not needed if you have already installed the RxTools suite. A second drive is created when the receiver is configured as a USB mass-storage device, as explained in section [1.16.](#page-36-0)

### <span id="page-12-3"></span>**1.1.3 Via a TCP/IP Port**

TCP/IP connections allow remote control of the receiver and are potentially much faster than serial connections. Up to eight independent TCP/IP connections can be opened in parallel through port 28784 (the port number can be changed with the command **[setIPPortSettings](#page-166-0)**).

RxControl and Data Link can communicate with remote receivers over a TCP/IP connection: select *TCP/IP Connection* option when opening the connection to the receiver.

TCP/IP connections can be made over the following interfaces.

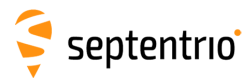

#### <span id="page-13-0"></span>**1.1.3.1 Ethernet**

Over the Ethernet interface, the receiver can be configured for dynamic or fixed IP address allocation. The default is dynamic address allocation, using the DHCP protocol. The hostname is mosaic-h-xxxxxxx, where  $xxxxxx$  consists of the last seven digits of the serial number of the receiver.

Dynamic IP address allocation requires the availability of a DHCP server in your local network. In the absence of a DHCP server, or when a fixed IP address is desirable, it is possible to disable the DHCP client and use a fixed address. This is done using the **[setIPSettings](#page-169-0)** command.

#### <span id="page-13-1"></span>**1.1.3.2 Ethernet-over-USB**

When an USB cable is connected, the receiver supports Ethernet-over-USB. The IP address allocated to the Ethernet-over-USB interface is 192.168.3.1. That address cannot be changed, so that this feature is only to be used when a single receiver is connected to your computer.

By default, the receiver is not allowed to access the Internet over USB. This can be changed with the **[setUSBInternetAccess](#page-84-0)** command. Note that this requires allowing Internet sharing on your computer. The procedure to do so depends on your operating system. For example, on Windows, it involves enabling *"Allow other network users to connect through this computer's Internet connection."* in the properties of the adapter providing Internet access. When Internet sharing is enabled, the receiver gets its IP address from a DHCP server on your computer. Depending on your computer's routing table, it may be that it is not reachable anymore at 192.168.3.1.

#### <span id="page-13-2"></span>**1.1.3.3 Point-to-Point Link**

The receiver incorporates a point-to-point protocol server, by which it can accept TCP/IP connections over a serial link.

Configuring the point-to-point server is done with the **[setPointToPoint](#page-172-0)** command. For example, to set up a point-to-point communication over COM1, with the server (i.e. the receiver) having address 192.168.60.1 and the client having address 192.168.60.2, and using CHAP authentication with password "mypwd", use this command:

**[setPointToPoint, P2PP1, Server, COM1, 192.168.60.2, 192.168.60.1,](#page-172-0) [CHAP, mypwd <CR>](#page-172-0)**

If the client is a Linux computer, make sure the password is set in the /etc/ppp/chap-secrets file. For example, the contents of that file could be as follows:

# Secrets for authentication using CHAP server secret # client TP addresses mypwd  $\star$ 192.168.60.1

Assuming that the serial cable is connected to the first serial port of your PC, and that the receiver's COM1 port is left in its default configuration (115200 baud and no hardware flow control), the client PPP daemon can be started with the following Linux command:

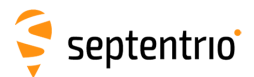

#### **pppd /dev/ttyS0 115200 nocrtscts local**

After a few seconds, the PPP link is established and it is possible to access the receiver at IP address 192.168.60.1.

#### <span id="page-14-0"></span>**1.1.4 Via a Web Browser**

The receiver can be controlled and configured using a web browser. The hostname or fixed IP address is defined as explained in section [1.1.3.](#page-12-3)

For example, if your receiver's hostname is mosaic-h-1234567, simply use the following URL in your preferred web browser:

```
http://mosaic-h-1234567
```
or, for a secure connection:

#### **https://mosaic-h-1234567**

The https certificate (.pem file) can be uploaded through the *Communication > Web Server/TLS* menu of the web interface.

Most user commands described in section [3.2](#page-67-0) can be accessed graphically from the web interface. You can also go to *Admin > Expert Control > Expert Console* to manually type ASCII commands and view replies.

By default, the web interface provides unrestricted read and write access to the receiver. This can be changed, as further explained in section [1.23](#page-44-0) of this document.

Note that a lightweight (text only) version of the web interface is available by appending **/lite** to the URL, for example:

```
http://mosaic-h-1234567/lite
```
#### <span id="page-14-1"></span>**1.1.5 Connection Descriptors**

Receiver connections are identified by their connection descriptor (CD). The different connection descriptors are shown in the table below. The three rightmost columns indicate the direction (input or output or both), and whether the connection can accept user command input.

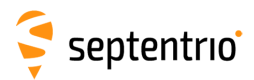

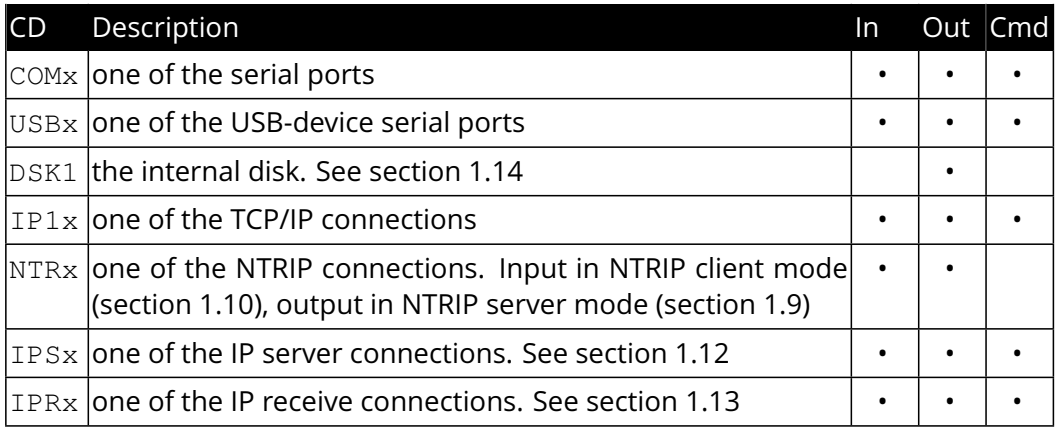

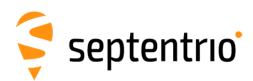

# <span id="page-16-0"></span>**1.2 Understand the Output of the Receiver**

The receiver outputs proprietary and standardized messages. Each proprietary message begins with a two-character identifier, which identifies the message type.

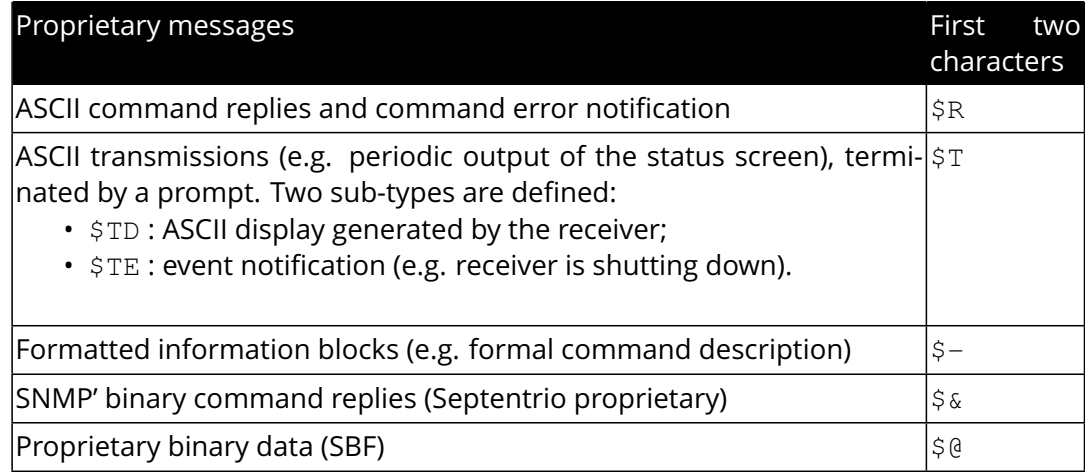

# <span id="page-16-1"></span>**1.2.1 Proprietary Binary Output (SBF)**

The binary messages conform to the [SBF](#page-9-0) definition. The data are arranged in [SBF](#page-9-0) blocks identified by block IDs. All the blocks begin with the [SBF](#page-9-0) identifier \$0. Please refer to section [4](#page-228-0) for a description of the [SBF](#page-9-0) format.

The benefit of [SBF](#page-9-0) is completeness. This format should be your first choice if you wish to receive detailed information from the receiver.

The list of supported [SBF](#page-9-0) messages can be found in appendix [B](#page-384-0)

[SBF](#page-9-0) Converter, provided in the RxTools package is an intuitive GUI which allows [SBF](#page-9-0) conversion into e.g. RINEX, KML, GPX or ASCII.

#### <span id="page-16-2"></span>**1.2.2 NMEA**

The receiver can generate a set of approved NMEA sentences, which conform to the NMEA Standard (version 3.01<sup>[\(1\)](#page-16-3)</sup> and version 4.10<sup>[\(2\)](#page-16-4)</sup> are supported). The benefit of the NMEA format is that it is standardized. Many electronic devices and software packages support NMEA. The drawback of NMEA is a relatively low level of detail.

NMEA output is configured with the **[setNMEAOutput](#page-182-0)** command, and the NMEA version (3.01 or 4.10) is selected with the **[setNMEAVersion](#page-186-0)** command.

The list of supported NMEA sentences can be found in appendix [C.](#page-387-0)

<span id="page-16-4"></span><sup>(2)</sup> NMEA 0183, Standard for Interfacing Marine Electronic Devices, Version 4.10, National Marine Electronics Association, 2012

<span id="page-16-3"></span><sup>(1)</sup> NMEA 0183, Standard for Interfacing Marine Electronic Devices, Version 3.01, National Marine Electronics Association, 2002

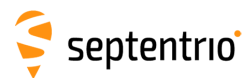

### <span id="page-17-0"></span>**1.2.3 RTCM and CMR**

The receiver can operate as [DGPS](#page-7-1) and/or [RTK](#page-9-1) base station and output the corresponding RTCM or CMR messages. The instructions to set the receiver in base station mode can be found in section [1.5.](#page-20-0)

The list of supported RTCM and CMR messages can be found in appendix [D.](#page-392-0)

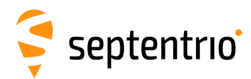

### <span id="page-18-0"></span>**1.3 Define an SBF Output Stream**

As an example, this section explains how to use the command line interface to configure the receiver to output the [MeasEpoch](#page-236-0) [SBF](#page-9-0) block at 10 Hz, the [PVTCartesian](#page-295-1) [SBF](#page-9-0) block at 1 Hz, and the [GPSNav](#page-257-1) block at its On-Change rate (see section [4.1.8](#page-231-3) for more details on the SBF output rate). In this example, we will assume that these blocks must be output through the USB2 connection.

- 1. First make sure that the USB2 connection is configured for [SBF](#page-9-0) output (this is the default). In case this is not so, you should invoke: **[setDataInOut,USB2, ,+SBF <CR>](#page-158-0)**
- 2. Scheduling [SBF](#page-9-0) blocks for output is done by defining so-called "SBF streams". At least 10 [SBF](#page-9-0) streams can be defined by the user. A stream consists of a set of [SBF](#page-9-0) blocks that need to be output at a given rate through a given connection. By default, all streams are empty, and no [SBF](#page-9-0) blocks are output. For our example, we will need to use two streams. Defining these [SBF](#page-9-0) streams involves the **[setSBFOutput](#page-191-0)** command: **[setSBFOutput,Stream1,USB2,MeasEpoch+GPSNav,msec100 <CR>](#page-191-0) [setSBFOutput,Stream2,USB2,PVTCartesian,sec1 <CR>](#page-191-0)** *Note that the rate specified with the* **[setSBFOutput](#page-191-0)** *command (*msec100 *or* sec1 *above) only applies to the blocks that support a flexible output rate (see appendix [B\)](#page-384-0). The* [GPSNav](#page-257-1) *block does not support flexible rate: it is always output at its "On-Change" rate regardless of the stream rate. For this reason, in the above example, we could equally have*

*enabled* [GPSNav](#page-257-1) *in* Stream2*.*

3. To stop outputting [SBF](#page-9-0) on a given connection, you can either redefine or empty the corresponding streams:

**[setSBFOutput,Stream1,USB2,none <CR>](#page-191-0) [setSBFOutput,Stream2,USB2,none <CR>](#page-191-0)** A second possibility is to disable all [SBF](#page-9-0) messages on that connection: **[setDataInOut,USB2, ,-SBF <CR>](#page-158-0)**

Note that the **[exeSBFOnce](#page-189-0)** command can be used to output a set of blocks once, instead of at regular interval. This is typically used to output all currently available satellite ephemerides at once. For example, the following command instructs the receiver to output all known GPS, GLONASS, Galileo and BeiDou ephemerides over USB2:

**[exeSBFOnce, USB2, GPS+GLO+GAL+BDS <CR>](#page-189-0)**

This is a one-time action: the requested blocks are inserted in the stream, and then the normal flow of blocks as defined with **[setSBFOutput](#page-191-0)** resumes. When logging the SBF stream for post-processing, it is a good practice to request all satellite ephemerides with the **[exeSBFOnce](#page-189-0)** command when starting a new log file. Make sure however not to request measurement or PVT blocks with **[exeSBFOnce](#page-189-0)** when these blocks are also enabled with **[setSBFOutput](#page-191-0)** as it could cause the same epoch to be duplicated in the log file. Some post-processing tools may not work properly when the same epoch is repeated twice.

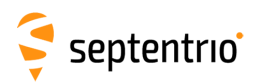

# <span id="page-19-0"></span>**1.4 Save the Configuration in Non-Volatile Memory**

The receiver configuration includes all the user-selectable parameters, such as the elevation mask, the PVT mode, the COM port settings,...

By default, the receiver starts up in its factory default configuration. The factory defaults for each of the receiver parameters are underlined for each argument of each command in section [3.2](#page-67-0)

The current receiver configuration can be checked with the **[lstConfigFile](#page-69-0)** command: **[lstConfigFile, Current <CR>](#page-69-0)**

At any time, it is possible to save the current configuration into non-volatile memory, in order to force the receiver to always start up in that configuration. To do so, the following command should be entered:

**[exeCopyConfigFile,Current,Boot <CR>](#page-70-0)**

To revert to the default setting where the receiver starts in the default configuration, you should use:

**[exeCopyConfigFile,RxDefault,Boot <CR>](#page-70-0)**

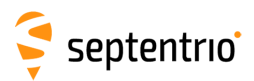

# <span id="page-20-0"></span>**1.5 Configure the Receiver in DGPS/RTK-Base Mode**

The receiver can generate and output [DGPS](#page-7-1) and/or [RTK](#page-9-1) corrections in the RTCM and CMR formats. The list of supported RTCM and CMR messages can be found in appendix [D.](#page-392-0)

### <span id="page-20-1"></span>**1.5.1 Static Base Station Mode**

To configure the receiver in static base station mode, the following has to be done:

1. For accurate and repetitive absolute positioning, you must provide the accurate coordinates of the antenna reference point [\(ARP\)](#page-7-2). The [ARP](#page-7-2) usually corresponds to the center of the bottom of the antenna (see also section [2.5\)](#page-57-0). For example, assuming the WGS84 position of the [ARP](#page-7-2) is 50.5<sup>o</sup>N, 4<sup>o</sup>E and its altitude above the WGS84 ellipsoid is 100m, use:

**[setStaticPosGeodetic,Geodetic1,50.5,4,100 <CR>](#page-126-0) [setPVTMode,Static, ,Geodetic1 <CR>](#page-115-0)**

If you are only interested in accurate determination of the base-rover baseline, with the absolute position of the rover being of lesser importance, accurate positioning of the base station is not required, and you may simply let the receiver determine its fixed position autonomously ("auto-base" mode), by typing:

**[setPVTMode,Static, ,auto <CR>](#page-115-0)**

- 2. For RTCM 3.x, the antenna information in message types 1007, 1008 and 1033 can be specified using the **[setAntennaOffset](#page-105-1)** command, with the serial number as sixth argument, and the antenna type (called "antenna descriptor" in RTCM) as fifth argument (see also section [2.5\)](#page-57-0). For instance:
	- **[setAntennaOffset,Main, , , ,"AT2775-54SW","5684" <CR>](#page-105-1)**
- 3. Use the commands **[setRTCMv2Interval](#page-196-0)**, **[setRTCMv2IntervalObs](#page-197-0)**, **[setRTCM](#page-204-0)[v3Interval](#page-204-0)** or **[setCMRv2Interval](#page-210-0)** to specify the message interval (default is one second for most messages). For instance, to change the interval at which RTCM 3.x message type 1033 is generated to 10 seconds, type: **[setRTCMv3Interval,RTCM1033,10 <CR>](#page-204-0)**
- 4. Use the commands **[setRTCMv2Formatting](#page-195-0)**, **[setRTCMv3Formatting](#page-203-0)** or **[set-](#page-209-1)[CMRv2Formatting](#page-209-1)** to specify the base station ID. If you are setting up multiple base stations, make sure to select a unique ID for each of them. For instance: **[setRTCMv3Formatting,496 <CR>](#page-203-0)**
- 5. By default, the receiver is configured to output all RTCM and CMR messages necessary for [DGPS](#page-7-1) and [RTK](#page-9-1) operation. If necessary, the set of output messages can be specified with the commands **[setRTCMv2Output](#page-199-0)**, **[setRTCMv3Output](#page-206-0)** or **[setCMRv2Output](#page-212-0)**. For instance, to output RTCM3.x messages 1006, 1033 and 1074 on COM2, use: **[setRTCMv3Output,COM2,RTCM1006+RTCM1033+RTCM1074 <CR>](#page-206-0)**

If you are using the RTCM3.x MSM messages (see appendix [D\)](#page-392-0), you can use the **[setRTCMv3Formatting](#page-203-0)** command to configure the signal types that need to be

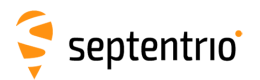

encoded in MSM.

- 6. The RTCM stream can be output through any output connection listed in section [1.1.5.](#page-14-1) For instance, to enable RTCM 3.x output through COM2, use: **[setDataInOut,COM2, ,RTCMv3 <CR>](#page-158-0)**
- 7. When sending differential corrections over a serial port, do not forget to specify the baud rate. For instance if the differential correction stream needs to be output on COM2 at 9600 baud, use: **[setCOMSettings,COM2,baud9600 <CR>](#page-155-0)**

To stop transmitting RTCM messages, enter the following command: **[setDataInOut,COM2, ,none <CR>](#page-158-0)**

Note that, even in static mode, the receiver computes a PVT solution to estimate the clock bias.

#### <span id="page-21-1"></span><span id="page-21-0"></span>**1.5.2 RTK Moving Base Station Mode**

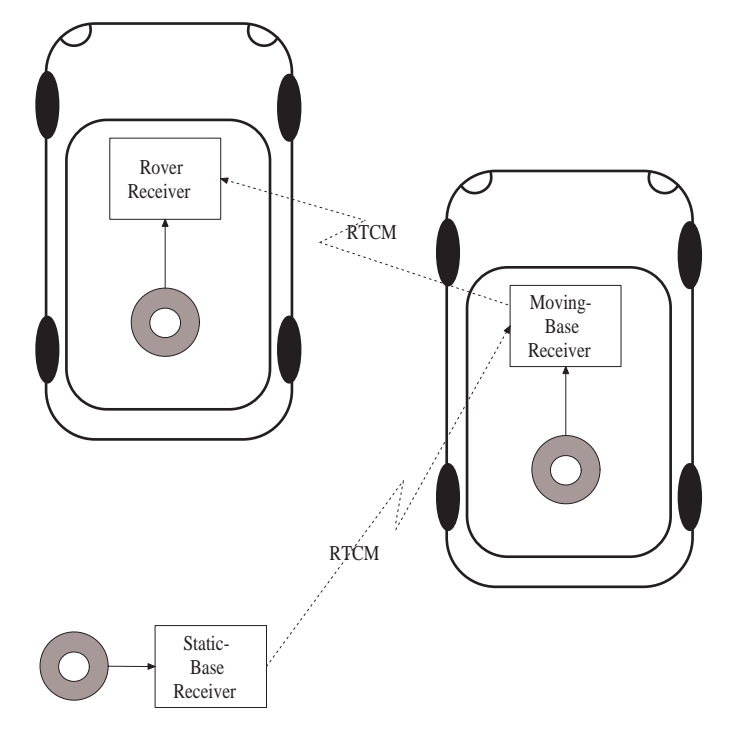

**Figure 1-2:** Example of a [RTK](#page-9-1) moving-base configuration where the moving base receives RTCM corrections from a static base and transmits RTCM corrections to the rover.

To configure the receiver in [RTK](#page-9-1) moving base, follow the steps below:

1. The PVT engine must be set in one of the rover modes (standalone, DGPS, SBAS, RTK). The type of the PVT mode at the moving base station will determine the absolute position accuracy of the [RTK](#page-9-1) rover receiver. On the other hand, the accuracy of the relative position of the rover with respect to the moving base is not influenced by the

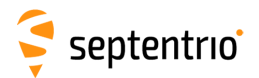

PVT mode at the moving base station.

For instance, to let the moving base station compute a simple standalone PVT, use the following:

#### **[setPVTMode,Rover,StandAlone <CR>](#page-115-0)**

If accurate absolute and relative positioning of the rover is required, the moving base can operate in RTK-rover positioning mode and receive RTCM or CMR corrections from a static base station, as illustrated in Figure [1-2.](#page-21-1) Refer to section [1.6](#page-23-0) to configure the moving-base receiver in RTK-rover mode.

- 2. From now on, follow the same procedure as for a static base station, starting at step 2 of section [1.5.1](#page-20-1) and taking into account the following recommendations:
	- RTCM v2.x and CMR are not recommended for moving-base applications, always use RTCM v3.x in the link between the moving base and the rover.
	- To decrease the effect of extrapolation errors, use a short RTCM or CMR message interval (see the commands **[setRTCMv3Interval](#page-204-0)** and **[setCMRv2Interval](#page-210-0)**). In most cases, it is safe to set the interval to its minimum value of 0.1 seconds. If the RTCM or CMR messages are sent through a COM connection, make sure that the baud rate is sufficient to support the high rate. A value of 115200baud is typical.
	- In moving base, it is recommended to send the base position and observables at the same rate.

See also section [2.4.3.3](#page-54-2) for more details on moving-base operation.

24

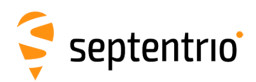

# <span id="page-23-0"></span>**1.6 Configure the Receiver in DGPS/RTK-Rover Mode**

The receiver computes a [DGPS](#page-7-1) and/or an [RTK](#page-9-1) solution when it receives the relevant differential correction messages on one of its connections. The list of supported differential correction messages can be found in appendix [D.](#page-392-0)

To configure the receiver in DGPS/RTK-rover mode, the following has to be done:

- 1. Make sure that at least one of the receiver connections is receiving differential corrections. Any input connection listed in section [1.1.5](#page-14-1) is suitable. When using a serial connection, make sure to configure the baud rate to match the baud rate of the incoming RTCM stream. For instance if the incoming RTCM stream is received through COM2 at a baud rate of 9600 baud, use: **[setCOMSettings,COM2,baud9600 <CR>](#page-155-0)**
- 2. By default, the receiver assumes that the base station is static. If it is moving, enter the following command:

**[setDiffCorrUsage, , , , ,on <CR>](#page-107-0)**

In DGPS-rover mode, the base station must be static. Moving base stations are only supported in RTK-rover mode.

3. The receiver automatically detects the format of the differential corrections (RTCM or CMR) and switches between standalone, [DGPS](#page-7-1) or [RTK](#page-9-1) modes according to the type of corrections it receives, provided these modes are enabled with the **[setPVTMode](#page-115-0)** command (all modes are enabled by default).

Refer to sections [2.4.2](#page-53-1) and [2.4.3](#page-53-2) for further details on the [DGPS](#page-7-1) and [RTK](#page-9-1) positioning mode.

 $\sqrt{N}$ 

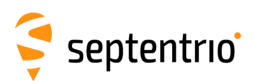

# <span id="page-24-0"></span>**1.7 Determine a GNSS-Based Attitude from the Main and Aux Antennas**

<span id="page-24-1"></span>The attitude (heading/pitch) can be computed from the orientation of the baseline between the main and the aux1 GNSS antennas. This is illustrated in Figure [1-3.](#page-24-1)

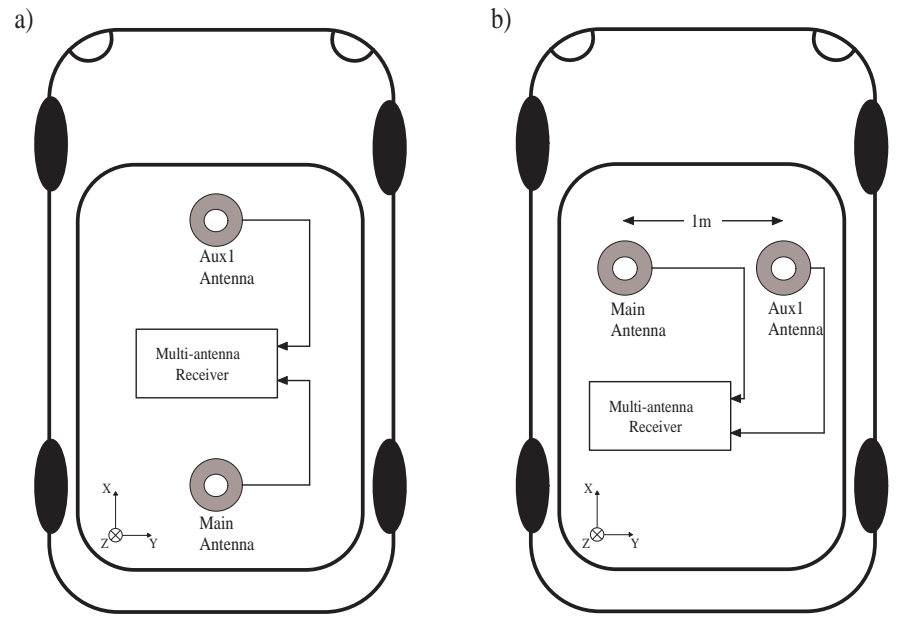

**Figure 1-3:** Multi-antenna attitude determination setup. a) default configuration. b) alternate configuration.

To enable multi-antenna attitude determination, follow the following procedure:

1. Attach two antennas to your vehicle, using cables of approximately the same length. The default antenna configuration is as depicted in Figure [1-3a](#page-24-1). It consists in placing the antennas aligned with the longitudinal axis of the vehicle, main antenna behind aux1. For best accuracy, try to maximize the distance between the antennas, and avoid significant height difference between the antenna ARPs. If the configuration in Figure [1-3a](#page-24-1) is not feasible, another possibility is to have the antenna baseline perpendicular to the vehicle, as shown in Figure [1-3b](#page-24-1). In that configuration, an "attitude offset" needs to be provided with the following command:

**[setAttitudeOffset,90 <CR>](#page-134-0)** if the aux1 antenna is on the right of the main antenna (Figure [1-3b](#page-24-1)), or

**[setAttitudeOffset,-90 <CR>](#page-134-0)** if the aux1 antenna is on the left of the main antenna.

2. In practice, the two antenna ARPs may not be exactly at the same height in the vehicle frame, or the main-aux1 baseline may not be exactly parallel or perpendicular to the longitudinal axis of the vehicle. This leads to offsets in the computed attitude angles. These offsets can be compensated for with the **[setAttitudeOffset](#page-134-0)** command. For example, if the heading and pitch angles reported by the receiver have an offset of respectively 3 and 4.5 degrees with respect to their expected value, you can have the receiver compensate for them by using the following command (assuming the antennas are in the configuration of Figure [1-3a](#page-24-1)):

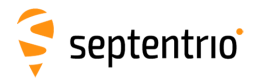

#### **[setAttitudeOffset,3,4.5 <CR>](#page-134-0)**

3. Specify that the attitude has to be computed in multi-antenna mode: **[setGNSSAttitude,MultiAntenna <CR>](#page-135-0)**

The GNSS-based attitude angles (heading and pitch) are available in the [AttEuler](#page-328-1) [SBF](#page-9-0) block or in the HDT and HRP NMEA sentences. Note that, in the case where the antenna baseline is perpendicular to the vehicle longitudinal axis, the "pitch" angle is to be interpreted as a "roll" angle.

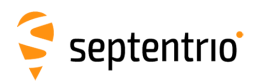

# <span id="page-26-0"></span>**1.8 Determine a GNSS-Based Attitude from a Moving Base**

The heading and pitch of a vehicle can be derived from the orientation of the baseline between a base and a rover antenna when both antennas are attached to the vehicle. The base antenna is connected to a first receiver configured as [RTK](#page-9-1) moving base station. The rover antenna is connected to a second receiver configured as [RTK](#page-9-1) rover and accepting the RTCM stream from the first receiver. This is illustrated in Figure [1-4.](#page-26-1)

<span id="page-26-1"></span>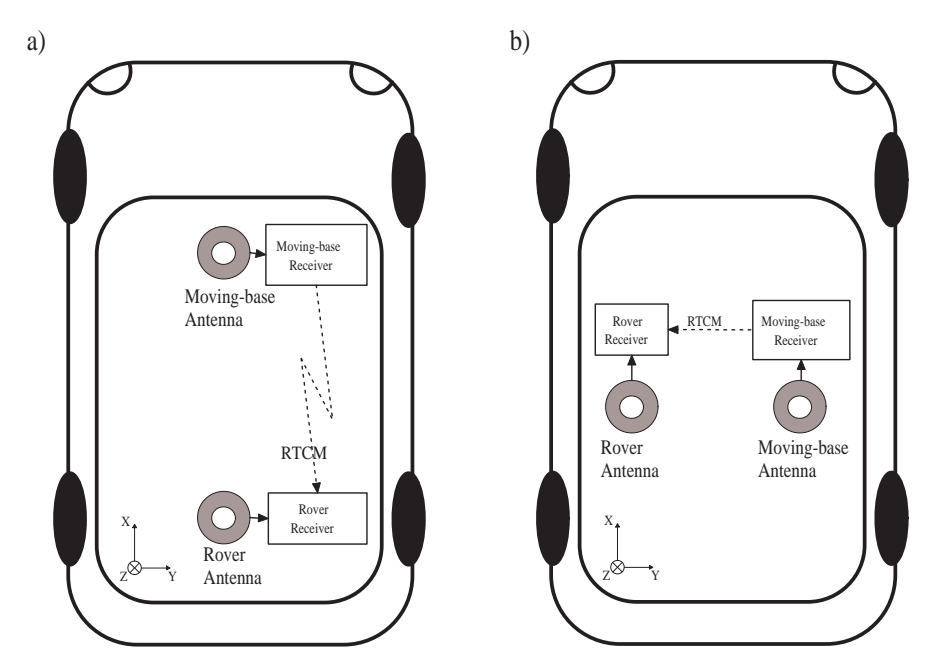

**Figure 1-4:** Moving-base attitude determination setup. a) default configuration. b) example of non-default configuration.

To enable moving-base attitude determination, follow the following procedure:

- 1. Attach two antennas to your vehicle. The default antenna configuration is as depicted in Figure [1-4](#page-26-1) a). It consists in placing the antennas aligned with the longitudinal axis of the vehicle. If such configuration is not possible, you will have to provide additional information to the receiver, as explained below. For best accuracy, try to maximize the distance between the antennas, and avoid significant height difference between them.
- 2. Connect one of the antennas (preferably the one at the front of the vehicle) to the receiver that will serve as moving base. Connect the other to the receiver that will serve as rover. That latter receiver is the one where the heading and pitch will be computed.
- 3. Configure the moving-base receiver to send RTCM 3.x corrections to the rover. The procedure to do so is explained in section [1.5.2.](#page-21-0)
- 4. Configure the rover receiver to accept the RTCM corrections from the moving base, by following the steps in section [1.6.](#page-23-0)
- 5. By default, the attitude angles are computed assuming that the two antennas are aligned with the longitudinal axis of the vehicle, and that the moving-base antenna

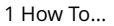

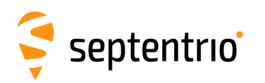

is in front of the rover antenna (see Figure [1-4](#page-26-1) a)). If you cannot place the antennas in such configuration, the reported attitude angles will be biased. There are two ways to remove these biases:

- (a) The biases can be removed by telling the receiver where the moving-base antenna is located in the vehicle reference frame (see appendix [A\)](#page-382-0). This is done by specifying the coordinates of the baseline between the rover antenna reference point (ARP) and the moving-base [ARP](#page-7-2) in the X, Y and Z directions. For example, in the configuration b) of Figure [1-4,](#page-26-1) assuming that the distance between the antenna ARPs is 1 meter, you would issue (on the rover receiver): **[setAntennaLocation,Base,manual,0,1,0 <CR>](#page-133-1)**
- (b) Another way to remove the biases is to provide them to the receiver. For example, if the heading and pitch angles reported by the receiver have an offset of respectively 10 and 12 degrees with respect to their expected value, you can have the receiver compensate for that offset by using the following command: **[setAttitudeOffset,10,12 <CR>](#page-134-0)**
- 6. Specify that the attitude has to be computed in moving-base mode by issuing the following command in the rover receiver: **[setGNSSAttitude, MovingBase <CR>](#page-135-0)**

The attitude angles are available from the rover receiver in the [AttEuler](#page-328-1) [SBF](#page-9-0) block or in the HDT and HRP NMEA sentences.

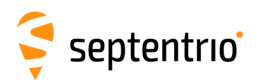

# <span id="page-28-0"></span>**1.9 Configure the Receiver in NTRIP Server Mode**

In the example below, we show how to configure the receiver to send RTCM 3.x corrections to an NTRIP caster using the following parameters:

- NTRIP caster hostname: ntrip.example.com
- NTRIP caster port: 2101
- User name/password for basic authentication: USER / PASSWD
- Mount Point: LEUV1
- TLS: enabled and the caster is trusted by a public certification authority
- 1. Configure one of the NTRIP connections (see section [1.1.5\)](#page-14-1) in server mode for sending data to the NTRIP caster. Here, we assume that the first NTRIP connection (NTR1) is free and can be used for that purpose: **[setNTRIPSettings,NTR1,Server,ntrip.example.com,2101,USER,PASSWD,](#page-178-0)LEUV1 [<CR>](#page-178-0)**
- 2. To enable TLS for NTR1, use: **[setNtripTlsSettings,NTR1,on,"" <CR>](#page-180-0)**
- 3. By default, for RTCM 3.x, the receiver is configured to send message types 1004, 1006, 1012 ans 1033 at an interval of one second. This can be changed by using the **[setRTCMv3Output](#page-206-0)** and **[setRTCMv3Interval](#page-204-0)** commands. For instance, to change the interval of RTCM1033 to 10 seconds, use: **[setRTCMv3Interval,RTCM1033,10 <CR>](#page-204-0)**
- 4. Enable the output of RTCM 3.x corrections on the NTR1 connection: **[setDataInOut,NTR1, ,RTCMv3 <CR>](#page-158-0)**
- 5. Closing the NTRIP connection is done with the following command: **[setNTRIPSettings,NTR1,off <CR>](#page-178-0)**

See also section [1.5](#page-20-0) for more information on configuring the receiver as a base station.

The NTRIP server can also send data to the built-in caster, by specifying "localhost" as hostname. Refer to section [1.11](#page-30-0) for details.

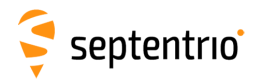

# <span id="page-29-0"></span>**1.10 Configure the Receiver in NTRIP Client Mode**

In this section, we show how to configure the receiver to receive and use [RTK](#page-9-1) corrections from an NTRIP caster. In the example below, the NTRIP caster and Mount Point details are as follows:

- NTRIP caster hostname: ntrip.example.com
- NTRIP caster port: 2101
- User name/password for basic authentication: USER / PASSWD
- Mount Point: LEUV1
- TLS: enabled and the caster is trusted by a public certification authority
- 1. Configure one of the NTRIP connections (see section [1.1.5\)](#page-14-1) for communication with the NTRIP caster in client mode. Here, we assume that the first NTRIP connection (NTR1) is free and can be used for that purpose: **[setNTRIPSettings,NTR1,Client,ntrip.example.com,2101,USER,PASSWD,](#page-178-0)LEUV1 [<CR>](#page-178-0)**
- 2. To enable TLS for NTR1, use: **[setNtripTlsSettings,NTR1,on,"" <CR>](#page-180-0)**
- 3. The receiver will automatically receive and decode the [RTK](#page-9-1) corrections from the NTRIP caster and switch to [RTK](#page-9-1) positioning mode, unless [RTK](#page-9-1) is disabled with the **[setPVTMode](#page-115-0)** command.
- 4. Closing the NTRIP connection is done with the following command: **[setNTRIPSettings,NTR1,off <CR>](#page-178-0)**

The status of the NTRIP client connection is reported in the NTRIPClient Status [SBF](#page-9-0) block.

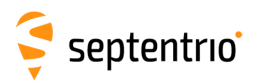

# <span id="page-30-0"></span>**1.11 Use the Built-In NTRIP Caster**

The receiver contains an NTRIP caster, which is able to broadcast local data streams originating from the receiver itself, or streams from any remote NTRIP server. The hostname or IP address of the built-in caster is as defined in section [1.1.3.](#page-12-3)

### <span id="page-30-1"></span>**1.11.1 Broadcasting Local Streams**

This section explains how to use the built-in NTRIP caster to broadcast a local stream generated by the receiver's own NTRIP server.

- 1. Define the mount point you want to use for streaming the data. For example, the following command enables the first mount point, gives it the name "MyMP", and specify that this mount point only accepts local streams: **[setNtripCasterMountPoints, MP1, on, MyMP, No <CR>](#page-174-1)**
- 2. Define the data format. For example, if the mount point defined above is meant to stream RTCM v3.x corrections, use the following command: **[setNtripCasterMPFormat, MP1, RTCMv3 <CR>](#page-175-0)**
- 3. Define the NTRIP client accounts. For example, the command below enables an NTRIP client connecting as user "u1" and with password "p1" to receive data from the first mount point:

**[setNtripCasterUsers, User1, u1, p1, MP1 <CR>](#page-177-0)**

4. Configure the local NTRIP server to send data to the mount point, as explained in section [1.9.](#page-28-0) To have the local NTRIP server send data to the built-in caster, the hostname has to be set to "localhost". For example, to send data to the mount point "MyMP" of the caster, use:

```
setNTRIPSettings, NTR1, Server, localhost, , , , MyMP <CR>
```
5. Enable the built-in NTRIP caster: **[setNtripCasterSettings, on <CR>](#page-176-0)**

#### <span id="page-30-2"></span>**1.11.2 Broadcasting Remote Streams**

To configure the caster to broadcast a stream originating from a remote NTRIP server, follow the following steps.

1. Define the mount point. For example, the following command enables the first mount point, gives it the name "MyMP", and specifies the credentials that the remote NTRIP server will need to use in order to feed data to this mount point ("FeedUser" and "FeedPwd"):

**[setNtripCasterMountPoints, MP1, on, MyMP, Yes, FeedUser,](#page-174-1) [FeedPwd <CR>](#page-174-1)**

2. Define the stream data format. For example, if the mount point defined above is meant to stream RTCM v3.x corrections, use the following command:

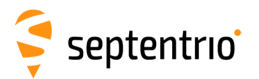

#### **[setNtripCasterMPFormat, MP1, RTCMv3 <CR>](#page-175-0)**

- 3. Define the NTRIP client accounts. Up to five client accounts can be configured. For example, the command below enables an NTRIP client connecting as user "u1" and with password "p1" to receive data from the first mount point: **[setNtripCasterUsers, User1, u1, p1, MP1 <CR>](#page-177-0)**
- 4. Enable the built-in NTRIP caster: **[setNtripCasterSettings, on <CR>](#page-176-0)**

From now on, the NTRIP caster is ready to receive a data stream from a remote NTRIP server and to distribute it to NTRIP clients.

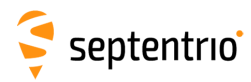

# <span id="page-32-0"></span>**1.12 Configure an IP Server Port**

In this example, we show how to configure the receiver such that any client connecting to TCP/IP port 28785 will receive the NMEA GGA message at a 1-second interval.

- 1. Configure one of the IP server connections (see section [1.1.5\)](#page-14-1) to listen to port 28785. Here, we assume that the first IP server connection (IPS1) is free: **[setIPServerSettings,IPS1,28785,TCP <CR>](#page-168-0)**
- 2. Output the GGA NMEA message to the IPS1 connection, at a 1-Hz rate: **[setNMEAOutput,Stream1,IPS1,GGA,sec1 <CR>](#page-182-0)**
- 3. Make sure that NMEA output is enabled on the IPS1 connection. It is enabled by default, but in case your receiver is not in its default configuration, you should invoke: **[setDataInOut,IPS1, ,+NMEA <CR>](#page-158-0)**

A way to check the IP server functionality is to enter the URL **http://mosaic-h-xxxxxxx:28785** in your preferred web browser (replace  $mosaic-h-xxxxxxx$  by the hostname of your particular receiver). You should see the NMEA GGA message coming every second.

Note that up to eight clients can concurrently connect to the same IP server port.

The example above showed how to set up a TCP server. It is also possible to configure the receiver in UDP server mode. For example, to broadcast the GGA message to any UDP client listening to its port 28785, the command in step 1. above must be replaced by: **[setIPServerSettings,IPS1,28785,UDP,255.255.255.255 <CR>](#page-168-0)**

Conversely, the receiver can be configured to automatically receive data from an IP server. This is explained in section [1.13.](#page-33-0)

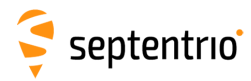

# <span id="page-33-0"></span>**1.13 Configure an IP Receive Port**

The receiver can be configured to automatically receive data (typically differential corrections) from an IP server. In this example, we show how to connect to an IP server having the hostname MyServer and using port 28786.

- 1. Configure one of the IP receive connections (see section [1.1.5\)](#page-14-1) to listen to port 28786 of MyServer. Here, we assume that the first IP receive connection (IPR1) is free: **[setIPReceiveSettings,IPR1,28786,TCP2Way,MyServer <CR>](#page-167-0)**
- 2. If the data stream from the IP server contains differential corrections in CMR or RTCM format, the receiver will automatically decode them and use them in the PVT processing.
- 3. To close the connection, enter the following command: **[setIPReceiveSettings,IPR1,0 <CR>](#page-167-0)**

The TCP connection initiated by the receiver is bidirectional. Once the connection is established, the receiver accepts input data from the server (as shown above), but it can also send data to the server, or process user commands from the server.

The example showed how to set up a TCP connection with the server. The receiver can also listen to incoming UDP messages. In that case, the connection is unidirectional and the server address or hostname must not be specified. For example, to listen to UDP messages on port 28786, use the command:

**[setIPReceiveSettings,IPR1,28786,UDP <CR>](#page-167-0)**

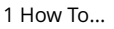

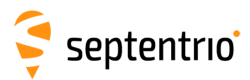

# <span id="page-34-0"></span>**1.14 Log SBF or NMEA**

 $\sqrt{!}$  This section is only applicable to receivers having the internal logging capability (see section [1.25\)](#page-46-0).

The connection descriptor (see section [1.1.5\)](#page-14-1) associated to the internal disk is "DSK1". Enabling [SBF](#page-9-0) or NMEA logging on the internal disk involves the following steps:

1. By default, the receiver logs [SBF](#page-9-0) blocks into a file named " $log.s$ bf" and NMEA sentences into a file named " $log.nma$ ". You can specify any other fixed or autoincrementing file name, or you can select the IGS/RINEX naming convention, where the file name automatically changes every fifteen minutes, hour, six hours or day. For instance, to let the receiver create daily files, use: **[setFileNaming,DSK1,IGS24H <CR>](#page-216-0)**

If the file name you selected already exists, the receiver will append new data at the end of the existing file.

- 2. Use the command **[setSBFOutput](#page-191-0)** to define which [SBF](#page-9-0) blocks need to be logged (for NMEA, use **[setNMEAOutput](#page-182-0)** instead), and at which interval (see also section [1.3\)](#page-18-0). For instance, to log all [SBF](#page-9-0) blocks necessary to build RINEX files, with the measurements and positions being output at a 10-s interval, use: **[setSBFOutput,Stream1,DSK1,rinex,sec10 <CR>](#page-191-0)**
- 3. Start the logging by enabling [SBF](#page-9-0) and NMEA output to the DSK1 connection (it is enabled by default): **[setDataInOut,DSK1, ,+SBF+NMEA <CR>](#page-158-0)**
- 4. Once the logging session is finished, stop the logging by invoking: **[setDataInOut,DSK1, ,-SBF-NMEA <CR>](#page-158-0)**

Refer to section [1.16](#page-36-0) to learn how to download the logged files.

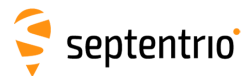

### <span id="page-35-0"></span>**1.15 Log RINEX Files**

This section is only applicable to receivers having the internal logging capability (see section [1.25\)](#page-46-0).

The receiver can log RINEX observation and navigation files on its internal disk. RINEX v2.11 and 3.04 are supported.

Internal RINEX logging is typically configured as follows:

- 1. The information needed to generate the RINEX file names is taken from the **[setMarkerParameters](#page-151-1)** command. For example, to set the station name designator (the first four characters of the RINEX file names) to "LEUV", use: **[setMarkerParameters, , , , LEUV <CR>](#page-151-1)**
- 2. The fields in the RINEX observation header are specified with the **[setMarkerParameters](#page-151-1)**, **[setObserverParameters](#page-153-0)** and **[setAntennaOffset](#page-105-1)** commands. For example, if the observer's name is "MyName" and its agency is "MyAgency", use the command: **[setObserverParameters, MyName, MyAgency <CR>](#page-153-0)**
- 3. For static installations, the reference marker position to put in the "APPROX POSITION XYZ" header line can be defined with the *RefPos* argument of **[setPVTMode](#page-115-0)**, with the marker-to-ARP offset being defined with **[setAntennaOffset](#page-105-1)**. For example, assuming the WGS84 position of the [ARP](#page-7-2) is 50.5*o*N, 4*o*E and its altitude above the WGS84 ellipsoid is 100m, and the ARP is 1.5 meters above the marker, use: **[setStaticPosGeodetic,Geodetic1,50.5,4,100 <CR>](#page-126-0) [setPVTMode, , ,Geodetic1 <CR>](#page-115-0) [setAntennaOffset,Main,0,0,1.5 <CR>](#page-105-1)**
- 4. Use the **[setRINEXLogging](#page-222-0)** command to specify the file duration (fifteen minutes, one hour, six hours or one day), the observation interval and the type of observables to include in the RINEX file. For example, to generate daily RINEX files with the observation file containing only GPS L1CA data at a 30-s interval, use: **[setRINEXLogging, DSK1, Hour24, sec30, GPSL1CA <CR>](#page-222-0)** In this command, DSK1 refers to the internal disk.
- 5. The command **[setDiskFullAction](#page-214-1)** specifies what to do when the internal disk becomes full. For example, you could ask the receiver to automatically delete the oldest file to free up disk space. To do so, use: **[setDiskFullAction, DeleteOldest <CR>](#page-214-1)**

Instead of logging RINEX files inside the receiver, you can also convert an [SBF](#page-9-0) file to RINEX using the sbf2rin program or the SBFConverter graphical tool.
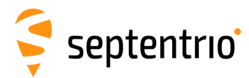

# **1.16 Download Log Files from the Receiver**

This section is only applicable to receivers having the internal logging capability (see section [1.25\)](#page-46-0).

There are different ways to download or delete files from the internal disk:

1. Using RxControl. Select *Logging > Download Internal Files* to download files to your computer, and *Logging > Remove Internal File* to remove a file from the internal disk.

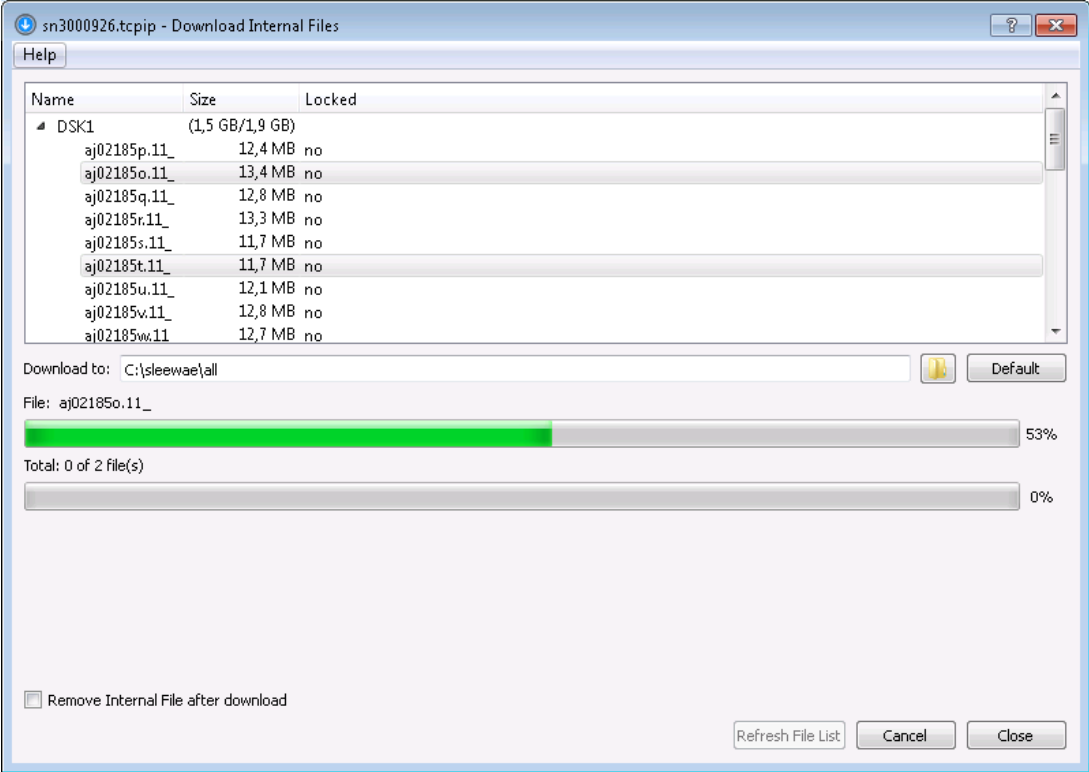

**Figure 1-5:** Download Internal Files from RxControl.

2. Using FTP or SFTP. The hostname or fixed IP address is defined as explained in section [1.1.3.](#page-12-0) For example, if your receiver's hostname is mosaic-h-1234567, you can type the following URL in your preferred web browser to open a session as anonymous user:

#### **ftp://mosaic-h-1234567**

User authentication for SFTP access can be done by entering a password or using an ssh public key, as defined with the **[setUserAccessLevel](#page-90-0)** command.

By default, anonymous users can download and delete files. This can be changed as explained in section [1.23.](#page-44-0)

3. Using rsync. If an rsync client is available on your computer, you can use rsync to download files or directories from the receiver. The hostname or IP address is the same as for (S)FTP, see above.

For example, to download the contents of the  $log. sbf$  file of the internal disk (DSK1) to the current folder on your local computer, you could invoke  $rsync$  as follows:

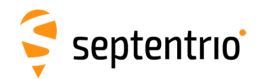

**rsync -r anonymous@mosaic-h-1234567:DSK1/SSN/GRB0051/log.sbf .** *when prompted for a password, just press the enter key as no password is required for anonymous accesses.*

If the same command is issued again at a later stage, rsync will only transfer the deltas with respect to the files already present on the local machine, significantly reducing the number of bytes sent compared to retransmitting the entire files.

User authentication can be done by entering a password, or using an ssh public key, as defined with the **[setUserAccessLevel](#page-90-0)** command.

By default,  $rsync$  is enabled for anonymous users. This can be changed with the **[setDefaultAccessLevel](#page-87-0)** command.

- 4. Using the web interface (select the *Logging* tab).
- 5. Using a standard file browser and accessing the receiver as a removable drive (USB mass-storage device). This requires the USB cable to be connected to your computer, and the internal disk to be unmounted by the receiver so that it can be accessed by your computer's operating system. This can be done automatically upon connecting the USB cable, as configured with the **[setUMSDOnConnect](#page-224-0)** command.

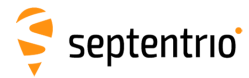

EXT

# **1.17 FTP Push Log files**

This section is only applicable to receivers having the internal logging capability (see section [1.25\)](#page-46-0).

It is possible to configure the receiver to automatically send internally-logged files to a remote FTP server (FTP Push). This is done with the **[setFTPPushSBF](#page-226-0)** and **[setFTPPushRINEX](#page-225-0)** commands respectively.

For example, to automatically FTP RINEX files to the directory  $mydata/rin/YYDDD$  (with YY and DDD the year and day-of-year) on the remote server myftp.com, with username myname and password mypwd, you would enter the following command: **[setFTPPushRINEX, myftp.com, mydata/rin/%y%j, myname, mypwd <CR>](#page-225-0)**

To FTP push [SBF](#page-9-0) files to the same location, you would use: **[setFTPPushSBF, myftp.com, mydata/rin/%y%j, myname, mypwd <CR>](#page-226-0)**

FTP push will create the folder on the remote server if it does not exist yet.

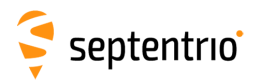

# **1.18 Communicate with External Equipment**

The receiver can send periodical queries to external equipment (such as a meteo sensor) connected to one of its serial ports, and log the replies from that sensor. In the following example, we show how to retrieve meteo data every 10 seconds from a meteo sensor connected to the receiver's COM2 port.

1. Tell the receiver which command to use to query the external sensor, and the interval at which this command must be sent to the sensor. For instance, for a MET3/MET4-compatible sensor, the command \*0100P9<CR><LF> queries the meteo data. Assuming you want to get meteo data at a 10-second interval, enter the following command:

```
setPeriodicEcho, com2, A:*0100P9%%CR%%LF, sec10 <CR>
```
2. Enable unformatted ASCII input on COM2 (to receive the replies from the meteo sensor):

**[setDataInOut,COM2,ASCIIIn <CR>](#page-158-0)**

The replies from the meteo sensor (containing the temperature, pressure and humidity) are available in the [ASCIIIn](#page-379-0) [SBF](#page-9-0) block.

You can convert an [SBF](#page-9-0) file containing [ASCIIIn](#page-379-0) SBF blocks to RINEX using the sbf2rin program or the SBFConverter graphical tool. To be able to generate a RINEX file, the output of the meteo sensor must be formatted according to the NMEA XDR sentence.

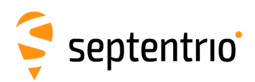

# **1.19 Generate a "Pulse Per Second" Signal**

The receiver is able to generate an x-pulse-per-second (xPPS) signal aligned with a selected GNSS system time, with UTC or with the internal receiver time.

The **[setPPSParameters](#page-149-0)** command is used to set the xPPS parameters (rate, polarity, time system, ...). For instance, to synchronize the xPPS pulses with UTC and have one pulse every ten seconds, use:

**[setPPSParameters,sec10, , ,UTC <CR>](#page-149-0)**

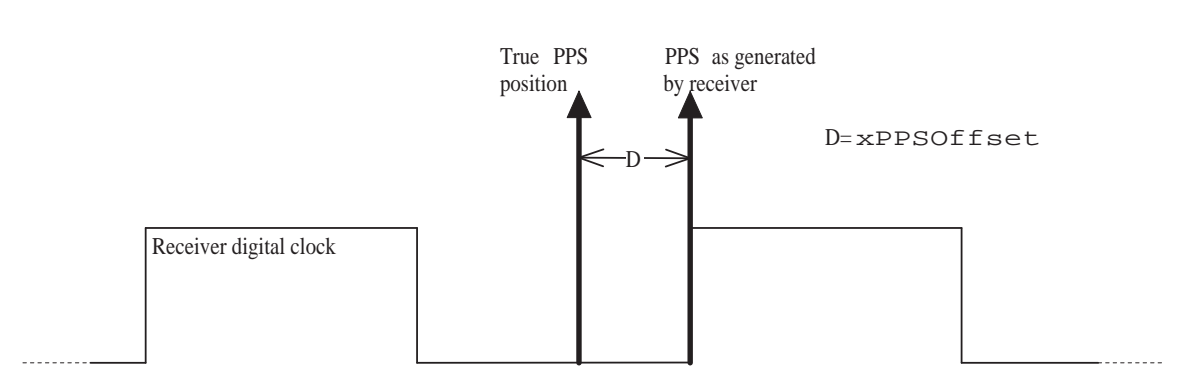

**Figure 1-6: xPPS output granularity.** 

Although the position of the PPS pulse is computed accurately by the receiver, the actual pulse is generated at the nearest "tick" of the internal receiver digital clock, as illustrated in the figure above. This leaves an offset (noted "D" in the figure) between the true xPPS pulse and the one actually generated by the receiver. This offset can reach a few nanoseconds. It is available in real-time in the [xPPSOffset](#page-333-0) [SBF](#page-9-0) block.

To be able to align its xPPS output with the GNSS system time, the receiver needs a fresh estimate of the GNSS time from its PVT solution. If the last PVT solution is older than a prescribed timeout (set by the **[setPPSParameters](#page-149-0)** command), no PPS pulse is generated. In addition, to align its PPS with UTC, the receiver needs to have received the UTC offset parameters from the satellite navigation messages. If these parameters are not available and the user has requested to align the xPPS with UTC, no xPPS pulse is generated.

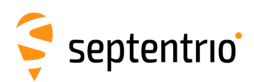

**RANGER SERVICE** 

# **1.20 Time Tag External Events**

The receiver can time-tag electrical level transitions on its Event*X* inputs with an accuracy of 20ns.

By default, the receiver reacts on low-to-high transitions. You can use the **[setEventParameters](#page-146-0)** command to react on falling edges instead: **[setEventParameters,EventA,High2Low <CR>](#page-146-0)**

Upon detection of a transition, the receiver can output the time and/or the position at the instant of the event (see for example the [ExtEvent](#page-335-0) [SBF](#page-9-0) block).

The following constraints must be observed to ensure proper event detection:

- There must be no more than 20 events in any interval of 100 milliseconds, all event pins considered.
- The minimum time between two events on the same Event*X* input must be at least 5ms.

Missed events are flagged by the MISSEDEVENT bit in the [ReceiverStatus](#page-353-0) [SBF](#page-9-0) block.

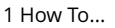

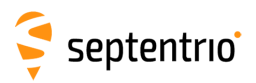

# **1.21 Monitor the RF Spectrum**

You can monitor the RF spectrum using the spectral analyzer in RxControl (go to the *View > Spectral View* menu) or in the web interface (go to the *GNSS > Spectrum* menu). This allows to detect the presence of interferences in the GNSS bands.

In the example shown below, a narrowband interference at 1180 MHz is clearly visible.

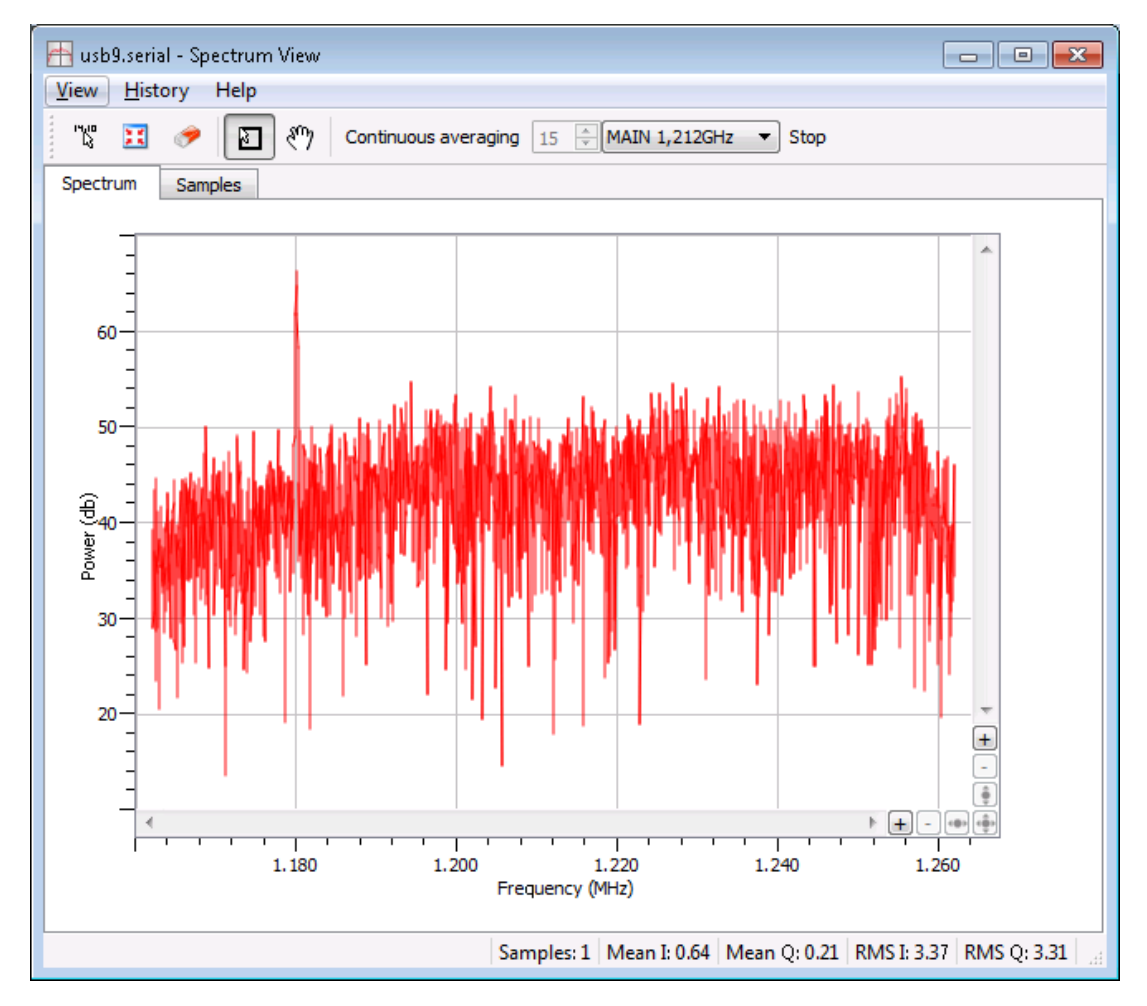

**Figure 1-7:** Spectral Analyser functionality of RxControl.

The spectrum is computed from baseband samples taken at the output of the receiver's analog to digital converters. These samples are available to the users in the [BBSamples](#page-378-0) [SBF](#page-9-0) block.

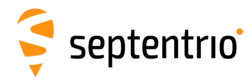

# **1.22 Use Galileo OSNMA**

With the Open Service Navigation Message Authentication (OSNMA) feature, Galileo satellites allow to verify the authenticity of navigation messages received from GNSS satellites, offering a powerful means to detect and counter spoofing attacks.

In Septentrio receivers, OSNMA is used to discard untrusted satellites from the PVT computation. Three operating modes are supported: *off* where OSNMA authentication is disabled, *loose* where satellites are included in the PVT if they are successfully authenticated or if their authentication status is unknown, and *strict* where only successfully-authenticated satellites are included in the PVT.

In *strict* mode, the number of satellites available to the PVT may be limited as OSNMA does not authenticate all visible satellites (e.g. only Galileo and GPS satellites depending on the OSNMA service status).

After enabling OSNMA (in *loose* or *strict* mode), it typically takes a few tens of seconds to a few minutes to authenticate messages. In *strict* mode, no PVT is computed during that time.

OSNMA is configured as follows:

- 1. Use the **[setGalOSNMAUsage](#page-132-0)** command to enable OSNMA authentication. For example, to enable OSNMA in *loose* mode, use: **[setGalOSNMAUsage, loose <CR>](#page-132-0)**
- 2. In strict mode, OSNMA authentication requires the availability of external time information. In loose mode, this is optional but recommended for enhanced security. The receiver can connect to an NTP time server for this purpose, as configured with the **[setNTPClient](#page-147-0)** command. For example, to enable time retrieval from the default NTP server, use:

**[setNTPClient, on, default](#page-147-0)**

The receiver has been optimized for use with live Galileo signals. Necessary keys are embedded into the software. For example the Galileo Merkle Tree root key, needed to enable over-the-air reception of public keys, is known by the receiver, obviating the need for the user to provide it.

Refer to section [2.6](#page-58-0) for further details.

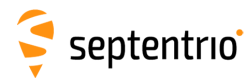

### <span id="page-44-0"></span>**1.23 Manage Users**

When connecting to the receiver, users can remain "anonymous", or can log in using the **[login](#page-88-0)** command. What anonymous users can do depends on the connection type. By default, anonymous users have full control of the receiver. This default configuration can be changed with the **[setDefaultAccessLevel](#page-87-0)** command. For example, to prevent anonymous access to the web interface and to the FTP server, you would use: **[setDefaultAccessLevel, none, none <CR>](#page-87-0)**

To perform actions not allowed to anonymous users, you first need to authenticate yourself by entering a user name and a password through the **[login](#page-88-0)** command. The list of user names and passwords and their respective access level is managed with the **[setUserAccessLevel](#page-90-0)** command. Login fails if the provided user name or password is not in that list.

Logged-in users are granted one of the following access levels: "User" or "Viewer". The "User" level allows full control of the receiver, while the "Viewer" level only allows to view the configuration.

The following explains how to add or delete a user.

- 1. Check the current user list by entering the following command: **getUserAccessLevel <CR>** The reply to this command looks like: UserAccessLevel, User1, "admin", "R46NCG", User UserAccessLevel, User2, "", "", Viewer UserAccessLevel, User3, "", "", Viewer ...
- 2. In the example shown above, only one user is defined:  $User1$  with user name  $admin$ . For security reasons, the password shown here  $(R46NCG)$  is random and does not correspond to the actual password. It can be seen that the level of access of the admin user is "User": that particular user has full control of the receiver. To add a new user "john" with password "abc123" and to give full access to that user, select a free user index, e.g. User2 in the above example, and type: **[setUserAccessLevel,User2,john,abc123,User <CR>](#page-90-0)**
- 3. You can add up to eight users in this way. Deleting a user involves entering an empty string ("") as user name and password. For example, to delete the "admin" user from the above list, use: **[setUserAccessLevel,User1,"","" <CR>](#page-90-0)**

The user list also applies to FTP, SFTP and rsync accesses. Users having the "User" access right are allowed to delete files from the internal disk via FTP, SFTP or rsync, while "Viewer" users can only download files.

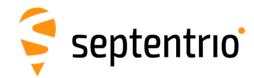

# <span id="page-45-0"></span>**1.24 Upgrade the Receiver**

Upgrading the receiver is the process of installing a new GNSS firmware, a new permission file (see section [1.26\)](#page-47-0) or a new antenna calibration file (see section [2.5\)](#page-57-0).

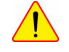

 $\sqrt{!}$  In some cases, upgrading the GNSS firmware can clear the receiver configuration stored in non-volatile memory (see section [1.4\)](#page-19-0). It is therefore advised to recheck the configuration after the upgrade.

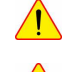

 $\sqrt{\frac{1}{n}}$  Do not switch power off during the upgrade procedure.

Upgrading the receiver over a serial port can be very slow and it is recommended to upgrade using a faster connection whenever possible (USB or Ethernet).

Septentrio upgrade files have the extension ".suf". There are several ways to upgrade the receiver:

- 1. By double clicking the ".suf" file. This should launch the RxUpgrade program.
- 2. By using the RxControl graphical interface (go to the *File* menu).
- 3. From the web interface (go to *Admin >Upgrade*). This requires to log in as a user with the "User" access level (see section [1.23\)](#page-44-0).
- 4. By commanding the receiver to upgrade itself by fetching the upgrade file from a remote FTP server. This is done with the command **[exeFTPUpgrade](#page-72-0)**.
- 5. By manually downloading upgrade files to the receiver. This upgrade procedure is explained below.

To manually upgrade the receiver, follow this procedure:

- 1. Reset the receiver into upgrade mode by entering the following command: **[exeResetReceiver, Upgrade, none <CR>](#page-82-0)**
- 2. Wait till the receiver outputs the string: "Ready for SUF download ...". From that moment on, the receiver is waiting for an upgrade file to be downloaded. The file download must start within 200 seconds, otherwise the receiver will restart in normal mode.
- 3. Download the upgrade file to the receiver. Any of the receiver connections can be used. Make sure to send the file in binary mode, i.e. without changing its contents. During the download, the receiver outputs a progress indicator at regular interval.
- 4. At the end of the download, the receiver automatically executes the upgrade instructions and restarts with the new firmware version. You can check the firmware version by entering the following command: **lif,Identification <CR>**

Before executing the upgrade instructions, the receiver checks the integrity of the downloaded file. If the file is corrupted, or is not a valid upgrade file, the receiver discards it and restarts in normal mode.

If the download is interrupted for any reason, the receiver will restart in normal mode after a timeout period of 200 seconds.

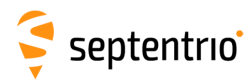

# <span id="page-46-0"></span>**1.25 Check the Capabilities of your Receiver**

The capabilities of your receiver are defined by the set of enabled features. The capabilities depend on the hardware, the current firmware version and the current set of permissions. Permissions are further explained in section [1.26.](#page-47-0)

The command **[getReceiverCapabilities](#page-77-0)** lists the capabilities. You can also check them using the web interface (go to *Admin >About >Permitted Capabilities*) or RxControl (go to *Help >Receiver Interface* and select the *Permitted Capabilites* tab):

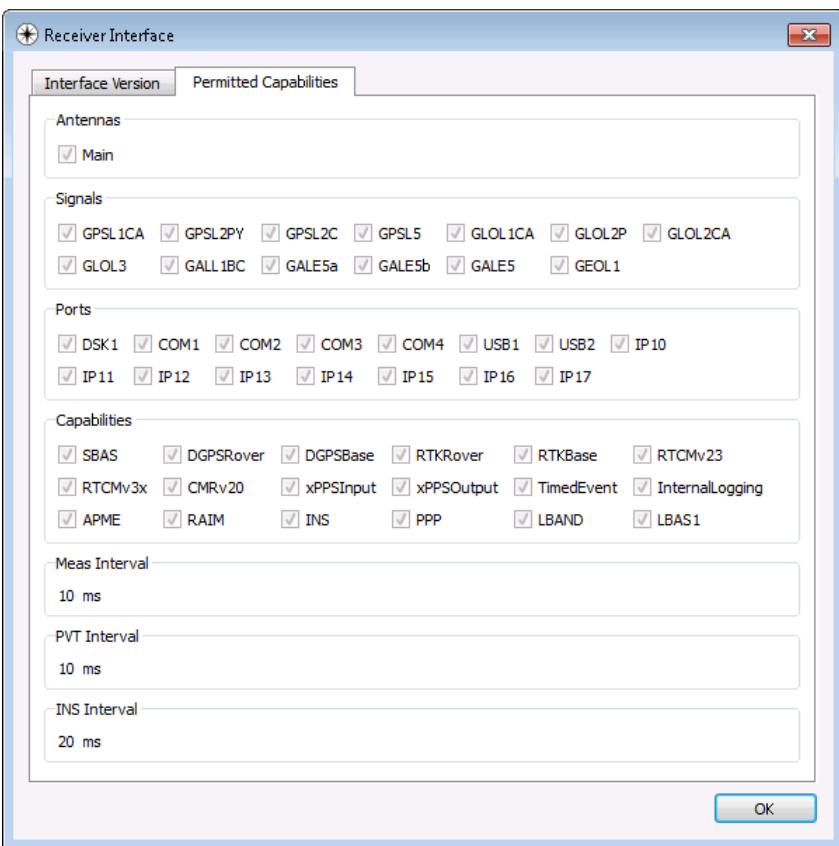

**Figure 1-8:** Example of receiver capabilities.

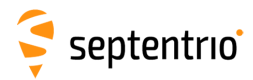

# <span id="page-47-0"></span>**1.26 Check or Change the Permission File**

The permission file lists which optional features (such as GLONASS, Galileo, RTK, ...) are permitted on your receiver, for how long they are permitted and in which region they are permitted.

The permission file is stored in the receiver's non-volatile memory, and can be checked with the command **[lstInternalFile, Permissions](#page-74-0)**, or with RxControl by clicking *Help >Receiver Permissions*.

Note that, for a given feature to be enabled in the receiver, it must be permitted and the hardware and firmware version must support it. See also section [1.25.](#page-46-0)

Each receiver is delivered with a permission file applicable to that receiver only. To enable new options, the user can order a new permission file to Septentrio, and install it on his/her receiver using the standard upgrade procedure (see section [1.24\)](#page-45-0).

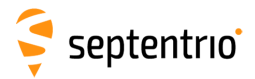

## **Chapter 2**

# **Operation Details**

This chapter describes the key processes implemented in the receiver and explains how they can be configured.

# **2.1 Channel Allocation and Signal Selection**

The receiver automatically allocates satellites to tracking channels up to the limit of the number of channels. It is possible to override this automatic channel allocation by forcing a satellite to a given channel with the **[setChannelAllocation](#page-91-0)** command. Also, a subset of satellites or a whole constellation can be disabled with the **[setSatelliteTracking](#page-95-0)** command.

For each satellite, the receiver tries to track all signal types enabled with the **[setSignalTracking](#page-97-0)** command. For example, if that command enables the GPSL1CA, GPSL2PY and GLOL1CA signals, GPS satellites will be tracked in dual-frequency mode (GPSL1CA and GPSL2PY) and GLONASS satellites will be tracked in single-frequency mode (GLOL1CA only). It is a good practice to only enable those signal types that are needed for your application to avoid wasting tracking channels.

# **2.2 Generation of Measurements**

For each tracked GNSS signal, the receiver generates a "measurement set", mainly consisting of the following observables:

- a pseudorange in meters;
- a carrier phase in cycles;
- a Doppler in Hertz;
- a carrier-to-noise ratio in dB-Hz.

All data in a measurement set, and all measurement sets are taken at the same time, which is referred to as the "measurement epoch". All the measurement sets taken at a given measurement epoch are output in a [MeasEpoch](#page-236-0) [SBF](#page-9-0) block.

Several commands affect the way the receiver produces and outputs measurements:

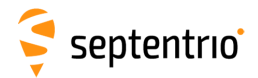

- The **[setHealthMask](#page-110-0)** command can be used to filter out measurements from unhealthy satellites: these measurements will not be used by the PVT algorithm, nor will they be included in the [MeasEpoch](#page-236-0) [SBF](#page-9-0) block.
- To further reduce the code measurement noise, the receiver can be ordered to smooth the pseudorange by the carrier phase. This technique, sometimes referred to as a "Hatch filtering", allows to reduce the pseudorange noise and multipath. It is controlled by the **[setSmoothingInterval](#page-98-0)** command and is disabled by default.
- The **[setMultipathMitigation](#page-94-0)** command can be used to enable or disable the mitigation of multipath errors on the pseudorange and carrier phase measurements. It is enabled by default.

For advanced applications or in-depth signal analysis, the [MeasExtra](#page-241-0) [SBF](#page-9-0) block contains various additional data complementing the [MeasEpoch](#page-236-0) [SBF](#page-9-0) block. Among other things, this block reports the multipath correction applied to the pseudorange (allowing one to recompute the original pseudorange), and the observable variances.

#### **2.2.1 Pilot vs. Data Component**

Most modern GNSS signals consist of two components: a so-called pilot component and a data component. For such signals, the measurements are based on the pilot component for optimal performance. In particular, the reported C/N*<sup>o</sup>* value is that of the pilot component only.

For all signals having a pilot and a data component, the table below indicates which component is tracked by Septentrio receivers. Note that your particular receiver model may not support all of these signals.

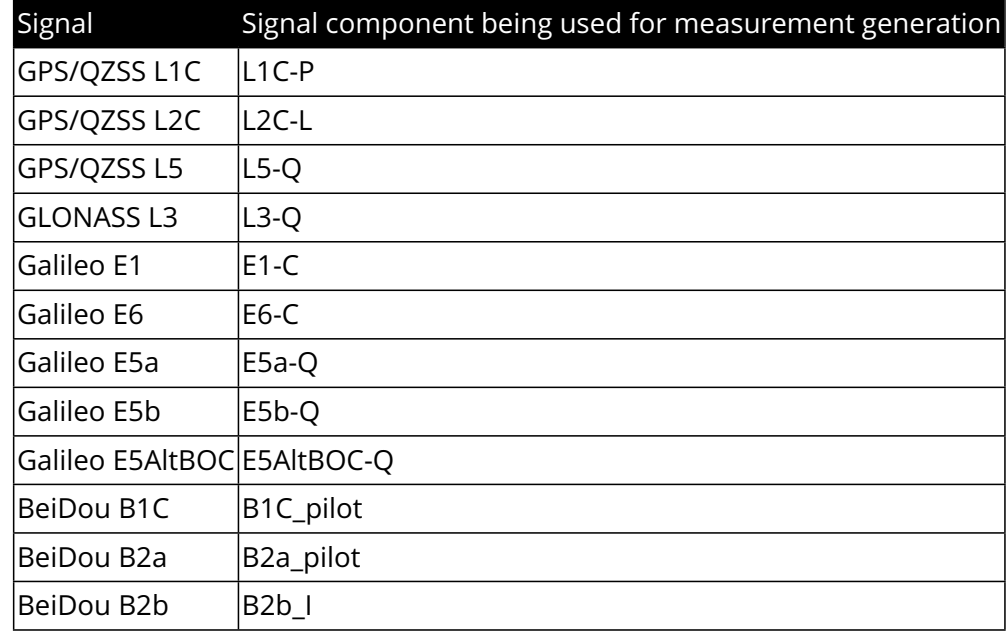

See also the corresponding RINEX observation code in section [4.1.10.](#page-233-0)

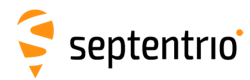

# **2.3 Time Management**

The receiver time is kept in two counters: the time-of-week counter in integer milliseconds (TOW) and the week number counter (WNc). TOW and WNc follow the GPS convention, i.e. WNc counts the number of complete weeks elapsed since January 6, 1980, and there are no leap seconds. The TOW and WNc counters are reported in all [SBF](#page-9-0) blocks.

The synchronization of TOW and WNc involves the following steps:

- Upon powering up the receiver, TOW and WNc are assumed unknown, and set to a "Do-Not-Use value" in the [SBF](#page-9-0) blocks.
- The transmission time-of-week and week number are decoded from the GNSS satellites (all constellations considered, not only GPS):
	- **–** As soon as the first time-of-week is decoded, the TOW counter is initialized to within 20 ms of GPS time and starts counting. This is also the time when the receiver starts generating GNSS measurements (pseudoranges and carrier phases).
	- **–** As soon as the week number is decoded (which can be either simultaneously with the time-of-week, or several seconds later), the WNc counter is set and starts counting.
- After the first position and time fix has been computed (for which measurements from at least 4 satellites are required), TOW is set to within X milliseconds of GPS time. This is done by introducing a jump of an integer number of milliseconds in the TOW counter. X is the maximal allowed offset between the receiver time and GPS time, and is set by the **[setClockSyncThreshold](#page-145-0)** command (by default, X=0.5ms). This initial clock synchronization leads to a simultaneous jump in all the pseudorange and carrier phase measurements.

The synchronization level is given by three status bits (TOWSET, WNSET and FINETIME) available both in the [ReceiverTime](#page-332-0) [SBF](#page-9-0) block and the [ReceiverStatus](#page-353-0) [SBF](#page-9-0) block. Once the FINETIME bit is set, it remains set until the next reset of the receiver.

The receiver clock can be configured in free-running mode, or in steered mode using the command **[setClockSyncThreshold](#page-145-0)**.

### **2.3.1 Free-Running Clock**

In free-running mode, the receiver time slowly drifts with respect to GNSS time. The receiver continuously monitors this time offset: this is the clock bias term computed in the PVT solution, as provided in the RxClkBias field of the [PVTCartesian](#page-295-0) and [PVTGeodetic](#page-299-0) [SBF](#page-9-0) blocks. A clock jump of an integer number of milliseconds is imposed on the receiver clock each time the clock bias exceeds X milliseconds by an absolute value (X is set by **[setClockSyncThreshold](#page-145-0)**). This typically results in a saw-tooth profile similar to that shown in Figure [2-1.](#page-51-0) In this example, X=0.5ms and each time the clock bias becomes greater than 0.5ms, a jump of 1ms is applied.

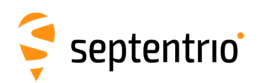

<span id="page-51-0"></span>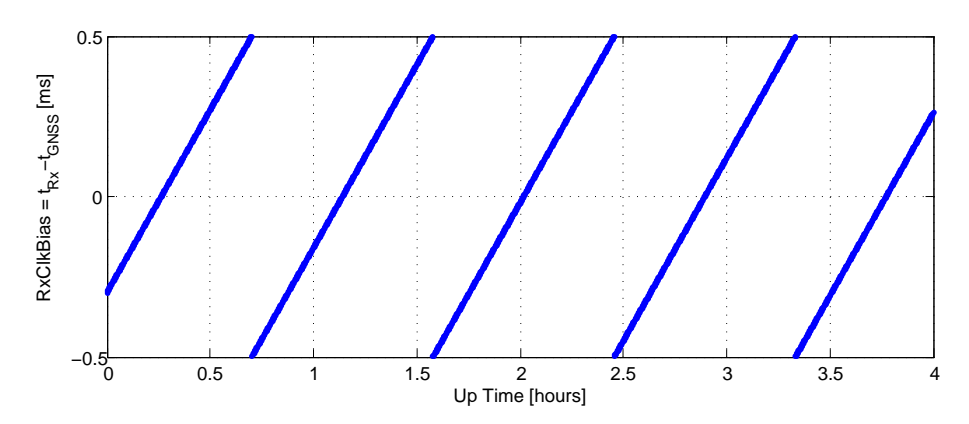

**Figure 2-1:** Example of the evolution of the receiver time offset with respect to the GNSS time in free-running mode.

Note that the clock bias is computed with respect to a particular GNSS time system (GPS, Galileo, BeiDou, ...) as set with the **[setTimingSystem](#page-150-0)** command. The time offset between those systems is at the level of a few tens of nanoseconds only, and is ignored when applying the X-millisecond threshold.

When a receiver clock jump occurs, all measurements jump simultaneously. For example, a clock jump of 1ms will cause all the pseudoranges to jump by 0.001s  $*$  velocity\_of\_light = 299792.458m. The jump is applied on both the pseudoranges and the carrier phase measurements, and hence will not be seen on a code-minus-phase plot.

The cumulated clock jumps since the last reset of the receiver is reported in the CumClkJumps field of the [MeasEpoch](#page-236-0) [SBF](#page-9-0) block.

#### **2.3.2 Clock Steering**

In steered mode, the receiver time is continuously steered to a GNSS time. The particular time realization (GPS, Galileo, BeiDou, ...) is generally irrelevant as the difference is very small. It can be selected with the **[setTimingSystem](#page-150-0)** command if needed.

<span id="page-51-1"></span>In the example of Figure [2-1,](#page-51-0) if the user would have enabled clock steering one hour after start up of the receiver, the clock bias would have been like in Figure [2-2](#page-51-1) below.

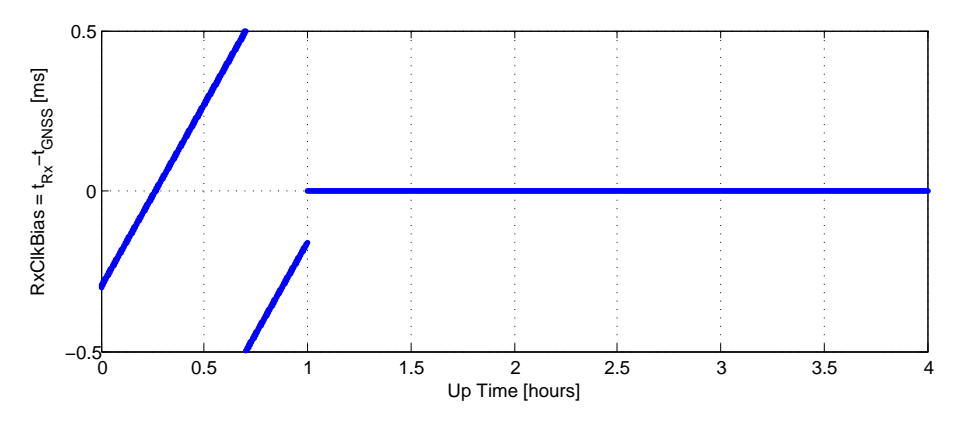

**Figure 2-2:** Effect of clock steering on the clock bias (clock steering enabled at an up time of 1 hour).

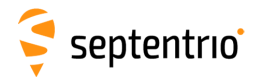

Clock steering accuracy is dependent on the satellite visibility, and it is recommended to only enable it under open-sky conditions.

Bit 3 of the CommonFlags field of the [MeasEpoch](#page-236-0) [SBF](#page-9-0) block indicates whether clock steering is active or not.

#### **All Note for the users of a GNSS constellation simulator:**

When using a constellation simulator, make sure to set the simulation time after January 01, 2016. The receiver time will be incorrect before that date.

For correct time determination, it is mandatory to reset the receiver before every (re)start of the simulation.

# **2.4 Computation of Position, Velocity, and Time (PVT Solution)**

The receiver computes the position, velocity and time [\(PVT\)](#page-9-1) based on the pseudoranges, the Doppler measurements and, if applicable, the differential corrections.

The availability of the PVT depends on:

- the number of available pseudoranges and Doppler measurements, equal to the number of tracked satellites, or a subset of them as specified by the **[setSatelliteUsage](#page-120-0)** command;
- the number of valid sets of broadcast ephemerides, which are needed to compute the position, velocity, and clock bias for each tracked satellite;
- the number of valid sets of fast and long-term SBAS corrections and their age in the case of SBAS-aided positioning;
- the number of valid differential corrections and their age in the case of [DGPS/](#page-7-0)[RTK](#page-9-2) positioning.

A position fix requires a minimum of 4 tracked satellites with associated ephemerides. When a PVT solution is not available, PVT-related [SBF](#page-9-0) blocks are still output with all the numeric fields set to Do-Not-Use values, and with the Error field set to indicate the source of the problem.

The accuracy of the PVT depends on:

- The signal level.
- The geometry of the satellite constellation expressed in the DOP values: these values indicate the ratio of positional errors to range errors and are computed on the basis of the error propagation theory. When the DOP is high, the accuracy of positioning will be low.
- The number of available satellites: the more satellites are available, the lower the DOP. Measurement redundancy also enables better outlier detection.
- Multipath errors on the pseudorange measurements: multipath errors can be largely attenuated by enabling the APME multipath mitigation method (see **[setMultipathMitigation](#page-94-0)**) and/or using code smoothing (see **[setSmoothingInterval](#page-98-0)**).
- The PVT mode as set by the **[setPVTMode](#page-115-0)** command.
- The data available to compute ionospheric delays (see **[setIonosphereModel](#page-111-0)**).

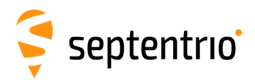

• The choice of the dynamics model: if the dynamics parameter set by the **[setReceiverDynamics](#page-118-0)** command does not correspond to the actual dynamics of the receiver platform, the position estimation will be sub-optimal.

The a-posteriori accuracy estimate of the computed position is reported in the variancecovariance matrix, which comes in the [PosCovCartesian](#page-303-0) and [PosCovGeodetic](#page-305-0) [SBF](#page-9-0) blocks. This accuracy estimate is based on the assumed measurement noise model and may differ from actual errors due to many external factors, most of all multipath.

# **2.4.1 SBAS Positioning**

SBAS, which stands for 'Space Based Augmentation System', enables differential operation over a large area with associated integrity information. System errors are computed from a dataset recorded over a continental area and disseminated via a geostationary satellite. The operation of SBAS is documented in the RTCA DO 229 standard. SBAS improves over [DGPS](#page-7-0) corrections, in that it provides system corrections (ionosphere corrections and ephemeris long-term corrections) next to range corrections (the "fast corrections" in the DO 229 terminology).

The receiver provides an SBAS-aided position when it has sufficient satellites with at least fast and long-term corrections. The corrections are used as long as their applicability has not timed out. During the time-out interval the receiver applies correction degradation using the information received in message type (MT) 07 and 10.

By default, the receiver selects the SBAS satellite with the most SBAS corrections available. With the **[setSBASCorrections](#page-121-0)** command, it is possible to force the receiver to use a particular SBAS satellite or a particular SBAS provider.

## **2.4.2 DGPS Positioning**

[DGPS](#page-7-0) (Differential GPS) is a pseudorange-based positioning technique where GNSS system errors are reduced by the use of range corrections. To work in [DGPS](#page-7-0) rover mode, the receiver needs to receive differential corrections in the RTCM or CMR format.

**Note on the RTCM v2.x corrections**: the receiver takes the  $\tau_{gd}$  parameter transmitted by the GPS satellites into account during the computation of the pseudorange corrections, as prescribed in v2.2 and v2.3 of the RTCM standard. The RTCM standard version 2.1 is ambiguous in this respect: it does neither prescribe nor discourage the use of τ*gd*. The receiver can be configured in both modes using the command **[setRTCMv2Compatibility](#page-194-0)**.

## **2.4.3 RTK Positioning**

Real-Time Kinematic (RTK) is a carrier phase positioning method where the carrier phase ambiguities are estimated in a kinematic mode.

To work in [RTK](#page-9-2) mode, the receiver requires the reception of [RTK](#page-9-2) messages. Both the RTCM and the CMR message formats are supported. The base station providing these [RTK](#page-9-2) messages can be either static or moving. Multiple-base [RTK](#page-9-2) is not supported: by default, the receiver selects the nearest base station if more than one base station is available.

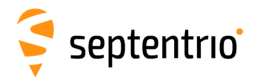

In [RTK](#page-9-2) mode, the absolute position is reported in the [PVTCartesian](#page-295-0) or [PVTGeodetic](#page-299-0) [SBF](#page-9-0) blocks, and the baseline vector is reported in the [BaseVectorCart](#page-320-0) and [BaseVectorGeod](#page-323-0) [SBF](#page-9-0) blocks.

#### **2.4.3.1 Integer Ambiguities (RTK-fixed)**

The key to high-accuracy carrier phase positioning is the fixing of the carrier phase integer ambiguities. Under normal circumstances the receiver will compute the integer ambiguities within several seconds and yield an RTK-fixed solution with centimeter-level accuracy. The less accurate pseudorange measurements will not be used. As long as no cycle slips or lossof-lock events occurs, the carrier phase position is readily available.

[RTK](#page-9-2) with fixed ambiguities is also commonly referred to as phase positioning using 'On-The-Fly' (OTF) ambiguity fixing. The [RTK](#page-9-2) positioning engine of the receiver uses the LAMBDA method<sup>[\(1\)](#page-54-0)</sup> developed at Delft University, department of Geodesy.

#### **2.4.3.2 Floating Ambiguities (RTK-float)**

When data availability is low (e.g. low number of satellites) or when the data are not of sufficient quality (high multipath), the receiver will not fix the carrier phase ambiguities to their integer value, but will keep them floating. At the start of the RTK-float convergence process, the position accuracy is equal to that of code-based [DGPS.](#page-7-0) Over the course of several minutes the positional accuracy will converge from several decimeters to several centimeters as the floating ambiguities become more accurate.

#### **2.4.3.3 Moving Base**

In RTK, the base station does not necessarily need to be static. In some applications, one is interested in the relative positioning of two moving vehicles. In that case, both base and rover receivers are mounted on moving platforms and the [RTK](#page-9-2) engine computes the baseline between them. If both base and rover receivers are mounted on the same vehicle, the baseline can be used to determine the orientation of the vehicle (see section [1.8\)](#page-26-0). If accurate absolute positioning is required in addition to relative positioning, the moving base receiver can operate in [RTK](#page-9-2) mode and get [RTK](#page-9-2) correction from a fixed base station (see section [1.5.2\)](#page-21-0).

With the command **[setDiffCorrUsage](#page-107-0)**, the rover receiver must be informed that the base is moving. The baseline coordinates and orientation is contained in the [BaseVectorCart](#page-320-0) and [BaseVectorGeod](#page-323-0) [SBF](#page-9-0) blocks.

Due to delays in the generation and transmission of the [RTK](#page-9-2) data (base station position and measurements) from the base to the rover, the [RTK](#page-9-2) data has a certain "age" when received by the rover. When operating with a moving base station, the [RTK](#page-9-2) engine is of the "low-latency" type. This means that, when the rover computes its [RTK](#page-9-2) position at time *t*0, it extrapolates the most recently received [RTK](#page-9-2) data from the base to time *t*0. The accuracy of this extrapolation, and hence the accuracy of the final [RTK](#page-9-2) solution, degrades with the age of the [RTK](#page-9-2) data.

<span id="page-54-0"></span> $(1)$  Teunissen, P.J.G., and C.C.J.M. Tiberius (1994) Integer least-squares estimation of the GPS phase ambiguities. Proceedings of International Symposium on Kinematic Systems in Geodesy, Geomatics and Navigation KIS'94, Banff, Canada, August 30-September 2, pp. 221-231.

Therefore it is essential that the base sends its position and measurements at a sufficient rate.

The default rate of 1 Hz is adequate in the case of a static base station, but is generally too low for a moving base with a non-constant velocity. In moving base operation, it is recommended to set the [RTK](#page-9-2) data rate to its maximum allowed value of 10 Hz. Not only the [RTK](#page-9-2) data rate, but also the communication link latency is important. Especially in moving base, it is essential to have a low-latency communication link between base and rover.

## **2.4.4 Transition between PVT Modes**

Whenever possible, the transitions from a more accurate PVT mode to a less accurate PVT mode are smooth. For example, when switching from [RTK](#page-9-2) to [DGPS](#page-7-0) mode, the position does not exhibit a sudden jump, but slowly degrades from [RTK](#page-9-2) to [DGPS](#page-7-0) accuracy.

# **2.4.5 PVT Latency**

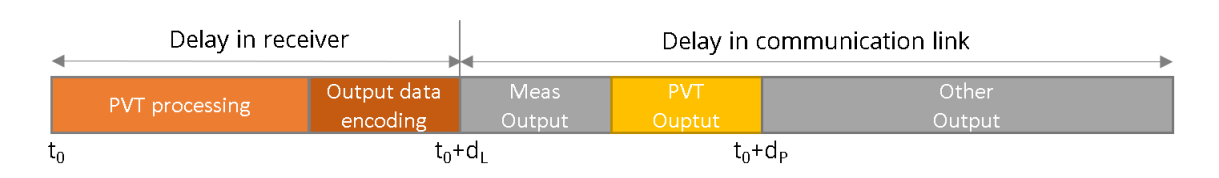

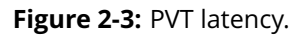

The total PVT latency is the delay between the time of applicability of the PVT  $(t_0)$  and its availability to the user application  $(t_0+d_P)$ . It is the sum of the PVT processing time, the output data encoding time, and the time needed to transmit the data over the communication link. The processing and encoding time  $(d<sub>L</sub>)$  is measured by the receiver and is reported in the Latency field of the [PVTCartesian](#page-295-0) and [PVTGeodetic](#page-299-0) [SBF](#page-9-0) blocks. The communication latency (grey and yellow bars) entirely depends on the communication link and is unknown to the receiver.

The shortest total PVT latency is obtained when the receiver only needs to output PVT data (e.g. only the [PVTCartesian](#page-295-0) SBF block). Latency increases when more data need to be output. Note that the receiver always outputs raw measurements, e.g. the [MeasEpoch](#page-236-0) SBF block, before PVT data. Therefore, when using slow communication links, enabling the measurement output can have a significant impact on the total PVT latency.

## **2.4.6 Datum Transformation**

By default the datum to which the coordinates refer depends on the positioning mode. For standalone and SBAS positioning for example, the coordinates refer to a global datum: WGS84 or ITRS. When using [DGPS](#page-7-0) or [RTK](#page-9-2) corrections from a [DGPS/](#page-7-0)[RTK](#page-9-2) provider, the coordinates usually refer to a regional datum (e.g. ETRS89 in Europe).

Recent realisations of WGS84 and ITRS are closely aligned and the difference can be neglected in most cases. The receiver considers them equivalent. However, regional datums may significantly differ from WGS84/ITRS, which may lead to coordinate jumps when switching between different positioning modes.

#### <span id="page-56-0"></span>**2.4.6.1 Transformation to Regional Datum**

It is possible to avoid this datum shift by configuring the receiver to transform all coordinates to the regional datum used by the [RTK](#page-9-2) base stations. This is done with the **[setGeodeticDatum](#page-136-0)** command. The receiver knows the transformation parameters applicable to the most common datums (e.g. ETRS89 or NAD83), but user datums can also be defined with the **[setUserDatum](#page-138-0)** command.

Coordinates in the [PVTCartesian](#page-295-0) and [PVTGeodetic](#page-299-0) [SBF](#page-9-0) blocks refer to the datum selected in **[setGeodeticDatum](#page-136-0)**. The datum can be checked by decoding the Datum field of these blocks.

#### **2.4.6.2 Transformation to Local Datum**

Sometimes it is needed to relate the coordinates to a local datum. Some [RTK](#page-9-2) networks provide the necessary transformation and projection parameters as part of their RTCM stream, in message types 1021 to 1027.

The local geodetic coordinates (latitude, longitude and height) are reported in the  $PosLocal$ [SBF](#page-9-0) block, and the plane grid coordinates (easting, northing, height) are reported in the [PosProjected](#page-318-0) [SBF](#page-9-0) block.

The following conditions must be met for the receiver to provide local coordinates from the information sent by the [RTK](#page-9-2) network:

- the usage of RTCM v3.x MT1021-1027 must be enabled by the command **[setRTCMv3Usage](#page-208-0)** (these messages are enabled by default).
- the local coordinate operations must be set to NETWORK with the **[setLocalCoordOperation](#page-143-0)** command (this is the default).
- the complete set of datum transformation messages must have been received from the network. Plane grid coordinates are only available if the network supports one of the messages in the 1025-1027 range. Otherwise, only the local latitude, longitude and height are available.
- the position must be in the area of validity of the transformation parameters.
- to continue to get unbiased local coordinates when the positioning mode is not DGPS or RTK, the network regional datum must be set with the **[setGeodeticDatum](#page-136-0)** command. See section [2.4.6.1.](#page-56-0)

A number of local datum transformations are preloaded in the receiver (the list can be retrieved with the **[lstLocalCoordOperations](#page-144-0)** command). If your local datum belongs to this list, local coordinates can be computed without information from the RTK network. See the **[setLocalCoordOperation](#page-143-0)** command for details.

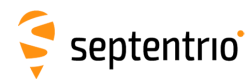

# <span id="page-57-0"></span>**2.5 Antenna Effects**

<span id="page-57-1"></span>To achieve the highest positioning precision, it is essential to take antenna effects into account.

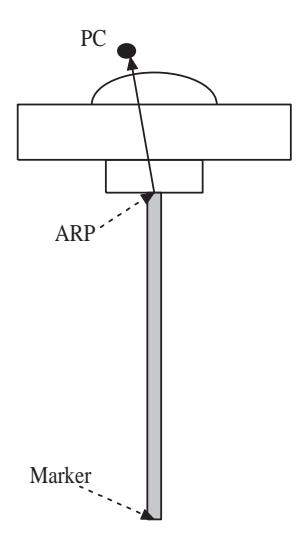

**Figure 2-4:** Antenna mount.

The GNSS measurements (pseudoranges and carrier phases observables) refer to a theoretical point in space called the phase center (noted PC in Figure [2-4\)](#page-57-1). The position of this point is dependent on the elevation of the satellite and on the frequency band. It varies with time and it is different for the different GNSS frequency bands. The phase center variation can reach a few centimeters.

If no correction is applied, the computed position refers to an average phase center with no easy link with the antenna physical element. This average phase center fluctuates with time and cannot be used for accurate millimeter-level positioning.

For high-precision positioning, the GNSS measurements need to be corrected in such a way that they all refer to a common and stable point in space. That point is referred to as the antenna reference point (ARP). For convenience, it is usually selected at the center of the bottom surface of the antenna. PC to [ARP](#page-7-1) calibration tables are available on Internet for a large number of geodetic-grade antennas. For example, the National Geodetic Survey (NGS) publishes calibration tables that can be downloaded from the following URL: https://www.ngs.noaa.gov/ANTCAL/.

The antenna naming convention in such table is the one adopted by the IGS Central Bureau.

The receiver has a similar table in its non-volatile memory. This table can be upgraded following the standard upgrade procedure as described in section [1.24](#page-45-0) (the upgrade file is named ant info.suf).

## **2.5.1 Antenna Effects in Rover Mode**

If the user specifies the type of his/her antenna using the **[setAntennaOffset](#page-105-0)** command, the receiver compensates for the phase center variation in all rover positioning modes. If the antenna is not specified, or the antenna type is not present in the built-in antenna calibration

# septentrio

file, the receiver cannot make the distinction between phase center and ARP, and the position accuracy is slightly degraded, especially in the height component.

The point to be positioned is the "marker" (see Figure [2-4\)](#page-57-1). The offset between the [ARP](#page-7-1) and the marker is a function of the antenna monumentation. It must be measured by the user and specified with the **[setAntennaOffset](#page-105-0)** command.

The absolute position reported in the [PVTCartesian](#page-295-0) and [PVTGeodetic](#page-299-0) [SBF](#page-9-0) blocks is always the marker position.

In DGPS or RTK modes, the receiver needs to know the type of antenna used at the base station in order to properly compensate for the phase center variation at the base. This information is typically included in the correction stream received from the base station.

The base-to-rover baseline coordinates in the [BaseVectorCart](#page-320-0) and [BaseVectorGeod](#page-323-0) [SBF](#page-9-0) blocks is from [ARP](#page-7-1) to [ARP](#page-7-1) unless the receiver is not able to properly compensate for the phase center variation at base or rover. Refer to the description of the [BaseVectorCart](#page-320-0) SBF blocks for details.

### **2.5.2 Antenna Effects in Base Mode**

Phase center compensation always happens at the rover side. The base station sends uncompensated measurements in its differential correction messages, together with its ARP position and antenna type. The antenna type information allows the rover to apply the appropriate phase center compensation to the base measurements.

When setting up a base station, it is therefore important that the coordinates entered with the **[setStaticPosGeodetic](#page-126-0)** or the **[setStaticPosCartesian](#page-124-0)** commands refer to the ARP. The coordinates are encoded without change in the relevant differential correction messages. The antenna type must be provided with the **[setAntennaOffset](#page-105-0)** command.

# <span id="page-58-0"></span>**2.6 Galileo OSNMA**

The receiver supports Galileo Open-Service Navigation Message Authentication (OSNMA), when enabled with the **[setGalOSNMAUsage](#page-132-0)** command.

The authentication status is reported in the [GALAuthStatus](#page-372-0) SBF block. The main steps involved in OSNMA authentication are summarized below.

- 1. The receiver may still need to gather initial information (e.g. public keys) from the Galileo satellites before being able to launch its authentication function. The initialization progress is reported in % in the OSNMAStatus field of [GALAuthStatus](#page-372-0). Once 100% is reached, all necessary information is available. The process of information gathering can take up to a few minutes, but is typically only needed once as the receiver stores the data in its non-volatile memory.
- 2. After initialization, the authentication process starts, indicated by the OSNMAStatus field of [GALAuthStatus](#page-372-0) changing to *authenticating*. Roughly a minute after this transition, satellite authentication results are expected to become available. The ActiveMask and AuthenticMask fields indicate for which satellites authentication

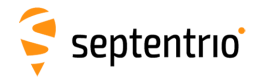

is available and successful.

3. The authentication status gets reflected in the satellite status window of RxControl, as shown below.

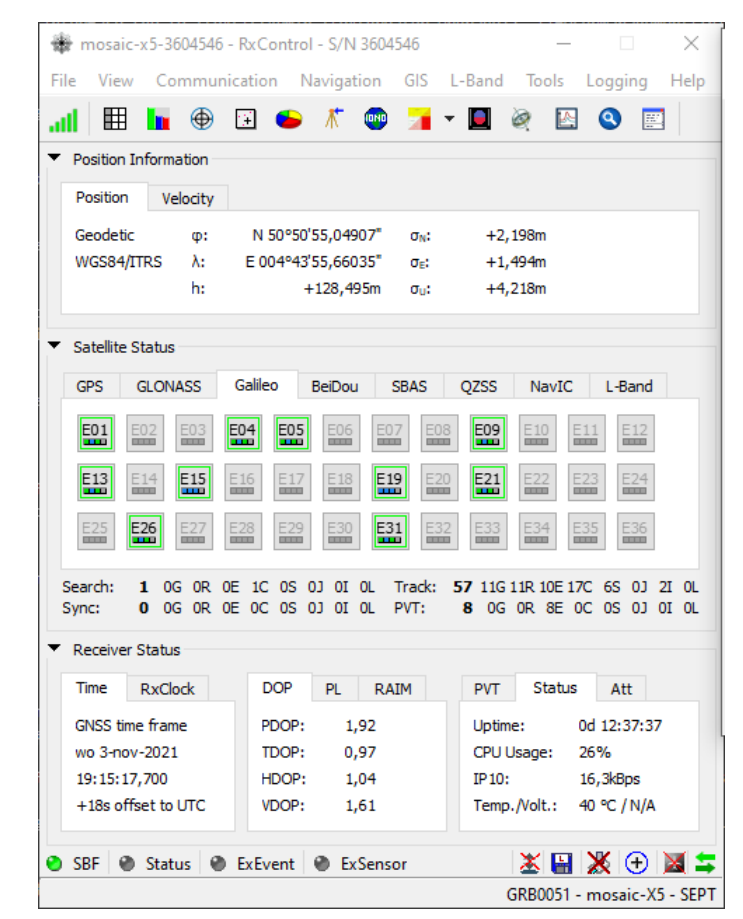

**Figure 2-5:** Example OSNMA satellite status. The satellites marked with a green square are successfully authenticated.

### **2.6.1 Use of OSNMA in Simulated Scenarios**

By default, OSNMA authentication is configured to work with live Galileo signals. In case the receiver is used in a simulated environment where the OSNMA public keys and Merkle Tree root key do not correspond with the live OSNMA keys, the following steps are needed to configure the OSNMA engine correctly:

- 1. Determine whether an NTP server (linked to the simulator) is available. If there is one, make the receiver aware of it using the **[setNTPClient](#page-147-0)** command. If not, disable the NTP server connection using **[setNTPClient, off](#page-147-0)**.
- 2. When Public Key Renewal (PKR) is not available, or to speed-up the authentication process, a user can manually introduce public keys using the **[setGalOSNMAPublicKeys](#page-131-0)** command.
- 3. In case the PKR feature is needed, the appropriate Merkle Tree root key needs to be introduced using the second argument of the **[setGalOSNMAUsage](#page-132-0)** command. Make

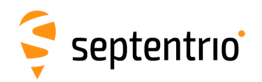

**TAN BARTASARA** 

sure to enable the OSNMA operation at the same time (using either the *loose* or *strict* argument).

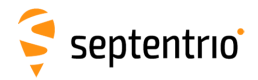

# **Chapter 3**

 $\ddot{\bullet}$ 

# **Command Line Reference**

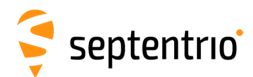

# **3.1 Command Line Interface Outline**

The receiver outputs a prompt when it is ready to accept a user command. The prompt is of the form:

CD>

where CD is the connection descriptor of the current connection, e.g. COM1 (see sectio[n1.1.5\)](#page-14-0).

The prompt indicates the termination of the processing of a given command. When sending multiple commands to the receiver, it is necessary to wait for the prompt between each command.

Sometimes a connection is not configured to accept user commands, for example because it is put into differential correction input mode. A way to force a connection to accept commands is to send a succession of ten "S" characters to that connection and then to press the enter key (SSSSSSSSSS<CR>). See also the description of the **[setDataInOut](#page-158-0)** command.

### **3.1.1 Command Types**

Most commands fall into one of the following categories:

**set**-commands to change one or more configuration parameters;

**get**-commands to get the current value of one or more configuration parameters; **exe**-commands to initiate some action;

**lst**-commands to retrieve the contents of internal files or list the commands.

Each **set**-command has its **get**-counterpart, but the opposite is not true. For instance, the **[setNMEAOutput](#page-182-0)** command has a corresponding **[getNMEAOutput](#page-182-0)**, but **[getReceiverCapabilities](#page-77-0)** has no **set**-counterpart. Each **exe**-command also has its **get**-counterpart which can be used to retrieve the parameters of the last invocation of the command.

#### **3.1.2 Command Line Syntax**

Each ASCII command line consists of a command name optionally followed by a list of arguments and terminated by <CR>, <LF> or <CR><LF> character(s) usually corresponding to pressing the "Enter" key on the keyboard.

To minimize typing effort when sending commands by hand, the command name can be replaced by its 3-5 character mnemonic. For instance, **grc** can be used instead of **[getReceiverCapabilities](#page-77-0)**.

The receiver is case insensitive when interpreting a command line.

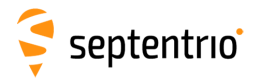

The maximum length of any ASCII command line is 2000 characters.

For commands requiring arguments, the comma "," must be used to separate the arguments from each other and from the command's name. Any number of spaces can be inserted before and after the comma.

Each argument of a **set**-command corresponds to a single configuration parameter in the receiver. Usually, each of these configuration parameters can be set independently of the others, so most of the **set**-command's arguments are optional. Optional arguments can be omitted but if omitted arguments are followed by non-omitted ones, a corresponding number of commas must be entered. Omitted arguments always keep their current value.

#### **3.1.3 Command Replies**

The reply to ASCII commands always starts with "\$R" and ends with <CR><LF> followed by the prompt corresponding to the connection descriptor you are connected to.

The following types of replies are defined for ASCII commands:

• For comment lines (user input beginning with "#") or empty commands (just pressing "Enter"), the receiver replies with the prompt.

```
COM1> # This is a comment! <CR>
COM1>
```
- For invalid commands, the reply is an error message, always beginning with the keyword "\$R?" followed by an error message.
- For all valid **set**-, **get** and **exe**-commands, the first line of the reply is an exact copy of the command as entered by the user, preceded with "\$R:". One or more additional lines are printed depending on the command. These lines report the configuration of the receiver after execution of the command.

```
COM1>setNMEAOutput, stream1, com1, GGA, sec1 <CR>
$R: setNMEAOutput, stream1, com1, GGA, sec1
 NMEAOutput, stream1, com1, GGA, sec1
COM1>
```
For commands which reset or halt the receiver (e.g. **[exeResetReceiver](#page-82-0)**), the reply is terminated by "STOP>" instead of the standard prompt, to indicate that no further command can be entered.

• For all valid **lst**-commands, the first line of the reply is an exact copy of the command as entered by the user, preceded with "\$R;". The second line is a pseudo-prompt "---->" and the remaining of the reply is a succession of formatted blocks, each of them starting with "\$−− BLOCK".

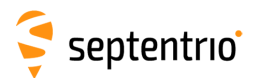

ASCII replies to **set**-, **get**- and **exe**-commands, including the terminating prompt, are atomic: they cannot be broken by other messages from the receivers. For the **lst**commands, the replies may consist of several atomic formatted blocks which can be interleaved with other output data. If more than one formatted block is output for a lst-command, each of the intermediate blocks is terminated with a pseudo-prompt "−−−−>". The normal prompt will only be used to terminate the last formatted block of the reply so that one single prompt is always associated with one command.

#### **3.1.4 Command Syntax Tables**

All ASCII commands are listed in section [3.2.](#page-67-0) Each command is introduced by a compact formal description of it called a "syntax table". Syntax tables contain a complete list of arguments with their possible values and default settings when applicable.

The conventions used in syntax tables are explained below by taking a fictitious **setCommandName** command as example. The syntax table for that command is:

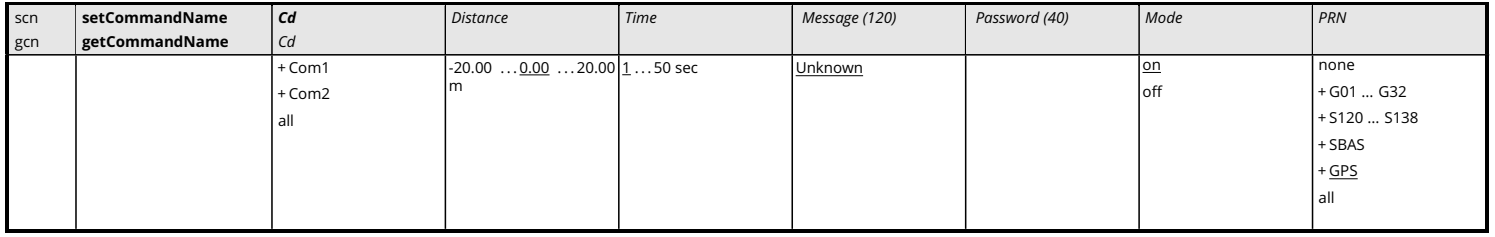

*GUI: Navigation > Receiver Operation > Example*

The associated **set**- and **get**-commands are always described in pairs, and the same holds for the associated **exe**- and **get**-commands. The command name and its equivalent 3-5 character mnemonic are printed in the first two columns. The list of arguments for the set- and get-commands is listed in the first and second row respectively. In our example, **setCommandName** can accept up to 6 arguments and **getCommandName** only accepts one argument. Mandatory arguments are printed in bold face. Besides the mandatory arguments, at least one of the optional arguments must be provided in the command line.

The list of possible values for each argument is printed under each of them. Default values for optional arguments are underlined.

The link printed in blue under the syntax table shows under which [GUI](#page-8-0) menu the command can be found.

The fictitious command above contains all the possible argument types:

• *Cd* serves as an index for all following arguments. This can be noticed by the possibility to use this argument in the **get**-command. This argument is mandatory in the **set**-command. The accepted values are COM1, COM2 and all, corresponding to the first or second serial ports, or to both of them respectively. The "+" sign before the first two values indicates that they can be combined to address both serial ports in the same command.

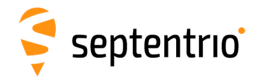

Examples: COM1, COM1+COM2, all (which is actually an alias for COM1+COM2).

• *Distance* is a number between -20 and 20 with a default value of 0, and up to 2 decimal digits. An error is returned if more digits are provided. The "m" indicates that the value is expressed in meters. Note that this "m" should not be typed when entering the command.

```
Examples: 20, 10.3, -2.34
```
• *Time* is a number between 1 and 50, with no decimal digit (i.e. this is an integer value). This value is expressed in seconds.

Examples: 1, 10

• *Message* is a string with a maximum length of 120 characters. The default value of that argument is "Unknown". When spaces must to be used, the string has to be put between quotes and these enclosing quotes are not considered part of the string. The list of allowed characters in strings is:

```
ABCDEFGHIJKLMNOPQRSTUVWXYZabcdefghijklmnopqrstuvwxyz0123456789
!#%@()*+-./:;<=>?[\]^_`{|}~
```

```
Example: "Hello World!"
```
- *Password* is a password argument with a maximum length of 20 characters (40/2). Password arguments are always named *Password* or *Key*. Only half of the total password length is available to the user, the other half being reserved by the system. Passwords are obfuscated by the receiver so that they cannot be read back in command replies. In addition to the characters above (see the *Message* argument), special characters are allowed in passwords using the corresponding escape sequence:
	- **–** Type %%DQ to obtain "
	- **–** Type %%SQ to obtain '
	- **–** Type %%DL to obtain \$
	- **–** Type %%AM to obtain &
	- **–** Type %%CM to obtain ,

Example: "ab%%AM123"

• *Mode* is a range of individual values that cannot be combined (they are not preceded by a "+" sign). Either  $\circ$  f f or  $\circ$ n can be selected for that argument and the default value is on.

Example: on

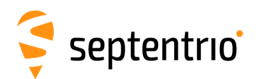

• *PRN* is a range of values that can be combined together with the "+" sign. The default value GPS is an alias for  $G01+G02+ \ldots$  +G32, SBAS is an alias for  $S120+ \ldots$ +S138 and all an alias for GPS+SBAS. A "+" sign can be set before the argument to indicate to add the specified value(s) to the current list. If the value "none" is supported (which is the case in this example), a "-" sign can be set before the argument to remove the specified value(s) from the current list. It is possible to add or remove multiple values at once by "adding" or "subtracting" them with the "+" or "-" operator. However, "+" and "-" can never be combined in a single argument.

Examples: G01+G02, +G03, GPS+S120, +G04+G05, -S122-S123, -GPS

<span id="page-67-1"></span>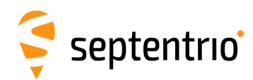

# <span id="page-67-0"></span>**3.2 Command Definitions**

#### **3.2.1 Receiver Administration**

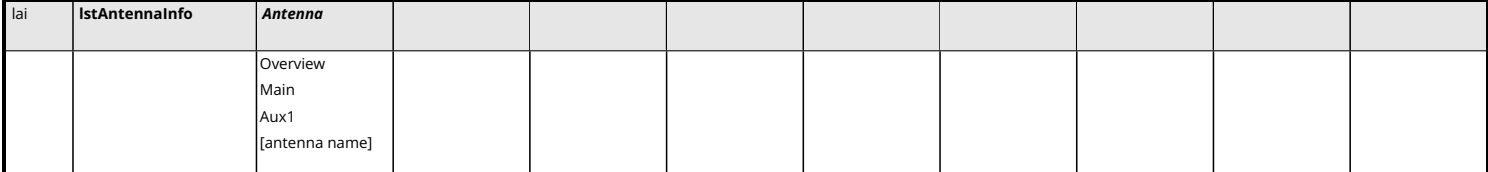

Use this command with the argument *Antenna* set to Overview to get a list of all antenna names for which the receiver knows the phase center variation parameters (see section [2.5\)](#page-57-0).

Use this command with the argument *Antenna* set to one of the antenna names returned by **[lstAntennaInfo, Overview](#page-67-1)** to retrieve the complete phase center variation parameters for that particular antenna. Do not forget to enclose the name between double quotes if it contains whitespaces.

Using the values Main or Aux1 will return the phase center variation parameters corresponding to the main or auxiliary antenna type as specified in the command **[setAntennaOffset](#page-105-0)** .

#### Examples

```
COM1> lai, Overview <CR>
$R; lai, Overview
<?xml version="1.0" encoding="ISO-8859-1" ?>
<AntennaInfo version="0.1">
 <Antenna ID="AERAT1675_29 NONE"/>
 <Antenna ID="AERAT2775_150 NONE"/>
 <Antenna ID="AERAT2775_159 "/>
 <Antenna ID="AERAT2775_159 SPKE"/>
 <Antenna ID="AERAT2775_160 "/>
  ...
  <Antenna ID="TRM_R8_GNSS "/>
</AntennaInfo>
COM1>
COM1> lai, "AERAT2775_159 SPKE"<CR>
$R; lai, "AERAT2775 159 SPKE"
<?xml version="1.0" encoding="ISO-8859-1" ?>
<AntennaInfo version="0.1">
  <Antenna ID="AERAT2775_159 SPKE"/>
   < L1<offset north="0.4" east="0.1" up="77.2"/>
      <phase elevation="90" value="0.0"/>
     <phase elevation="85" value="-0.2"/>
      ...
      <phase elevation=" 5" value="0.0"/>
     <phase elevation=" 0" value="0.0"/>
    </T.2>
</AntennaInfo>
COM1 >
```
<span id="page-68-0"></span>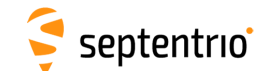

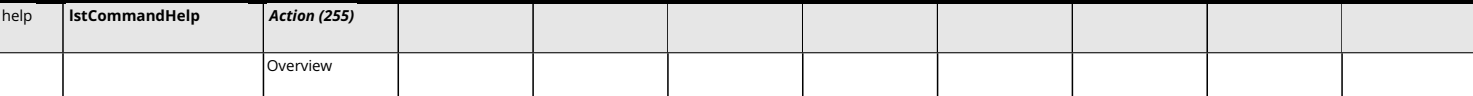

Use this command to retrieve a short description of the [ASCII](#page-7-2) command-line interface.

When invoking this command with the Overview argument, the receiver returns the list of all supported **set**-, **get**- and **exe**-commands. The **[lstCommandHelp](#page-68-0)** command can also be called with any supported **set**-, **get**- or **exe**-command (the full name or the mnemonic) as argument.

The reply to this command is free-formatted and subject to change in future versions of the receiver's software. This command is designed to be used by human users. When building software applications, it is recommended to use the formal **[lstMIBDescription](#page-76-0)**.

#### Examples

```
COM1> help, Overview <CR>
$R; help, Overview
$-- BLOCK 1 / 0
MENU: communication
  GROUP: ioSelection
    sdio, setDataInOut
   gdio, getDataInOut
...
COM1>
COM1> help, getReceiverCapabilities <CR>
$R; help, getReceiverCapabilities
... Here comes a description of getReceiverCapabilities ...
COM1>
COM1> help, grc <CR>
```

```
$R; help, grc
... Here comes a description of getReceiverCapabilities ...
COM1>
```
<span id="page-69-0"></span>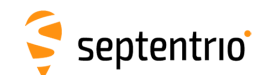

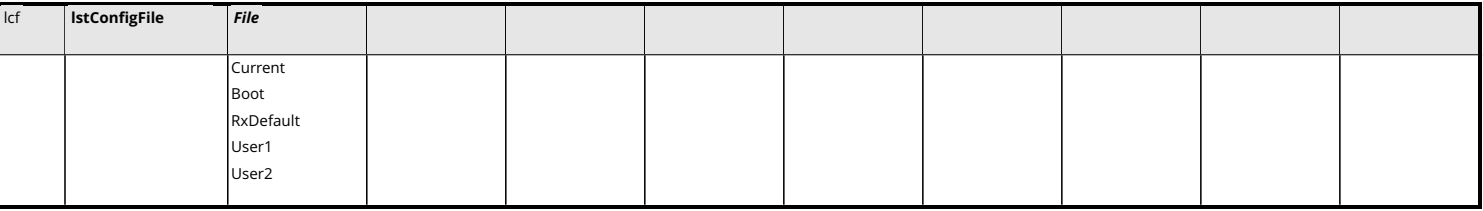

Use this command to list the contents of a configuration file. A configuration file contains the list of user commands needed to bring the receiver from factory default to a certain non-default configuration.

The following configuration files are available:

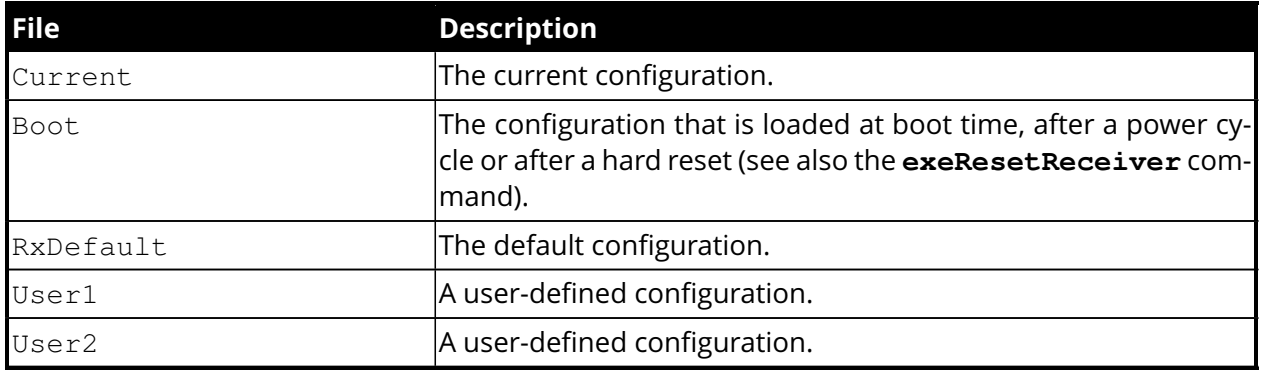

See also the related **[exeCopyConfigFile](#page-70-0)** command to learn how to manage configuration files.

#### Example

```
COM1> smp, TestMarker <CR>
$R: smp, TestMarker
 MarkerParameters, "TestMarker"
COM1> lcf, Current <CR>
$R; lcf, Current
$-- BLOCK 1 / 1
 setMarkerParameters, "TestMarker"
COM1>
```
<span id="page-70-0"></span>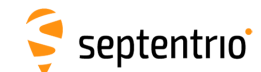

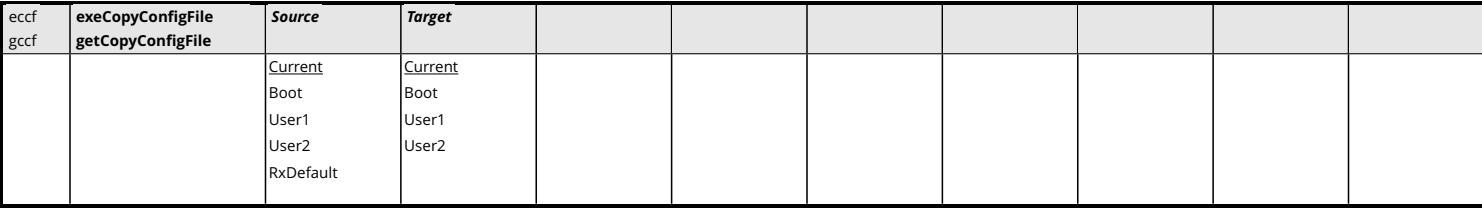

*RxControl: File > Copy Configuration*

Use this command to manage the configuration files. See the **[lstConfigFile](#page-69-0)** command for a description of the different configuration files.

With this command, the user can copy configurations files into other configuration files. For instance, copying the Current file into the Boot file makes that the receiver will always boot in the current configuration.

#### Examples

To save the current configuration in the Boot file, use:

```
COM1> eccf, Current, Boot <CR>
$R: eccf, Current, Boot
  CopyConfigFile, Current, Boot
COM1>
```
To load the configuration stored in User1, use:

```
COM1> eccf, User1, Current <CR>
$R: eccf, User1, Current
 CopyConfigFile, User1, Current
COM1>
```
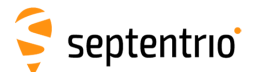

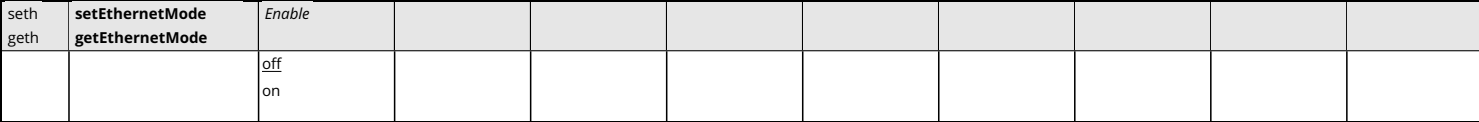

*RxControl: Communication > Network Settings > General*

Use this command to turn the Ethernet interface on or off.

Before turning Ethernet off, make sure that the receiver will still be accessible through another interface (serial, [USB,](#page-10-0)...). This is especially important for remote receivers. It will not be possible to access the receiver over Ethernet after invoking the **setEthernetMode, off** command.

#### Example

```
COM1> seth, on<CR>
$R: seth, on
  EthernetMode, on
COM1>
```
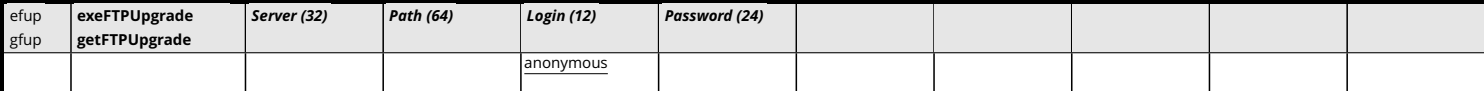

*RxControl: File > Upgrade Receiver using FTP*

Use this command to upgrade the receiver by fetching the upgrade file from an [FTP](#page-7-0) server. The arguments specify the [FTP](#page-7-0) server, the path to the upgrade file (.SUF format), and the login and password to use.

This procedure always resets the receiver, even if the upgrade file does not exist.

Before resetting, the receiver broadcasts a "\$TE ResetReceiver" message to all active communication ports, to inform all users of the imminent reset.

After a reset, the user may have to adapt the communication settings of his/her terminal program as they may be reset to their default values.

```
COM1> efup, myftp.com, /tst.suf, user, password<CR>
$R: efup, myftp.com, /tst.suf, user, password
 FTPUpgrade, "myftp.com", "/tst.suf", "user",
     "I301I5B8DG8E7QTT6RZT7IQ"
STOP>
$TE ResetReceiver Upgrade
STOP>
```
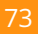

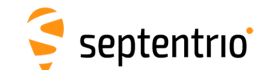

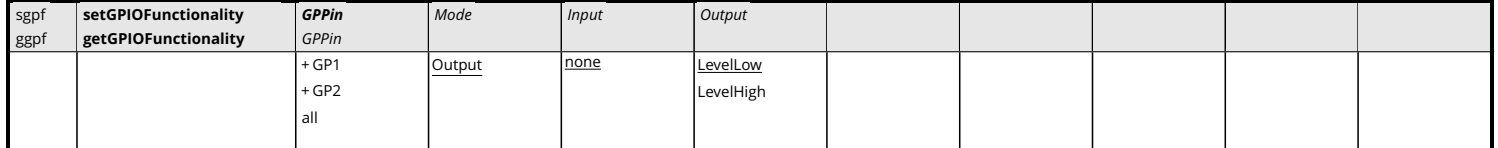

*RxControl: Navigation > Receiver Operation > GPIO*

Use these commands to define/inquire the functionality assigned to every GPIO pin.

Currently, only the output pins (GPx) can be controlled by this command, and the *Mode* and *Input* arguments can only take the values Output and none respectively. The argument *Output* sets the electrical level to be applied to the pin specified in *GPPin*.

In housed products, the number of GPIO pins configurable by this command is larger than the number of GPIO pins available to the user. The extra pins are used for internal purposes, and their settings should not be modified. Please refer to the Hardware Manual or the User Manual of your product to check which GPIO pins are available.

#### Example

To set the signal on GP2 to a logical 1, use:

```
COM1> sgpf, GP2, Output, , LevelHigh <CR>
$R: sgpf, GP2, Output, , LevelHigh
 GPIOFunctionality, GP2, Output, none, LevelHigh
COM1>
```
<span id="page-74-0"></span>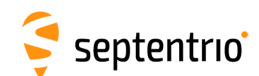

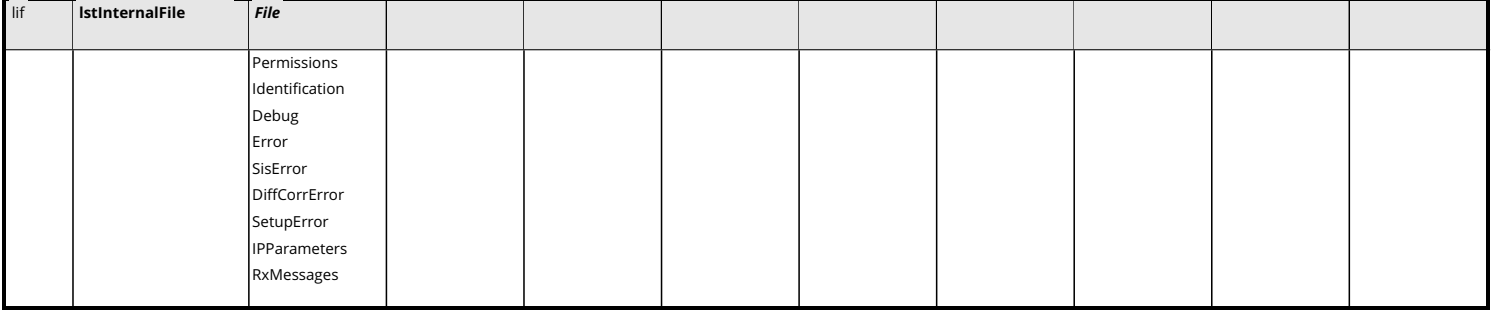

Use this command to retrieve the contents of one of the receiver internal files:

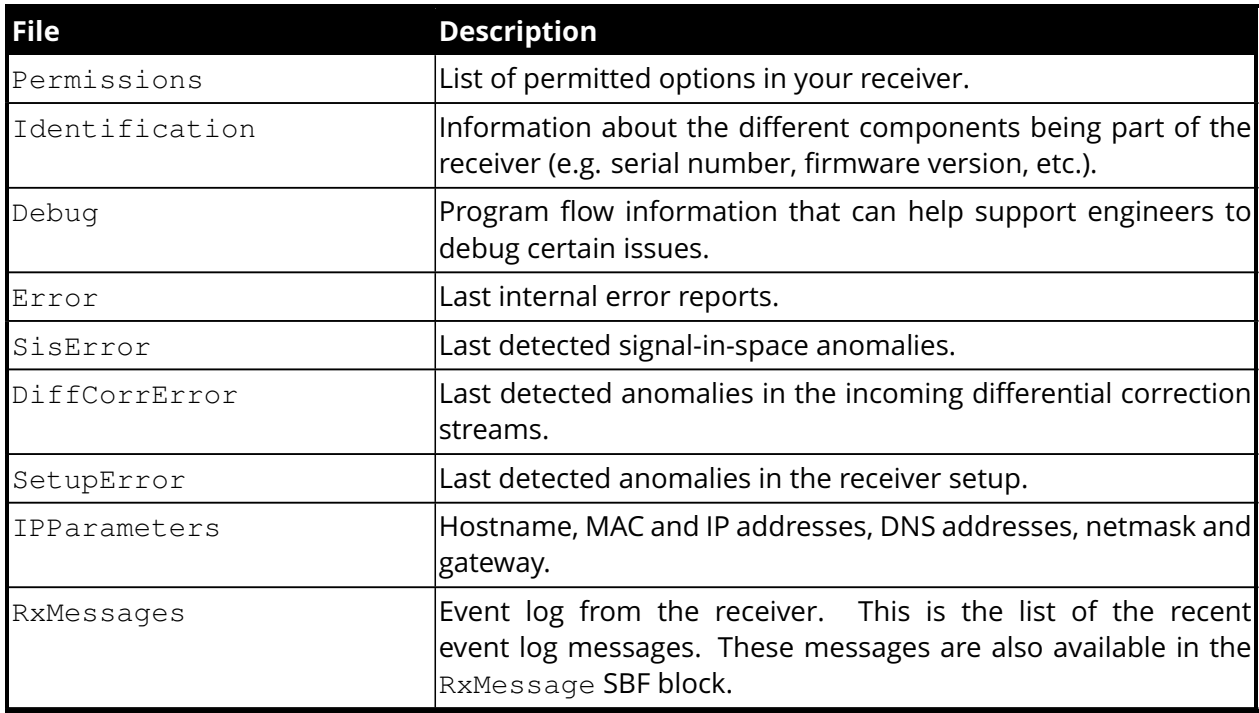

## Example

 $\frac{1}{2}$ 

```
COM1> lif, Permissions <CR>
$R; lif, Permissions
---->
$-- BLOCK 1 / 1
... here follows the permission file ...
COM1>
```
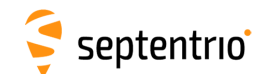

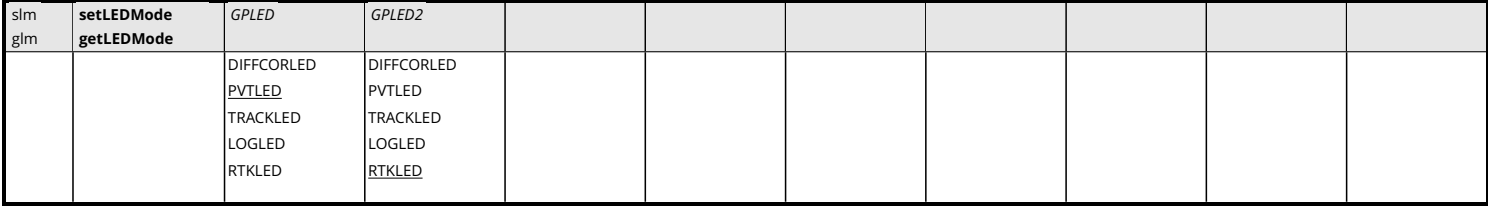

*RxControl: Navigation > Receiver Operation > GPIO*

Use this command to define/inquire the blinking mode of the General Purpose [LED\(](#page-8-1)s).

The different [LED](#page-8-1) blinking modes are described in the Hardware Manual or in the User Manual of your receiver.

#### Example

```
COM1> slm, DIFFCORLED <CR>
$R: slm, DIFFCORLED
 LEDMode, DIFFCORLED
COM1>
```
<span id="page-76-0"></span>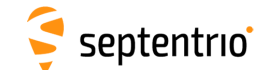

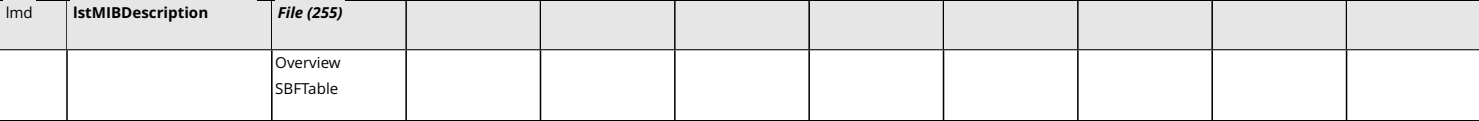

Use this command to retrieve the [ASN.1-](#page-7-2)compliant syntax of the user command interface. The name of the command refers to the [MIB](#page-8-2) (Management Information Base), which holds the whole receiver configuration. There is a one-to-one relationship between the formal [MIB](#page-8-2) description and the [ASCII](#page-7-3) command-line interface for all **exe**-, **get**- and **set**-commands.

When the value Overview is used, the general syntax of the interface is returned. With the value SBFTable, the receiver will output the list of supported [SBF](#page-9-0) blocks and whether they can be output at a user-selectable rate or not. The **[lstMIBDescription](#page-76-0)** command can also be called with every supported **set**-, **get**- or **exe**-command (the full name or the mnemonic) as argument.

No formal description of the **lst**-commands can be retrieved with **[lstMIBDescription](#page-76-0)**.

#### Examples

COM1> **lmd, Overview <CR>** \$R; lmd, Overview ... Here comes the generic command syntax ... COM1> COM1> **lmd, grc <CR>** \$R; lmd, grc ... Here comes the description of getReceiverCapabilities ... COM1>

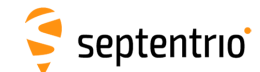

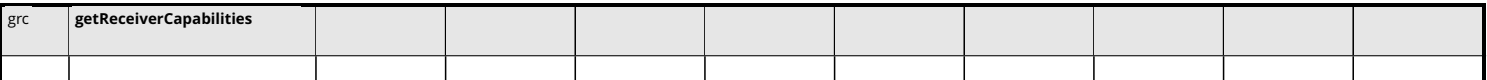

*RxControl: Help > Receiver Interface > Permitted Capabilities*

Use this command to retrieve the so-called "capabilities" of your receiver. The first returned value is the list of supported antenna(s), followed by the list of supported signals, the list of available communication ports and the list of enabled features.

The three values at the end of the reply line correspond to the default measurement interval, the default [PVT](#page-9-1) interval and the default integrated [INS](#page-8-3)[/GNSS](#page-8-4) interval respectively. This is the interval at which the corresponding [SBF](#page-9-0) blocks are output when the OnChange rate is selected with the **[setSBFOutput](#page-191-0)** command. These values are expressed in milliseconds.

Each of the above-mentioned lists contain one or more of the elements in the tables below.

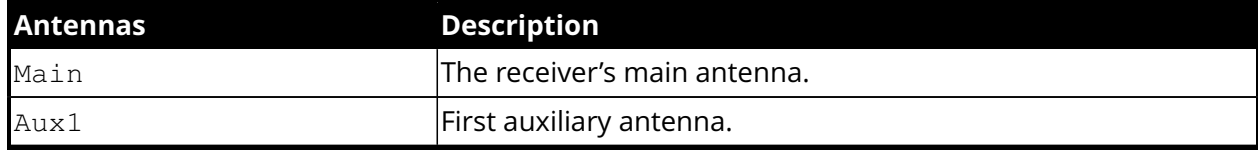

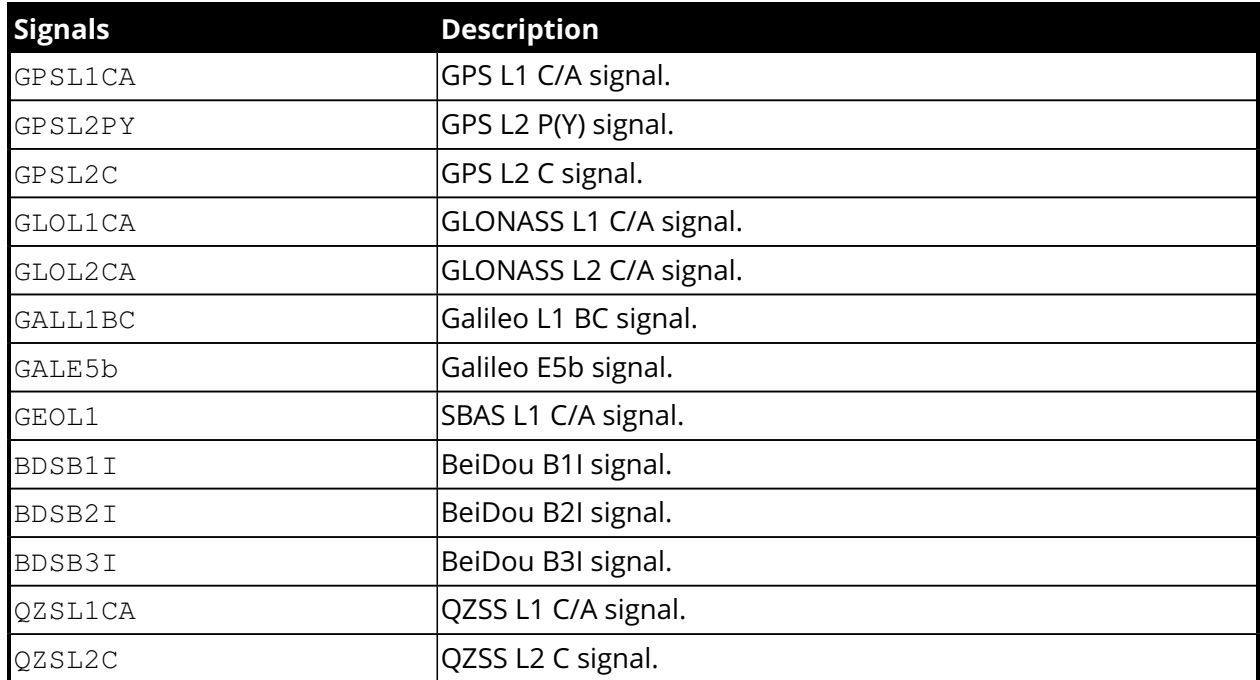

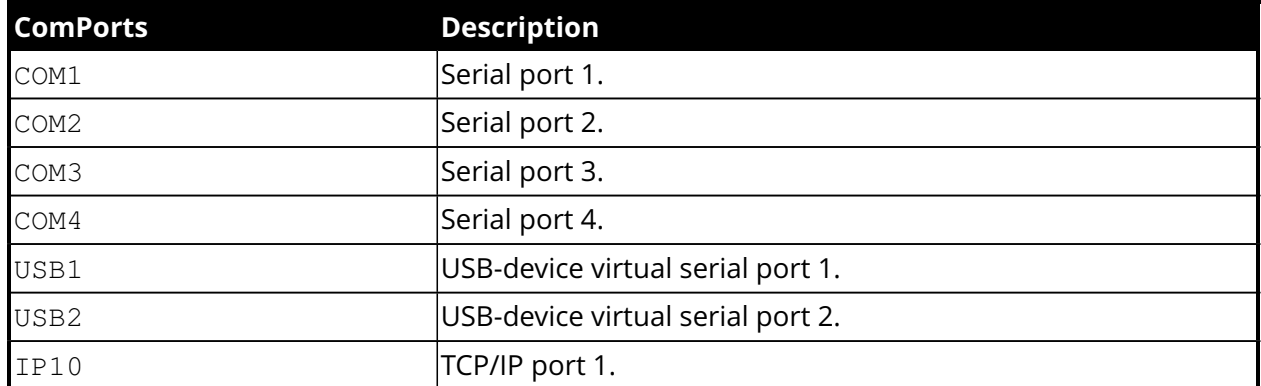

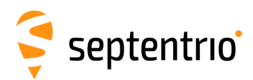

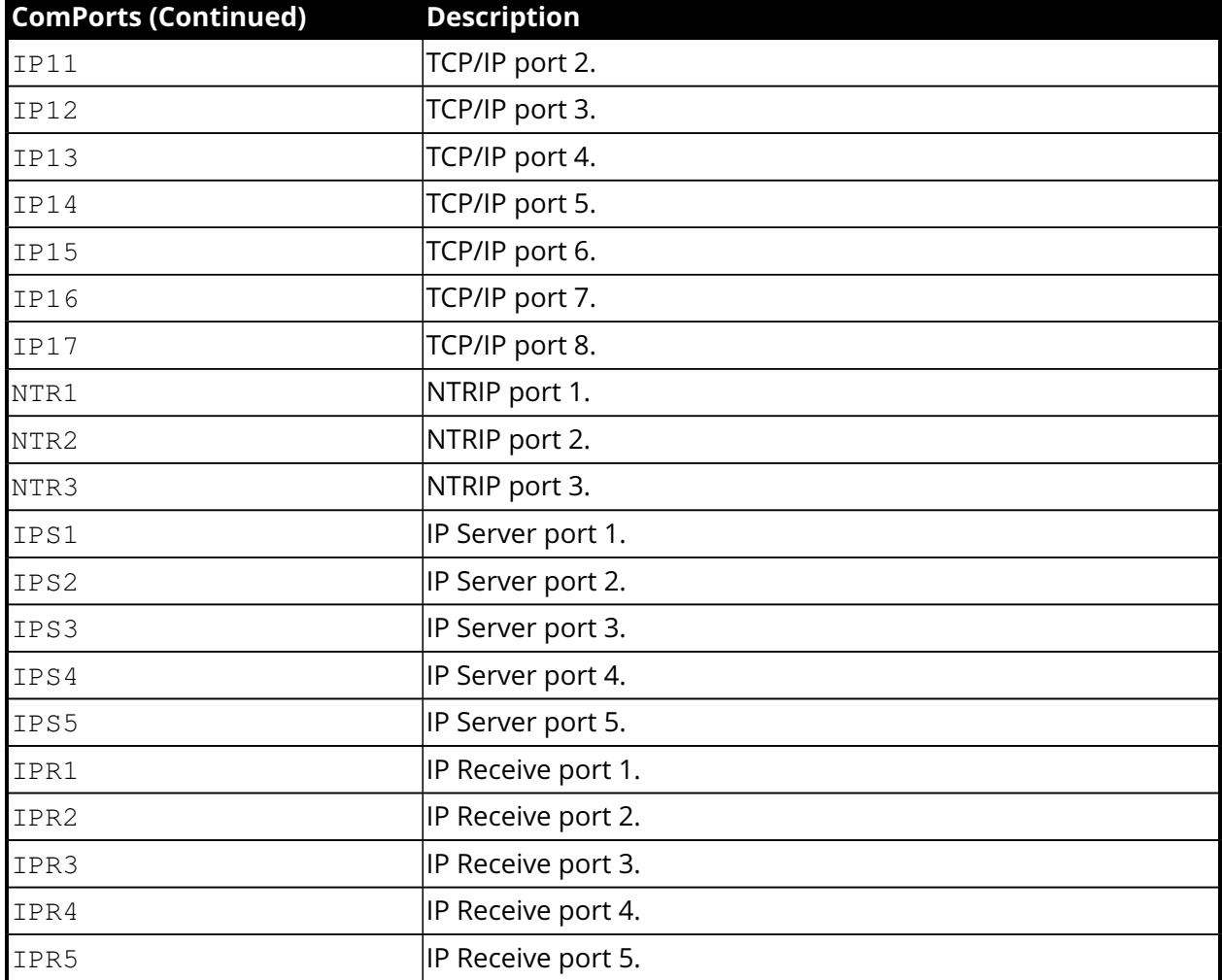

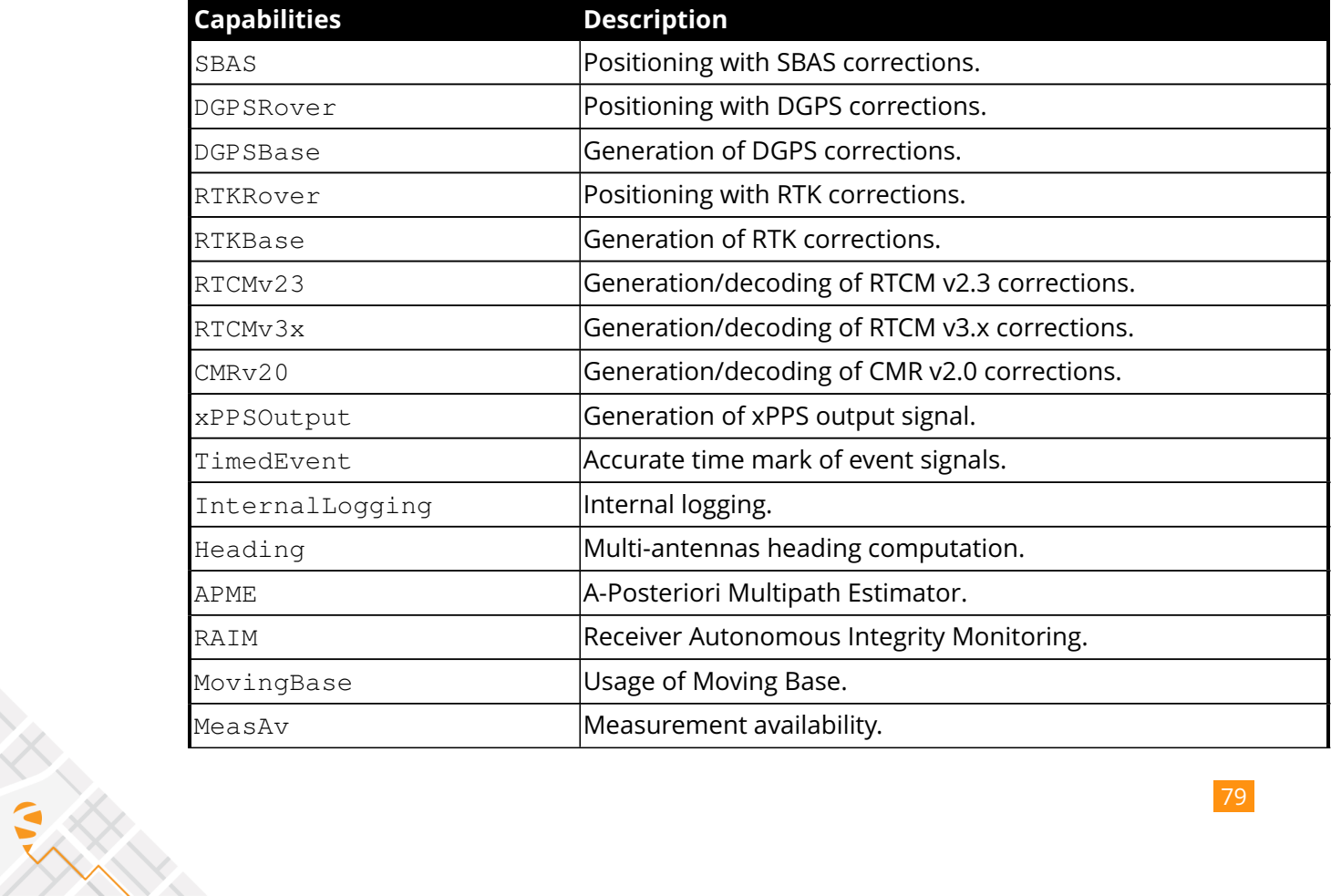

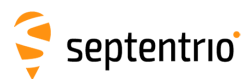

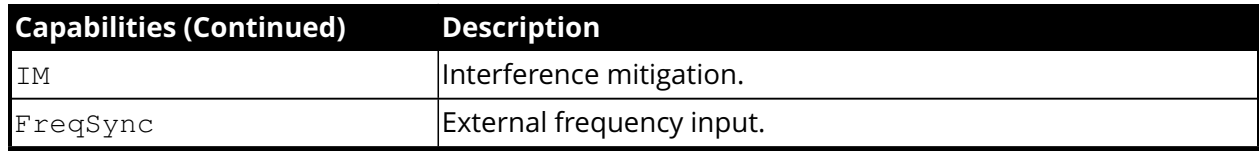

## Example

```
COM1> grc <CR>
$R: grc
 ReceiverCapabilities, Main, GPSL1CA+GEOL1, COM1+COM2+COM3+COM4+
     USB1+USB2,
 APME+SBAS, 100, 100, 100
COM1>
```
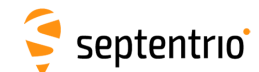

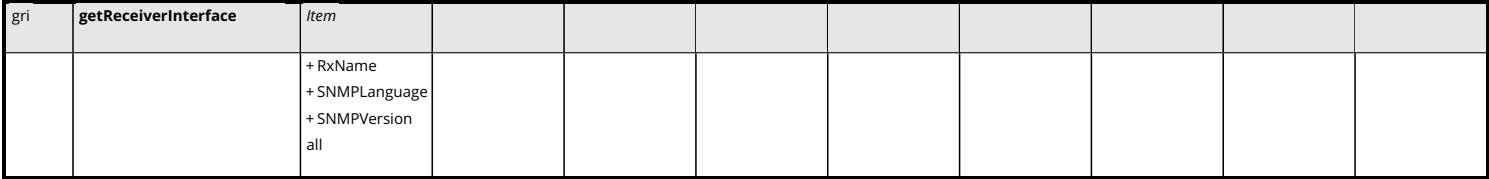

*RxControl: Help > Receiver Interface > Interface Version*

Use this command to retrieve the version of the receiver command-line interface. The reply to this command is a subset of the reply returned by the **[lstInternalFile,](#page-74-0) [Identification](#page-74-0)** command.

### Example

```
COM1> gri <CR>
$R: gri
 ReceiverInterface, RxName, AsteRx1
  ReceiverInterface, SNMPLanguage, English
  ReceiverInterface, SNMPVersion, 20060308
COM1>
```
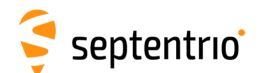

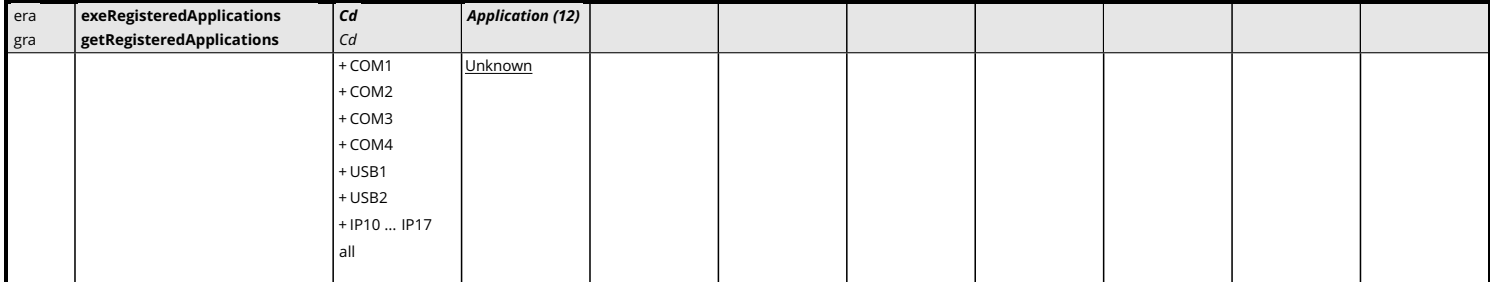

*RxControl: Communication > Registration*

Use these commands to define/inquire the name of the application that is currently using a given connection descriptor (*Cd* - see [1.1.5](#page-14-0) ).

Registering an application name for a connection does not affect the receiver operation, and is done on a voluntary basis. Application registration can be useful to developers of external applications when more than one application is to communicate with the receiver concurrently. Whether or not this command is used, and the way it is used is up to the developers of external applications.

```
COM1> era, com1, MyApp <CR>
$R: era, com1, MyApp
 RegisteredApplications, COM1, "MyApp"
 RegisteredApplications, COM2, "Unknown"
 RegisteredApplications, COM3, "Unknown"
 RegisteredApplications, USB1, "Unknown"
 RegisteredApplications, USB2, "Unknown"
COM1>
```
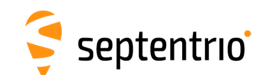

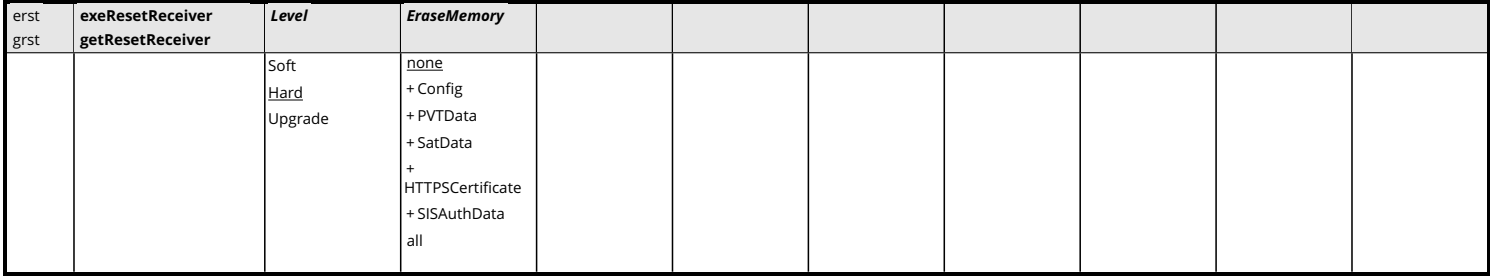

*RxControl: File > Reset Receiver*

Use this command to reset the receiver and to erase some previously stored data. The first argument specifies which level of reset you want to execute:

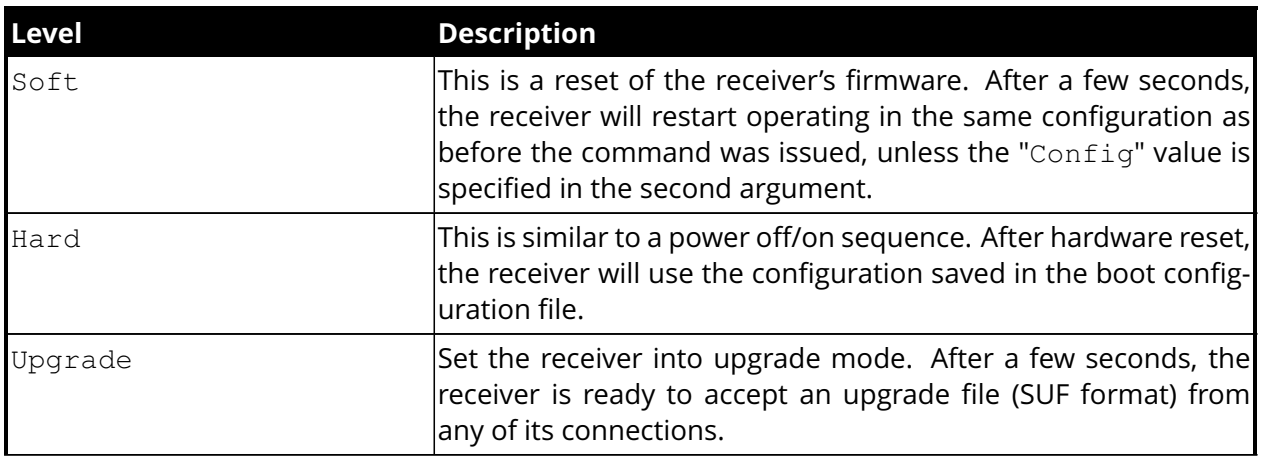

The second argument specifies which part of the non-volatile memory should be erased during the reset. The following table contains the possible values for the *EraseMemory* argument:

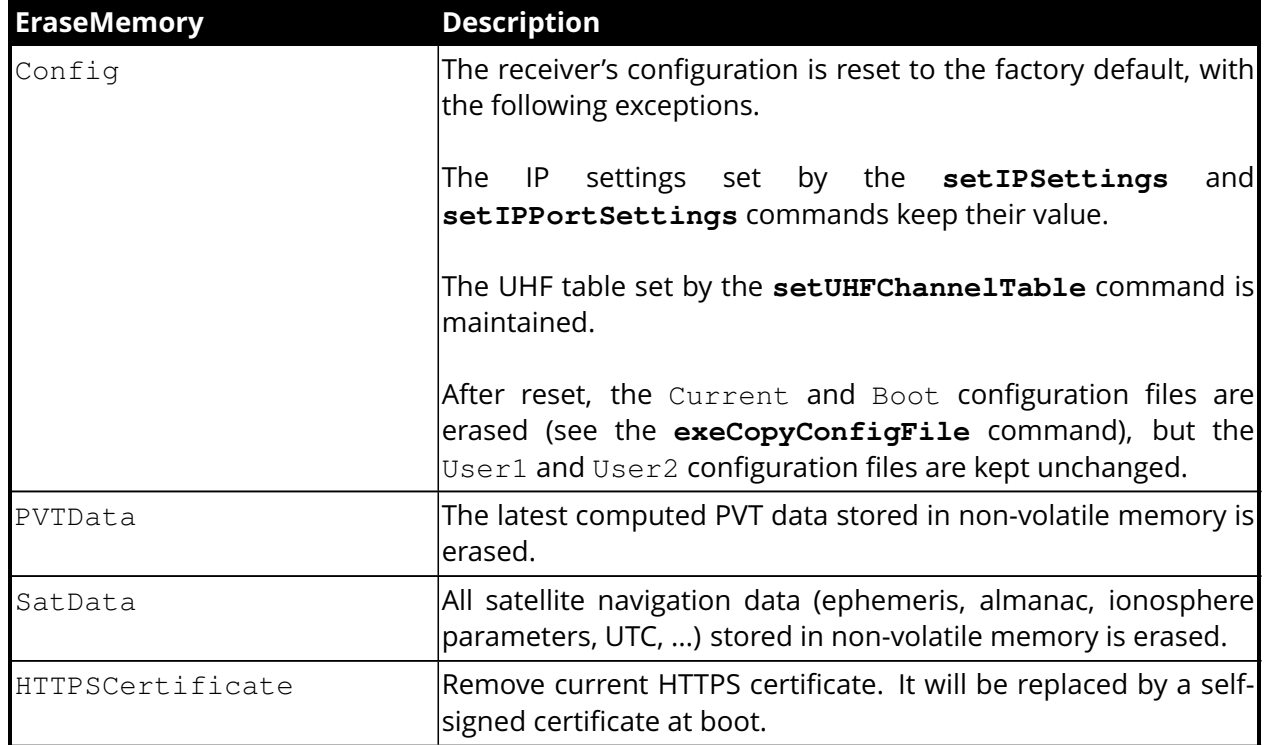

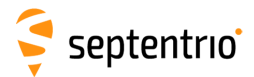

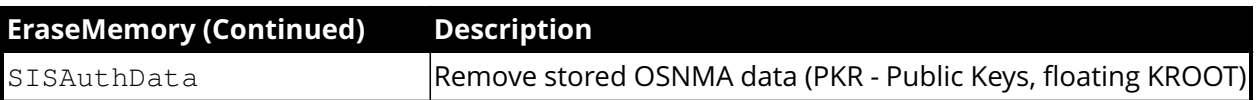

Before resetting, the receiver broadcasts a "\$TE ResetReceiver" message to all active communication ports, to inform all users of the imminent reset.

After a reset, the user may have to adapt the communication settings of his/her terminal program as they may be reset to their default values.

### Example

EN KARA

```
COM1> erst, soft, none <CR>
$R: erst, soft, none
 ResetReceiver, Soft, none
STOP>
$TE ResetReceiver Soft
STOP>
```
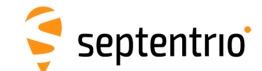

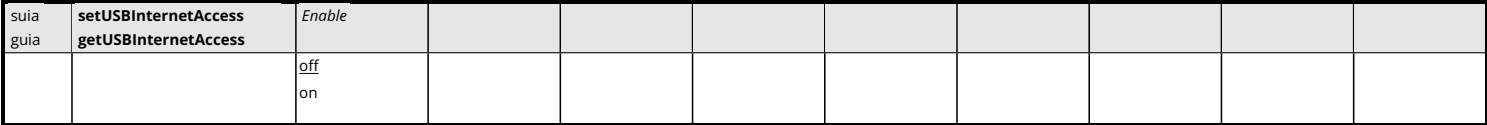

*RxControl: Communication > Network Settings > General*

Use this command to enable or disable outgoing network access over [USB.](#page-10-0)

If enabled, the receiver will attempt to obtain an [IP](#page-8-0) address via [DHCP](#page-7-7) over the [USB](#page-10-0) connection. It will then be able to access the Internet through that connection, allowing, for example, to communicate with a NTRIP server. Note that this requires that Internet sharing is enabled on the computer attached to the receiver.

The [IP](#page-8-0) address assigned to the receiver can be retrieved from the **[lstInternalFile,](#page-74-0) [IPParameters](#page-74-0)** command.

See also section [1.1.3.2.](#page-13-0)

```
COM1> suia, on<CR>
$R: suia, on
  USBInternetAccess, on
COM1>
```
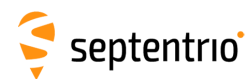

## **3.2.2 Standby and Sleep Configuration**

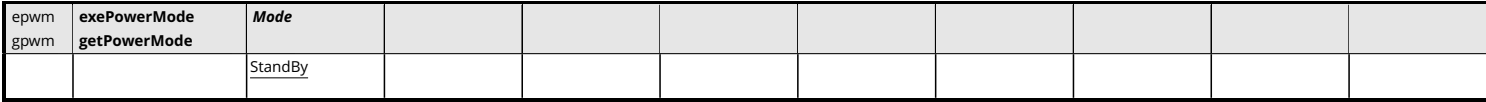

*RxControl: File > Power Mode > Shut Down*

Use this command to set the receiver in sleep or standby mode, in which it consumes only a fraction of its normal operational power.

When in standby mode, the receiver can be awoken by sending the appropriate signal to one of its input pins (see the receiver Hardware Manual or User Manual for details).

Upon waking up, the receiver applies the configuration that is stored in the boot configuration file (see the **[lstConfigFile](#page-69-0)** command).

Before entering standby mode, the receiver broadcasts a "\$TE PowerMode" message to all active communication ports, to inform all users of the imminent halt.

```
COM1> epwm, Standby <CR>
$R: epwm, Standby
  PowerMode, StandBy
STOP>
$TE PowerMode Standby
STOP>
```
<span id="page-86-0"></span>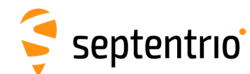

# **3.2.3 User Management**

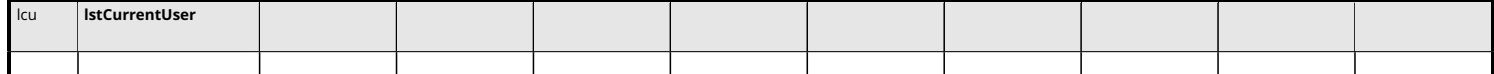

Use this command to check which user is currently logged in on this port, if any. See also the **[login](#page-88-0)** command.

## Example

```
COM1> lcu <CR>
$R! lstCurrentUser
 Not logged in.
COM1> login, admin, admin <CR>
$R! LogIn
 User admin logged in.
COM1> lcu <CR>
$R! lstCurrentUser
 Logged in as admin.
COM1>
```
<span id="page-87-0"></span>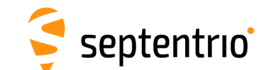

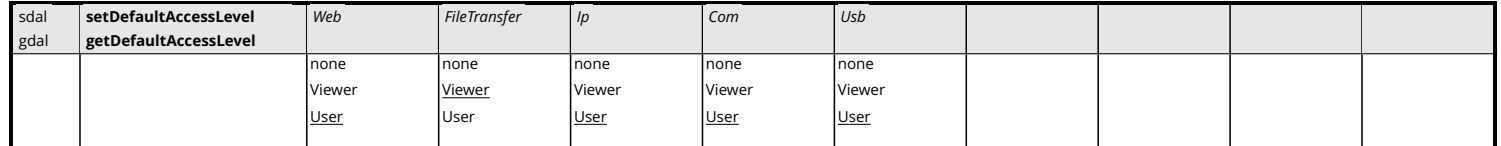

*RxControl: File > User Management*

This command defines what an anonymous user is authorized to do when connected to the receiver. An anonymous user is one who has not logged in with the **[login](#page-88-0)** command.

The anonymous authorization level can be set independently for the different interfaces.

For all arguments except *FileTransfer*, setting the authorization level to User grants full control of the receiver to the anonymous user connected through the corresponding connection. The Viewer level allows the anonymous user to view the receiver configuration without changing it (i.e. to only issue **get**-commands). none prevents anonymous users from viewing or changing the configuration.

For the *FileTransfer* argument, Viewer means that the anonymous user is allowed to down-load log files from the receiver using [FTP,](#page-7-0) but not to delete them. User means that the anonymous user can both download and delete files, and none disables anonymous accesses.

To perform actions not allowed to anonymous users, you first need to authenticate yourself by entering a *UserName* and *Password* through the **[login](#page-88-0)** command.

See also the commands **[setUserAccessLevel](#page-90-0)** to learn how to define user accounts.

This command does not change the status of existing connections. For example, for *Com* or *Usb* connections, it will only take effect after a reset.

```
COM1> sdal, User, Viewer, none, none, User<CR>
$R: sdal, User, Viewer, none, none, User
 DefaultAccessLevel, User, Viewer, none, none, User
COM1>
```
<span id="page-88-0"></span>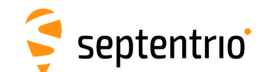

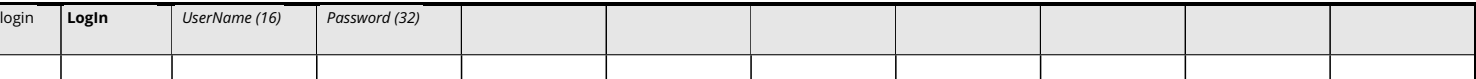

Use this command to authenticate yourself. When initially connecting to the receiver, a user is considered "anonymous". The level of control granted to anonymous users is defined by the command **[setDefaultAccessLevel](#page-87-0)**.

To perform actions not allowed to anonymous users, you need to authenticate yourself by entering a *UserName* and *Password* through the **[login](#page-88-0)** command.

The list of user names and passwords and their respective access level can be managed with the **[setUserAccessLevel](#page-90-0)** command. Login fails if the provided *UserName* or *Password* is not in that list.

The **[logout](#page-89-0)** command returns to unauthenticated (anonymous) access. The **[lstCurrentUser](#page-86-0)** command can be invoked to find out which user is logged in on the current port.

It is not necessary to log out before logging in as a different user.

#### Examples

To log in as user "admin" with password "admin", use

```
COM1> login, admin, admin <CR>
$R! LogIn
  User admin logged in.
COM1>
```
Logging in with a wrong username or password gives an error:

```
COM1> login, foo, foo <CR>
$R? LogIn: Wrong username or password!
COM1>
```
If the user does not have sufficient access right, some commands may give an error:

```
COM1> sso, Stream1, COM1, MeasEpoch, sec1 <CR>
$R? SBFOutput: Not authorized!
COM1>
```
<span id="page-89-0"></span>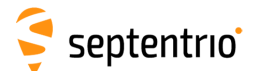

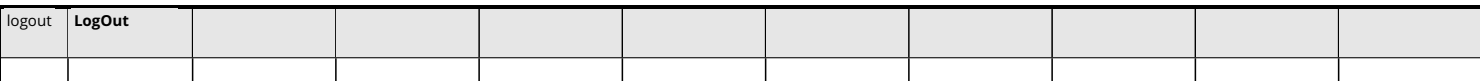

Use this command to return to anonymous access. It is the reverse of **[login](#page-88-0)**.

### Example

The following sequence of commands logs in as user "admin" with password "admin", reconfigures [SBF](#page-9-0) output, and logs out again:

```
COM1> login, admin, admin <CR>
$R! LogIn
 User admin logged in.
COM1> sso, Stream1, COM1, PVTCartesian, sec1 <CR>
$R: sso, Stream1, COM1, PVTCartesian, sec1
  SBFOutput, Stream1, COM1, PVTCartesian, sec1
COM1> logout <CR>
$R! LogOut
  User admin logged out.
COM1>
```
<span id="page-90-0"></span>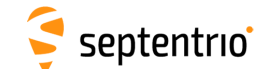

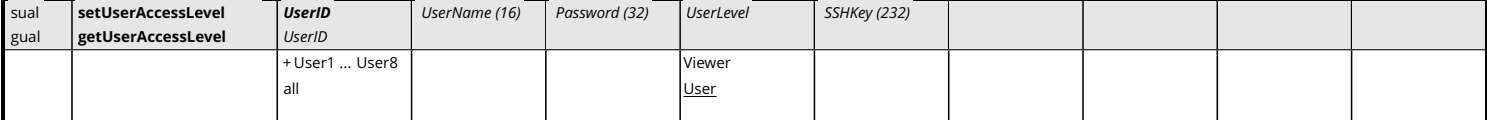

*RxControl: File > User Management*

Use these commands to manage the user accounts and their access rights on the receiver. Up to eight user accounts can be defined (User1 to User8).

Each user is identified with a *UserName* and *Password*, and has a certain level of acces (*User-Level*). If *UserLevel* is User, the user has full control of the receiver. If it is Viewer, the user can only issue **get**-commands.

The *SSHKey* argument can be used to associate an SSH public key to a user. ECDSA, Ed25519 and RSA PEM-encoded (base64) public keys conforming to RFC 4716 are supported. The number of bits in the key must be such that the corresponding base64 public key does not exceed 232 characters. RSA keys need to be at least 1024 bits long. Whenever possible, ECDSA or Ed25519 keys are recommended for enhanced security.

When an SSH key is defined with the *SSHKey* argument, a user can download log files using SFTP or rsync without the need for entering a password, provided the matching private key is known by the key agent running on his machine.

To delete an user account, use the empty string "" as *UserName* and *Password*.

Note that the receiver encrypts the password so that it cannot be read back with the command **[getUserAccessLevel](#page-90-0)**.

```
COM1> sual, User3, Mildred, mypwd, Viewer, AAAAE2VjZH ...
  a9YSdPMw==<CR>
$R: sual, User3, Mildred, mypwd, Viewer, AAAAE2VjZH ... a9YSdPMw ==
 UserAccessLevel, User3, Mildred, mypwd, Viewer, AAAAE2VjZH ...
     a9YSdPMw==
COM1>
```
<span id="page-91-0"></span>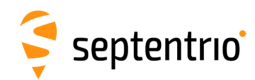

## **3.2.4 Tracking and Measurement Generation**

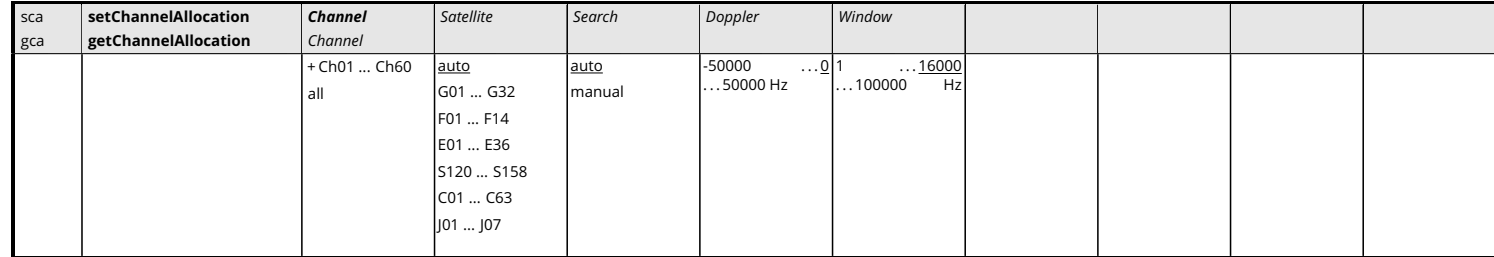

*RxControl: Navigation > Advanced User Settings > Channel Allocation*

Use these commands to define/inquire the satellite-to-channel allocation of the receiver.

The action of the **[setChannelAllocation](#page-91-0)** command is to force the allocation of a particular satellite on the set of channels identified with the *Channel* argument, thereby overruling the automatic channel allocation performed by the receiver. It is possible to allocate the same satellite to more than one channel. If you assign a satellite to a given channel, any other channel that was automatically allocated to the same satellite will be stopped and will be reallocated.

The values Gxx, Exx, Fxx, Cxx, Jxx and Sxxx for the *Satellite* argument represent [GPS,](#page-8-5) Galileo, [GLONASS,](#page-8-8) [BeiDou,](#page-7-4) [QZSS](#page-9-4) and [SBAS](#page-9-3) satellites respectively. For [GLONASS,](#page-8-8) the frequency number (with an offset of 8) should be provided, and not the slot number (hence the "F"). Setting the *Satellite* argument to auto brings the channel back in auto-allocation mode.

The user can specify the Doppler window in which the receiver has to search for the satellite. This is done by setting the *Search* argument to manual. In that case, the *Doppler* and *Window* arguments can be provided: the receiver will search for the signal within an interval of *Window* Hz centred on *Doppler* Hz. The value to be provided in the *Doppler* argument is the expected Doppler at the [GPS](#page-8-5) [L1](#page-8-6) carrier frequency (1575.42MHz). This value includes the geometric Doppler and the receiver and satellite frequency biases. Specifying a Doppler window can speed up the search process in some circumstances. A satellite already in tracking that falls outside of the prescribed window will remain in tracking.

If *Search* is set to auto, the receiver applies its usual search procedure, as it would do for auto-allocated satellites, and the *Doppler* and *Window* arguments are ignored.

Be aware that this command may disturb the normal operation of the receiver and is intended only for expert-level users.

Note that, when manually allocating a large number of channels to a single constellation, it is possible that some channels are left idle if the receiver does not have enough tracking hardware of the type required for the selected constellation.

### Examples

```
COM1> sca, Ch05, G01 <CR>
$R: sca, Ch05, G01
 ChannelAllocation, Ch05, G01, auto, 0, 16000
COM1>
```
COM1> **gca, Ch05 <CR>**

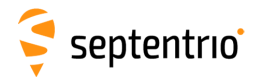

**HARANTES** 

\$R: gca, Ch05 ChannelAllocation, Ch05, G01, auto, 0, 16000 COM1>

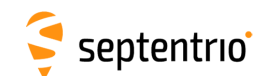

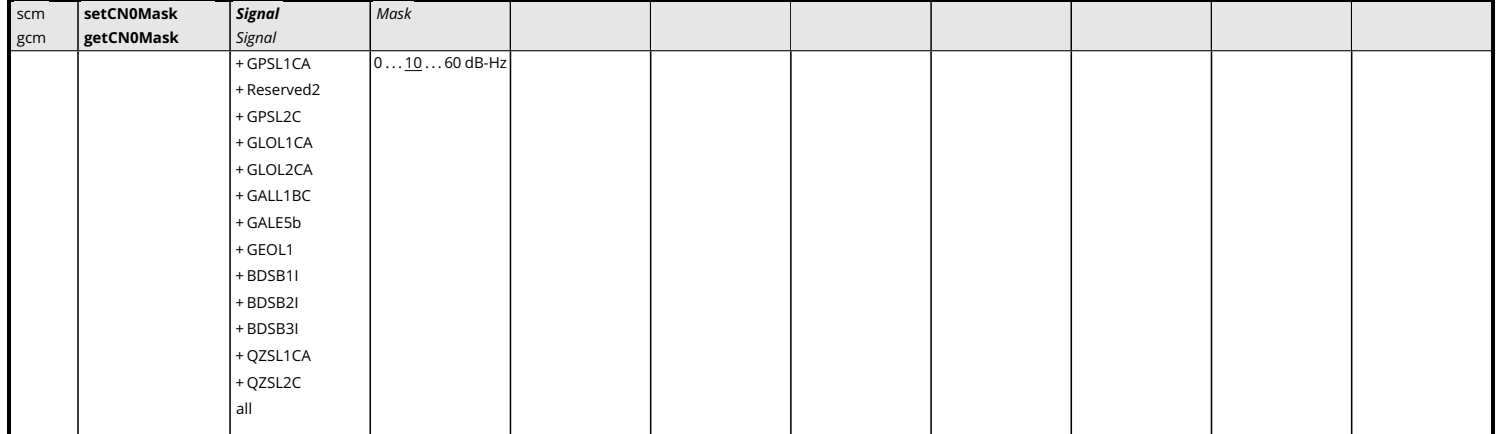

*RxControl: Navigation > Receiver Operation > Masks*

Use these commands to define/inquire the carrier-to-noise ratio mask for the generation of measurements. The receiver does not generate measurements for those signals of which the  $CN<sub>0</sub>$  is under the specified mask, and does not include these signals in the [PVT](#page-9-1) computation. However, it continues to track these signals and to decode and use the navigation data as long as possible, regardless of the  $CN<sub>0</sub>$  mask.

The mask can be set independently for each of the signal types supported by the receiver, except for the [GPS](#page-8-5) [P-](#page-9-2)code, of which the mask is fixed at 1 dB-Hz (this is because of the codeless tracking scheme needed for [GPS](#page-8-5) [P-](#page-9-2)code).

#### Examples

COM1> **scm, GEOL1, 30 <CR>** \$R: scm, GEOL1, 30 CN0Mask, GEOL1, 30  $COM1 >$ COM1> **gcm, GEOL1 <CR>** \$R: gcm, GEOL1 CN0Mask, GEOL1, 30 COM1>

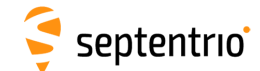

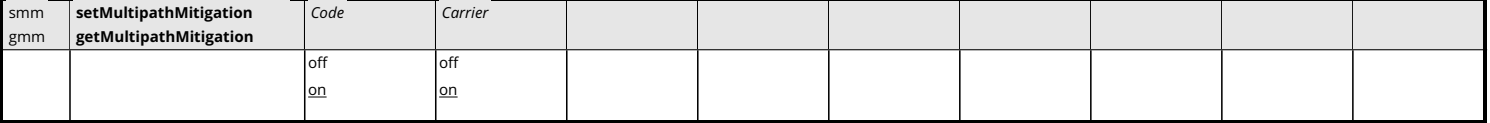

*RxControl: Navigation > Receiver Operation > Tracking and Measurements > Multipath*

Use these commands to define/inquire whether multipath mitigation is enabled or not.

The arguments *Code* and *Carrier* enable or disable the A-Posteriori Multipath Estimator (APME) for the code and carrier phase measurements respectively. APME is a technique by which the receiver continuously estimates the multipath error and corrects the measurements accordingly.

This multipath estimation process slightly increases the thermal noise on the pseudoranges. However, this increase is more than compensated by the dramatic decrease of the multipath noise.

```
COM1> smm, on, off <CR>
$R: smm, on, off
 MultipathMitigation, on, off
COM1>
COM1> gmm <CR>
$R: gmm
 MultipathMitigation, on, off
COM1>
```
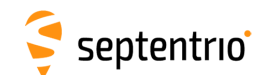

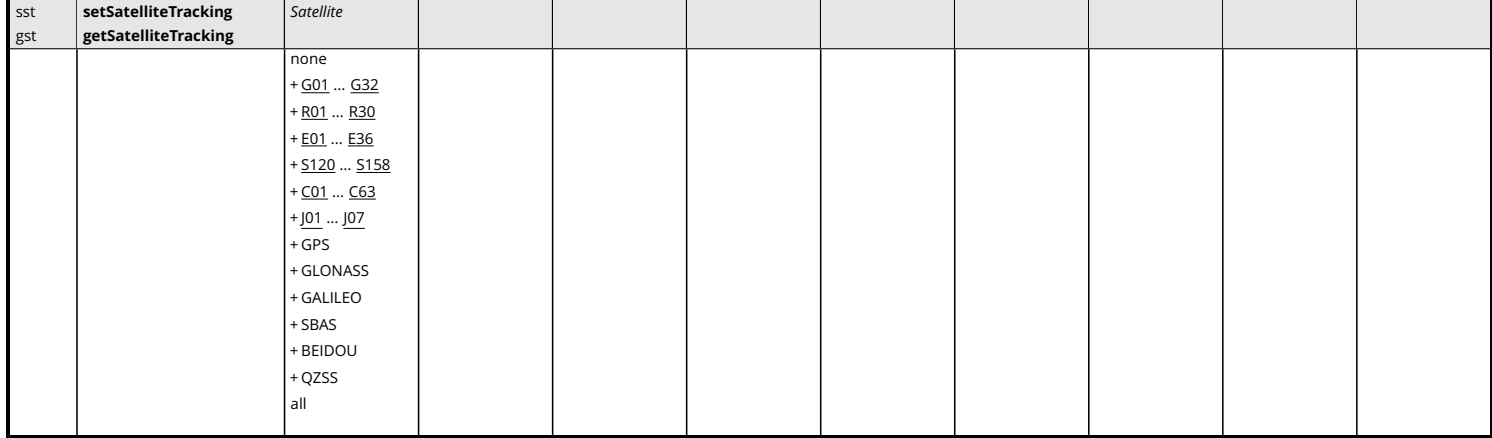

*RxControl: Navigation > Advanced User Settings > Tracking > Satellite Tracking*

Use these commands to define/inquire which satellites are allowed to be tracked by the receiver. It is possible to enable or disable a single satellite (e.g. G01 for [GPS](#page-8-5) PRN1), or a whole constellation. Gxx, Exx, Rxx, Cxx, Jxx and Sxxx refer to a [GPS,](#page-8-5) Galileo, [GLONASS,](#page-8-8) [BeiDou,](#page-7-4) [QZSS](#page-9-4) or [SBAS](#page-9-3) satellite respectively. [GLONASS](#page-8-8) satellites must be referenced by their slot number in this command.

For a satellite to be effectively tracked by the receiver, make sure that at least one of its signals is enabled in the **[setSignalTracking](#page-97-0)** command.

A satellite which is disabled by this command is not considered anymore in the automatic channel allocation mechanism, but it can still be forced to a given channel, and tracked, using the **[setChannelAllocation](#page-91-0)** command.

Tracking a satellite does not automatically mean that the satellite will be included in the [PVT](#page-9-1) computation. The inclusion of a satellite in the [PVT](#page-9-1) computation is controlled by the **[setSatelliteUsage](#page-120-0)** command.

#### Examples

To only enable the tracking of [GPS](#page-8-5) satellites, use:

```
COM1> sst, GPS <CR>
$R: sst, GPS
 SatelliteTracking, G01+G02+G03+G04+G05+G06+G07+G08+G09+G10+G11
 +G12+G13+G14+G15+G16+G17+G18+G19+G20+G21+G22+G23+G24+G25+G26+G27
 +G28+G29+G30+G31+G32
COM1>
```
To add all [SBAS](#page-9-3) satellites in the list of satellites to be tracked, use:

```
COM1> sst, +SBAS <CR>
$R: sst, +SBAS
 SatelliteTracking, G01+G02+G03+G04+G05+G06+G07+G08+G09+G10+G11
 +G12+G13+G14+G15+G16+G17+G18+G19+G20+G21+G22+G23+G24+G25+G26+G27
  ...
COM1>
```
To remove [SBAS](#page-9-3) PRN120 from the list of allowed satellites, use:

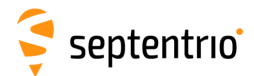

#### COM1> **sst, -S120 <CR>**

\$R: sst, -S120

```
SatelliteTracking, G01+G02+G03+G04+G05+G06+G07+G08+G09+G10+G11
+G12+G13+G14+G15+G16+G17+G18+G19+G20+G21+G22+G23+G24+G25+G26+G27
...
```
COM1>

<span id="page-97-0"></span>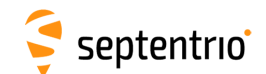

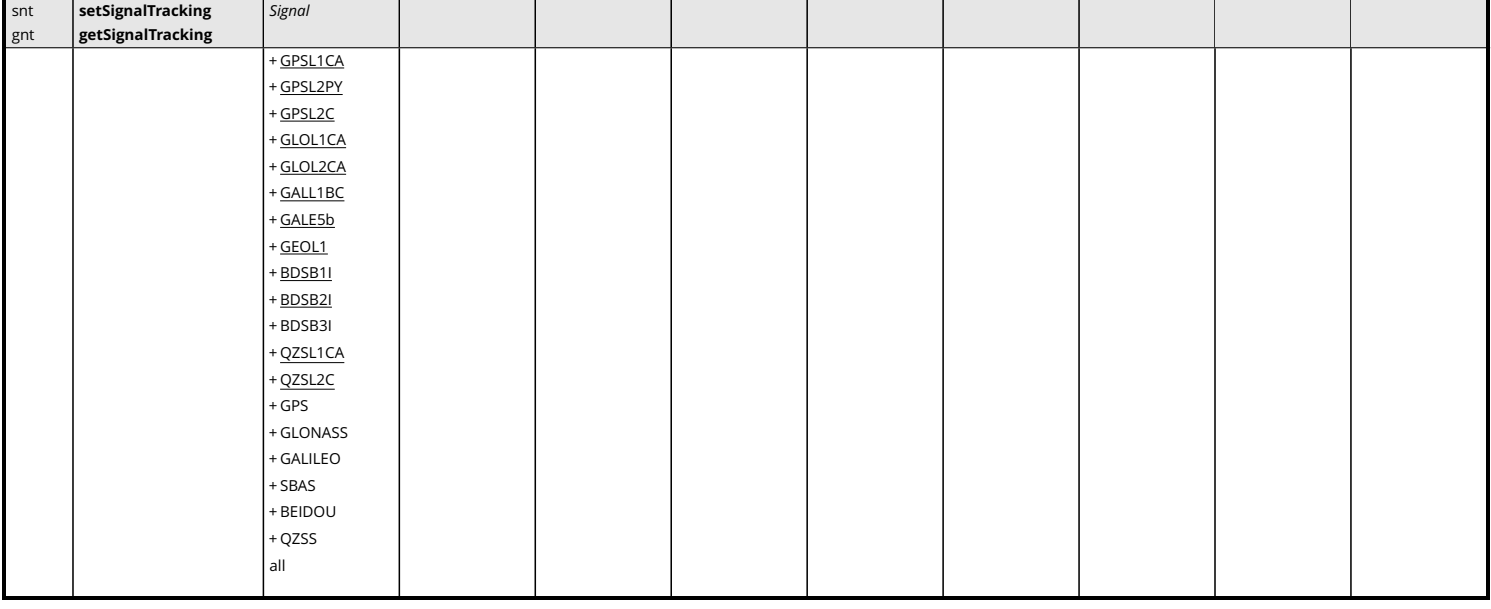

*RxControl: Navigation > Advanced User Settings > Tracking > Signal Tracking*

Use these commands to define/inquire which signals are allowed to be tracked by the receiver. The signals can be addressed individually, or all signals from a constellation can be addressed at once. For example, GALILEO is an alias for all Galileo signals.

Note that some signals can only be enabled together with other signals:

• enabling GPSL2PY has no effect unless GPSL1CA is enabled as well;

Invoking this command causes all tracking loops to stop and restart.

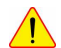

On mosaic-H, when the BDSB3I signal is enabled, the GALE5b and BDSB2I signals cannot be tracked, as the receiver switches to a frequency plan supporting the B3 band at the expense of the E5b/B2I band. Refer to the Hardware Manual for details. Specifically, when BDSB3I is enabled, enabling GALE5b and/or BDSB2I has no effect. To track GALE5b and/or BDSB2I, BDSB3I must be disabled.

#### Examples

To configure the receiver in a single-frequency [L1](#page-8-6) [GPS+](#page-8-5)[SBAS](#page-9-3) mode, use:

```
COM1> snt, GPSL1CA+GEOL1 <CR>
$R: snt, GPSL1CA+GEOL1
  SignalTracking, GPSL1CA+GEOL1
COM1>
COM1> gnt <CR>
$R: gnt
  SignalTracking, GPSL1CA+GEOL1
COM1>
```
<span id="page-98-0"></span>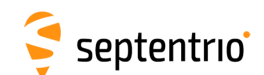

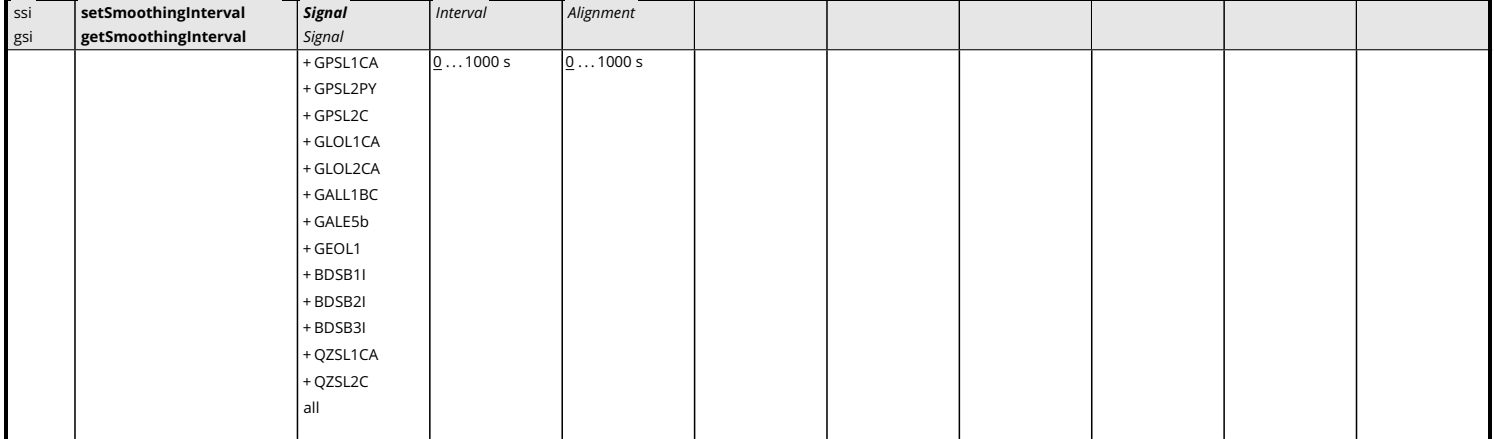

*RxControl: Navigation > Receiver Operation > Tracking and Measurements > Smoothing*

Use these commands to define/inquire the code measurement smoothing interval.

The *Interval* argument defines the length of the smoothing filter that is used to smooth the code measurements by the carrier phase measurements. It is possible to define a different interval for each signal type. If *Interval* is set to 0, the code measurements are not smoothed. The smoothing interval can vary from 1 to 1000 seconds.

To prevent transient effect from perturbing the smoothing filter, smoothing is disabled during the first ten seconds of tracking, i.e. when the lock time is lower than 10s. Likewise, the smoothing effectively starts with a delay of 10 seconds after entering the **[setSmoothingInterval](#page-98-0)** command.

Code smoothing allows reducing the pseudoranges noise and multipath. It has no influence on the carrier phase and Doppler measurements. The smoothing filter has an incremental effect; the noise of the filtered pseudoranges will decrease over time and reach its minimum after *Interval* seconds. For some applications, it may be necessary to wait until this transient effect is over before including the measurement in the [PVT](#page-9-1) computation. This is the purpose of the *Alignment* argument. If *Alignment* is not set to 0, measurements taken during the first *Alignment*+10 seconds of tracking will be discarded. The effective amount of *Alignment* is never larger than *Interval*, even if the user sets it to a larger value.

```
COM1> ssi, GPSL1CA, 300 <CR>
$R: ssi, GPSL1CA, 300
 SmoothingInterval, GPSL1CA, 300, 0
COM1>
COM1> gsi, GPSL1CA <CR>
$R: gsi, GPSL1CA
 SmoothingInterval, GPSL1CA, 300, 0
COM1>
```
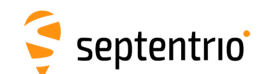

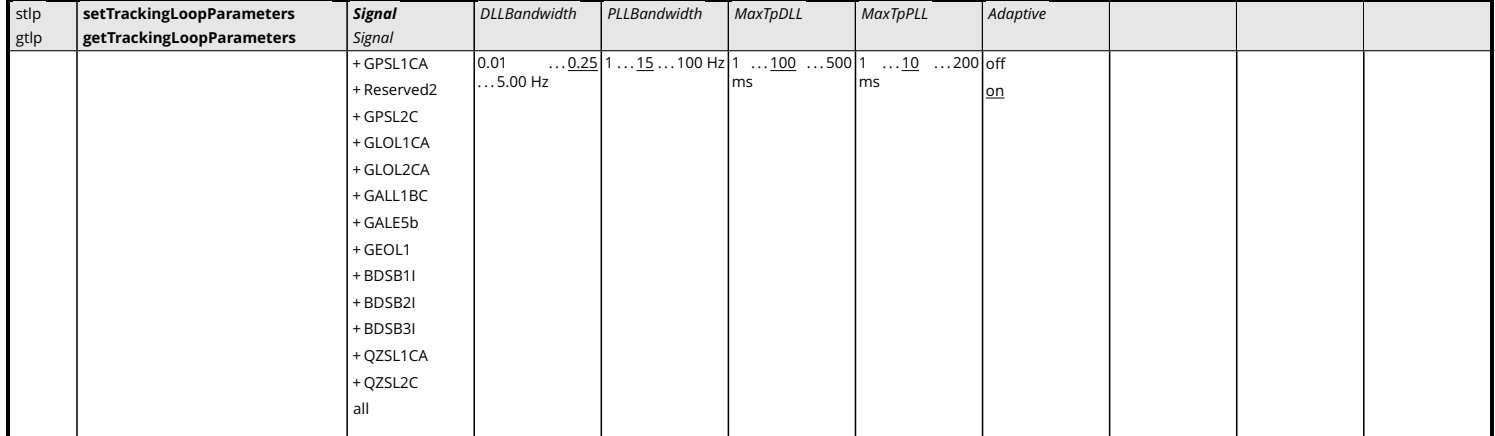

*RxControl: Navigation > Advanced User Settings > Tracking > Tracking Loop Parameters*

Use these commands to define/inquire the tracking loop parameters for each individual signal type.

The *DLLBandwidth* and *PLLBandwidth* arguments define the single-sided [DLL](#page-7-8) and [PLL](#page-9-8) noise bandwidth, in Hz.

The *MaxTpDLL* argument defines the maximum [DLL](#page-7-8) pre-detection time, in millisecond. The actual pre-detection time applied by the receiver (*TpDLL*) depends on the presence of a pilot component. For signals having a pilot component (e.g. [GPS](#page-8-5) [L2C\)](#page-8-9), *TpDLL* = *MaxTpDLL*. For signals without pilot component (e.g. [GPS](#page-8-5) L1CA), *TpDLL* is the largest divider of the symbol duration smaller than or equal to *MaxTpDLL*.

The *MaxTpPLL* argument defines the maximal [PLL](#page-9-8) pre-detection time, in millisecond. The actual pre-detection time in the receiver (*TpPLL*) is computed in the same way as indicated for the *MaxTpDLL* argument.

Setting the *Adaptive* argument to on allows the receiver to dynamically change the loop parameters in order to optimize performance in specific conditions.

After entering this command, all active tracking loops stop and restart with the new settings.

This command should only be used by expert users who understand the consequences of modifying the default values. In some circumstances, changing the tracking parameters may result in the impossibility for the receiver to track a specific signal, or may significantly increase the processor load. It is recommended that the product of *TpPLL* (in milliseconds) and *PLLBandwidth* (in Hz) be kept between 100 and 200.

Note that decreasing the pre-detection times increases the load on the processor.

```
COM1> stlp, GPSL1CA, 0.20, 12, , , off <CR>
$R: stlp, GPSL1CA, 0.20, 12, , , off
 TrackingLoopParameters, GPSL1CA, 0.20, 12, 100, 10, off
COM1>
```
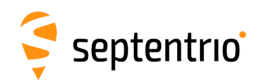

## **3.2.5 Frontend and Interference Mitigation**

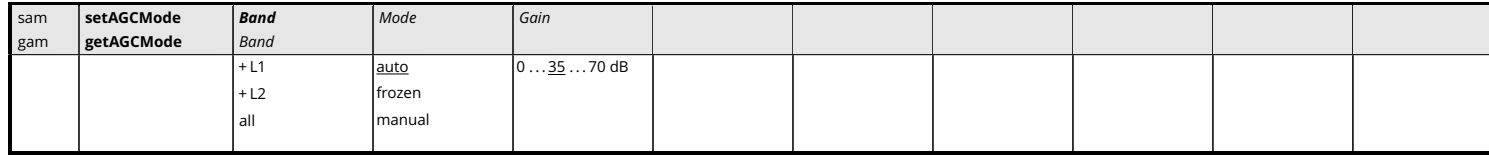

*RxControl: Navigation > Advanced User Settings > Frontend and Interference Mitigation > Frontend Settings*

Use these commands to define/inquire the operation mode of the Automatic Gain Control [\(AGC\)](#page-7-9) in the receiver frontend. The [AGC](#page-7-9) is responsible for amplifying the input RF signal to an appropriate level.

By default (*Mode* is set to auto), the [AGC](#page-7-9) automatically adjusts its gain in function of the input signal power. In frozen mode, the [AGC](#page-7-9) gain is kept constant at its current value (after a ten-second stabilisation period) and does not follow any subsequent variation of the input signal power. In manual mode, the user can set the gain to a fixed value specified by the *Gain* argument. The *Gain* argument is ignored in auto and frozen modes.

The first argument (*Band*) specifies for which frequency band the settings apply.

Note that the [AGC](#page-7-9) configuration is applied to both the main and the aux1 antennas.

```
COM1> sam, all, frozen <CR>
$R: sam, all, frozen
 AGCMode, L1, frozen, 30
COM1>
```
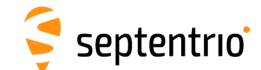

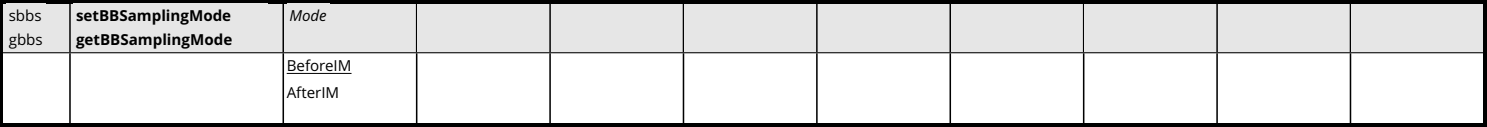

Use this command to configure the baseband samples (ADC samples) logged in the [BBSamples](#page-378-0) [SBF](#page-9-0) block.

The following sampling modes are defined:

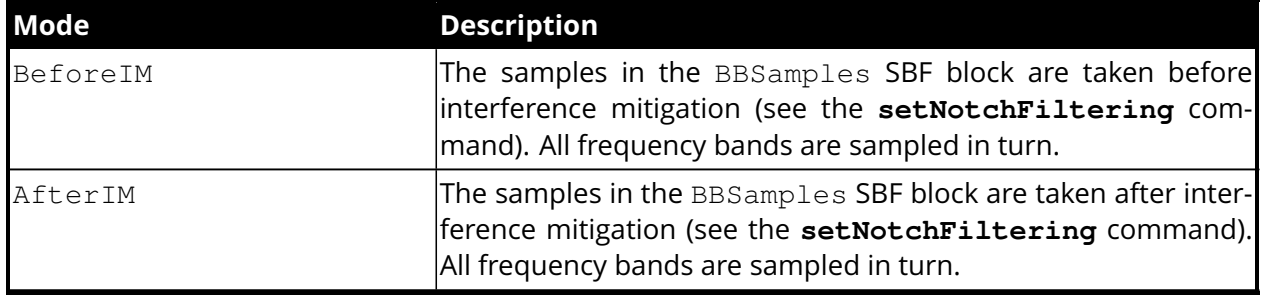

## Example

大家

```
COM1> sbbs, BeforeIM <CR>
$R: sbbs, BeforeIM
 BBSamplingMode, BeforeIM
COM1>
```
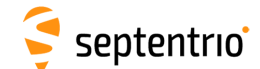

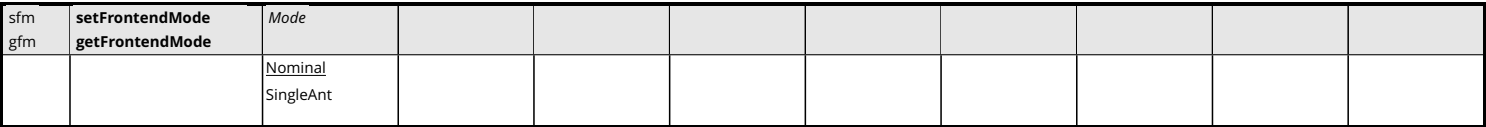

Use this command to define the frontend operating mode. The following modes are available.

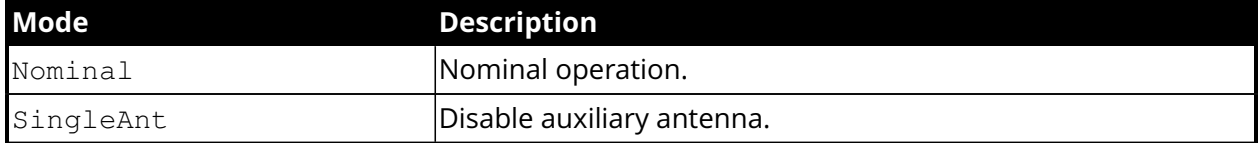

On some receivers, this command only takes effect at the next reset or reboot. In that case, it must be stored in the boot configuration file with the **[exeCopyConfigFile](#page-70-0)** command.

#### Example

COM1> **sfm, Nominal <CR>** \$R: sfm, Nominal FrontendMode, Nominal COM1>

<span id="page-103-0"></span>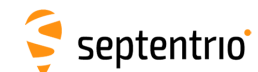

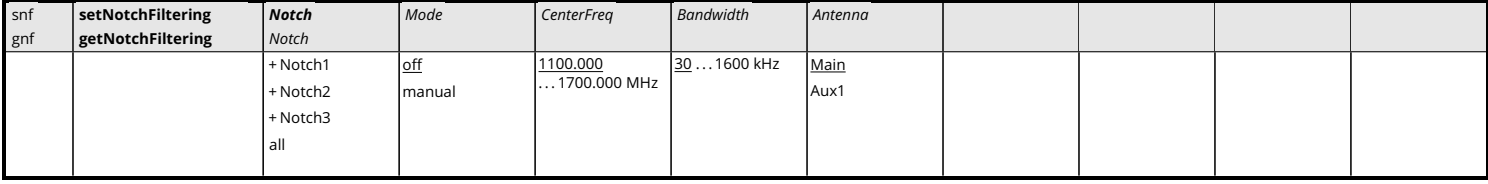

Use these commands to set the position of the notch filter(s) in the receiver's frontend. Notch filters are used to cancel narrowband interferences.

The *Mode* argument is used to enable or disable the notch filter specified in the first argument. In manual mode, the user forces a certain region of the spectrum to be blanked by the notch filter. That region must be specified by the arguments *CenterFreq* and *Bandwidth*. *Bandwidth* is the double-sided bandwidth centered at *CenterFreq*. Specifying a region outside of a [GNSS](#page-8-4) band has no effect. The *Antenna* argument specifies on which antenna the notch must be set.

In some cases, changing the operating mode of the notch filters (i.e. modifying the *Mode* argument) can cause the tracking loops to reset.

```
COM1> snf, Notch1, manual, 1227.0, 30, Main<CR>
$R: snf, Notch1, manual, 1227.0, 30, Main
 NotchFiltering, Notch1, manual, 1227.000, 30, Main
COM1>
```
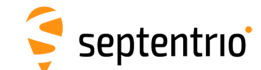

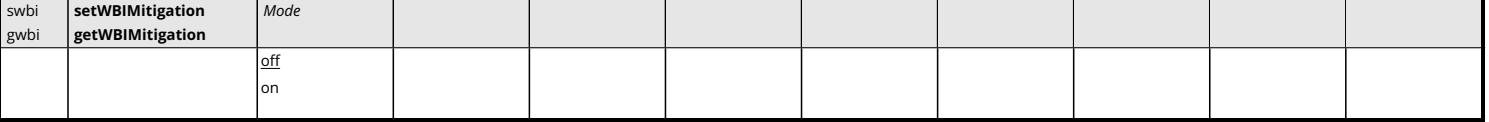

Use this command to enable or disable the mitigation of wideband interferences, including swept-frequency or pulsed interferences. When enabled (argument *Mode* set to on), the interference mitigation is done automatically and can be monitored with the [RFStatus](#page-370-0) [SBF](#page-9-0) block.

Invoking this command causes all tracking loops to stop and restart.

```
COM1> swbi, off<CR>
$R: swbi, off
  WBIMitigation, off
COM1>
```
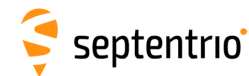

## **3.2.6 Navigation Filter**

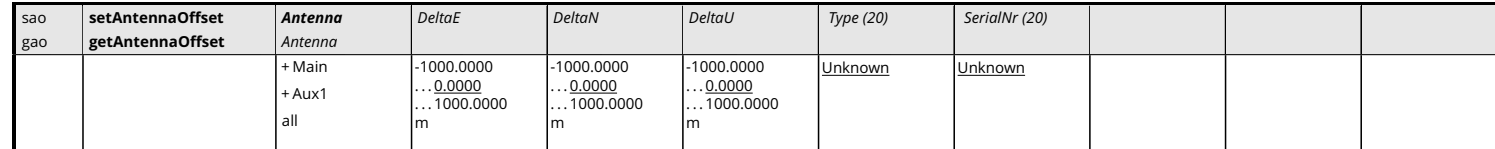

*RxControl: Navigation > Receiver Setup > Antennas*

Use these commands to define/inquire the parameters that are associated with the antennas connected to your receiver.

The arguments *DeltaE*, *DeltaN* and *DeltaU* are the offsets of the antenna reference point [\(ARP,](#page-7-10) see section [2.5](#page-57-0) ) with respect to the marker, in the East, North and Up [\(ENU\)](#page-7-11) directions respectively, expressed in meters. All absolute positions reported by the receiver are marker positions, obtained by subtracting this offset from the [ARP.](#page-7-10) The purpose is to take into account the fact that the antenna may not be located directly on the surveying point of interest. Each antenna can have its own marker.

Use the argument *Type* to specify the type of your antenna. For best positional accuracy, it is recommended to select a type from the list returned by the command **[lstAntennaInfo,](#page-67-0) [Overview](#page-67-0)**. This is the list of antennas for which the receiver can compensate for phase center variation (see section [2.5\)](#page-57-0). If *Type* does not match any entry in the list returned by **[lstAntennaInfo, Overview](#page-67-0)**, the receiver will assume that the phase center variation is zero at all elevations and frequency bands, and the position will not be as accurate. If the antenna name contains whitespaces, it has to be enclosed between double quotes. For proper name matching, it is important to keep the exact same number of whitespaces and the same case as the name returned by **[lstAntennaInfo, Overview](#page-67-0)**.

The argument *SerialNr* is the serial number of your particular antenna. It may contain letters as well as digits (do not forget to enclose the string between double quotes if it contains whitespaces).

```
COM1> sao, Main, 0.1, 0.0, 1.3, "AERAT2775_159 SPKE", 5684<CR>
$R: sao, Main, 0.1, 0.0, 1.3, "AERAT2775_159 SPKE", 5684
 AntennaOffset, Main, 0.1000, 0.0000, 1.3000, "AERAT2775_159
    SPKE", 5684
COM1>
```
<span id="page-106-0"></span>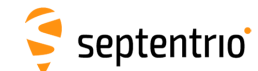

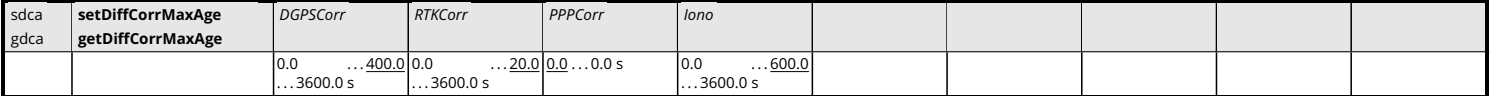

*RxControl: Navigation > Positioning Mode > Differential Corrections*

Use these commands to define/inquire the maximum age acceptable for a given differential correction type. A correction is applied only if its age (aka latency) is under the timeout specified with this command and if it is also under the timeout specified with the *MaxAge* argument of the **[setDiffCorrUsage](#page-107-0)** command. In other words, the command **[setDiffCorrUsage](#page-107-0)** sets a global maximum timeout value, while the command **[setDiffCorrMaxAge](#page-106-0)** can force shorter timeout values for certain correction types.

The argument *DGPSCorr* defines the timeout of the range corrections when the [PVT](#page-9-1) is computed in [DGPS](#page-7-5) mode.

The argument *RTKCorr* defines the timeout of the base station code and carrier phase measurements when the [PVT](#page-9-1) is computed in [RTK](#page-9-5) mode.

The argument *PPPCorr* defines the timeout of the wide-area satellite clock and orbit corrections used in [PPP](#page-9-9) mode (only applicable if your receiver supports [PPP](#page-9-9) positioning mode).

The argument *Iono* defines the timeout of the ionospheric corrections (such as transmitted in RTCM2.x MT15) used in [DGPS](#page-7-5) [PVT](#page-9-1) mode.

If the timeout is set to 0, the receiver will never apply the corresponding correction.

Note that this command does not apply to the corrections transmitted by [SBAS](#page-9-3) satellites. For these corrections, the receiver always applies the timeout values prescribed in the DO229 standard.

```
COM1> sdca, 10 <CR>
$R: sdca, 10
 DiffCorrMaxAge, 10.0, 20.0, 300.0, 300.0
COM1>
```
<span id="page-107-0"></span>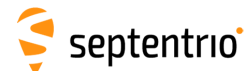

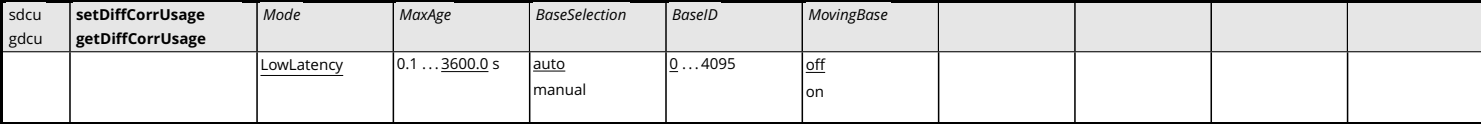

*RxControl: Navigation > Positioning Mode > Differential Corrections*

Use these commands to define/inquire the usage of incoming differential corrections in [DGPS](#page-7-5) or [RTK](#page-9-5) rover mode.

The *Mode* argument defines the type of differential solution that will be computed by the receiver. If LowLatency is selected, the [PVT](#page-9-1) is computed at the moment local measurements of the receiver are available and the most recently received differential corrections are extrapolated to the current time.

The *MaxAge* argument defines the maximum age of the differential corrections to be considered valid. *MaxAge* applies to all types of corrections [\(DGPS,](#page-7-5) [RTK,](#page-9-5) satellite orbit, etc), except for those received from a [SBAS](#page-9-3) satellite. See also the command **[setDiffCorrMaxAge](#page-106-0)** to set different maximum ages for different correction types.

The *BaseSelection* argument defines how the receiver should select the base station(s) to be used. If auto is selected and the receiver is in [DGPS-](#page-7-5)rover mode, it will use all available base stations. If auto is selected and the receiver is in [RTK-](#page-9-5)rover mode, it will automatically select the nearest base station. If manual is selected, the receiver will only use the corrections from the base station defined by the *BaseID* argument (in both [DGPS](#page-7-5) and [RTK](#page-9-5) modes).

The *MovingBase* argument defines whether the base station is static or moving.

```
COM1> sdcu, LowLatency, 5.0, manual, 1011, off<CR>
$R: sdcu, LowLatency, 5.0, manual, 1011, off
 DiffCorrUsage, LowLatency, 5.0, manual, 1011, off
COM1>
```
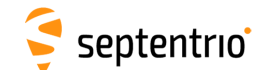

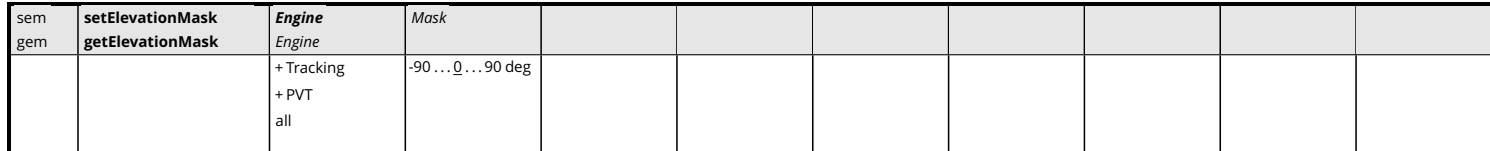

*RxControl: Navigation > Receiver Operation > Masks*

Use these commands to set or get the elevation mask in degrees. There are two masks defined: a tracking mask and a [PVT](#page-9-0) mask.

Satellites under the tracking elevation mask are not tracked, and therefore there is no measurement, nor navigation data available from them. The tracking elevation mask does not apply to [SBAS](#page-9-1) satellites: [SBAS](#page-9-1) satellites are generally used to supply corrections and it is undesirable to make the availability of [SBAS](#page-9-1) corrections dependent on the satellite elevation. The tracking elevation mask does not apply to satellites that are manually assigned with the **[setChannelAllocation](#page-91-0)** command.

Satellite under the [PVT](#page-9-0) mask are not included in the [PVT](#page-9-0) solution, though they still provide measurements and their navigation data is still decoded and used. The [PVT](#page-9-0) elevation mask do apply to the [SBAS](#page-9-1) satellites: the ranges to [SBAS](#page-9-1) satellites under the elevation mask are not used in the [PVT,](#page-9-0) but the [SBAS](#page-9-1) corrections are still decoded and potentially used in the [PVT.](#page-9-0)

Although possible, it does not make sense to select a higher elevation mask for the tracking than for the [PVT,](#page-9-0) as, obviously, a satellite which is not tracked cannot be included in the [PVT.](#page-9-0)

The mask can be negative to allow the receiver to track satellites below the horizon. This can happen in case the receiver is located at high altitudes or if the signal is refracted through the atmosphere.

```
COM1> sem, PVT, 15<CR>
$R: sem, PVT, 15
 ElevationMask, PVT, 15
COM1>
```
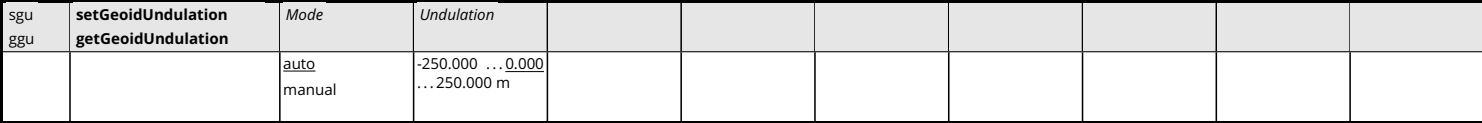

*RxControl: Navigation > Receiver Operation > Position > Earth Models*

Use these commands to define/inquire the geoid undulation at the receiver position. The geoid undulation specifies the local difference between the geoid and the [WGS84](#page-10-0) ellipsoid.

If *Mode* is set to auto, the receiver computes the geoid undulation with respect to the [WGS84](#page-10-0) ellipsoid using the model defined in 'Technical Characteristics of the [NAVSTAR](#page-9-2) [GPS,](#page-8-0) [NATO,](#page-9-3) June 1991', regardless of the datum specified with the **[setGeodeticDatum](#page-136-0)** command. In auto mode, the *Undulation* argument is ignored.

The geoid undulation is included in the [PVTCartesian](#page-295-0) and the [PVTGeodetic](#page-299-0) [SBF](#page-9-4) blocks and in the [NMEA](#page-9-5) position messages.

```
COM1> sgu, manual, 25.3 <CR>
$R: sgu, manual, 25.3
 GeoidUndulation, manual, 25.3
COM1>
COM1> ggu <CR>
$R: ggu
 GeoidUndulation, manual, 25.3
COM1>
```
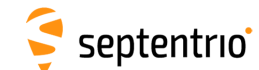

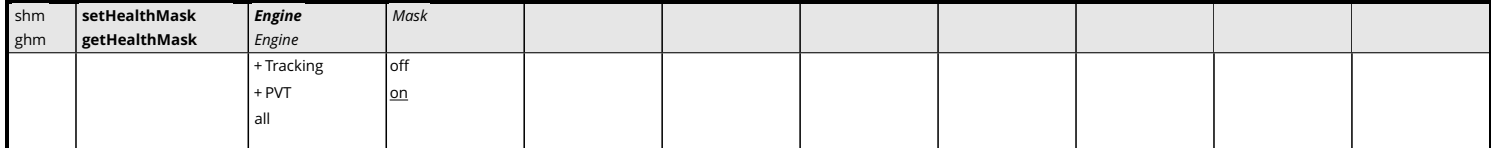

*RxControl: Navigation > Receiver Operation > Masks*

Use these commands to define/inquire whether measurements (pseudoranges, carrier phases...) should be produced for unhealthy satellite signals (i.e. signals for which the unhealthy flag is set in the satellite navigation message), and whether these measurements should be included in the [PVT](#page-9-0) solution.

If *Mask* is on for the Tracking engine, [GNSS](#page-8-1) measurements are only generated for healthy signals or when the health is unknown. Signals flagged unhealthy remain internally tracked and their navigation data is still decoded and processed, but the corresponding measurements are discarded.

If *Mask* is on for the PVT engine, measurements from unhealthy signals or from signals of which the health is unknown are not included in the [PVT.](#page-9-0) Setting this mask to off must be done with caution: including a non-healthy signal in the [PVT](#page-9-0) computation may lead to unpredictable behaviour of the receiver.

#### Examples

To track unhealthy satellites/signals, use:

```
COM1> shm, Tracking, off <CR>
$R: shm, Tracking, off
 HealthMask, Tracking, off
COM1COM1> ghm <CR>
$R: ghm
 HealthMask, Tracking, off
 HealthMask, PVT, on
COM1>
```
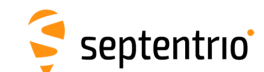

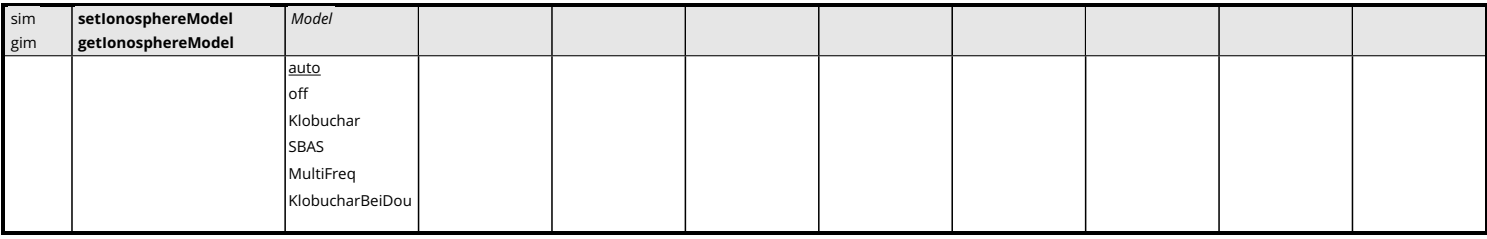

*RxControl: Navigation > Receiver Operation > Position > Atmosphere*

Use these commands to define/inquire the type of model used to correct ionospheric errors in the [PVT](#page-9-0) computation. The following models are available:

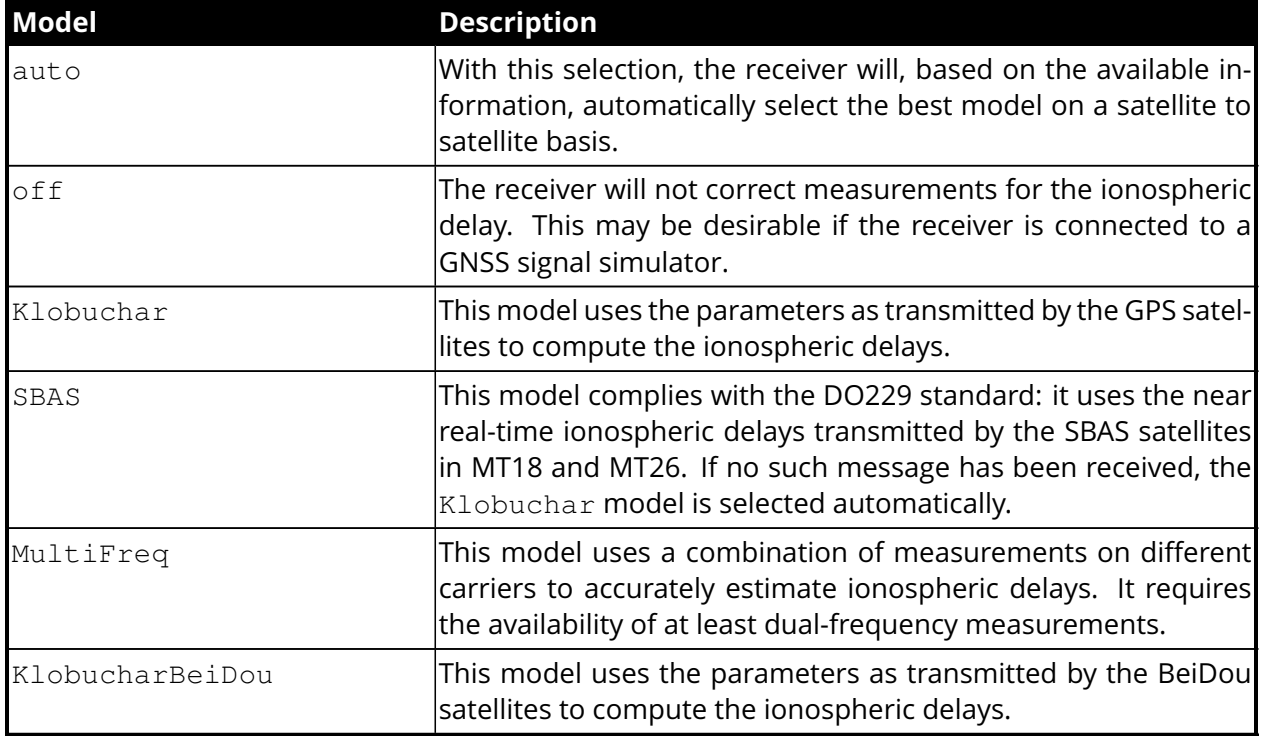

Unless the model is set to auto, the receiver uses the same model for all satellites, e.g. if the Klobuchar model is requested, the Klobuchar parameters transmitted by [GPS](#page-8-0) satellites are used for all tracked satellites, regardless of their constellation.

If not enough data is available to apply the prescribed model to a given satellite (for instance if only single-frequency measurements are available and the model is set to  $Multifreq$ ), the satellite in question will be discarded from the [PVT.](#page-9-0) Under most circumstances, it is recommended to leave the model to auto.

## Examples

To disable the compensation for ionospheric delays, use:

```
COM1> sim, off <CR>
$R: sim, off
  IonosphereModel, off
COM1>
```
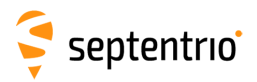

3 Command Line Reference

COM1> **gim <CR>** \$R: gim IonosphereModel, off COM1>

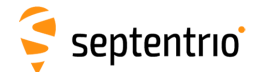

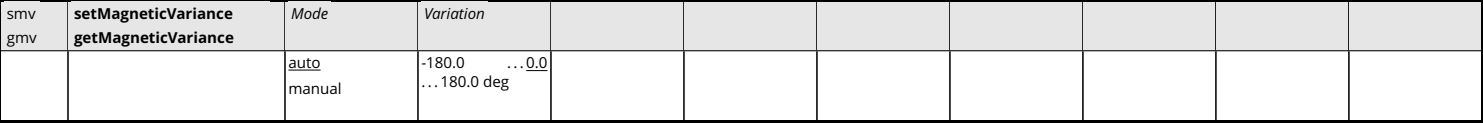

*RxControl: Navigation > Receiver Operation > Position > Earth Models*

Use these commands to define the magnetic variation (a.k.a. magnetic declination) at the current position. The magnetic variation specifies the local offset of the direction to the magnetic north with respect to the geographic north. The variation is positive when the magnetic north is east of the geographic north.

By default (the argument *Mode* is set to auto), the receiver automatically computes the variation according to the 12th generation of the International Geomagnetic Reference Field (IGRF) model, using the IGRF2015 coefficients corrected for the secular variation.

Note that the magnetic variation is used solely in the generation of [NMEA](#page-9-5) messages.

#### Examples

```
COM1> smv, manual, 1.1 <CR>
$R: smv, manual, 1.1
 MagneticVariance, manual, 1.1
COM1>
COM1> gmv <CR>
$R: gmv
 MagneticVariance, manual, 1.1
COM1>
```
114

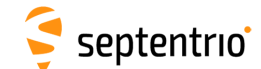

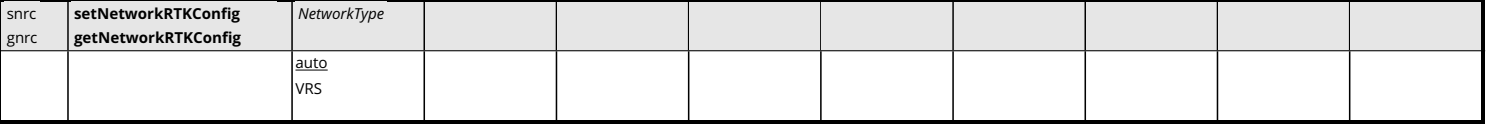

*RxControl: Navigation > Positioning Mode > Differential Corrections*

Use these commands to define/inquire the type of the [RTK](#page-9-6) network providing the differential corrections.

In most cases, it is recommended to leave the *Type* argument to auto to let the receiver autodetect the network type. For some types of [VRS](#page-10-1) networks (especially for those having long baselines between the base stations), optimal performance is obtained by forcing the type to VRS.

```
COM1> snrc, VRS <CR>
$R: snrc, VRS
 NetworkRTKConfig, VRS
COM1>
```
<span id="page-115-0"></span>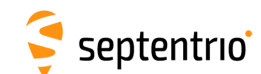

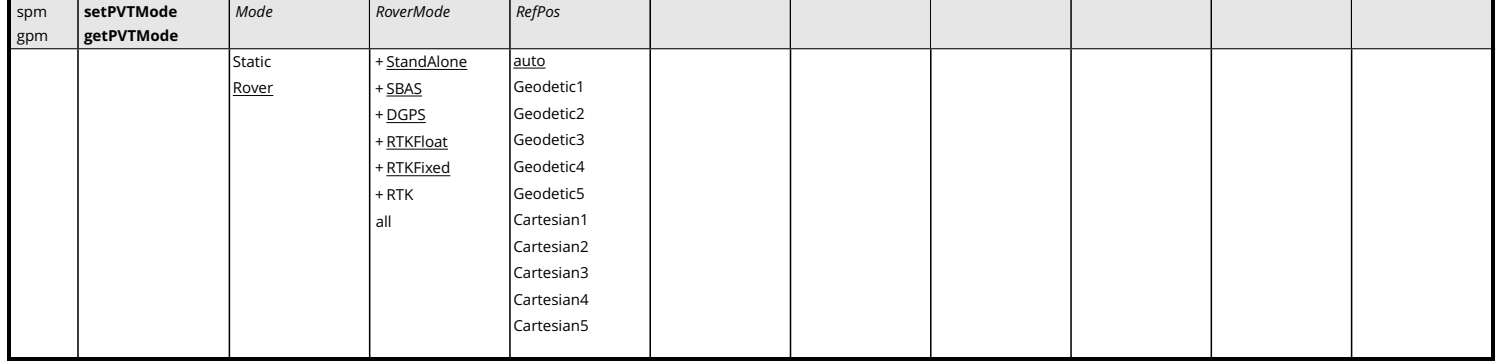

*RxControl: Navigation > Positioning Mode > PVT Mode*

Use these commands to define/inquire the main [PVT](#page-9-0) mode of the receiver. The argument *Mode* specifies the general positioning mode. If Rover is selected, the receiver assumes that it is moving and it computes the best [PVT](#page-9-0) allowed by the *RoverMode* argument. If Static is selected, the receiver assumes that it is static and it reports a constant position. The static position can be specified by the user or computed by the receiver, according to the settings of the *RefPos* argument.

The argument *RoverMode* specifies the allowed [PVT](#page-9-0) modes when the receiver is operating in Rover mode. Different modes can combined with the "+" operator. Refer to section [2.4](#page-52-0) for a description of the [PVT](#page-9-0) modes. The value RTK is an alias for RTKFloat+RTKFixed. When more than one mode is enabled in *RoverMode*, the receiver automatically selects the mode that provides the most accurate solution with the available data.

The *RefPos* argument defines the reference position of the antenna [ARP.](#page-7-1) This is the position that is encoded in the [RINEX](#page-9-7) header (after application of the marker[-ARP](#page-7-1) offset specified with the **[setAntennaOffset](#page-105-0)** command) and in the relevant [RTCM](#page-9-8) and [CMR](#page-7-2) differential correction messages.

If *RefPos* is set to Geodetici or Cartesiani, the fixed [ARP](#page-7-1) coordinates must be provided by the user with the **setStaticPosCartesian** or the **[setStaticPosGeodetic](#page-126-0)** commands.

If *RefPos* is set to auto, the reference [ARP](#page-7-1) position is computed by the receiver. In rover mode, the reference position is not fixed. This is the setting that must be used on moving platforms.

#### Examples

```
COM1> spm, Rover, StandAlone+RTK <CR>
$R: spm, Rover, StandAlone+RTK
 PVTMode, Rover, StandAlone+RTK, auto
COM1 >
```
To set up a fixed base station at a known location, use the following:

```
COM1> sspg, Geodetic1, 50.5209, 4.4245, 113.3 <CR>
$R: sspg, Geodetic1, 50.5209, 4.4245, 113.3
 StaticPosGeodetic, Geodetic1, 50.52090000, 4.42450000, 113.3000
COM1> spm, Static, , Geodetic1 <CR>
$R: spm, Static, , Geodetic1
```
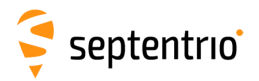

**HARANTES** 

PVTMode, Static, StandAlone+RTK, Geodetic1 COM1>

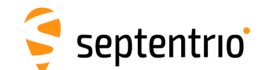

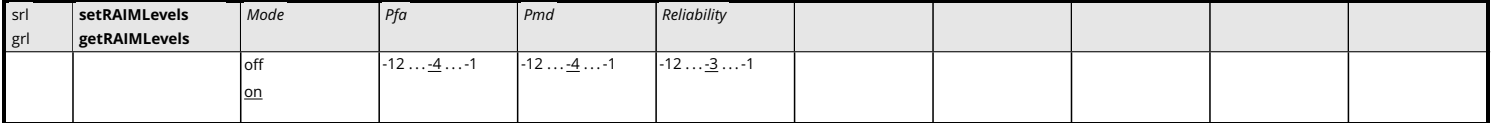

*RxControl: Navigation > Receiver Operation > Position > Integrity*

Use these commands to define/inquire the parameters of the Receiver Autonomous Integrity Monitoring [\(RAIM\)](#page-9-9) algorithm in rover [PVT](#page-9-0) mode.

The *Mode* argument acts as an on/off switch: it determines whether [RAIM](#page-9-9) is active or not.

The *Pfa* argument sets the probability of false alarm of the w-test used in the "identification" step of the [RAIM](#page-9-9) algorithm. Increasing this parameter increases the integrity but may reduce the availability of the positional solution.

The *Pmd* argument sets the probability of missed detection, which the receiver uses to compute the Minimal Detectable Bias and hence the [XERL](#page-10-2) values.

The *Reliability* argument sets the probability of false alarm of the Overall Model test used in the "detection" step of the [RAIM](#page-9-9) algorithm.

The value to be provided in the *Pfa*, *Pmd* and *Reliability* arguments are the base-10 logarithms of the desired probabilities. For instance, if you want a probability of false alarm of 1e-6, you have to set the *Pfa* argument to -6.

Note that this command has no effect when the receiver is configured in static [PVT](#page-9-0) mode with the **[setPVTMode, Static](#page-115-0)** command. In static [PVT](#page-9-0) mode, the [RAIM](#page-9-9) algorithm uses fixed parameters that cannot be changed by the user.

#### Examples

To configure the receiver outlier detection with a probability of 1e-4 (0.01%) that a false alarm will be raised (type I error), a probability of 1e-4 (0.01%) that an outlier will be missed (type II error) and an Overall Model probability of false alarm of 1e-6 (0.0001%), use:

```
COM1> srl, on, -4, -4, -6 <CR>
$R: srl, on, -4, -4, -6RAIMLevels, on, -4, -4, -6COM1>
```
To disable the outlier detection, use:

```
COM1> srl, off <CR>
$R: srl, off
 RAIMLevels, off, -4, -4, -6COM1>
```
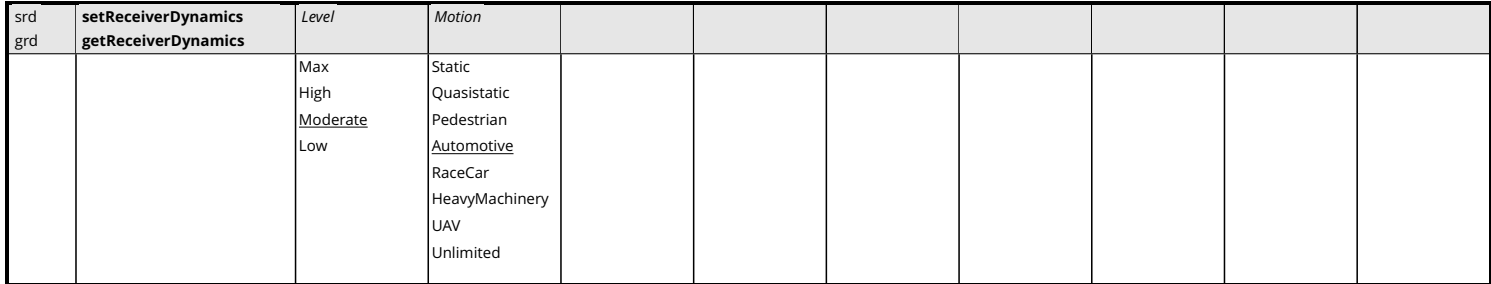

*RxControl: Navigation > Receiver Operation > Position > Motion*

Use these commands to set the type of dynamics the [GNSS](#page-8-1) antenna is subjected to.

The *Level* argument sets the balance between noise and dynamics in the [GNSS](#page-8-1) measurements and the [PVT](#page-9-0) solution. If rapid displacements (such as those caused by shocks, drops, and oscillations) need to be detected, the *Level* argument can be set to High. In that case, high-frequency motion becomes visible at the expense of an increase in the noise. Conversely, if noise reduction is important, the *Level* argument can be set to Low. It is generally recommended to keep the default value (Moderate), where the receiver will sense the dynamics and adapt itself accordingly. The  $Max$  level is a special setting, for which the navigation filter is disabled and the receiver computes epoch-by-epoch independent [PVT](#page-9-0) solutions. Note that the Max level can lead to a longer latency of the [PVT](#page-9-0) output.

The *Motion* argument defines the general characteristics of the receiver motion, such as the expected speed, rotation, and vibration level. This can help the receiver to optimize certain parameters for your application.

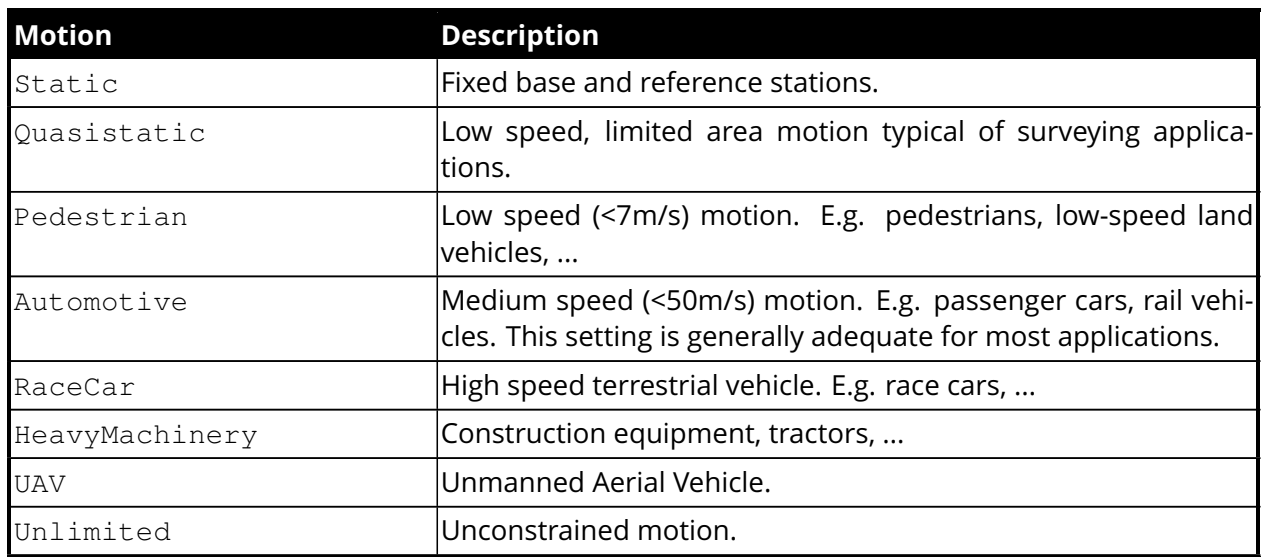

For example, when selecting the Pedestrian motion, signal reacquisition will be faster after a long outage, as the position is known not to have changed much.

```
COM1> srd, High, Automotive<CR>
$R: srd, High, Automotive
 ReceiverDynamics, High, Automotive
COM1>
```
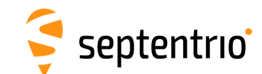

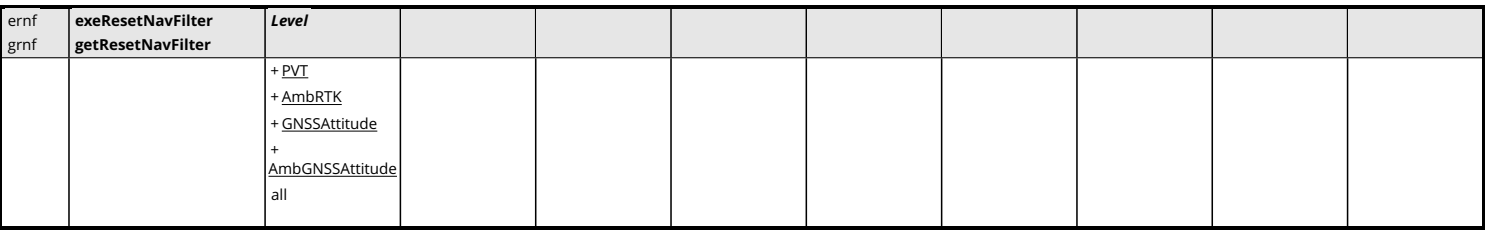

*RxControl: Navigation > Receiver Initialization > Reset Navigation Filter*

Use this command to reset the different navigation filters in the receiver. The user can reset each navigation filter independently or together with the value all.

The following values for *Level* are defined:

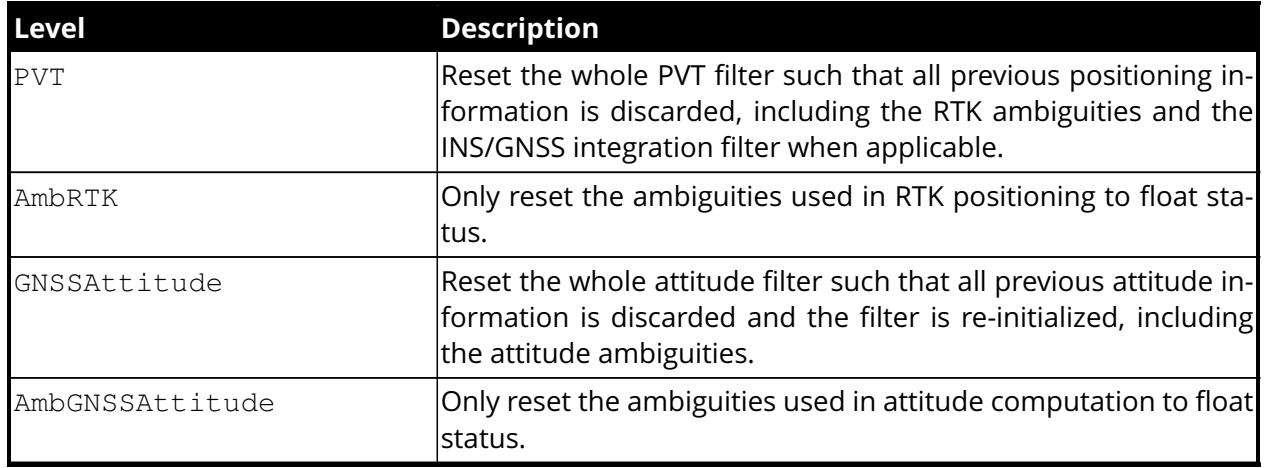

## Example

```
COM1> ernf, PVT <CR>
$R: ernf, PVT
 ResetNavFilter, PVT
COM1>
```
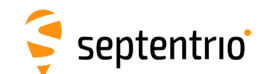

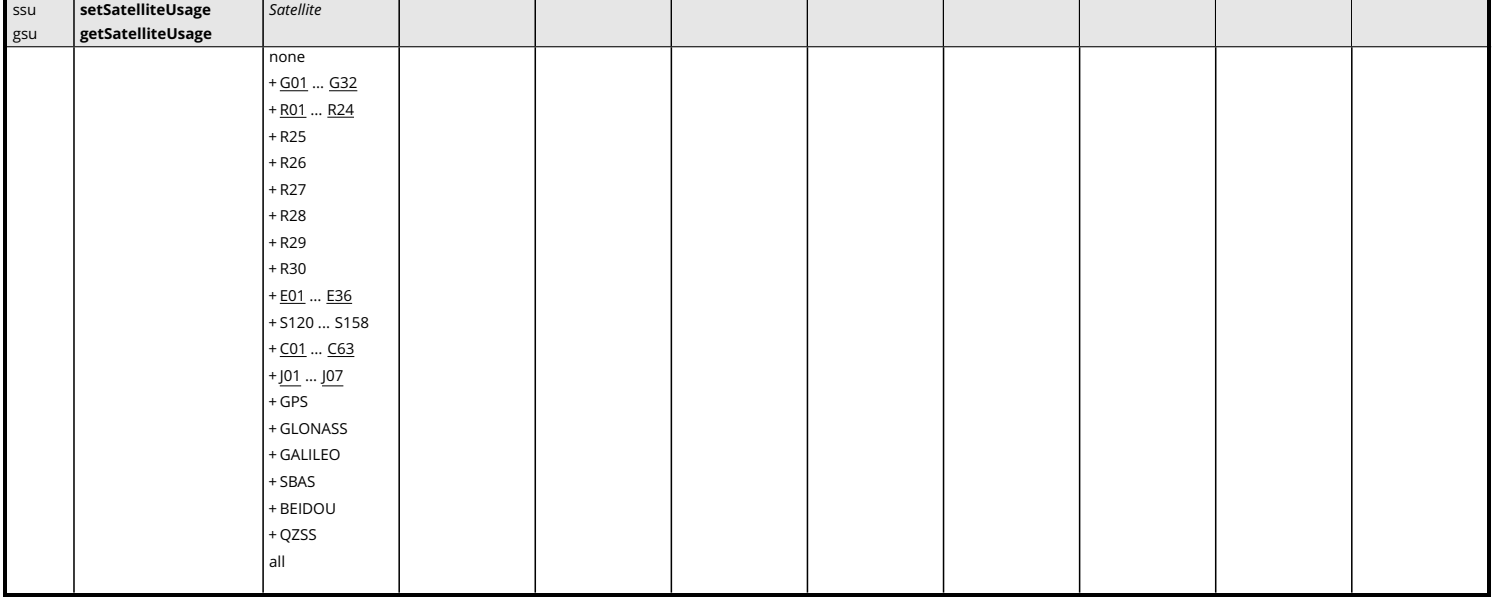

*RxControl: Navigation > Advanced User Settings > PVT > Satellite Usage*

Use these commands to define/inquire which satellites are allowed to be included in the [PVT](#page-9-0) computation. It is possible to enable or disable a single satellite (e.g. G01 for [GPS](#page-8-0) PRN1), or a whole constellation. Gxx, Exx, Rxx, Cxx and Sxxx refer to a [GPS,](#page-8-0) Galileo, [GLONASS,](#page-8-3) [BeiDou](#page-7-0) and [SBAS](#page-9-1) satellite respectively. [GLONASS](#page-8-3) satellites must be referenced by their slot number in this command.

### Examples

To only use [GPS](#page-8-0) measurements in the [PVT](#page-9-0) computation, use:

```
COM1> ssu, GPS <CR>
$R: ssu, GPS
 SatelliteUsage, G01+G02+G03+G04+G05+G06+G07+G08+G09+G10+G11
 +G12+G13+G14+G15+G16+G17+G18+G19+G20+G21+G22+G23+G24+G25+G26
 +G27+G28+G29+G30+G31+G32
COM1>
```
To add the usage of [SBAS](#page-9-1) measurements in the [PVT,](#page-9-0) use:

```
COM1> ssu, +SBAS <CR>
$R: ssu, +SBAS
 SatelliteUsage, G01+G02+G03+G04+G05+G06+G07+G08+G09+G10+G11
 +G12+G13+G14+G15+G16+G17+G18+G19+G20+G21+G22+G23+G24+G25+G26
  ...
COM1>
```
To remove the measurement of one satellite from the [PVT,](#page-9-0) use:

```
COM1> ssu, -S120 <CR>
$R: ssu, -S120
 SatelliteUsage, G01+G02+G03+G04+G05+G06+G07+G08+G09+G10+G11
 +G12+G13+G14+G15+G16+G17+G18+G19+G20+G21+G22+G23+G24+G25+G26
  ...
CM1
```
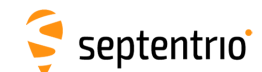

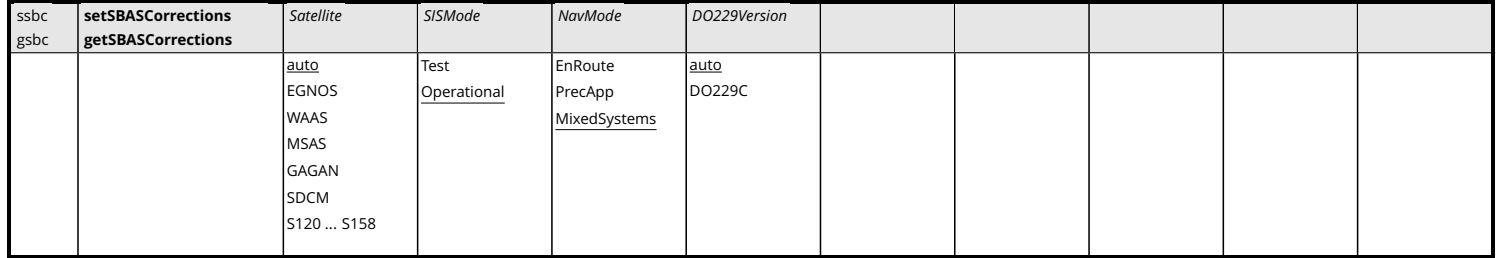

*RxControl: Navigation > Positioning Mode > SBAS Corrections*

Use these commands to define/inquire the details on the usage of [SBAS](#page-9-1) data in the [PVT](#page-9-0) computation. This command does not define whether [SBAS](#page-9-1) corrections are to be used or not in the [PVT](#page-9-0) (this is done by the **[setPVTMode](#page-115-0)** command), but it specifies how these corrections should be used.

The *Satellite* argument defines the provider of [SBAS](#page-9-1) corrections, being either an individual satellite or a satellite system. If EGNOS, WAAS, MSAS, GAGAN or SDCM is selected, the receiver restricts the automatic selection of a satellite to those that are part of the [EGNOS,](#page-7-3) [WAAS,](#page-10-3) MSAS, GAGAN or SDCM system. When auto is selected for the *Satellite* argument, the receiver will automatically select a satellite on the basis of the location of the receiver and on the availability of [SBAS](#page-9-1) corrections.

The *SISMode* argument defines the interpretation of a "Do Not Use for Safety Applications" message.

When set to Operational, the receiver will discard all [SBAS](#page-9-1) corrections received from a satellite upon reception of a MT00 from that satellite. Note that MT02 content encoded in a MT00 message will be interpreted by the receiver as a MT02 message: only MT00 with all '0' symbols will be interpreted as a true "Do Not Use for Safety Applications". When the argument *SISMode* is set to Test, the receiver will ignore the reception of a "Do Not Use for Safety Applications" message. This provides the possibility to use a signal from a [SBAS](#page-9-1) system in test mode.

The [SBAS](#page-9-1) standards, which have their origin in aviation, make a distinction between two positioning applications: en-route and precision approach. The choice between both applications influences the length of the interval during which the [SBAS](#page-9-1) corrections are valid. During a precision approach the validity of the data is much shorter. The receiver can operate in both modes, which is controlled by the *NavMode* argument.

In EnRoute or in PrecApp mode, the receiver only uses the satellite systems for which [SBAS](#page-9-1) corrections are available. For best positioning accuracy, it is typically preferable to include all satellites in the position computation, even if they are not corrected by [SBAS.](#page-9-1) This is achieved by the MixedSystems mode.

The *DO229Version* argument can be used to specify which version of the DO 229 standard to conform to.

#### Example

To force the receiver to use corrections from [PRN](#page-9-10) 122 and ignore message MT00:

COM1> **ssbc, S122, Test <CR>** \$R: ssbc, S122, Test SBASCorrections, S122, Test, MixedSystems, auto

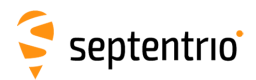

COM1>

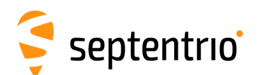

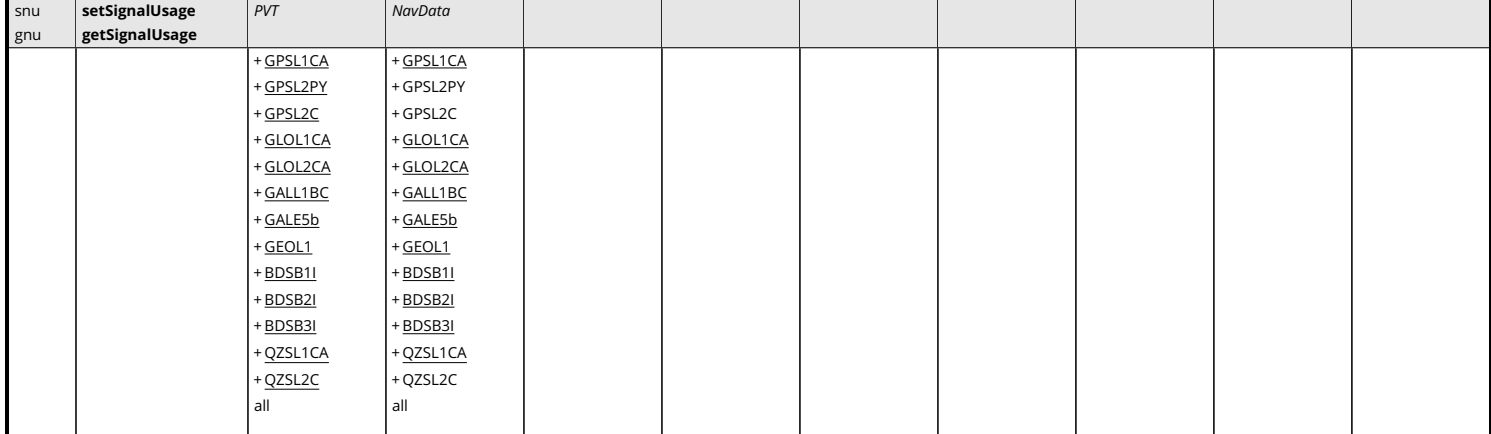

*RxControl: Navigation > Advanced User Settings > PVT > Signal Usage*

Use these commands to define/inquire which signal types are used by the receiver.

The *PVT* argument lists the signals that can be used by the [PVT.](#page-9-0) Removing a signal from the list will disable the usage of the corresponding range, phase & Doppler measurements in the [PVT](#page-9-0) computation.

The *NavData* argument lists the signals for which the receiver is allowed to decode the navigation message. Removing a signal from the list will disable further decoding of the corresponding navigation data (ephemeris, ionosphere parameters ...). Beware that data decoded in the past will still be used. Past data can be erased with the **[exeResetReceiver, hard,](#page-82-0) [SatData+PVTData](#page-82-0)** command.

#### Example

To force the receiver to only use the [L1](#page-8-4) [GPS](#page-8-0) C/A measurements and navigation information in the [PVT](#page-9-0) solution, use:

```
COM1> snu, GPSL1CA, GPSL1CA <CR>
$R: snu, GPSL1CA, GPSL1CA
 SignalUsage, GPSL1CA, GPSL1CA
COM1>
```
<span id="page-124-0"></span>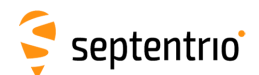

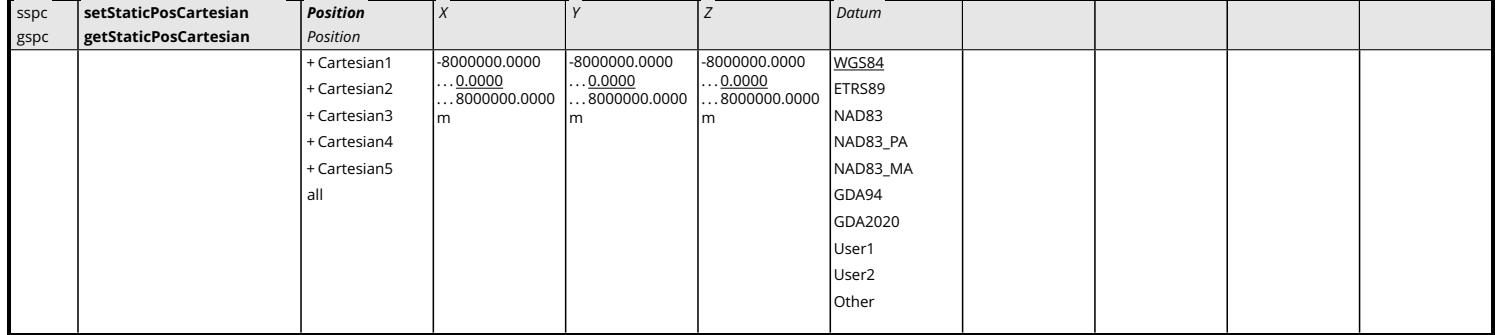

*RxControl: Navigation > Positioning Mode > PVT Mode*

Use these commands to define/inquire a set of Cartesian coordinates. This command should be used in conjunction with the **[setPVTMode](#page-115-0)** command to specify a reference position. The Cartesian coordinates in the *X*, *Y* and *Z* arguments must refer to the antenna reference point [\(ARP\)](#page-7-1), and not to the marker.

The argument *Datum* specifies the datum to which the coordinates refer. When the [PVT](#page-9-0) engine is in static mode (**[setPVTMode, Static](#page-115-0)** command), the specified datum is reflected in the Datum field of the position-related [SBF](#page-9-4) blocks (e.g. [PVTCartesian](#page-295-0)). Note that the receiver does not apply any datum transformation to the *X*, *Y* and *Z* coordinates. In particular, the coordinates are encoded without change into the relevant differential correction messages.

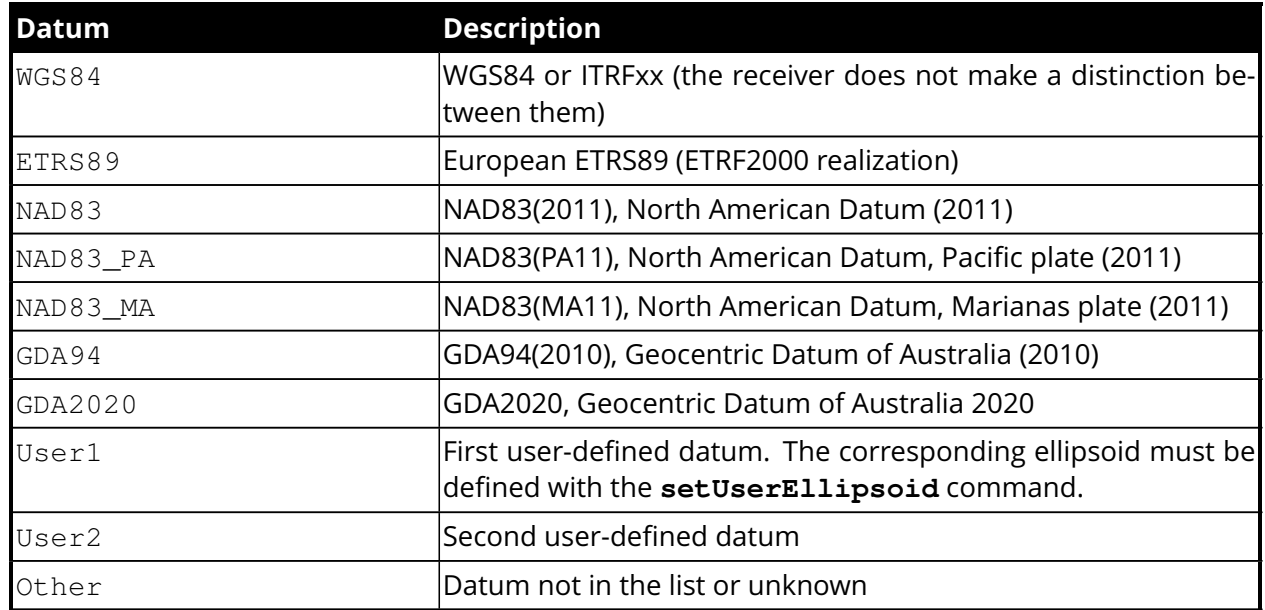

## Example

To set up a static base station in Cartesian coordinates:

```
COM1> sspc, Cartesian1, 4019952.028, 331452.954, 4924307.458 <CR>
$R: sspc, Cartesian1, 4019952.028, 331452.954, 4924307.458
 StaticPosCartesian, Cartesian1, 4019952.0280, 331452.9540,
     4924307.4580, WGS84
COM1> spm, Static, , Cartesian1 <CR>
$R: spm, Static, , Cartesian1
```
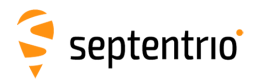

PVTMode, Static, StandAlone+SBAS+DGPS+RTKFloat+RTKFixed, Cartesian1 COM1>

<span id="page-126-0"></span>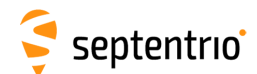

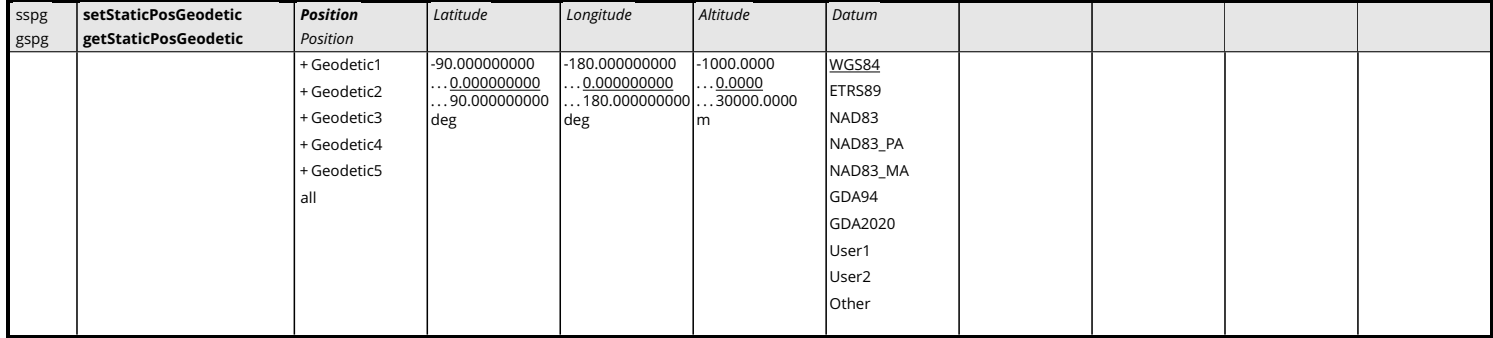

*RxControl: Navigation > Positioning Mode > PVT Mode*

Use these commands to define/inquire a set of geodetic coordinates. This command should be used in conjunction with the **[setPVTMode](#page-115-0)** command to specify a reference position. The geodetic coordinates in the *Latitude*, *Longitude* and *Altitude* arguments must refer to the antenna reference point [\(ARP\)](#page-7-1), and not to the marker.

The argument *Datum* specifies the datum to which the coordinates refer. See the **[setStaticPosCartesian](#page-124-0)** command for a short description of the supported datums.

## Example

To set up a static base station in geodetic coordinates:

```
COM1> sspg, Geodetic1, 50.86696443, 4.71347657, 114.880 <CR>
$R: sspg, Geodetic1, 50.86696443, 4.71347657, 114.880
 StaticPosGeodetic, Geodetic1, 50.86696443, 4.71347657, 114.8800,
    WGS84
COM1> spm, Static, , Geodetic1 <CR>
$R: spm, Static, , Geodetic1
 PVTMode, Static, StandAlone+SBAS+DGPS+RTKFloat+RTKFixed,
    Geodetic1
COM1>
```
<span id="page-127-0"></span>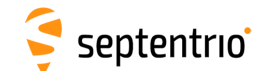

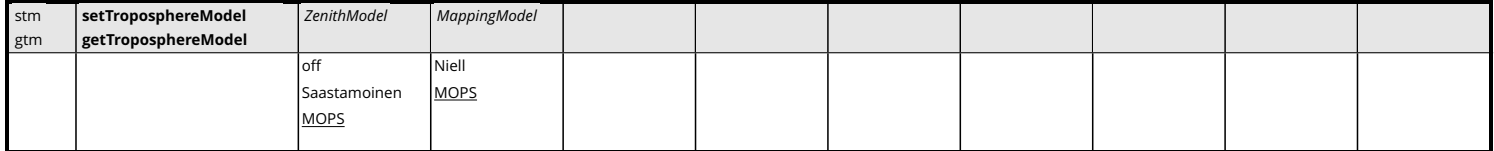

*RxControl: Navigation > Receiver Operation > Position > Atmosphere*

Use these commands to define/inquire the type of model used to correct tropospheric errors in the [PVT](#page-9-0) computation.

The *ZenithModel* parameter indicates which model the receiver uses to compute the dry and wet delays for radio signals at 90 degree elevation. The modelled zenith tropospheric delay depends on assumptions for the local air total pressure, the water vapour pressure and the mean temperature. The following zenith models are defined:

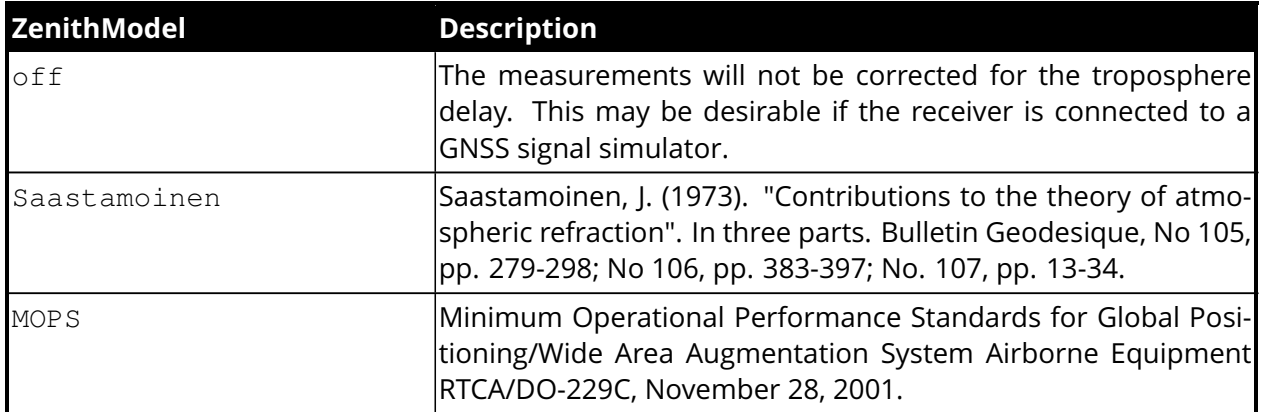

The Saastamoinen model uses user-provided values of air temperature, total air pressure referenced to the Mean Sea Level and relative humidity (see **[setTroposphereParameters](#page-129-0)** command) and estimates actual values adjusted to the receiver height.

The MOPS model neglects the user-provided values and instead assumes a seasonal model for all the climatic parameters. Local tropospheric conditions are estimated based on the coordinates and time of the year.

The use of the Saastamoinen model can be recommended if external information on temperature, pressure, humidity is available. Otherwise it is advisable to rely on climate models.

The zenith delay is mapped to the current elevation for each satellite using the requested *MappingModel*. The following mapping models are defined:

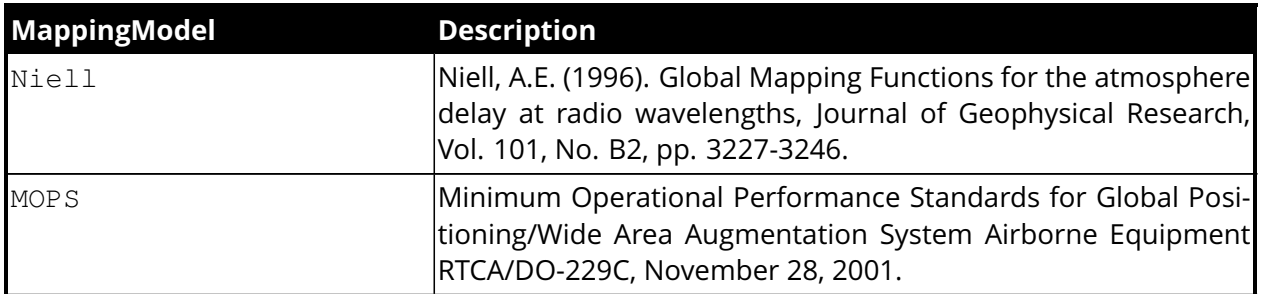

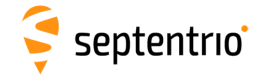

## Examples

大家大家

COM1> **stm, MOPS, MOPS <CR>** \$R: stm, MOPS, MOPS TroposhereModel, MOPS, MOPS COM1>

#### COM1> **gtm <CR>**

```
$R: gtm
 TroposhereModel, MOPS, MOPS
COM1>
```
<span id="page-129-0"></span>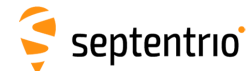

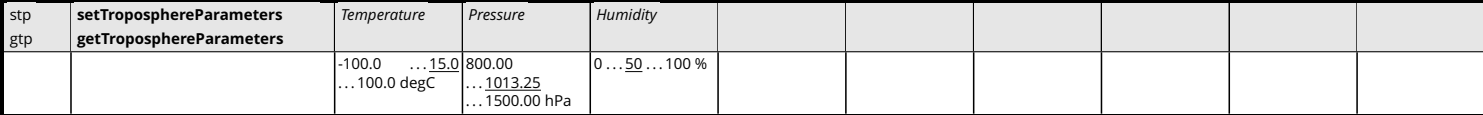

*RxControl: Navigation > Receiver Operation > Position > Atmosphere*

Use these commands to define/inquire the climate parameters to be used when the zenith troposphere is estimated using the Saastamoinen model (see the **[setTroposphereModel](#page-127-0)** command).

The troposphere model assumes the climate parameters to be valid for a receiver located at the Mean Sea Level (MSL). If you want to use your receiver with a weather station, you have to convert the measured *Temperature*, *Pressure* and *Humidity* to MSL.

```
COM1> stp, 25, 1013, 60<CR>
$R: stp, 25, 1013, 60
 TroposphereParameters, 25.0, 1013.00, 60
COM1>
```
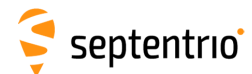

# **3.2.7 Authentication**

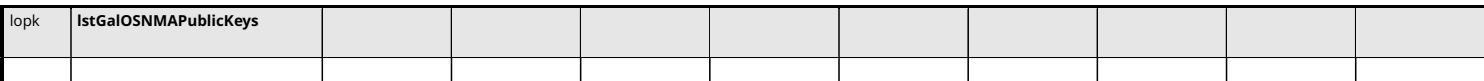

Use this command to retrieve the list of applicable [OSNMA](#page-9-12) public keys.

The list contains user-defined public keys, as introduced with **[setGalOSNMAPublicKeys](#page-131-0)** command, possibly updated with new keys provided through the Galileo [OSNMA](#page-9-12) protocol (over the air).

This command is very similar to the command **[getGalOSNMAPublicKeys](#page-131-0)**, the only difference being that the latter only reports the list of user-defined public keys.

### Example

```
COM1> lstGalOSNMAPublicKeys <CR>
$R; lstGalOSNMAPublicKeys
---->
$-- BLOCK 1 / 1
 GalOSNMAPublicKeys, Key0, ""
 GalOSNMAPublicKeys, Key1, "MFkwEwYHKoZIzj0CAQYIKoZIzj0DAQcDQgAE+
     Q2wvmvfdQg1sQF6OmCEy8skCSiu79vBnRrKmaPpCJnaMOOvm26Us6ELhebL+
     q75MAyWAXJjlyRZZwp68gSAHw=="
...
```
COM1>

<span id="page-131-0"></span>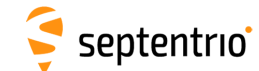

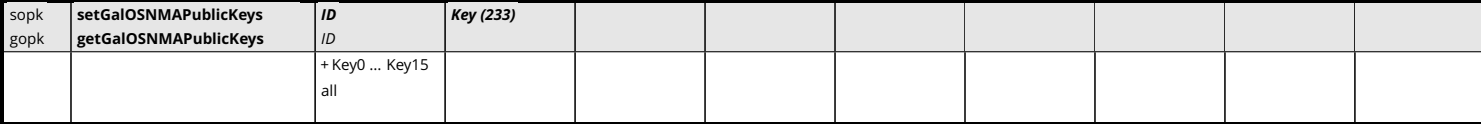

*RxControl: Navigation > Advanced User Settings > Galileo OSNMA > Public Keys*

Public keys for live [OSNMA](#page-9-12) operation are hardcoded in the receiver, as they are not expected to change frequently. In order to have the [OSNMA](#page-9-12) function operate with live signals, the user is not required to input any keys.

However, in simulated environments, different keys may be needed and they can be provided with this command. [OSNMA](#page-9-12) defines 16 different keys which can be provided individually with the *ID* and *Key* arguments.

The format of the *Key* argument is equivalent to PEM (Private Mail Enhanced), a Base64 encoded certificate, but without the "—BEGIN—" header and "—END—" footer.

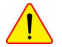

 $\sqrt{!}$  If the keys provided with this command do not correspond to the Galileo keys, the receiver will not be able to authenticate live Galileo messages. Make sure to delete all user-selected keys (e.g. with the **setGalOSNMAPublicKeys,all,""** command) when leaving the simulated environment.

```
COM1> sopk, Key2,
```

```
ME4wEAYHKoZIzj0CAQYFK4EEACEDOgAEnAtF3t3kbYx6tH80MEIuis+
HtLdGNGU8Cj8kUesPfc/OEbNRcbedY5iQHsc+t5bEN0GV6gkLIp0= <CR>
```

```
$R: sopk, Key2,
  ME4wEAYHKoZIzj0CAQYFK4EEACEDOgAEnAtF3t3kbYx6tH80MEIuis+
  HtLdGNGU8Cj8kUesPfc/OEbNRcbedY5iQHsc+t5bEN0GV6gkLIp0=
 GalOSNMAPublicKeys, Key2,
     "ME4wEAYHKoZIzj0CAQYFK4EEACEDOgAEnAtF3t3kbYx6tH80MEIuis+
```

```
HtLdGNGU8Cj8kUesPfc/OEbNRcbedY5iQHsc+t5bEN0GV6gkLIp0="
COM1>
```
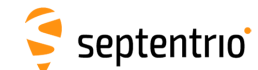

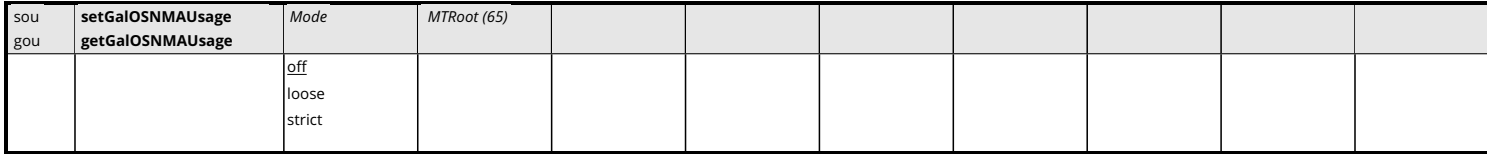

*RxControl: Navigation > Advanced User Settings > Galileo OSNMA > Settings*

Use this command to configure the [OSNMA](#page-9-12) processing of the receiver.

By default, the *Mode* argument is set to off and the authentication function is switched off. No [OSNMA](#page-9-12) authentication checking is being performed and no authentication results presented.

In loose mode, authentication results are reported in the [GALAuthStatus](#page-372-0) [SBF](#page-9-4) block and used for those satellites supported by [OSNMA.](#page-9-12) In case authentication fails for a particular satellite, it is excluded from the [PVT.](#page-9-0) In all other cases (authentication successful or unknown), it is used in the [PVT.](#page-9-0)

In strict mode, only proven authentic satellites are included in the [PVT.](#page-9-0) Satellites for which authentication is not available (e.g. [BeiDou](#page-7-0) satellites) or which have not been verified yet are excluded. The reported [PVT](#page-9-0) solution is solely based on authenticated satellites.

Another difference between loose and strict modes is the usage of an NTP time server. In loose mode, NTP access is optional. In strict mode, it is mandatory. See also the **[setNTPClient](#page-147-0)** command.

The *MTRoot* argument allows users to specify the root of the Merkle Tree used to validate new public keys. The format is an hexademical string representing the bits of the key. This is only needed in simulated environments. When using the receiver for live [OSNMA](#page-9-12) operation, no Merkle Root key should be specified (the argument should be left blank).

```
COM1> sou, strict <CR>
$R: sou, strict
 GalOSNMAUsage, strict, ""
COM1COM1> sou, loose,
  AB20435CB64A837C8EACC6FF427416433DFE715F1607D361236A2C163B9E0A5A
   <CR>
$R: sou, loose,
   "AB20435CB64A837C8EACC6FF427416433DFE715F1607D361236A2C163B9E0A5A
   "
 GalOSNMAUsage, loose,
     "AB20435CB64A837C8EACC6FF427416433DFE715F1607D361236A2C163B9E0A5A
     "
COM1>
```
<span id="page-133-0"></span>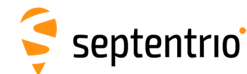

## **3.2.8 Attitude Determination**

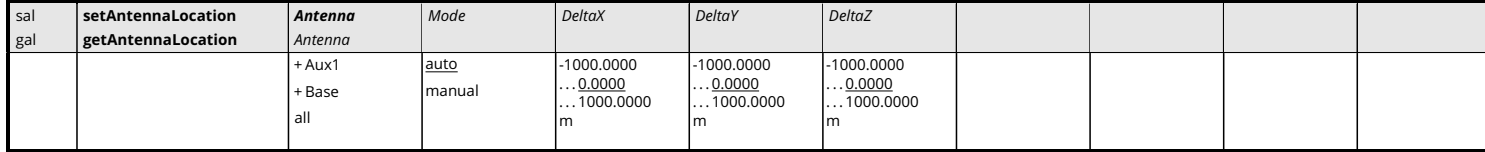

*RxControl: Navigation > Positioning Mode > GNSS Attitude*

Use this command to define/inquire the relative location of the antennas in the vehicle reference frame in the context of attitude determination. See appendix [A](#page-382-0) for a description of the vehicle reference frame.

The attitude of a vehicle (more precisely the heading and pitch angles) can be determined from the orientation of the baseline between two antennas attached to the vehicle. These two antennas can be connected to two receivers configured in moving-base [RTK](#page-9-6) operation (moving-base attitude), or to a single multi-antenna receiver (multi-antenna attitude). Use the command **[setGNSSAttitude](#page-135-0)** to enable attitude determination.

In multi-antenna attitude, *Antenna* should be set to Aux1 to specify the relative position of the aux1 antenna with respect to the main antenna. In moving-base attitude, **[setAntennaLocation](#page-133-0)** should be invoked at the rover receiver with the *Antenna* argument set to Base to specify the relative position of the base antenna with respect to the rover antenna.

In auto mode, the receiver determines the attitude angles assuming that the baseline between the antenna ARPs is parallel to the longitudinal axis of the vehicle, and that the aux1/base antenna is in front of the main/rover antenna (i.e. towards the direction of movement). The length of the baseline is automatically computed by the receiver, and the baseline may be flexible. The *DeltaX*, *DeltaY* and *DeltaZ* arguments are ignored in auto mode.

In manual mode, the user can specify the exact position of the aux1/base antenna with respect to the main/rover antenna in the vehicle reference frame. Selecting manual mode implies that the baseline is rigid. The *DeltaX*, *DeltaY* and *DeltaZ* coordinates are [ARP-](#page-7-1)to[-ARP.](#page-7-1)

#### Example

In the case of moving-base attitude determination, if the moving-base antenna is located one meter to the left of the rover antenna, and 10 cm below, you should use:

COM1> **sal, Base, manual, 0, -1, 0.1 <CR>** \$R: sal, Base, manual, 0, 1, 0.1 AntennaLocation, Base, manual, 0.0000, -1.0000, 0.1000 COM1>

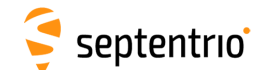

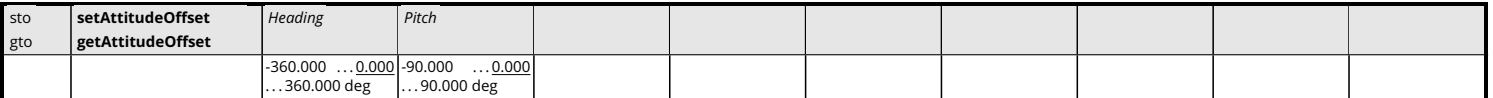

*RxControl: Navigation > Positioning Mode > GNSS Attitude*

Use this command to specify the offsets that the receiver applies to the computed attitude angles.

The attitude of a vehicle can be determined from the orientation of the baseline between two antennas attached to the vehicle. By default, the receiver determines the attitude angles assuming that the baseline between the antenna ARPs is parallel to the longitudinal axis of the vehicle. Attitude biases appear when this is not the case. The user can use this command to provide the value of the biases, such that the receiver can compensate for them before outputting the attitude.

The receiver subtracts the provided biases from the attitude angles before encoding them in [NMEA](#page-9-5) or in the [AttEuler](#page-328-0) [SBF](#page-9-4) block.

Another way to avoid attitude biases is to provide the accurate position of the antennas in the vehicle reference frame. See the command **[setAntennaLocation](#page-133-0)** for more details.

```
COM1> sto, 93.2, -0.4<CR>
$R: sto, 93.2, -0.4
 AttitudeOffset, 93.200, -0.400
COM1>
```
<span id="page-135-0"></span>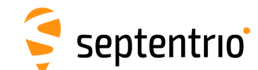

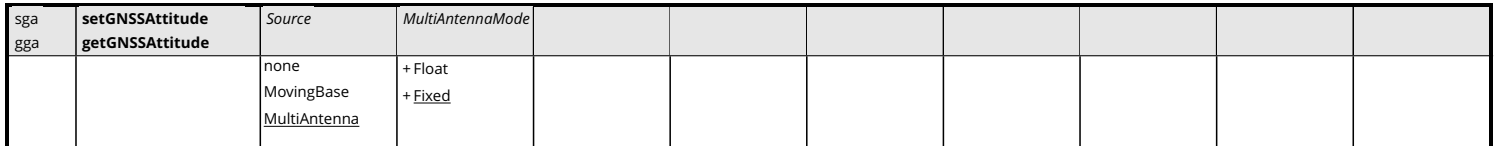

*RxControl: Navigation > Positioning Mode > GNSS Attitude*

Use this command to define/inquire the way [GNSS-](#page-8-1)based attitude is computed.

The attitude of a vehicle (more precisely the heading and pitch angles) can be determined from the orientation of the baseline between two antennas attached to the vehicle. See also the **[setAntennaLocation](#page-133-0)** command.

The *Source* argument specifies how to compute the [GNSS-](#page-8-1)based attitude:

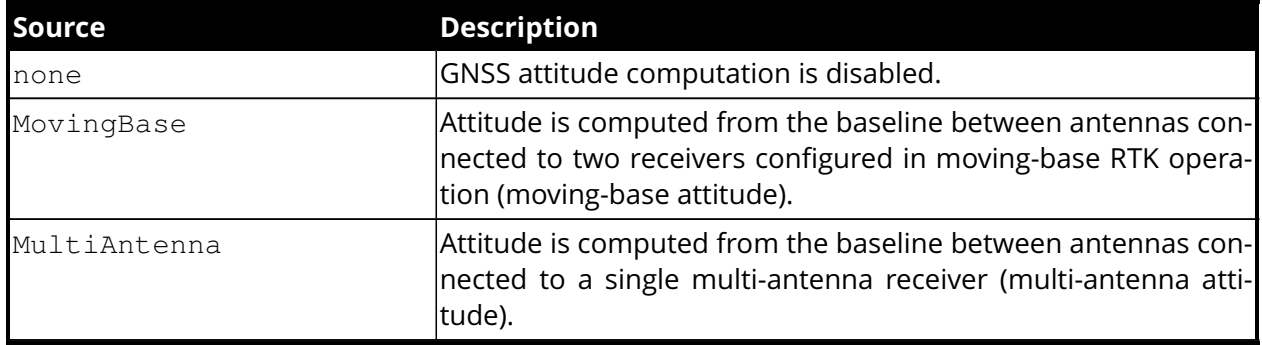

When *Source* is MultiAntenna, the second argument specifies which type of attitude solution is allowed for output (fixed or float ambiguities). For highest accuracy, fixed ambiguitiy mode should be selected.

#### Example

COM1> **sga, MovingBase <CR>** \$R: sga, MovingBase GNSSAttitude, MovingBase, Fixed COM1>

<span id="page-136-0"></span>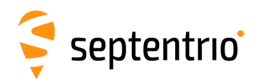

# **3.2.9 Datum Definition**

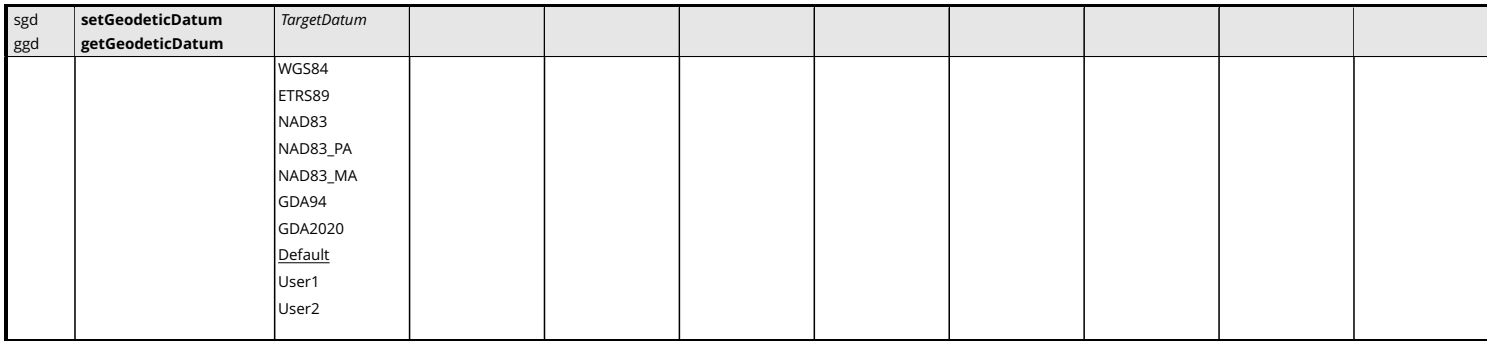

*RxControl: Navigation > Receiver Operation > Position > Datum*

Use this command to define the datum to which you want the coordinates to refer.

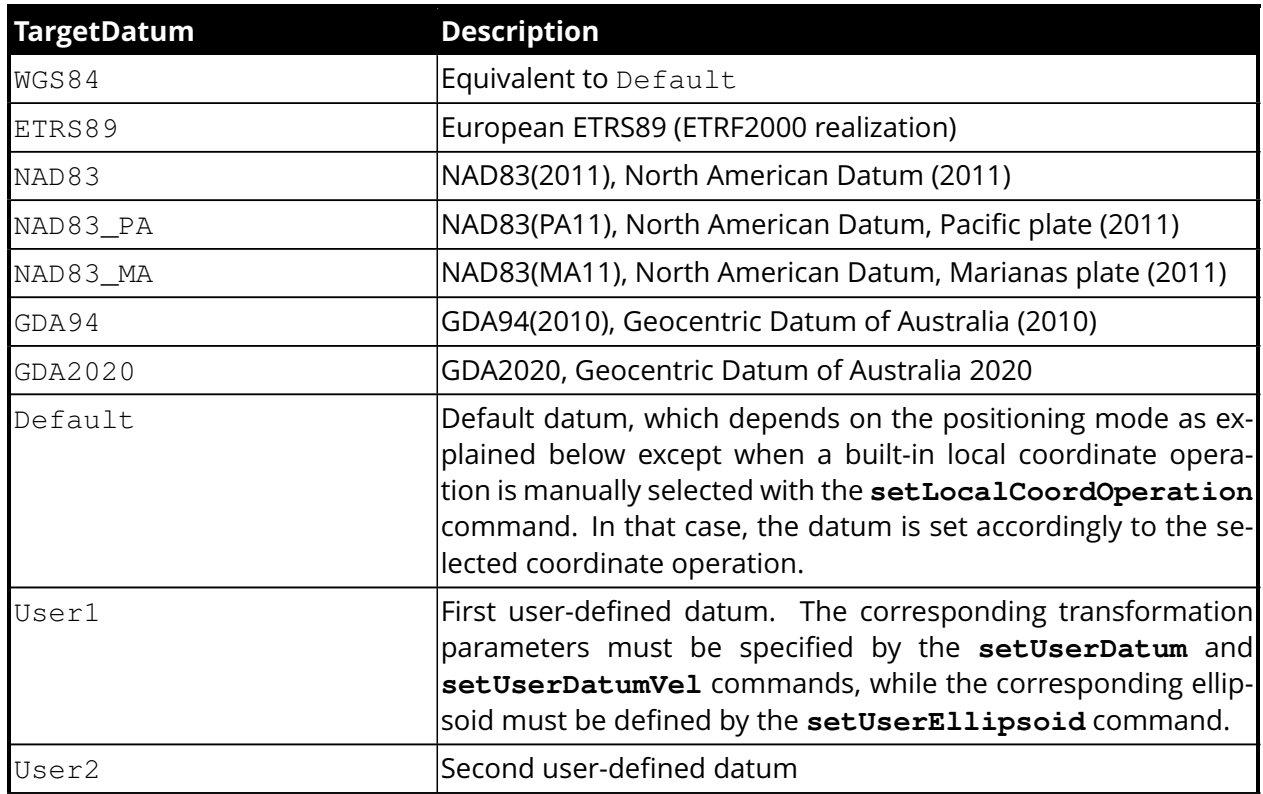

By default (argument *TargetDatum* set to Default), the datum depends on the positioning mode. For standalone and [SBAS](#page-9-1) positioning, the coordinates refer to a global datum: [WGS84](#page-10-0) or [ITRF](#page-8-5) (recent realisations of [WGS84](#page-10-0) and [ITRF](#page-8-5) are closely aligned and the receiver considers them equivalent). When using DGNSS or [RTK](#page-9-6) corrections from a regional DGNSS[/RTK](#page-9-6) provider, the coordinates usually refer to a regional datum (e.g. ETRS89 in Europe or NAD83 in North America).

With this command, the user can select the datum the coordinates should refer to. In case you are using corrections from a regional DGNSS[/RTK](#page-9-6) provider, the datum to be specified here must be the datum used by your correction provider.

When a non-default datum is selected, the receiver transforms the coordinates obtained in standalone, [SBAS](#page-9-1) and [PPP](#page-9-13) modes to the specified datum. Positions obtained using local

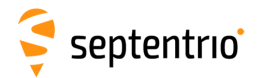

or regional DGNSS[/RTK](#page-9-6) corrections are not transformed, as it is assumed that the selected datum is the one used by the DGNSS[/RTK](#page-9-6) provider.

In the current firmware version, the WGS84 value for the *TargetDatum* argument has no effect, but it is kept for backwards compatibility reasons. Setting *TargetDatum* to WGS84 is equivalent to setting it to Default.

## Example

```
COM1> sgd, ETRS89 <CR>
$R: sgd, ETRS89
  GeodeticDatum, ETRS89
COM1>
```
<span id="page-138-0"></span>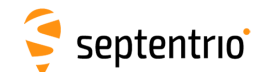

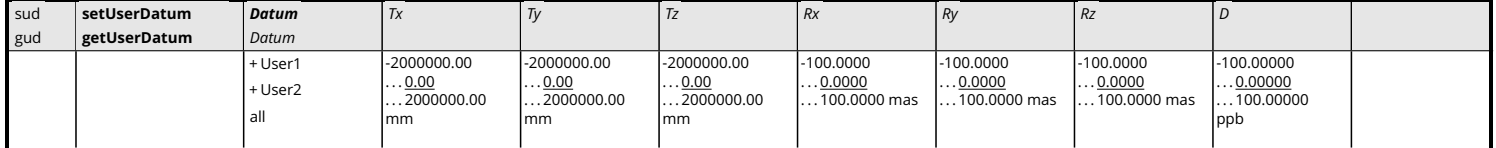

*RxControl: Navigation > Receiver Operation > Position > Datum*

Use these commands to define datum transformation parameters from the global [WGS84/](#page-10-0)[ITRF](#page-8-5) datum to the user datum identified by the first argument.

The receiver applies the linearized form of the Helmert similarity transformation. The coordinates in [WGS84](#page-10-0)[/ITRF](#page-8-5) are transformed to the user datum using the following formula:

$$
\begin{pmatrix} X \\ Y \\ Z \end{pmatrix}_{User} = \begin{pmatrix} T_x \\ T_y \\ T_z \end{pmatrix} + \begin{pmatrix} D+1 & -R_z & R_y \\ R_z & D+1 & -R_x \\ -R_y & R_x & D+1 \end{pmatrix} \cdot \begin{pmatrix} X \\ Y \\ Z \end{pmatrix}_{WGS84/ITER}
$$

where  $T_x$ ,  $T_y$  and  $T_z$  are the three translation components,  $R_x$ ,  $R_y$  and  $R_z$  are the rotation angles and *D* is the scale factor. Note that the rotation angles are expressed in radians in the above formula, but they must be provided in milliarcsecond (1 mas =  $2\pi/360/3600000$ radians) in the arguments of the command. The sign convention corresponds to that of the [IERS](#page-8-6) Conventions (2010), Technical Note No. 36.

The time derivative of the transformation parameters can be specified with the command **[setUserDatumVel](#page-139-0)**.

For the receiver to apply the transformation parameters, the corresponding user datum must be selected in the **[setGeodeticDatum](#page-136-0)** command.

```
COM1> sud, User1, 52.1, 49.3, -58.5, 0.891, 5.390, -8.712,
  1.34<CR>
$R: sud, User1, 52.1, 49.3, -58.5, 0.891, 5.390, -8.712, 1.34
 UserDatum, User1, 52.10, 49.30, -58.50, 0.8910, 5.3900, -8.7120,
     1.34000
COM1>
```
<span id="page-139-0"></span>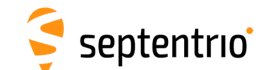

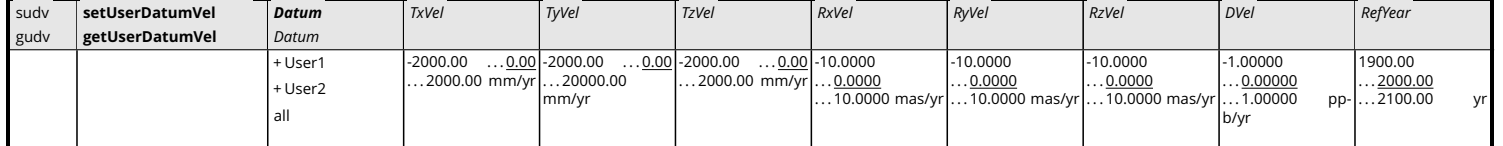

*RxControl: Navigation > Receiver Operation > Position > Datum*

Use these commands to define the time derivative of the seven datum transformation parameters defined with the **[setUserDatum](#page-138-0)** command.

For instance, *TxVel* is the yearly change of the X-translation component. At the epoch specified with *RefYear* (in decimal years), the X-translation component is *Tx* as defined in **[setUserDatum](#page-138-0)**. One year later, the X-translation component is *Tx*+*TxVel*, etc.

Refer to the **[setUserDatum](#page-138-0)** command for a description of the datum transformation formula implemented in the receiver.

```
COM1> sudv, User1, 0.1, 0.1, -1.8, 0.081, 0.49, -0.792, 0.08,
   2000<CR>
$R: sudv, User1, 0.1, 0.1, -1.8, 0.081, 0.49, -0.792, 0.08, 2000
 UserDatumVel, User1, 0.10, 0.10, -1.80, 0.0810, 0.4900, -0.7920,
     0.08000, 2000.00
COM1>
```
<span id="page-140-0"></span>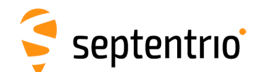

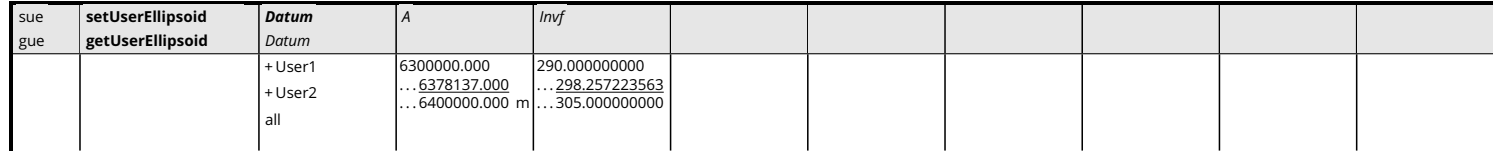

*RxControl: Navigation > Receiver Operation > Position > Datum*

Use these commands to define the ellipsoid associated with the User1 or User2 datum.

*a* is the reference ellispoid semi-major axis and *Invf* is the inverse of the flattening.

See also the **[setGeodeticDatum](#page-136-0)** and the **[setUserDatum](#page-138-0)** commands.

```
COM1> sue, User1, 6378388, 297 <CR>
$R: sue, User1, 6378388, 297
 UserEllipsoid, User1, 6378388.000, 297.000000000
COM1>
```
<span id="page-141-0"></span>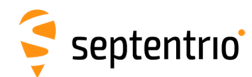

# **3.2.10 Transformation to Local Coordinates**

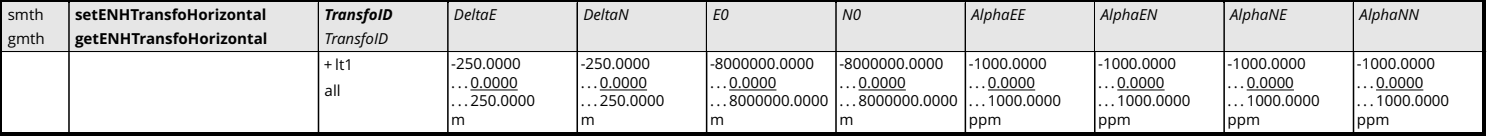

*RxControl: Navigation > Receiver Operation > Position > Local Transformations*

This command defines how to adjust the easting and northing coordinates if a plane grid coordinate adjustment is enabled with the *ENHTransfo* argument of the **[setLocalCoordOperation](#page-143-0)** command.

If enabled, the receiver applies the following transformation as last step in the computation of the easting and northing, prior to outputting them in the [PosProjected](#page-318-0) [SBF](#page-9-4) block:

$$
\begin{pmatrix} E_T \\ N_T \end{pmatrix} = \begin{pmatrix} E_S \\ N_S \end{pmatrix} + \begin{pmatrix} \delta E \\ \delta N \end{pmatrix} + \begin{pmatrix} \alpha_{EE} & \alpha_{EN} \\ \alpha_{NE} & \alpha_{NN} \end{pmatrix} . \begin{pmatrix} E_S - E_0 \\ N_S - N_0 \end{pmatrix}
$$

where  $E_5$  and  $N_5$  are the easting and northing prior to the transformation, and the other parameters are the arguments of this command. Note that the *alpha* arguments are expressed in ppm.

```
COM1> smth, lt1, 10.904, 10.904, 156.341, 1.3, 1.34, 1.34, 1.34,
   1.34<CR>
$R: smth, lt1, 10.904, 10.904, 156.341, 1.3, 1.34, 1.34, 1.34, 1.34
 ENHTransfoHorizontal, lt1, 10.9040, 10.9040, 156.3410, 1.3000,
     1.3400, 1.3400, 1.3400, 1.3400
COM1>
```
<span id="page-142-0"></span>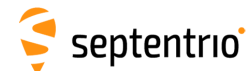

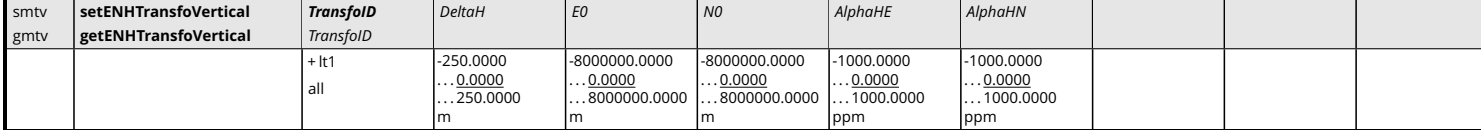

*RxControl: Navigation > Receiver Operation > Position > Local Transformations*

This command defines how to adjust the height coordinate if a plane grid coordinate adjustment is enabled with the *ENHTransfo* argument of the **[setLocalCoordOperation](#page-143-0)** command.

If enabled, the receiver applies the following transformation as last step in the computation of the height, prior to outputting it in the Alt field of the [PosProjected](#page-318-0) [SBF](#page-9-4) block:

$$
H_T = H_S + \delta H + \alpha_{HE}(E_S - E_0) + \alpha_{HN}(N_S - N_0)
$$

where *ES*, *N<sup>S</sup>* and *H<sup>S</sup>* are the easting, northing and height before transformation, in meters, and the other parameters are the arguments of this command. Note that the *alphaHE* and *alphaHN* arguments are expressed in ppm.

```
COM1> smtv, lt1, 10.904, 156.341, 1.3, 1.34, 1.34<CR>
$R: smtv, lt1, 10.904, 156.341, 1.3, 1.34, 1.34
 ENHTransfoVertical, lt1, 10.9040, 156.3410, 1.3000, 1.3400,
     1.3400
COM1>
```
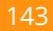

<span id="page-143-0"></span>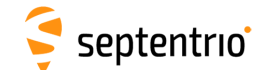

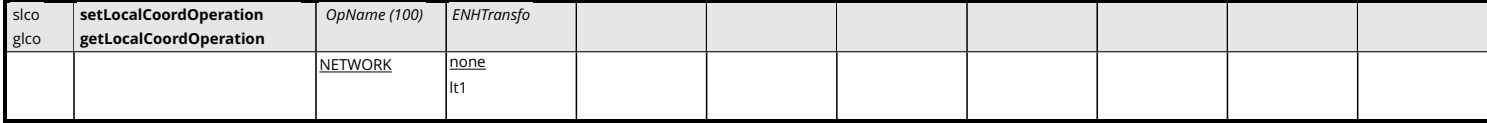

*RxControl: Navigation > Receiver Operation > Position > Local Transformations*

Use this command to define the set of operations needed to obtain coordinates in a local coordinate reference system (CRS). The coordinates in the local CRS can be geodetic coordinates (latitude, longitude and local height) reported in the [PosLocal](#page-316-0) [SBF](#page-9-4) block, and/or plane grid coordinates (easting, northing) reported in the [PosProjected](#page-318-0) [SBF](#page-9-4) block.

The list of possible operations, i.e. the list of valid values for the *OpName* argument, is returned by the **[lstLocalCoordOperations](#page-144-0)** command. The list contains at least two entries: NONE, which disables the local operations, and NETWORK, which instructs the receiver to use the operation set provided by the [DGPS/](#page-7-4)[RTK](#page-9-6) service provider. In addition, a number of built-in operations are also available. The NETWORK operation is the default.

If the *OpName* argument does not match any entry in the list returned by **[lstLocalCoordOperations](#page-144-0)**, NONE is assumed.

When selecting the NETWORK mode, it is recommended to specify the regional datum in which the network operates, using the **[setGeodeticDatum](#page-136-0)** command. This allows the receiver to continue to output local coordinates during [RTK](#page-9-6)[/DGPS](#page-7-4) outages without datum shift issues. This is not needed when selecting one of the built-in operations.

In some cases, a final adjustment is still needed to obtain accurate plane grid coordinates. The *ENHTransfo* argument can be used for that purpose. It selects a local transformation to be applied as final step in the computation of the easting, northing and local height. The corresponding transformation parameters must be set with the **[setENHTransfoHorizontal](#page-141-0)** and **[setENHTransfoVertical](#page-142-0)** commands. By default, this final adjustment is disabled.

```
COM1> slco, NONE, lt1<CR>
$R: slco, NONE, lt1
 LocalCoordOperation, NONE, lt1
COM1>
```
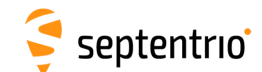

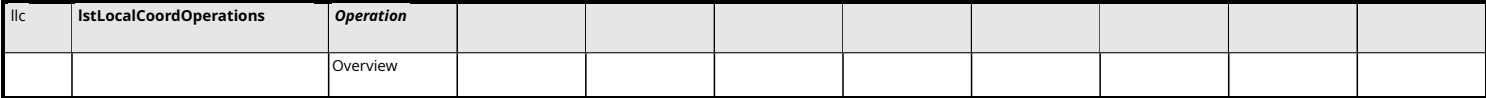

Use this command with the argument *Operation* set to Overview to get a list of all built-in local coordinate operations. See also the **[setLocalCoordOperation](#page-143-0)** command.

## Example

COM1> **llc, Overview <CR>** \$R; llc, Overview ... Here comes the list of known coordinate operations ... COM1>

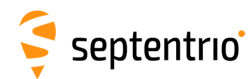

## **3.2.11 Timing and Time Management**

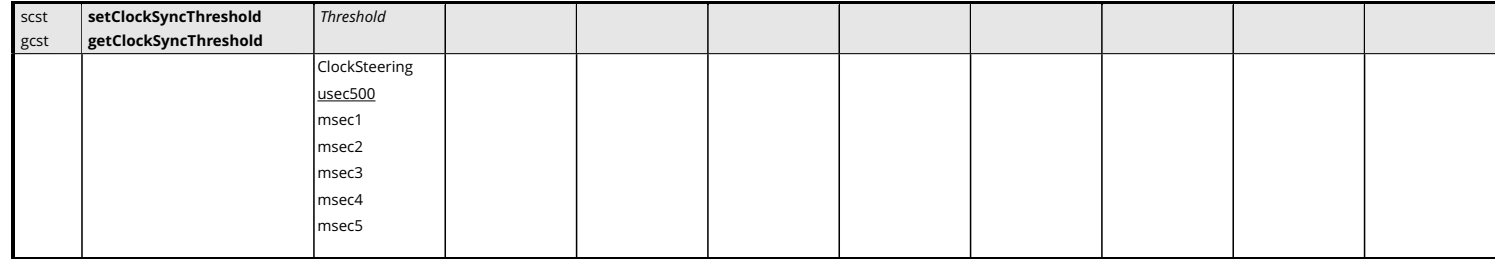

*RxControl: Navigation > Receiver Operation > Timing*

Use these commands to define/inquire the maximum allowed offset between the receiver internal clock and the system time defined by the **[setTimingSystem](#page-150-0)** command.

If the argument ClockSteering is selected, the receiver internal clock is continuously steered to the system time to within a couple of nanoseconds. Clock steering accuracy is dependent on the satellite visibility, and it is recommended to only enable it under open-sky conditions.

If any other argument is selected, the internal clock is left free running. Synchronization with the system time is done through regular millisecond clock jumps. More specifically, when the receiver detects that the time offset is larger than *Threshold*, it initiates a clock jump of an integer number of milliseconds to re-synchronise its internal clock with the system time. These clock jumps have no influence on the generation of the xPPS pulses: the xPPS pulses are always maintained within a few nanoseconds from the requested time, regardless of the value of the *Threshold* argument.

Refer to section [2.3](#page-50-0) for a more detailed description of the time keeping in your receiver.

```
COM1> scst, msec1<CR>
$R: scst, msec1
 ClockSyncThreshold, msec1
COM1>
```
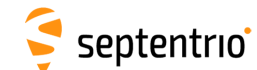

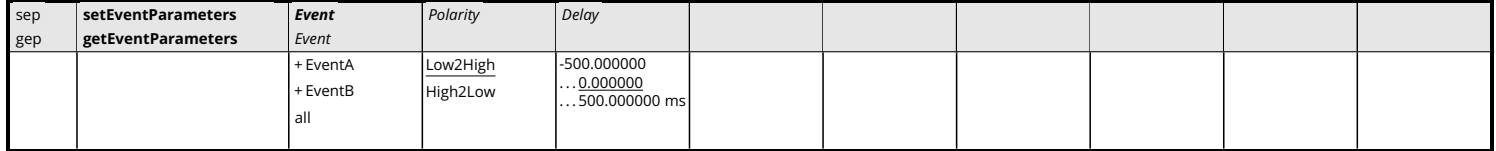

Use these commands to define/inquire the polarity of the electrical transition on which the receiver will react on its Event input(s). The polarity of each event pin can be set individually or simultaneously by using the value all for the *Event* argument.

The command also allows defining a time delay for each event. This can be handy when the electrical transition at the event pin is not synchronous with the actual event that needs to be timed. For example, if the electrical transition occurs 100 milliseconds prior to the actual event of interest, the *Delay* argument must be set to 100. *Delay* is positive when the event of interest occurs after the electrical transition, and negative otherwise.

The event time (corrected by the specified delay) is available in the [ExtEvent](#page-335-0) [SBF](#page-9-0) block. The position at that time is available in the [ExtEventPVTCartesian](#page-336-0) and [ExtEventPVTGeodetic](#page-339-0) [SBF](#page-9-0) blocks and the attitude angles in the [ExtEventAttEuler](#page-345-0) [SBF](#page-9-0) block. Beware that, when using large *Delay* values in high-dynamics conditions, the position accuracy may degrade.

```
COM1> sep, EventA, High2Low, 10<CR>
$R: sep, EventA, High2Low, 10
 EventParameters, EventA, High2Low, 10.000000
COM1>
```
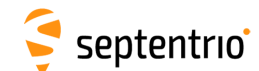

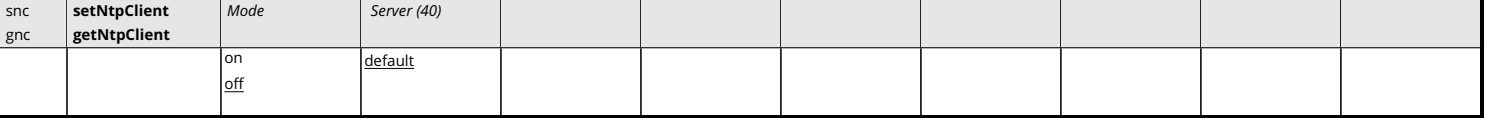

Use this command to configure the retrieval of the time from an external NTP time server. Getting the time from an external source can help the receiver to perform some sanity checks on the signal received from the [GNSS](#page-8-0) satellites. It is fully optional, except in case of strict [OSNMA](#page-9-1) operation (see the **[setGalOSNMAUsage](#page-132-0)** command).

If *Mode* is on, the receiver will attempt to get the current time from the NTP server specified with the *Server* argument.

The *Server* argument accepts a host name or a raw [IP](#page-8-1) address. If set to "default", a server is automatically selected by the receiver.

Accessing the NTP server requires the receiver to have access to the Internet. If the receiver is not connected to a network, the access fails with no error message.

```
COM1> snc, on, pool.ntp.org<CR>
$R: snc, on, pool.ntp.org
 NtpClient, on, pool.ntp.org
COM1 >
```
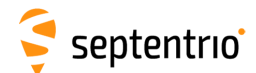

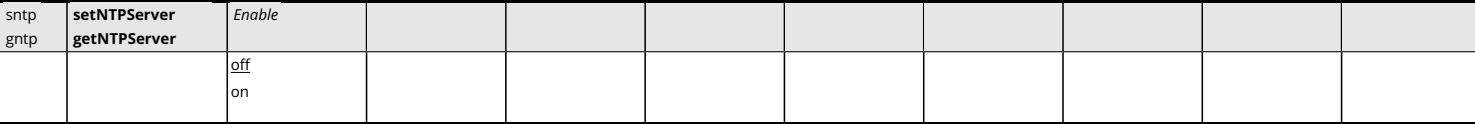

Use this command to enable or disable the built-in NTP (Network Time Protocol) server.

When enabled, the NTP server accepts UDP timestamp requests on port number 123.

## Example

```
COM1> sntp, on<CR>
$R: sntp, on
 NTPServer, on
COM1>
```
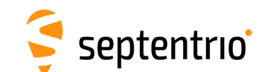

| spps | setPPSParameters | <b>Interval</b> | Polarity | Delay                       | TimeScale      | MaxSyncAge | PulseWidth               |  |  |
|------|------------------|-----------------|----------|-----------------------------|----------------|------------|--------------------------|--|--|
| gpps | getPPSParameters |                 |          |                             |                |            |                          |  |  |
|      |                  | off             | Low2High | $-1000000.00$               | <b>GPS</b>     | 0603600 s  | 0.001<br>$\dots$ 5.000   |  |  |
|      |                  | msec10          | High2Low | 0.00<br>$\ldots$ 1000000.00 | Galileo        |            | $.1000.000 \, \text{ms}$ |  |  |
|      |                  | msec20          |          | ns                          | BeiDou         |            |                          |  |  |
|      |                  | msec50          |          |                             | <b>GLONASS</b> |            |                          |  |  |
|      |                  | msec100         |          |                             | UTC            |            |                          |  |  |
|      |                  | msec200         |          |                             | RxClock        |            |                          |  |  |
|      |                  | msec250         |          |                             |                |            |                          |  |  |
|      |                  | msec500         |          |                             |                |            |                          |  |  |
|      |                  | sec1            |          |                             |                |            |                          |  |  |
|      |                  | sec2            |          |                             |                |            |                          |  |  |
|      |                  | sec4            |          |                             |                |            |                          |  |  |
|      |                  | sec5            |          |                             |                |            |                          |  |  |
|      |                  | sec10           |          |                             |                |            |                          |  |  |
|      |                  | sec30           |          |                             |                |            |                          |  |  |
|      |                  | sec60           |          |                             |                |            |                          |  |  |
|      |                  |                 |          |                             |                |            |                          |  |  |

*RxControl: Navigation > Receiver Operation > Timing*

Use these commands to define/inquire the parameters of the x-pulse-per-second (xPPS) output. Refer to section [1.19](#page-40-0) for additional information on the xPPS functionality.

The *Interval* argument specifies the time interval between the pulses. A special value "off" is defined to disable the xPPS signal.

The *Polarity* argument defines the polarity of the xPPS signal.

The *Delay* argument can be used to compensate for the overall signal delays in the system (including antenna, antenna cable and xPPS cable). Setting *Delay* to a higher value causes the xPPS pulse to be generated earlier. For example, if the antenna cable is replaced by a longer one, the overall signal delay could be increased by, say, 20 ns. If *Delay* is left unchanged, the xPPS pulse will come 20 ns too late. To re-synchronize the xPPS pulse, *Delay* has to be increased by 20 ns.

The xPPS pulses are aligned with the time system set with the *TimeScale* argument. RxClock corresponds to the receiver time scale. When setting *TimeScale* to RxClock, the xPPS pulses are synchronous with the internal measurement epochs.

The xPPS timing information is derived primarily from the satellites of the system selected with the *TimeScale* argument. If there is no satellite from that system available, the receiver will use information from other constellations to maintain the continuity of the pulses. If all satellite signals are blocked, the xPPS pulses will continue to be generated for a duration set with the *MaxSyncAge* argument. If *MaxSyncAge* is set to 0, or if *TimeScale* is set to RxClock, this timeout is disabled.

The *PulseWidth* argument sets the duration of the [PPS](#page-9-2) pulse. The maximum duration of the pulse equals the [PPS](#page-9-2) interval minus 100 microseconds, even if the requested *PulseWidth* is longer than that.

```
COM1> spps, sec1, High2Low, 23.40, GPS, 60, 0.1<CR>
$R: spps, sec1, High2Low, 23.40, GPS, 60, 0.1
 PPSParameters, sec1, High2Low, 23.40, GPS, 60, 0.100
COM1>
```
<span id="page-150-0"></span>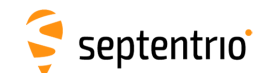

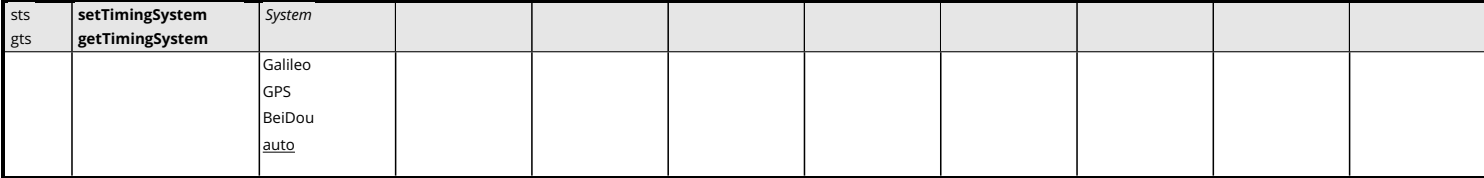

Use these commands to define/inquire the reference time system for the computation of the receiver clock bias.

As part of the [PVT](#page-9-3) computation, the receiver determines the offset between its own time (receiver time) and the time of the [GNSS](#page-8-0) system specified with the *System* argument. This offset is reported in the RxClkBias field of the [PVTCartesian](#page-295-0) and [PVTGeodetic](#page-299-0) [SBF](#page-9-0) blocks.

 $\sqrt{\frac{1}{\cdot}}$  Note that at least one satellite of the selected system must be visible and tracked by the receiver. Otherwise no [PVT](#page-9-3) will be computed.

When the *System* argument is set to auto, the receiver automatically selects the [GNSS](#page-8-0) system according to the availability of satellites. This is the recommended setting.

```
COM1> sts, GPS<CR>
$R: sts, GPS
 TimingSystem, GPS
COM1>
```
<span id="page-151-0"></span>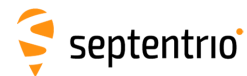

# **3.2.12 Station Settings**

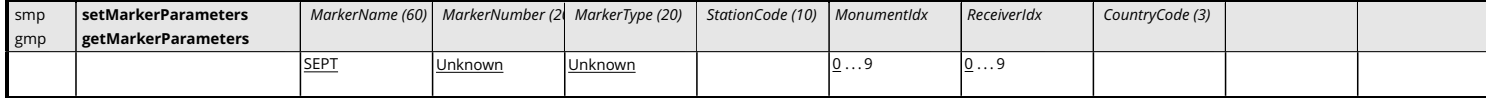

*RxControl: Navigation > Receiver Setup > Station Settings*

Use these commands to define/inquire the marker and station parameters.

The set of allowed characters for the *MarkerName* argument and for the *StationCode* argument is limited to:

\_0123456789ABCDEFGHIJKLMNOPQRSTUVWXYZabcdefghijklmnopqrstuvwxyz

The *StationCode* argument is the site code associated to the station (typically four characters). *MonumentIdx* can be used to identify the monument when there are multiple monuments at the same station. *ReceiverIdx* can be used to identify the receiver when there are multiple receivers at the same monument. A three-letter ISO country code can be specified with the *CountryCode* argument.

If internal logging is enabled in one of the IGS file naming modes, the file name depends on the settings of the **[setMarkerParameters](#page-151-0)** command. Refer to the description of the logging commands (**[setFileNaming](#page-216-0)**, **[setRINEXLogging](#page-222-0)**) for details.

The parameters set by this command are copied into the [ReceiverSetup](#page-373-0) [SBF](#page-9-0) block, which defines the file name and the header contents when converting [SBF](#page-9-0) files into [RINEX](#page-9-4) with the sbf2rin program.

#### Example

COM1> **smp, Test, 356, GEODETIC, TST1, 0, 0, BEL<CR>** \$R: smp, Test, 356, GEODETIC, TST1, 0, 0, BEL MarkerParameters, Test, 356, GEODETIC, TST1, 0, 0, BEL COM1>

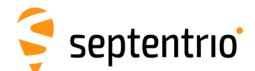

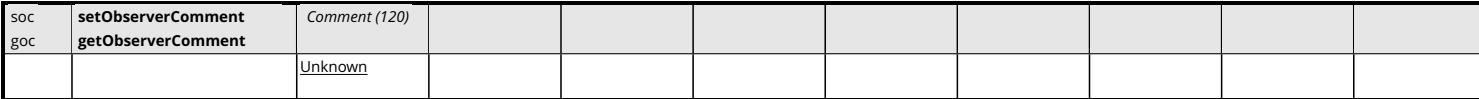

*RxControl: Navigation > Receiver Setup > Station Settings*

Use these commands to define/inquire the content of the [Comment](#page-377-0) [SBF](#page-9-0) block.

### Examples

```
COM1> soc, "Data taken with choke ring antenna"<CR>
$R: soc, "Data taken with choke ring antenna"
  ObserverComment, "Data taken with choke ring antenna"
COM1>
COM1> goc <CR>
$R: goc
  ObserverComment, "Data taken with choke ring antenna"
```
COM1>

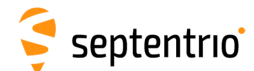

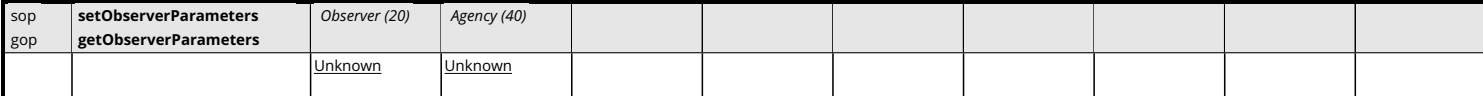

*RxControl: Navigation > Receiver Setup > Station Settings*

Use these commands to define/inquire the observer name or ID, and his/her agency. These parameters are copied in the [ReceiverSetup](#page-373-0) [SBF](#page-9-0) block and in the header of [RINEX](#page-9-4) observation files.

The length of the arguments complies with the [RINEX](#page-9-4) format definition.

```
COM1> sop, TestObserver, TestAgency <CR>
$R: sop, TestObserver, TestAgency
  ObserverParameters, "TestObserver", "TestAgency"
COM1>
COM1> gop <CR>
$R: gop
  ObserverParameters, "TestObserver", "TestAgency"
COM1>
```
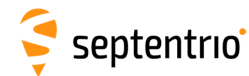

# **3.2.13 General Input/Output**

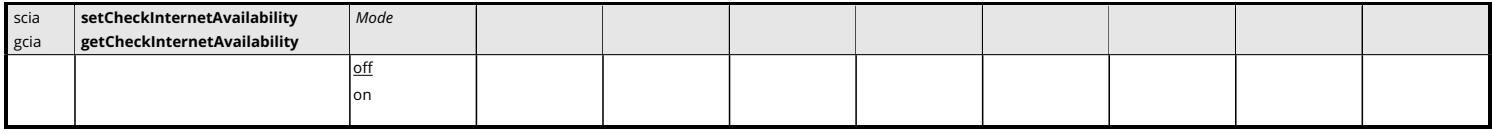

*RxControl: Communication > Network Settings > General*

This command enables or disables the continuous checking of Internet access. When active, the check is done every 1 minute. Therefore, it may take up to 1 minute for changes in Internet availability to be reported.

## Example

```
COM1> scia, on <CR>
$R: scia, on
  CheckInternetAvailability, on
COM1>
```
<span id="page-155-0"></span>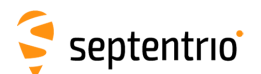

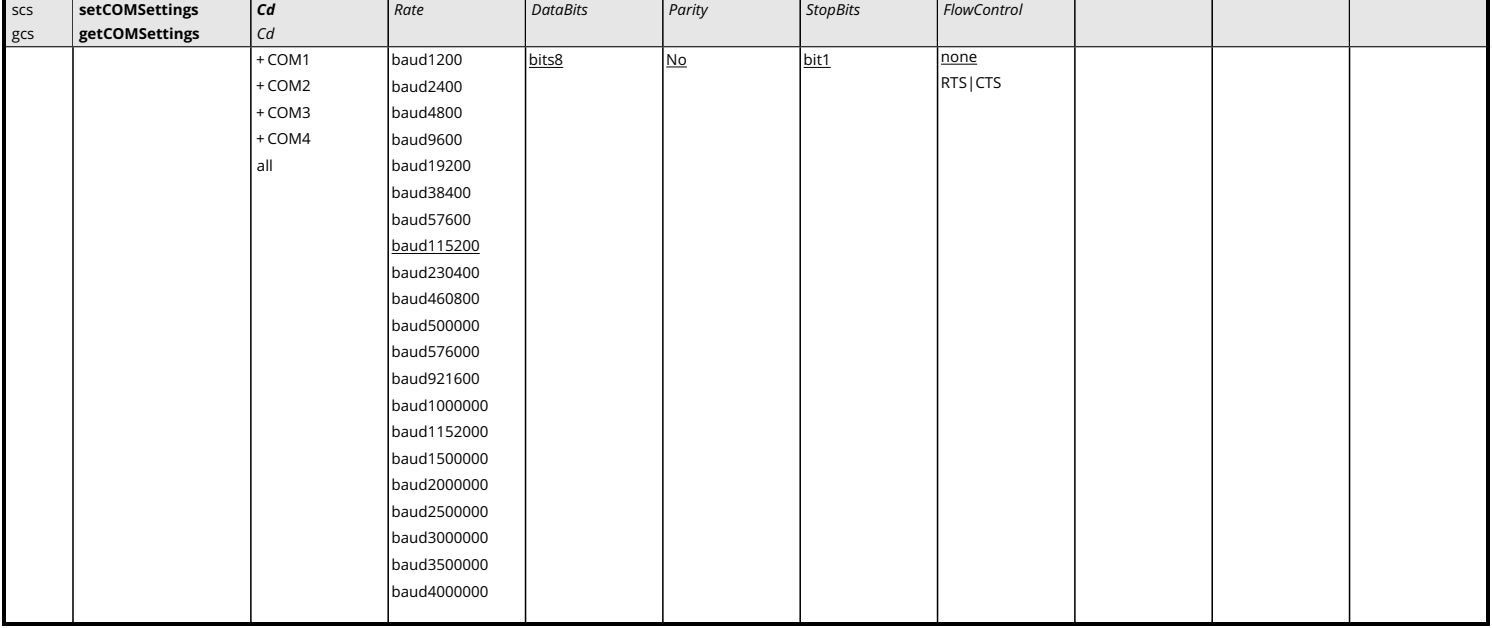

*RxControl: Communication > COM Port Settings*

Use these commands to define/inquire the communication settings of the receiver's COM ports. By default, all COM ports are set to a baud rate of 115200 baud, using 8 data-bits, no parity, 1 stop-bit and no flow control.

Depending on your receiver hardware, it may be that not all COM ports support flow control. Please refer to the receiver Hardware Manual or User Manual to check which COM ports are equipped with the RTS/CTS lines.

When modifying the settings of the current connection, make sure to also modify the settings of your terminal emulation program accordingly.

```
COM1> scs, COM1, baud19200, bits8, No, bit1, RTS|CTS<CR>
$R: scs, COM1, baud19200, bits8, No, bit1, RTS|CTS
 COMSettings, COM1, baud19200, bits8, No, bit1, RTS|CTS
COM1>
```
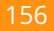

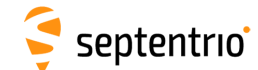

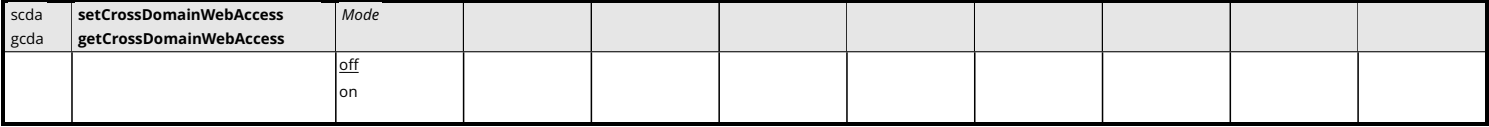

This command enables or disables true open access across domain boundaries according to the CORS specification (Cross-Origin Resource Sharing).

Setting the *Mode* argument to on enables the cross-domain access to the receiver web server, and as such it allows external client applications (e.g. your own web application) to access receiver data via HTTP requests. Please contact Septentrio support for additional information on the receiver's JavaScript libraries.

#### Example

```
COM1> scda, on <CR>
$R: scda, on
 CrossDomainWebAccess, on
COM1>
```
<span id="page-157-0"></span>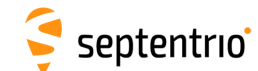

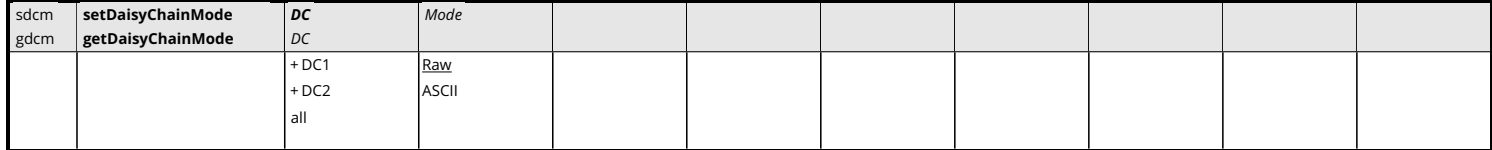

*RxControl: Communication > Input/Output Selection*

Use this command to define how data is transferred in a daisy chain configured with the **[setDataInOut](#page-158-0)** command.

By default (*Mode* is Raw), incoming bytes are transferred in small chunks from the input to the output connector.

In some cases, it is preferred to transmit complete [ASCII](#page-7-0) strings at once. This can be done by configuring the daisy chain in [ASCII](#page-7-0) mode. A string is considered complete when a carriagereturn and/or a line-feed character is received.

```
COM1> sdcm, DC1, ASCII<CR>
$R: sdcm, DC1, ASCII
  DaisyChainMode, DC1, ASCII
COM1>
```
<span id="page-158-0"></span>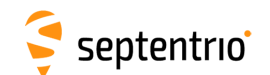

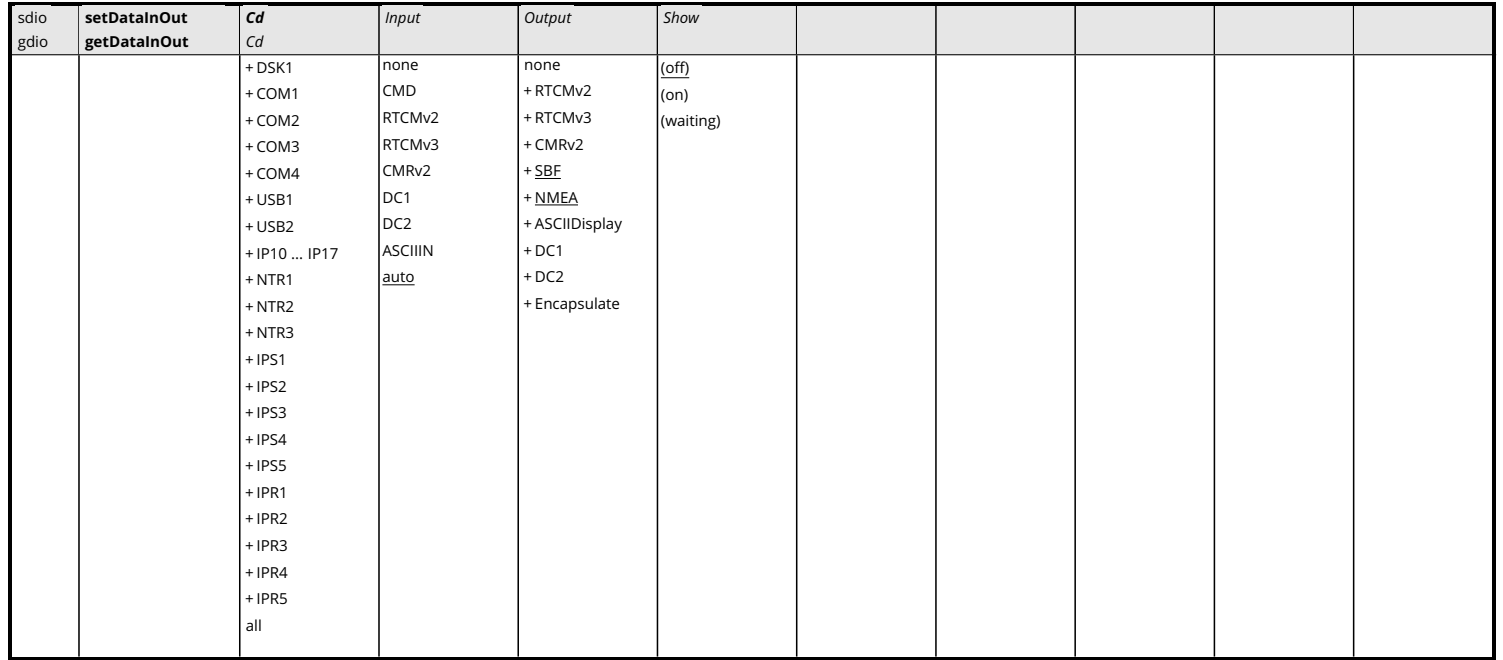

*RxControl: Communication > Input/Output Selection*

Use these commands to define/inquire the type of data that the receiver should accept/send on a given connection descriptor (*Cd* - see [1.1.5](#page-14-0) ).

The *Input* argument is used to tell the receiver how to interpret incoming bytes on the connection *Cd*. If a connection is to be used for receiving user commands or differential corrections in [RTCM](#page-9-5) or [CMR](#page-7-1) format, it is recommended to leave it in the default auto input mode. In this mode, the receiver automatically detects the input format.

It is also possible to set the input format explicitly. CMD means that the connection is to be used for user command input exclusively. RTCMv2, RTCMv3 and CMRv2 can be used to manually select the differential correction format, overriding the auto detection. ASCIIIN is used for connections receiving free-formatted [ASCII](#page-7-0) messages, e.g. from an external meteo sensor.

In auto mode, the receiver automatically detects the CMD,  $RTCMv2$ ,  $RTCMv3$ , or  $CMRv2$  formats. The other input formats must be specified explicitly.

A connection that is not configured in CMD mode or auto mode will be blocked for user commands. There are two ways to re-enable the command input on a blocked connection. The first way is to reconfigure the connection by entering the command **[setDataInOut](#page-158-0)** from another connection. The second way is to send the "escape sequence" consisting of a succession of ten "S" characters to the blocked connection within a time interval shorter than 5 seconds.

A connection that is configured in auto mode will initially accept user commands and differential corrections. However, as soon as differential corrections have been detected, the connection is blocked for user commands until the escape sequence is received.

The *Output* argument is used to select the types of data allowed as output. The receiver supports outputting different data types on the same connection. The ASCIIDisplay is a textual report of the tracking and [PVT](#page-9-3) status at a fixed rate of 1Hz. It can be used to get a quick overview of the receiver operation.

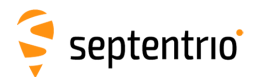

The Encapsulate option has the effect of encapsulating all non[-SBF](#page-9-0) output into the [EncapsulatedOutput](#page-380-0) [SBF](#page-9-0) block. For instance, setting the *Output* argument to NMEA+Encapsulate instructs the receiver to encapsulate all [NMEA](#page-9-6) messages into the [EncapsulatedOutput](#page-380-0) [SBF](#page-9-0) block.

When opening an IPxx connection, the *Input* and *Output* modes are always reset to their default value.

DC1 and DC2 represent two internal pipes that can be used to create a daisy-chain. Set the *Input* argument to DCi to connect the input of pipe *i* to the specified connection. Set the *Output* argument to DCi to connect the output of pipe *i* to the specified connection. The daisychain can operate in binary or [ASCII](#page-7-0) mode, as configured with the **[setDaisyChainMode](#page-157-0)** command.

After the *Cd*, *Input* and *Output* arguments, an extra read-only *Show* argument will be returned in the command reply. This last argument can take the value on, of  $f$  or  $w$  aiting, depending on whether the connection descriptor is open, close, or waiting for a connection.

The *Input* argument is ignored for output-only connections, and the *Output* argument is ignored for input-only connections. See section [1.1.5](#page-14-0) for details.

Note that not all input connections can accept user commands, check section [1.1.5](#page-14-0) for details.

#### Examples

```
COM1> sdio, COM1, CMD <CR>
$R: sdio, COM1, CMD
 DataInOut, COM1, CMD, SBF, (on)
COM1>
```
On receivers that have three COM ports, to set up a two-way daisy-chain between COM2 and COM3, i.e. to have all incoming bytes from COM2 redirected to COM3 and all incoming bytes from COM3 redirected to COM2, enter the following commands from a connection different than COM2 and COM3:

COM1> **sdio, COM2, DC1, DC2 <CR>** \$R: sdio, COM2, DC1, DC2 DataInOut, COM2, DC1, DC2, (on) COM1> **sdio, COM3, DC2, DC1 <CR>** \$R: sdio, COM3, DC2, DC1 DataInOut, COM3, DC2, DC1, (on) COM1>

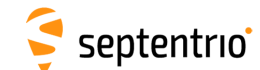

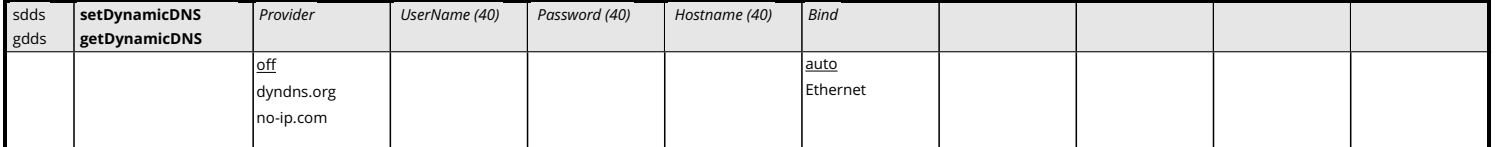

*RxControl: Communication > Network Settings > DynDNS*

This command configures the built-in dynamic [DNS](#page-7-2) client (DynDNS or DDNS).

Before using DynDNS, you will need to create an account and define a hostname for your receiver at one of the supported DynDNS providers. The list of supported providers is shown below.

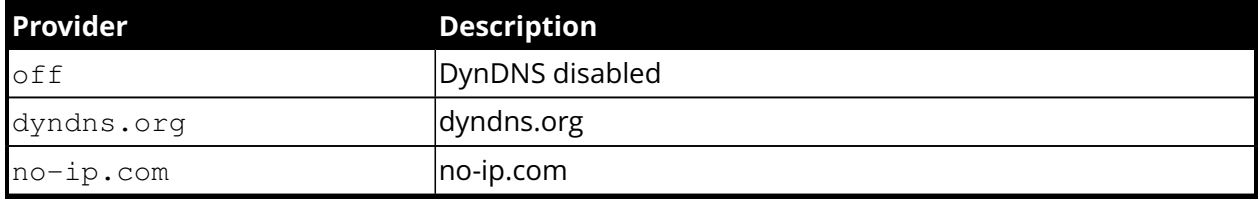

The *Provider* argument specifies your DynDNS provider, the *UserName* and *Password* arguments specify the account credentials at this provider, and the *Hostname* is the full hostname associated to your receiver. Setting the *Provider* to off disabled the DynDNS functionality.

On receivers with multiple active network interfaces, the receiver registers the public [IP](#page-8-1) address of the interface with the highest priority (Ethernet first, then WiFi), unless a specific interface is forced with the *Bind* argument.

The receiver checks every 2 minutes if the public [IP](#page-8-1) address has changed, and updates the DynDNS server if needed. In addition a forced DynDNS server update is performed every 30 days. This is done to prevent the expiration of a DynDNS entry.

The DynDNS settings configured by this command are applied immediately and are kept upon a power cycle and even after a reset to factory default (see command **[exeResetReceiver](#page-82-0)**).

Note that this command is not shown in the output of the **[lstConfigFile](#page-69-0)** command.

#### Example

COM1> **sdds, dyndns.org, Bart, MyPwd, rx1.dyndns-free.com, Ethernet<CR>** \$R: sdds, dyndns.org, Bart, MyPwd, rx1.dyndns-free.com, Ethernet DynamicDNS, dyndns.org, Bart, MyPwd, rx1.dyndns-free.com, Ethernet COM1>

<span id="page-161-0"></span>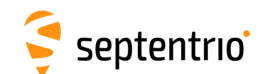

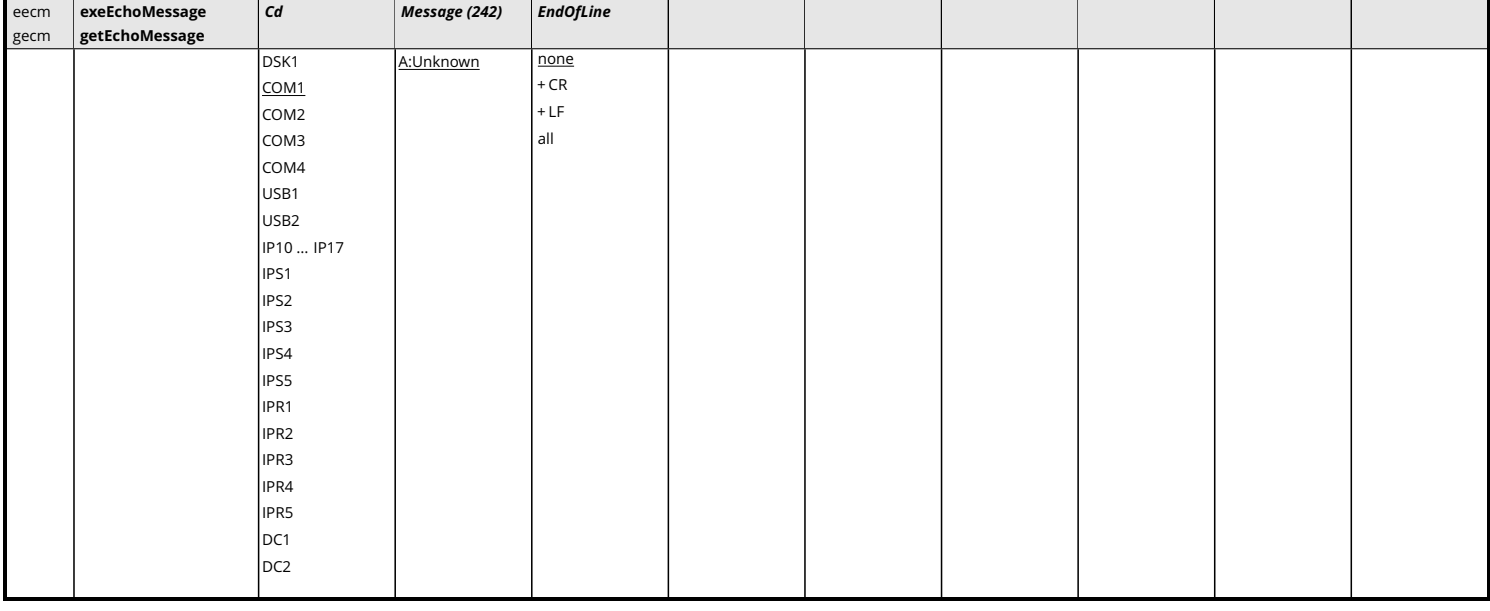

*RxControl: Communication > Output Settings > Echo Message*

Use this command to send a message to one of the connections of the receiver.

The *Message* argument defines the message that should be sent on the *Cd* port. If the given message starts with "A:", the remainder of the message is considered an [ASCII](#page-7-0) string that will be forwarded without changes to the requested connection. If the given message starts with "H:", the remainder of the message is considered a hexadecimal representation of a succession of bytes to be sent to the requested connection. In this case, the string should be a succession of 2-character hexadecimal values separated by a single whitespace.

Make sure to enclose the string between double quotes if it contains whitespaces. The maximum length of the *Message* argument (including the A: or H: prefix) is 242 characters.

The *EndOfLine* argument defines which end-of-line character should be sent after the message. That argument is ignored when the *Message* argument starts with H:.

To send a message at a regular interval instead of once, use the command **[setPeriodicEcho](#page-170-0)**.

When the *Cd* argument is DC1 or DC2, the message is injected into one of the internal daisychain pipes. See the **[setDataInOut](#page-158-0)** command for details.

#### Examples

To send the string "Hello world!" to COM2, use:

```
COM1> eecm, COM2, "A:Hello world!", none <CR>
$R: eecm, COM2, "A:Hello world!", none
 EchoMessage, COM2, "A:Hello world!", none
COM1
```
To send the same string, the following command can also be used:

COM1> **eecm, COM2, "H:48 65 6C 6C 6F 20 77 6F 72 6C 64 21", none <CR>**

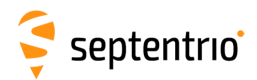

\$R: eecm, COM2, "H:48 65 6C 6C 6F 20 77 6F 72 6C 64 21", none EchoMessage, COM2, "H:48 65 6C 6C 6F 20 77 6F 72 6C 64 21", none COM1>

<span id="page-163-0"></span>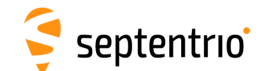

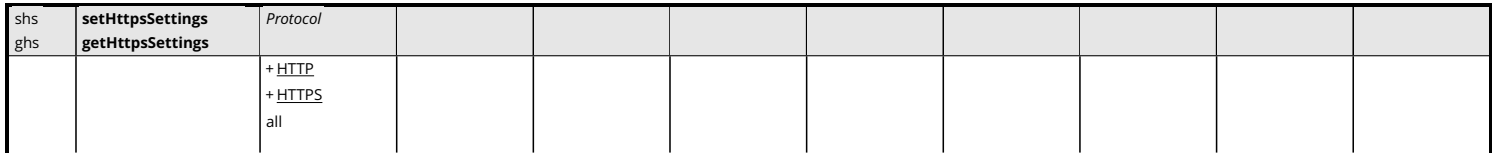

*RxControl: Communication > Network Settings > Security*

This command can be used to enable or disable HTTP and/or HTTPS access to the receiver. By default, both HTTP and HTTPS are enabled.

Secure HTTP access requires the user to provide a certificate to the receiver. This is done by navigating to the "Communication > Web Server/TLS" page of the web interface, and uploading a . pem file containing the certificate. By default, if no user-provided certificate is available, the receiver will use a self-signed certificate instead. The user-provided certificate can be erased with **[exeResetReceiver, hard, HTTPSCertificate](#page-82-0)** command, reverting to the self-signed certificate.

Note that the HTTPS certificate is also applicable to the built-in NTRIP caster in TLS mode. See also the **[setNtripCasterSettings](#page-176-0)** command.

```
COM1> shs, HTTP<CR>
$R: shs, HTTP
  HttpsSettings, HTTP
COM1>
```
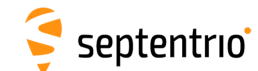

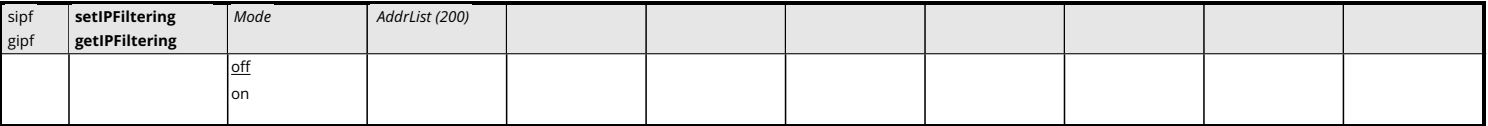

*RxControl: Communication > Network Settings > Security*

Use this command to configure the [IP](#page-8-1) filtering functionality. When [IP](#page-8-1) filtering is enabled, only the specified [IP](#page-8-1) addresses are allowed to connect to the receiver.

By default, [IP](#page-8-1) filtering is off (the *Mode* argument is off) and the receiver accepts connections from any [IP](#page-8-1) address.

When enabling [IP](#page-8-1) filtering (*Mode* set to on), the *AddrList* argument must contain a whitespaceseparated list of [IP](#page-8-1) addresses (IPv4) allowed to connect to the receiver. Only [IP](#page-8-1) addresses are allowed here, not hostnames. To enable a whole range of [IP](#page-8-1) addresses, a netmask can also be specified using the so-called "slash notation", where the [IP](#page-8-1) address is followed by a forward slash (/) and the subnet mask number from 0 to 32.

After entering the command, existing [IP](#page-8-1) connections are kept active, but any new connection from a non-allowed [IP](#page-8-1) address will be rejected.

```
COM1> sipf, on, 192.168.0.7 192.168.2.0/24<CR>
$R: sipf, on, 192.168.0.7 192.168.2.0/24
 IPFiltering, on, 192.168.0.7 192.168.2.0/24
COM1>
```
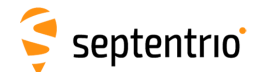

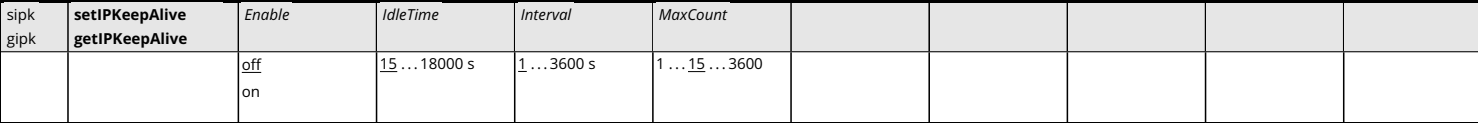

Use these commands to configure the TCP[/IP](#page-8-1) KeepAlive mechanism.

When enabled, the receiver sends periodic KeepAlive messages over idle [IP](#page-8-1) and IPS connections to solicit a response from the other end. The *IdleTime* argument sets the idle time after which the first KeepAlive is sent. If the connection stays idle (no response received), other KeepAlive messages are sent every *Interval* until *MaxCount* KeepAlives have been sent, after which the connection is closed.

KeepAlive messages are only sent when the connection is idle and no data is being transfered.

Keep in mind that when the *Interval* is set to a low number on a high latency connection, this might cause unnecessary traffic on the connection as well as premature disconnection.

#### Example

```
COM1> sipk, on, 20, 20, 20<CR>
$R: sipk, on, 20, 20, 20
 IPKeepAlive, on, 20, 20, 20
COM1>
```
166

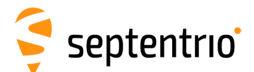

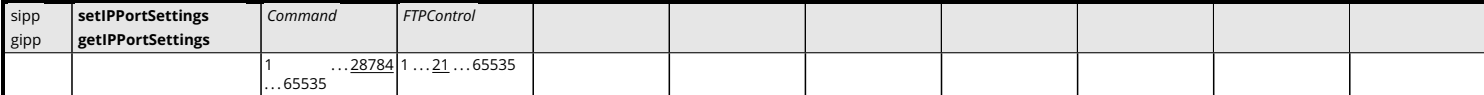

Use these commands to define/inquire the port numbers where the receiver listens for incoming TCP[/IP](#page-8-1) connections.

The *Command* argument defines the port where the receiver listens for user commands.

The *FTPControl* argument defines the [FTP](#page-7-3) control port number.

The [IP](#page-8-1) port numbers configured by this command keep their value upon a power cycle and even after a reset to factory default (see command **[exeResetReceiver](#page-82-0)**).

Note that this command is not shown in the output of the **[lstConfigFile](#page-69-0)** command.

When selecting a port number, make sure to avoid conflicts with other services (for example select a different port than in the **setIPServerSettings** and the **[setIPReceiveSettings](#page-167-0)** commands).

```
COM1> sipp, 12345, 21<CR>
$R: sipp, 12345, 21
 IPPortSettings, 12345, 21
COM1>
```
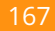

<span id="page-167-0"></span>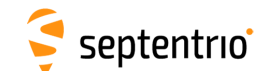

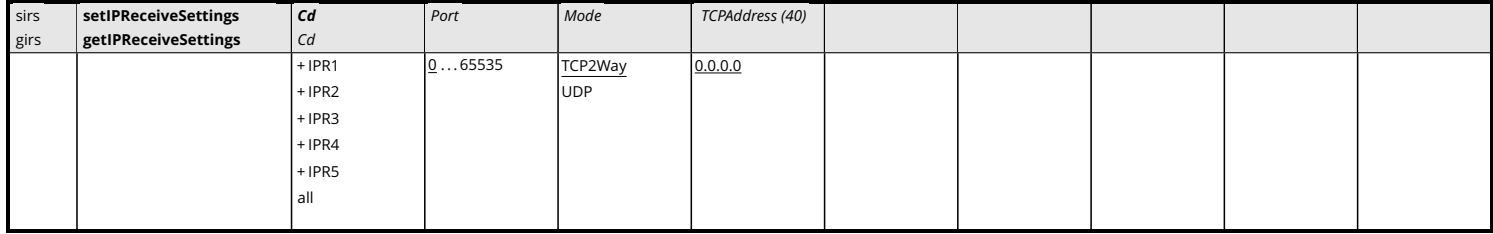

This command configures the ["IP](#page-8-1) receive" ports (IPR).

When *Mode* is set to TCP2Way, the receiver connects to the specified port of a server of which the [IP](#page-8-1) address or hostname is provided in the *TCPAddress* argument. It then receives all data sent by this server on that port. The TCP2Way connection is bidirectional, and it is possible to send data to the server or to process commands from the server.

When *Mode* is set to UDP, the receiver listens for incoming UDP messages on its port identified by the *Port* argument. In UDP mode, the *TCPAddress* argument is ignored. Note that, contrary to the TCP connection, the UDP connection is unidirectional.

If *Port* is set to 0, the corresponding IPR connection is disabled.

This command is the counterpart of the **[setIPServerSettings](#page-168-0)** command. **[setIPServerSettings](#page-168-0)** configures the sender side of the communication, while **[setIPReceiveSettings](#page-167-0)** configures the receiver side.

When selecting a port number, make sure to avoid conflicts with other services (for example select a different port than in the **setIPPortSettings** command).

#### Example

COM1> **sirs, IPR1, 28785, TCP2Way, 192.168.10.5<CR>** \$R: sirs, IPR1, 28785, TCP2Way, 192.168.10.5 IPReceiveSettings, IPR1, 28785, TCP2Way, 192.168.10.5 COM1>

<span id="page-168-0"></span>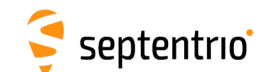

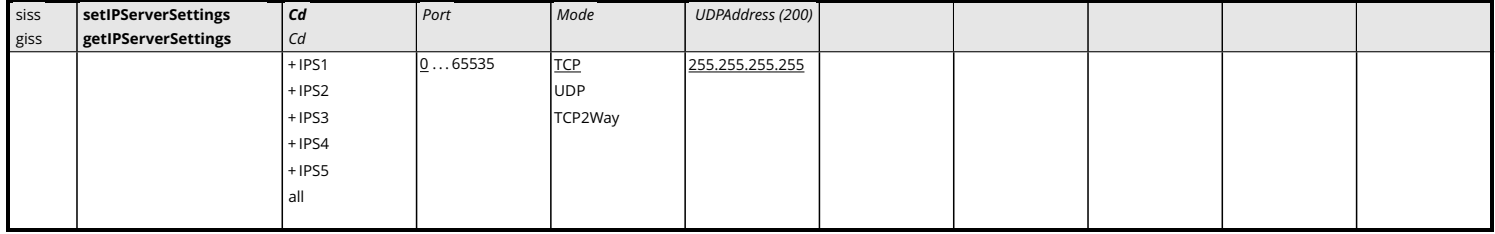

By default (*Mode* set to TCP), this command defines the TCP[/IP](#page-8-1) port where the receiver's [IP](#page-8-1) Servers (IPS) listen for incoming TCP[/IP](#page-8-1) connections. When a client connects to an IPS port, all output data specified for that port are streamed to the client.

In TCP mode, the IPS port is unidirectional: it only sends data and incoming bytes are discarded. The  $TCP2Way$  mode is the same as the  $TCP$  mode, except that the receiver will also process input data (such as user commands or differential corrections). An IPS port configured in TCP2Way mode can only accept a single client at a time.

When *Mode* is set to UDP and *UDPAddress* is set to 255.255.255.255, the IPS works in UDP broadcast mode. In that mode, the IPS data stream is delivered to any host on the local network listening to the [IP](#page-8-1) port specified by the *Port* argument.

When *Mode* is set to UDP and *UDPAddress* contains a whitespace-separated list of [IP](#page-8-1) addresses or hostnames, the IPS data stream is only delivered to the specified hosts. Remember to enclose the *UDPAddress* argument between double quotes when it contains whitespaces.

Use the **[setDataInOut](#page-158-0)** command and the various output setting commands (e.g. **[setNMEAOutput](#page-182-0)**) to define the data stream to be output by the IPS connections. Note that the UDP implementation is meant to be used with small data volumes and low update rates. It is the user's responsibility to only enable short messages at low rate when using UDP, in order to prevent throughput degradation of the network.

It is possible to configure some IPS connections in UDP mode, and others in TCP mode. The *UPDAddress* argument is ignored in TCP mode.

When selecting a port number, make sure to avoid conflicts with other services (for example select a different port than in the **setIPPortSettings** command).

All IPS connections must use different ports. Set the *Port* argument to 0 to disable an IPS connection.

#### Example

COM1> **siss, IPS1, 28785, UDP, 255.255.255.255<CR>** \$R: siss, IPS1, 28785, UDP, 255.255.255.255 IPServerSettings, IPS1, 28785, UDP, 255.255.255.255 COM1>

<span id="page-169-0"></span>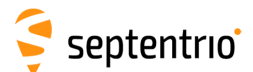

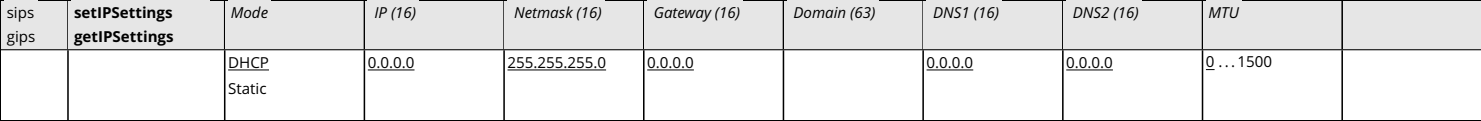

Use these commands to define the [IP](#page-8-1) (Internet Protocol) settings of the receiver's Ethernet port. By default, the receiver is configured to use [DHCP.](#page-7-4)

In Static mode, the receiver will not attempt to request an address via [DHCP.](#page-7-4) It will use the specified [IP](#page-8-1) address, netmask, gateway, domain name and [DNS.](#page-7-2) *DNS1* is the primary [DNS,](#page-7-2) and *DNS2* is the backup [DNS.](#page-7-2) The arguments *IP*, *Netmask*, *Gateway*, *Domain*, *DNS1*, and *DNS2* are ignored in DHCP mode.

In Static mode, the value of *MTU* is used as the MTU of the Ethernet port. When *MTU* is set to 0, the receiver will use the default MTU. In DHCP mode, setting *MTU* to 0 will result in using the MTU supplied by the [DHCP](#page-7-4) server. When set to any other value, *MTU* will override the [DHCP](#page-7-4) Server once the link is established.

The [IP](#page-8-1) settings configured by this command keep their value upon a power cycle and even after a reset to factory default (see command **[exeResetReceiver](#page-82-0)**).

Note that this command is not shown in the output of the **[lstConfigFile](#page-69-0)** command.

The command **[getIPSettings](#page-169-0)** cannot be used to get the current [IP](#page-8-1) address assigned to the receiver by the [DHCP](#page-7-4) server. The current [IP](#page-8-1) address can be retrieved from the command **[lstInternalFile, IPParameters](#page-74-0)**, or from the [IPStatus](#page-366-0) [SBF](#page-9-0) block.

#### Example

COM1> **sips, Static, 192.168.1.123, 255.255.252.0, 192.168.1.255, mydomain.local, 192.168.100.3, 192.168.100.4, 1500<CR>** \$R: sips, Static, 192.168.1.123, 255.255.252.0, 192.168.1.255, mydomain.local, 192.168.100.3, 192.168.100.4, 1500

IPSettings, Static, 192.168.1.123, 255.255.252.0, 192.168.1.255, mydomain.local, 192.168.100.3, 192.168.100.4, 1500 COM1>

<span id="page-170-0"></span>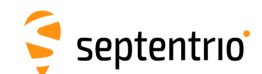

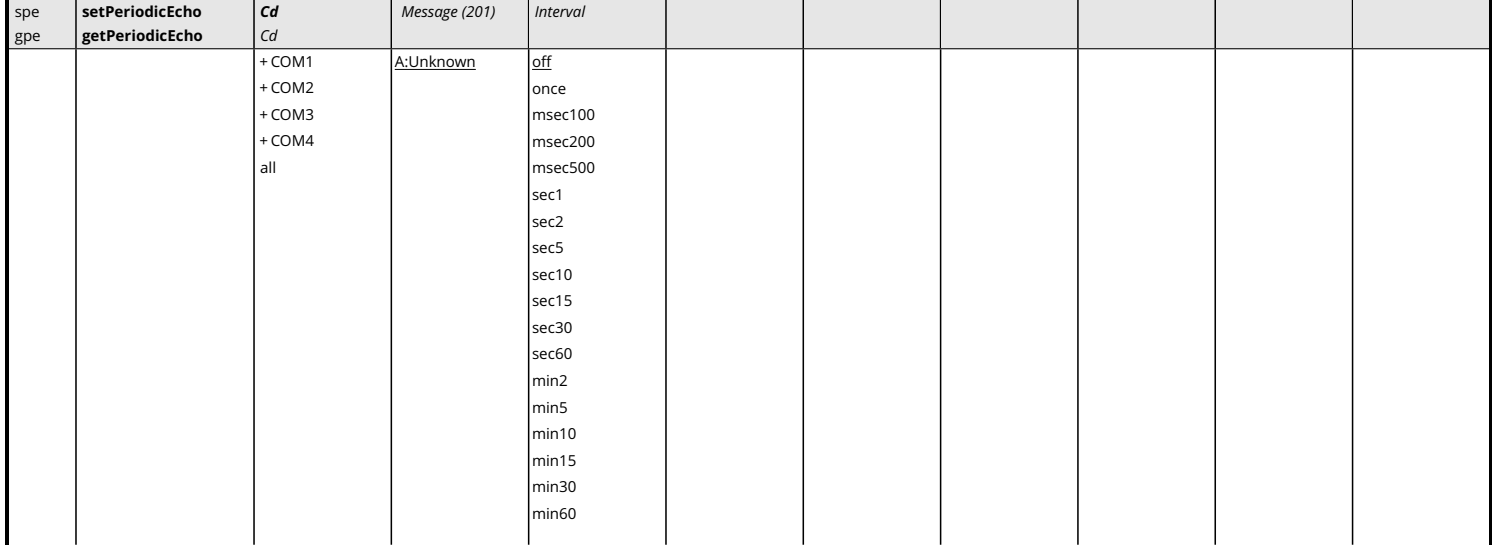

*RxControl: Communication > Output Settings > Periodic Echo message*

Use this command to periodically send a message to one of the connections of the receiver.

The *Message* argument defines the message that should be sent on the *Cd* port. If the given message starts with "A:", the remainder of the message is considered an [ASCII](#page-7-0) string that will be forwarded to the requested connection. All occurrences of the %%CR character sequence are replaced by a single carriage return character [\(ASCII](#page-7-0) code 13d) and all occurrences of the %%LF character sequence are replaced by a single line feed character [\(ASCII](#page-7-0) code 10d). If the *Message* argument starts with "H:", the remainder of the message is considered a hexadecimal representation of a succession of bytes to be sent to the requested connection. In this case, the string should be a succession of 2-character hexadecimal values separated by a single whitespace.

Make sure to enclose the string between double quotes if it contains whitespaces. The maximum length of the *Message* argument (including the A: or H: prefix) is 201 characters.

The *Interval* argument defines the interval at which the message should be sent.

To send a message only once, set *Interval* to once. The only difference with the command **[exeEchoMessage](#page-161-0)** is that **[exeEchoMessage](#page-161-0)** cannot be stored in the boot configuration file, while **[setPeriodicEcho](#page-170-0)** can. This can be used to output a message once at each reset or reboot. The third example below shows how to do this.

#### Examples

To send the string "Hello!<CR><LF>" to COM2 every minute, use:

```
COM1> spe, COM2, "A:Hello!%%CR%%LF", sec60 <CR>
$R: spe, COM2, "A:Hello!%%CR%%LF", sec60
 PeriodicEcho, COM2, "A:Hello!%%CR%%LF", sec60
COM1>
```
The same can be achieved with the following command:

COM1> **spe, COM2, "H:48 65 6C 6C 6F 21 0D 0A", sec60 <CR>** \$R: spe, COM2, "H:48 65 6C 6C 6F 21 0D 0A", sec60

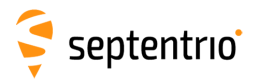

PeriodicEcho, COM2, "H:48 65 6C 6C 6F 21 0D 0A", sec60 COM1>

To let the receiver output the string "Hello!<CR><LF>" to COM2 at each reset, use the following command sequence:

COM1> **spe, COM2, "A:Hello!%%CR%%LF", once <CR>** \$R: spe, COM2, "A:Hello!%%CR%%LF", once PeriodicEcho, COM2, "A:Hello!%%CR%%LF", once COM1> **eccf, Current, Boot <CR>** \$R: eccf, Current, Boot CopyConfigFile, Current, Boot COM1>

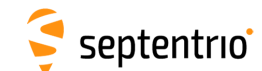

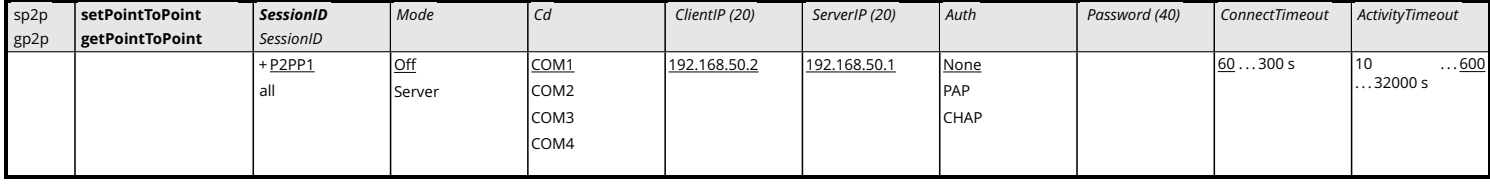

*RxControl: Communication > Network Settings > P2P Protocol*

The receiver features a Point-to-Point Protocol (P2PP) server, which emulates an [IP](#page-8-1) link over a serial port. To avoid confusion with Precise Point Positioning, this feature is referred to as P2PP in Septentrio receivers. This command configures the P2PP server.

In the current version, the receiver implements a single P2PP server, and the first argument (*ServerID*) can only take the value P2PP1.

The *Mode* argument enables the P2PP server (it is disabled by default).

*Cd* sets the COM port to be used for the point-to-point communication. The baud rate and hardware flow control must be configured with the **[setCOMSettings](#page-155-0)** command.

*ClientIP* sets the [IP](#page-8-1) address that will be given to the client (i.e. your local computer) when a connection is established.

*ServerIP* sets the [IP](#page-8-1) address that will be given to the server (i.e. the receiver) when a connection is established.

*Auth* determines whether the client needs to authenticate itself when establishing the connection. PAP will use Password Authentication Protocol and CHAP will use Challenge Handshake Authentication Protocol. When authentication is enabled, the *Password* argument sets the password that will need to be supplied.

*ConnectTimeout* sets the maximum time, in seconds, that a connection attempt may consume before being refused.

*ActivityTimeout* sets the maximum time, in seconds, that a connection may be idle (no data transfer) before it is disconnected.

When a timeout occurs, the receiver will shut down the P2PP server and restart it. When a server is enabled, and the configuration is correct, the receiver will start the P2PP server within a maximum of 30 seconds.

#### Example

COM1> **sp2p, P2PP1, Off, COM1, 255.255.255.255, 255.255.255.255, None, P@ssw0rd1, 60, 600<CR>**

\$R: sp2p, P2PP1, Off, COM1, 255.255.255.255, 255.255.255.255, None, P@ssw0rd1, 60, 600

PointToPoint, P2PP1, Off, COM1, 255.255.255.255, 255.255.255.255, None, P@ssw0rd1, 60, 600

```
COM1>
```
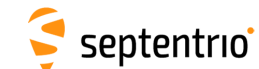

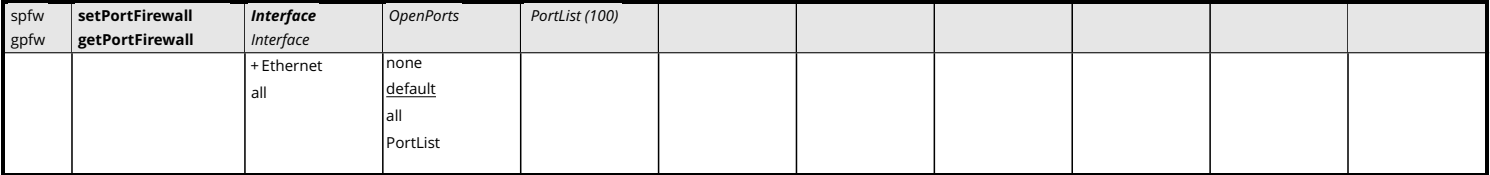

*RxControl: Communication > Network Settings > Security*

Use this command to configure the receiver firewall, i.e. to specify the list of [IP](#page-8-1) ports which are open to receive data.

The list of open ports can be specified independently for all network interfaces. The default (*OpenPorts* is set to default) depends on the interface, as follows:

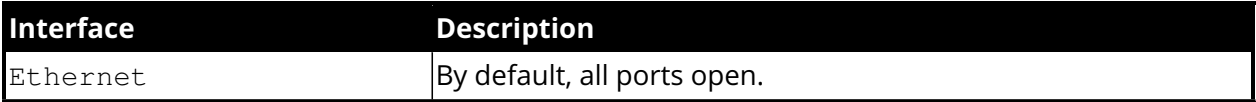

It is possible to close all ports (*OpenPorts* is none), to open all ports (*OpenPorts* is all), or to manually specify a list of ports to open (*OpenPorts* is PortList). In the latter case, the list of port numbers needs to be specified in the *PortList* argument. The different port numbers must be separated by whitespaces. The *PortList* argument is ignored if *OpenPorts* is not set to PortList.

```
COM1> spfw, Ethernet, PortList, 21 80 28784<CR>
$R: spfw, Ethernet, PortList, 21 80 28784
 PortFirewall, Ethernet, PortList, 21 80 28784
COM1>
```
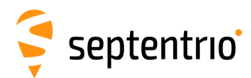

# **3.2.14 NTRIP Settings**

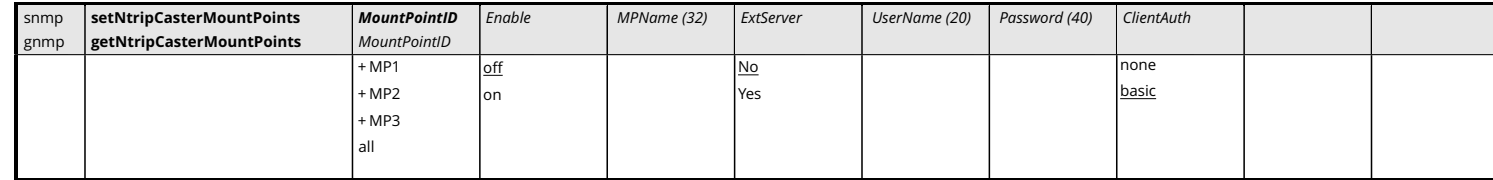

*RxControl: Communication > NTRIP Settings > NTRIP Caster settings*

This command defines the general characteristics of the mount points available on the builtin NTRIP caster. The caster supports up to three mount points.

The *Enable* argument disables or disables a mount point. The *MPName* argument is the mount point name, as it will appear in the stream record of the caster source table. Make sure to give each enabled mount point a different name.

The *ExtServer* argument defines if the mount point is allowed to receive a stream from a remote NTRIP server (argument set to Yes), or if only local streams are allowed, i.e. streams originating from the receiver's own NTRIP server. The *UserName* and *Password* arguments are the credentials needed for the remote server to feed data. These arguments are ignored if *ExtServer* is set to No.

The *ClientAuth* argument defines the mount point client access protection. If set to none, all clients will be able to connect without providing credentials.

Note that the caster is reset each time a setting is changed with this command.

#### Example

COM1> **snmp, MP1, on, MyMP, Yes, MyUser, MyPwd, basic<CR>** \$R: snmp, MP1, on, MyMP, Yes, MyUser, MyPwd, basic NtripCasterMountPoints, MP1, on, MyMP, Yes, MyUser, MyPwd, basic COM1>

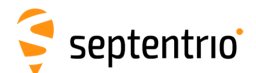

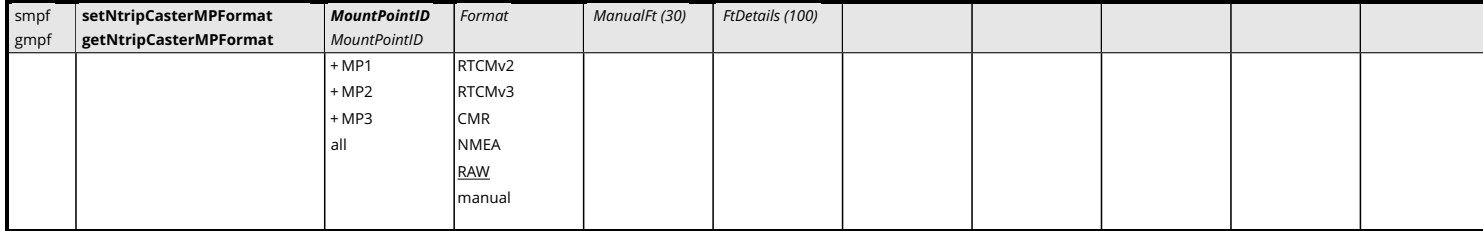

*RxControl: Communication > NTRIP Settings > NTRIP Caster settings*

Use this command to define the format of the streams available on the caster mount points.

The *Format* argument defines the stream format, as will be reported in the <format> field of the sourcetable STR records. It is possible to select one of the predefined formats, or to enter a user-defined format. The latter is done by setting the *Format* argument to manual and by providing the format string with the *ManualFt* argument. The *ManualFt* argument is ignored when *Format* is not set to manual.

The *FtDetails* argument sets the contents of the <format-details> field of the sourcetable STR records.

When you need a comma in the *ManualFt* or *FtDetails* argument, use the "%%CM" escape sequence. Do not forget to enclose the string between double quotes if it contains whitespaces.

Note that the caster is reset each time a stream format is changed with this command.

When feeding a stream to the caster, make sure that the format of the stream corresponds to the settings in this command.

```
COM1> smpf, MP1, manual, RAW%%CMNMEA, "SBF (1s)%%CM NMEA (5s)"<CR>
$R: smpf, MP1, manual, RAW%%CMNMEA, "SBF (1s)%%CM NMEA (5s)"
 NtripCasterMPFormat, MP1, manual, RAW%%CMNMEA, "SBF (1s)%%CM NMEA
      (5s) "
COM1>
```
<span id="page-176-0"></span>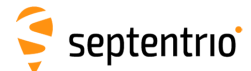

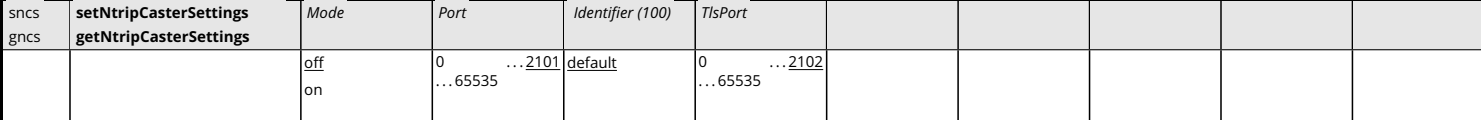

*RxControl: Communication > NTRIP Settings > NTRIP Caster settings*

Use this command to enable and configure the built-in NTRIP caster.

The *Port* argument specifies on which [IP](#page-8-1) port the caster can be accessed in "unsecure" mode, and the *TlsPort* specifies on which TLS port the caster can be accessed. The TLS certificate is the same as the https certificate. See the **[setHttpsSettings](#page-163-0)** command for details.

Note that, if *Port* and *TlsPort* are equal, TLS is disabled.

The *Identifier* argument is a free text that can be used to describe the caster. If *Identifier* is set to the string "default", it is replaced by the receiver name and serial number. This text will appear in the "Identifier" field of the caster record in the NTRIP source table.

#### Example

COM1> **sncs, on, 2101, default, 2102<CR>** \$R: sncs, on, 2101, default, 2102 NtripCasterSettings, on, 2101, default, 2102 COM1>

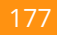

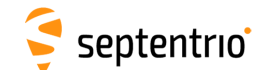

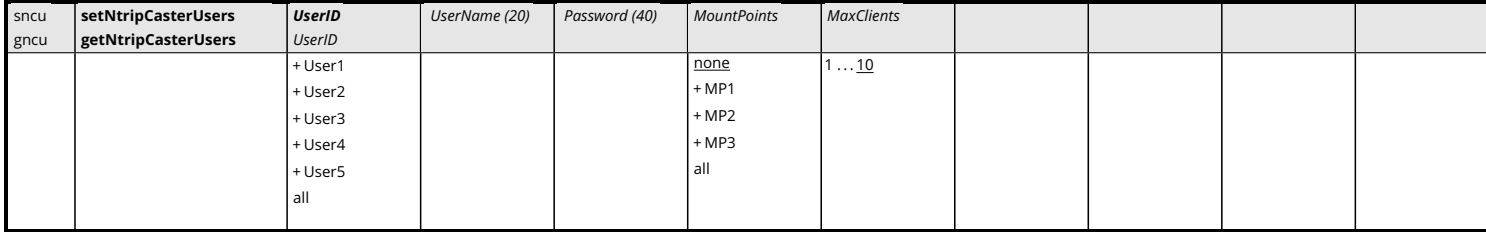

*RxControl: Communication > NTRIP Settings > NTRIP Caster settings*

This command defines the user accounts (user name and password) that clients can use to connect to the built-in NTRIP caster. The password must contain at least one character (empty passwords are not supported). Up to five user accounts can be defined.

The *MounPoints* argument defines the list of mount points allowed for a given user account.

The caster can accept up to 10 concurrent client connections in total. The *MaxClients* argument can be used to limit the number of clients that are allowed to concurrently connect using a particular account.

To delete a user account, enter this command with an empty *UserName* argument.

Note that the caster is reset each time a user account is added, deleted or modified with this command.

```
COM1> sncu, User1, MyUser, MyPwd, all, 1<CR>
$R: sncu, User1, MyUser, MyPwd, all, 1
 NtripCasterUsers, User1, MyUser, MyPwd, all, 1
COM1>
```
<span id="page-178-0"></span>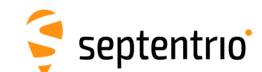

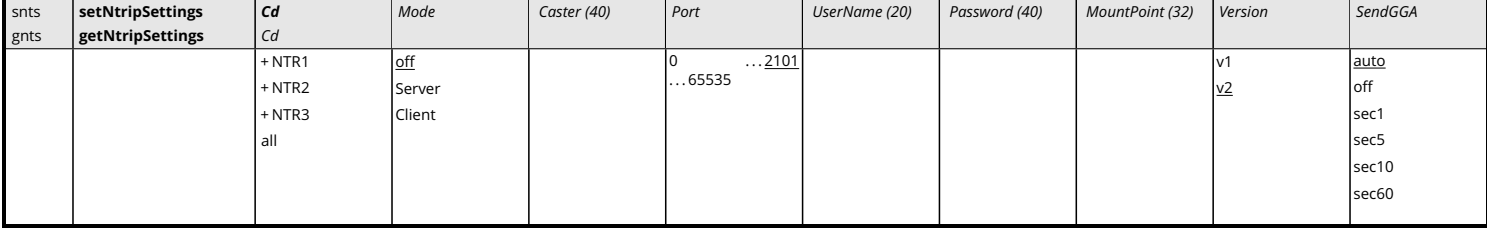

*RxControl: Communication > NTRIP Settings > NTRIP Server/Client settings*

Use this command to specify the parameters of the NTRIP connection referenced by the *Cd* argument.

The *Mode* argument specifies the type of NTRIP connection. In Server mode, the receiver is sending data to an NTRIP caster. In Client mode, the receiver gets data from the NTRIP caster. Set *Mode* to off to disable the connection.

*Caster* is the hostname or [IP](#page-8-1) address of the NTRIP caster to connect to. To send data to the built-in NTRIP caster, use "localhost" for the *Caster* argument. *Port*, *UserName*, *Password* and *MountPoint* are the [IP](#page-8-1) port number, the user name, the password and the mount point to be used when connecting to the NTRIP caster. The default NTRIP port number is 2101. Note that the receiver encrypts the password so that it cannot be read back with the command **[getNtripSettings](#page-178-0)**.

The *Version* argument specifies which version of the NTRIP protocol to use (v1 or v2).

The *SendGGA* argument specifies whether or not to send [NMEA](#page-9-6) GGA messages to the NTRIP caster, and at which rate. In auto mode (the default), the receiver automatically sends GGA messages if requested by the caster. This argument is ignored in NTRIP server mode.

#### Example

COM1> **snts, NTR1, Client, ntrip.com, 2101, USER, PWD, MP1, v2, auto<CR>** \$R: snts, NTR1, Client, ntrip.com, 2101, USER, PWD, MP1, v2, auto

NtripSettings, NTR1, Client, ntrip.com, 2101, USER, PWD, MP1, v2, auto

COM1>

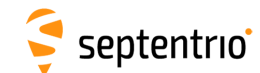

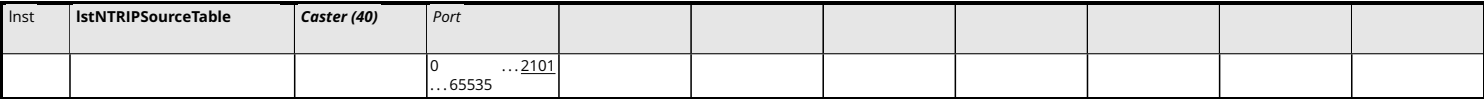

Use this command to retrieve the source table from the specified NTRIP caster.

*Caster* is the hostname or [IP](#page-8-1) address of the NTRIP caster to connect to, and *Port* is the [IP](#page-8-1) port number. The default NTRIP port number is 2101.

## Example

```
COM1> lnst, ntripcaster <CR>
$R; lnst, ntripcaster
---->
$-- BLOCK 1 / 0 C
HTTP/1.1 200 OK
Ntrip-Version: Ntrip/2.0
Ntrip-Flags: st_filter,st_auth,st_match,st_strict
Server: NTRIP Caster/2.0.15
...
$-- BLOCK 1 / 0 C
ENDSOURCETABLE
COM1>
```
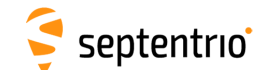

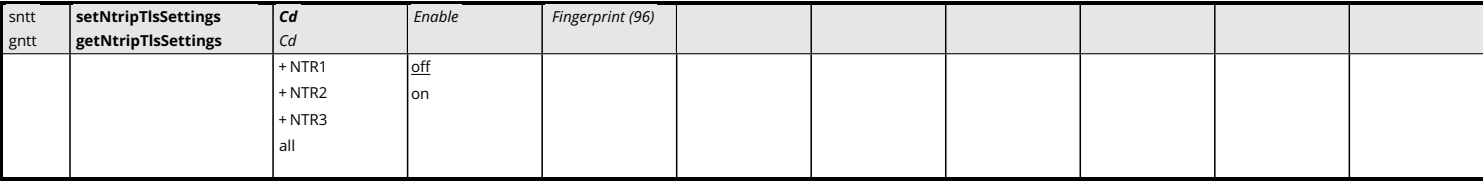

*RxControl: Communication > NTRIP Settings > NTRIP Server/Client settings*

Use this command to enable or disable TLS on the NTRIP connection referenced by the *Cd* argument.

If the caster's certificate is known by a publicly-trusted certification authority (CA), the receiver will authenticate it by following the usual CA chain of trust, starting from root certificates present on the receiver. In that case, the *Fingerprint* argument should be left empty. If the NTRIP caster uses a self-signed certificate or a certificate only known by a private CA, its SHA-256 fingerprint must be provided. The self-signed certificate of the built-in caster (localhost) is present in the trust-zone of the receiver, and so the *Fingerprint* argument can be left empty for NTRIP client or server connections to localhost.

The examples below show different formats for the *Fingerprint* argument.

### Examples

```
COM1> sntt, NTR1, on, ""<CR>
$R: sntt, NTR1, on, ""
 NtripTlsSettings, NTR1, on, ""
COM1>
```
Lower and upper case characters are allowed:

COM1> **sntt, NTR1, on, Aa:Bb:56:78:90:12: ... 78:90:12:34 <CR>** \$R: sntt, NTR1, on, Aa:Bb:56:78:90:12: ... 78:90:12:34 NtripTlsSettings, NTR1, on, "AA:BB:56:78:90:12: ... 78:90:12:34" COM1>

When using whitespaces as delimiter, do not forget to enclose the fingerprint in double quotes:

COM1> **sntt, NTR1, on, "Aa Bb 56 78 90 12 ... 78 90 12 34"<CR>** \$R: sntt, NTR1, on, "Aa Bb 56 78 90 12 ... 78 90 12 34" NtripTlsSettings, NTR1, on, "AA:BB:56:78:90:12: ... 78:90:12:34"  $COM1$ 

It is also allowed to leave out the delimiters in the fingerprint:

COM1> **sntt, NTR1, on, AaBb56789012 ... 78901234 <CR>** \$R: sntt, NTR1, on, AaBb56789012 ... 78901234 NtripTlsSettings, NTR1, on, "AA:BB:56:78:90:12: ... 78:90:12:34" COM1>

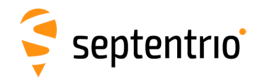

## **3.2.15 NMEA Configuration**

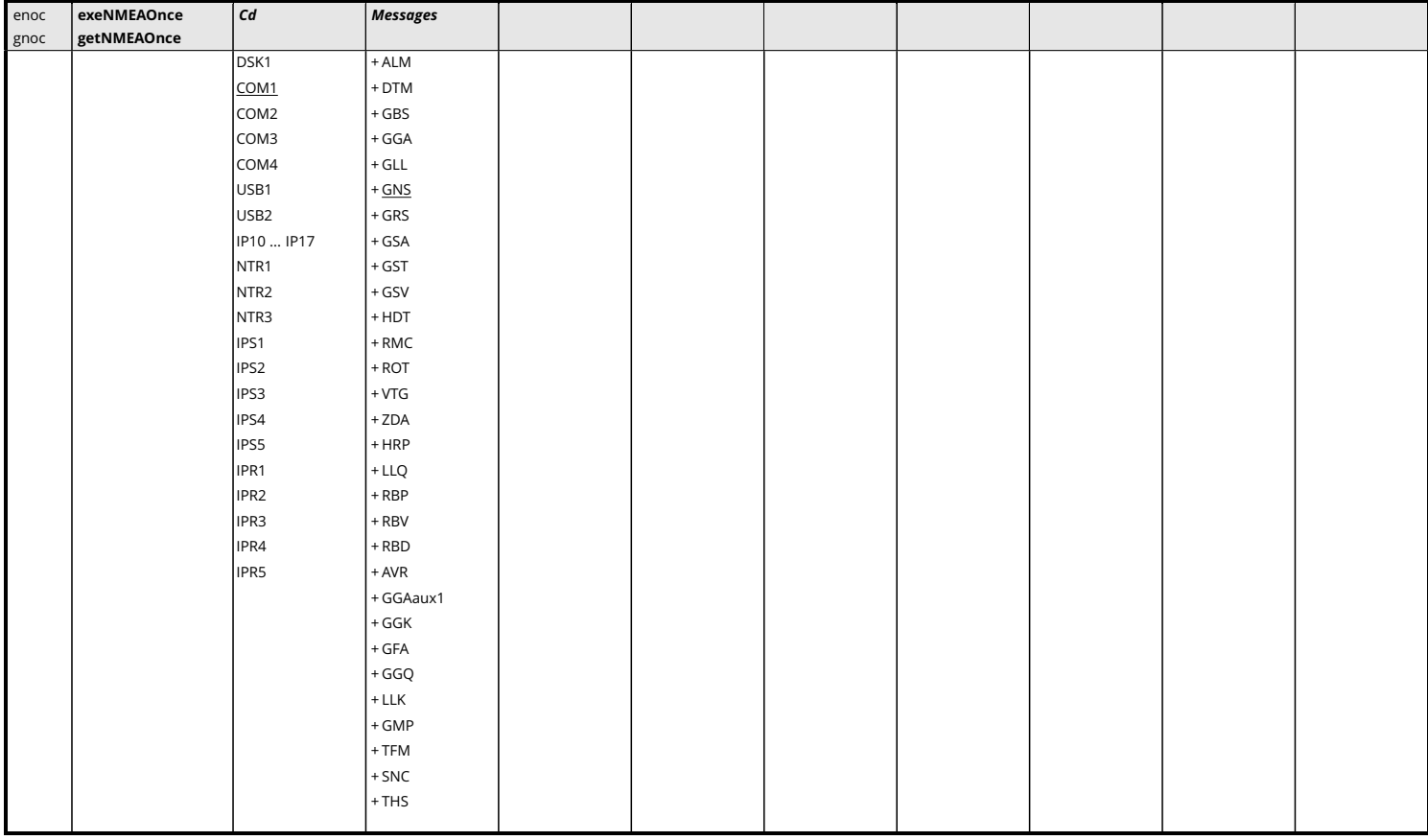

*RxControl: Communication > Output Settings > NMEA Output Once*

Use this command to output a set of [NMEA](#page-9-0) messages on a given connection. This command differs from the related **[setNMEAOutput](#page-182-0)** command in that it instructs the receiver to output the specified messages only once, instead of at regular intervals.

The *Cd* argument defines the connection descriptor (see [1.1.5\)](#page-14-0) on which the message(s) should be output and the *Messages* argument defines the list of messages that should be output. Refer to appendix [C](#page-387-0) for a short description of the [NMEA](#page-9-0) sentences.

Please make sure that the connection specified by *Cd* is configured to allow [NMEA](#page-9-0) output (this is the default for all connections). See the **[setDataInOut](#page-158-0)** command.

#### Example

To output the receiver position on COM1, use:

```
COM1> enoc, COM1, GGA <CR>
$R: enoc, COM1, GGA
 NMEAOnce, COM1, GGA
COM1>
```
<span id="page-182-0"></span>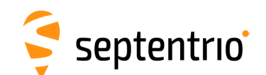

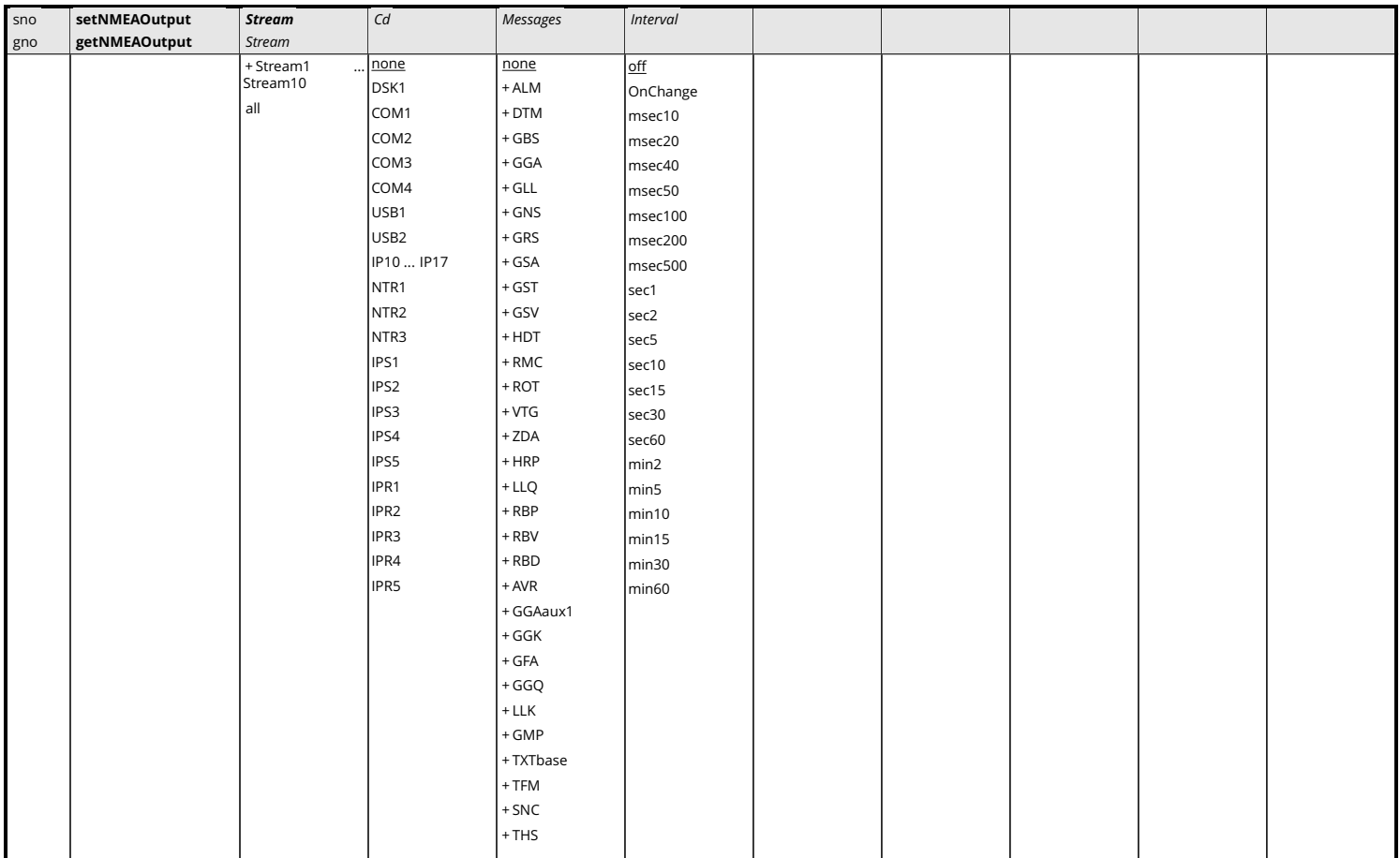

*RxControl: Communication > Output Settings > NMEA Output > NMEA Output Intervals*

Use this command to output a set of [NMEA](#page-9-0) messages on a given connection at a regular interval. The *Cd* argument defines the connection descriptor (see [1.1.5\)](#page-14-0) on which the message(s) should be output and the *Messages* argument defines the list of messages that should be output. Refer to appendix [C](#page-387-0) for a short description of the [NMEA](#page-9-0) sentences.

This command is the counterpart of the **[setSBFOutput](#page-191-0)** command for [NMEA](#page-9-0) sentences. Please refer to the description of that command for a description of the arguments.

## Examples

To output GGA at 1Hz and RMC at 10Hz on COM1, use:

```
COM1> sno, Stream1, COM1, GGA, sec1 <CR>
$R: sno, Stream1, COM1, GGA, sec1
 NMEAOutput, Stream1, COM1, GGA, sec1
COM1> sno, Stream2, COM1, RMC, msec100 <CR>
$R: sno, Stream2, COM1, RMC, msec100
 NMEAOutput, Stream2, COM1, RMC, msec100
COM1>
```
To get the list of [NMEA](#page-9-0) messages currently output, use:

```
COM1> gno <CR>
$R: gno
```
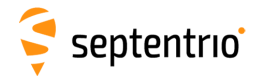

NMEAOutput, Stream1, COM1, GGA, sec1 NMEAOutput, Stream2, COM1, RMC, msec100 NMEAOutput, Stream3, none, none, off NMEAOutput, Stream4, none, none, off NMEAOutput, Stream5, none, none, off NMEAOutput, Stream6, none, none, off NMEAOutput, Stream7, none, none, off NMEAOutput, Stream8, none, none, off NMEAOutput, Stream9, none, none, off NMEAOutput, Stream10, none, none, off COM1>

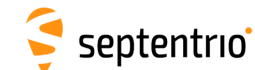

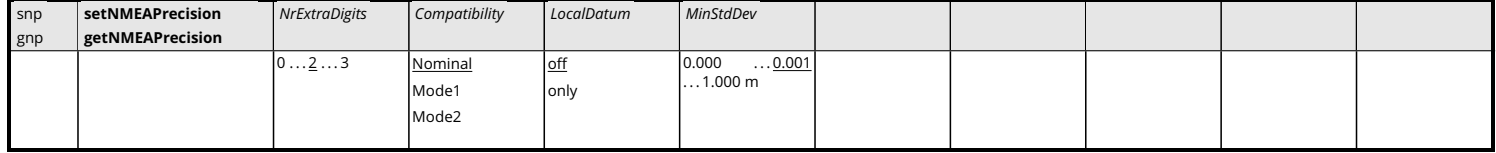

*RxControl: Communication > Output Settings > NMEA Output > Customize*

Use these commands to define/inquire the number of extra digits in the latitude, longitude and altitude reported in [NMEA](#page-9-0) sentences and to tune certain sentences to be compatible with third-party applications that are not fully compliant with the [NMEA](#page-9-0) 0183 standard.

When *NrExtraDigits* is 0, the latitude and longitude are reported in degrees with 5 decimal digit, and altitude is reported in meters with 2 decimal digit. These default numbers of digits lead to a centimeter-level resolution of the position. To represent [RTK](#page-9-1) positions with their full precision (millimeter-level), it is recommended to set *NrExtraDigits* to 2.

Note that increasing the number of digits (setting *NrExtraDigits* to a non-zero value) may cause the [NMEA](#page-9-0) standard to be broken, as the total number of characters in a sentence may end up exceeding the prescribed limit of 82.

When setting the argument *Compatibility* to Mode1, the [GPS](#page-8-0) Quality Indicator in GGA sentences is set to the value "2: Differential [GPS"](#page-8-0) for all non-standalone positioning modes, the Mode Indicator in GNS sentences is set to "D: Differential" for all non-standalone positioning modes, and the Course Over Ground in the VTG sentences is not a null field for stationary receivers.

When setting the argument *Compatibility* to Mode2, the Course Over Ground in the VTG sentences is not a null field for stationary receivers.

The *LocalDatum* argument specifies whether transformation parameters sent out by the [RTK](#page-9-1) service provider should be applied or not in [NMEA](#page-9-0) sentences GGA and GNS. If *LocalDatum* is off, the transformation parameters are not applied, and the coordinates in GGA and GNS correspond to the coordinates in the [PVTGeodetic](#page-299-0) [SBF](#page-9-2) block. If *LocalDatum* is only and the relevant transformation parameters have been received, the coordinates are transformed to the local datum and correspond to the [PosLocal](#page-316-0) [SBF](#page-9-2) block. If the transformation parameters are not available, the coordinates are untransformed (in particular, the datum setting of the **[setGeodeticDatum](#page-136-0)** command has no effect). The TFM proprietary [NMEA](#page-9-0) sentence can be used to determine which transformation has been applied.

The *MinStdDev* argument defines the minimum standard deviation values that can be encoded in the [GST](#page-8-1) sentence. If an actual standard deviation is below the value provided in *MinStdDev*, the value in *MinStdDev* is encoded instead.

```
COM1> snp, 2, Mode2, off, 0.05<CR>
$R: snp, 2, Mode2, off, 0.05
 NMEAPrecision, 2, Mode2, off, 0.050
COM1>
```
<span id="page-185-0"></span>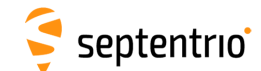

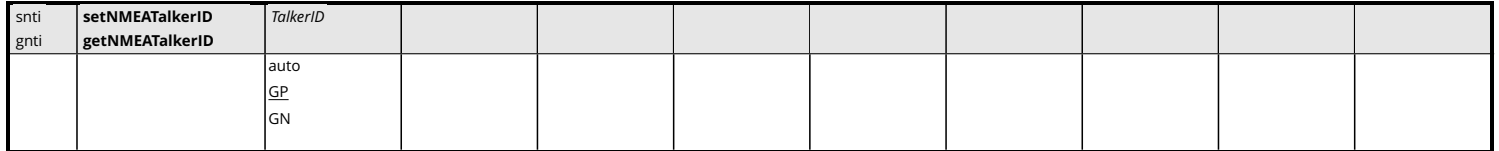

*RxControl: Communication > Output Settings > NMEA Output > Customize*

Use these commands to define/inquire the "Device Talker" for [NMEA](#page-9-0) sentences. The device talker allows users to identify the type of equipment from which the [NMEA](#page-9-0) sentence was issued.

When the *TalkerID* argument is set to auto, the talker will depend on the type of solution that is output. For a [GNSS](#page-8-2) solution , "GN" is used if satellites from multiple constellations are used, "GP" for a [GPS](#page-8-0) only solution, "GA" for a Galileo only solution, and "BD" for a [BeiDou](#page-7-0) only solution.

Note that the command is ignored for the [NMEA](#page-9-0) sentences where it would conflict with the standard. For example, the GSV sentence reporting the [GPS](#page-8-0) visibility will always have its device talker set to "GP" regardless of the **[setNMEATalkerID](#page-185-0)** command.

```
COM1> snti, GP <CR>
$R: snti, GP
 NMEATalkerID, GP
COM1>
```
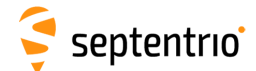

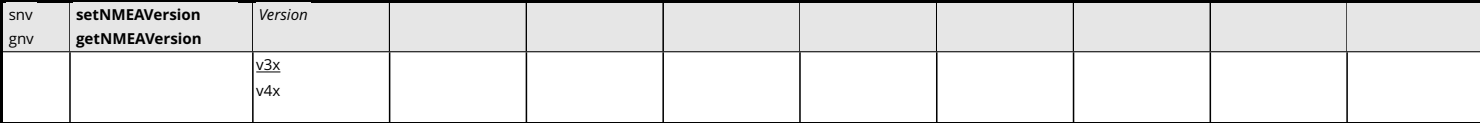

*RxControl: Communication > Output Settings > NMEA Output > Customize*

Use this command to set the [NMEA](#page-9-0) version the receiver should comply with.

If  $v3x$  is selected, the [NMEA](#page-9-0) sentences are formatted according to the 3.01 version of the standard. If  $v4x$  is selected, system ID, signal ID and navigational status fields are added in some sentences according to version 4.11 of the [NMEA](#page-9-0) standard.

```
COM1> snv, v4x<CR>
$R: snv, v4x
  NMEAVersion, v4x
COM1>
```
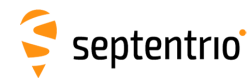

## **3.2.16 SBF Configuration**

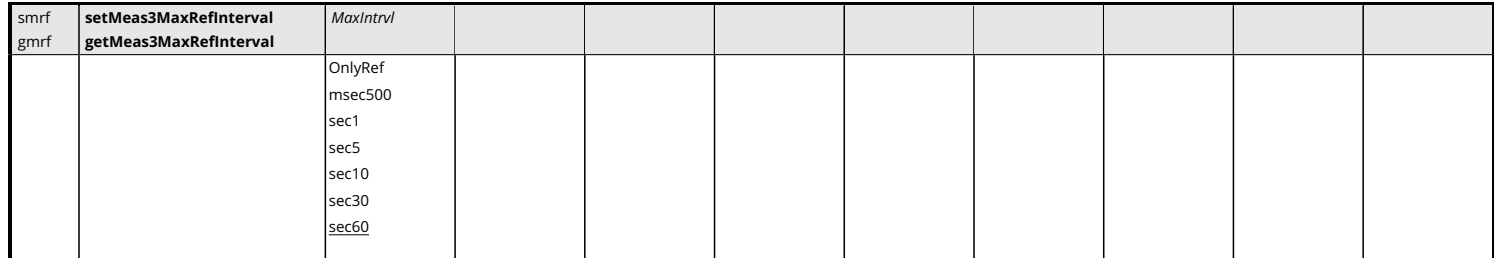

*RxControl: Communication > Output Settings > SBF Output > Customize*

Use this command to define at which interval to encode reference epochs (i.e. full measurements) into the [Meas3Ranges](#page-243-0) [SBF](#page-9-2) block. Refer to the description of the [Meas3Ranges](#page-243-0) block for a definition of the reference epochs.

When generating the [Meas3Ranges](#page-243-0) [SBF](#page-9-2) block, the receiver automatically selects an optimal interval between reference epochs. This command allows the user to define the maximum interval allowed for his application. Setting the *MaxIntrvl* argument to OnlyRef forces the receiver to only encode reference epochs in [Meas3Ranges](#page-243-0). This will allow to decode all epochs independently of any previous epoch, at the expense of a larger average [SBF](#page-9-2) block size.

```
COM1> smrf, OnlyRef<CR>
$R: smrf, OnlyRef
 Meas3MaxRefInterval, OnlyRef
COM1>
```
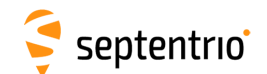

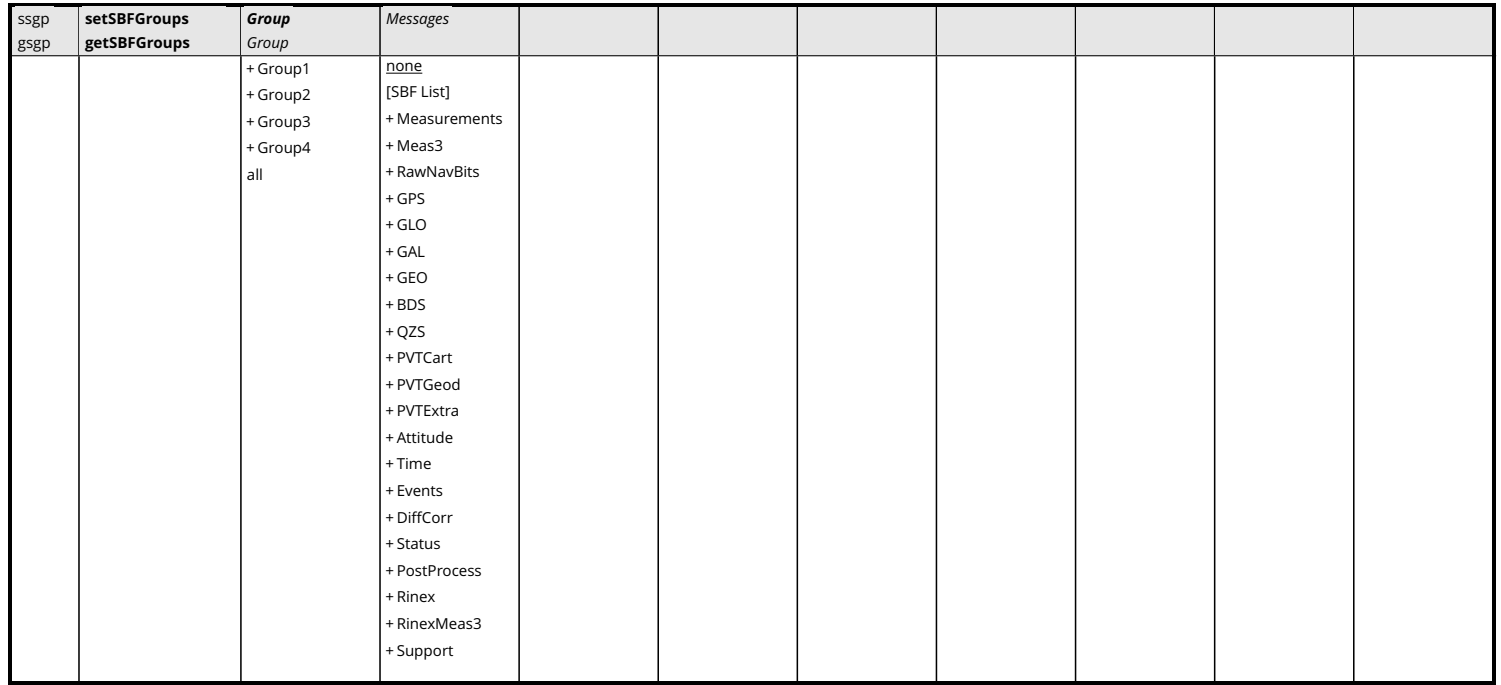

*RxControl: Communication > Output Settings > SBF Groups*

Use these commands to define/inquire user-defined groups of [SBF](#page-9-2) blocks that can be reused in the **[exeSBFOnce](#page-189-0)** and the **[setSBFOutput](#page-191-0)** commands. The purpose of defining groups is to ease the typing effort when the same set of [SBF](#page-9-2) blocks are to be addressed regularly.

The list of supported [SBF](#page-9-2) blocks [\[SBF](#page-9-2) List] can be found in appendix [B.](#page-384-0)

A number of predefined groups of [SBF](#page-9-2) blocks are available (such as Measurements). See the command **[setSBFOutput](#page-191-0)** for a description of these predefined groups.

#### Example

To output the messages [MeasEpoch](#page-236-0), [PVTCartesian](#page-295-0) and [DOP](#page-311-0) as one group on COM1 at a rate of 1Hz, you could use the following sequence of commands:

```
COM1> ssgp, Group1, MeasEpoch+PVTCartesian+DOP <CR>
$R: ssgp, Group1, MeasEpoch+PVTCartesian+DOP
 SBFGroups, Group1, MeasEpoch+PVTCartesian+DOP
COM1> sso, Stream1, COM1, Group1, sec1 <CR>
$R: sso, Stream1, COM1, Group1, sec1
 SBFOutput, Stream1, COM1, Group1, sec1
COM1>
```
<span id="page-189-0"></span>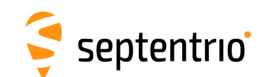

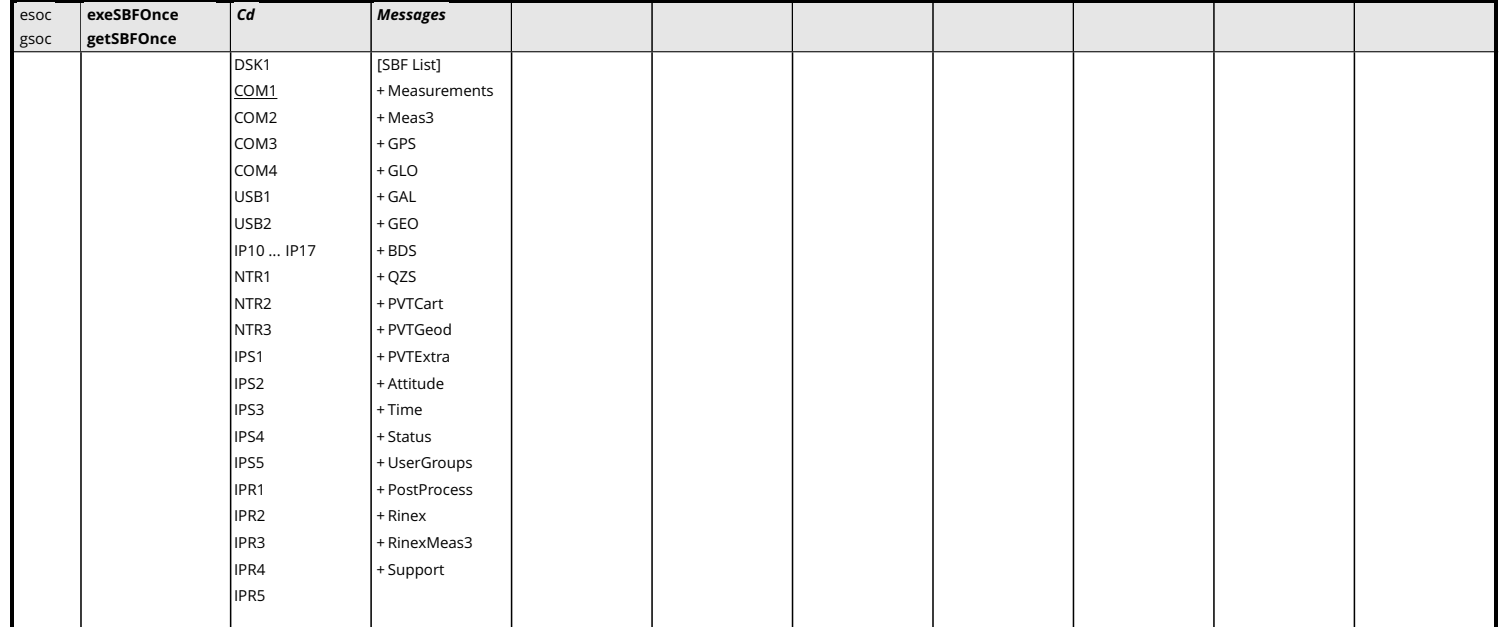

*RxControl: Communication > Output Settings > SBF Output Once*

Use this command to output a set of [SBF](#page-9-2) blocks on a given connection. This command differs from the related **[setSBFOutput](#page-191-0)** command in that it instructs the receiver to output the specified [SBF](#page-9-2) blocks only once, instead of at regular intervals.

The *Cd* argument defines the connection descriptor (see [1.1.5\)](#page-14-0) on which the message(s) should be output and the *Messages* argument defines the list of messages that should be output. The list of [SBF](#page-9-2) blocks [\[SBF](#page-9-2) List] supported by the **[exeSBFOnce](#page-189-0)** command can be found in appendix [B.](#page-384-0)

Make sure that the connection specified by *Cd* is configured to allow [SBF](#page-9-2) output (this is the default for all connections). See also the **[setDataInOut](#page-158-0)** command.

Predefined groups of [SBF](#page-9-2) blocks (such as Measurements) can be addressed in the *Messages* argument. These groups are defined in the table below.

When using this command to output a block that is also scheduled with the **[setSBFOutput](#page-191-0)** command, the block will be sent twice. Note that this can cause duplicate measurement or [PVT](#page-9-3) epochs in the [SBF](#page-9-2) stream.

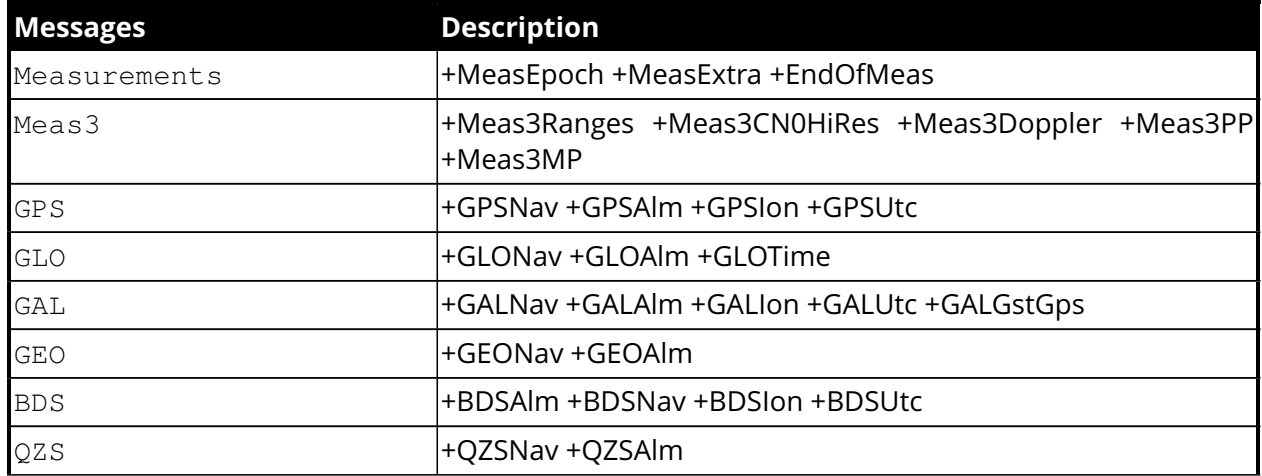

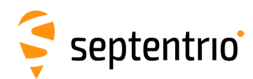

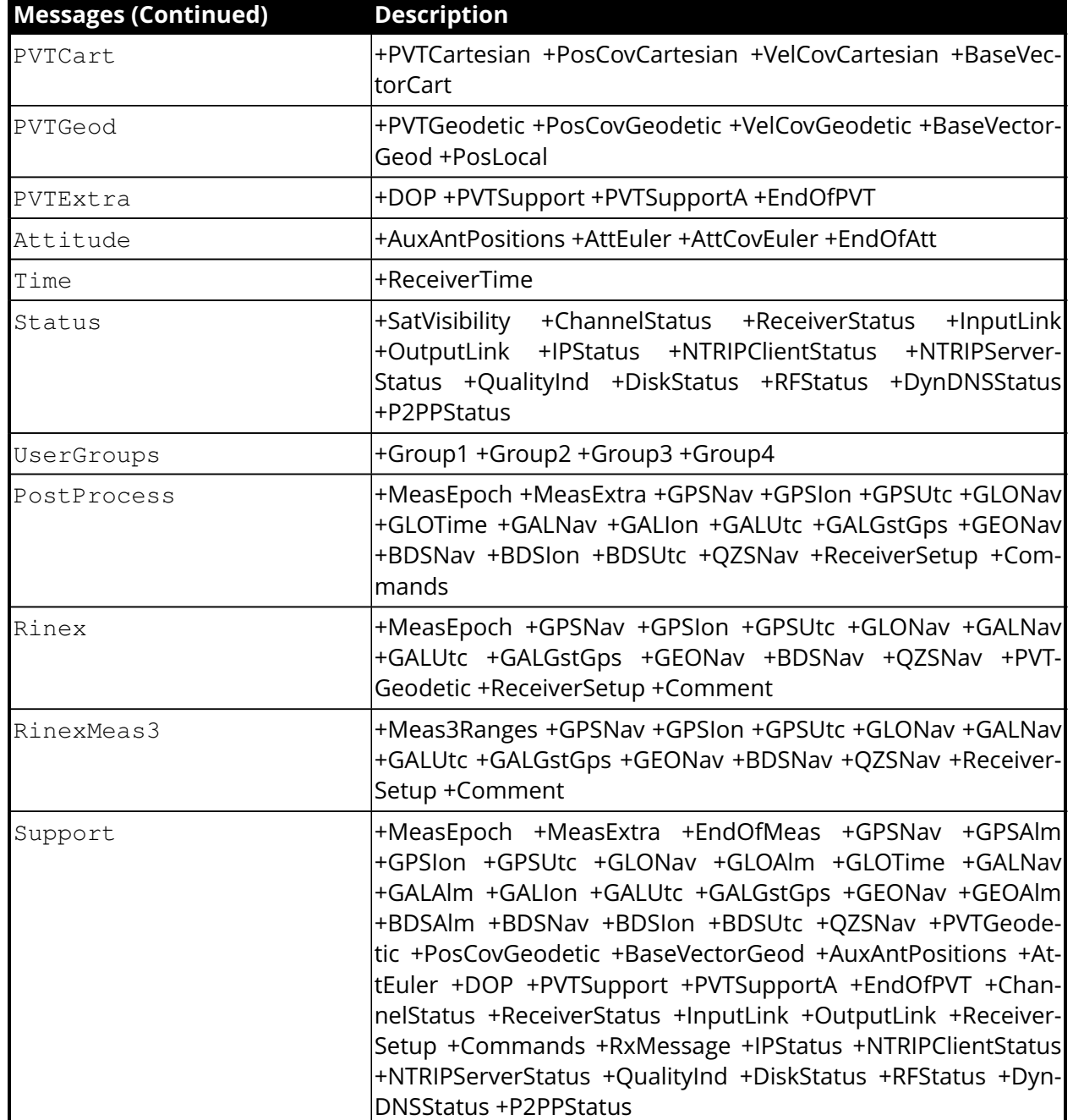

## Example

To output the next [MeasEpoch](#page-236-0) block, use:

```
COM1> esoc, COM1, MeasEpoch <CR>
$R: esoc, COM1, MeasEpoch
  SBFOnce, COM1, MeasEpoch
COM1>
```
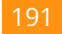

<span id="page-191-0"></span>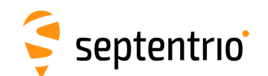

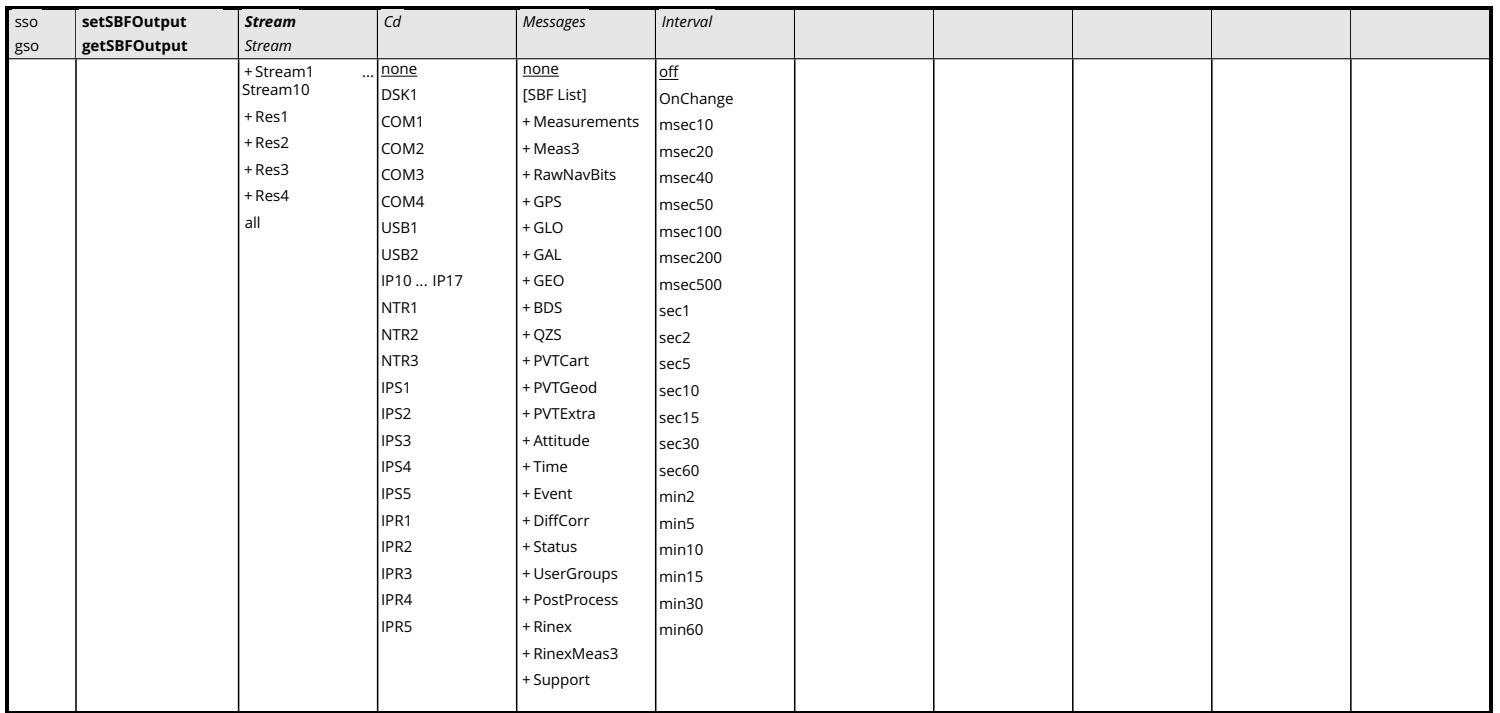

*RxControl: Communication > Output Settings > SBF Output > SBF Output*

Use this command to output a set of [SBF](#page-9-2) blocks on a given connection at a regular interval.

A *Stream* is defined as a list of messages that should be output with the same interval on one connection descriptor (*Cd* - see [1.1.5](#page-14-0) ). In other words, one *Stream* is associated with one *Cd* and one *Interval*, and contains a list of [SBF](#page-9-2) blocks defined by the *Messages* argument.

The list of supported [SBF](#page-9-2) blocks [\[SBF](#page-9-2) List] can be found in appendix [B.](#page-384-0)

Predefined groups of [SBF](#page-9-2) blocks (such as Measurements) can be addressed in the *Messages* argument. These groups are defined in the table below.

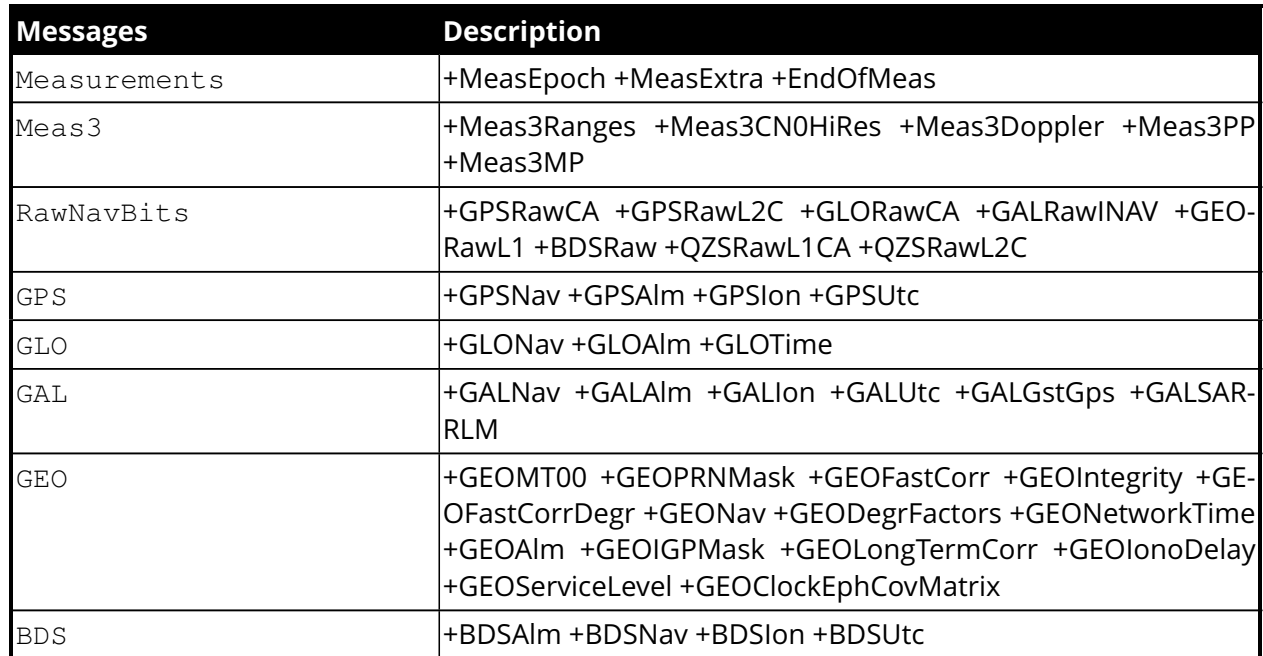

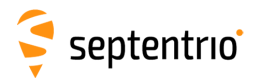

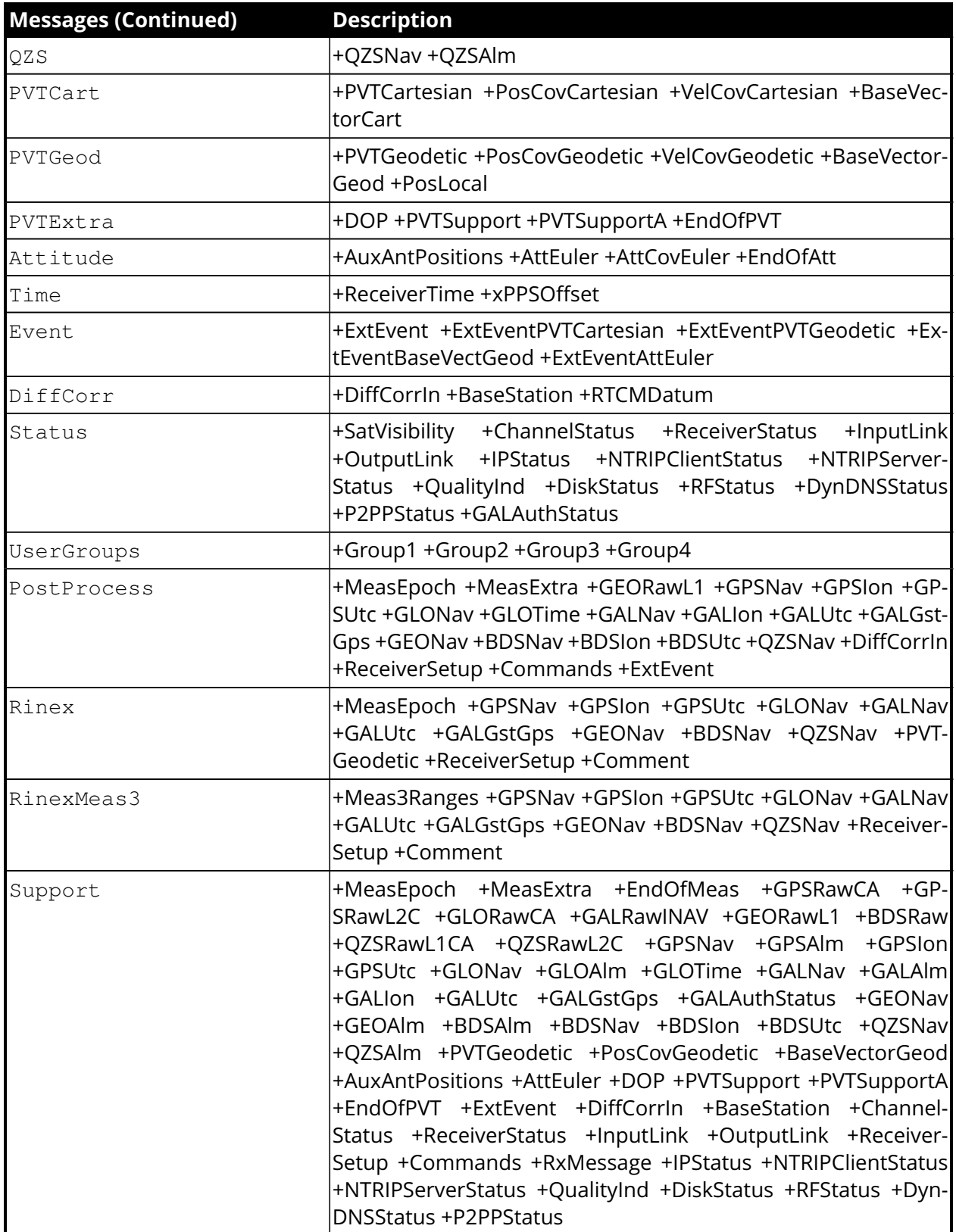

The *Interval* argument defines the rate at which the [SBF](#page-9-2) blocks specified in the *Messages* argument are output. If set to  $\text{off}$ , the [SBF](#page-9-2) blocks are disabled. If set to  $\text{o}nChange$ , the [SBF](#page-9-2) blocks are output at their natural renewal rate (see section [4.1.8\)](#page-231-0). If a specific interval is specified (e.g. sec1 corresponds to an interval of 1 second), the [SBF](#page-9-2) blocks are decimated from their renewal rate to the specified interval. Some blocks can only be output at their renewal rate (e.g. the [GPSNav](#page-257-0) block). For these blocks, the receiver ignores the value of the

# Septentrio<sup>®</sup>

*Interval* argument and always assumes OnChange. The list of those blocks can be found in appendix [B](#page-384-0) (see the "Flex Rate" column).

Please make sure that the connection specified by *Cd* is configured to allow [SBF](#page-9-2) output (this is the default for all connections). See the **[setDataInOut](#page-158-0)** command.

Res1 to Res4 are reserved values of *Stream*. These streams are not saved in the configuration files and, as a consequence, they will always be reset at boot time. For most users, it is not recommended to use these streams.

## Example

To output the [MeasEpoch](#page-236-0) block at 10Hz and the [PVTGeodetic](#page-299-0) block at 1Hz on COM1, use the following sequence:

COM1> **sso, Stream1, COM1, MeasEpoch, msec100 <CR>** \$R: sso, Stream1, COM1, MeasEpoch, msec100 SBFOutput, Stream1, COM1, MeasEpoch, msec100 COM1> **sso, Stream2, COM1, PVTGeodetic, sec1 <CR>** \$R: sso, Stream2, COM1, PVTGeodetic, sec1 SBFOutput, Stream2, COM1, PVTGeodetic, sec1 COM1>

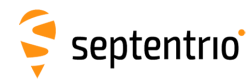

## **3.2.17 RTCM v2.x Settings**

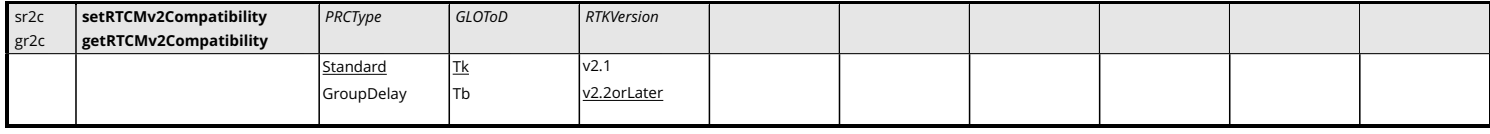

*RxControl: Communication > Input Settings > Differential Corrections > RTCMv2*

Use these commands to define/inquire the compatibility of the [RTCM](#page-9-4) 2.x input correction stream. This command applies to rover receivers only and should be used in case the available base station correction stream is not fully compatible with the latest version of the [RTCM](#page-9-4) 2.x standard.

The *PRCType* argument is used to handle a difference in the interpretation of [DGPS](#page-7-1) corrections between the version 2.0 of the [RTCM](#page-9-4) standard and later versions. If the base station is sending [RTCM](#page-9-4) Message Type 1 based on version 2.0, the value GroupDelay must be selected to have a correct usage of incoming corrections.

The *GLOToD* argument specifies how to interpret the time-of-day field in the differential [GLONASS](#page-8-3) correction message (MT31). Select Tb to be compatible with [RTCM](#page-9-4) version up to 2.2, and select Tk to be compatible with [RTCM](#page-9-4) 2.3 and later.

The *RTKVersion* argument specifies if the base station encodes [RTK](#page-9-1) correction messages (MT18 to MT21) according to version 2.1 of the [RTCM](#page-9-4) standard, or according to version 2.2 or above.

## Example

To make to rover receiver compatible with a base station sending [RTCM](#page-9-4) 2.2 corrections, use:

```
COM1> sr2c, , Tb <CR>
$R: sr2c, , Tb
 RTCMv2Compatibility, Standard, Tb, v2.2orLater
COM1>
```
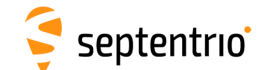

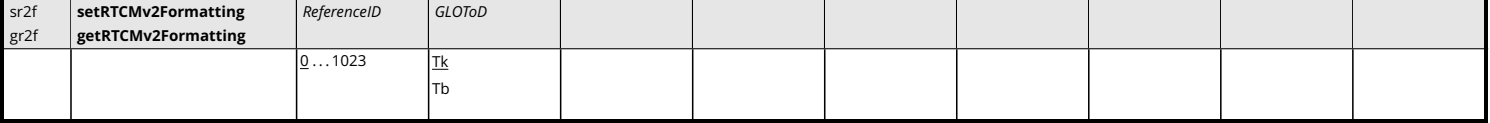

Use these commands to define/inquire the reference station ID assigned to the receiver when operating in base station mode. The reference station ID is transmitted in the first word of each outgoing [RTCM](#page-9-4) v2.x message.

The argument *GLOToD* specifies how to encode the time-of-day field in the differential [GLONASS](#page-8-3) correction message (MT31). Select Tb to be compatible with [RTCM](#page-9-4) version up to 2.2, and select Tk to be compatible with [RTCM](#page-9-4) 2.3 and later.

```
COM1> sr2f, 345 <CR>
$R: sr2f, 345
  RTCMv2Formatting, 345, Tk
COM1>
COM1> gr2f <CR>
$R: gr2f
  RTCMv2Formatting, 345, Tk
COM1>
```
<span id="page-196-0"></span>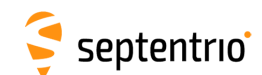

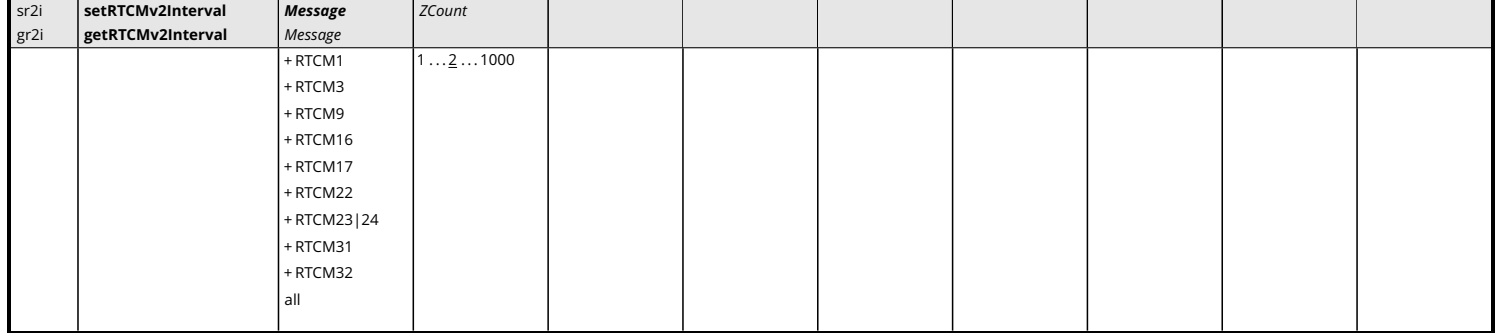

Use these commands to define/inquire at which interval the [RTCM](#page-9-4) v2.x messages specified in the *Message* argument should be generated. The related **[setRTCMv2IntervalObs](#page-197-0)** command must be used to specify the interval of some [RTK-](#page-9-1)related messages such as messages 18 and 19.

The interval for every message is given in the *ZCount* argument, in units of 0.6 seconds. For example, to generate a message every 6 seconds, *ZCount* should be set to 10.

For the ephemerides message (RTCM17), the ephemerides are sent out one satellite at a time, at a rate specified by this command. For instance, if *ZCount* is set to 1 and there are 12 ephemerides to send out, it takes 0.6\*12=7.2 seconds to send the whole ephemerides set.

The intervals specified with this command are not connection-specific: all the connections which output a given [RTCM](#page-9-4) v2.x message will output it with the same interval.

Note that this command only defines the interval of [RTCM](#page-9-4) messages. To make the receiver actually output these messages, use the **[setRTCMv2Output](#page-199-0)** and **[setDataInOut](#page-158-0)** commands.

Refer to appendix [D](#page-392-0) for an overview of the supported [RTCM](#page-9-4) v2.x messages.

```
COM1> sr2i, RTCM22, 15 <CR>
$R: sr2i, RTCM22, 15
 RTCMv2Interval, RTCM22, 15
COM1 >COM1> gr2i <CR>
$R: gr2i
 RTCMv2Interval, RTCM1, 2
 RTCMv2Interval, RTCM3, 2
 RTCMv2Interval, RTCM16, 2
 RTCMv2Interval, RTCM22, 15
 RTCMv2Interval, RTCM23|24, 2
COM1>
```
<span id="page-197-0"></span>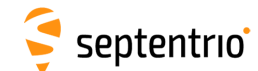

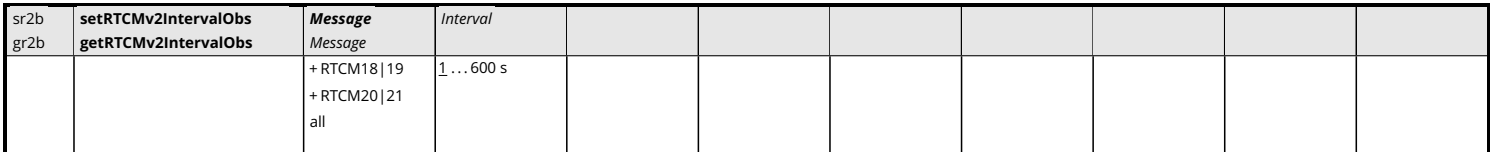

Use these commands to define/inquire at which interval the [RTCM](#page-9-4) v2.x messages specified in the *Message* argument should be generated. The related **[setRTCMv2Interval](#page-196-0)** command must be used to specify the interval of other supported RCTCM v2.x messages.

The intervals specified with this command are not connection-specific: all the connections which output a given [RTCM](#page-9-4) v2.x message will output it with the same interval.

Note that this command only defines the interval of [RTCM](#page-9-4) messages. To make the receiver actually output these messages, use the **[setRTCMv2Output](#page-199-0)** and **[setDataInOut](#page-158-0)** commands.

```
COM1> sr2b, RTCM20|21, 2 <CR>
$R: sr2b, RTCM20|21, 2
  RTCMv2IntervalObs, RTCM20|21, 2
COM1>
COM1> gr2b <CR>
$R: gr2b
  RTCMv2IntervalObs, RTCM18|19, 1
  RTCMv2IntervalObs, RTCM20|21, 2
COM1>
```
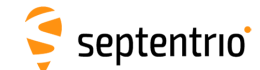

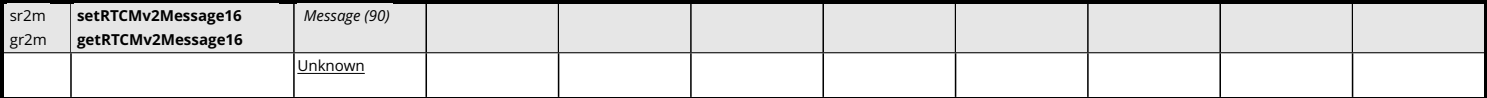

Use these commands to define/inquire the string that will be transmitted in the [RTCM](#page-9-4) v2.x message 16. The argument *Message* can contain up to 90 characters.

Note that this command only defines the content of message 16. To make the receiver actually output this message, use the **[setRTCMv2Output](#page-199-0)** and **[setDataInOut](#page-158-0)** commands.

### Example

To send the string "Hello" in message 16 over COM2 at the default interval, use the following sequence:

```
COM1> sr2m, Hello <CR>
$R: sr2m, Hello
  RTCMv2Message16, "Hello"
COM1> sr2o, COM2, RTCM16 <CR>
$R: sr2o, COM2, RTCM16
  RTCMv2Output, COM2, RTCM16
COM1> sdio, COM2, , RTCMv2 <CR>
$R: sdio, COM2, , RTCMv2
  DataInOut, COM2, auto, RTCMv2
COM1>
```
<span id="page-199-0"></span>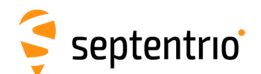

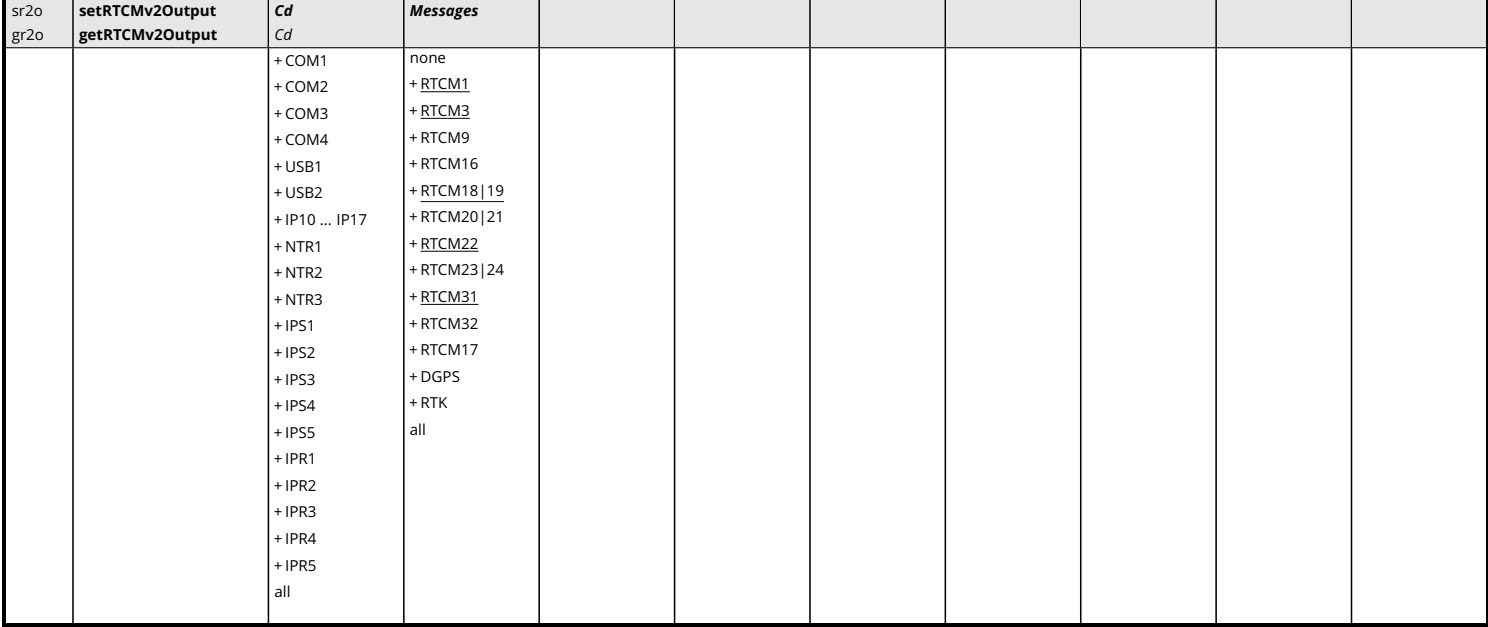

Use these commands to define/inquire which [RTCM](#page-9-4) v2.x messages are enabled for output on a given connection descriptor (*Cd* - see [1.1.5](#page-14-0) ). The *Messages* argument specifies the [RTCM](#page-9-4) message types to be enabled. Some pairs of messages are always enabled together, such as messages 18 and 19. DGPS is an alias for "RTCM1+RTCM3+RTCM31" and RTK is an alias for "RTCM3+RTCM18|19+RTCM22+RTCM31".

Refer to appendix [D](#page-392-0) for an overview of the supported [RTCM](#page-9-4) v2.x messages.

Please make sure that the connection specified by *Cd* is configured to allow RTCMv2 output, which can be done with the **[setDataInOut](#page-158-0)** command. The interval at which each message is output is to be specified with the **[setRTCMv2Interval](#page-196-0)** or the **[setRTCMv2IntervalObs](#page-197-0)** command.

## Example

To enable [RTCM](#page-9-4) v2.x messages 3, 18, 19 and 22 on COM2, use the following sequence:

```
COM1> sr2o, COM2, RTCM3+RTCM18|19+RTCM22 <CR>
$R: sr2o, COM2, RTCM3+RTCM18|19+RTCM22
 RTCMv2Output, COM2, RTCM3+RTCM18|19+RTCM22
COM1> sdio, COM2, , RTCMv2 <CR>
$R: sdio, COM2, , RTCMv2
 DataInOut, COM2, auto, RTCMv2
COM1>
```
200

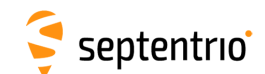

| sr2u | setRTCMv2Usage | MsgUsage      |  |  |  |  |
|------|----------------|---------------|--|--|--|--|
| gr2u | getRTCMv2Usage |               |  |  |  |  |
|      |                | none          |  |  |  |  |
|      |                | $+$ RTCM1     |  |  |  |  |
|      |                | $+$ RTCM3     |  |  |  |  |
|      |                | $+$ RTCM9     |  |  |  |  |
|      |                | $+$ RTCM15    |  |  |  |  |
|      |                | + RTCM18   19 |  |  |  |  |
|      |                | +RTCM20 21    |  |  |  |  |
|      |                | $+$ RTCM22    |  |  |  |  |
|      |                | + RTCM23   24 |  |  |  |  |
|      |                | + RTCM31      |  |  |  |  |
|      |                | $+$ RTCM32    |  |  |  |  |
|      |                | $+$ RTCM34    |  |  |  |  |
|      |                | + RTCM17      |  |  |  |  |
|      |                | + RTCM59      |  |  |  |  |
|      |                | all           |  |  |  |  |
|      |                |               |  |  |  |  |

*RxControl: Communication > Input Settings > Differential Corrections > RTCMv2*

Use this command to restrict the list of incoming [RTCM](#page-9-4) v2.x messages that the receiver is allowed to use in its differential [PVT](#page-9-3) computation.

A short description of the supported [RTCM](#page-9-4) v2.x messages can be found in appendix [D.](#page-392-0)

## Example

To only accept RTCM1 and RTCM3 corrections from the base station 1011, use the following sequence:

```
COM1> sr2u, RTCM1+RTCM3 <CR>
$R: sr2u, RTCM1+RTCM3
 RTCMv2Usage, RTCM1+RTCM3
COM1> sdcu, , , manual, 1011 <CR>
$R: sdcu, , , manual, 1011
 DiffCorrUsage, LowLatency, 3600.0, manual, 1011 ...
COM1>
```
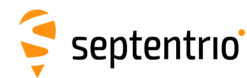

## **3.2.18 RTCM v3.x Settings**

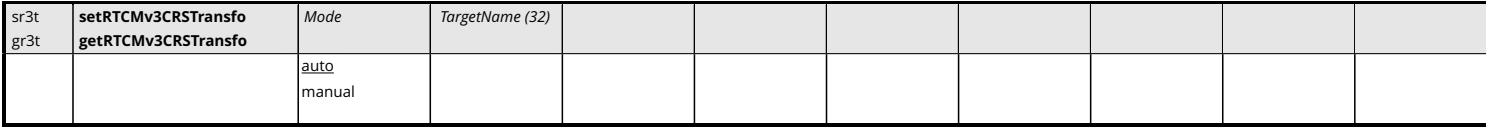

*RxControl: Communication > Input Settings > Differential Corrections > RTCMv3*

Use this command to specify how to apply the coordinate reference system (CRS) transformation parameters contained in [RTCM](#page-9-4) v3.x message types 1021 to 1023.

In auto mode (the default), the receiver decodes and applies the coordinate transformation parameters from message types 1021-1023. If your [RTK](#page-9-1) provider sends transformation parameters for more than one target CRS, the receiver selects the first transformation parameters it receives.

In manual mode, you can force the receiver to only apply the transformation to the target CRS specified with the second argument. The *TargetName* argument must exactly match the name used by the [RTK](#page-9-1) provider. The available target datum names can be found in the [RTCMDatum](#page-349-0) [SBF](#page-9-2) block.

## Example

To force using the target CRS identified as "4258" by the [RTK](#page-9-1) network, use:

```
COM1> sr3t, manual, "4258"<CR>
$R: sr3t, manual, "4258"
 RTCMv3CRSTransfo, manual, "4258"
COM1>
```
<span id="page-202-0"></span>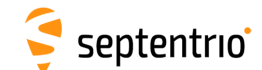

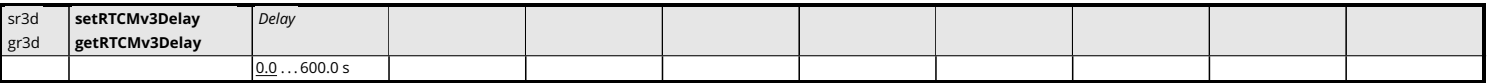

Use this command to instruct the receiver to generate and output [RTCM](#page-9-4) v3.x messages with a certain delay.

It is possible to impose a global delay to all [RTCM](#page-9-4) v3.x messages by setting the *Delay* to a nonzero value. This can be used in situations where multiple base stations must be configured to transmit their corrections in a time-multiplexed way. For example, base station A would compute and transmit its corrections at every 10-second epoch (in the [GPS](#page-8-0) time scale), and base station B would compute and transmit its corrections 5 seconds after the 10-second epochs. In that case, receiver B would be configured with the *Delay* argument set to 5.

See also the **[setRTCMv3Interval](#page-204-0)** command to configure the message interval.

#### Example

To generate the RTCM1001 message with an interval of 10 seconds and a time shift of 2 seconds, use:

```
COM1> sr3i, RTCM1001|2, 10 <CR>
$R: sr3i, RTCM1001|2, 10
 RTCMv3Interval, RTCM1001|2, 10
COM1> sr3d, 2 <CR>
$R: sr3d, 2
 RTCMv3Delay, 2
COM1>
```
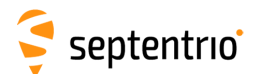

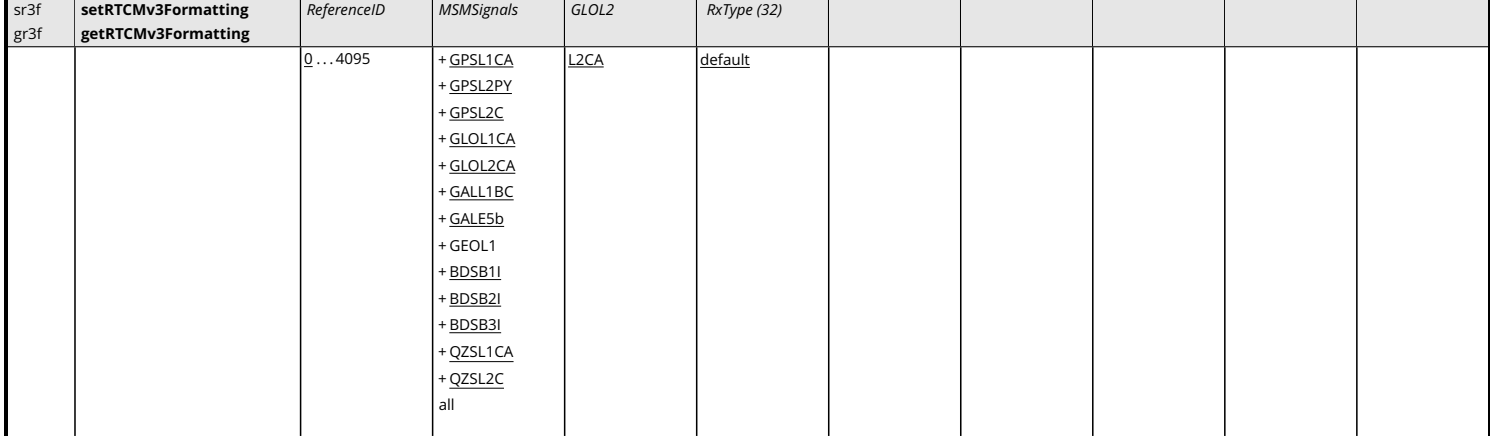

Use these commands to configure the [RTCM](#page-9-4) v3.x message contents when operating in base station mode.

The *ReferenceID* argument specifies the reference station ID transmitted in the header of each outgoing [RTCM](#page-9-4) v3.x message.

The *MSMSignals* argument specifies the signal types to be encoded in MSM messages. For an observable to be actually encoded in MSM, the corresponding signal type must be enabled with this command, the signal must be enabled for tracking (see the **[setSignalTracking](#page-97-0)** command), and a suitable MSM message must be enabled with the **[setRTCMv3Output](#page-206-0)** command.

The *GLOL2* argument applies to message types 1011 and 1012 [\(GLONASS](#page-8-3) [L1](#page-8-4) and [L2](#page-8-5) observables). It specifies which of the L2P or the L2CA observables must be encoded in RTCM1011 and RTCM1012.

The *RxType* argument can be used to change the receiver type that is transmitted in message 1033, i.e. to change the way the receiver identifies itself to the [RTCM](#page-9-4) network. Setting *RxType* to "default" reverts to the default receiver type.

## Example

```
COM1> sr3f, 345 <CR>
$R: sr3f, 345
 RTCMv3Formatting, 345, GPSL1CA+GPSL2PY+GLOL1CA+GLOL2CA+GALL1BC+
     GALE5a+BDSB1I+BDSB2I+QZSL1CA+QZSL2C, L2CA, default
COM1>
```
204

<span id="page-204-0"></span>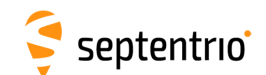

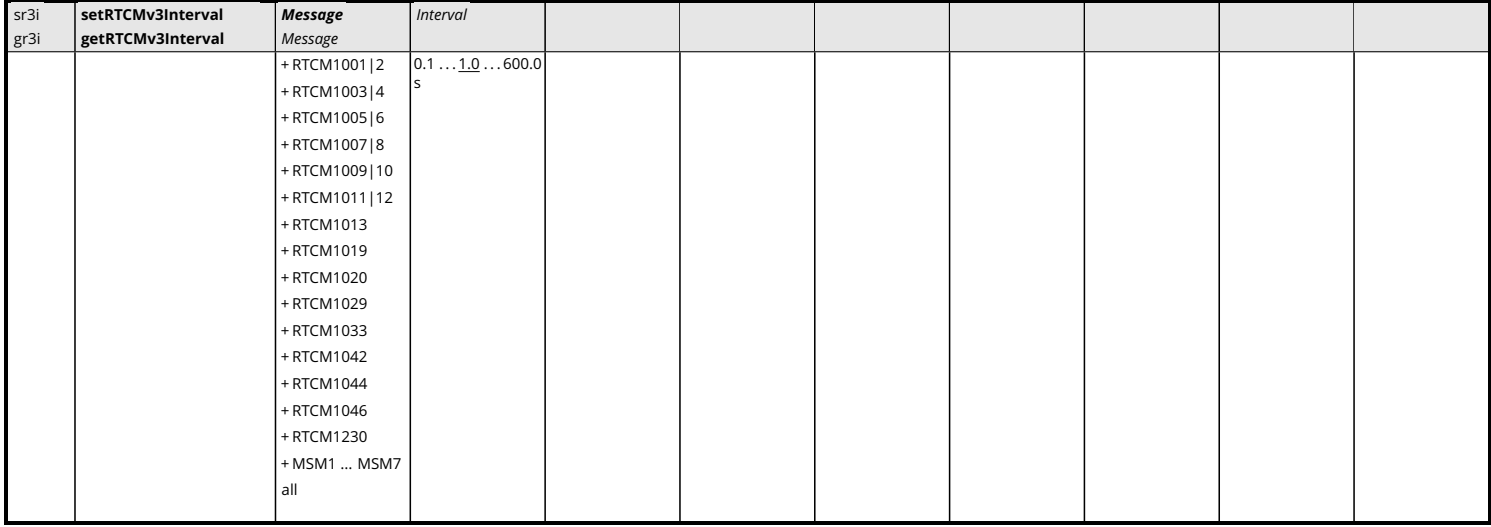

Use these commands to define/inquire at which interval [RTCM](#page-9-4) v3.x messages should be generated.

The intervals specified with this command are not connection-specific: all the connections which output a given [RTCM](#page-9-4) v3.x message will output it with the same interval.

Using MSMi for the *Message* argument sets the interval of all Multiple Signal Messages of type i. Refer to appendix [D](#page-392-0) for an overview of the supported [RTCM](#page-9-4) v3.x messages.

For the ephemerides messages (e.g. RTCM1019), the ephemerides are sent out one satellite at a time, at a rate specified by this command. For instance, if *Interval* is set to 1 and there are 12 [GPS](#page-8-0) ephemerides to send out, it takes 12 seconds to send the whole [GPS](#page-8-0) ephemerides set.

By default, [RTCM](#page-9-4) v3.x messages are generated at integer multiples of the specified interval in the [GPS](#page-8-0) time scale. The command **[setRTCMv3Delay](#page-202-0)** can be used to introduce a time offset.

Note that this command only defines the interval of [RTCM](#page-9-4) messages. To make the receiver actually output these messages, use the **[setRTCMv3Output](#page-206-0)** and **[setDataInOut](#page-158-0)** commands.

```
COM1> sr3i, RTCM1001|2, 2 <CR>
$R: sr3i, RTCM1001|2, 2
 RTCMv3Interval, RTCM1001|2, 2
COM1>
```
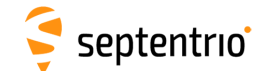

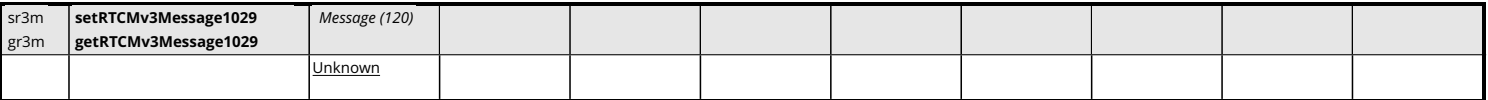

Use these commands to define/inquire the string that will be transmitted in the [RTCM](#page-9-4) v3.x message 1029. The argument *Message* can contain up to 120 characters.

Note that this command only defines the content of message 1029. To make the receiver actually output this message, use the **[setRTCMv3Output](#page-206-0)** and **[setDataInOut](#page-158-0)** commands.

### Example

To send the string "Hello" in message 1029 over COM2 at the default interval, use the following sequence:

```
COM1> sr3m, Hello <CR>
$R: sr3m, Hello
  RTCMv3Message1029, "Hello"
COM1> sr3o, COM2, RTCM1029 <CR>
$R: sr3o, COM2, RTCM1029
  RTCMv3Output, COM2, RTCM1029
COM1> sdio, COM2, , RTCMv3 <CR>
$R: sdio, COM2, , RTCMv3
  DataInOut, COM2, auto, RTCMv3
COM1>
```
<span id="page-206-0"></span>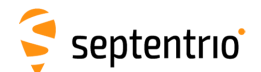

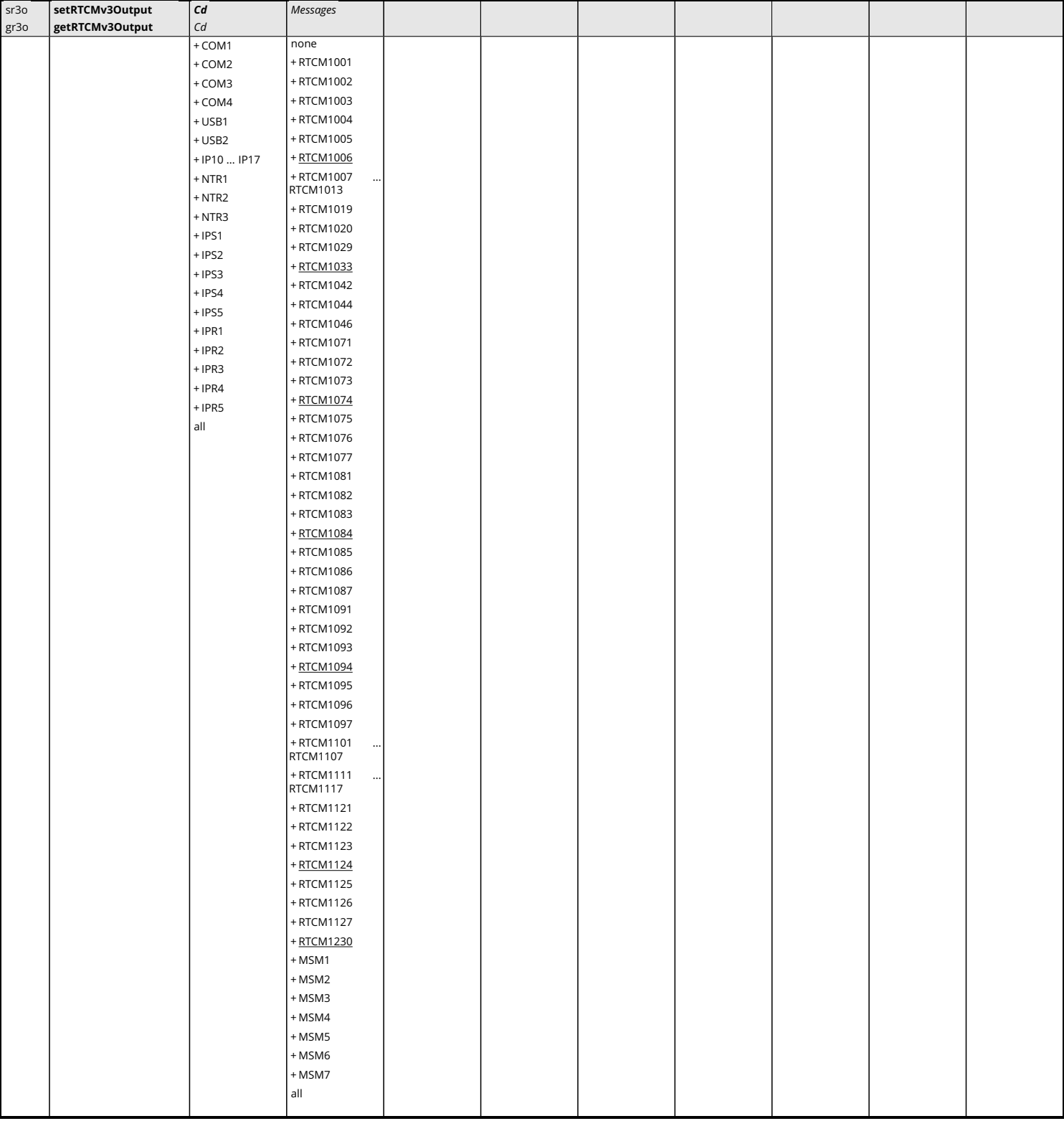

Use these commands to define/inquire which [RTCM](#page-9-4) v3.x messages are enabled for output on a given connection descriptor (*Cd* - see [1.1.5](#page-14-0) ). The *Messages* argument specifies the [RTCM](#page-9-4) message types to be enabled.

A short description of the supported [RTCM](#page-9-4) v3.x message types can be found in appendix [D.](#page-392-0) MSMi enables the Multiple Signal Message - Type i from all constellations. Make sure to

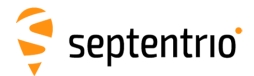

disable the legacy observation messages (MT1001-1004 and MT1009-1012) when enabling MSM messages as it is not advised to mix them.

Please make sure that the connection specified by *Cd* is configured to allow RTCMv3 output, which can be done with the **[setDataInOut](#page-158-0)** command. The interval at which each message is output is to be specified with the **[setRTCMv3Interval](#page-204-0)** command.

## Example

To enable [RTCM](#page-9-4) v3.x messages 1001, 1002, 1005 and 1006 on COM2, use the following sequence:

COM1> **sr3o, COM2, RTCM1001+RTCM1002+RTCM1005+RTCM1006 <CR>** \$R: sr3o, COM2, RTCM1001+RTCM1002+RTCM1005+RTCM1006 RTCMv3Output, COM2, RTCM1001+RTCM1002+RTCM1005+RTCM1006 COM1> **sdio, COM2, , RTCMv3 <CR>** \$R: sdio, COM2, , RTCMv3 DataInOut, COM2, auto, RTCMv3 COM1>

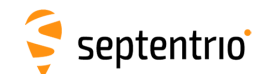

| sr3u | setRTCMv3Usage | MsgUsage                                  |  |  |  |  |
|------|----------------|-------------------------------------------|--|--|--|--|
| gr3u | getRTCMv3Usage |                                           |  |  |  |  |
|      |                | none                                      |  |  |  |  |
|      |                | + RTCM1001<br>$\ddotsc$                   |  |  |  |  |
|      |                | <b>RTCM1013</b>                           |  |  |  |  |
|      |                | + RTCM1015                                |  |  |  |  |
|      |                | +RTCM1016                                 |  |  |  |  |
|      |                | + RTCM1017                                |  |  |  |  |
|      |                | + RTCM1019<br>$\cdots$<br><b>RTCM1027</b> |  |  |  |  |
|      |                | + RTCM1029                                |  |  |  |  |
|      |                | + RTCM1033                                |  |  |  |  |
|      |                | + RTCM1037                                |  |  |  |  |
|      |                | + RTCM1038                                |  |  |  |  |
|      |                | + RTCM1039                                |  |  |  |  |
|      |                | +RTCM1042                                 |  |  |  |  |
|      |                | + RTCM1044                                |  |  |  |  |
|      |                | + RTCM1046                                |  |  |  |  |
|      |                | + RTCM1071<br>$\ddotsc$<br>RTCM1077       |  |  |  |  |
|      |                | + RTCM1081<br>$\cdots$<br><b>RTCM1087</b> |  |  |  |  |
|      |                | + RTCM1091<br>$\ddotsc$<br>RTCM1097       |  |  |  |  |
|      |                | + RTCM1111<br>$\ddots$<br><b>RTCM1117</b> |  |  |  |  |
|      |                | + RTCM1121<br>$\cdots$<br><b>RTCM1127</b> |  |  |  |  |
|      |                | + RTCM1230                                |  |  |  |  |
|      |                | $+$ MSM1                                  |  |  |  |  |
|      |                | $+$ MSM2                                  |  |  |  |  |
|      |                | $+$ MSM3                                  |  |  |  |  |
|      |                | $+$ MSM4                                  |  |  |  |  |
|      |                | $+$ MSM5                                  |  |  |  |  |
|      |                | $+$ MSM6                                  |  |  |  |  |
|      |                | $+$ MSM7                                  |  |  |  |  |
|      |                | all                                       |  |  |  |  |
|      |                |                                           |  |  |  |  |

*RxControl: Communication > Input Settings > Differential Corrections > RTCMv3*

Use this command to restrict the list of incoming [RTCM](#page-9-4) v3.x messages that the receiver is allowed to use in its differential [PVT](#page-9-3) computation.

A short description of the supported [RTCM](#page-9-4) v3.x messages can be found in appendix [D.](#page-392-0) MSMi is an alias to enable the Multiple Signal Message - Type i from all constellations at once.

#### Example

To only accept RTCM1001 and RTCM1002 corrections from the base station 1011, use the following sequence:

```
COM1> sr3u, RTCM1001+RTCM1002 <CR>
$R: sr3u, RTCM1001+RTCM1002
 RTCMv3Usage, RTCM1001+RTCM1002
COM1> sdcu, , , manual, 1011 <CR>
$R: sdcu, , , manual, 1011
 DiffCorrUsage, LowLatency, 3600.0, manual, 1011 ...
COM1>
```
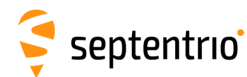

# **3.2.19 CMR v2.0 Settings**

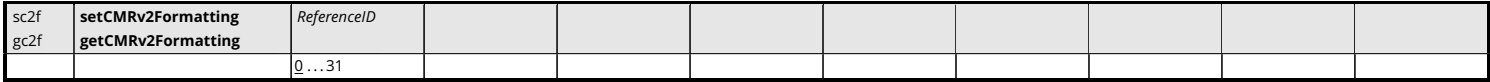

*RxControl: Communication > Output Settings > Differential Corrections > CMRv2*

Use these commands to define/inquire the reference station ID assigned to the receiver when operating in base station mode. The reference station ID is transmitted in the header of each outgoing [CMR](#page-7-2) v2.0 message.

## Examples

```
COM1> sc2f, 12 <CR>
$R: sc2f, 12
 CMRv2Formatting, 12
COM1>
COM1> gc2f <CR>
$R: gc2f
 CMRv2Formatting, 12
COM1>
```
<span id="page-210-0"></span>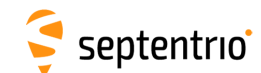

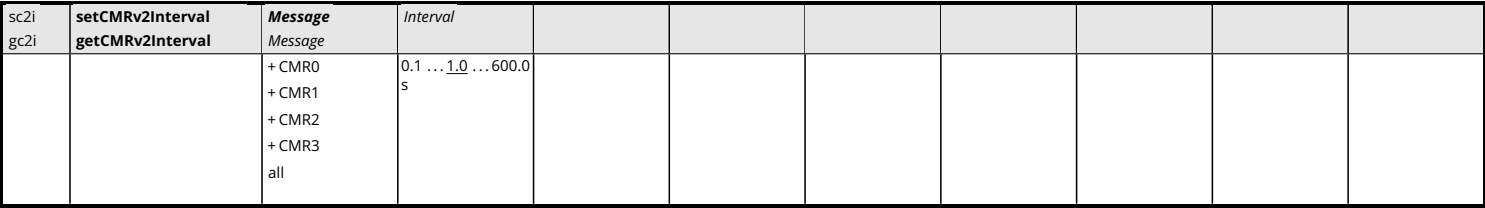

Use these commands to define/inquire at which interval [CMR](#page-7-2) v2.0 messages should be generated.

The intervals specified with this command are not connection-specific: all the connections which output a given [CMR](#page-7-2) v2.0 message will output it with the same interval.

Note that this command only defines the interval of [CMR](#page-7-2) messages. To make the receiver actually output these messages, use the **[setCMRv2Output](#page-212-0)** and **[setDataInOut](#page-158-0)** commands.

Refer to appendix [D](#page-392-0) for an overview of the supported [CMR](#page-7-2) v2.0 messages.

```
COM1> sc2i, CMR0, 2 <CR>
$R: sc2i, CMR0, 2
 CMRv2Interval, CMR0, 2
COM1>
COM1> gc2i <CR>
$R: gc2i CMRv2Interval, CMR0, 2
  CMRv2Interval, CMR1, 1 CMRv2Interval, CMR2, 1
COM1>
```
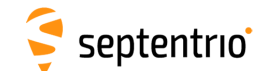

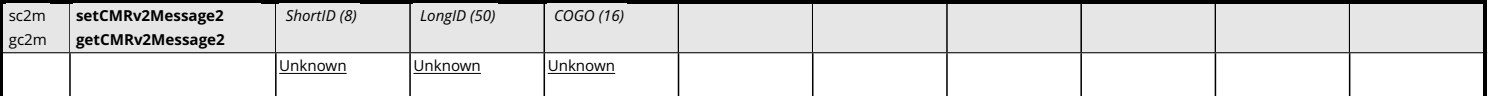

Use these commands to define/inquire the strings that will be transmitted in the [CMR](#page-7-2) v2.0 message 2.

The argument *ShortID* is the short station ID. It can contain up to 8 characters in compliance with the [CMR](#page-7-2) standard. If less than 8 characters are defined, the string will be right justified and padded with spaces.

The argument *LongID* is the long station ID. It can contain up to 50 characters in compliance with the [CMR](#page-7-2) standard. If less than 50 characters are defined, the string will be right justified and padded with spaces.

The argument *COGO* is the COGO code. It can contain up to 16 characters in compliance with the [CMR](#page-7-2) standard. If less than 16 characters are defined, the string will be right justified and padded with spaces.

Note that this command only defines the contents of message 2. To make the receiver actually output this message, use the **[setCMRv2Output](#page-212-0)** and **[setDataInOut](#page-158-0)** commands.

#### Example

To send the string "Hello" as short station ID and send CMR2 messages through COM2, use the following sequence:

```
COM1> sc2m, Hello <CR>
$R: sc2m, Hello
 CMRv2Message2, "Hello", "Unknown", "Unknown"
COM1> sc2o, COM2, CMR2 <CR>
$R: sc2o, COM2, CMR2
 CMRv2Output, COM2, CMR2
COM1> sdio, COM2, , CMRv2 <CR>
$R: sdio, COM2, , CMRv2
 DataInOut, COM2, auto, CMRv2
COM1>
```
<span id="page-212-0"></span>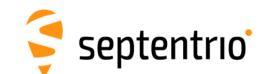

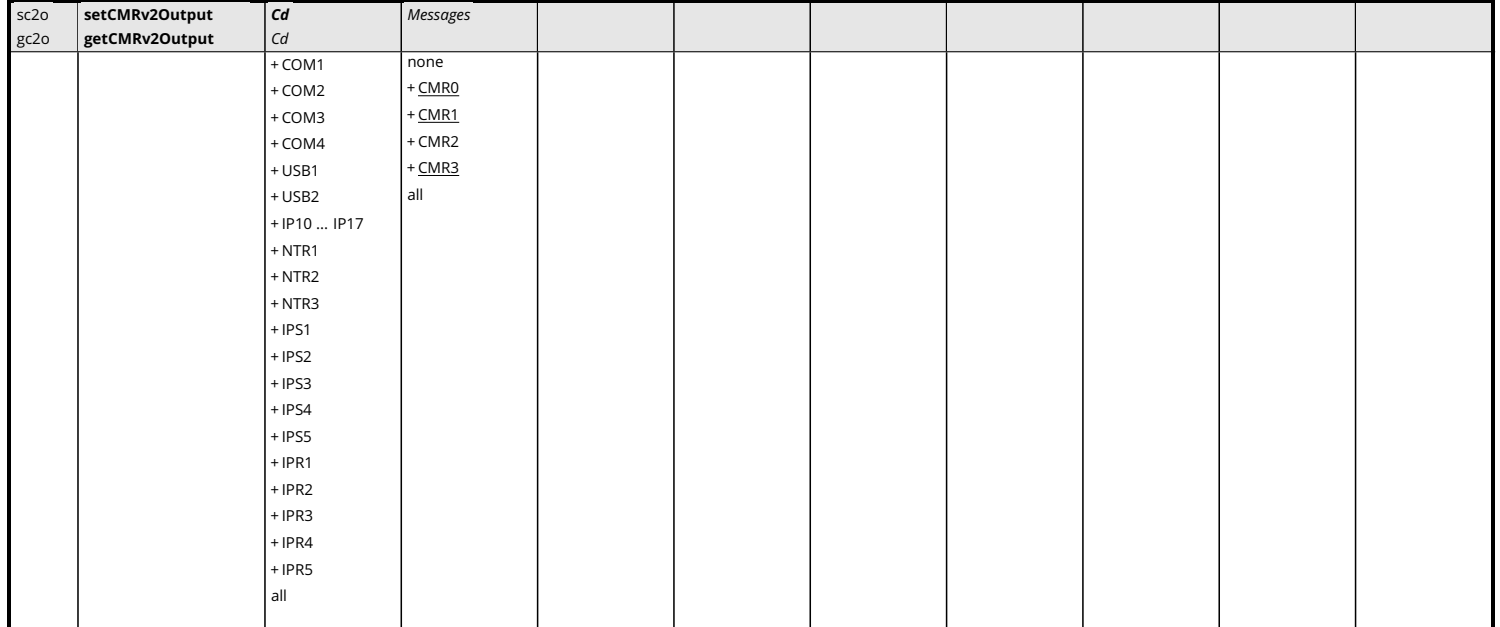

Use these commands to define/inquire which [CMR](#page-7-2) v2.0 messages are enabled for output on a given connection descriptor (*Cd* - see [1.1.5](#page-14-0) ). The *Messages* argument specifies the [CMR](#page-7-2) message types to be enabled. Refer to appendix [D](#page-392-0) for an overview of the supported [CMR](#page-7-2) v2.0 messages.

Please make sure that the connection specified by *Cd* is configured to allow CMRv2 output, which can be done with the **[setDataInOut](#page-158-0)** command. The interval at which each message is output is to be specified with the **[setCMRv2Interval](#page-210-0)** command.

## Example

To enable [CMR](#page-7-2) v2.0 message 0 on COM2, use the following sequence:

```
COM1> sc2o, COM2, CMR0 <CR>
$R: sc2o, COM2, CMR0
 CMRv2Output, COM2, CMR0
COM1> sdio, COM2, , CMRv2 <CR>
$R: sdio, COM2, , CMRv2
 DataInOut, COM2, auto, CMRv2
COM1>
```
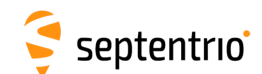

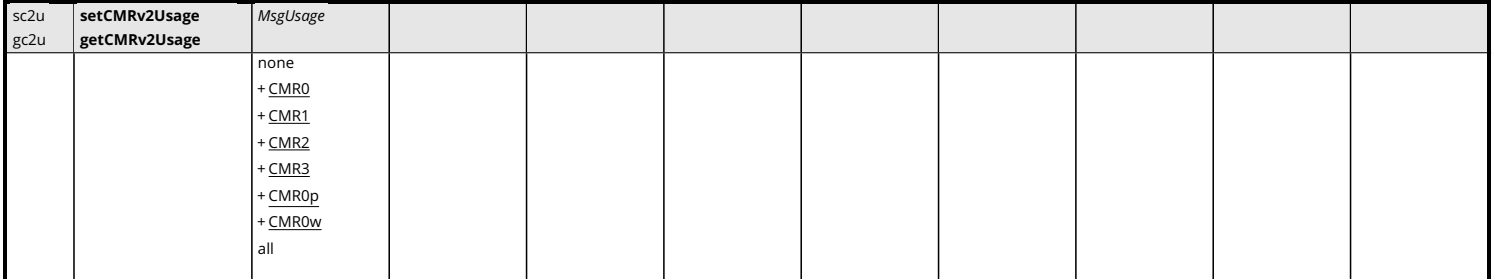

Use this command to restrict the list of incoming [CMR](#page-7-2) v2.0 messages that the receiver is allowed to use in its differential [PVT](#page-9-3) computation. CMR0p and CMR0w refer to the [CMR+](#page-7-2) and [CMR-](#page-7-2)W variants respectively.

A short description of the supported [CMR](#page-7-2) v2.0 messages can be found in appendix [D.](#page-392-0)

## Example

To only accept CMR0 from the base station 12, use the following sequence:

```
COM1> sc2u, CMR0 <CR>
$R: sc2u, CMR0
  CMRv2Usage, CMR0
COM1> sdcu, , , manual, 12 <CR>
$R: sdcu, , , manual, 12
  DiffCorrUsage, LowLatency, 3600.0, manual, 12 ...
COM1>
```
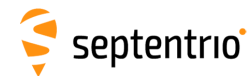

# **3.2.20 Internal Disk Logging**

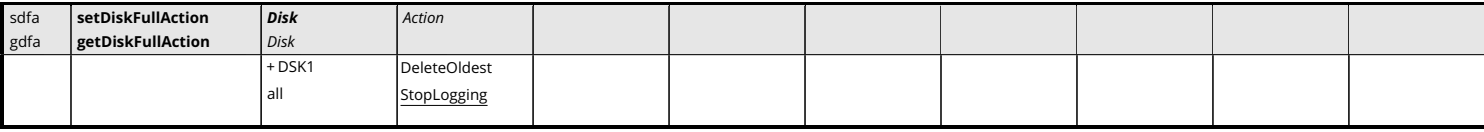

*RxControl: Logging > Internal Logging Settings > Global Logging Options*

Use these commands to define/inquire what the receiver should do when the disk identified by *Disk* is full.

The currently supported actions are as follows:

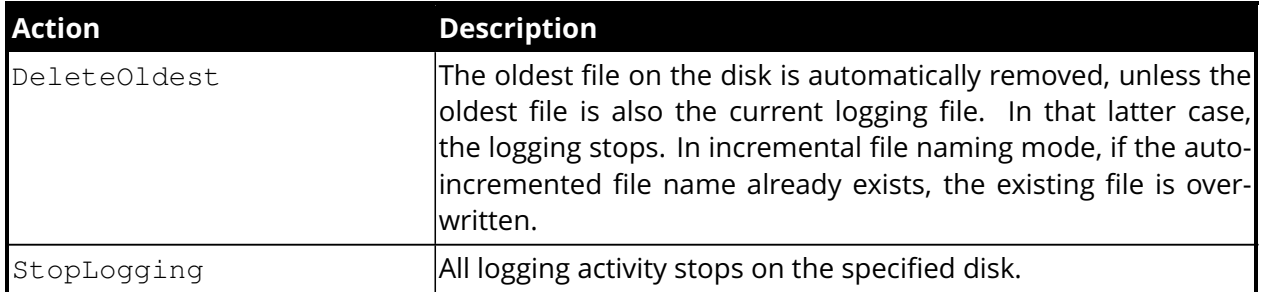

```
COM1> sdfa, DSK1, StopLogging <CR>
$R: sdfa, DSK1, StopLogging
 DiskFullAction, DSK1, StopLogging
COM1>
```

```
COM1> gdfa <CR>
$R: gdfa
 DiskFullAction, DSK1, StopLogging
COM1>
```
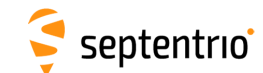

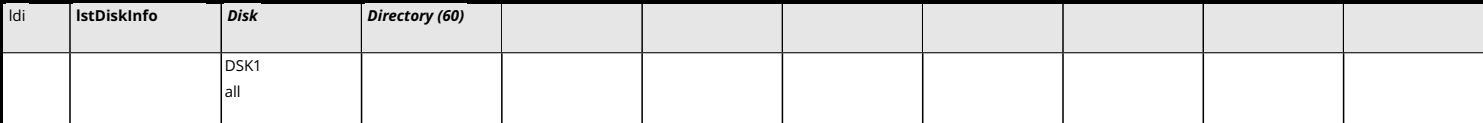

Use this command to retrieve information about the disk identified by the *Disk* argument. The reply to this command contains the disk size and free space in bytes and the list of all recorded files and directories.

The content of directories is not shown by default. To list the content of a directory, use the second argument to specify the directory name.

```
COM1> ldi, DSK1 <CR>
$R; ldi, dsk1
---->
$-- BLOCK 1 / 0
<?xml version="1.0" encoding="ISO-8859-1" ?>
<DiskInfo version="0.1"gt;
  <Disk name="DSK1" total="2030927872" free="2030764032" >
    <File name="log.sbf" size="16384" />
    <File name="leuv2050.07_" size="35196" />
  </Disk>
</DiskInfo>
COM1>
```
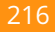
<span id="page-216-0"></span>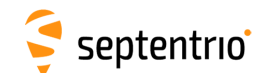

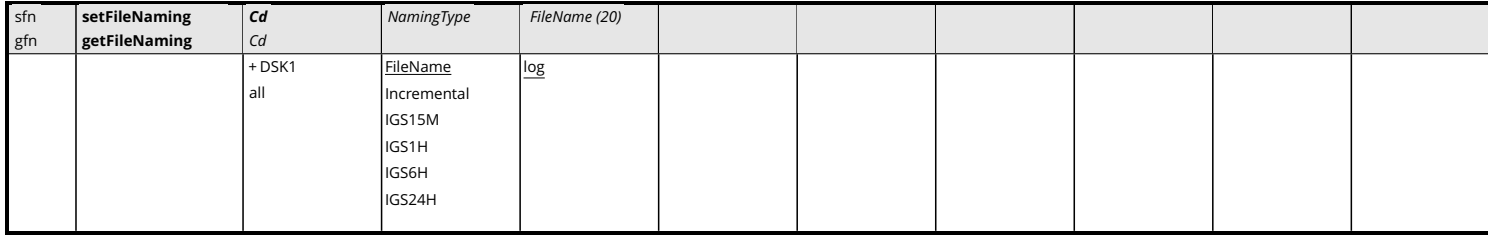

*RxControl: Logging > Internal Logging Settings > SBF Logging and Upload*

Use these commands to define/inquire the file naming convention for the internal [SBF,](#page-9-0) [NMEA](#page-9-1) or user-message log files.

If *NamingType* is FileName, the file name is given by the third argument *FileName*, followed by the extension . sbf, . nma or . ecm for [SBF,](#page-9-0) [NMEA](#page-9-1) and user-message files respectively. User-message files contain messages entered by the command **[exeEchoMessage](#page-161-0)** prefixed with the [GPS](#page-8-0) week number and time of week in seconds.

If *NamingType* is Incremental, the file name is given by the first five characters of the *File-Name* argument (right padded with "\_" if necessary), followed by a modulo-1000 counter incrementing each time logging is stopped and restarted. The file name extension is  $.\text{sbf}$ , .nma or .ecm as described above. If the auto-incremented file name already exists on the disk, the receiver takes action as specified by the **[setDiskFullAction](#page-214-0)** command.

The set of allowed characters for the *FileName* argument is:

\_0123456789ABCDEFGHIJKLMNOPQRSTUVWXYZabcdefghijklmnopqrstuvwxyz

If *NamingType* is IGS15M, IGS1H, IGS6H or IGS24H, the receiver automatically creates a new file every 15 minutes, every hour, every 6 hours or every 24 hours respectively, and the file name adheres to the [IGS/](#page-8-1)RINEX2.11 naming convention.

The 4-character station identifier is the first four letters of the station code as set by the **[setMarkerParameters](#page-151-0)** command. If the station code is empty, the first four letters of the marker name are used.

If desired, it is also possible to add a log session ID prefix to all file names logged in [IGS](#page-8-1) naming mode. This is enabled with the **[setGlobalFileNamingOptions](#page-218-0)** command.

In [IGS](#page-8-1) naming mode, the files are put in daily directories, the directory name being of the form yyddd with yy the 2-digit year and ddd the day of year. If *NamingType* is FileName or Incremental, the file is put in the root directory.

Note that the actual file name on the disk is case insensitive and only contains lower-case characters even if the user entered upper-case characters in the *FileName* argument.

If the naming convention is changed while logging is ongoing, the current file is closed and the logging continues in a new file with the name as specified.

### Example

To have a fixed file name "mytest.sbf", use:

COM1> **sfn, DSK1, FileName, mytest <CR>** \$R: sfn, DSK1, FileName, mytest

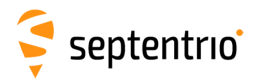

**HARANTES** 

FileNaming, DSK1, FileName, "mytest" COM1>

<span id="page-218-0"></span>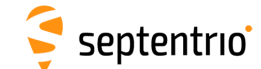

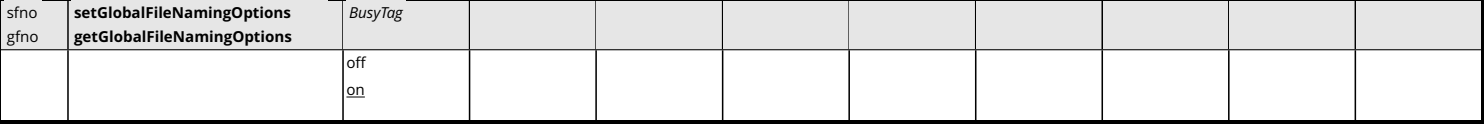

*RxControl: Logging > Internal Logging Settings > Global Logging Options*

By default, files names follow the convention described with the logging commands (**[setFileNaming](#page-216-0)**, **[setRINEXLogging](#page-222-0)**).

By setting the *BusyTag* argument to on, a ". A" suffix is added to all files that are currently written to for easy identification. The suffix is removed when the file is closed.

### Example

```
COM1> sfno, on<CR>
$R: sfno, on
 GlobalFileNamingOptions, on
COM1>
```
<span id="page-219-0"></span>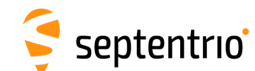

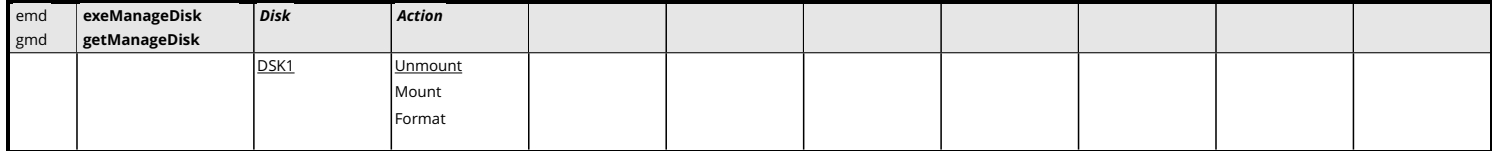

*RxControl: Logging > Disk(s) > Disk Management*

Use this command to manage the disk identified by the *Disk* argument.

Specify the action Format to format the disk (all data will be lost).

The Mount and Unmount actions mount and unmount the disk respectively. Unmounting an internal disk makes it available as a mass-storage device when the [USB](#page-10-0) cable is connected to a [PC,](#page-9-2) i.e. it makes the disk appear as a drive on most file browsers. When the disk is mounted, it cannot be accessed as a mass-storage device. Internal logging is only possible when the disk is mounted. See the **[setUMSDOnConnect](#page-224-0)** command to automatically unmount the disk upon connecting the [USB](#page-10-0) cable.

Prior to formatting or unmounting the disk, make sure to stop all disk activities. If the specified action could not be performed, an error message is returned.

### Example

To format the first disk (DSK1), use:

COM1> **emd, DSK1, Format <CR>** \$R: emd, DSK1, Format ManageDisk, DSK1, Format COM1>

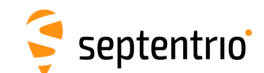

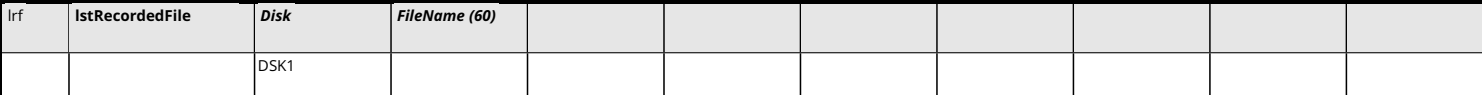

Use this command to retrieve the contents of one of the log files on the disk identified with the *Disk* argument.

The reply to this command consists in a succession of blocks starting with the "\$−− BLOCK" header, and terminating with the pseudo-prompt "---->" (see section [Section 3.1.3,](#page-63-0) ["Command Replies"](#page-63-0) for details). The decoding program must remove these headers and pseudo-prompts to recover the original file contents.

The download speed is highly influenced by the processor load. To speed up the download, it is recommended to stop the signal tracking, which can be done by typing the following command before starting the download: **[setSatelliteTracking, none](#page-95-0)**.

The file download can be interrupted by sending ten uppercase "S" characters (simply by holding the "shift-S" key pressed) to the connection through which the download is taking place.

### Examples

To output the contents of the internal log file named  $log. sbf$  on the first disk (DSK1), use:

```
COM1> lrf, DSK1, log.sbf <CR>
$R; lrf, DSK1, log.sbf
... Here comes the content of log.sbf ...
COM1>
```
If the file log.sbf does not exist, an error is returned:

```
COM1> lrf, DSK1, log.sbf <CR>
$R? lstRecordedFile: Argument 'FileName' could not be handled!
COM1>
```
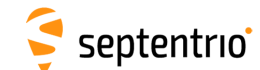

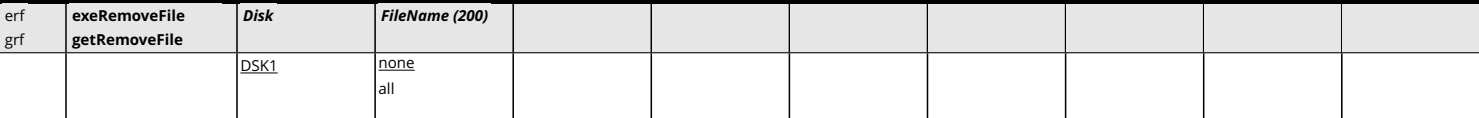

*RxControl: Logging > Remove Internal File*

Use this command to remove one file or an entire directory from the disk identified by the *Disk* argument.

If *FileName* is the name of a file, only that single file is removed from the disk. Files in a directory can be specified using dirname/filename.

If *FileName* is the name of a directory, the entire directory is deleted, except the file currently written to, if any.

If the reserved string all is used for the *FileName* argument, all files are removed from the selected disk, except the file currently written to, if any.

If there is no file nor directory named *FileName* on the disk or if the file is currently written to, an error message is returned.

### Examples

To remove the file "ATRX2980.03\_" from directory "03298", use:

```
COM1> erf, DSK1, 03298/ATRX2980.03_ <CR>
$R: erf, DSK1, 03298/ATRX2980.03_
 RemoveFile, DSK1, "03298/ATRX2980.03_"
COM1>
```
To remove all files from DSK1, use:

```
COM1> erf, DSK1, all <CR>
$R: erf, DSK1, all
 RemoveFile, DSK1, all
COM1>
```
<span id="page-222-0"></span>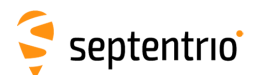

| srxl | setRINEXLogging | Cd       | <b>FileDuration</b> | ObsInterval | SignalTypes | <b>ExtraObsTypes</b> | RINEXVersion  | MixedNav |  |
|------|-----------------|----------|---------------------|-------------|-------------|----------------------|---------------|----------|--|
| grxl | getRINEXLogging | Cd       |                     |             |             |                      |               |          |  |
|      |                 | $+$ DSK1 | none                | sec1        | none        | none                 | v211          | loff     |  |
|      |                 | all      | hour1               | sec2        | +GPSL1CA    | $+ Dx$               | v304ShortName | $on$     |  |
|      |                 |          | hour6               | sec5        | + GPSL2PY   | $+Sx$                |               |          |  |
|      |                 |          | hour <sub>24</sub>  | sec10       | + GPSL2C    | + Channel            |               |          |  |
|      |                 |          | minute15            | sec15       | + GLOL1CA   | all                  |               |          |  |
|      |                 |          |                     | sec30       | + GLOL2CA   |                      |               |          |  |
|      |                 |          |                     | sec60       | + GALL1BC   |                      |               |          |  |
|      |                 |          |                     |             | + GALE5b    |                      |               |          |  |
|      |                 |          |                     |             | $+$ GEOL1   |                      |               |          |  |
|      |                 |          |                     |             | +BDSB1I     |                      |               |          |  |
|      |                 |          |                     |             | $+$ BDSB2I  |                      |               |          |  |
|      |                 |          |                     |             | + BDSB3I    |                      |               |          |  |
|      |                 |          |                     |             | + QZSL1CA   |                      |               |          |  |
|      |                 |          |                     |             | + QZSL2C    |                      |               |          |  |
|      |                 |          |                     |             | all         |                      |               |          |  |
|      |                 |          |                     |             |             |                      |               |          |  |

*RxControl: Logging > Internal RINEX Logging > RINEX Logging Options*

Use this command to configure [RINEX](#page-9-3) file logging on the disk identified with the *Cd* argument.

The argument *FileDuration* specifies whether a new [RINEX](#page-9-3) file should be started every 15 minutes, every hour, 6 hours or every day. When *FileDuration* is set to none, [RINEX](#page-9-3) logging is disabled and all following arguments are ignored.

*ObsInterval* specifies the interval of the observation records.

*SignalTypes* sets the list of signals to encode in the [RINEX](#page-9-3) observation files. The more signals are selected, the bigger the [RINEX](#page-9-3) files.

By default, the [RINEX](#page-9-3) files contain the code and carrier phase observables. The *ExtraObsTypes* argument allows to also include the Doppler (obs code Dx), the C/N<sub>0</sub> (obs code Sx), or the channel number (obs code X).

The argument *RinexVersion* selects which [RINEX](#page-9-3) version to use. v304ShortName generates a v3.04 file, but still using the DOS file naming convention of v2.xx.

The argument *MixedNav* specifies whether the navigation data is stored in separate files for each constellation (*MixedNav* set to off), or in a single mixed file (*MixedNav* set to on). This argument is ignored if *RINEXVersion* is v211. Note that [QZSS](#page-9-4) and [BeiDou](#page-7-0) navigation data are only available in the mixed navigation file.

In the [RINEX](#page-9-3) file names, the 4-character station identifier is the first four letters of the station code as set by the **[setMarkerParameters](#page-151-0)** command. If the station code is empty, the first four letters of the marker name are used instead.

If desired, it is also possible to add a log session ID prefix to all [RINEX](#page-9-3) file names. This is enabled with the **[setGlobalFileNamingOptions](#page-218-0)** command.

[RINEX](#page-9-3) files are put in daily directories, the directory name being of the form  $yyddd$  with  $yy$ the 2-digit year and ddd the day of year.

If a [RINEX](#page-9-3) file is currently being logged when issuing this command, the new settings will only be applied when the next [RINEX](#page-9-3) file will be started. This occurs at a rate specified by *FileDuration*. To force the new settings to be immediately applied, [RINEX](#page-9-3) logging must be temporarily stopped (*FileDuration* set to none) and then re-enabled. Changing the [RINEX](#page-9-3)

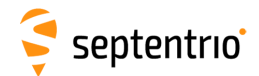

settings (e.g. changing the list of signals to be stored in [RINEX\)](#page-9-3) results in the past data to be overwritten in the [RINEX](#page-9-3) file.

### Example

To create daily [RINEX](#page-9-3) files with the observation file containing only [GPS](#page-8-0) L1CA data at a 30-s interval, use:

COM1> **srxl, DSK1, hour24, sec30, GPSL1CA <CR>** \$R: srxl, DSK1, hour24, sec30, GPSL1CA RINEXLogging, DSK1, hour24, sec30, GPSL1CA, none, v304, on COM1>

<span id="page-224-0"></span>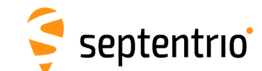

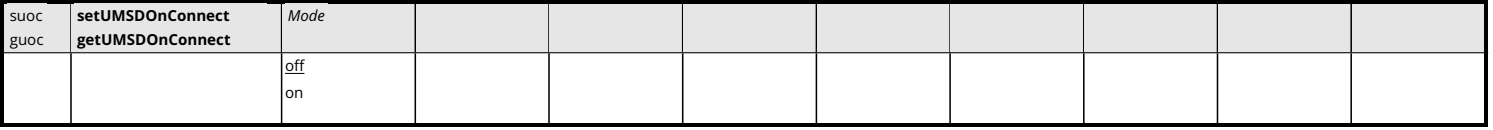

*RxControl: Logging > Disk(s) > Disk Access over USB*

Use this command to enable or disable automatic activation of the [USB](#page-10-0) mass-storage device (UMSD) upon connecting the [USB](#page-10-0) port to a computer.

When the receiver is attached to your computer through an [USB](#page-10-0) cable, the internal disk (DSK1) can be accessed using a standard file browser, where it appears as a removable drive or [USB](#page-10-0) mass-storage device. This requires the disk to be unmounted by the receiver so that it can be accessed by your computer's operating system. Unmounting the disk can be done manually with the **[exeManageDisk](#page-219-0)** command, or can be done automatically by the receiver each time the [USB](#page-10-0) cable is attached to your computer.

When the *Mode* argument is on, each time the [USB](#page-10-0) cable is connected, the receiver stops logging data and unmounts the internal disk. The disk becomes visible in your file browser. When the [USB](#page-10-0) cable is disconnected, the internal disk is automatically remounted and logging resumes.

When *Mode* is off, activation of the [USB](#page-10-0) mass-storage device is not done automatically and requires manually unmounting the internal disk with the **[exeManageDisk](#page-219-0)** command.

### Example

```
COM1> suoc, off<CR>
$R: suoc, off
 UMSDOnConnect, off
COM1>
```
<span id="page-225-0"></span>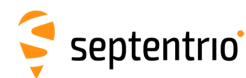

# **3.2.21 FTP Push of Log Files**

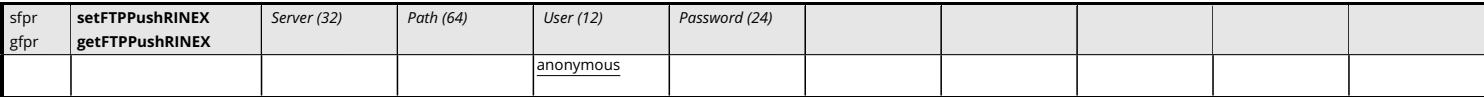

*RxControl: Logging > Internal RINEX Logging > RINEX FTP Push Options*

Use this command to automatically send the onboard [RINEX](#page-9-3) files to a remote [FTP](#page-7-1) server [\(FTP](#page-7-1) Push). The arguments specify the [FTP](#page-7-1) server hostname or [IP](#page-8-2) address, the path to the remote directory where to put the [RINEX](#page-9-3) files, and the login and password to use. Note that the receiver encrypts the password so that it cannot be read back with the command **[getFTPPushRINEX](#page-225-0)**.

The [RINEX](#page-9-3) files are FTPed when they are complete, as prescribed by the *FileDuration* settings in the **[setRINEXLogging](#page-222-0)** command. The current files are also FTPed when the user disables [RINEX](#page-9-3) logging.

The files are put in the remote directory specified in the *Path* argument. Special character sequences can be used to encode the file date in the path:  $\gamma$  is replaced with the 2-digit year,  $\S$ Y with the 4-digit year,  $\S$ m with the month,  $\S$ d with the day of the month, and  $\S$ with the day of the year (starting with  $001$ ). To put a literal " $\frac{1}{6}$ " in the path, use  $\frac{1}{6}$ %. After expansion, *Path* must not be longer than 80 characters.

If the directory specified in the *Path* argument does not exist on the remote server, it is created.

If the transfer or the directory creation fails, an error is flagged (enter the command **[lstInternalFile, Error](#page-74-0)** to see the errors and clear the error flag).

### Example

```
COM1> sfpr, ftp.mydomain.com, mydata/%Y%m%d, myname, mypwd <CR>
$R: sfpr, ftp.mydomain.com, mydata/%Y%m%d, myname, mypwd
 FTPPushRINEX, "ftp.mydomain.com", "mydata/%Y%m%d",
  "myname", "7UU5CL7W1C75DWXX2TEXD3W"
COM1>
```
<span id="page-226-0"></span>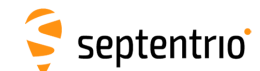

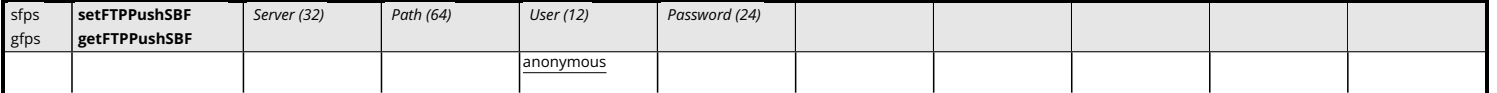

*RxControl: Logging > Internal Logging Settings > SBF Logging and Upload*

Use this command to automatically send the onboard [SBF](#page-9-0) files to a remote [FTP](#page-7-1) server [\(FTP](#page-7-1) push). The arguments specify the [FTP](#page-7-1) server hostname or [IP](#page-8-2) address, the path to the remote directory where to put the [SBF](#page-9-0) files, and the login and password to use. Note that the receiver encrypts the password so that it cannot be read back with the command **[getFTPPushSBF](#page-226-0)**.

[FTP](#page-7-1) push is only available in [IGS](#page-8-1) file naming mode (see the **[setFileNaming](#page-216-0)** command). Each time an [SBF](#page-9-0) file is ready, it is FTPed to the specified server. For example, in IGS1H file naming mode, files are FTPed every hour. The current log file is also FTPed when the user disables internal logging.

The files are put in the remote directory specified in the *Path* argument. Special character sequences can be used to encode the file date in the path:  $\gamma y$  is replaced with the 2-digit year,  $\S$  with the 4-digit year,  $\S$ m with the month,  $\S$ d with the day of the month, and  $\S$ with the day of the year (starting with 001). To put a literal " $\frac{8}{3}$ " in the path, use  $\frac{8}{3}$ . After expansion, *Path* must not be longer than 80 characters.

If the directory specified in the *Path* argument does not exist on the remote server, it is created.

If the transfer or the directory creation fails, an error is flagged (enter the command **[lstInternalFile, Error](#page-74-0)** to see the errors and clear the error flag).

#### Example

COM1> **sfps, ftp.mydomain.com, mydata/%Y%m%d, myname, mypwd <CR>** \$R: sfps, ftp.mydomain.com, mydata/%Y%m%d, myname, mypwd FTPPushSBF, "ftp.mydomain.com", "mydata/%Y%m%d", "myname", "7UU5CL7W1C75DWXX2TEXD3W" COM1>

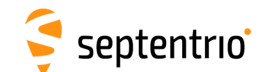

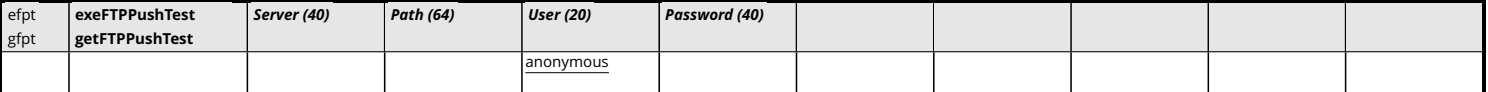

*RxControl: Logging > Test FTP Push to Server*

Use this command to test write access to a [FTP](#page-7-1) server.

The arguments specify the [FTP](#page-7-1) server hostname or [IP](#page-8-2) address, the path to the remote directory where write access will be tested, and the login and password to use. The *Path* may contain variable fields as explained in the **setSBFFTP** command.

Upon receiving this command, the receiver tries to connect to the specified [FTP](#page-7-1) server and to write a short file in the directory specified with the *Path* argument. The file is then deleted from the [FTP](#page-7-1) server.

The process can take several minutes depending on the network latency. At the end, a report message is posted in the activity log. This message can be retrieved with the **[lstInternalFile, RxMessages](#page-74-0)**, and is also available in the [RxMessage](#page-375-0) [SBF](#page-9-0) block.

#### Example

COM1> **efpt, myftp.com, mydata/%Y%m%d, myname, mypwd<CR>** \$R: efpt, myftp.com, mydata/%Y%m%d, myname, mypwd FTPPushTest, myftp.com, mydata/%Y%m%d, myname, mypwd COM1>

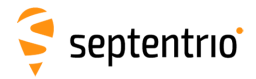

# **Chapter 4**

# **SBF Reference**

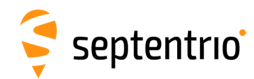

# **4.1 SBF Outline**

[SBF](#page-9-0) is the binary output format of Septentrio receivers. In this format, the data are arranged in binary blocks referred to as [SBF](#page-9-0) blocks.

Each [SBF](#page-9-0) block consists of a sequence of numeric or alphanumeric fields of different types and sizes. The total block size is always a multiple of 4 bytes.

The fields of an [SBF](#page-9-0) block may have one of the following types:

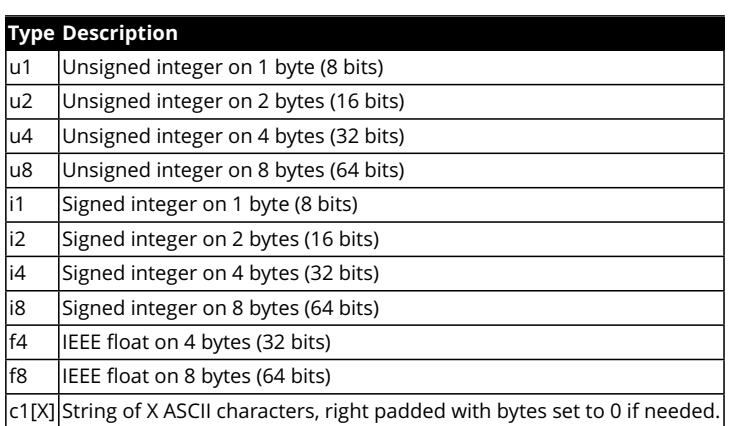

Each multi-byte binary type is transmitted as little-endian, meaning that the least significant byte is the first one to be transmitted by the receiver. Signed integers are coded as two's complement.

Every [SBF](#page-9-0) block begins with an 8-byte block header, which is followed by the block body.

# <span id="page-229-0"></span>**4.1.1 SBF Block Header Format**

Every [SBF](#page-9-0) block starts with an 8-byte header having the following contents:

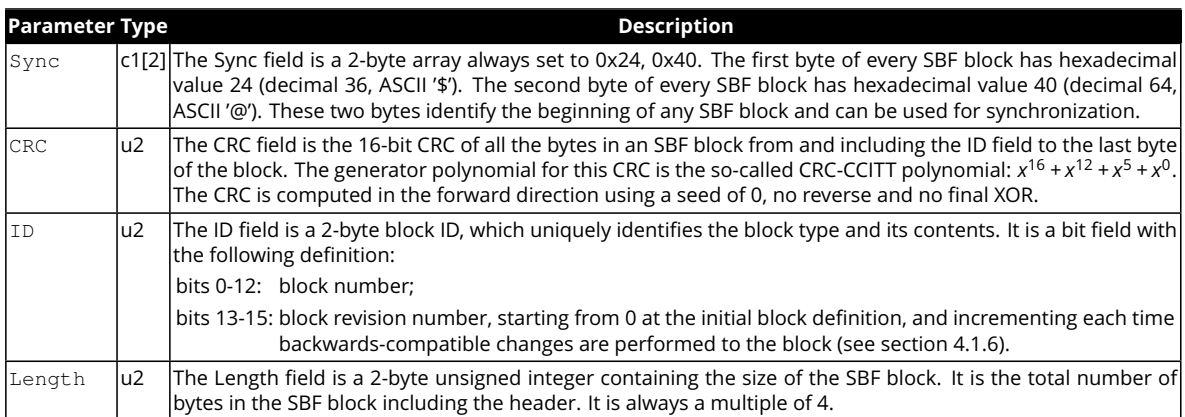

## **4.1.2 SBF Block Names and Numbers**

The structure and contents of an [SBF](#page-9-0) block are unambiguously identified by the block ID. For easier readability, a block name is also defined for each block. When invoking the **[setSBFOutput](#page-191-0)** command to enable a given block, the block name should be specified.

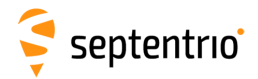

The list of [SBF](#page-9-0) blocks available on your receiver can be found in Appendix [B.](#page-384-0)

## <span id="page-230-0"></span>**4.1.3 SBF Block Time Stamp (TOW and WNc)**

Each [SBF](#page-9-0) header is directly followed by a time stamp, which consists of two fields: [TOW](#page-9-5) and [WNc](#page-10-1):

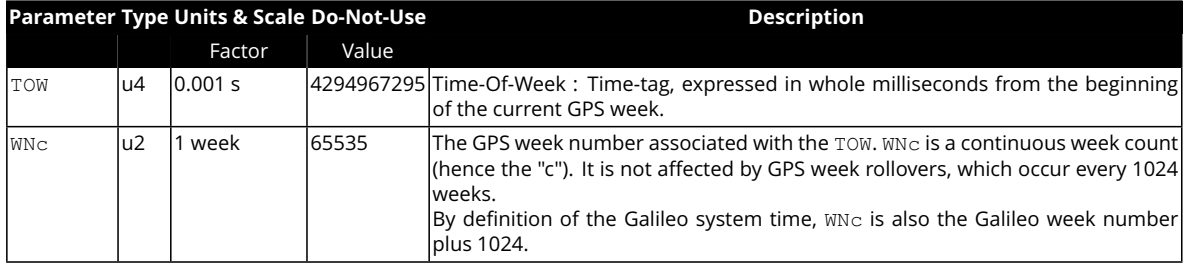

In the [SBF](#page-9-0) time stamps, the definition of the week always follows the GPS convention even if the block contains data for another constellation. This means that WNc 0, TOW 0 corresponds to Jan 06,1980 at 00:00:00 UTC.

If the time-of-week or the week number is unknown, which is typically the case for a few seconds after start-up, the corresponding field is set to its Do-Not-Use value (see section [4.1.7\)](#page-231-1). It does not mean that the [SBF](#page-9-0) block is unusable, but simply that the receiver could not timetag it. It is typical that the TOW field becomes valid before the WNc field.

The interpretation to give to the time stamp is block-dependent. Three types of time stamps are possible:

- *Receiver time stamp*: this type of time stamp is used for the [SBF](#page-9-0) blocks containing synchronous data, i.e. data generated at a given epoch in the receiver time scale. Examples of such blocks are the measurement and [PVT](#page-9-6) blocks ( [MeasEpoch](#page-236-0) and [PVTCartesian](#page-295-0)). The time stamp is always a multiple of the output interval as specified by the **[setSBFOutput](#page-191-0)** command (see also section [4.1.8\)](#page-231-2). As soon as the receiver time is aligned with the [GNSS](#page-8-4) time, the receiver time stamp is guaranteed to never decrease in successive [SBF](#page-9-0) blocks.
- *SIS time stamp*: it is used for asynchronous blocks containing navigation message data from the signal-in-space. The time stamp corresponds to the time of transmission of the end of the last navigation bit used to build the [SBF](#page-9-0) block. It always follows the GPS convention, as explained above.
- *External time stamp*: this type of time stamp is used for [SBF](#page-9-0) blocks triggered by external asynchronous events, such as the [ExtEvent](#page-335-0) block.

For the blocks with a [SIS](#page-9-7) or an external time stamp, there is no strict relation between the time stamp of the [SBF](#page-9-0) blocks and their order of transmission. For example, the [SBF](#page-9-0) stream may contain a  $GPSNav$  block with ephemeris parameters received one hour in the past (i.e. the time stamp is one hour in the past) followed by another block with a current receiver time stamp.

### **4.1.4 Sub-blocks**

Some blocks contain sub-blocks. For example, the [SatVisibility](#page-357-0) block contains N SatInfo sub-blocks, each sub-block containing data for one particular satellite. Unless the

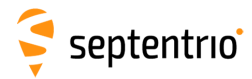

size of the sub-blocks is mentioned explicitly in the block description, [SBF](#page-9-0) blocks that contain sub-blocks also contain a SBLength field, which indicates the size of the sub-blocks in bytes.

# <span id="page-231-3"></span>**4.1.5 Padding Bytes**

Padding bytes are foreseen at the end of most [SBF](#page-9-0) blocks and sub-blocks, so that their total size is equal to Length or SBLength respectively. The padding bytes are just placeholders and should not be looked at by the decoding software. Their value is not defined.

# <span id="page-231-0"></span>**4.1.6 SBF Revision Number**

Each [SBF](#page-9-0) block has an associated revision number. The revision number is incremented each time a backwards-compatible change is implemented.

As described in section [4.1.1,](#page-229-0) the block number is to be found in bits 0 to 12 of the ID field, and the revision is in bits 13 to 15 of that field.

A backwards-compatible change consists of adding one or more fields in the padding bytes, or in the fields marked as "reserved" in the block description. Such change should be unnoticed by properly written decoding software that ignore the contents of padding and reserved fields (see also section [4.1.12\)](#page-234-0). Each time such change happens, the revision number is incremented. The revision at which a given field has been introduced is documented in the block description in chapter [4.2,](#page-235-0) unless that revision is 0 (see the [ReceiverSetup](#page-373-0) block as an example). It is guaranteed that if a given field exists in revision N, it will also exist in all revisions after N: no fields are withdrawn from [SBF.](#page-9-0)

## <span id="page-231-1"></span>**4.1.7 Do-Not-Use Value**

It might happen that one or more pieces of data in an [SBF](#page-9-0) block are not known at block creation time. For example, when there are insufficient satellite measurements to compute a position solution, the position components found in the  $X$ ,  $Y$  and  $Z$  fields of the [PVTCartesian](#page-295-0) block will not be available. To indicate that a given data item is not available or is currently not provided by the receiver, the corresponding field is set to a 'Do-Not-Use' value that is never reached in normal operation.

When applicable, the Do-Not-Use value is mentioned in the block description. The Do-Not-Use value refers to the raw contents of the field, without applying the scale factor. A field set to its Do-Not-Use value should always be discarded by the decoding software.

# <span id="page-231-2"></span>**4.1.8 Output Rate**

In general, the default output rate for each [SBF](#page-9-0) block is the renewal rate of the information. For instance, the [GPSNav](#page-257-0) block is output each time a new ephemeris data set is received from a given GPS satellite. The default output rates of [GNSS](#page-8-4) measurement blocks, [PVT](#page-9-6) blocks and integrated [INS](#page-8-5)[/GNSS](#page-8-4) blocks depend on your permission set. These three rates can be checked by the command **[getReceiverCapabilities](#page-77-0)**.

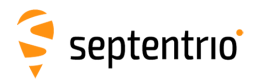

The default output rate is specified for each block in chapter [4.2.](#page-235-0) To instruct the receiver to output a given block at its default rate, the "OnChange" rate has to be specified in the **[setSBFOutput](#page-191-0)** command.

Some blocks can only be output at their default rate (e.g. the [GPSNav](#page-257-0) block). Others can be decimated to a user-selectable rate. A subset of blocks can also be output "once" using the **[exeSBFOnce](#page-189-0)** command. This can be handy to get a one-shot overview of a particular receiver state. Whether a given block supports a user-selectable rate ("Flex Rate") and whether it belongs to the "output once" set is indicated in the [SBF](#page-9-0) block list in Appendix [B.](#page-384-0)

Attempting to force another rate than the default one for those blocks that do not support "Flex Rate" has no effect: those blocks are always output at their default rate.

## <span id="page-232-0"></span>**4.1.9 Satellite ID and GLONASS Frequency Number**

Satellites are identified by the [SVID](#page-9-8) (or [PRN](#page-9-9)) and  $F_{\text{reqNr}}$  fields, defined as in the table below.

 $\sqrt{!}$  This table is only valid for the currently-supported constellations and signal types (see [4.1.10\)](#page-233-0). To ensure compatibility with future SBF upgrades, decoding software must ignore SBF blocks and sub-blocks of which the satellite ID field or the signal number field is undefined in this document.

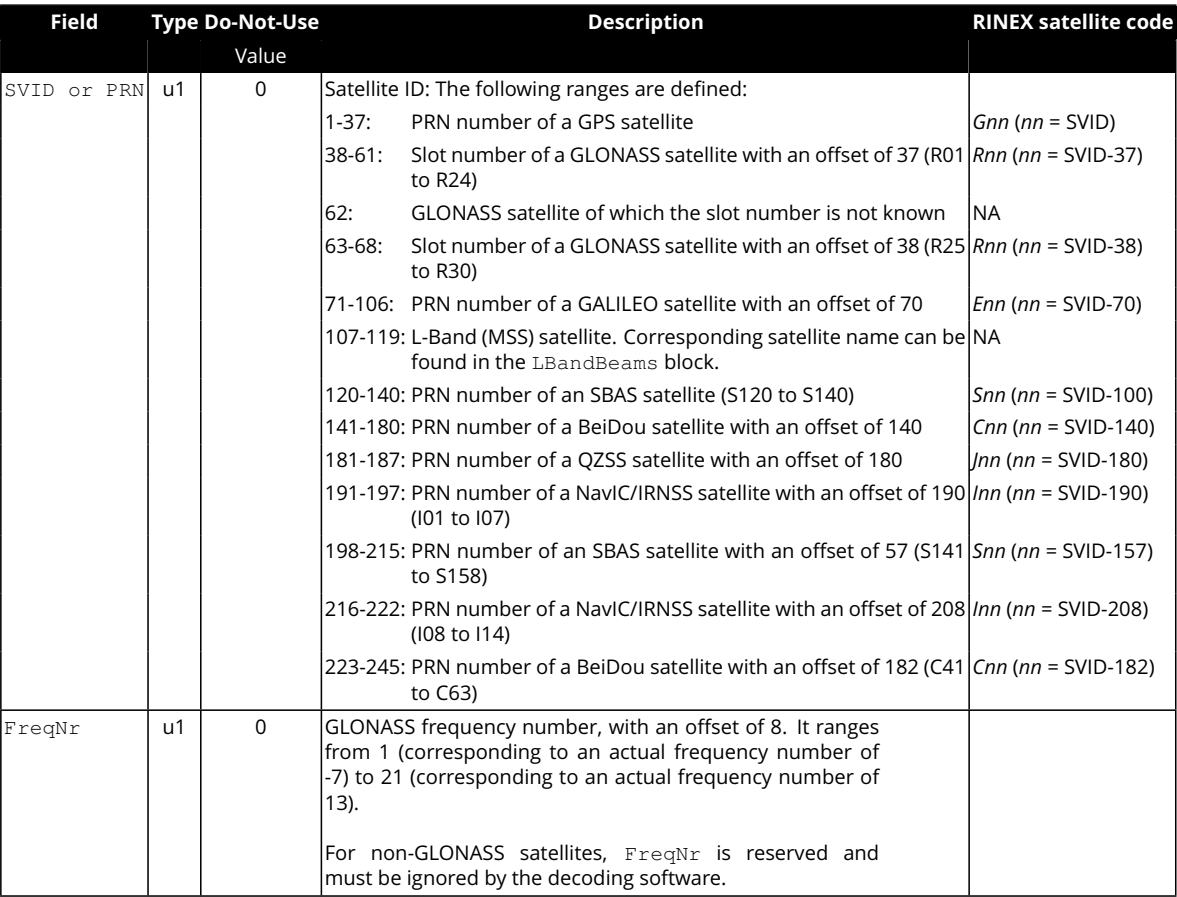

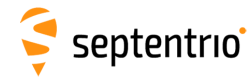

# <span id="page-233-0"></span>**4.1.10 Signal Type**

Some sub-blocks contain a signal type field, which identifies the type of signal and modulation the sub-blocks applies to. The signal numbering is defined as follows:

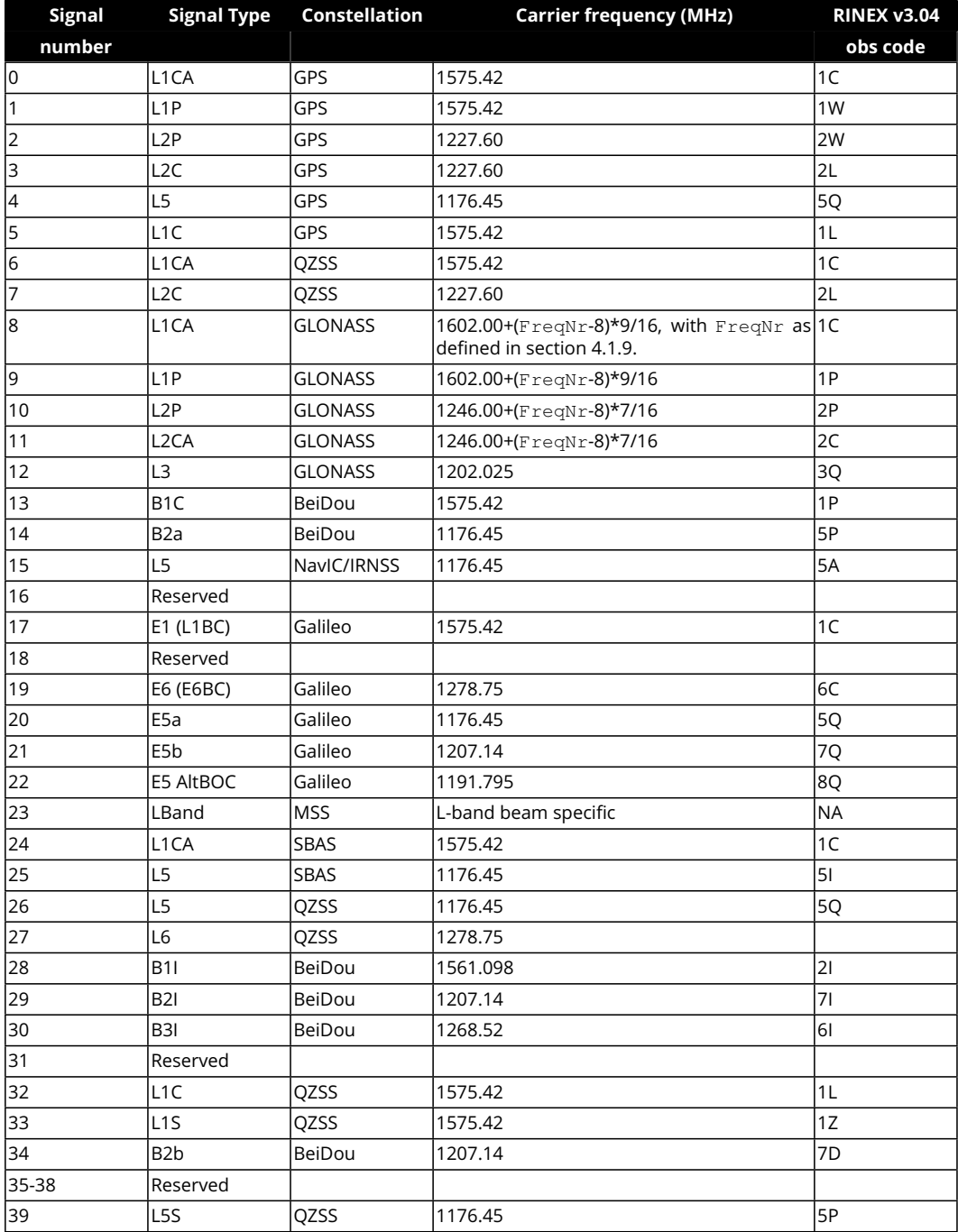

# <span id="page-233-1"></span>**4.1.11 Channel Numbering**

 $\overline{\mathbf{S}}$ 

Some blocks contain a reference to the receiver channel number. Channel numbering starts at one. The maximum value for the channel number depends on the receiver type.

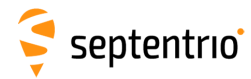

### <span id="page-234-0"></span>**4.1.12 Decoding of SBF Blocks**

In order to decode an [SBF](#page-9-0) block, one has to identify the block boundaries in the data stream coming from the receiver. This involves searching for the initial "\$@" characters that mark the beginning of each [SBF](#page-9-0) block. Since the "\$@" sequence can occur in the middle of an [SBF](#page-9-0) block as well, additional checking is needed to make sure that a given "\$@" is indeed the beginning of a block. The following procedure is recommended to decode [SBF](#page-9-0) data stream.

- 1. Wait until the "\$@" character sequence appears in the data stream from the receiver. When it is found, go to point 2.
- 2. Read the next two bytes. It should be the block [CRC.](#page-7-3) Store this value for future reference.
- 3. Read the next two bytes and store them in a buffer. It should be the block ID.
- 4. Read the next two bytes and append them to the buffer. It should be the Length field of the [SBF](#page-9-0) block. It should be a multiple of 4. If not, go back to point 1.
- 5. Read the next (Length-8) bytes and append them to the buffer. Compute the [CRC](#page-7-3) of the buffer. The computed [CRC](#page-7-3) should be equal to the [CRC](#page-7-3) stored at point 2. If not, go back to point 1, else a valid [SBF](#page-9-0) block has been detected and can be interpreted by the reading software.
- 6. If the block number (bits 0 to 12 of the ID field decoded at point 3) is of interest to your application, decode the [SBF](#page-9-0) block.
- 7. Go back to point 1 and search for the new occurrence of the "\$@" sequence after the end of the last byte of the block that was just identified.

To ensure compatibility with future upgrades of [SBF,](#page-9-0) it is recommended that the decoding software observes the following rules:

- Only bits 0 to 12 of the ID field must be used to identify a block. Bits 13 to 15 represent the revision number.
- The lengths of [SBF](#page-9-0) blocks and sub-blocks should not be considered constant and hardcoded in the decoding software. Instead, the decoding software must use the Length and SBLength fields encoded in the [SBF](#page-9-0) block.
- Padding bytes should be ignored.
- Reserved fields and reserved bits in bit-fields should be ignored.
- SBF blocks or sub-blocks of which the satellite ID field or the signal number field is undefined in this document should be ignored (see section [4.1.9\)](#page-232-0).

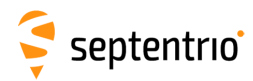

# <span id="page-235-0"></span>**4.2 SBF Block Definitions**

### <span id="page-235-1"></span>**4.2.1 Measurement Blocks**

GNSS observables are available in the following SBF blocks:

- the legacy [MeasEpoch](#page-236-0) block, possibly complemented by [MeasExtra](#page-241-0).
- the [Meas3Ranges](#page-243-0) block, possibly complemented by [Meas3Doppler](#page-245-0) and [Meas3CN0HiRes](#page-244-0).

The [MeasEpoch](#page-236-0) block contains pseudorange, carrier phase, C/N0 and Doppler observables. The [Meas3Ranges](#page-243-0) block contains pseudoranges, carrier phases and C/N0, while Doppler is available in the companion [Meas3Doppler](#page-245-0) block. The observable resolution is shown in the table below.

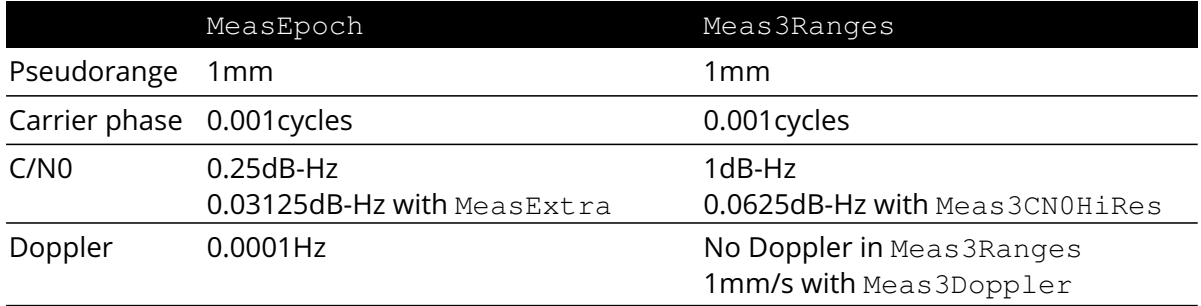

The main advantage of the Meas3 blocks is their reduced size compared to the [MeasEpoch](#page-236-0) blocks. As an illustration, the following table shows the disk space required to log the different measurement-related blocks over one day at a 1-s interval. In this example, measurements from all GPS L1/L2/L5, GLONASS L1/L2, Galileo E1/E6/E5a/E5b and BeiDou B1/B2/B3 signals have been logged (constellation status as of beginning of 2017).

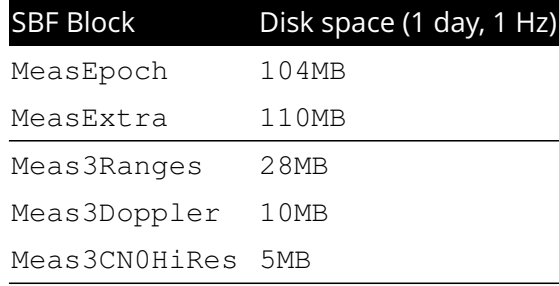

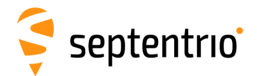

<span id="page-236-0"></span>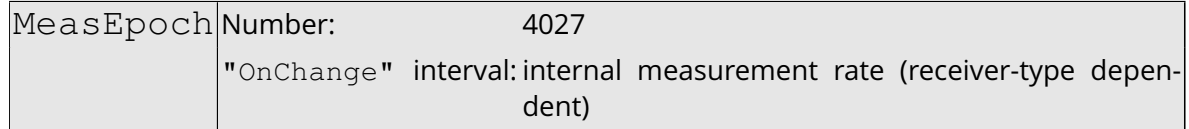

This block contains all the [GNSS](#page-8-4) measurements (observables) taken at the time given by the TOW and WNc fields.

For each tracked signal, the following measurement set is available:

- the pseudorange
- the carrier phase
- the Doppler
- the C/N0
- the lock-time.

To decrease the block size, all the measurements from a given satellite are referenced to one master measurement set. For instance, the [L2](#page-8-8) pseudorange (C2) is not much different from the [L1](#page-8-9) pseudorange (C1), such that the difference between C2 and C1 is encoded, instead of the absolute value of C2.

This is done by using a two-level sub-block structure. All the measurements from a given satellite are stored in a MeasEpochChannelType1 sub-block. The first part of this sub-block contains the master measurements, encoded as absolute values. The second part contains slave measurements, for which only the delta values are encoded in smaller MeasEpochChannelType2 sub-blocks.

Every MeasEpochChannelType1 sub-block contains a field "N2", which gives the number of nested MeasEpochChannelType2 sub-blocks. If there is only one signal tracked for a given satellite, there are no slave measurements and N2 is set to 0.

Decoding is done as follows:

- 1. Decode the master measurements and the N2 value from the MeasEpochChannelType1 sub-block.
- 2. If N2 is not 0, decode the N2 nested MeasEpochChannelType2 sub-blocks.
- 3. Go back to 1 till the N1 MeasEpochChannelType1 sub-blocks have been decoded.

 $\sqrt{\frac{1}{\sqrt{1}}}$  Note that measurements in this block are scrambled if the "Measurement Availability" permission is not granted on your receiver. See also bit 7 of the CommonFlags field.

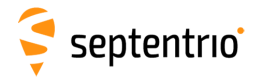

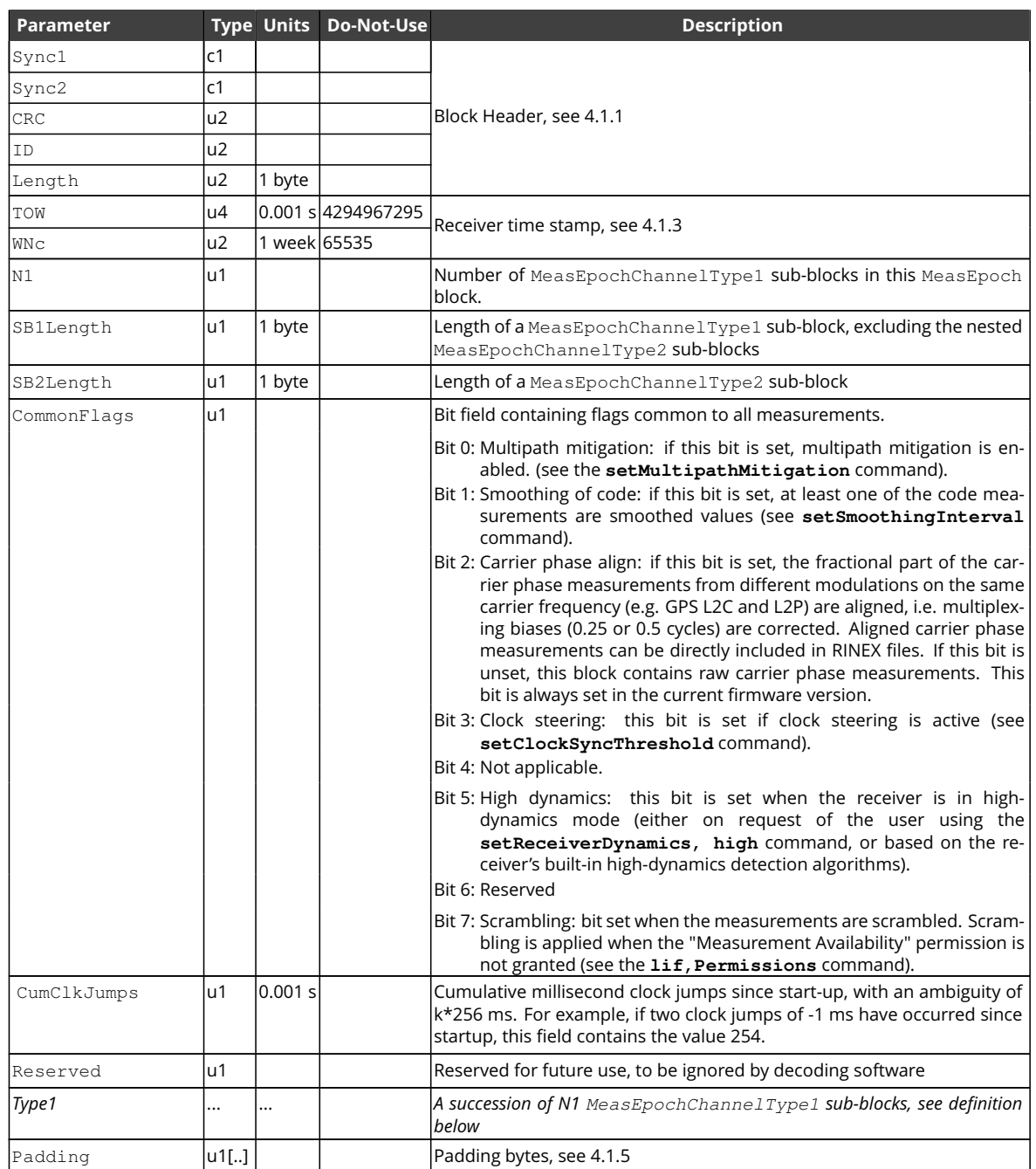

**TANK** 

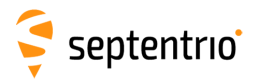

### MeasEpochChannelType1 sub-block definition:

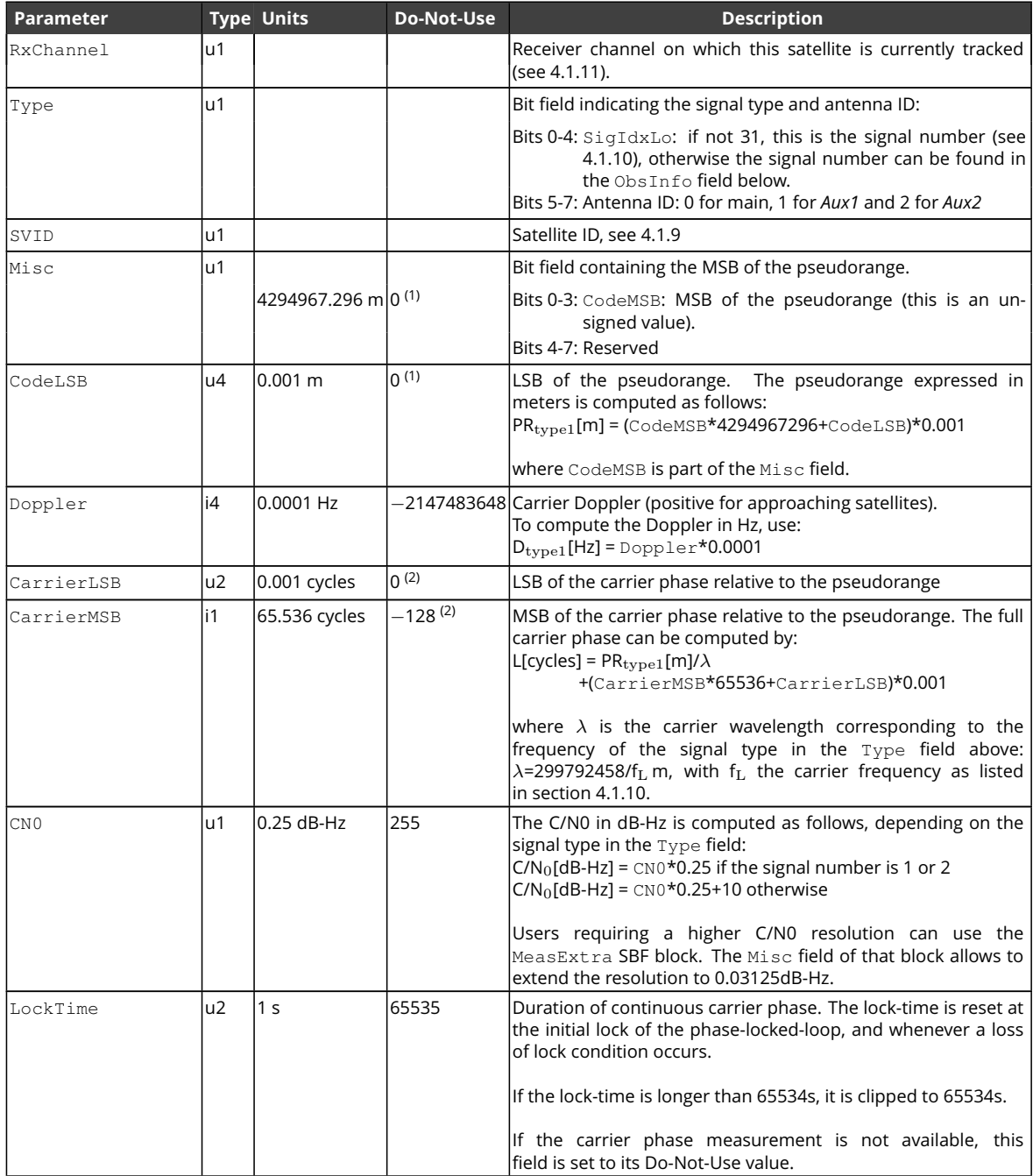

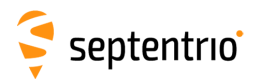

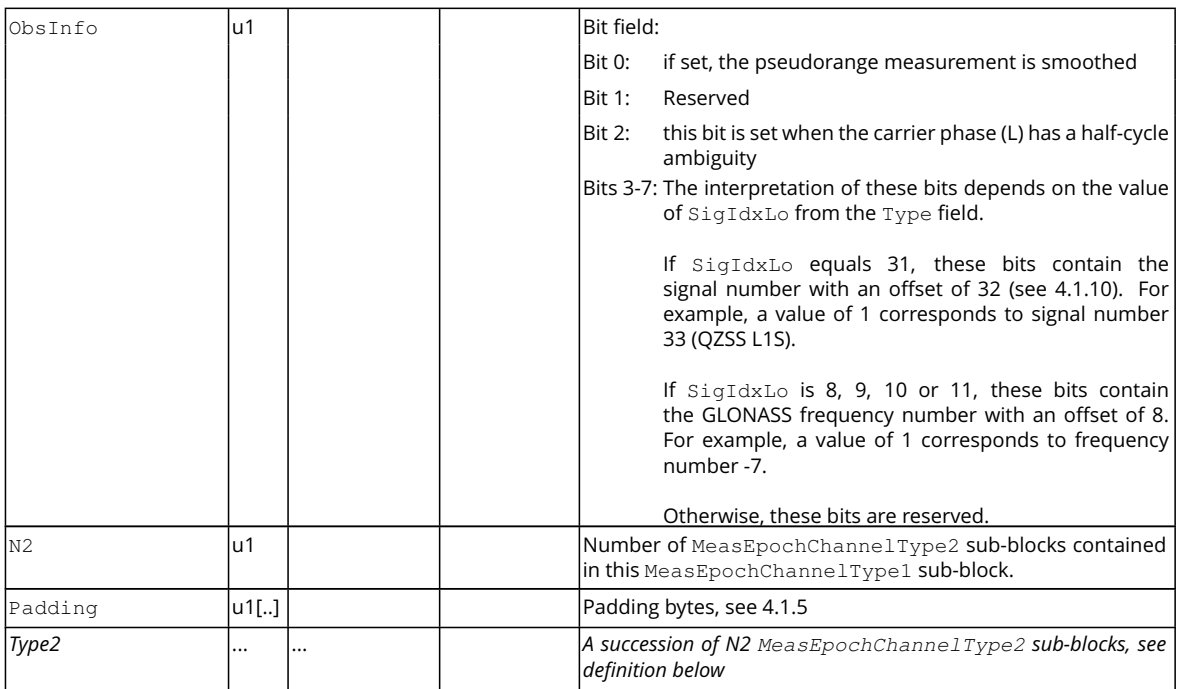

MeasEpochChannelType2 sub-block definition:

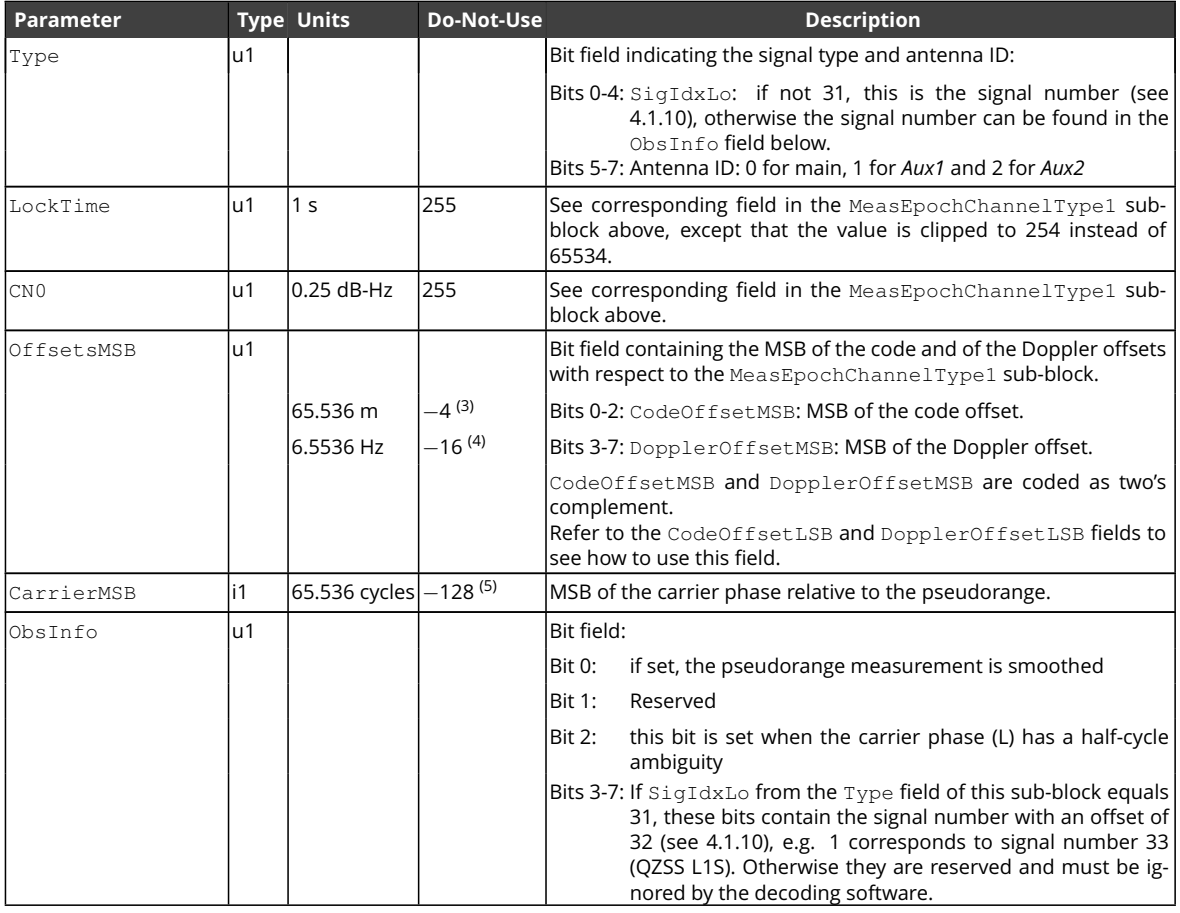

(1) The pseudorange is invalid if both  $\text{CodeMSB}$  is 0 and  $\text{CodeLSB}$  is 0.

(2) The carrier phase is invalid if both CarrierMSB is -128 and CarrierLSB is 0.

240

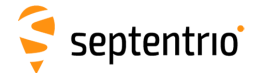

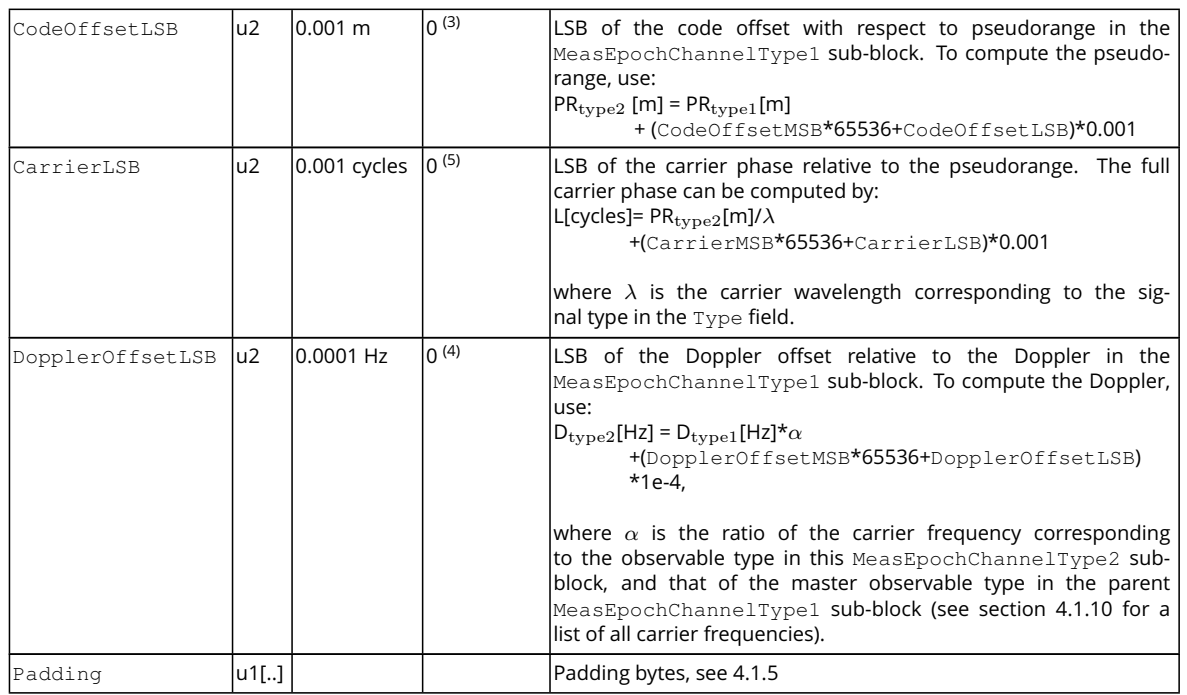

- (3) The pseudorange is invalid if both CodeOffsetMSB is -4 and CodeOffsetLSB is 0.
- (4) The Doppler is invalid if both DopplerOffsetMSB is -16 and DopplerOffsetLSB is 0.
- (5) The carrier phase is invalid if both CarrierMSB is -128 and CarrierLSB is 0.

**CARL SERVICE** 

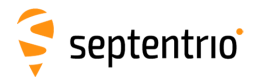

<span id="page-241-0"></span>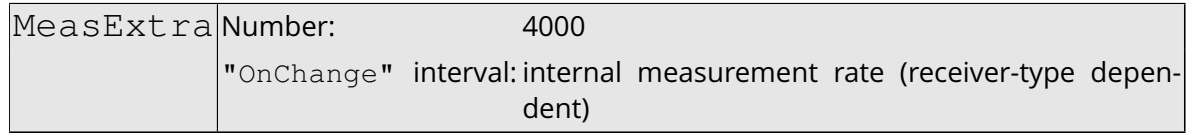

This block contains extra information associated with the measurements contained in the MeasEpoch block, such as the internal corrections parameters applied during the measurement pre-processing, and the noise variances.

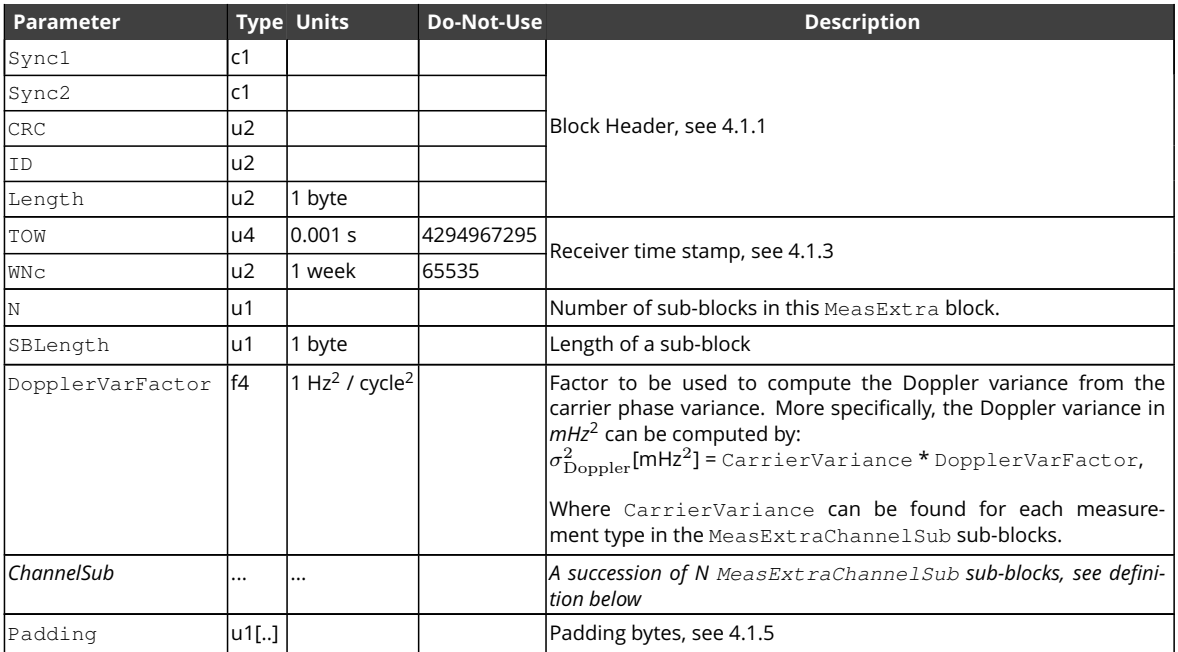

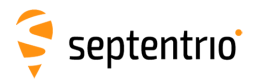

#### MeasExtraChannelSub sub-block definition:

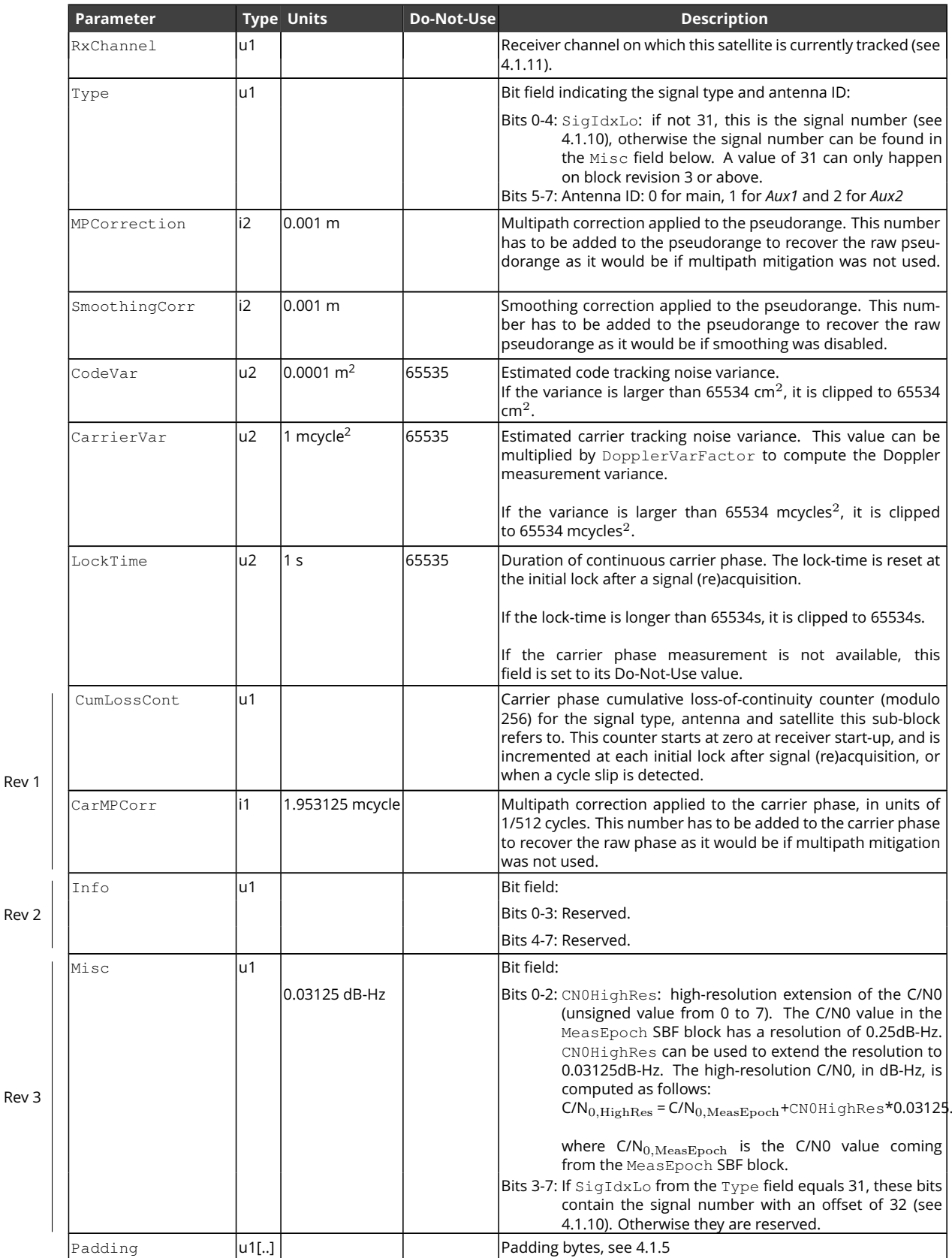

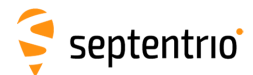

<span id="page-243-0"></span>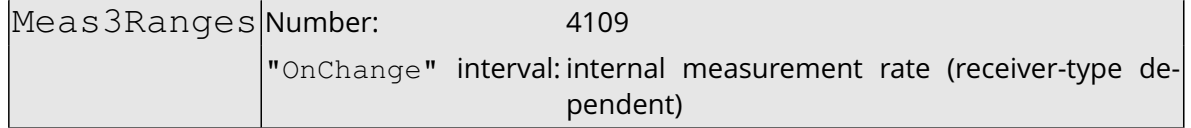

This block contains all the code, carrier phase and C/N0 observables at a given measurement epoch. The resolution is 0.001m, 0.001cycles and 1dB-Hz for the code, carrier and C/N0 measurements respectively.

Applications requiring Doppler measurements can log the Meas3Doppler [SBF](#page-9-0) block in addition to the Meas3Ranges block. Applications requiring extended C/N0 resolution (1/16dB-Hz) can log the Meas3CN0HiRes [SBF](#page-9-0) block in addition to the Meas3Ranges block.

The advantage of this block compared to the MeasEpoch [SBF](#page-9-0) block is its reduced size while offering the full resolution for the code and carrier measurements. One of the techniques used to reduce the size is to only encode full measurements (reference epochs) every N epochs. Between these reference epochs, Meas3Ranges contains delta epochs where the difference between the current measurements and the ones at the applicable reference epoch is encoded. The decoder must have received and stored the applicable reference epoch to be able to decode delta epochs. When streaming [SBF](#page-9-0) over an unreliable communication link, if the reference epoch is lost, subsequent Meas3Ranges blocks cannot be decoded until the next reference epoch is received. The interval at which reference epochs are encoded can be controlled with the **[setMeas3MaxRefInterval](#page-187-0)** command. A longer interval generally reduces the average block size, at the expense of a longer data gap in case a reference epoch is lost.

See also page [236](#page-235-1) for additional information.

The format of this block and of the other Meas3 blocks is complex and is not provided here. Details can be obtained from Septentrio Support. The RxTools installation contains the complete source code of a decoder in C language, together with sbf2asc, a small application showing how to use it. All C files can be found under the sbf2asc folder in the RxTools installation. The main measurement decoding function is sbfread MeasCollectAndDecode() in the sbfread meas.c file. Users interested in decoding the Meas3 blocks are strongly advised to use the provided source code instead of writing their own decoder.

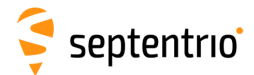

 $\widetilde{\mathbf{S}}$ 

<span id="page-244-0"></span>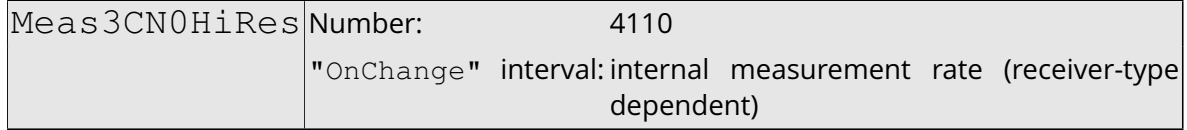

The Meas3CN0HiRes block is an extension of the Meas3Ranges block containing the fractional part of the C/N0 values. The resolution of the C/N0 value in the Meas3Ranges [SBF](#page-9-0) block is 1dB-Hz. Applications requiring a finer C/N0 resolution (0.0625dB-Hz) must log the Meas3CN0HiRes block together with the Meas3Ranges block.

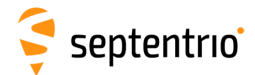

大家

<span id="page-245-0"></span>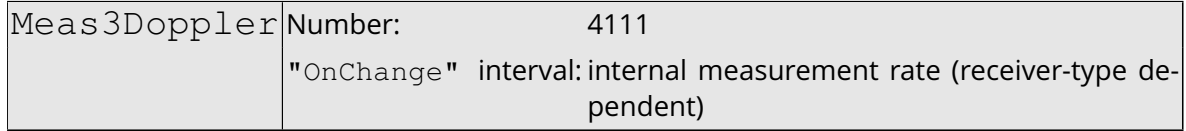

The Meas3Doppler block is an extension of the Meas3Ranges block containing the rangerate (Doppler) values. Applications requiring range-rate or Doppler observables must log the Meas3Doppler block together with the Meas3Ranges block.

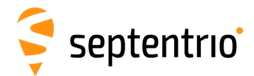

ERANT

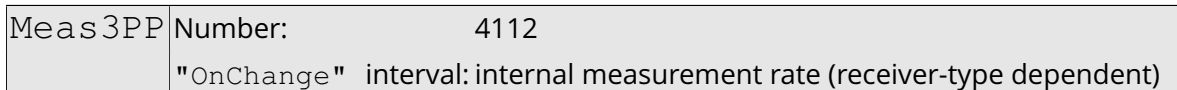

The Meas3PP block is an extension of the Meas3Ranges block containing various Septentrio-proprietary flags and values needed for accurate post-processing or reprocessing of the [PVT](#page-9-6) from the measurements in the Meas3Ranges [SBF](#page-9-0) block. This block must be logged together with Meas3Ranges.

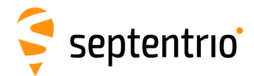

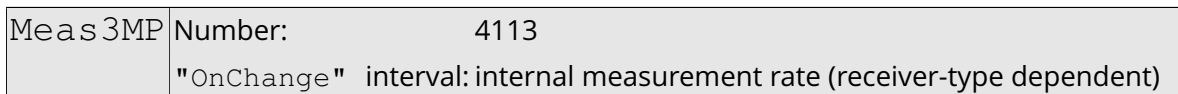

The Meas3MP block is an extension of the Meas3Ranges block containing the multipath correction applied by the receiver. It can be used for research purposes to undo the receiver multipath mitigation and revert to unmitigated data. This block must be logged together with Meas3Ranges.

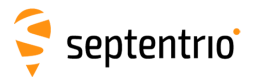

 $\tilde{\mathbf{S}}$ 

EndOfMeas Number: 5922 "OnChange" interval: internal measurement rate (receiver-type dependent)

This block marks the end of the transmission of all measurement-related blocks belonging to a given epoch.

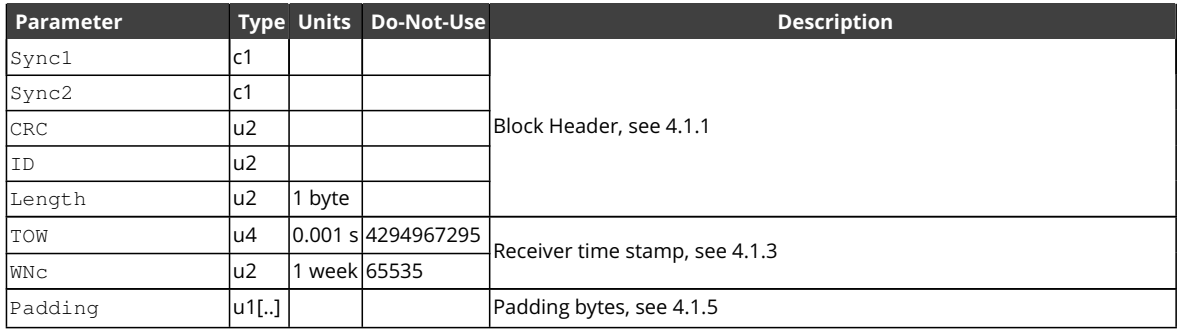

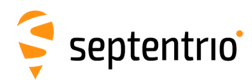

E

# **4.2.2 Navigation Page Blocks**

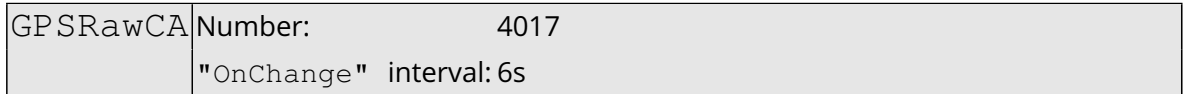

This block contains the 300 bits of a [GPS](#page-8-0) [C/A](#page-7-4) subframe. It is generated each time a new subframe is received, i.e. every 6 seconds.

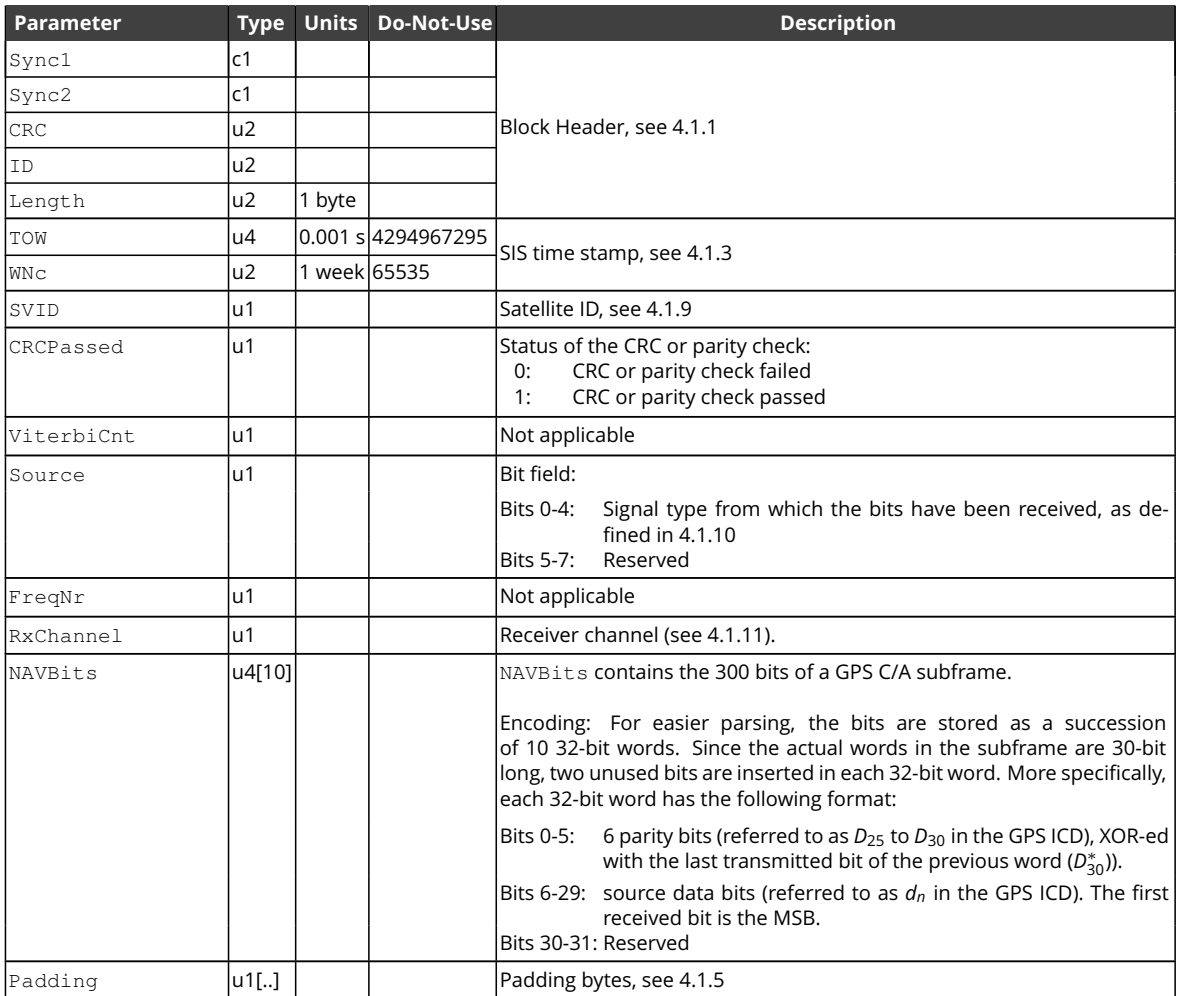

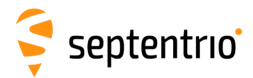

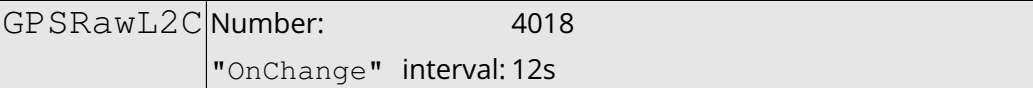

This block contains the 300 bits of a [GPS](#page-8-0) [L2C](#page-8-10) CNAV subframe (the so-called *Dc*(*t*) data stream).

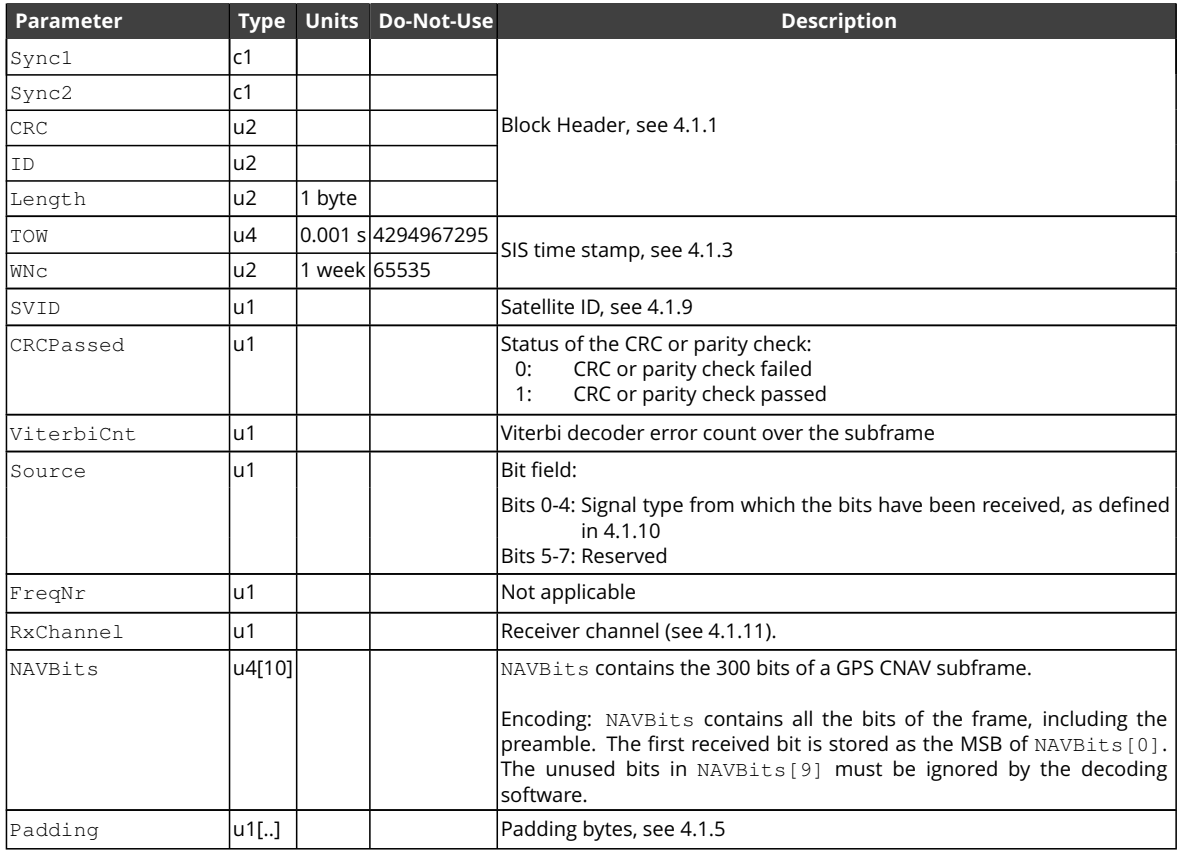

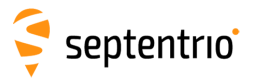

大家

GLORawCA Number: 4026

"OnChange" interval: 2s

This block contains the 85 bits of a [GLONASS](#page-8-6) L1CA or L2CA navigation string.

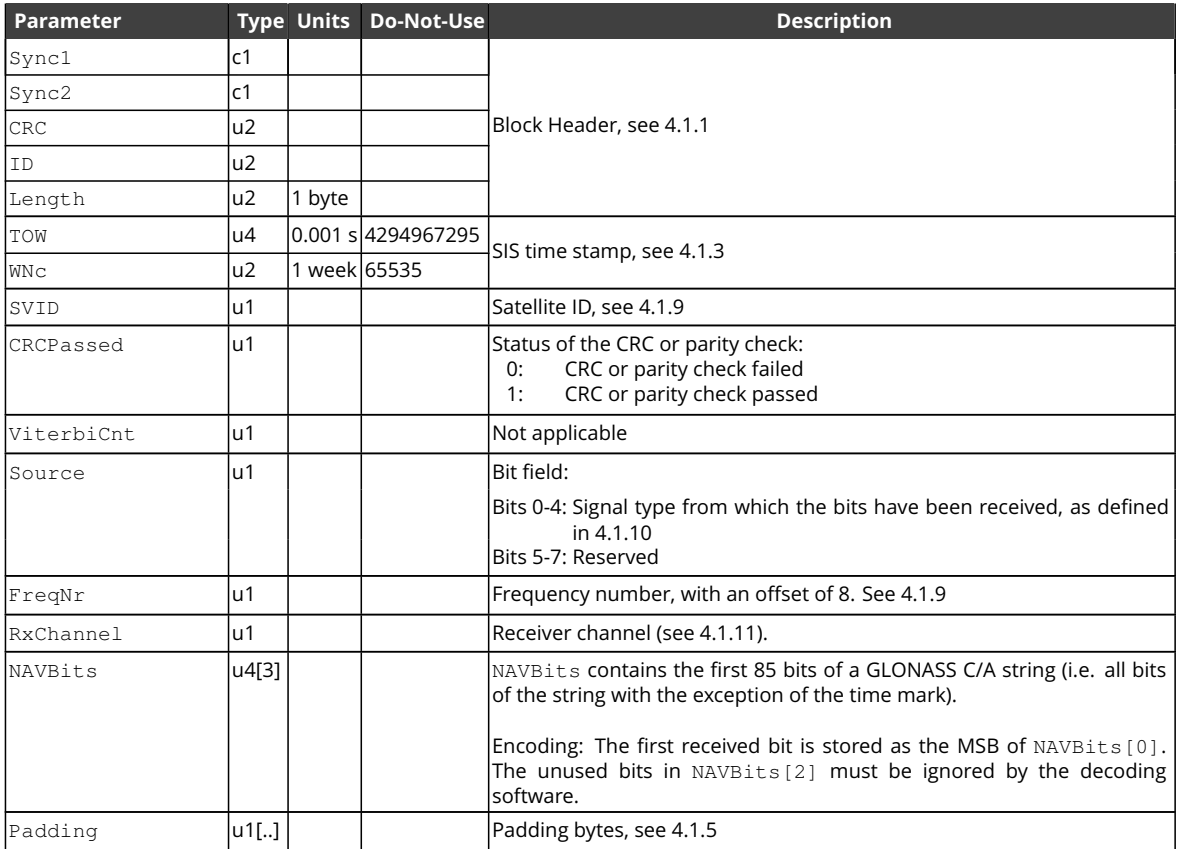
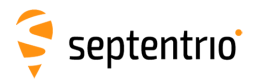

GALRawINAV Number: 4023 "OnChange" interval: 2s

This block contains the 234 bits of a Galileo I[/NAV](#page-9-0) navigation page, after deinterleaving and Viterbi decoding.

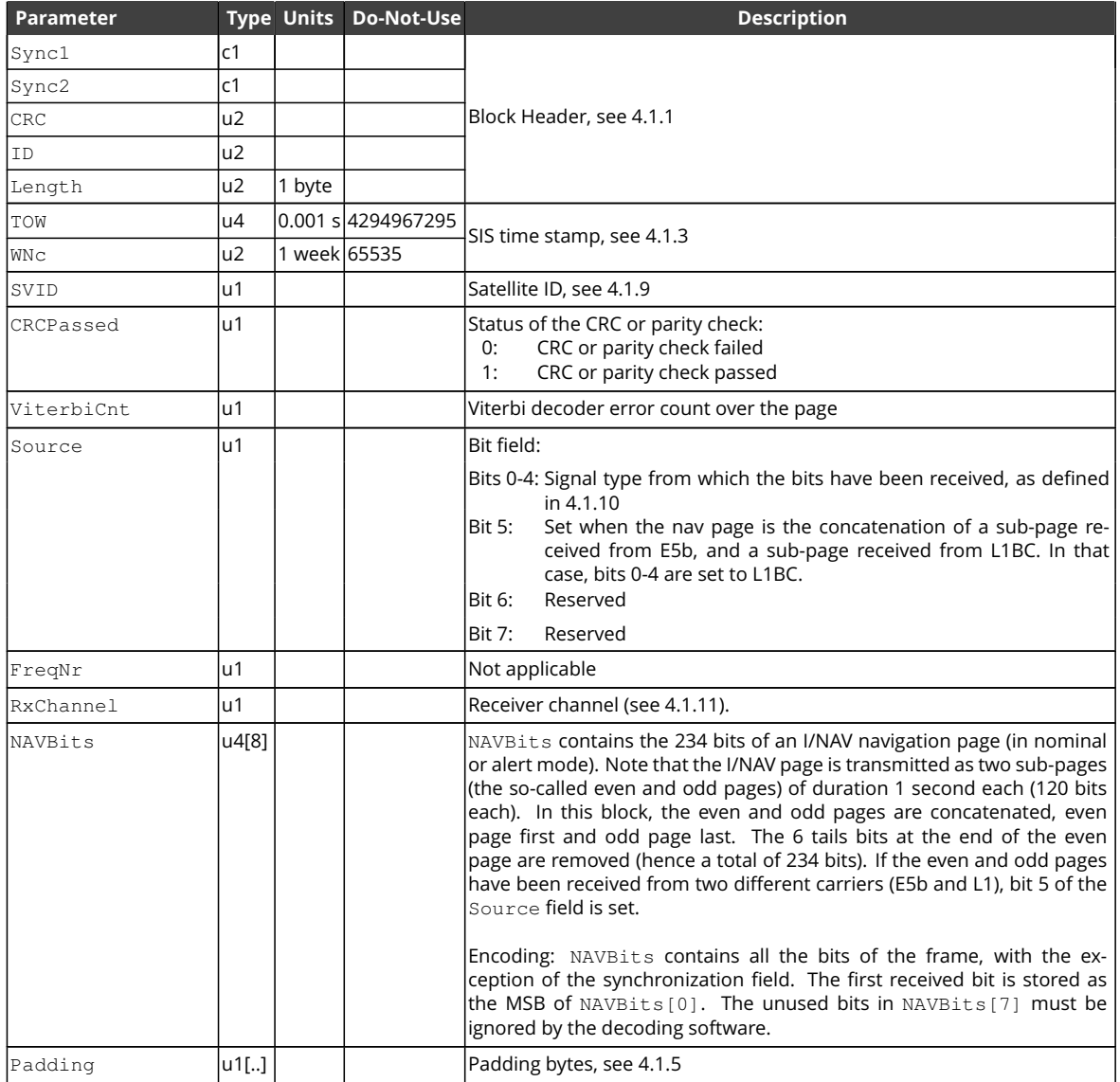

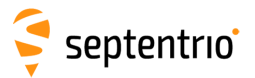

#### GEORawL1 Number: 4020

"OnChange" interval: 1s

This block contains the 250 bits of a [SBAS](#page-9-4) [L1](#page-8-0) navigation frame, after Viterbi decoding.

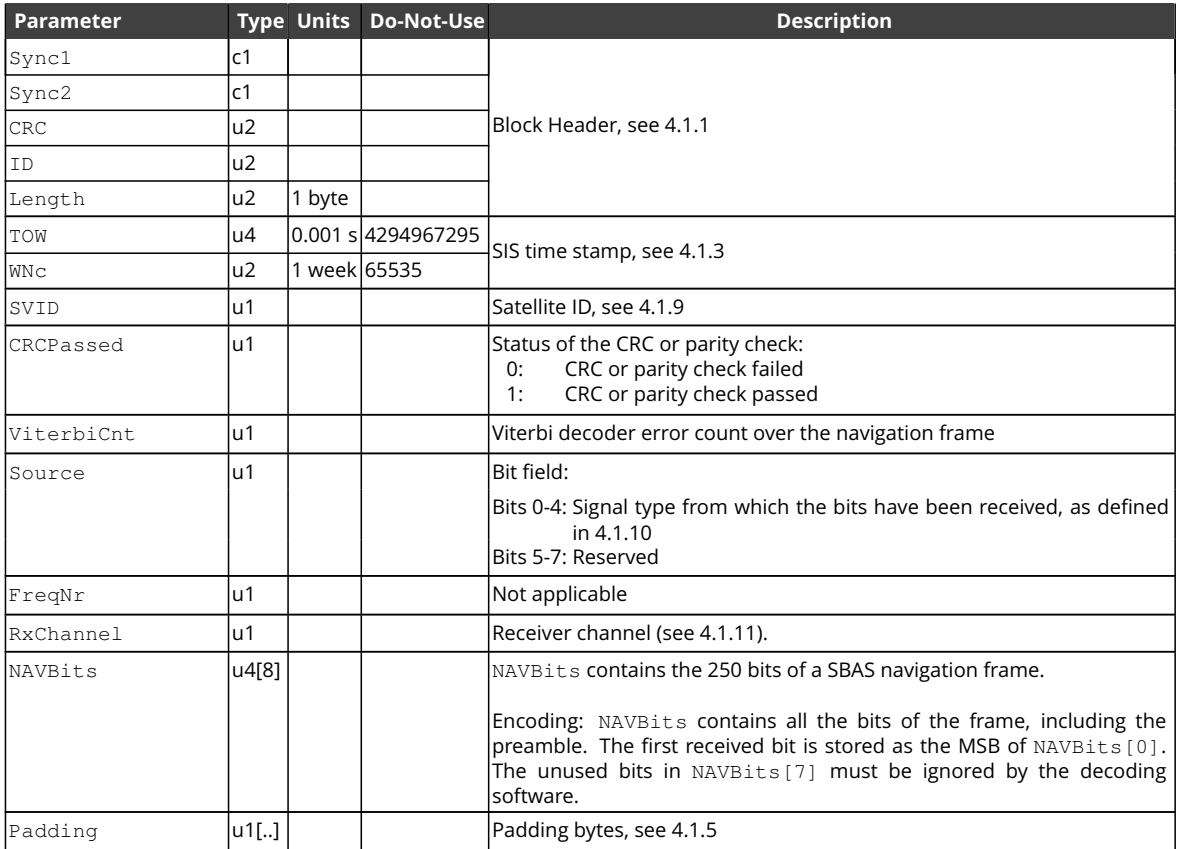

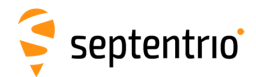

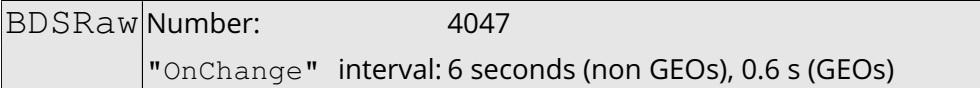

This block contains the 300 bits of a [BeiDou](#page-7-1) navigation page, as received from the B1I, B2I or B3I signal.

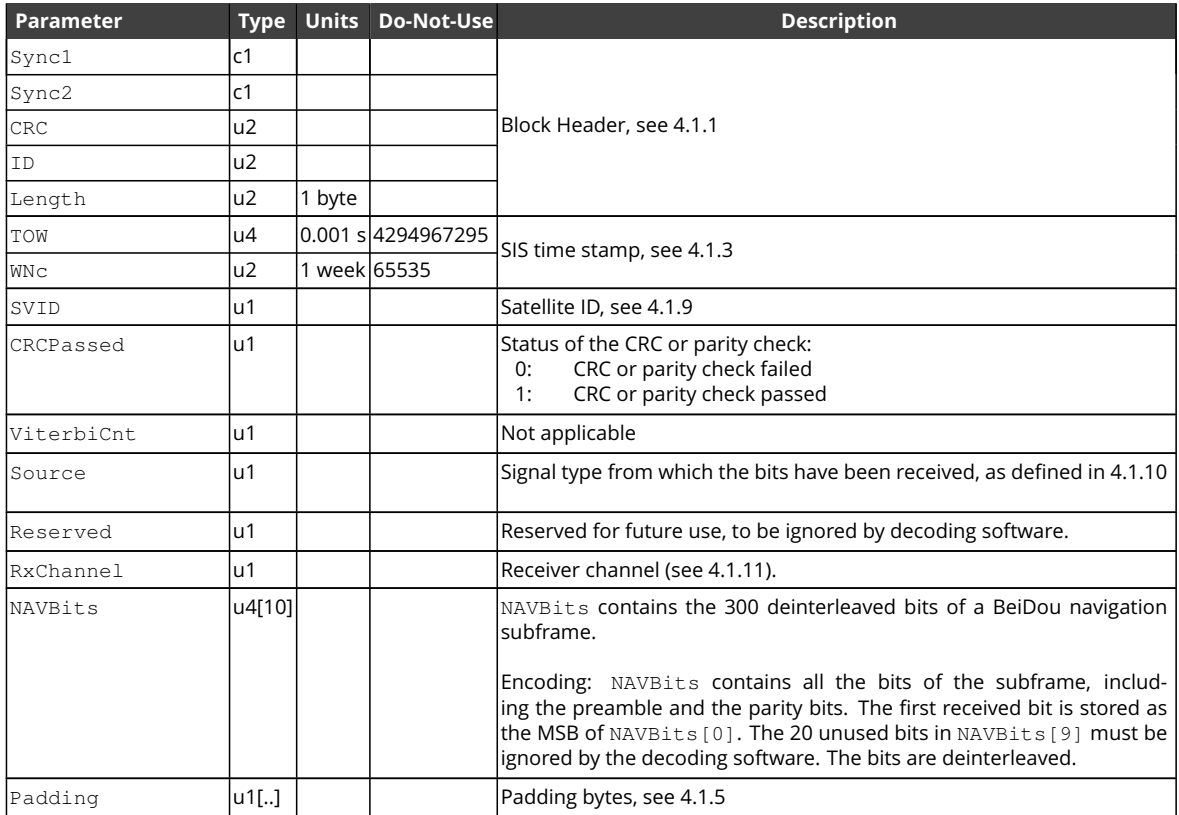

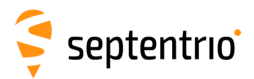

**EXERNAL** 

### QZSRawL1CA Number: 4066

"OnChange" interval: 6s

#### This block contains the 300 bits of a [QZSS](#page-9-5) [C/A](#page-7-2) subframe.

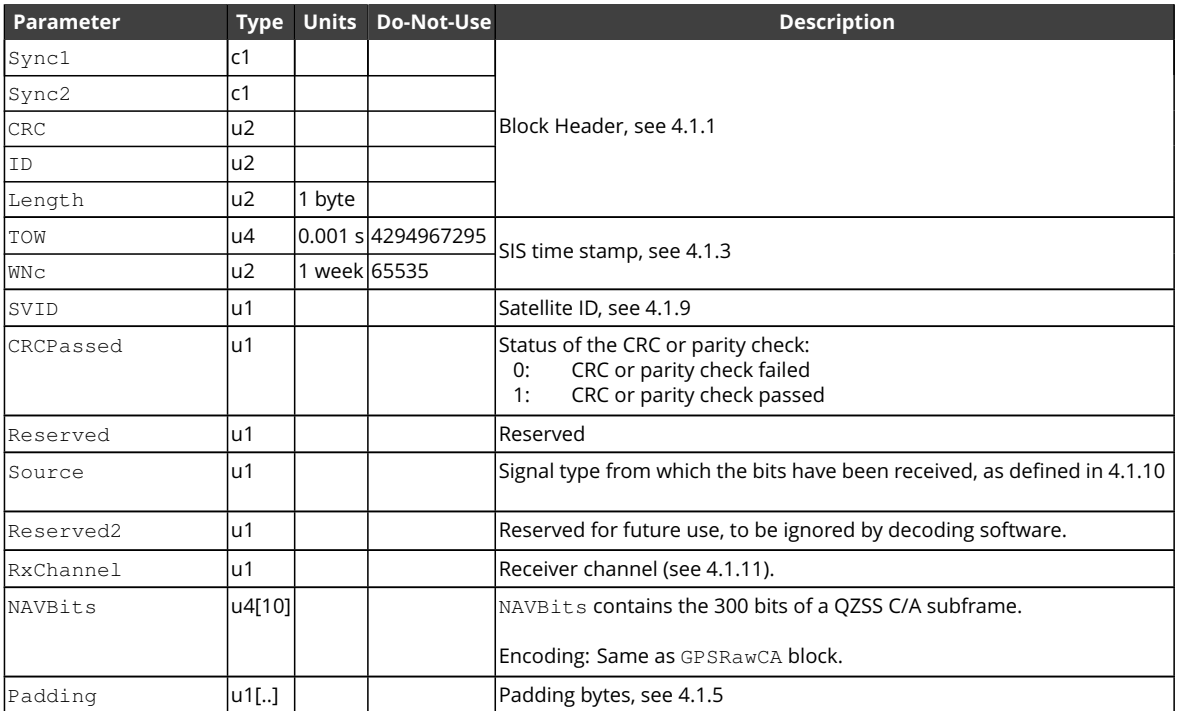

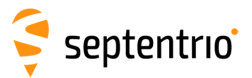

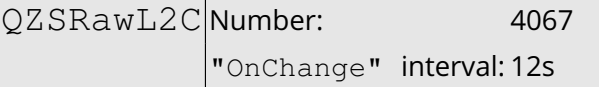

This block contains the 300 bits of a [QZSS](#page-9-5) [L2C](#page-8-2) CNAV subframe.

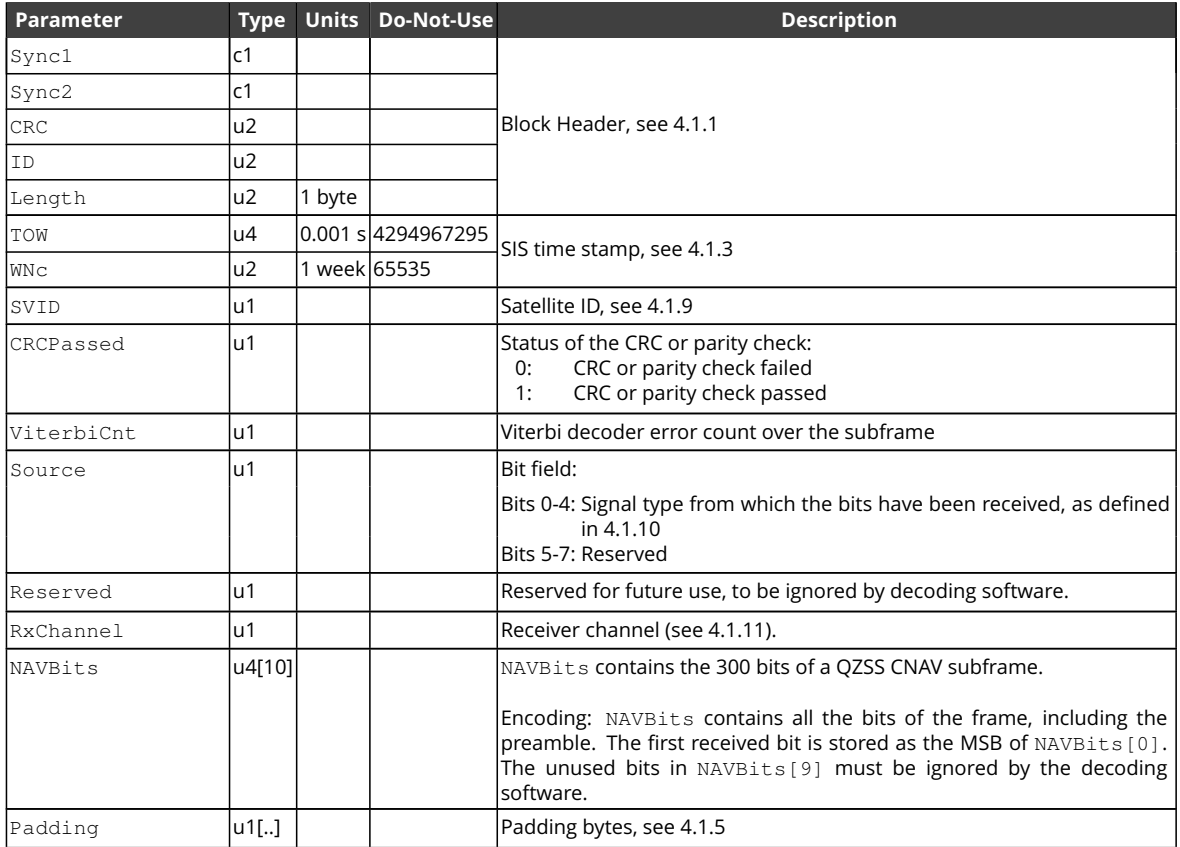

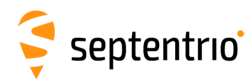

## **4.2.3 GPS Decoded Message Blocks**

<span id="page-257-0"></span>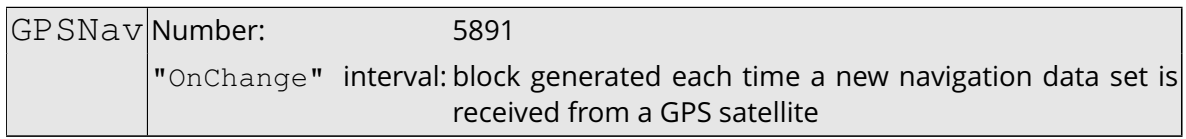

The [GPSNav](#page-257-0) block contains the decoded navigation data for one [GPS](#page-8-3) satellite. These data are conveyed in subframes 1 to 3 of the satellite navigation message. Refer to [GPS](#page-8-3) [ICD](#page-8-4) for further details.

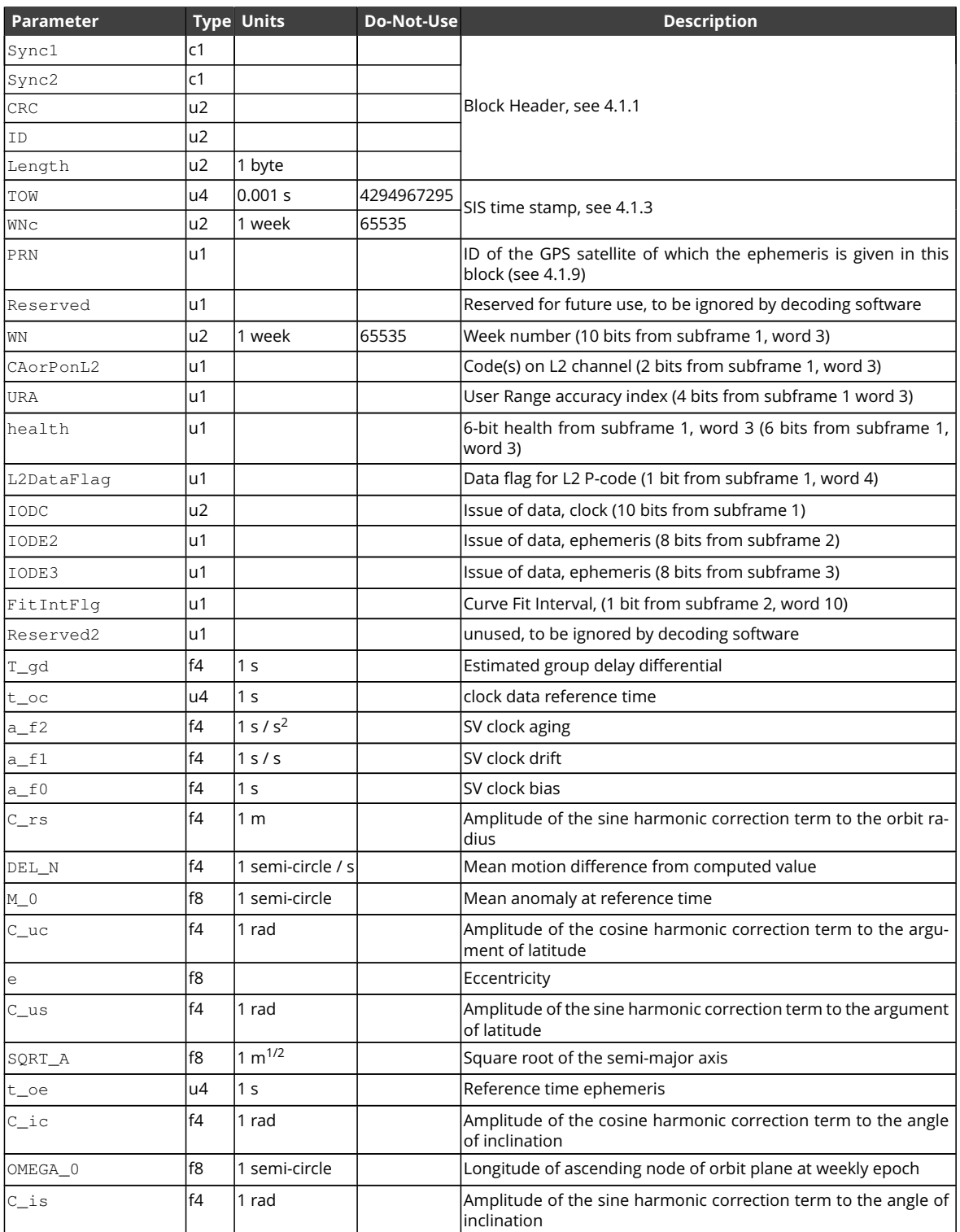

**HARRY** 

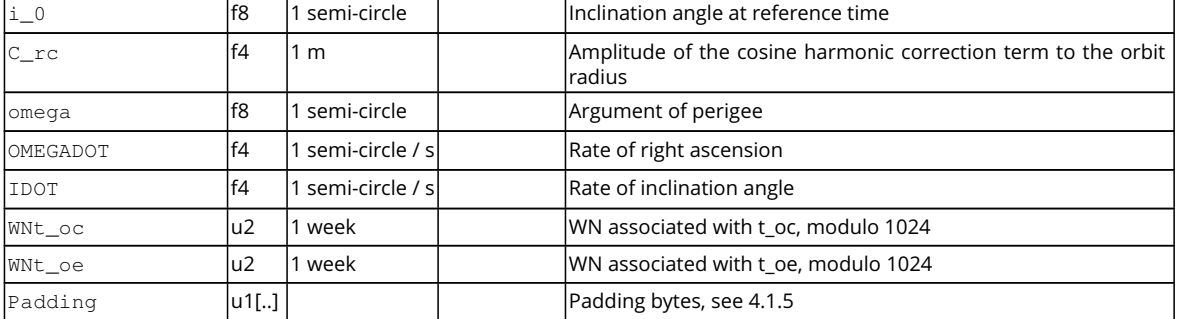

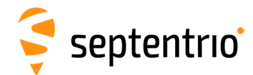

<span id="page-259-0"></span>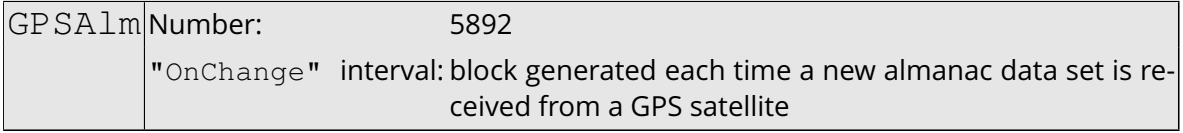

The [GPSAlm](#page-259-0) block contains the decoded almanac data for one [GPS](#page-8-3) satellite. These data are conveyed in subframes 4 and 5 of the satellite navigation message. Refer to [GPS](#page-8-3) [ICD](#page-8-4) for further details.

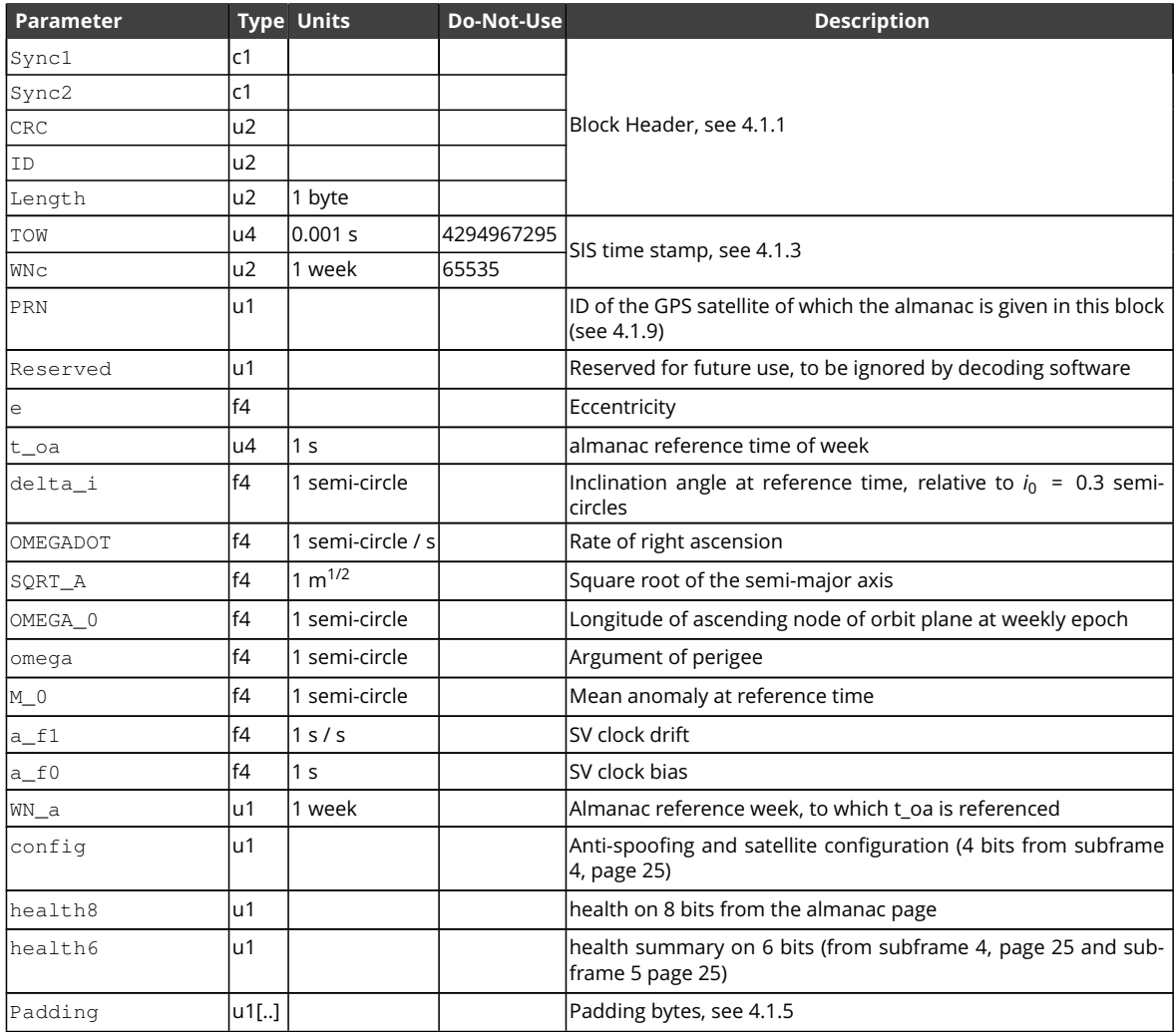

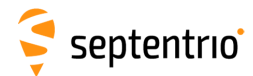

大会社

<span id="page-260-0"></span>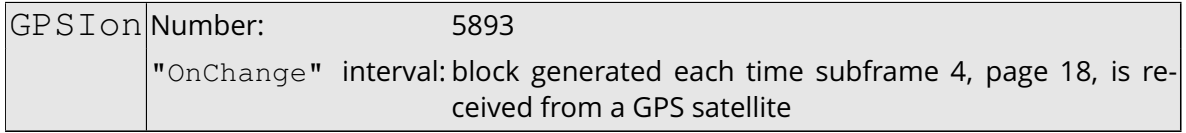

The [GPSIon](#page-260-0) block contains the decoded ionosphere data (the Klobuchar coefficients). These data are conveyed in subframes 4, page 18 of the satellite navigation message. Refer to [GPS](#page-8-3) [ICD](#page-8-4) for further details.

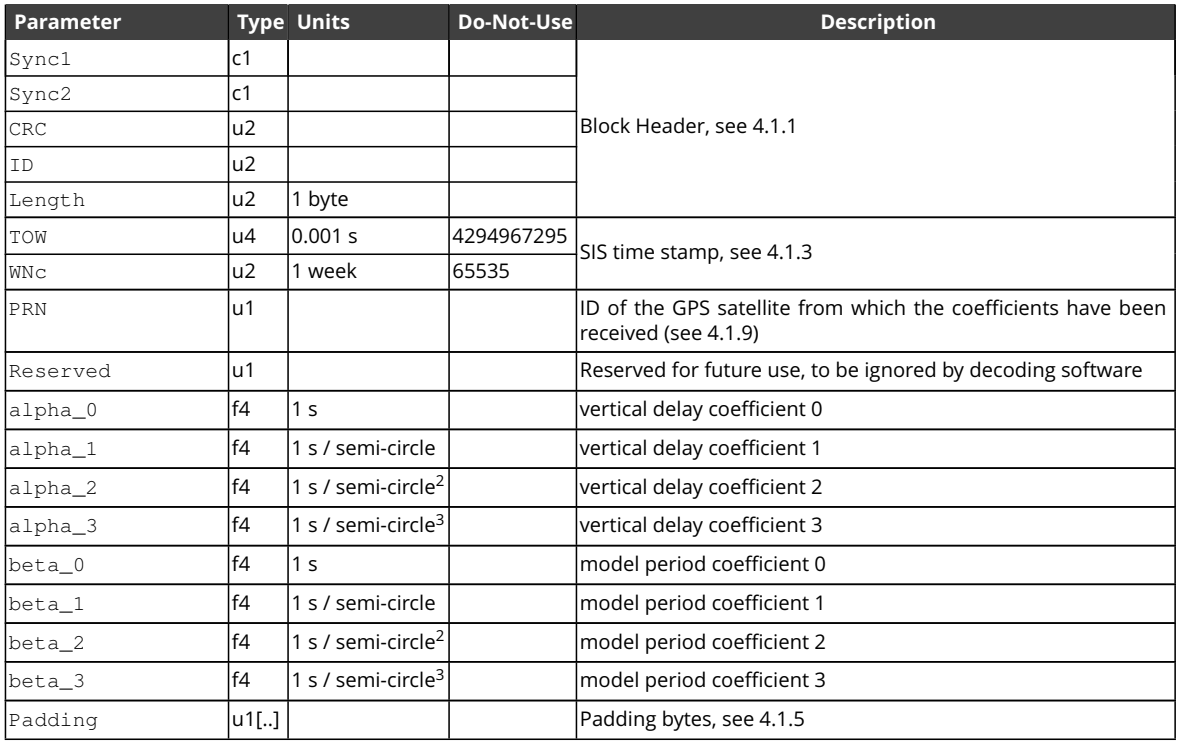

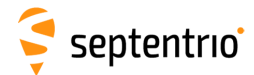

<span id="page-261-0"></span>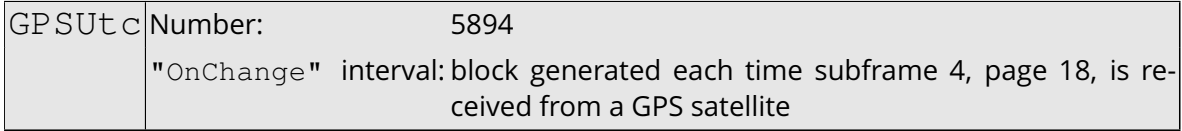

The [GPSUtc](#page-261-0) block contains the decoded [UTC](#page-10-3) data. These data are conveyed in subframes 4, page 18 of the satellite navigation message. Refer to [GPS](#page-8-3) [ICD](#page-8-4) for further details.

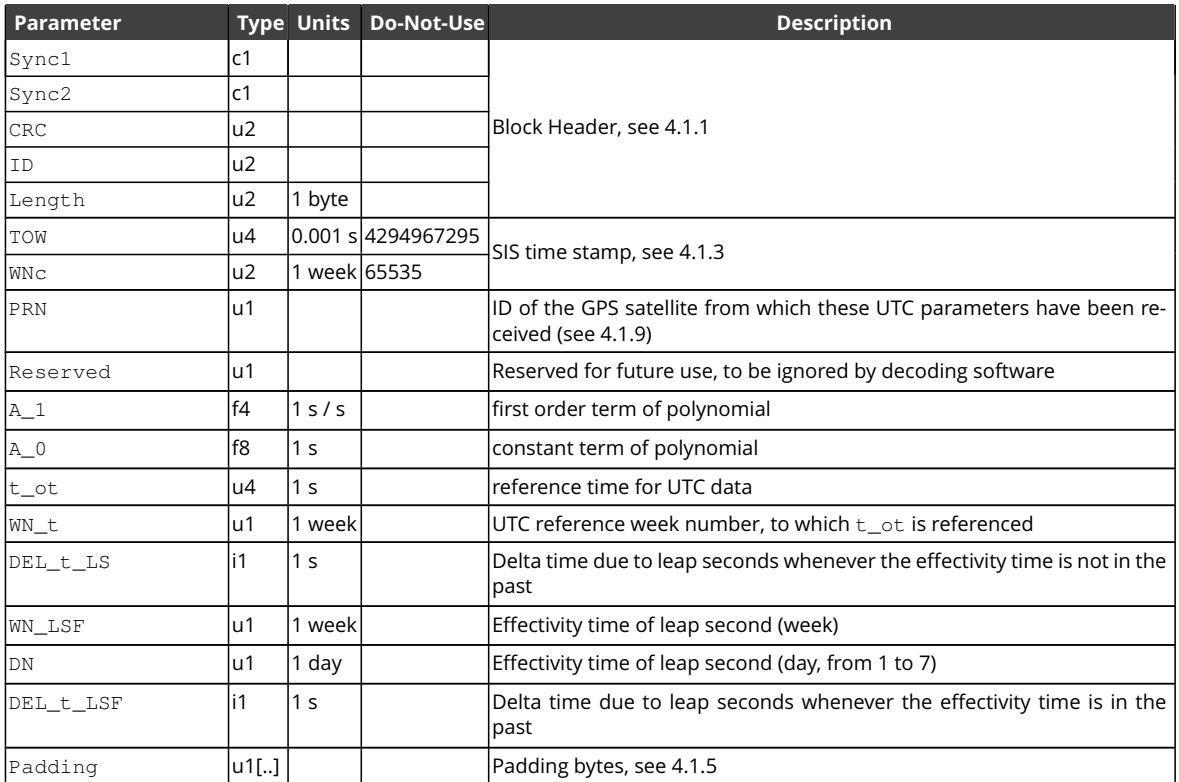

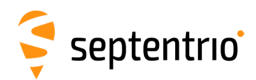

# **4.2.4 GLONASS Decoded Message Blocks**

<span id="page-262-0"></span>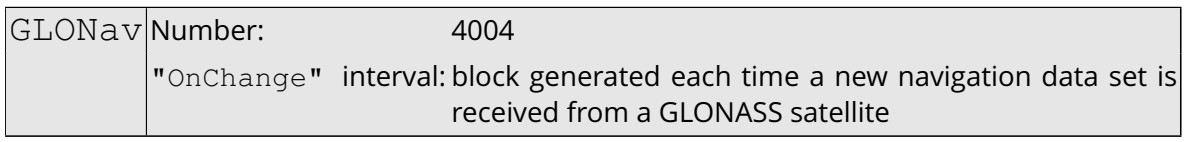

The [GLONav](#page-262-0) block contains the decoded ephemeris data for one [GLONASS](#page-8-7) satellite.

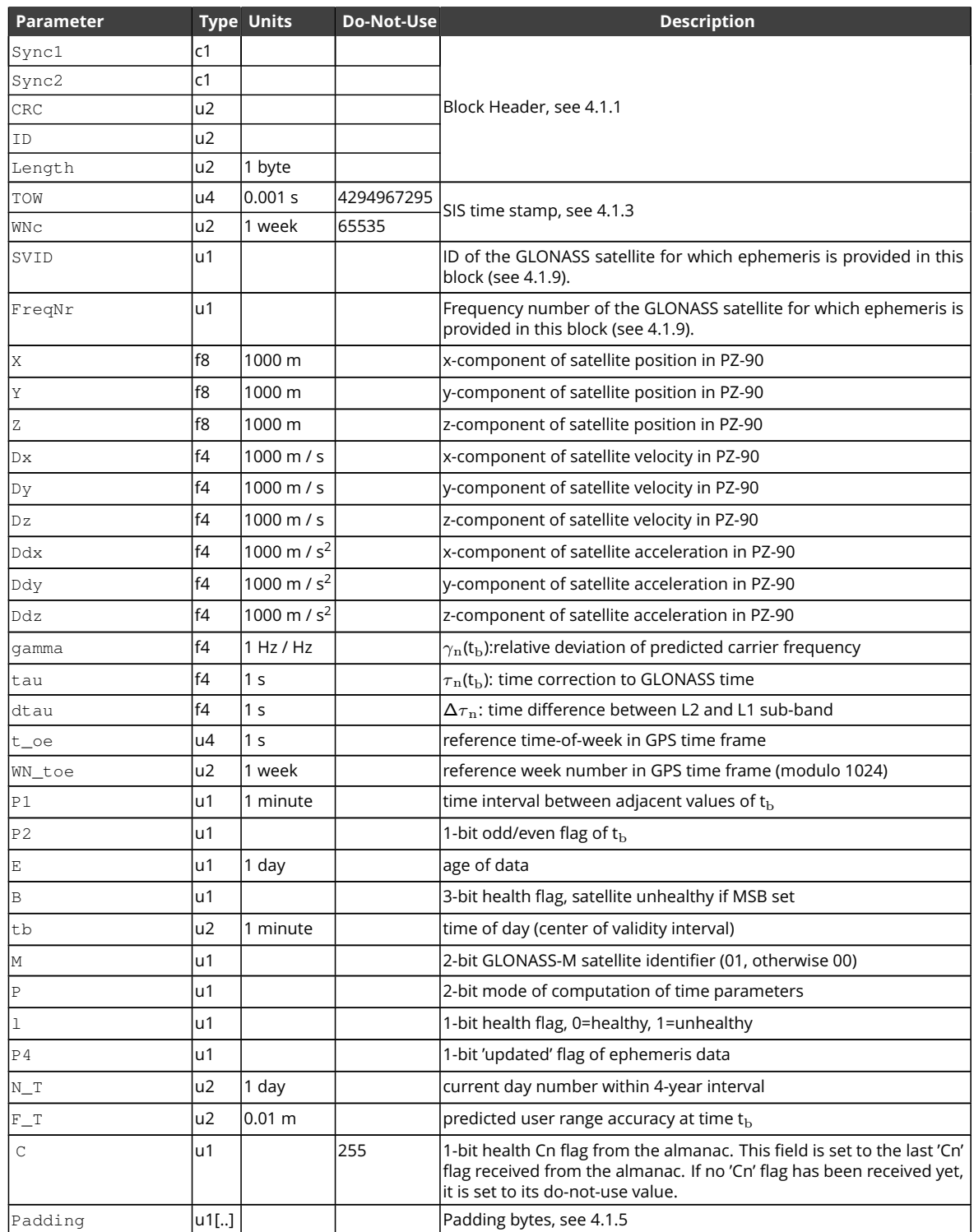

Rev 1

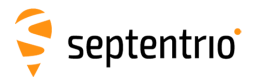

#### GLOAlm Number: 4005

#### <span id="page-263-0"></span>"OnChange" interval: block generated each time a new almanac data set is received from a GLONASS satellite

#### The [GLOAlm](#page-263-0) block contains the decoded navigation data for one [GLONASS](#page-8-7) satellite.

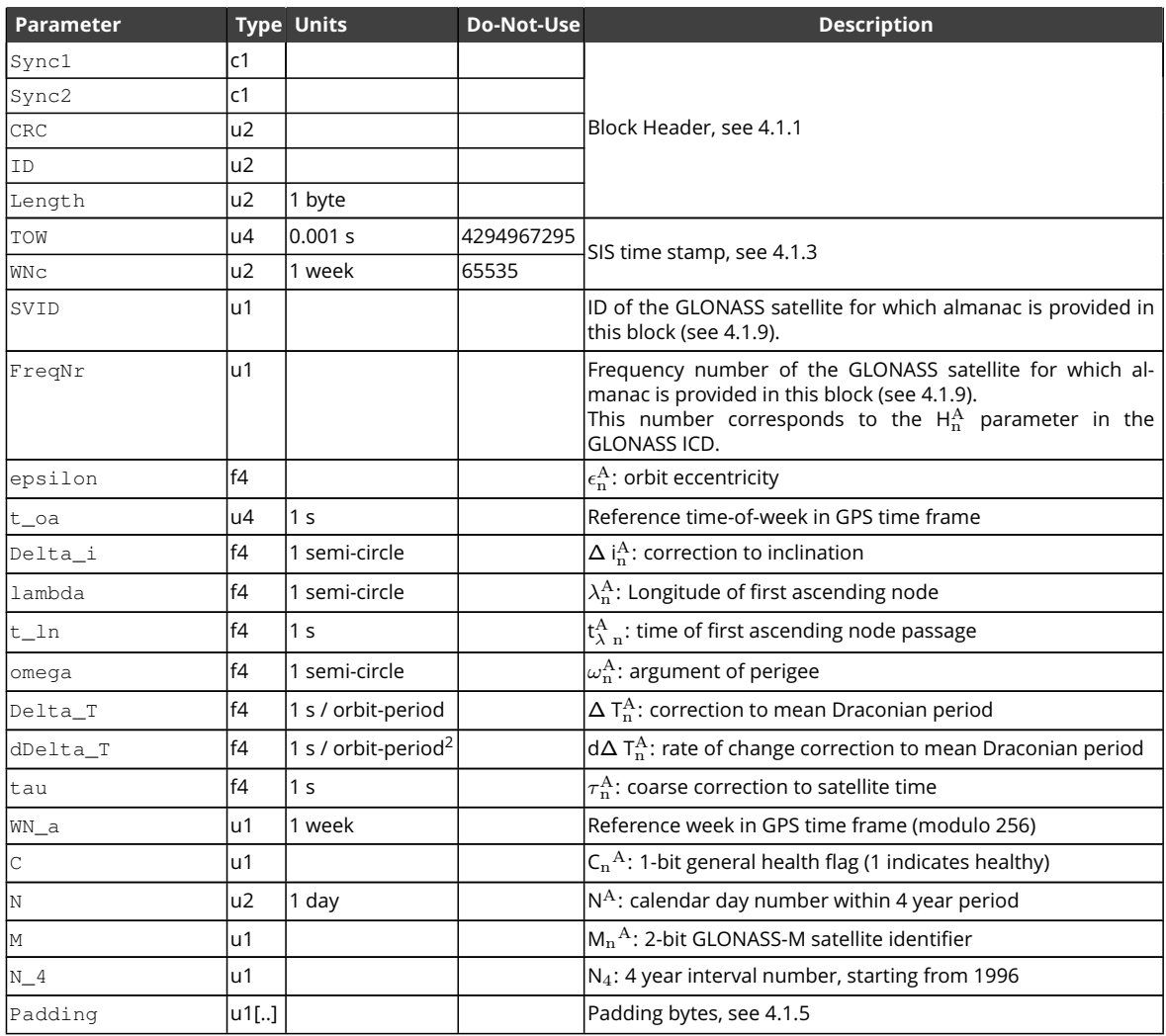

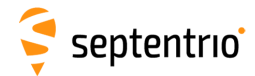

GLOTime Number: 4036

<span id="page-264-0"></span>"OnChange" interval: block generated at the end of each GLONASS superframe, i.e. every 2.5 minutes.

The [GLOTime](#page-264-0) block contains the decoded non-immediate data related to the difference between [GLONASS](#page-8-7) and [GPS,](#page-8-3) [UTC](#page-10-3) and UT1 time scales.

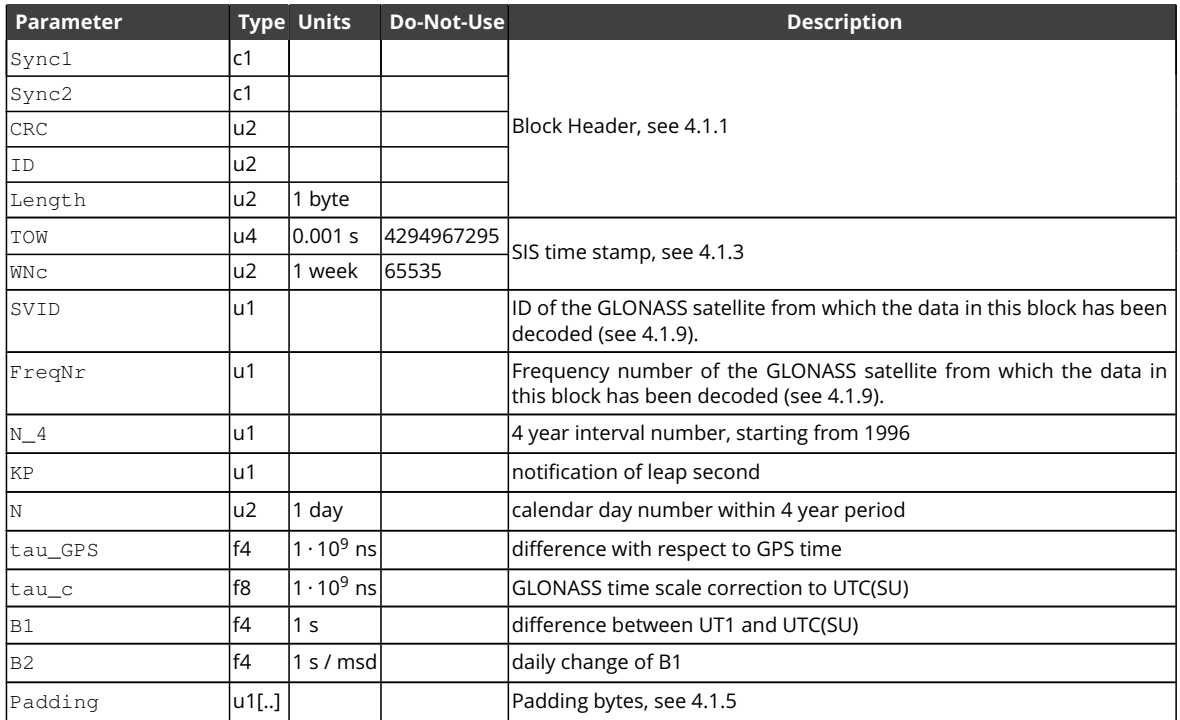

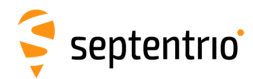

## **4.2.5 Galileo Decoded Message Blocks**

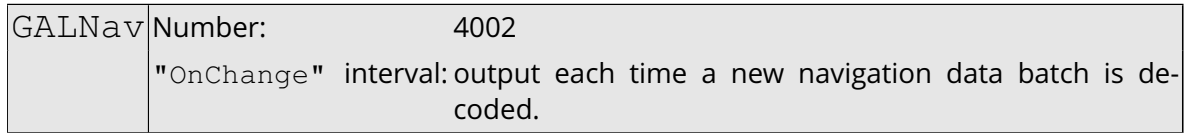

The GalNav block contains the following decoded navigation data for one Galileo satellite:

- orbital elements and clock corrections
- health, Signal-In-Space Accuracy [\(SISA\)](#page-9-11) indexes and Broadcast Group Delays (BGDs) for each carrier or carrier combinations.

The interpretation of the clock correction parameters ( $t\_oc$ ,  $a_f0$ ,  $a_f1$ ,  $a_f2$ ) depends on the value of the Source field:

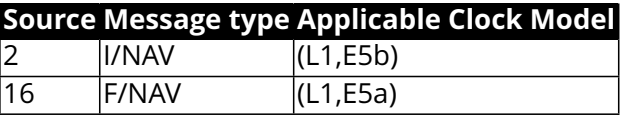

If the receiver is decoding both the I[/NAV](#page-9-0) and the F/NAV data stream, it will output a  $Ga1\text{Nav}$ block for the I[/NAV](#page-9-0) stream, containing the [\(L1,](#page-8-0) E5b) clock model, and a different GalNav block for the F[/NAV](#page-9-0) stream, containing the [\(L1,](#page-8-0) E5a) clock model.

Depending on the message type being decoded, some health, [SISA](#page-9-11) or [BGD](#page-7-3) values may not be available (in that case they are set to their respective Do-Not-Use values). The following health, [SISA](#page-9-11) and [BGD](#page-7-3) values are guaranteed to be available for a given value of the Source field:

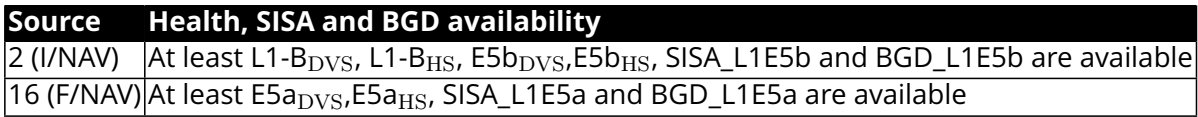

The IODNav field identifies the issue of data. All orbital elements, clock parameters and [SISA](#page-9-11) values in the block are guaranteed to refer to the same data batch identified by IODNav. The fields Health\_OSSOL, BGD\_L1E5a, BGD\_L1E5b and CNAVenc are not covered by the issue of data, and the block simply contains the latest received value.

Please refer to the Galileo Signal-In-Space [ICD](#page-8-4) for the interpretation and usage of the parameters contained in this [SBF](#page-9-12) block.

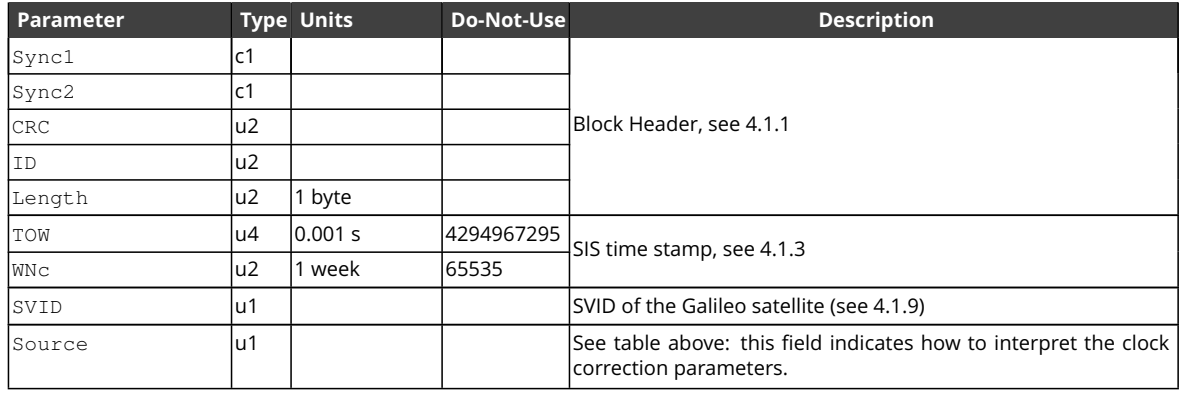

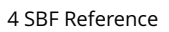

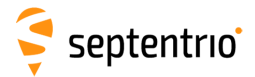

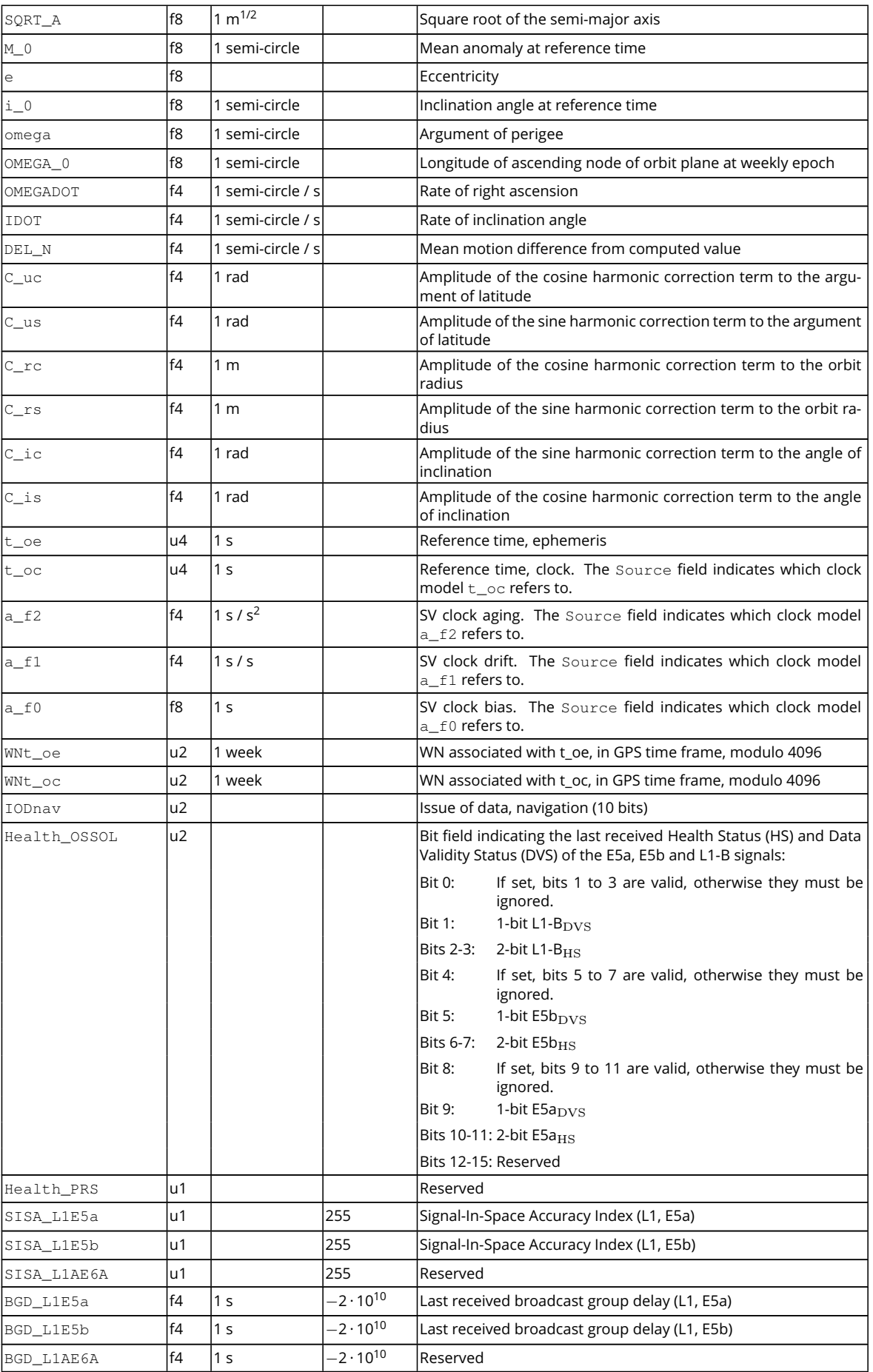

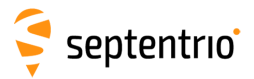

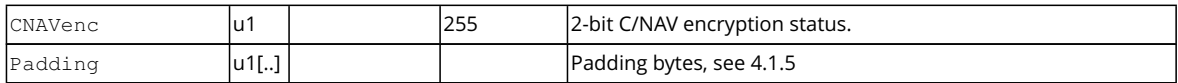

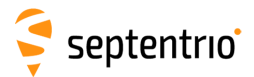

GALAlm Number: 4003 "OnChange" interval: output each time a new almanac set is received for a satellite.

The GalAlm block contains the decoded almanac data for one Galileo satellite.

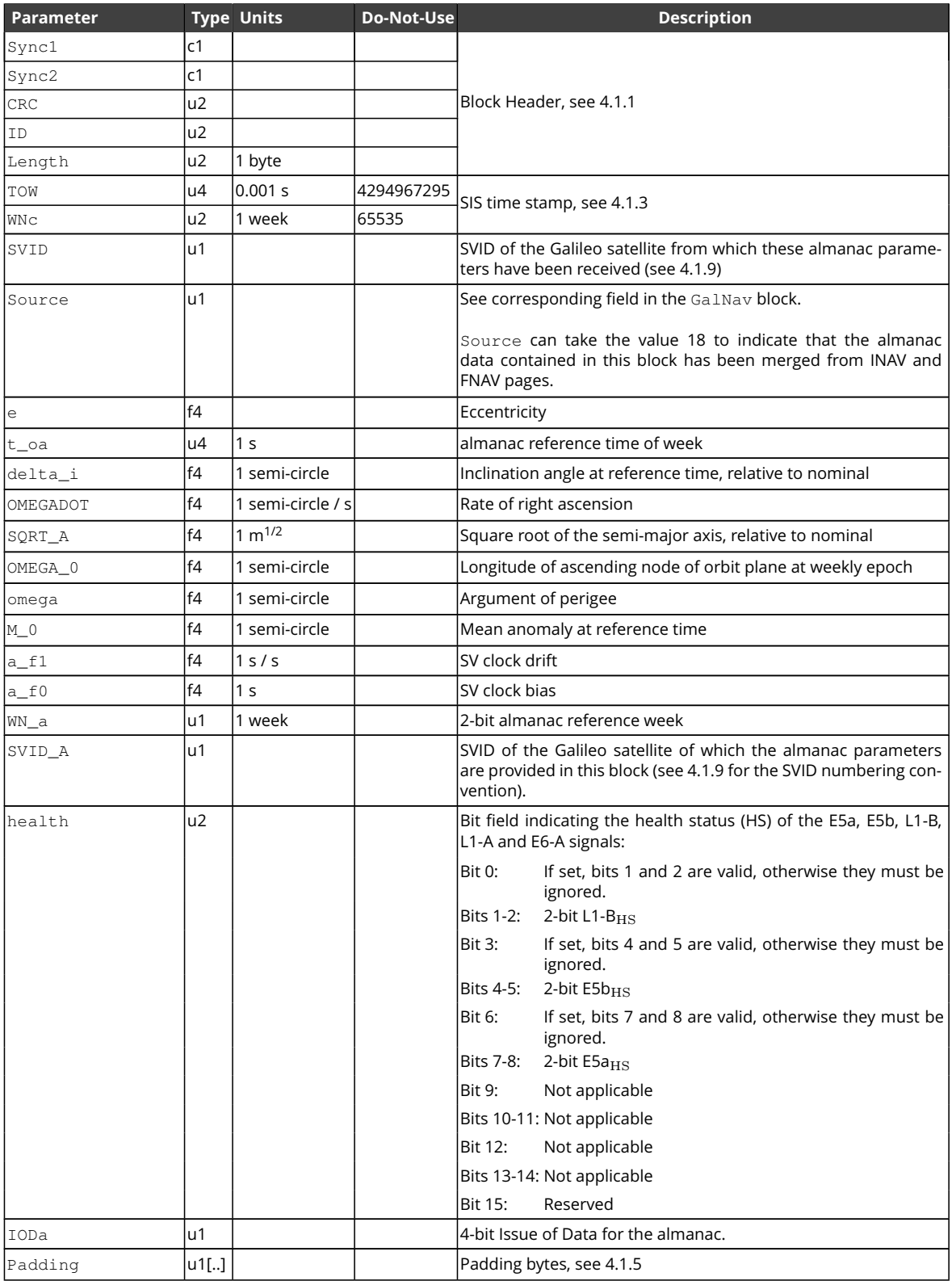

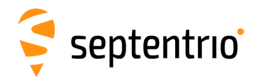

EXT

GALIon Number: 4030

"OnChange" interval: output each time the ionospheric parameters are received from a Galileo satellite.

The GalIon block contains the decoded ionosphere model parameters of the Galileo system.

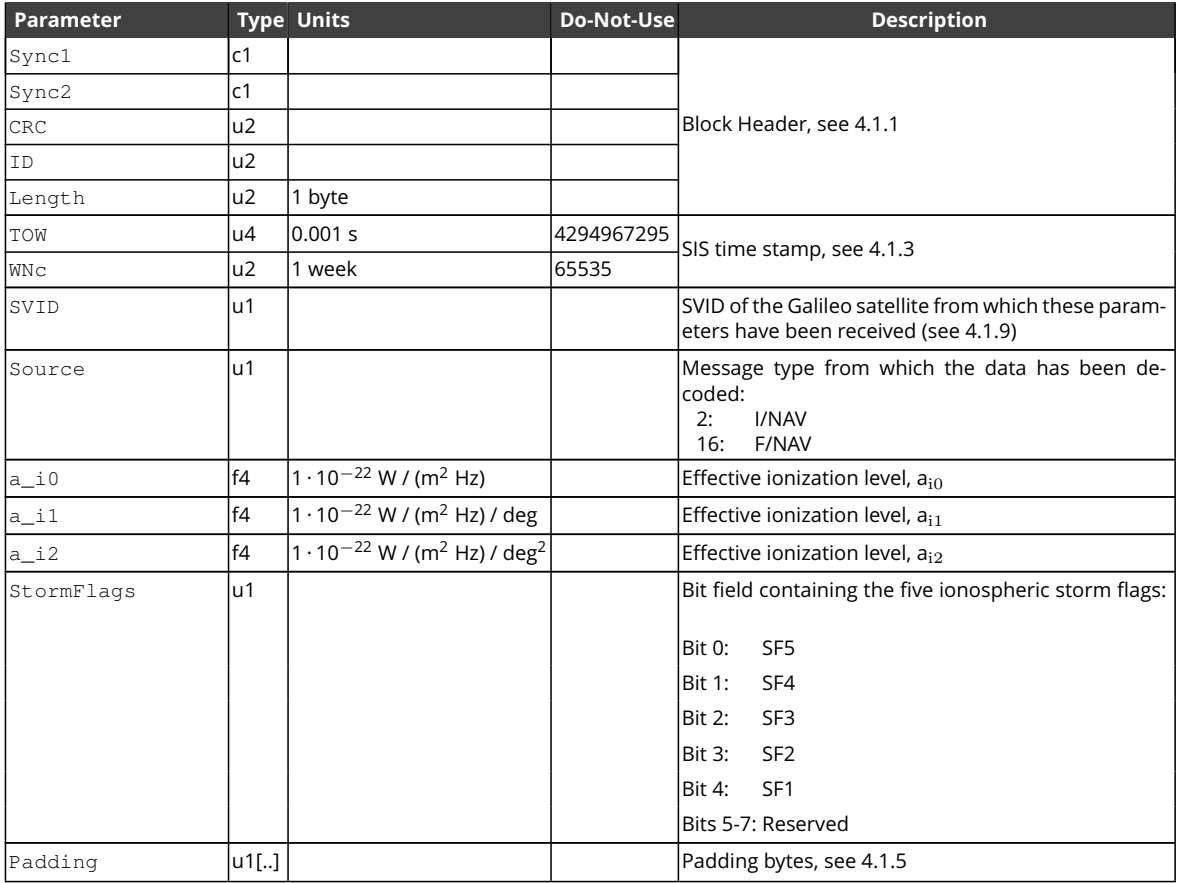

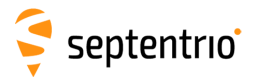

#### GALUtc Number: 4031 "OnChange" interval: output each time the UTC offset parameters are received from a Galileo satellite.

The GalUtc block contains the decoded [UTC](#page-10-3) parameter information.

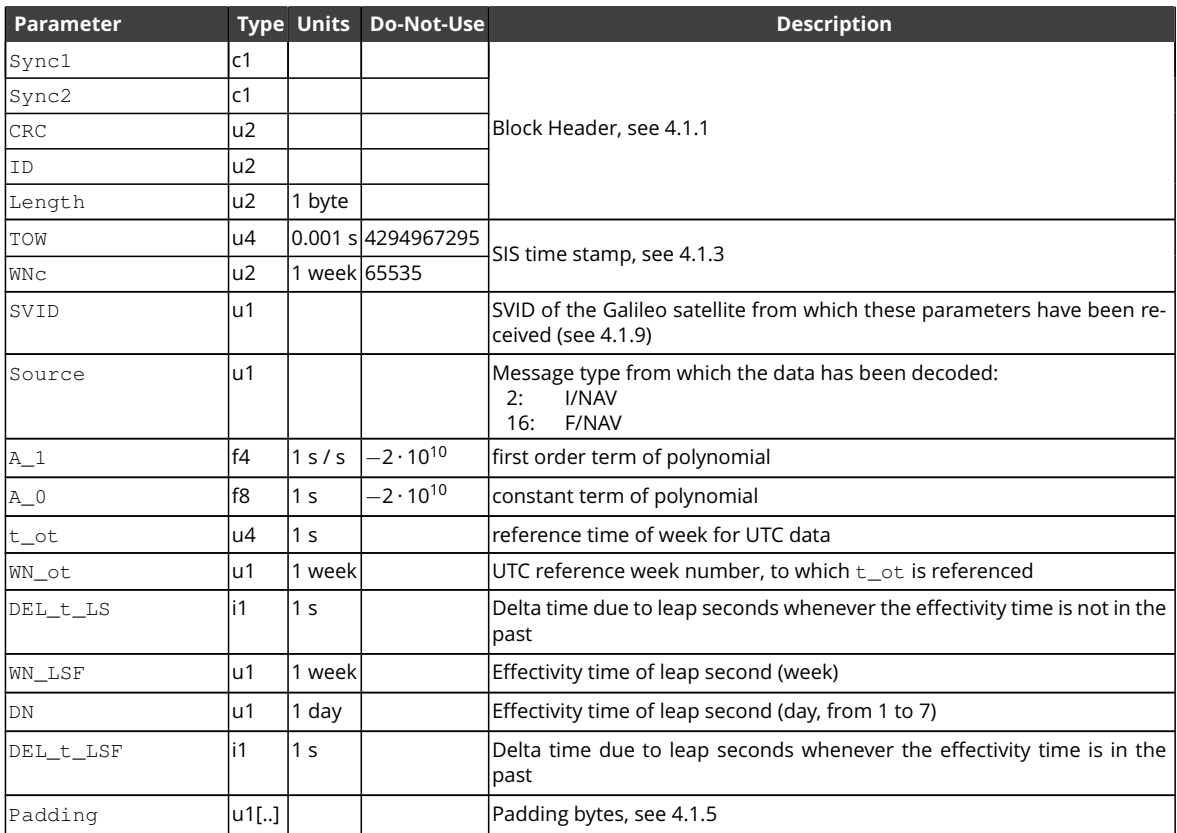

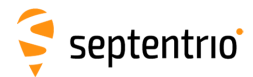

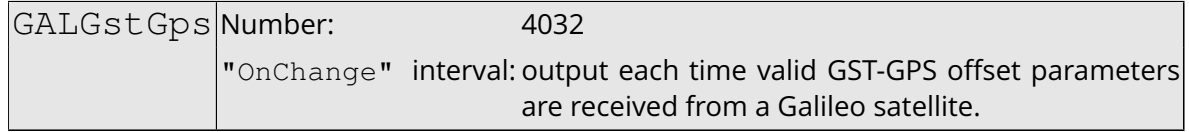

This block contains the decoded [GPS](#page-8-3) to Galileo System Time offset parameters. This block is only output if these parameters are valid in the navigation page (i.e. if they are not set to "all ones").

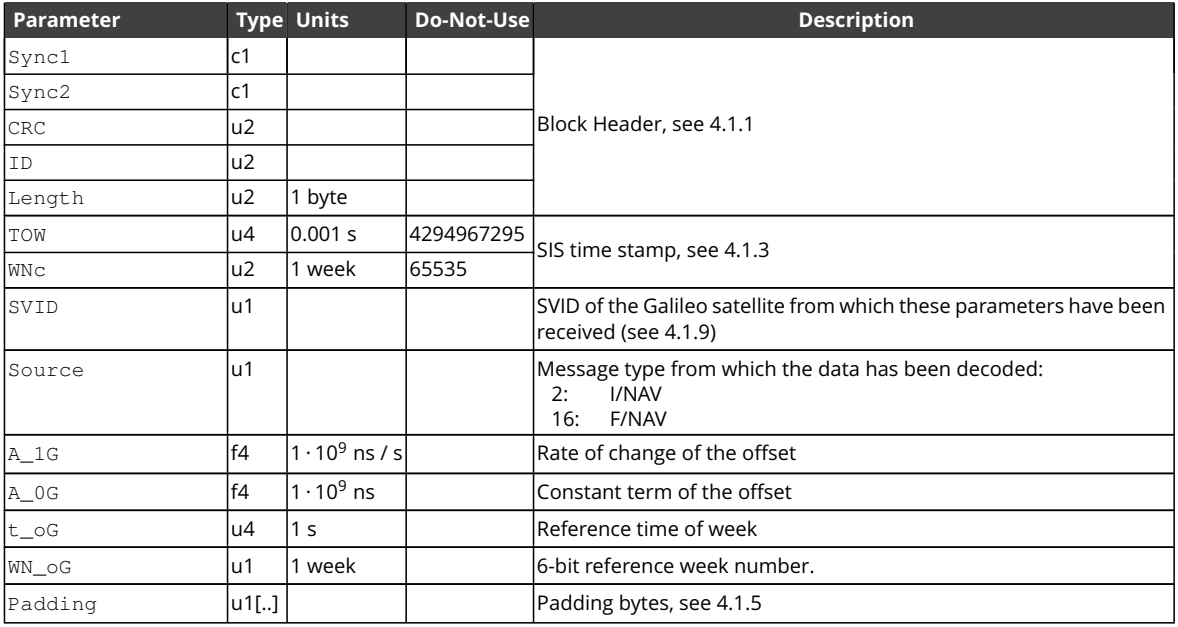

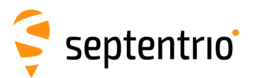

EN KARA

GALSARRLM Number: 4034

"OnChange" interval: generated each time a SAR RLM message is decoded.

This block contains a decoded Galileo search-and-rescue (SAR) return link message (RLM).

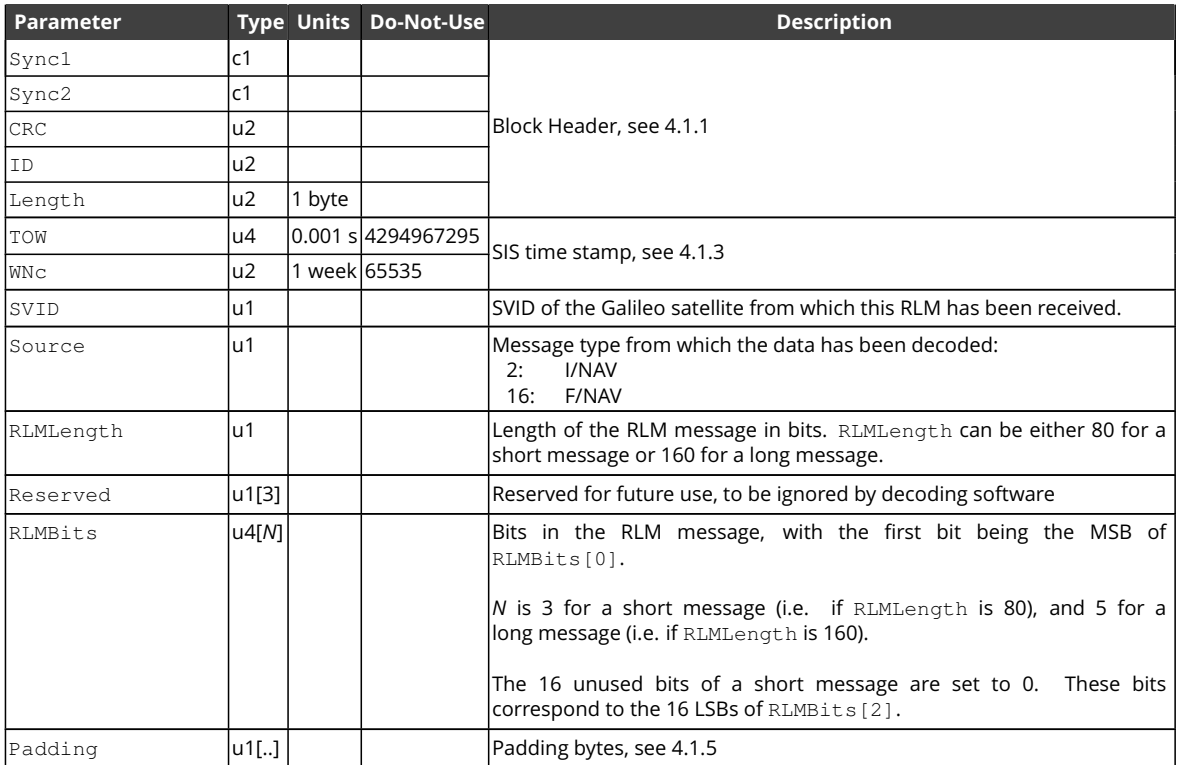

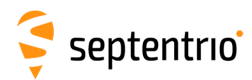

 $\sum_{i=1}^{n}$ 

# **4.2.6 BeiDou Decoded Message Blocks**

<span id="page-273-0"></span>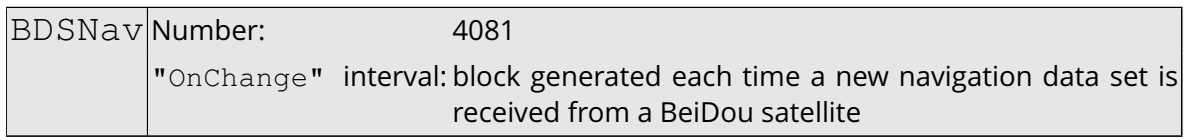

The [BDSNav](#page-273-0) block contains the decoded navigation data for one [BeiDou](#page-7-1) satellite, as received from the D1 or D2 nav message.

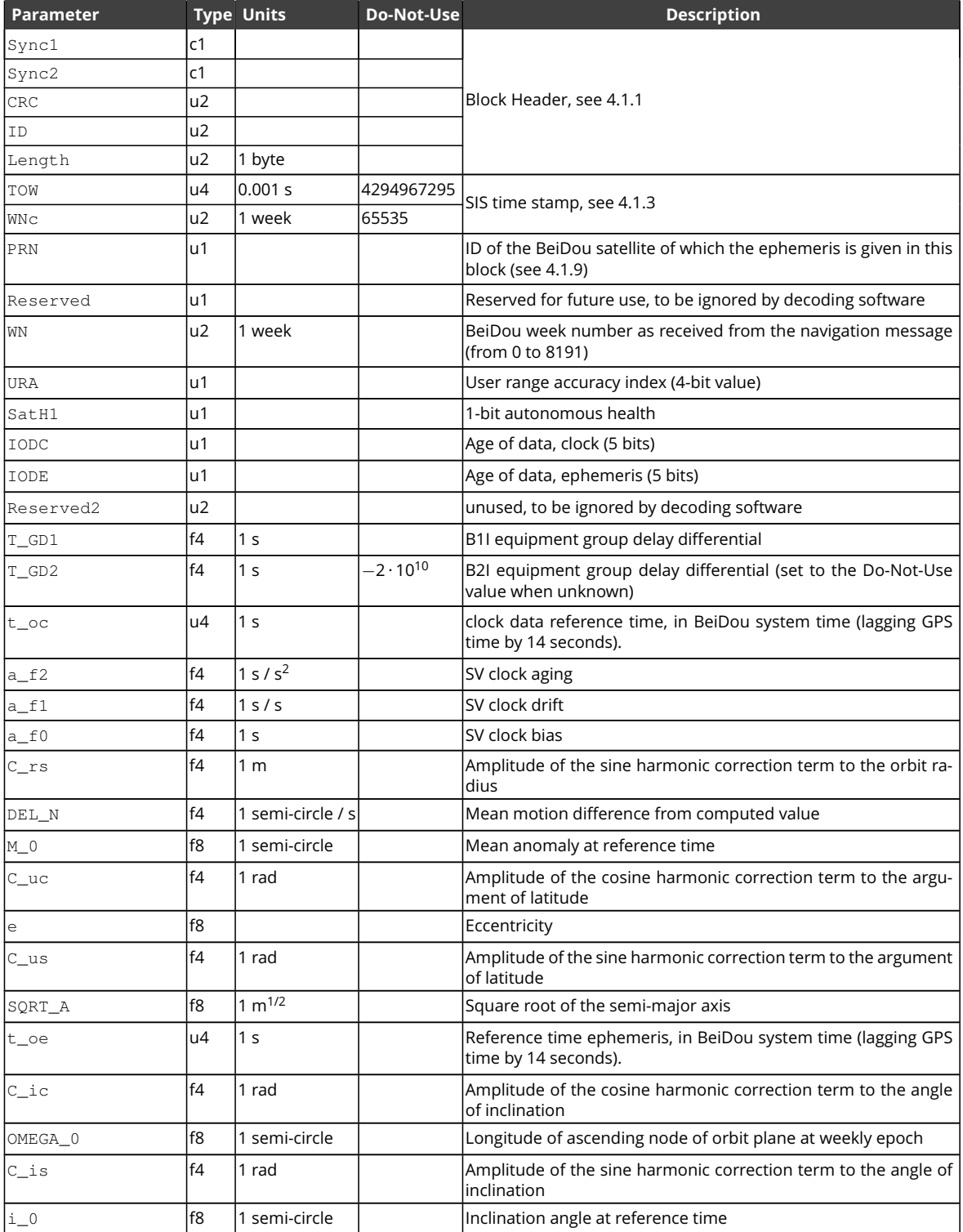

大家大家

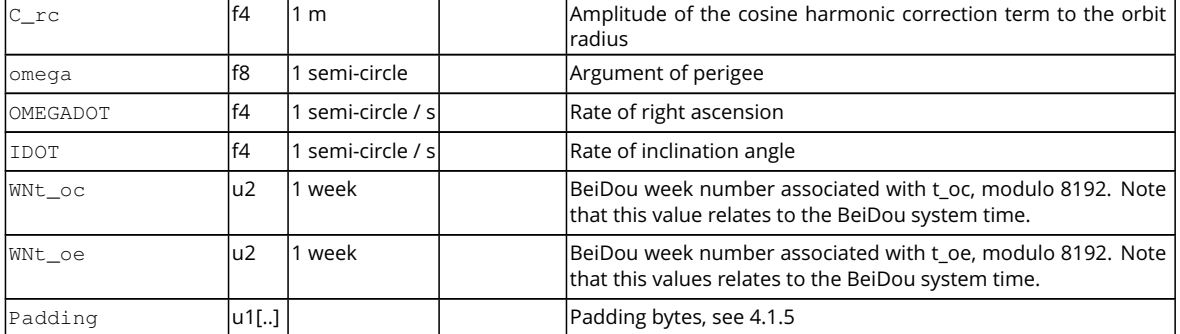

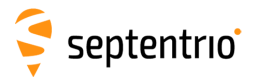

### BDSAlm Number: 4119

<span id="page-275-0"></span>"OnChange" interval: block generated each time a new almanac data set is received from a BeiDou satellite

The [BDSAlm](#page-275-0) block contains the decoded almanac data for one [BeiDou](#page-7-1) satellite.

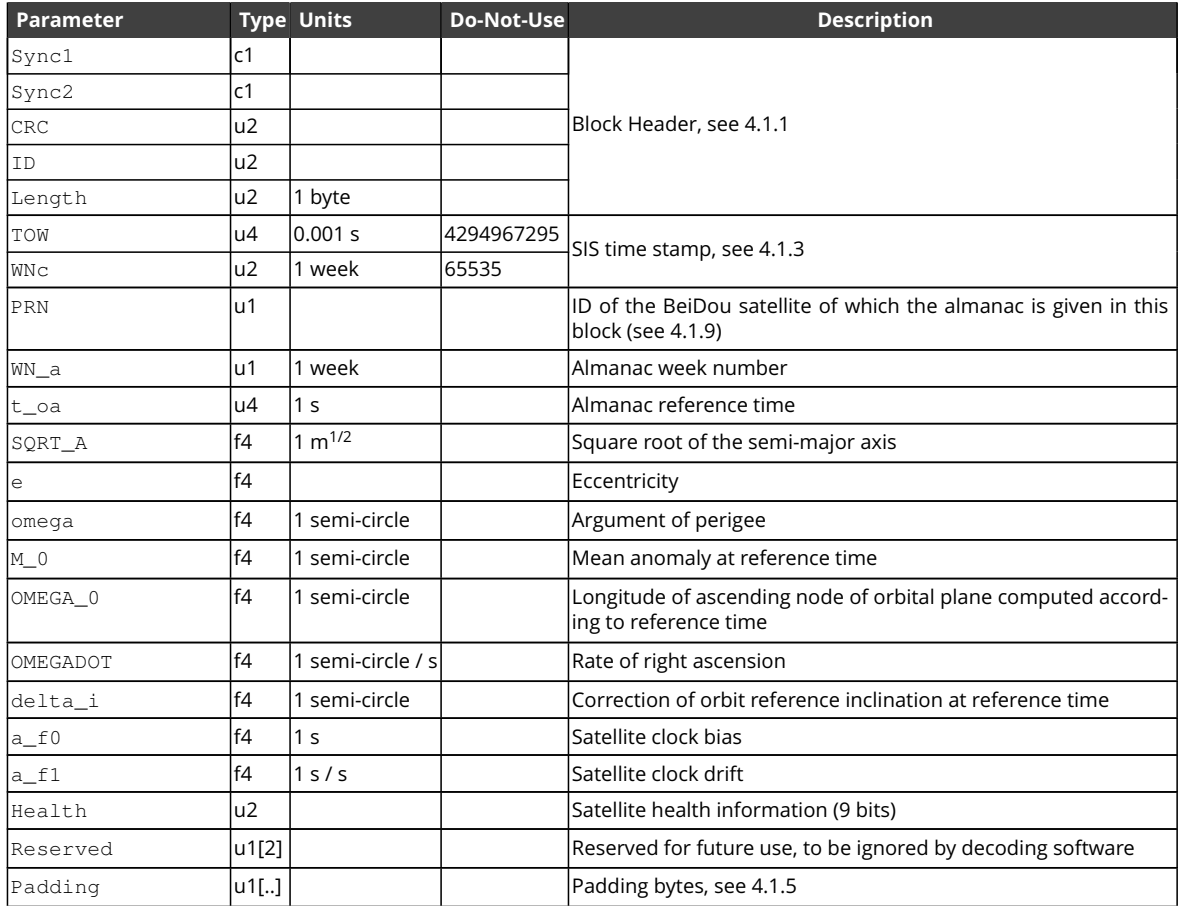

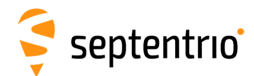

<span id="page-276-0"></span>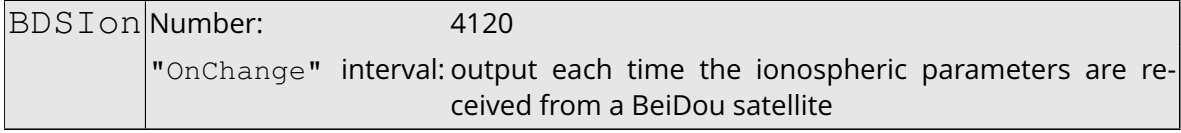

The [BDSIon](#page-276-0) block contains the [BeiDou](#page-7-1) ionosphere data (the Klobuchar coefficients), as received from the D1 or D2 nav message.

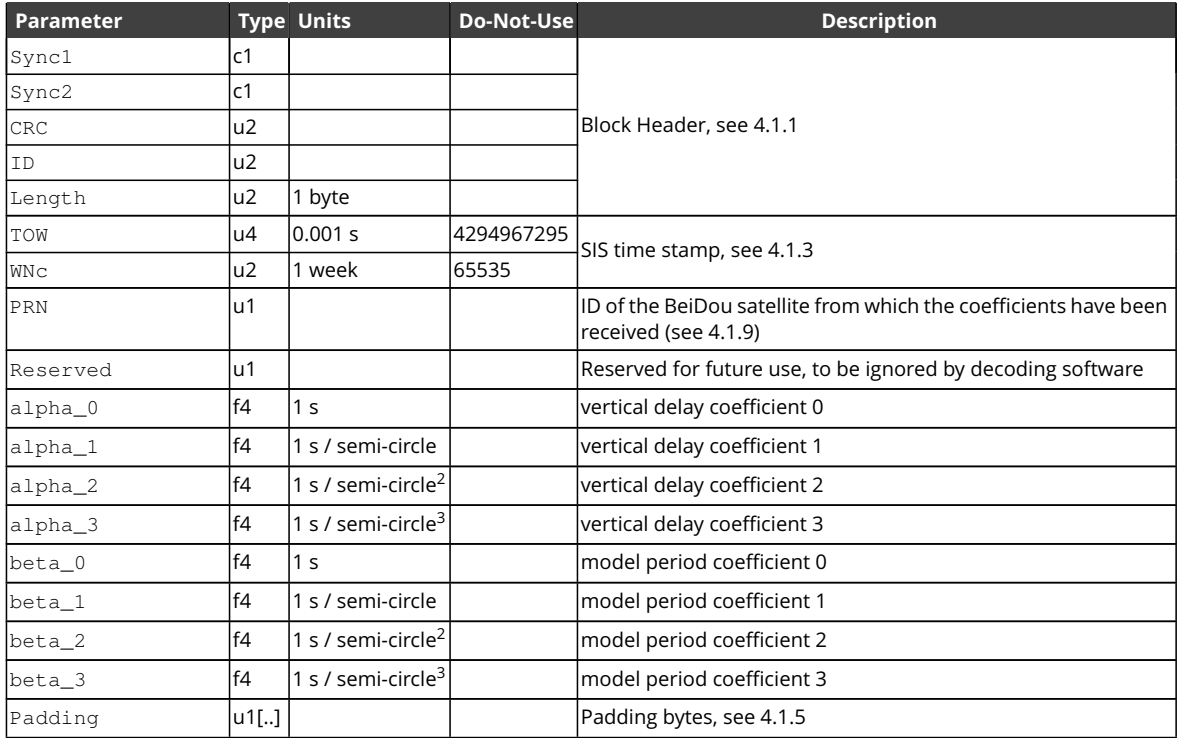

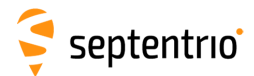

<span id="page-277-0"></span>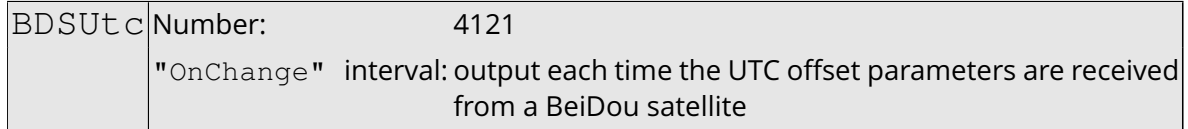

The [BDSUtc](#page-277-0) block contains the [BeiDou](#page-7-1) [UTC](#page-10-3) data, as received from the D1 or D2 nav message.

Note that BDT [\(BeiDou](#page-7-1) time) started on January 1st, 2006 [\(GPS](#page-8-3) week 1356). Therefore the delta time between BDT and [UTC](#page-10-3) due to leap seconds is 14 less than the value in [GPSUtc](#page-261-0).

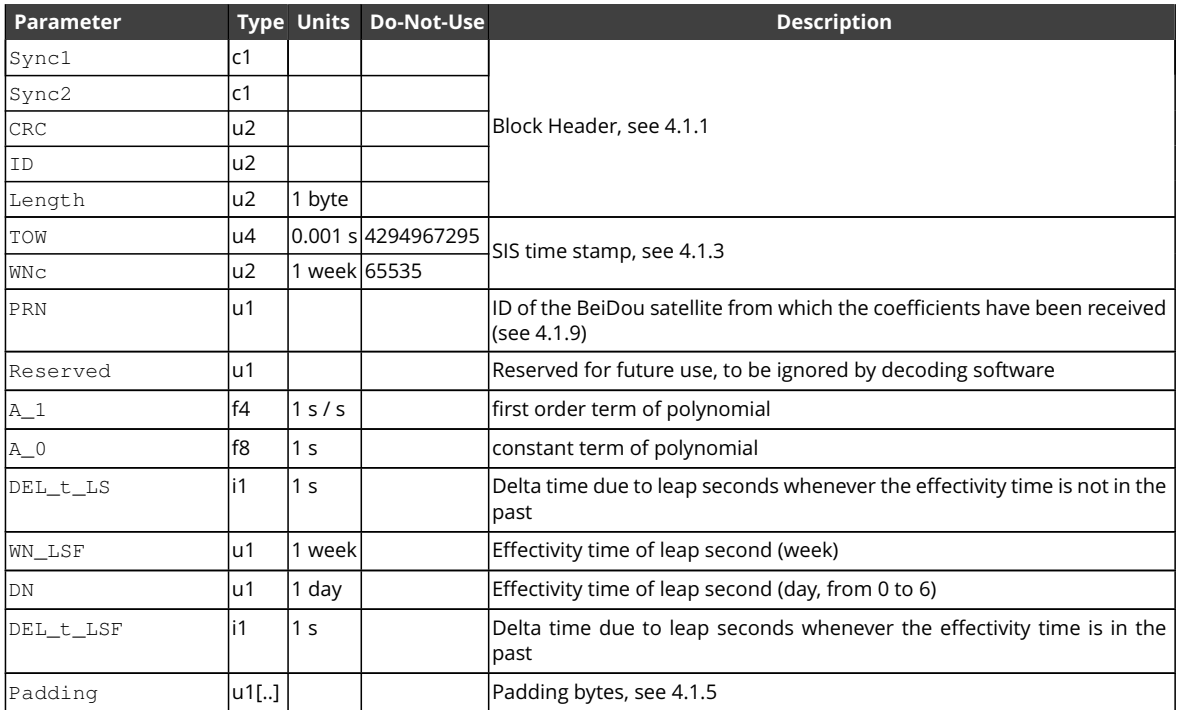

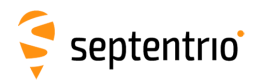

## **4.2.7 QZSS Decoded Message Blocks**

<span id="page-278-0"></span>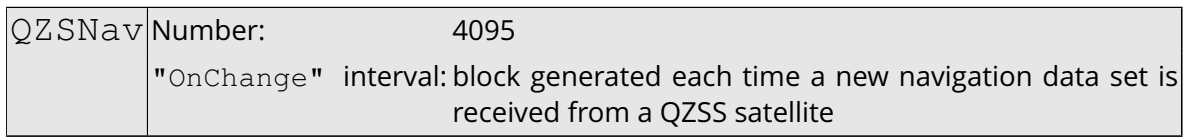

The [QZSNav](#page-278-0) block contains the decoded navigation data for one [QZSS](#page-9-5) satellite. The data is decoded from the navigation message transmitted in the [L1](#page-8-0) C/A signal. Refer to the [QZSS](#page-9-5) [ICD](#page-8-4) for further details.

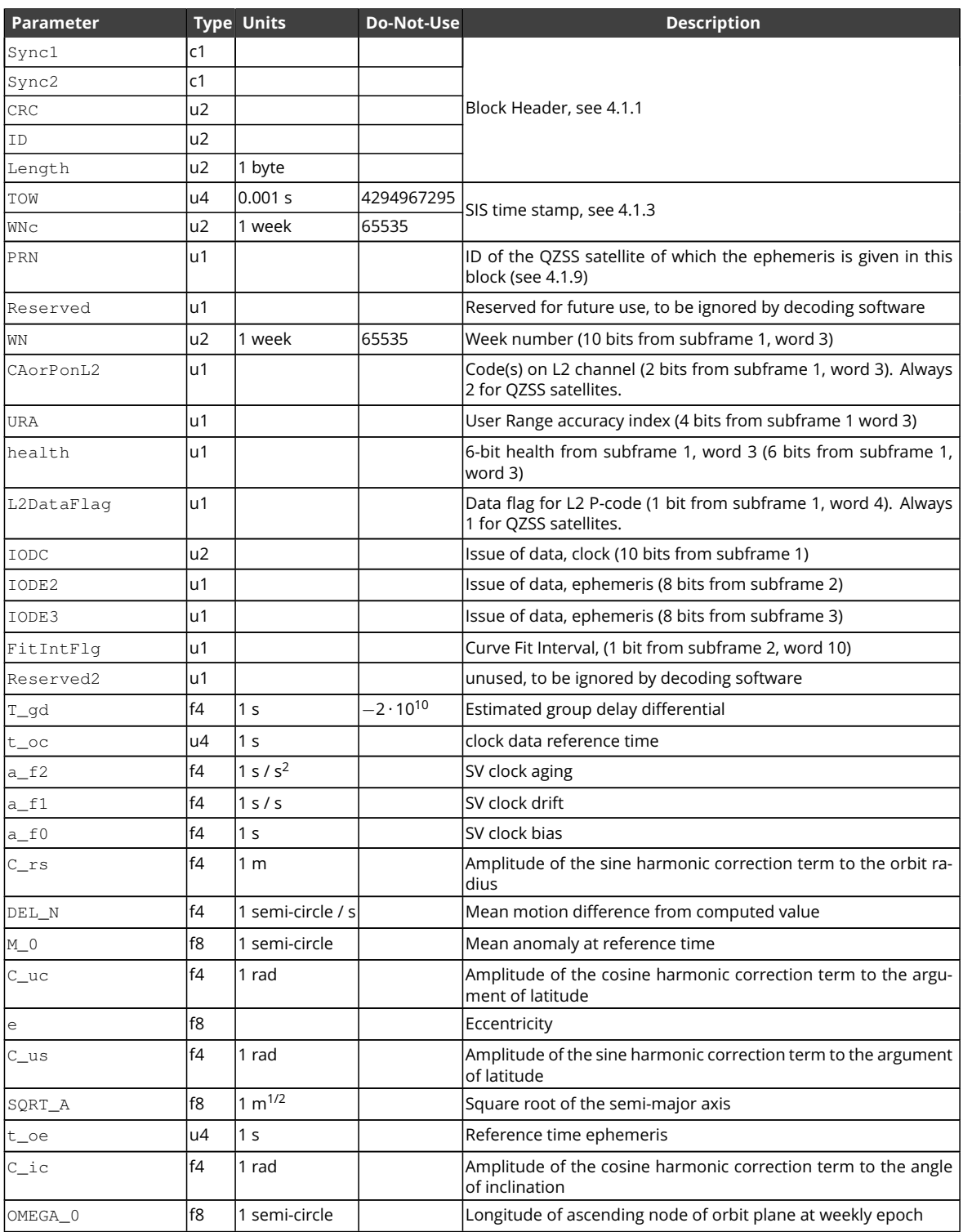

**HARRY** 

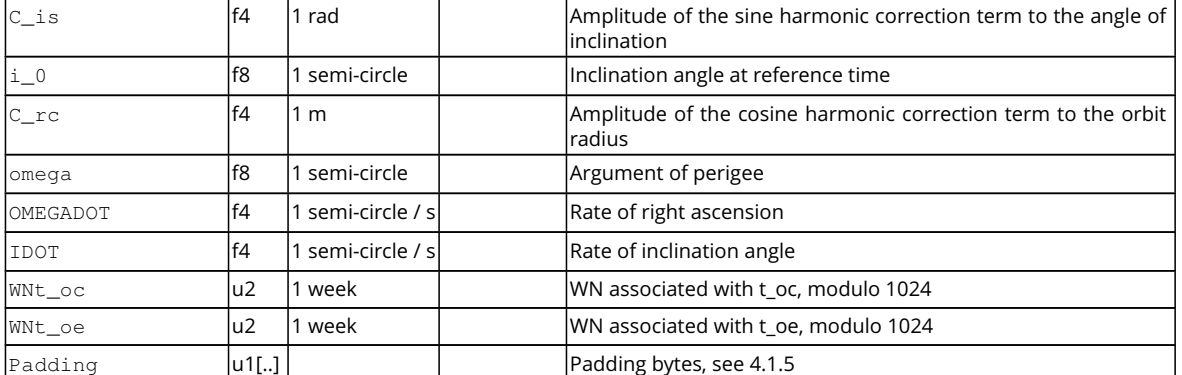

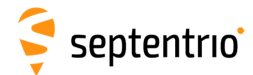

<span id="page-280-0"></span>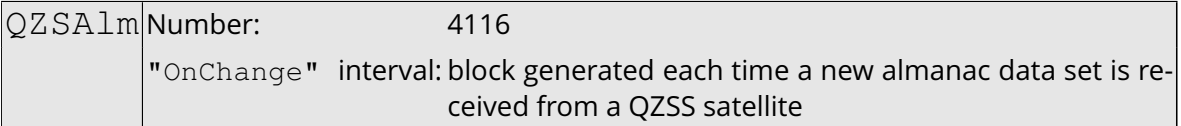

The [QZSAlm](#page-280-0) block contains the decoded almanac data for one [QZSS](#page-9-5) satellite. These data are conveyed in subframes 4 and 5 of the satellite navigation message. Refer to [QZSS](#page-9-5) [ICD](#page-8-4) for further details.

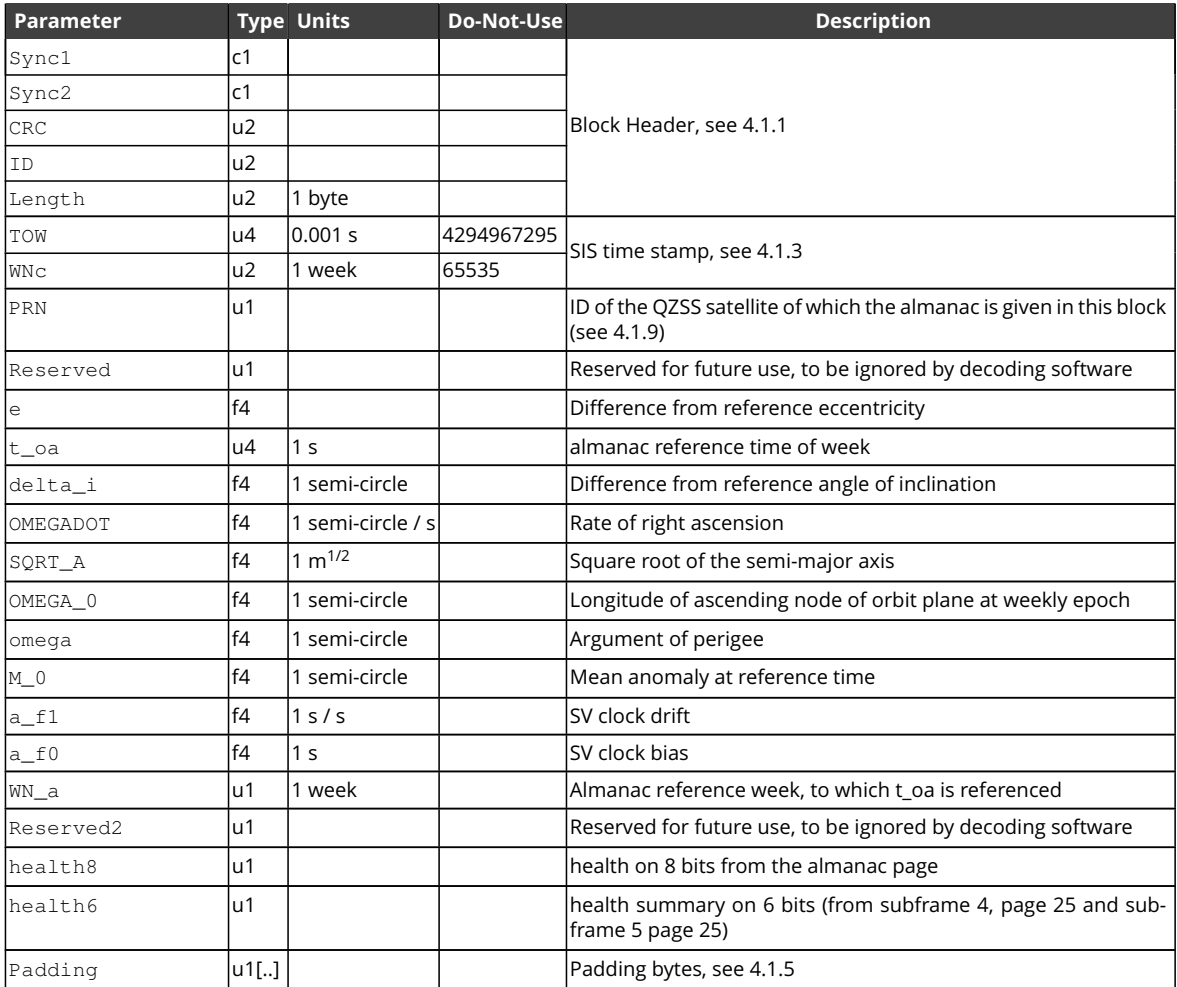

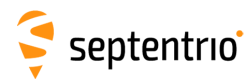

## **4.2.8 SBAS L1 Decoded Message Blocks**

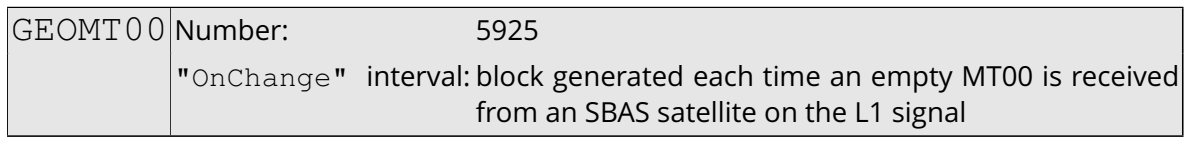

This block is sent to indicate that an empty [SBAS](#page-9-4) message type 0 has been received.

Depending on the [SBAS](#page-9-4) operational mode, message type 0 can contain the contents of message type 2. Upon reception of a message type 0, the receiver checks whether the message is empty (it contains only 0's) or whether it contains the message type 2 contents. In the former case, a GEOMT00 block will be generated. In the latter case, a [GEOFastCorr](#page-283-0) block will be generated. Refer to section A.4.4.1 of the DO 229 standard for further details.

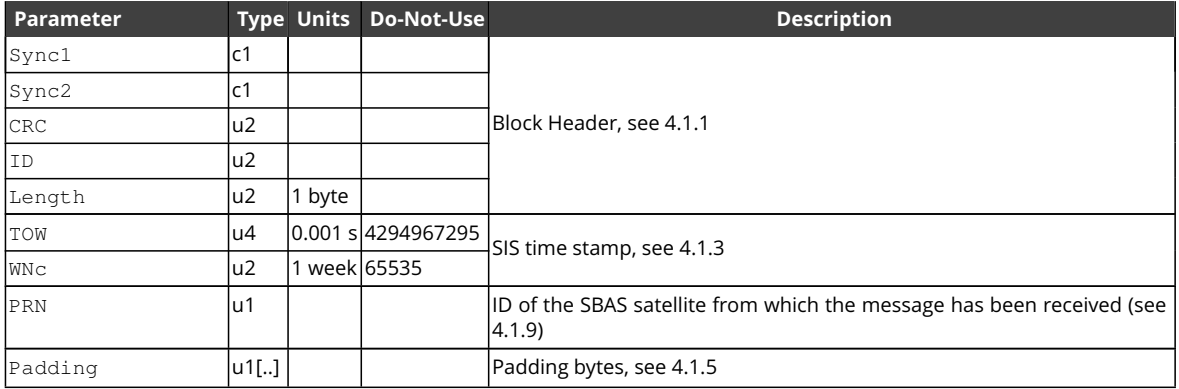

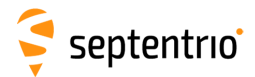

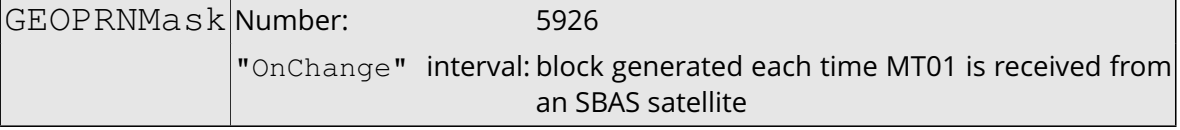

This block contains the decoded [PRN](#page-9-6) mask transmitted in [SBAS](#page-9-4) message type 1. Refer to section A.4.4.2 of the DO 229 standard for further details.

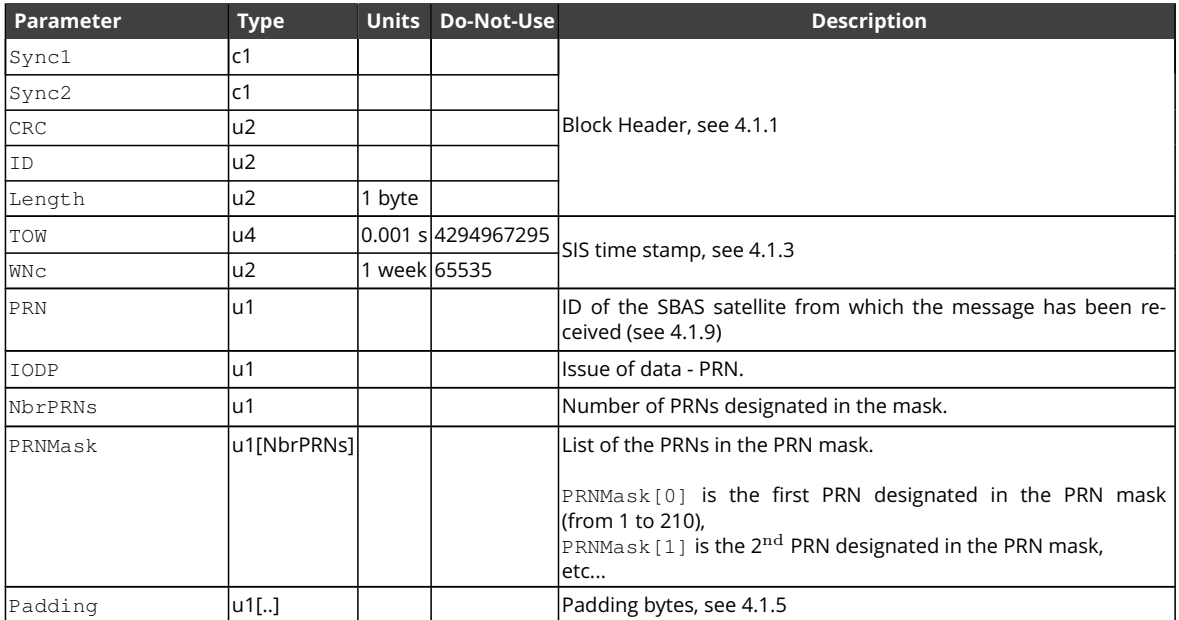

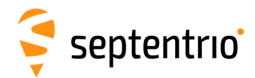

<span id="page-283-0"></span>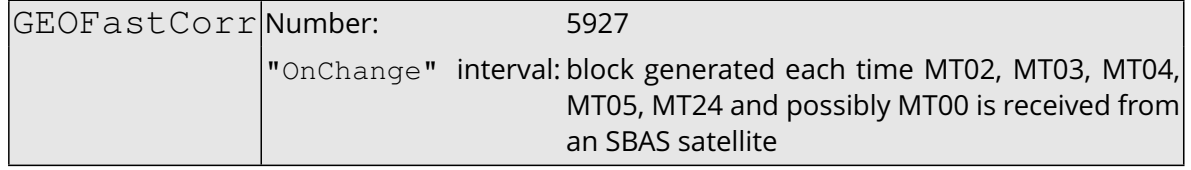

This block contains the decoded fast corrections transmitted in the [SBAS](#page-9-4) message types 2, 3, 4, 5, 24 and possibly 0 if the type 0 message contains the type 2 contents. Refer to section A.4.4.3 and A.4.4.8 of the DO 229 standard for further details.

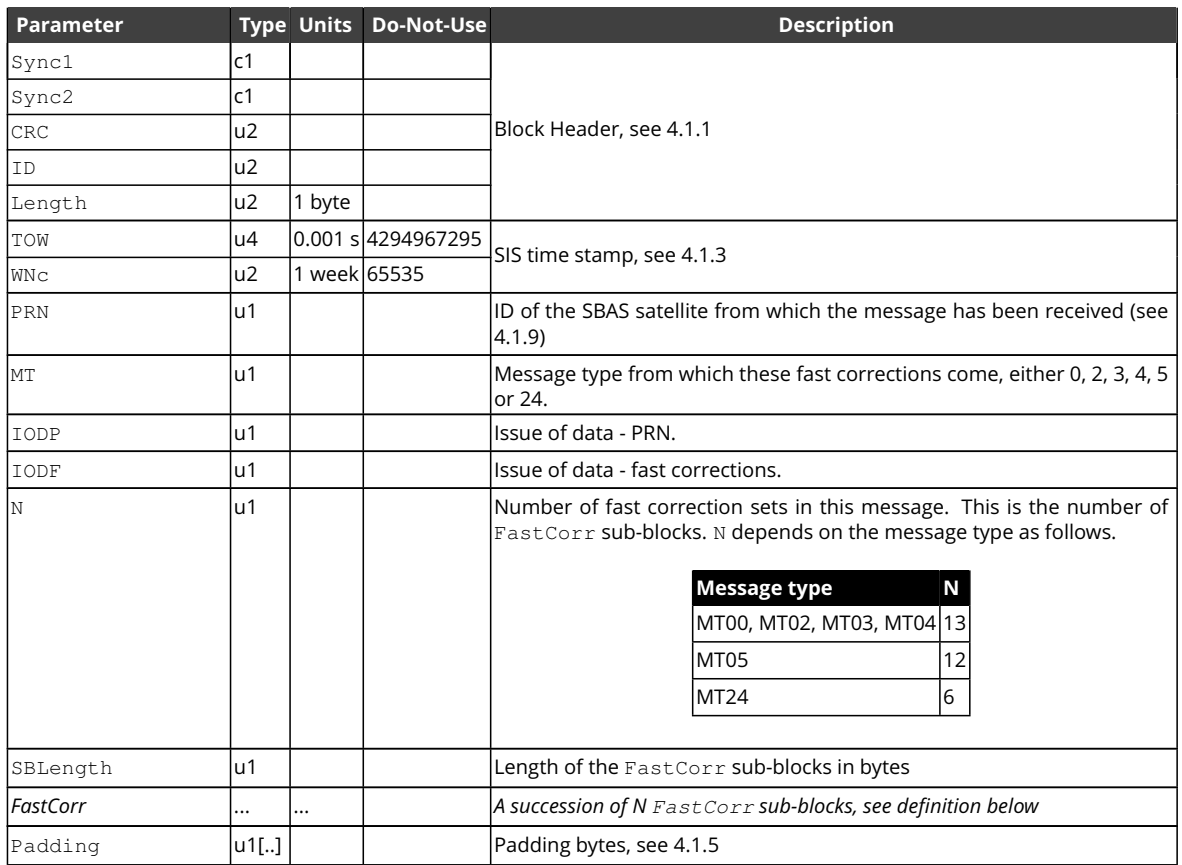

FastCorr sub-block definition:

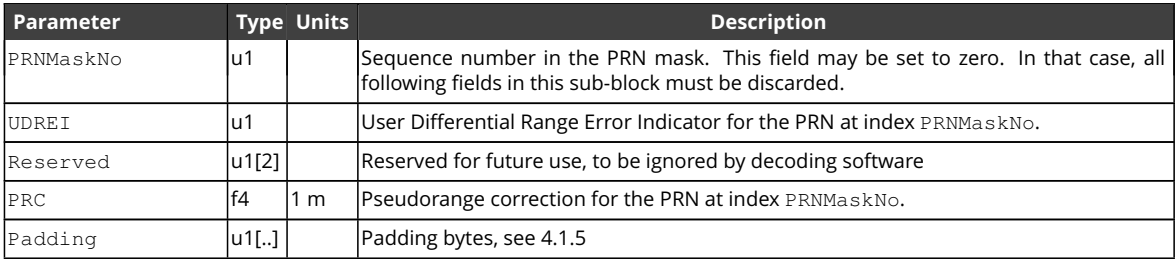

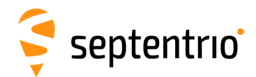

**CARL SEA** 

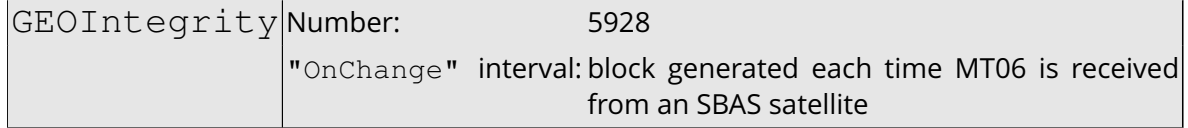

This block contains the decoded integrity information transmitted in [SBAS](#page-9-4) message type 6. Refer to section A.4.4.4 of the DO-229 standard for further details.

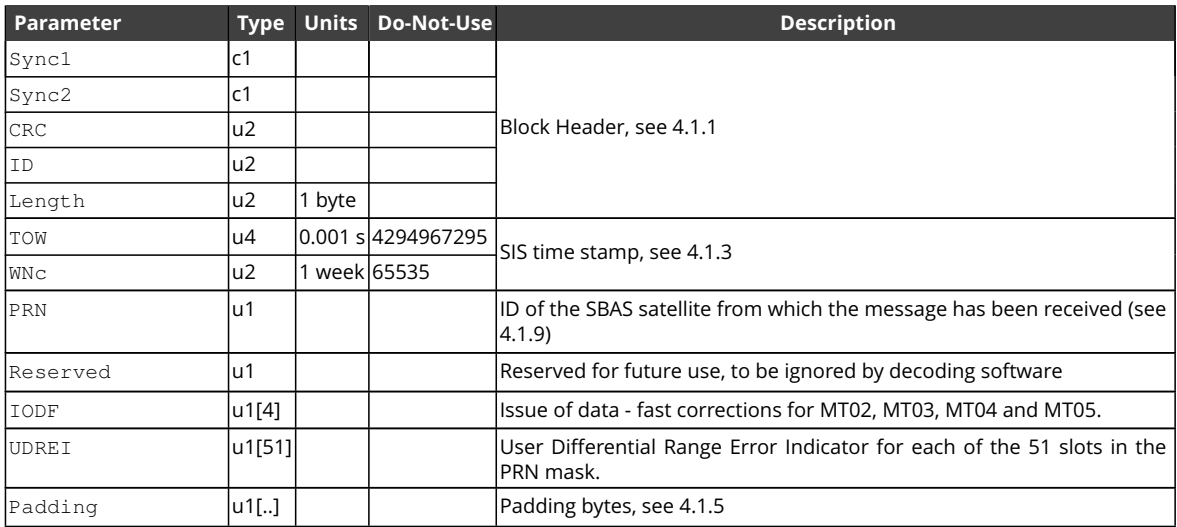

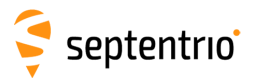

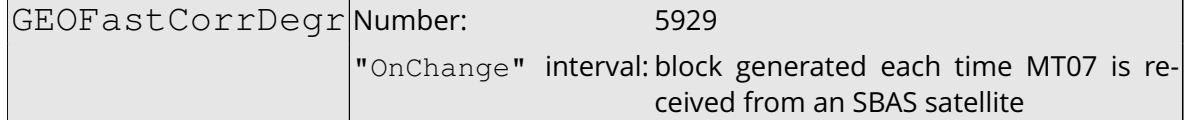

This block contains the decoded fast correction degradation factors transmitted in [SBAS](#page-9-4) message type 7. Refer to section A.4.4.5 of the DO-229 standard for further details.

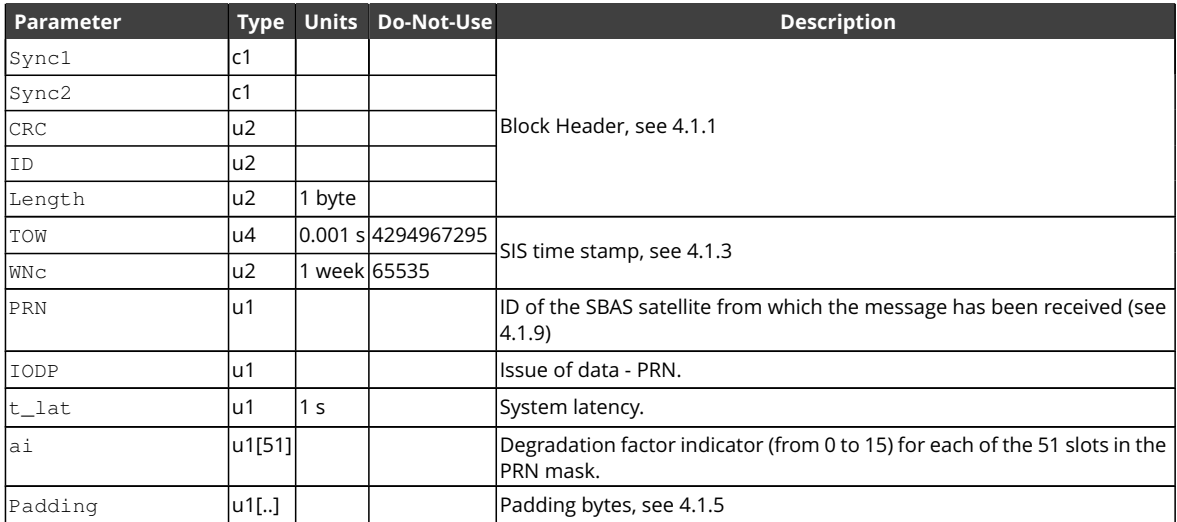

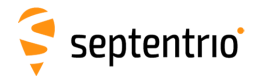

GEONav Number: 5896 "OnChange" interval: block generated each time MT09 is received from an SBAS satellite

This block contains the decoded navigation data transmitted in [SBAS](#page-9-4) message type 9. Refer to section A.4.4.11 of the DO-229 standard for further details.

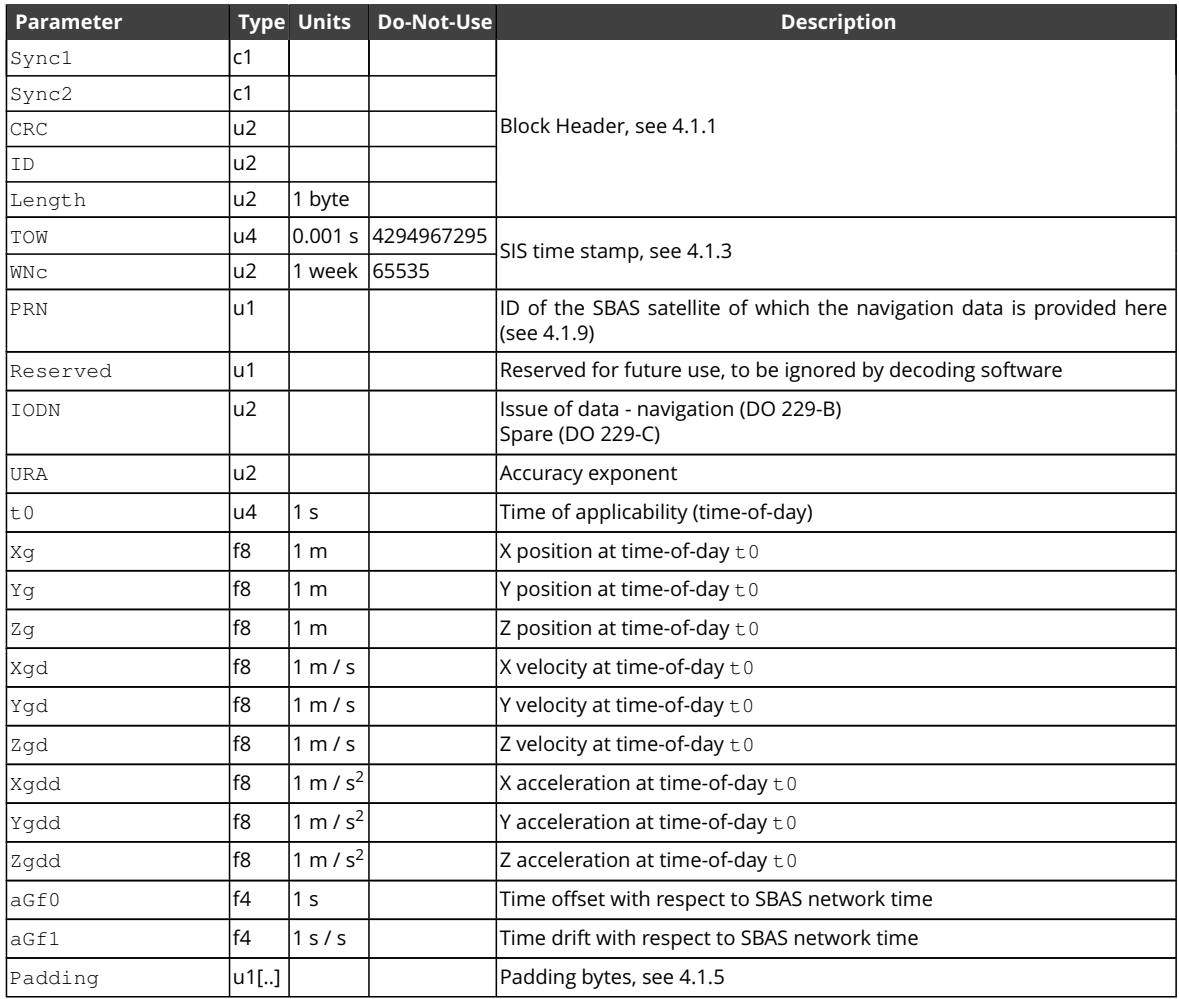

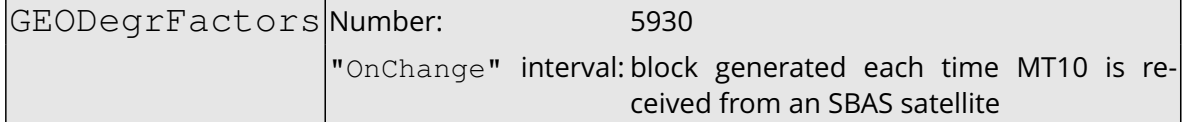

This block contains the decoded degradation factors transmitted in [SBAS](#page-9-4) message type 10. Refer to section A.4.5 of the DO-229 standard for further details.

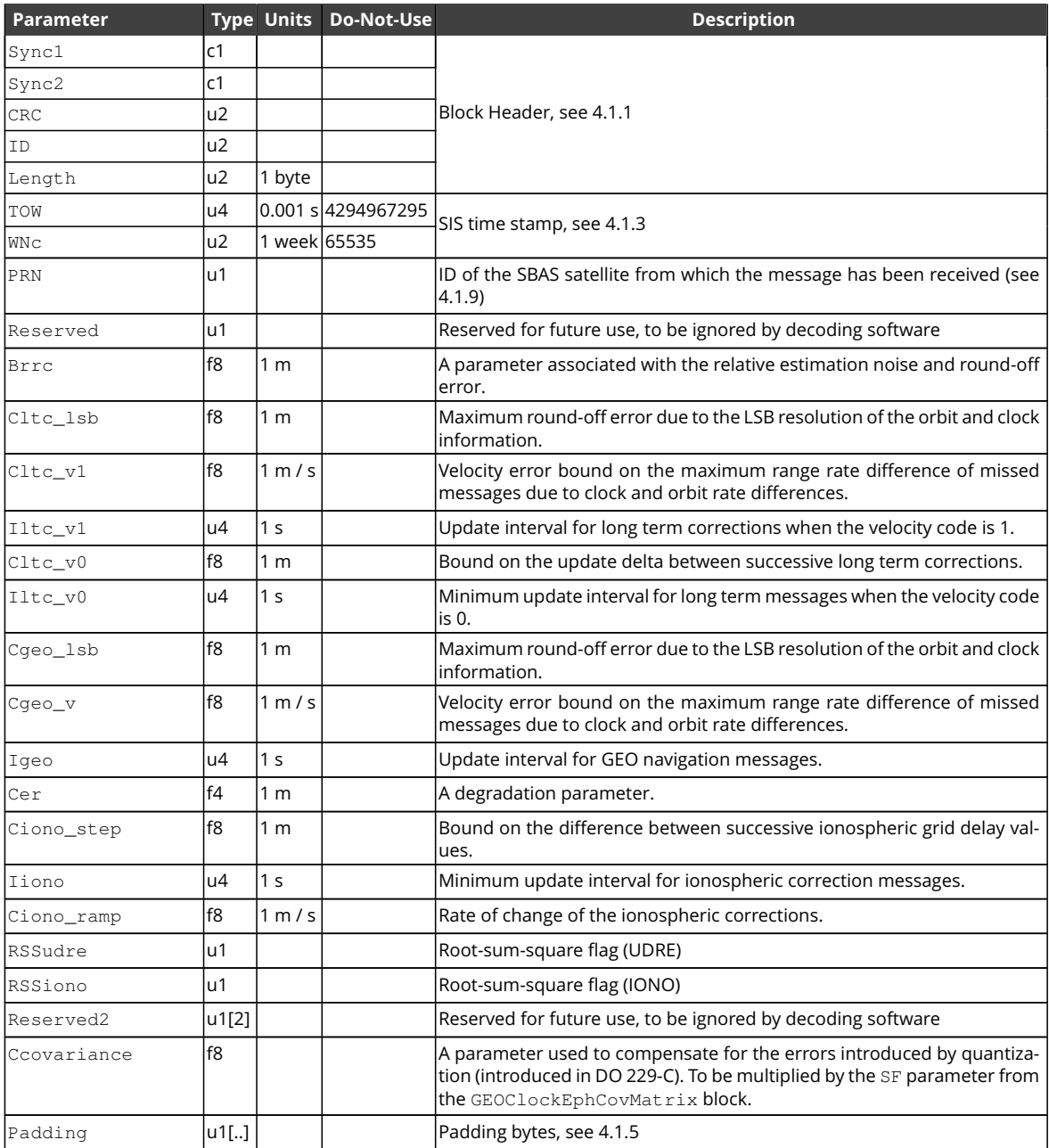
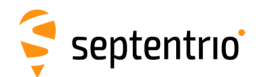

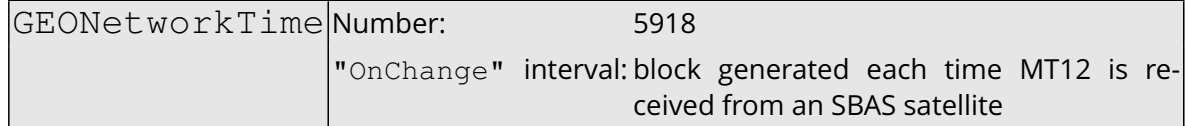

This block contains the decoded network time offset parameters transmitted in [SBAS](#page-9-0) message type 12. Refer to section A.4.4.15 of the DO-229 standard for further details.

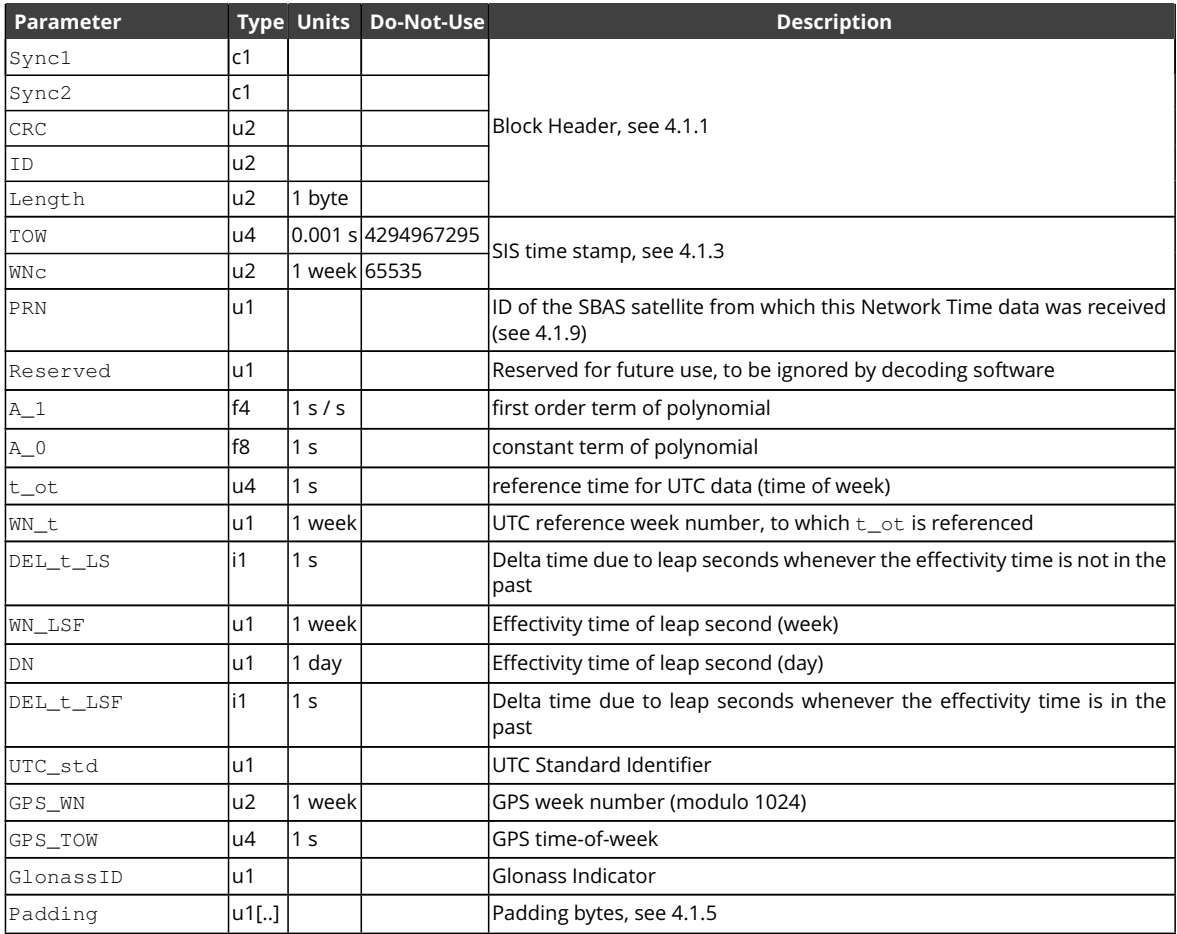

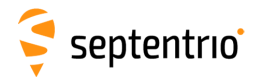

<span id="page-289-0"></span>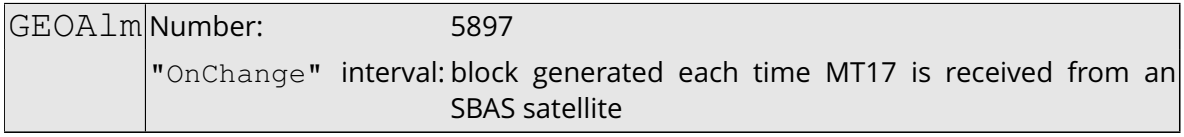

This block contains the decoded almanac data for one [SBAS](#page-9-0) satellite, as transmitted in [SBAS](#page-9-0) message type 17. A different [GEOAlm](#page-289-0) block is generated for each of the up to three almanac data sets in MT17. Refer to section A.4.4.12 of the DO-229 standard for further details.

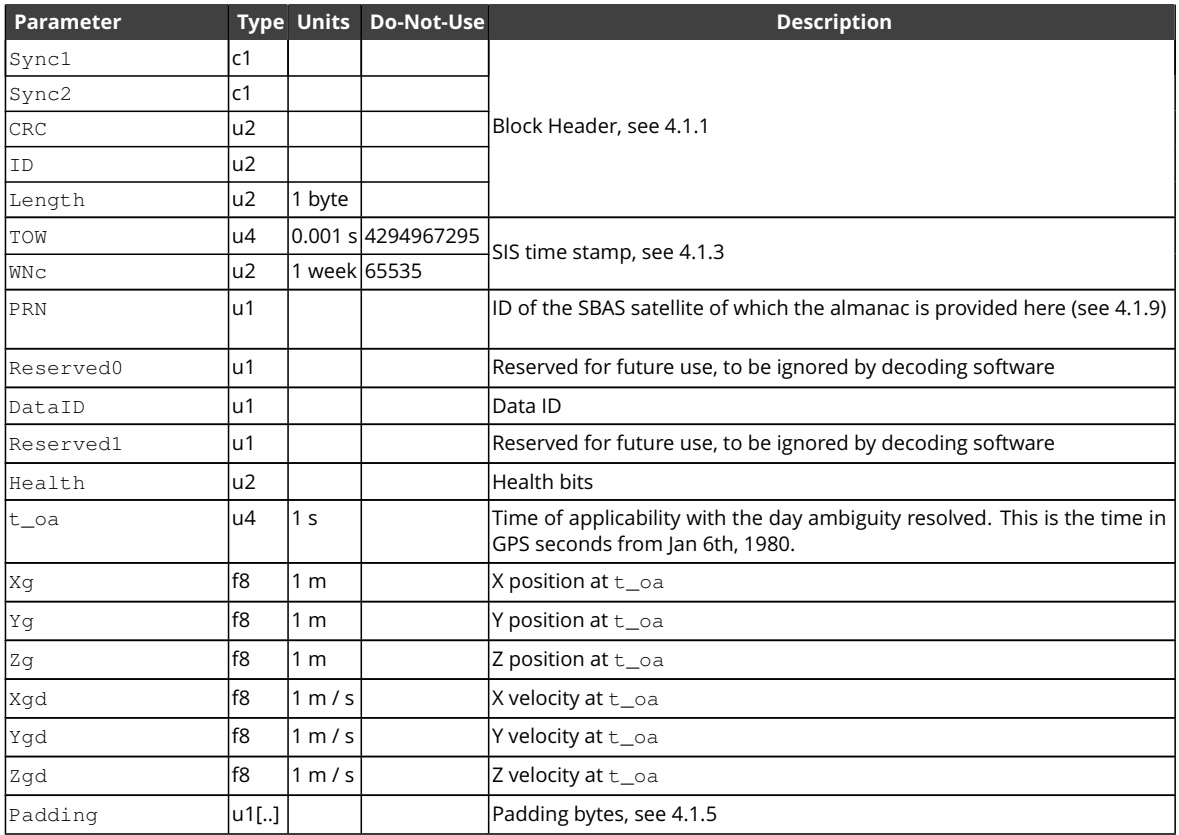

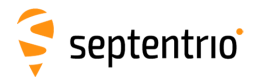

<span id="page-290-0"></span>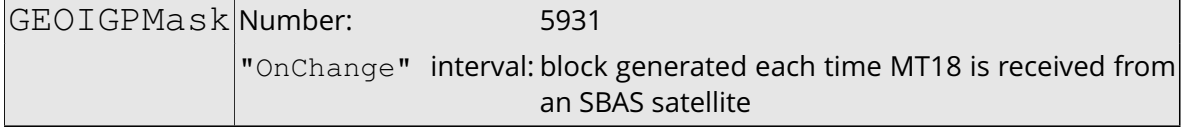

This block contains the decoded ionospheric grid point mask transmitted in [SBAS](#page-9-0) message type 18. Refer to section A.4.4.9 of the DO-229 standard for further details.

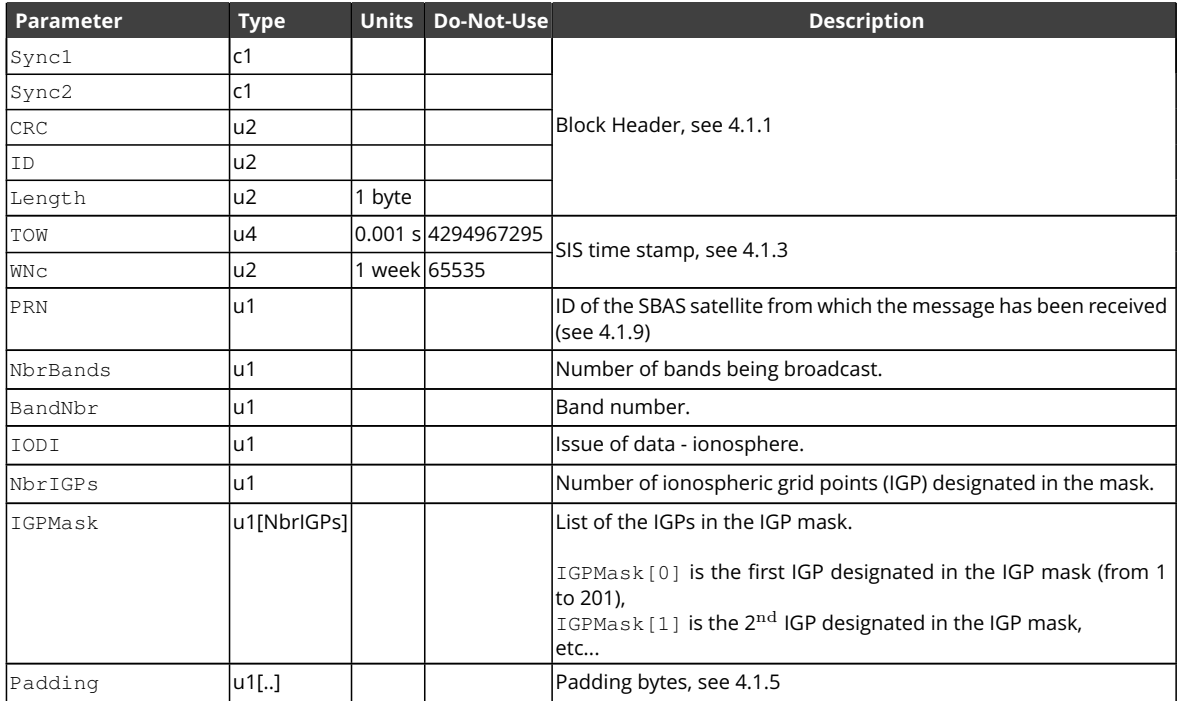

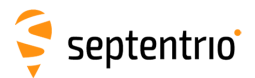

<span id="page-291-0"></span>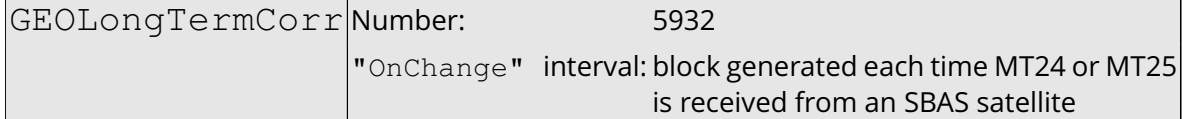

This block contains the decoded long term corrections transmitted in [SBAS](#page-9-0) message types 24 and 25. Refer to section A.4.4.7 and A.4.4.8 of the DO-229 standard for further details.

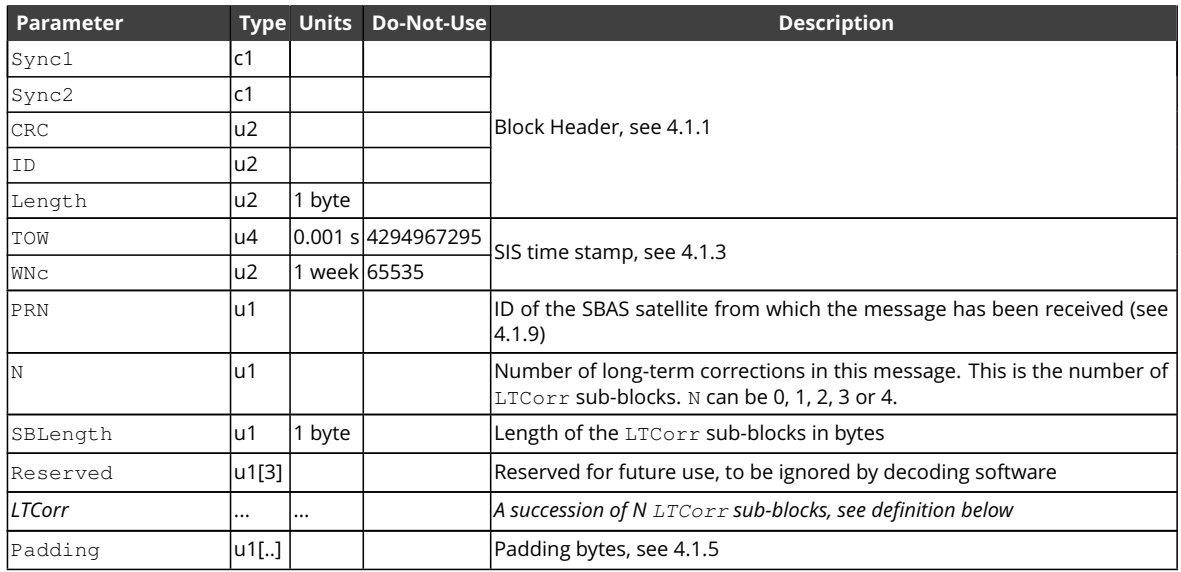

### LTCorr sub-block definition:

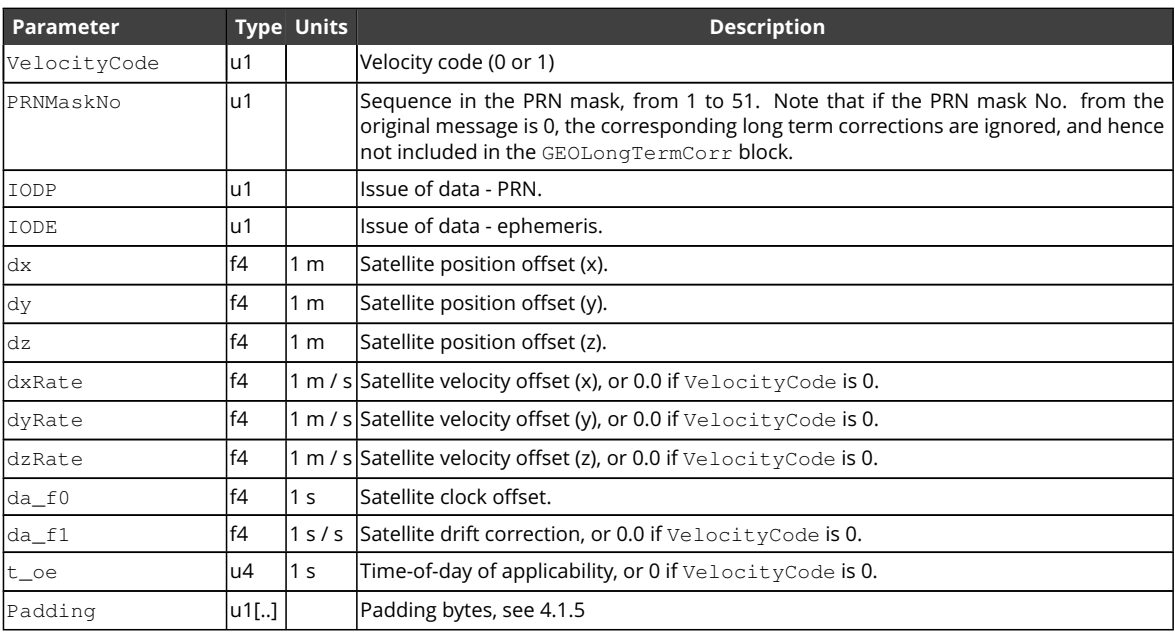

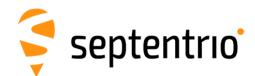

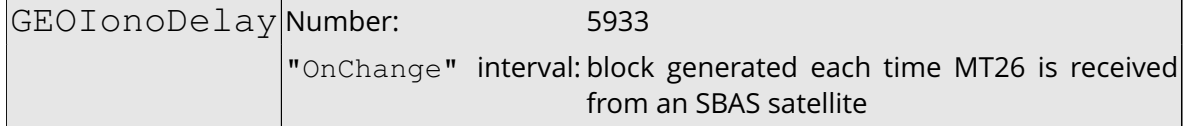

This block contains the decoded ionospheric delays transmitted in [SBAS](#page-9-0) message type 26. Refer to section A.4.4.10 of the DO-229 standard for further details.

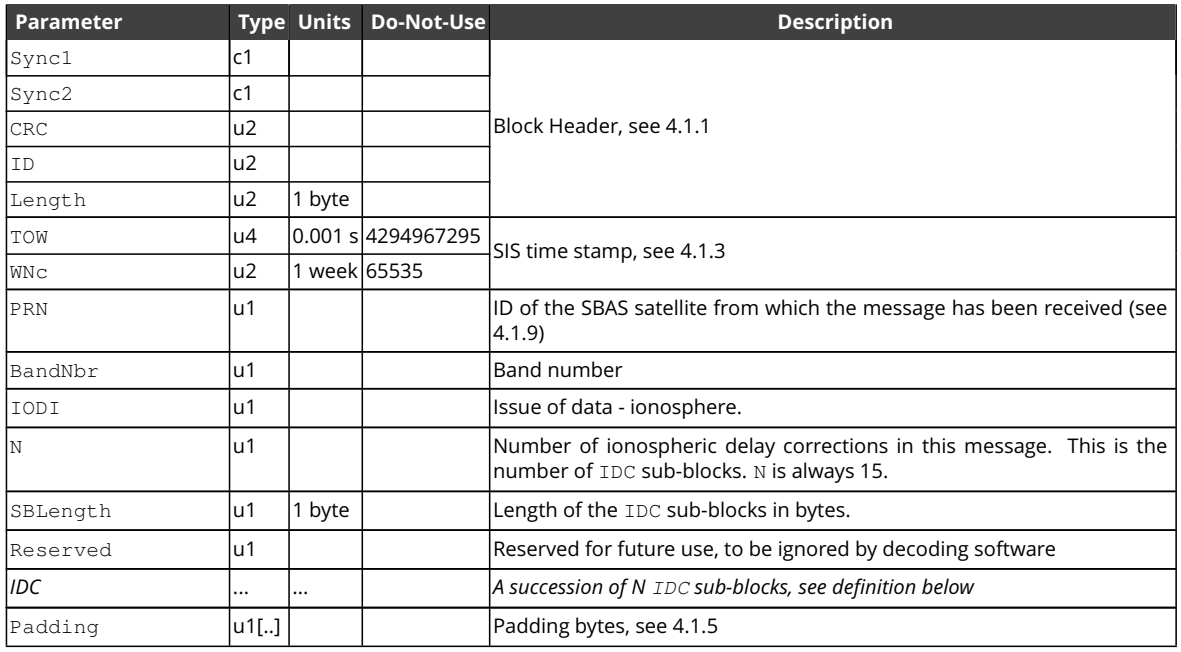

## IDC sub-block definition:

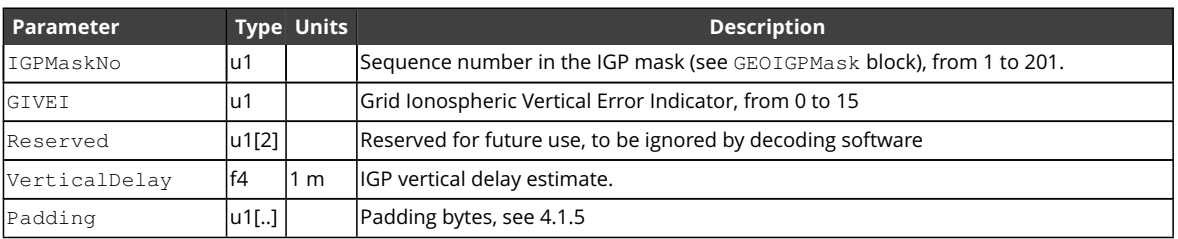

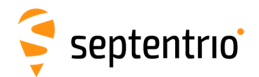

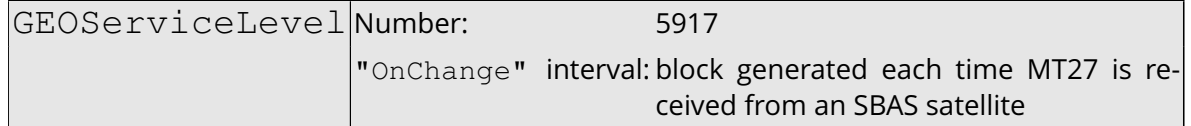

This block contains a decoded service level message for a geostationary [SBAS](#page-9-0) satellite as sent in message type 27. Refer to section A.4.4.13 of the DO-229 standard for further details.

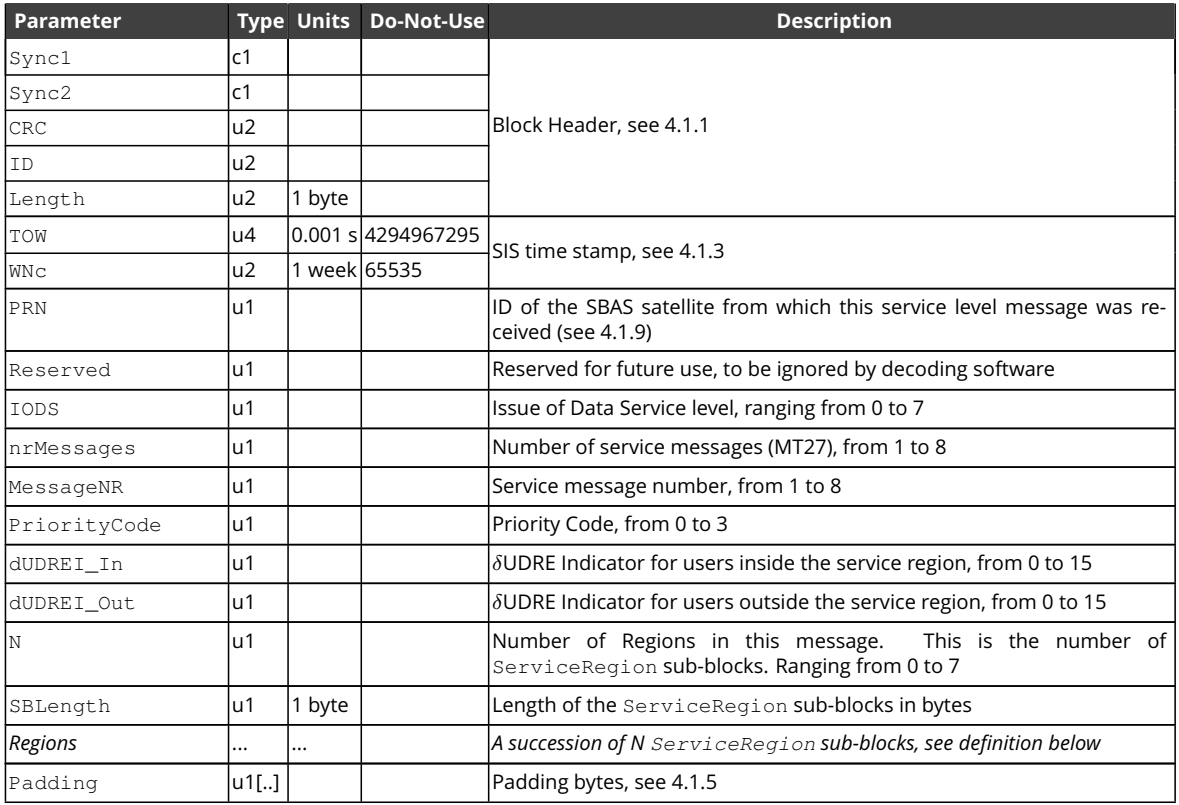

### ServiceRegion sub-block definition:

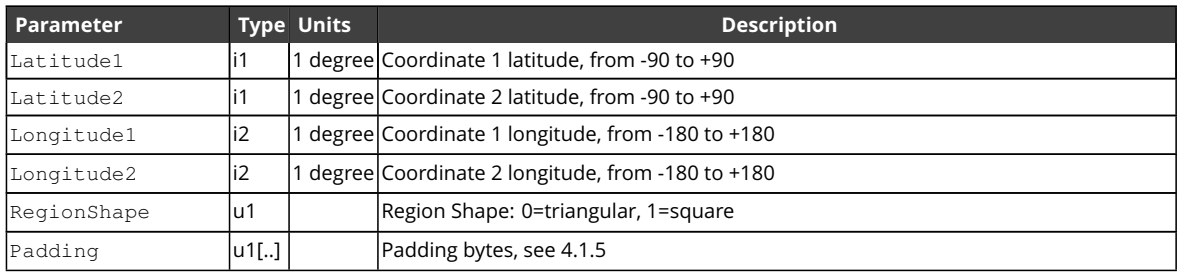

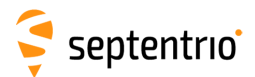

<span id="page-294-0"></span>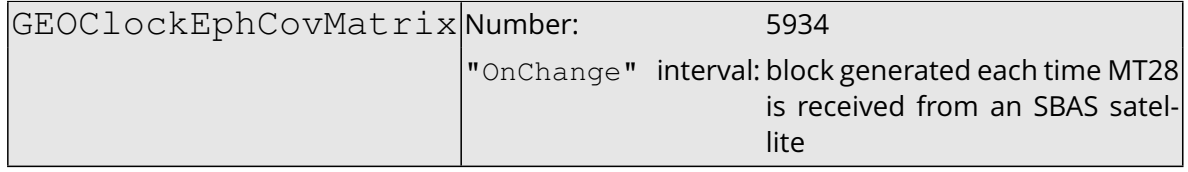

This block contains the decoded clock-ephemeris covariance Cholesky factor matrix transmitted in [SBAS](#page-9-0) message type 28. Refer to section A.4.4.16 of the DO-229 standard for further details.

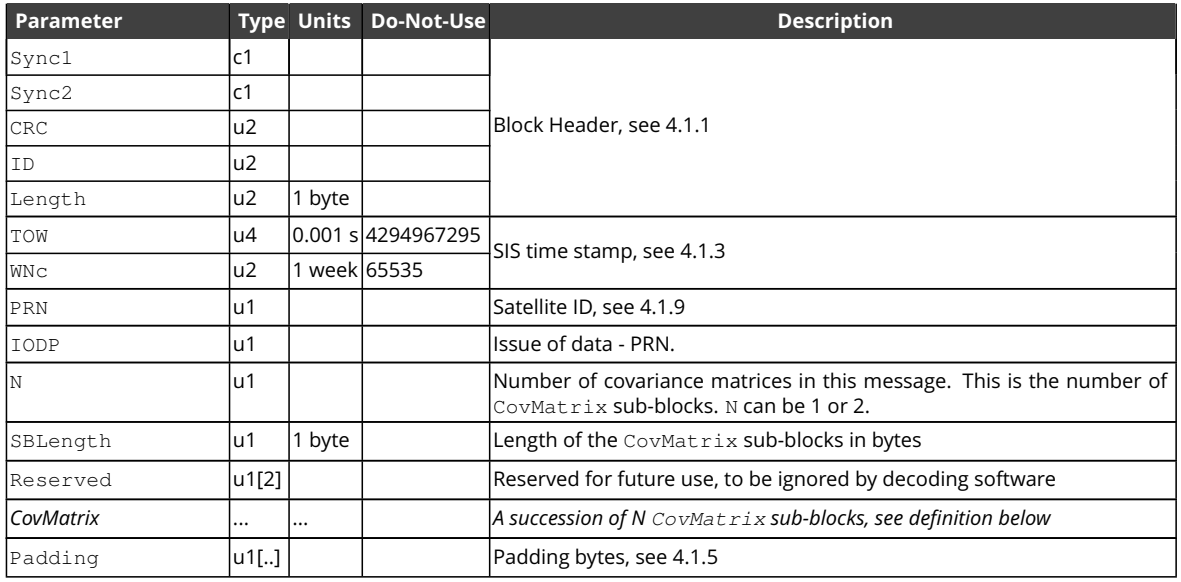

CovMatrix sub-block definition:

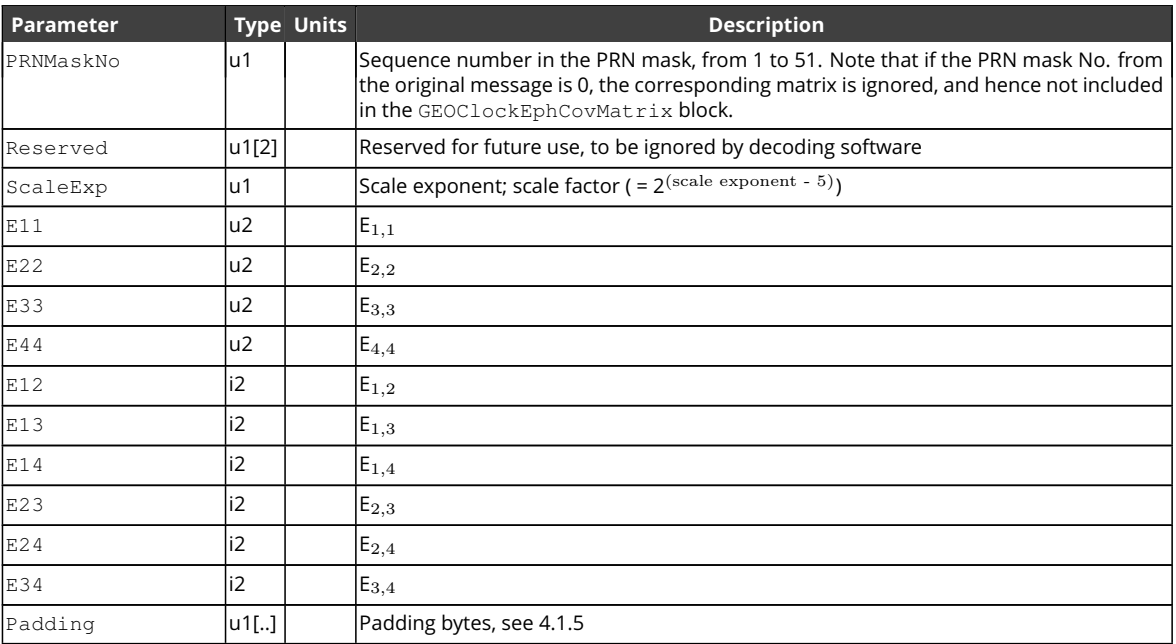

# **4.2.9 GNSS Position, Velocity and Time Blocks**

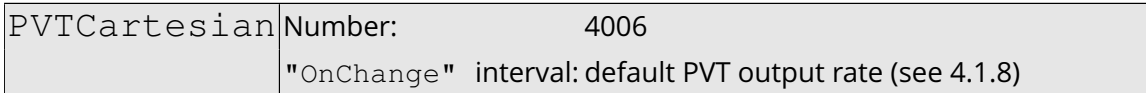

This block contains the [GNSS-](#page-8-3)based position, velocity and time [\(PVT\)](#page-9-5) solution at the time specified in the TOW and WNc fields. The time of applicability is specified in the receiver time frame.

The computed position  $(x, y, z)$  and velocity  $(v_x, v_y, v_z)$  are reported in a Cartesian coordinate system using the datum indicated in the Datum field. The position is that of the marker. The ARP-to-marker offset is set through the command **[setAntennaOffset](#page-105-0)**.

The [PVT](#page-9-5) solution is also available in ellipsoidal form in the PVTGeodetic block.

The variance-covariance information associated with the reported [PVT](#page-9-5) solution can be found in the PosCovCartesian and VelCovCartesian blocks.

If no [PVT](#page-9-5) solution is available, the Error field indicates the cause of the unavailability and all fields after the Error field are set to their respective Do-Not-Use values.

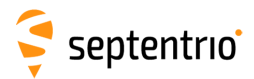

大家

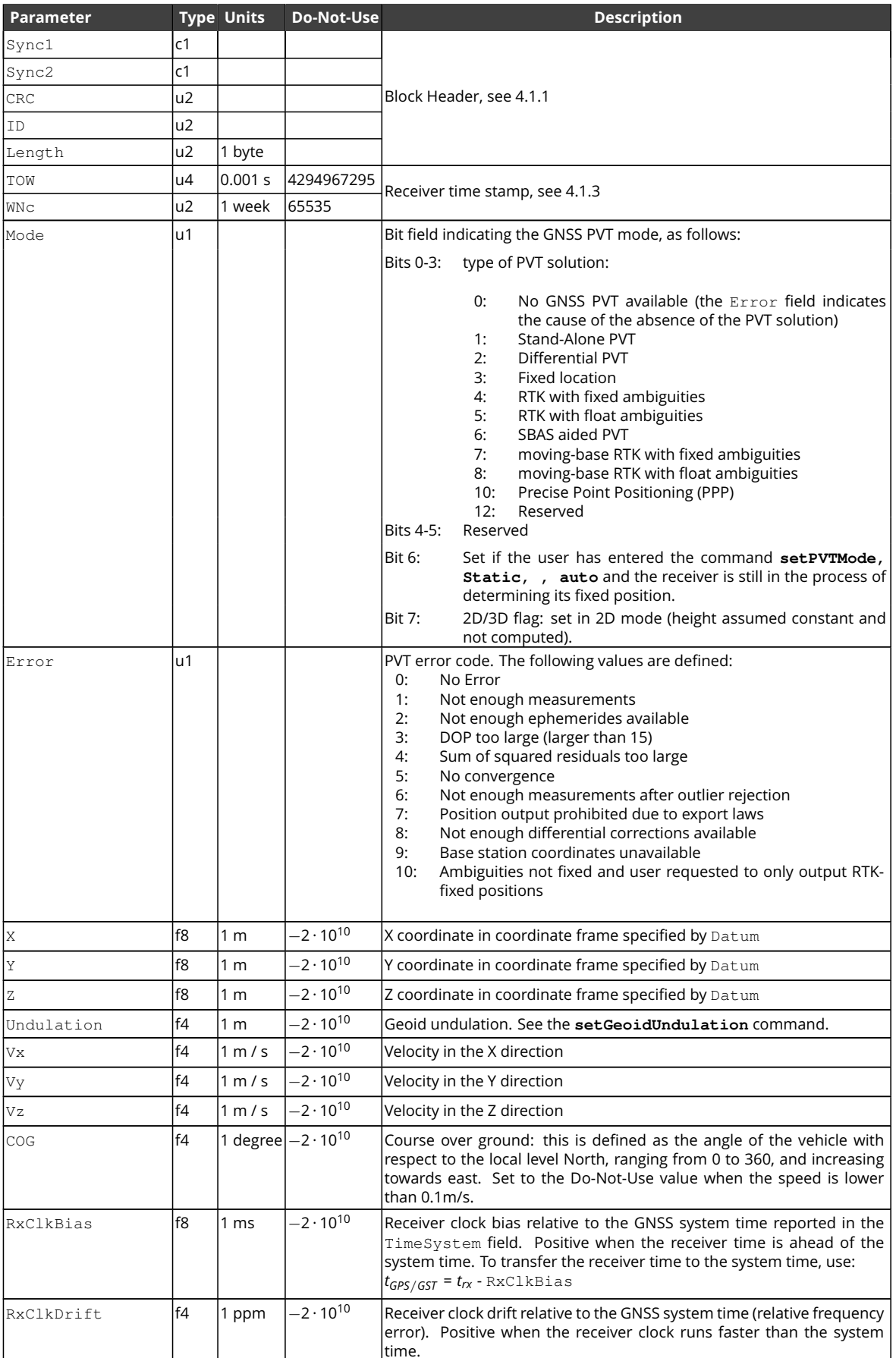

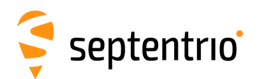

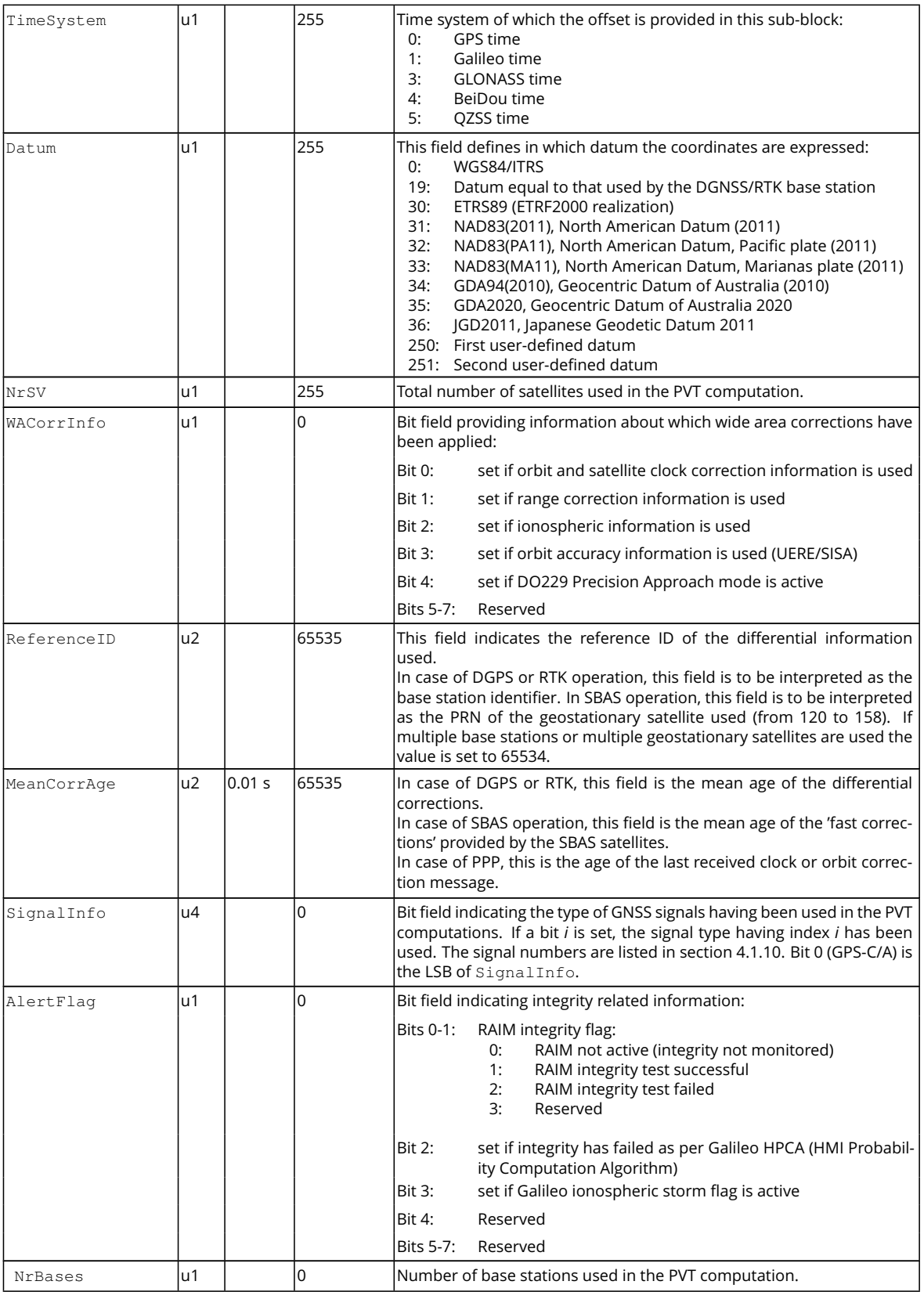

Rev 1

**HARRY** 

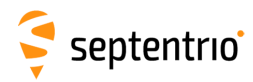

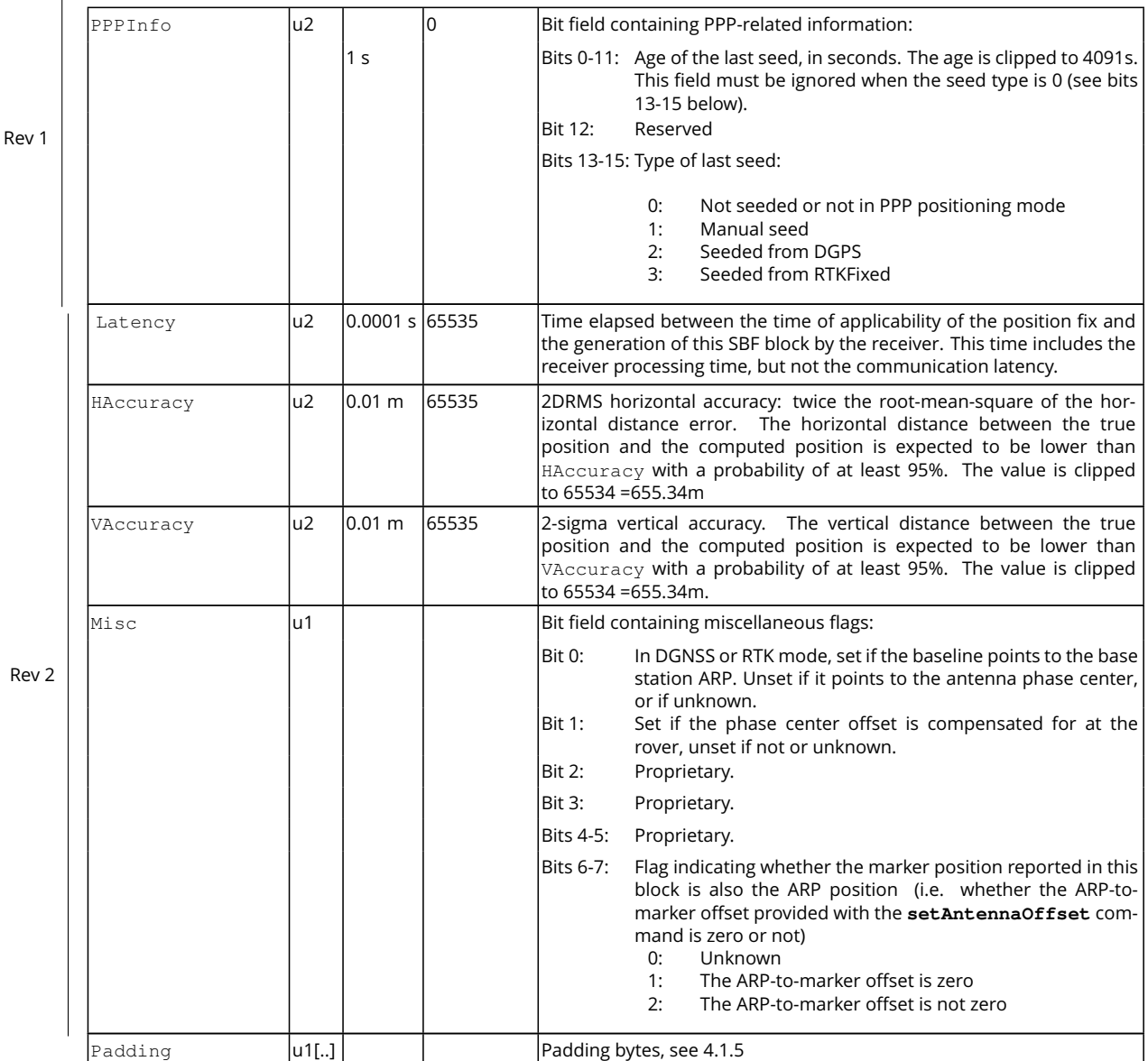

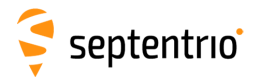

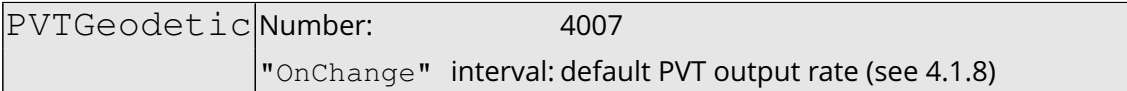

This block contains the [GNSS-](#page-8-3)based position, velocity and time [\(PVT\)](#page-9-5) solution at the time specified in the TOW and WNc fields. The time of applicability is specified in the receiver time frame.

The computed position ( $\phi$ , $\lambda$ , $h$ ) and velocity ( $v_n$ ,  $v_e$ ,  $v_u$ ) are reported in an ellipsoidal coordinate system using the datum indicated in the Datum field. The velocity vector is expressed relative to the local-level Cartesian coordinate frame with north-, east-, up-unit vectors. The position is that of the marker. The ARP-to-marker offset is set through the command **[setAntennaOffset](#page-105-0)**.

The [PVT](#page-9-5) solution is also available in Cartesian form in the PVTCartesian block.

The variance-covariance information associated with the reported [PVT](#page-9-5) solution can be found in the PosCovGeodetic and VelCovGeodetic blocks.

If no [PVT](#page-9-5) solution is available, the Error field indicates the cause of the unavailability and all fields after the Error field are set to their respective Do-Not-Use values.

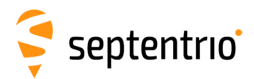

大会

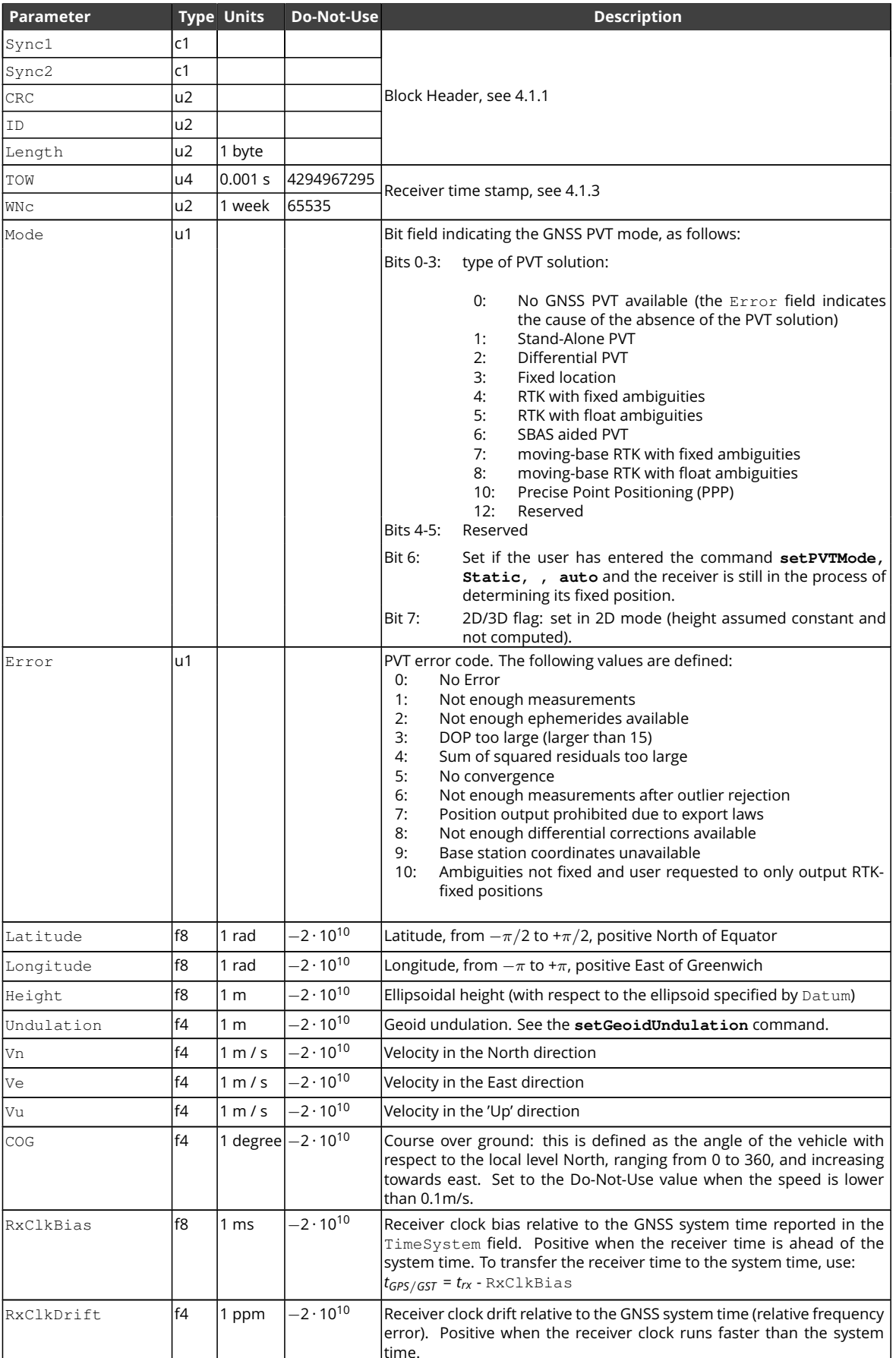

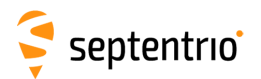

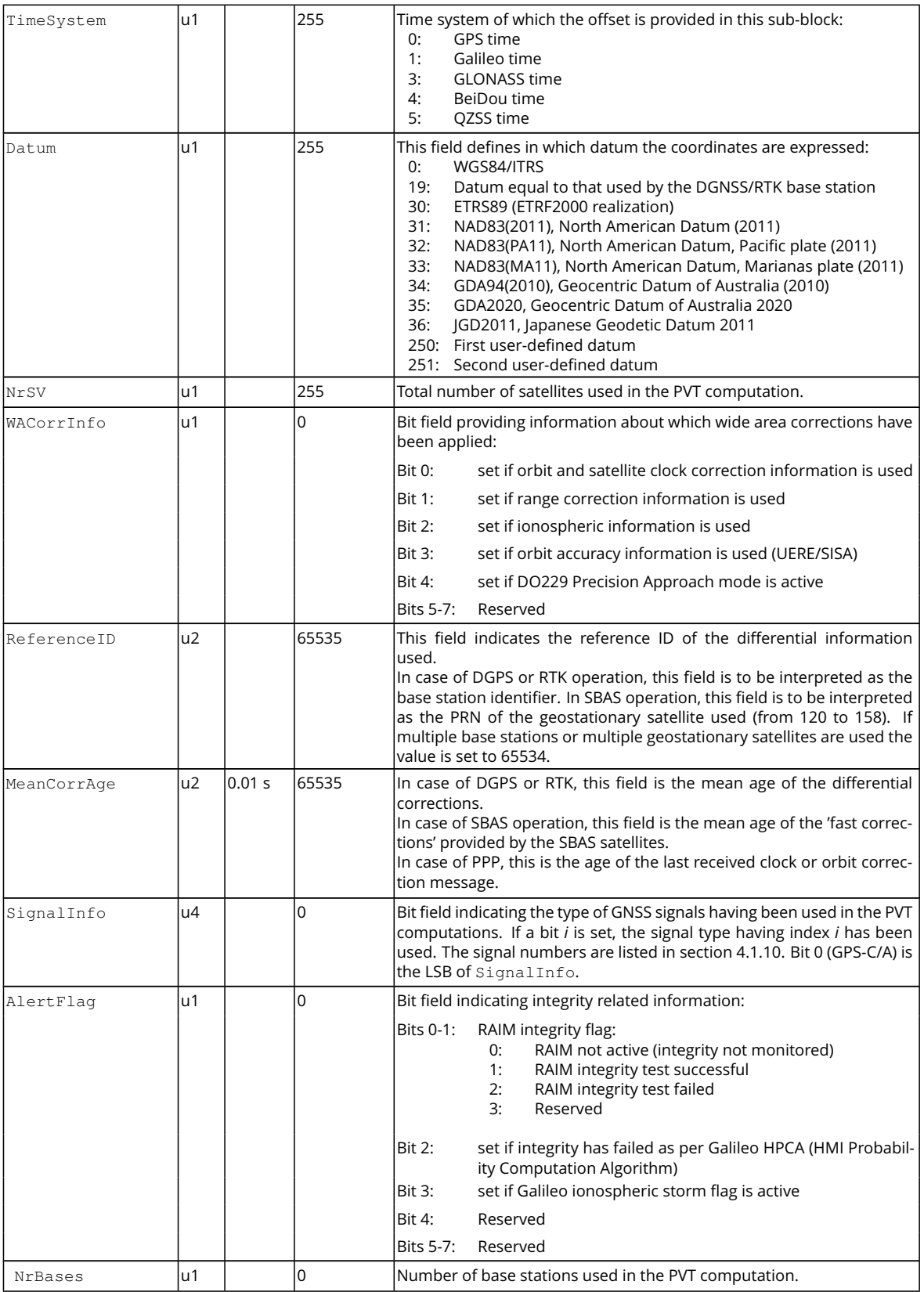

Rev 1

**HARRY** 

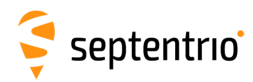

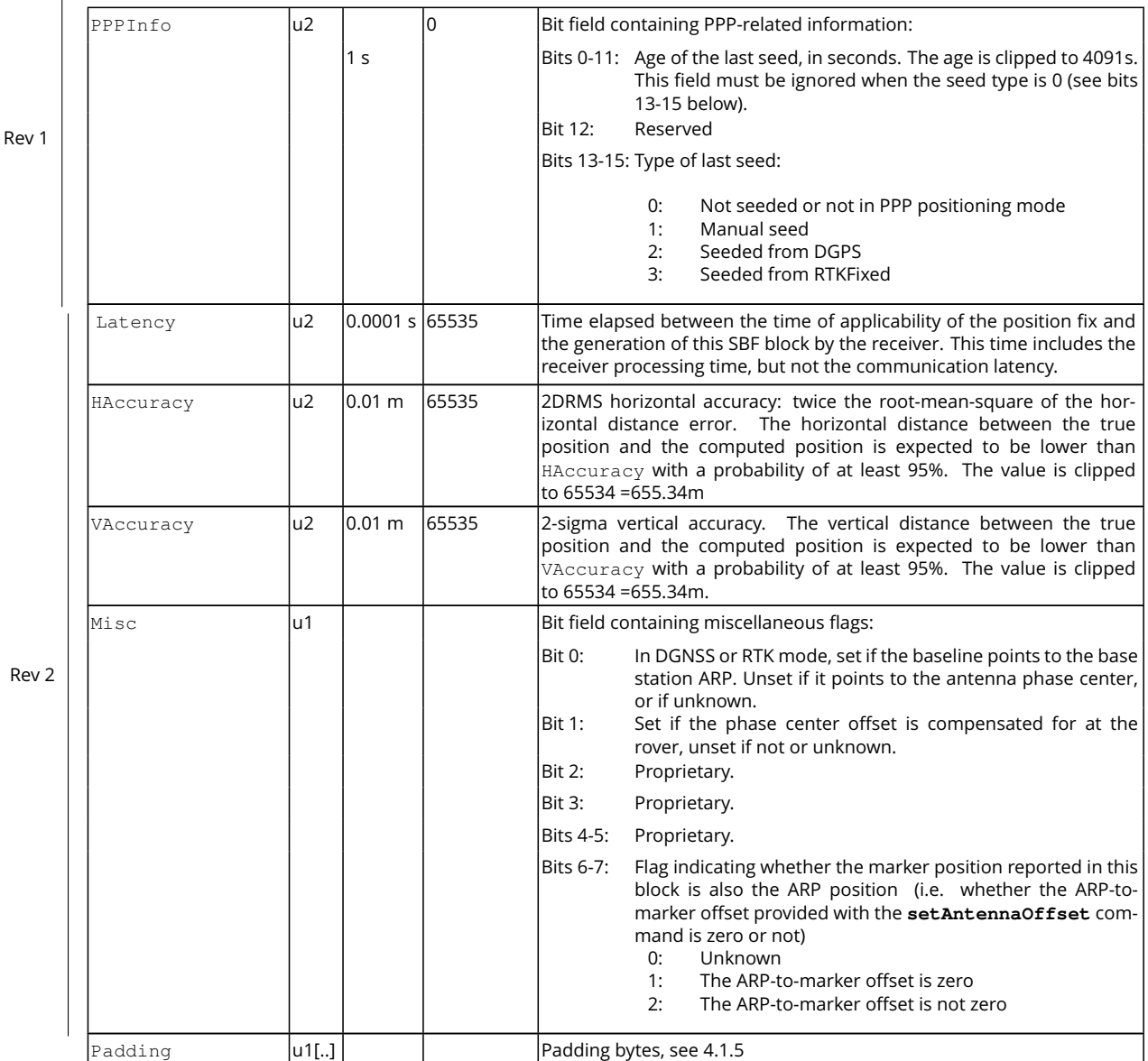

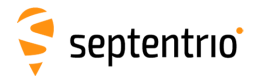

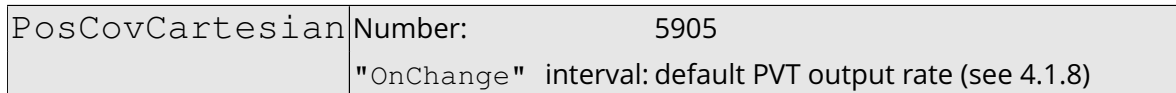

This block contains the elements of the symmetric variance-covariance matrix of the position expressed relative to the Cartesian axes of the coordinate system datum requested by the user:

$$
\begin{pmatrix}\n\sigma_x^2 & \sigma_{xy} & \sigma_{xz} & \sigma_{xb} \\
\sigma_{yx} & \sigma_y^2 & \sigma_{yz} & \sigma_{yb} \\
\sigma_{zx} & \sigma_{zy} & \sigma_z^2 & \sigma_{zb} \\
\sigma_{bx} & \sigma_{by} & \sigma_{bz} & \sigma_b^2\n\end{pmatrix}
$$

This variance-covariance matrix contains an indication of the accuracy of the estimated parameters (see diagonal elements) and the correlation between these estimates (see off-diagonal elements). Note that the variances and covariances are estimated: they are not necessarily indicative of the actual scatter of the position estimates at a given site.

The position variance results from the propagation of all pseudorange variances using the observation geometry. The receiver implements a stochastic error model for individual measurements, based on parameters such as the  $C/N<sub>0</sub>$ , the satellite elevation, the pseudorange type, the [URA](#page-10-5) of the broadcast ephemeris and the ionospheric model.

If the ellipsoidal height is not estimated (2D-mode), all components of the variancecovariance matrix are undefined and set to their Do-Not-Use value.

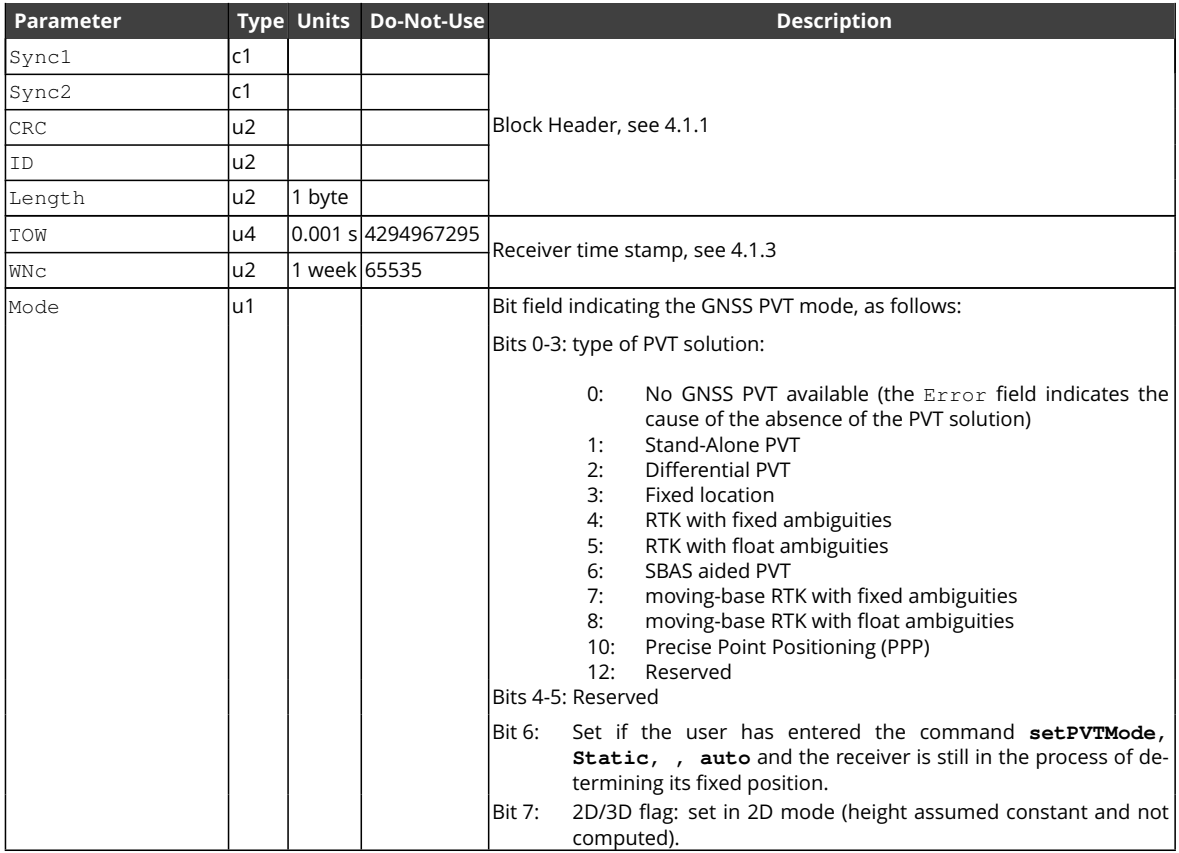

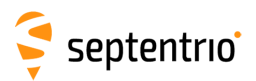

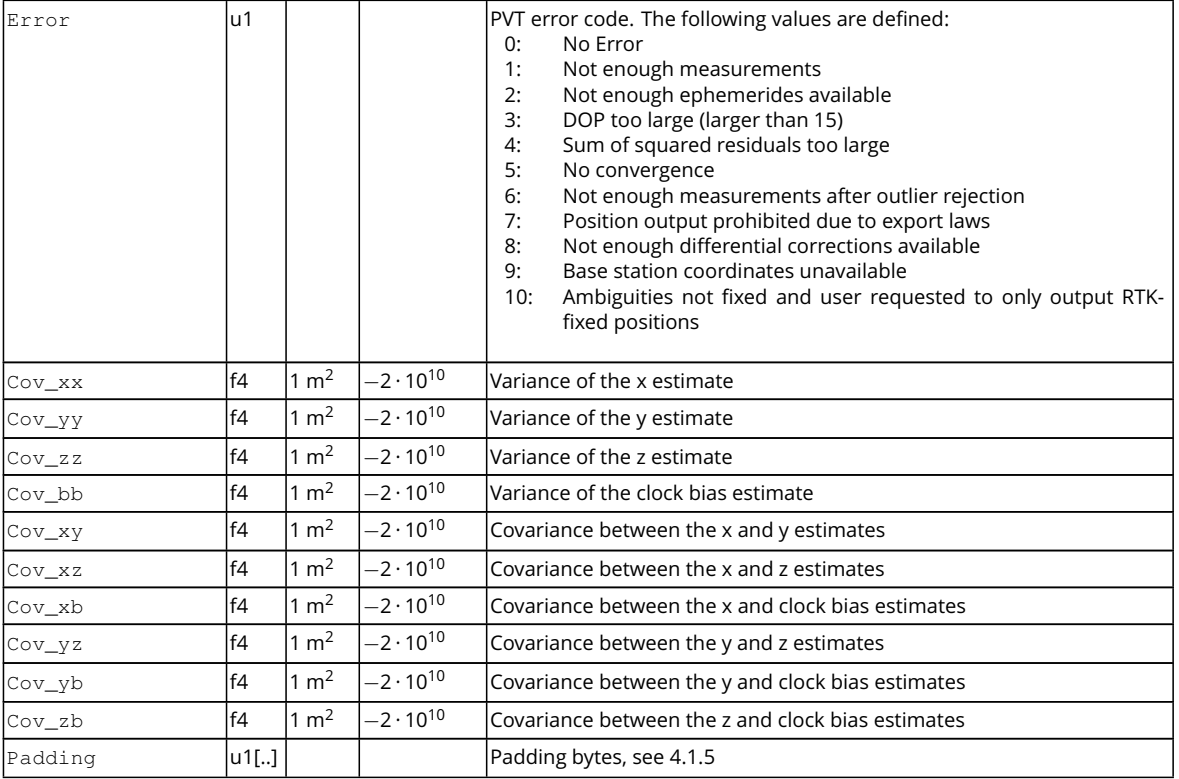

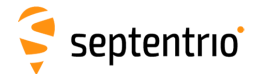

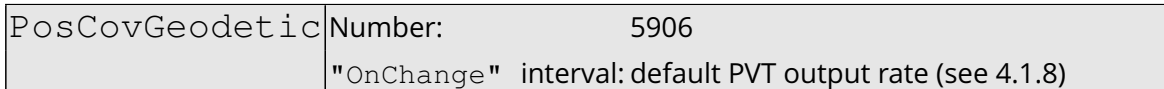

This block contains the elements of the symmetric variance-covariance matrix of the position expressed in the geodetic coordinates in the datum requested by the user:

$$
\begin{pmatrix} \sigma_{\phi}^2 & \sigma_{\phi\lambda} & \sigma_{\phi h} & \sigma_{\phi b} \\ \sigma_{\lambda\phi} & \sigma_{\lambda}^2 & \sigma_{\lambda h} & \sigma_{\lambda b} \\ \sigma_{h\phi} & \sigma_{h\lambda} & \sigma_{h}^2 & \sigma_{h b} \\ \sigma_{b\phi} & \sigma_{b\lambda} & \sigma_{bh} & \sigma_{b}^2 \end{pmatrix}
$$

Please refer to the PosCovCartesian block description for a general explanation of the contents.

Note that the units of measure for all the variances and covariances, for height as well as for latitude and longitude, are  $\text{m}^2$  for ease of interpretation.

If the ellipsoidal height is not estimated (2D-mode), all height related components of the variance-covariance matrix are undefined and set to their Do-Not-Use value.

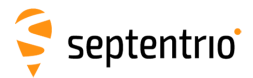

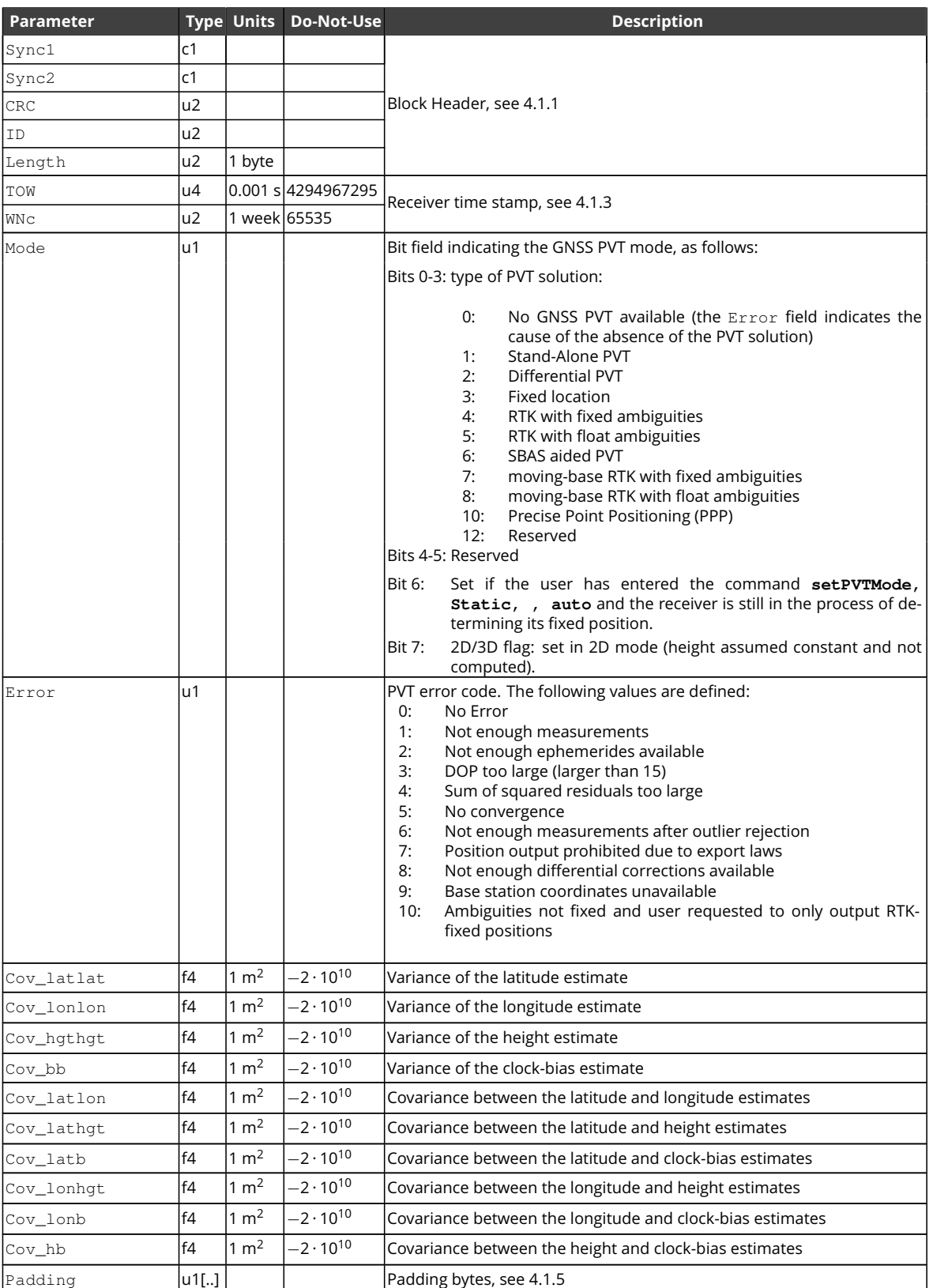

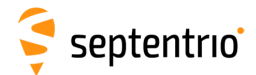

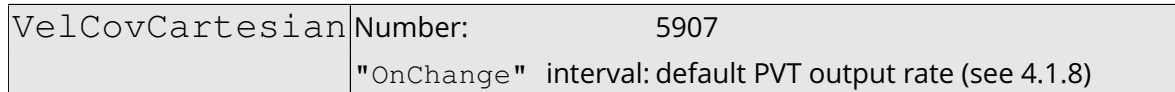

This block contains the elements of the symmetric variance-covariance matrix of the velocity expressed in the Cartesian coordinates of the coordinate system datum requested by the user:

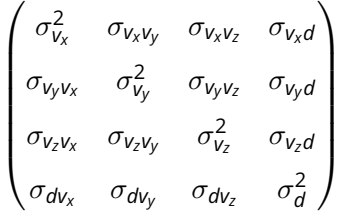

Please refer to the PosCovCartesian block description for a general explanation of the contents.

If the up-velocity is not estimated (2D-mode), all components of the variance-covariance matrix are undefined and set to their Do-Not-Use value.

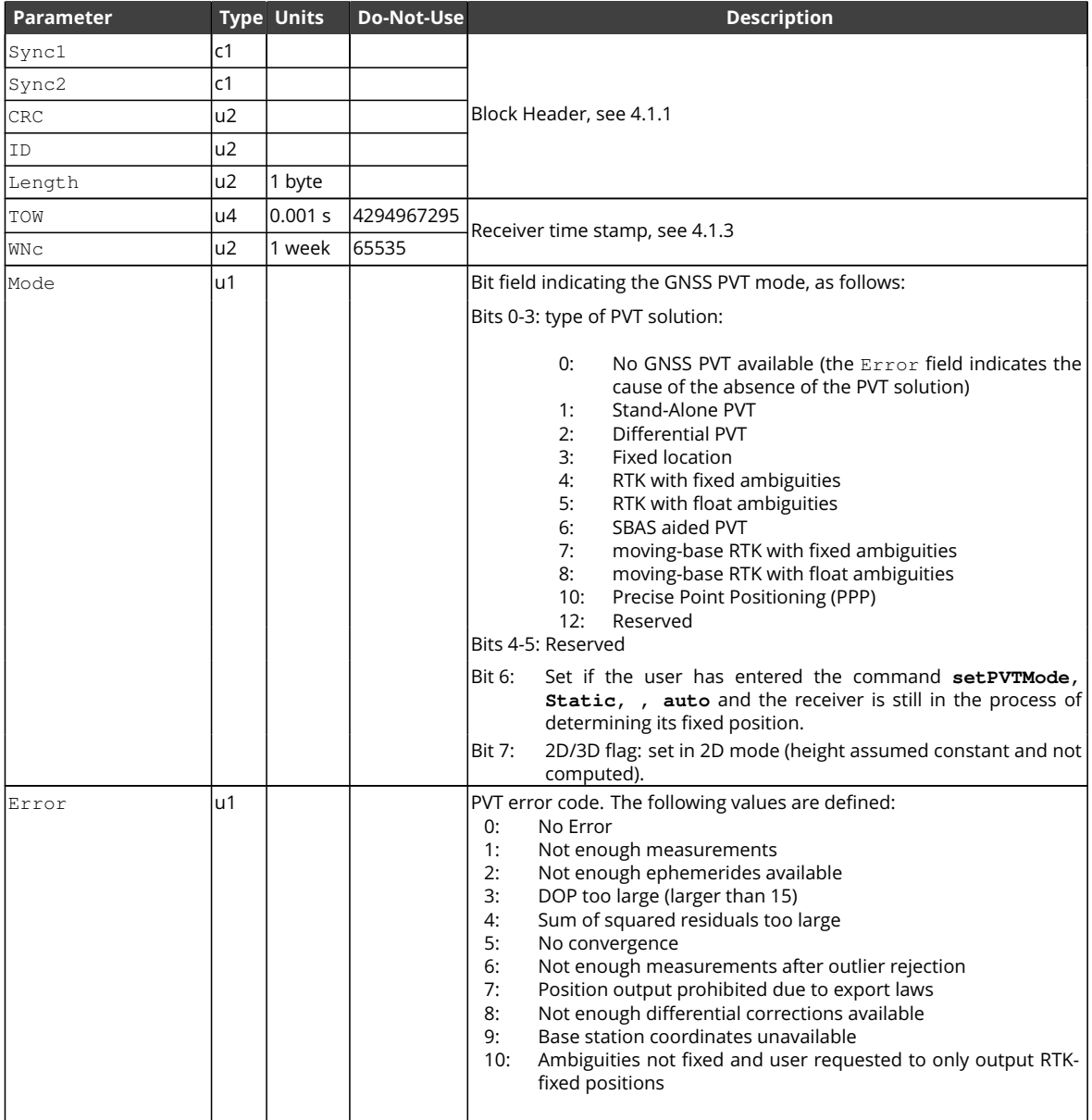

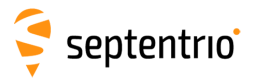

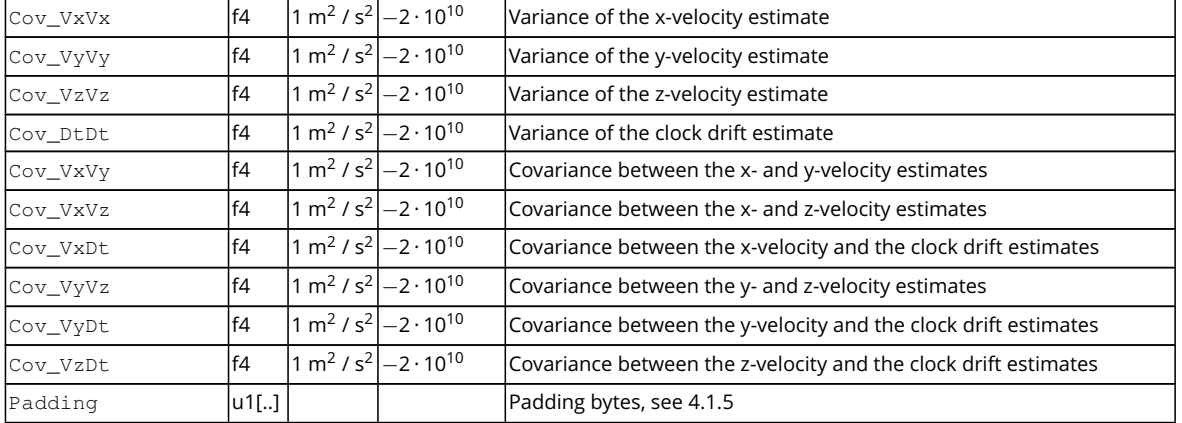

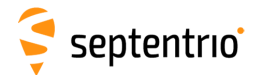

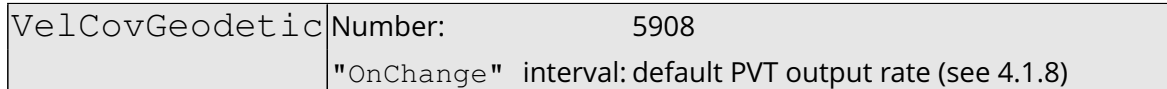

This block contains the elements of the symmetric variance-covariance matrix of the velocity expressed in the geodetic coordinates in the datum requested by the user:

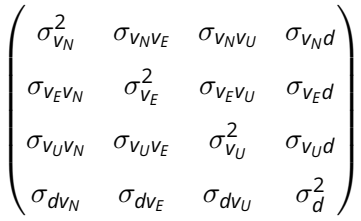

Please refer to the PosCovCartesian block description for a general explanation of the contents.

If the up-velocity is not estimated (2D-mode), all up-velocity related components of the variance-covariance matrix are undefined and set to their Do-Not-Use value.

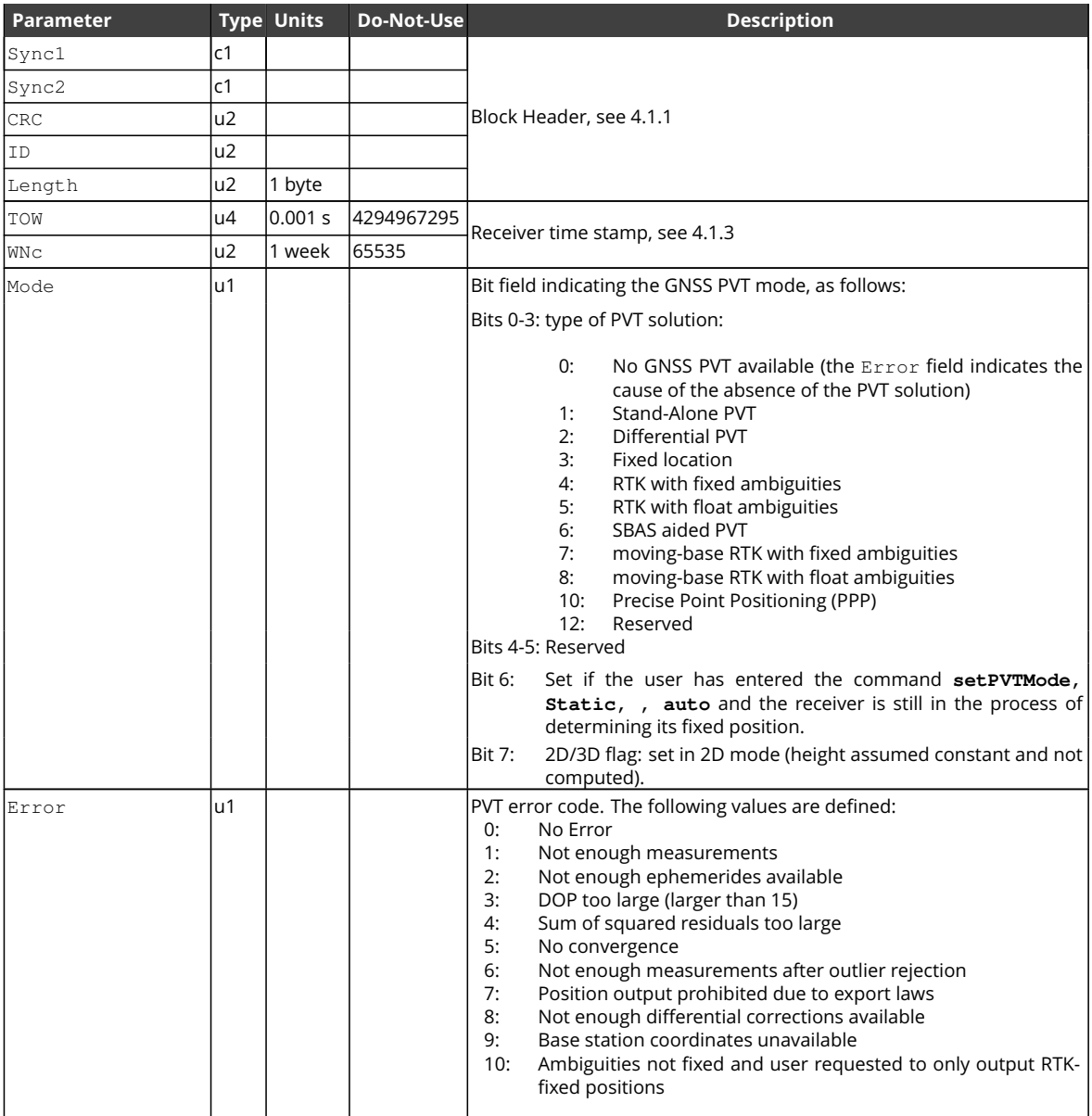

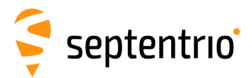

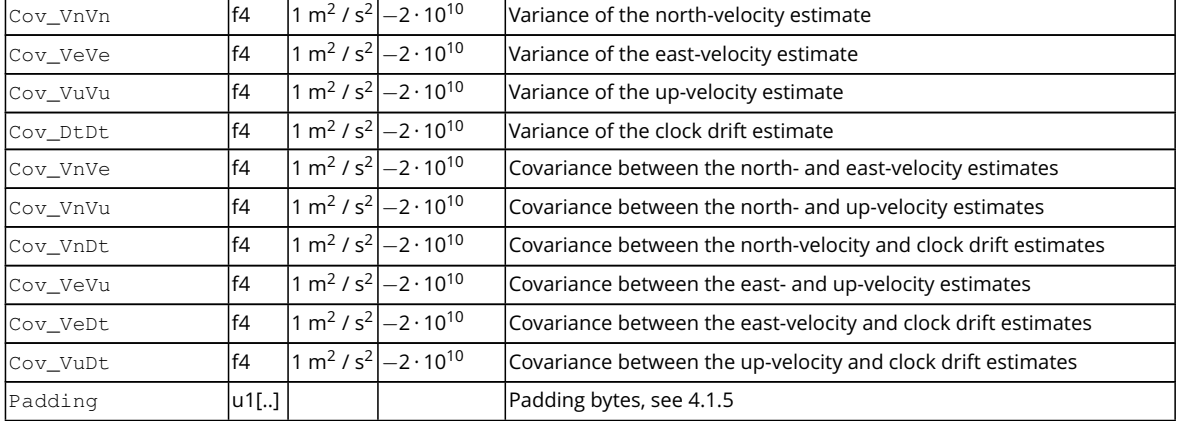

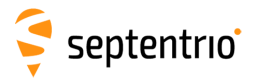

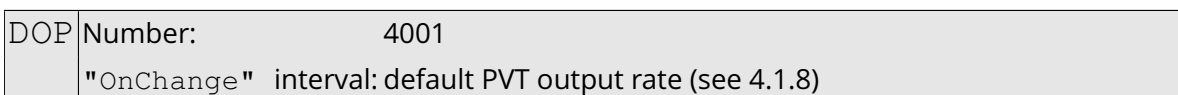

This block contains both Dilution of Precision [\(DOP\)](#page-7-1) values and [SBAS](#page-9-0) protection levels. The [DOP](#page-7-1) values result from a trace of the unit position variance-covariance matrices:

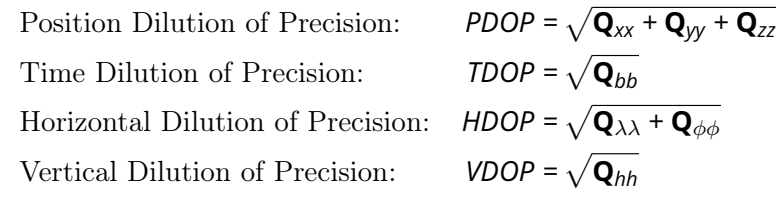

In these equations, the matrix **Q** is the inverse of the unweighted normal matrix used for the computation of the position. The normal matrix equals the product of the geometry matrix A with its transpose (*A <sup>t</sup>A*). The term "unweighted" implies that the [DOP](#page-7-1) factor only addresses the effect of the geometric factors on the quality of the position.

The [DOP](#page-7-1) values can be used to interpret the current constellation geometry. This is an important parameter for the quality of the position fix: the [DOP](#page-7-1) parameter is the propagation factor of the pseudorange variance. For example, if an error of 5 m is present in the pseudorange, it will propagate into the horizontal plane with a factor expressed by the [HDOP.](#page-8-9) Hence a low [DOP](#page-7-1) value indicates that the satellites used for the position fix result in a low multiplication of the systematic ranging errors. A value of six (6) for the [PDOP](#page-9-12) is generally considered as the maximum value allowed for an acceptable position computation.

The horizontal and vertical protection levels [\(HPL](#page-8-10) and [VPL\)](#page-10-6) indicate the integrity of the computed horizontal and vertical position components as per the DO 229 specification. In [SBAS-](#page-9-0)aided [PVT](#page-9-5) mode (see the Mode field of the PVTCartesian [SBF](#page-9-11) block), [HPL](#page-8-10) and [VPL](#page-10-6) are based upon the error estimates provided by [SBAS.](#page-9-0) Otherwise they are based upon internal position-mode dependent error estimates.

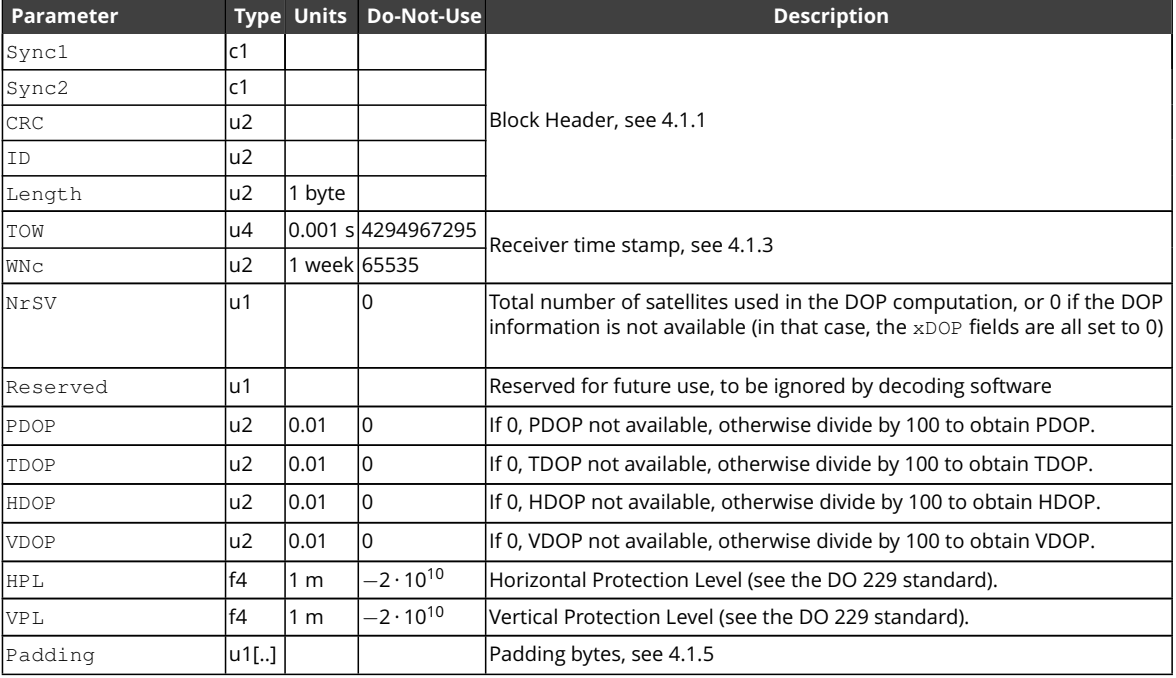

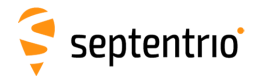

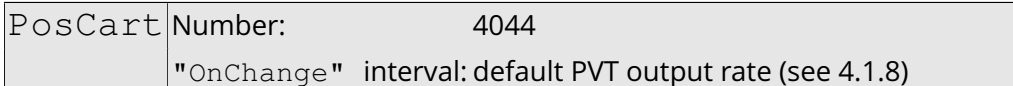

This block contains the absolute and relative (relative to the nearest base station) position at the time specified in the TOW and WNc fields. The time of applicability is specified in the receiver time frame.

The absolute position  $(X, Y, Z)$  is reported in a Cartesian coordinate system using the datum indicated in the Datum field. The position is that of the marker. The ARP-to-marker offset is set through the command **[setAntennaOffset](#page-105-0)**.

For highest accuracy, the receiver tries to compute the baseline (Base2RoverX, Base2RoverY, Base2RoverZ) from rover [ARP](#page-7-6) to base [ARP.](#page-7-6) See the description of the BaseVectorCart block for details.

Accurate [ARP-](#page-7-6)to[-ARP](#page-7-6) baseline is guaranteed only if both bits 0 and 1 of the Misc field are set. Otherwise, centimeter-level offsets may arise because the receiver cannot make the distinction between phase center and [ARP](#page-7-6) positions. See section [2.5](#page-57-0) for a discussion on the phase center and [ARP](#page-7-6) positions.

This block also contains the variance-covariance information and [DOP](#page-7-1) factors associated with the position.

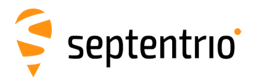

大家

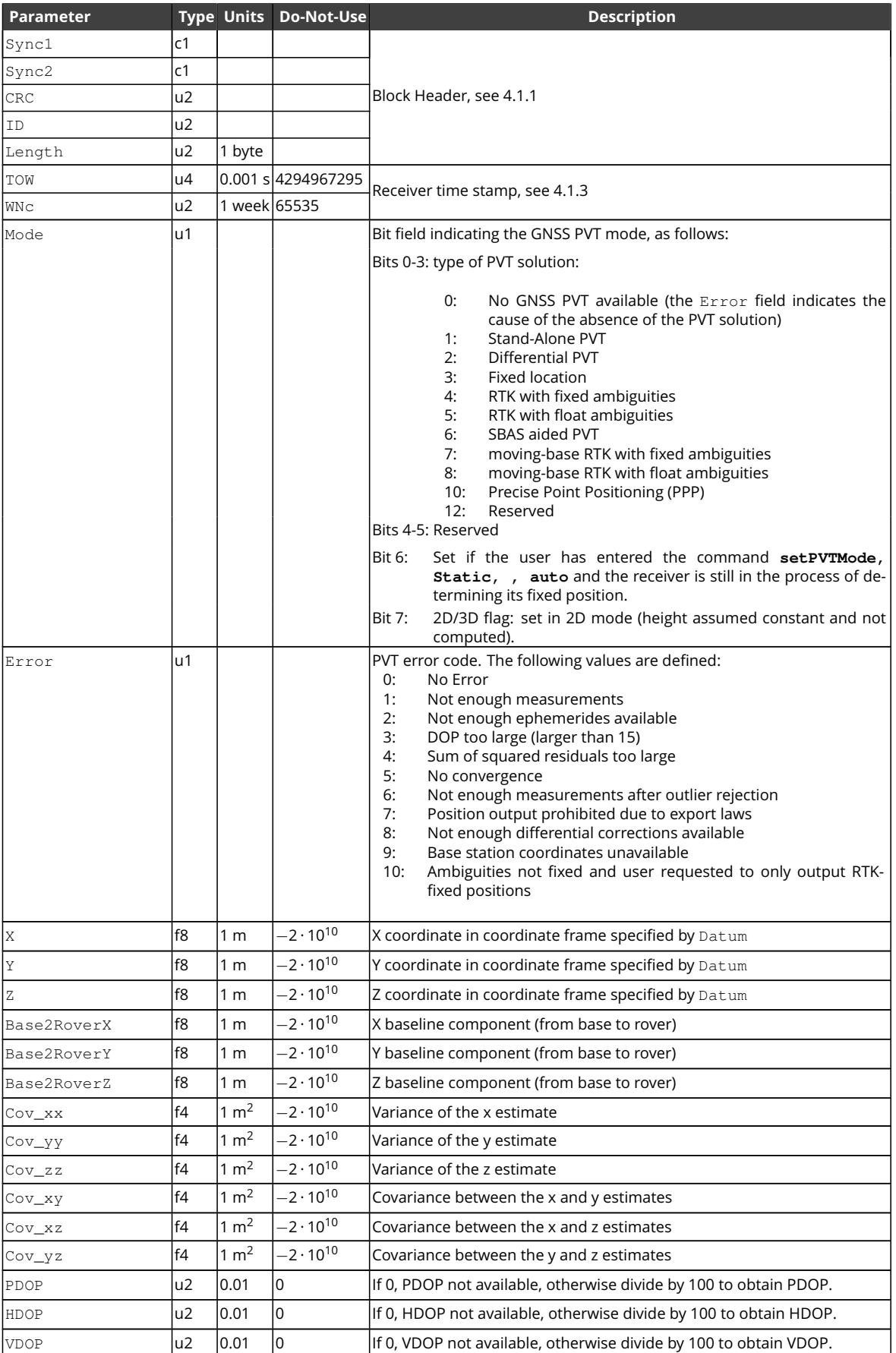

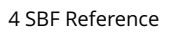

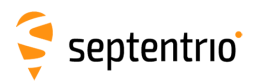

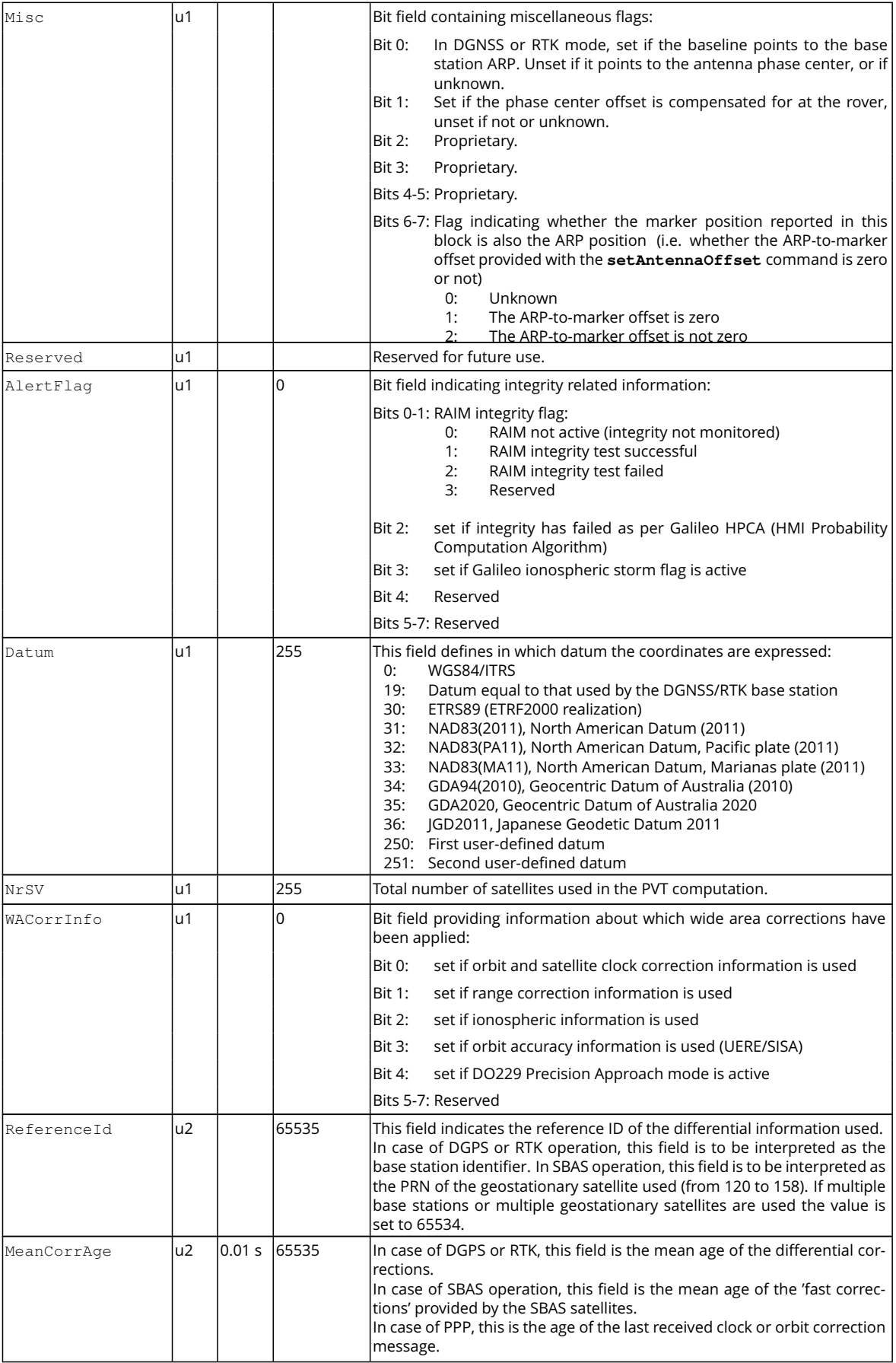

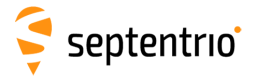

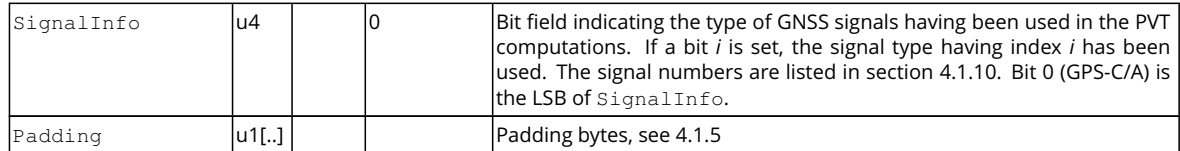

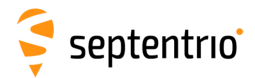

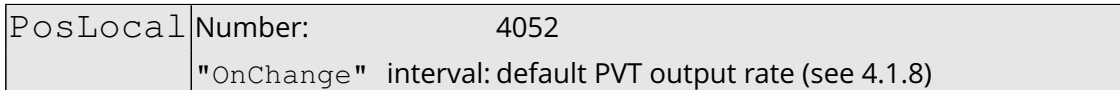

This block contains the position at the time specified in the TOW and WNc fields. The time of applicability is specified in the receiver time frame.

The position (Lat, Lon, Alt) relates to the local datum identified with the Datum field. The coordinate transformation to the local datum is done using parameters transmitted by the [RTK](#page-9-6) service provider in [RTCM](#page-9-14) message types MT1021 to MT1023.

The position is that of the marker. The ARP-to-marker offset is set through the command **[setAntennaOffset](#page-105-0)**.

If no position is available, the Error field indicates the cause of the unavailability and all fields after the Error field are set to their respective Do-Not-Use values.

To be able to output a position in the PosLocal block, the receiver needs to have received the relevant [RTCM](#page-9-14) transformation messages (at least either MT1021 or MT1022 is required). If they have not been received yet, the local position is not available and the Error field is set to value 17. See also section [2.4.6.](#page-55-0)

The corresponding RTCMDatum block provides information on the local datum name and transformation quality indicators. The corresponding RTCMDatum block is the one of which the Datum field matches the Datum field in the PosLocal block.

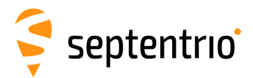

大家

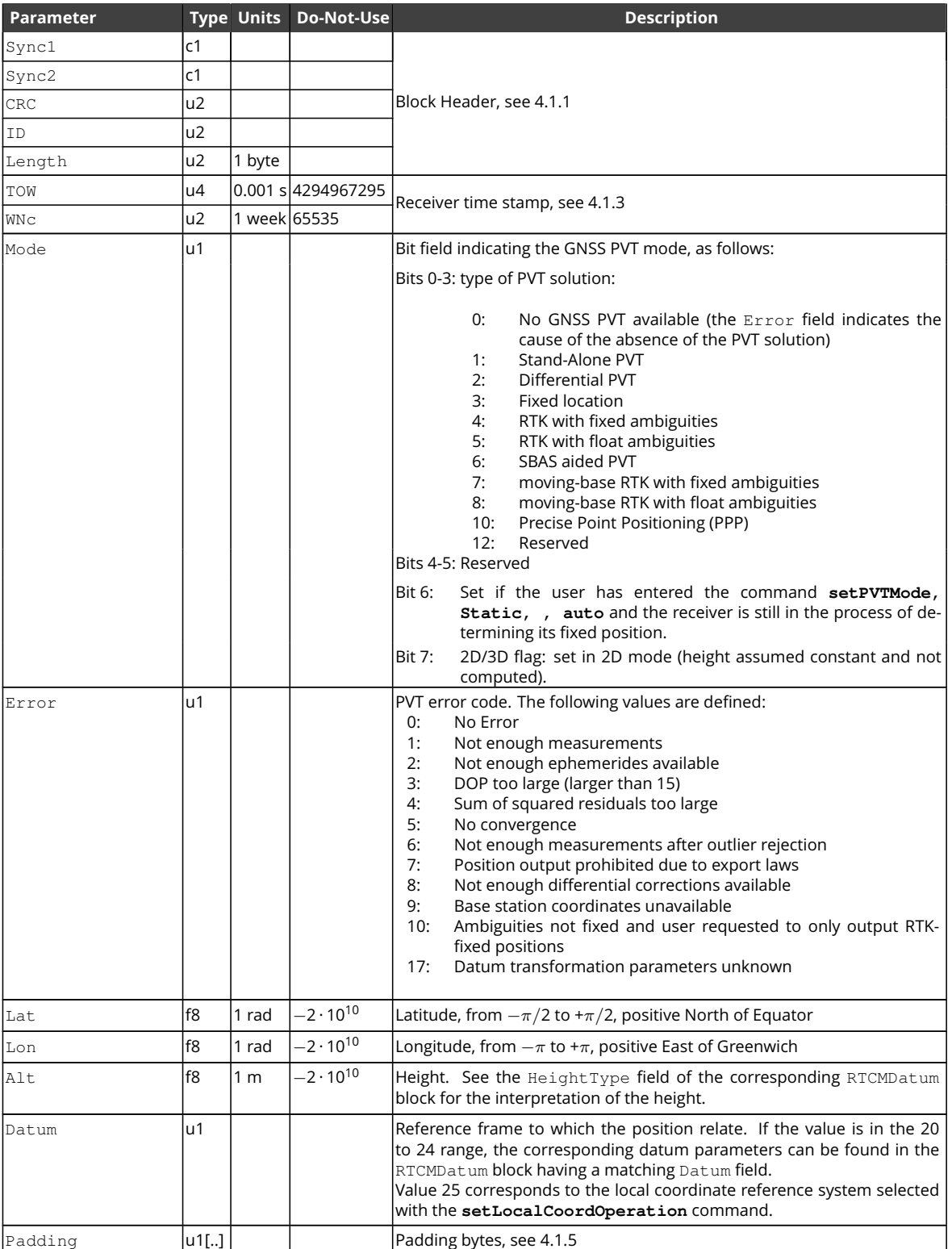

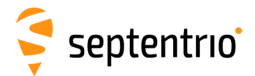

<span id="page-318-0"></span>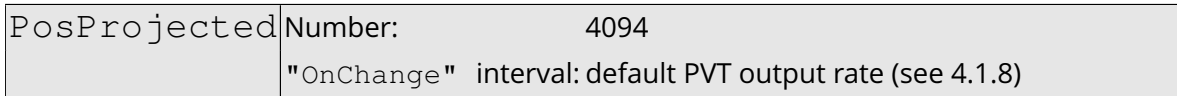

This block contains the projected coordinates at the time specified in the TOW and  $WNC$ fields. The time of applicability is specified in the receiver time frame.

The coordinates (Northing, Easting, Alt) relate to the local datum identified with the Datum field. The coordinate transformation and projection is done using parameters transmitted by the [RTK](#page-9-6) service provider in [RTCM](#page-9-14) message types MT1021 to MT1027.

The position is that of the marker. The ARP-to-marker offset is set through the command **[setAntennaOffset](#page-105-0)**.

If no position is available, the Error field indicates the cause of the unavailability and all fields after the Error field are set to their respective Do-Not-Use values.

To be able to output a position in the [PosProjected](#page-318-0) block, the receiver needs to have received at least one [RTCM](#page-9-14) message in the MT1025 to MT1027 range. If none of these messages is sent out by the service provider, or if they have not been received yet, the projected position is not available and the  $Error$  field is set to value 17. See also section [2.4.6.](#page-55-0)

The corresponding RTCMDatum block provides information on the local datum name and transformation/projection quality indicators. The corresponding RTCMDatum block is the one of which the Datum field matches the Datum field in the [PosProjected](#page-318-0) block.

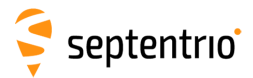

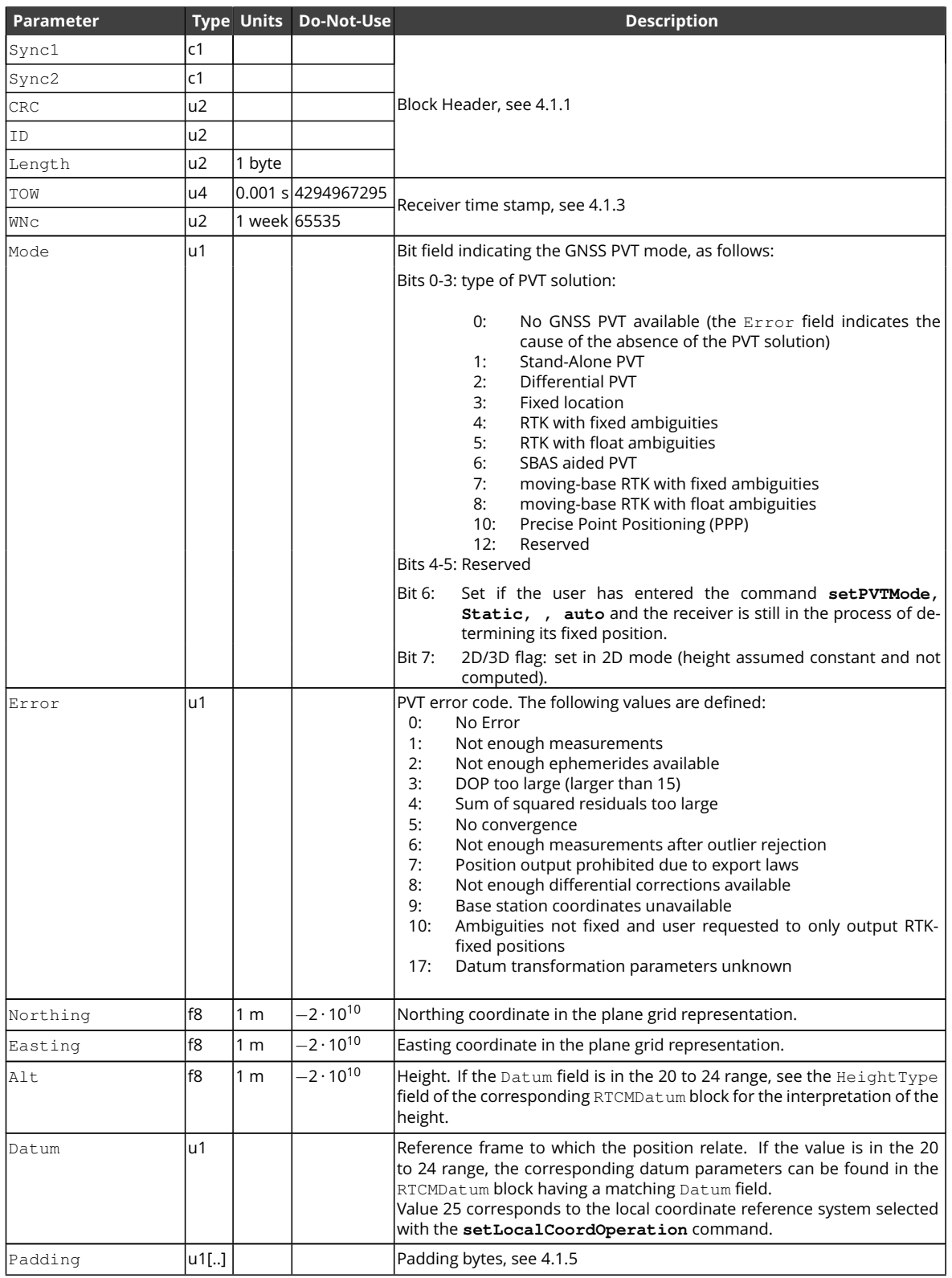

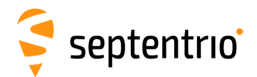

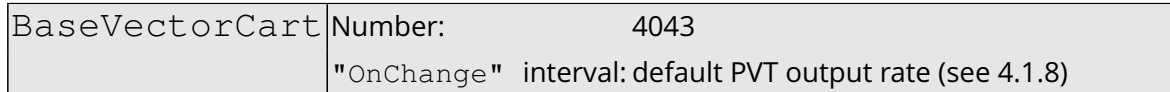

The BaseVectorCart block contains the relative position and orientation of one or more base stations, as seen from the rover (i.e. this receiver). The relative position is expressed in the Cartesian X, Y, Z directions.

For highest accuracy, the receiver tries to compute the baseline from rover antenna reference point [\(ARP\)](#page-7-6) to base [ARP.](#page-7-6) This requires to compensate for the phase center offset at both the base and the rover antennas. This is possible if two conditions are met:

- the base station must transmit its antenna parameters in RTCM2 message types 23 and 24 or in RTCM3 message types 1005/1006 and 1007/1008. Older RTCM2 messages and [CMR](#page-7-7) do not allow phase center offset compensation.
- the base and rover antenna types must belong to the list returned by the command **[lstAntennaInfo, overview](#page-67-0)**. (see the description of the commands **[setAntennaOffset](#page-105-0)** and **[lstAntennaInfo](#page-67-0)** for details).

Accurate [ARP-](#page-7-6)to[-ARP](#page-7-6) baseline is guaranteed only if both bits 0 and 1 of the Misc field are set. Otherwise, centimeter-level offsets may arise because the receiver cannot make the distinction between phase center and [ARP](#page-7-6) positions. See section [2.5](#page-57-0) for a discussion on the phase center and [ARP](#page-7-6) positions.

The block supports multi-base operation. It contains as many sub-blocks as available base stations, each sub-block containing the baseline relative to a single base station identified by the ReferenceID field.

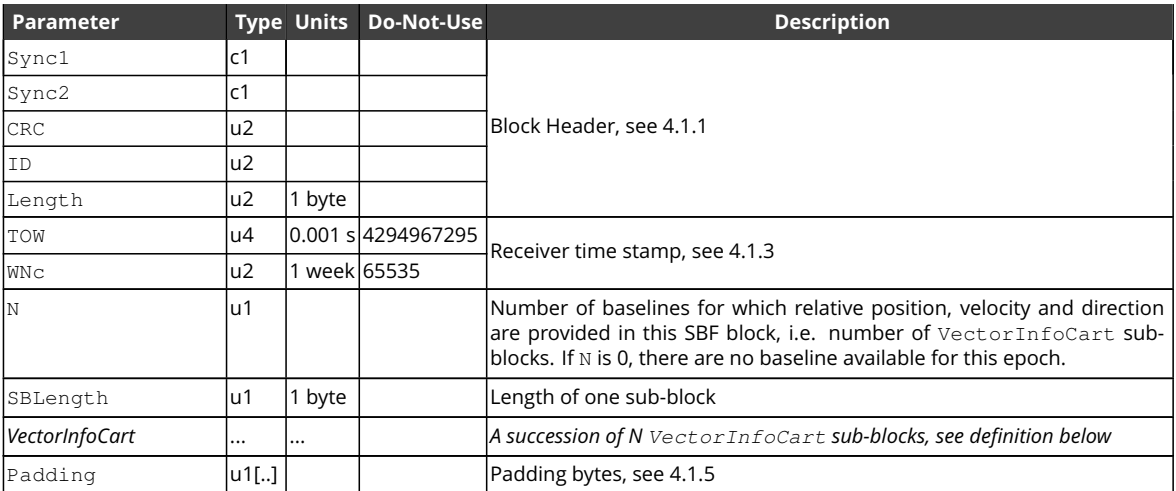

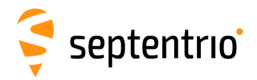

### VectorInfoCart sub-block definition:

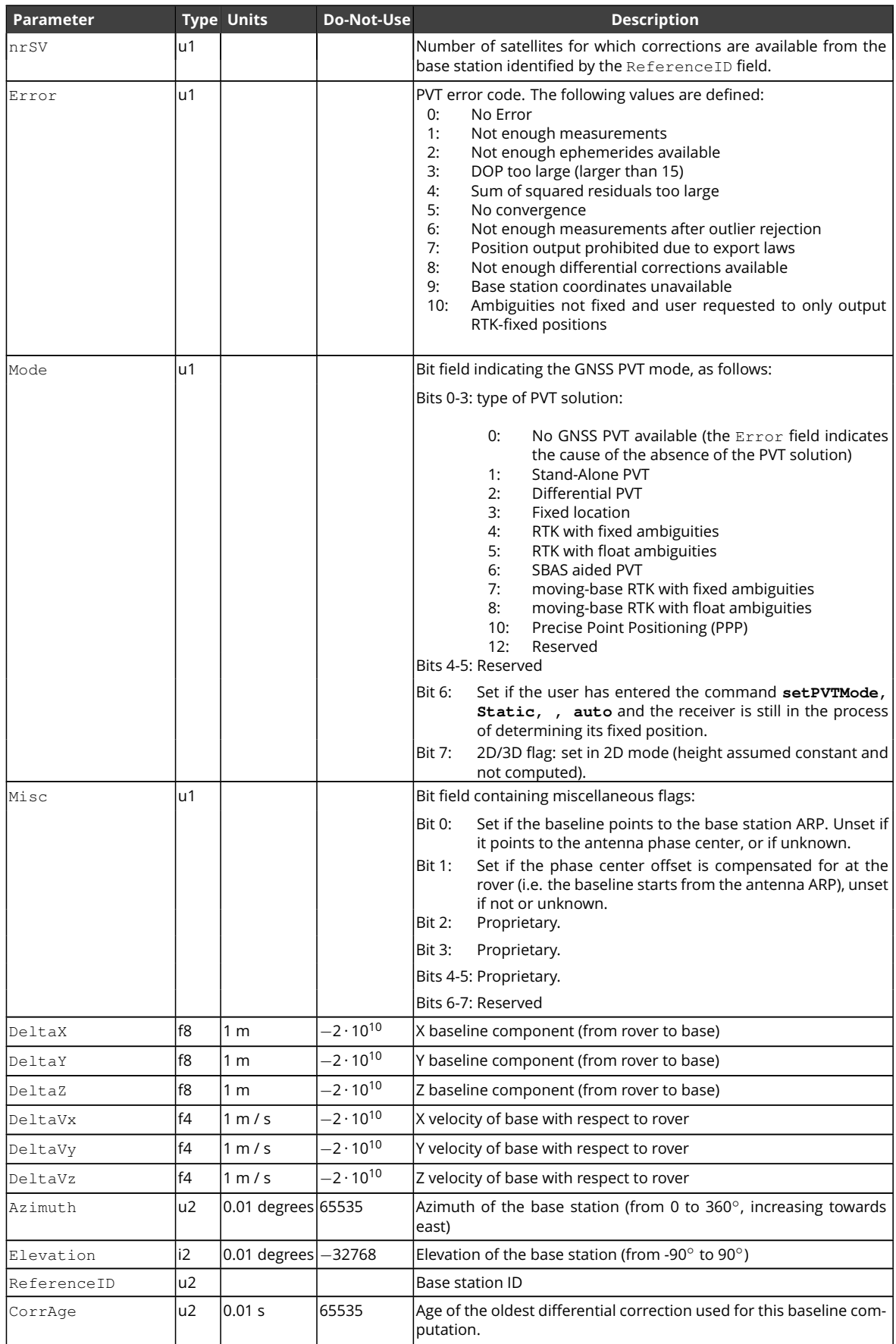

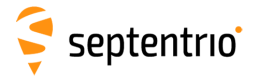

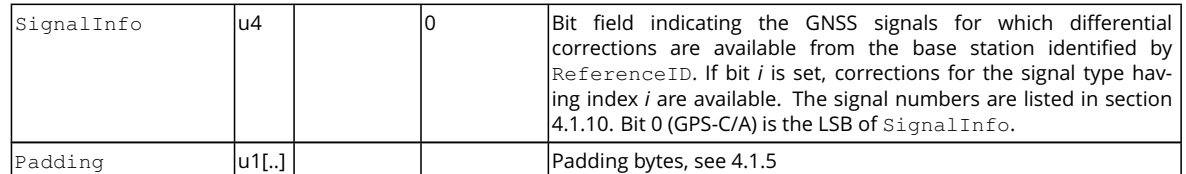

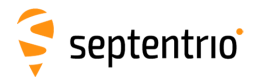

<span id="page-323-0"></span>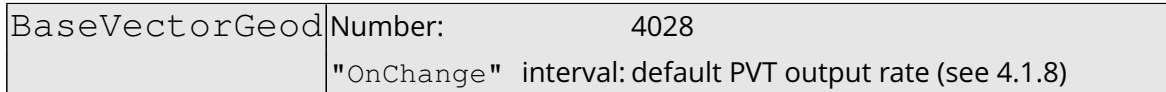

The [BaseVectorGeod](#page-323-0) block contains the relative position and orientation of one or more base stations, as seen from the rover (i.e. this receiver). The relative position is expressed in the East-North-Up directions.

For highest accuracy, the receiver tries to compute the baseline from rover antenna reference point [\(ARP\)](#page-7-6) to base [ARP.](#page-7-6) See the description of the BaseVectorCart block for details.

Accurate [ARP-](#page-7-6)to[-ARP](#page-7-6) baseline is guaranteed only if both bits 0 and 1 of the Misc field are set. Otherwise, centimeter-level offsets may arise because the receiver cannot make the distinction between phase center and [ARP](#page-7-6) positions. See section [2.5](#page-57-0) for a discussion on the phase center and [ARP](#page-7-6) positions.

The block supports multi-base operation. It contains as many sub-blocks as available base stations, each sub-block containing the baseline coordinates relative to a single base station identified by the ReferenceID field.

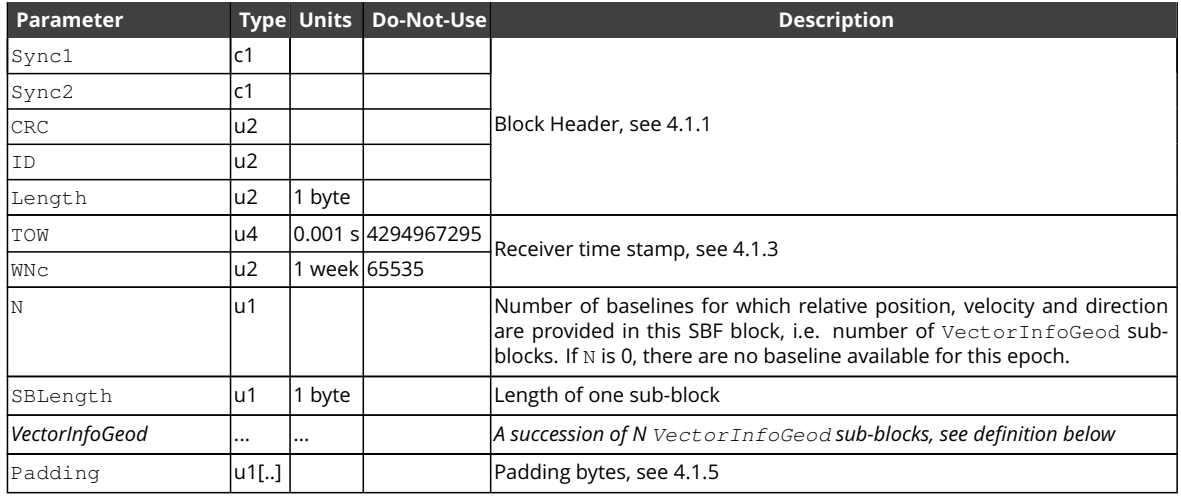

VectorInfoGeod sub-block definition:

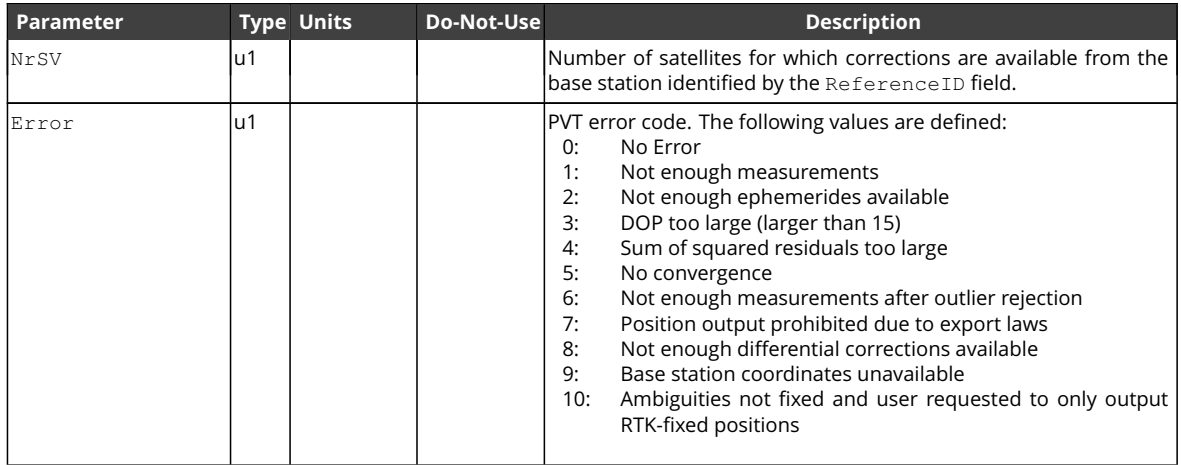
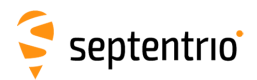

不是 !

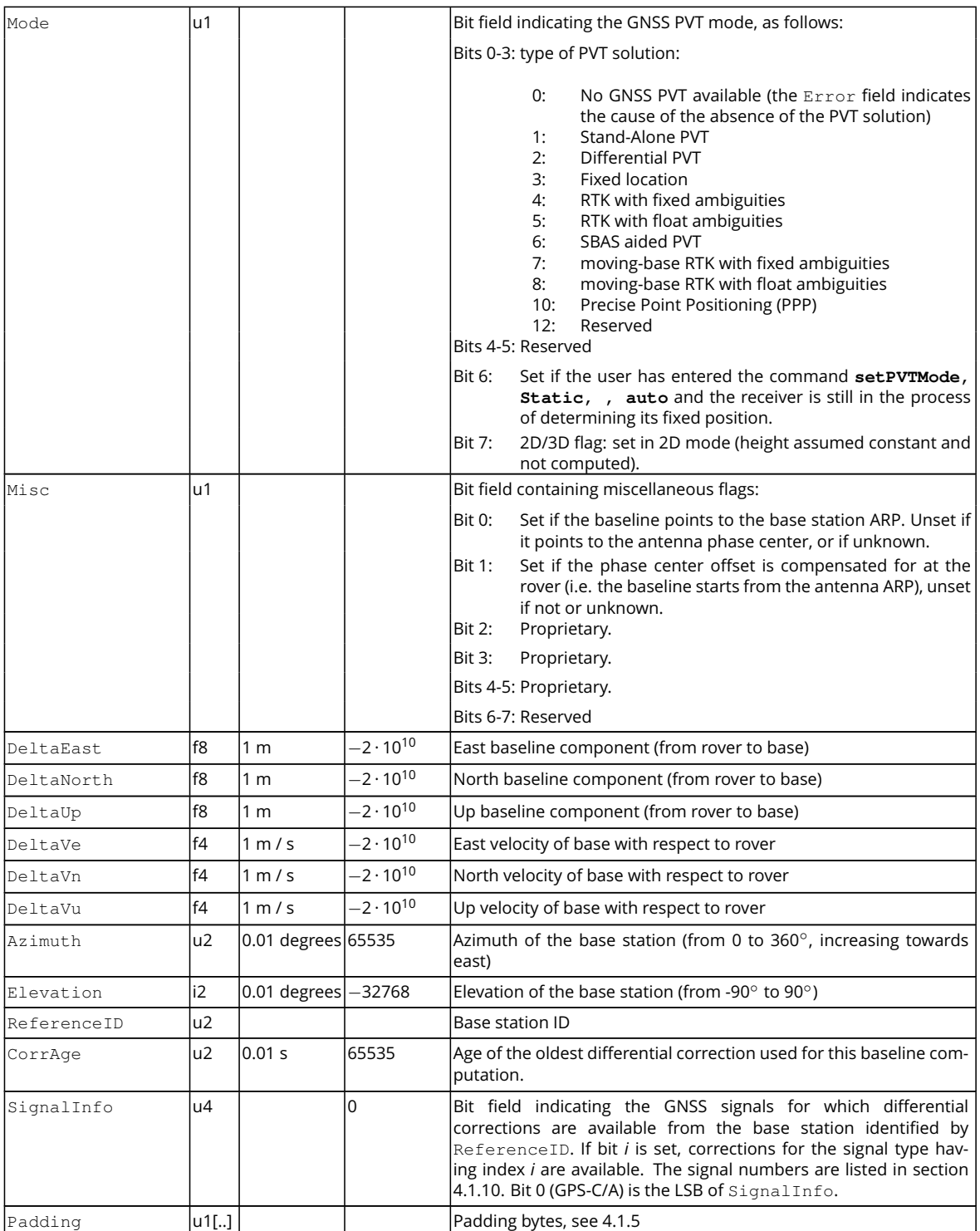

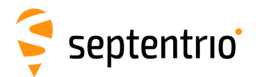

大家

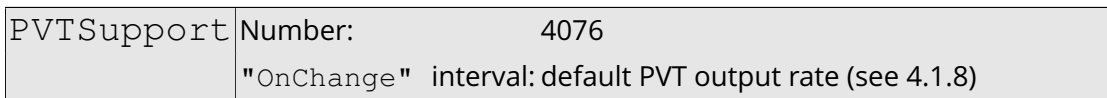

This block contains various internal parameters that can be used for maintenance and support.

The detailed definition of this block is not available in this document.

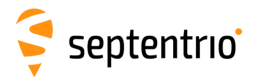

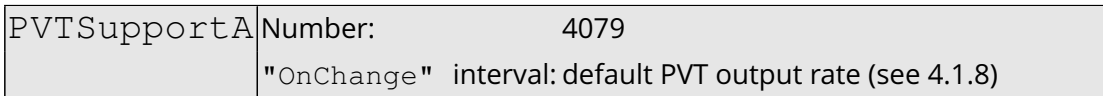

This block contains various internal parameters that can be used for maintenance and support.

The detailed definition of this block is not available in this document.

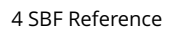

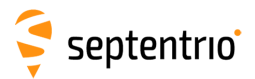

大家

EndOfPVT Number: 5921

"OnChange" interval: default PVT output rate (see [4.1.8\)](#page-231-1)

This block marks the end of transmission of all [PVT](#page-9-0) related blocks belonging to the same epoch.

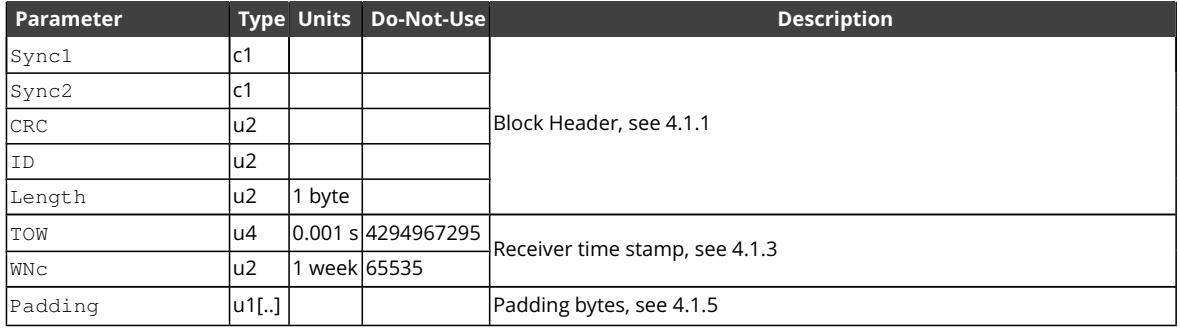

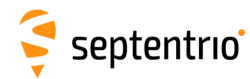

# **4.2.10 GNSS Attitude Blocks**

AttEuler Number: 5938

"OnChange" interval: default PVT output rate (see [4.1.8\)](#page-231-1)

The AttEuler block contains the Euler angles (pitch, roll and heading) at the time specified in the TOW and WNc fields (in the receiver time frame).

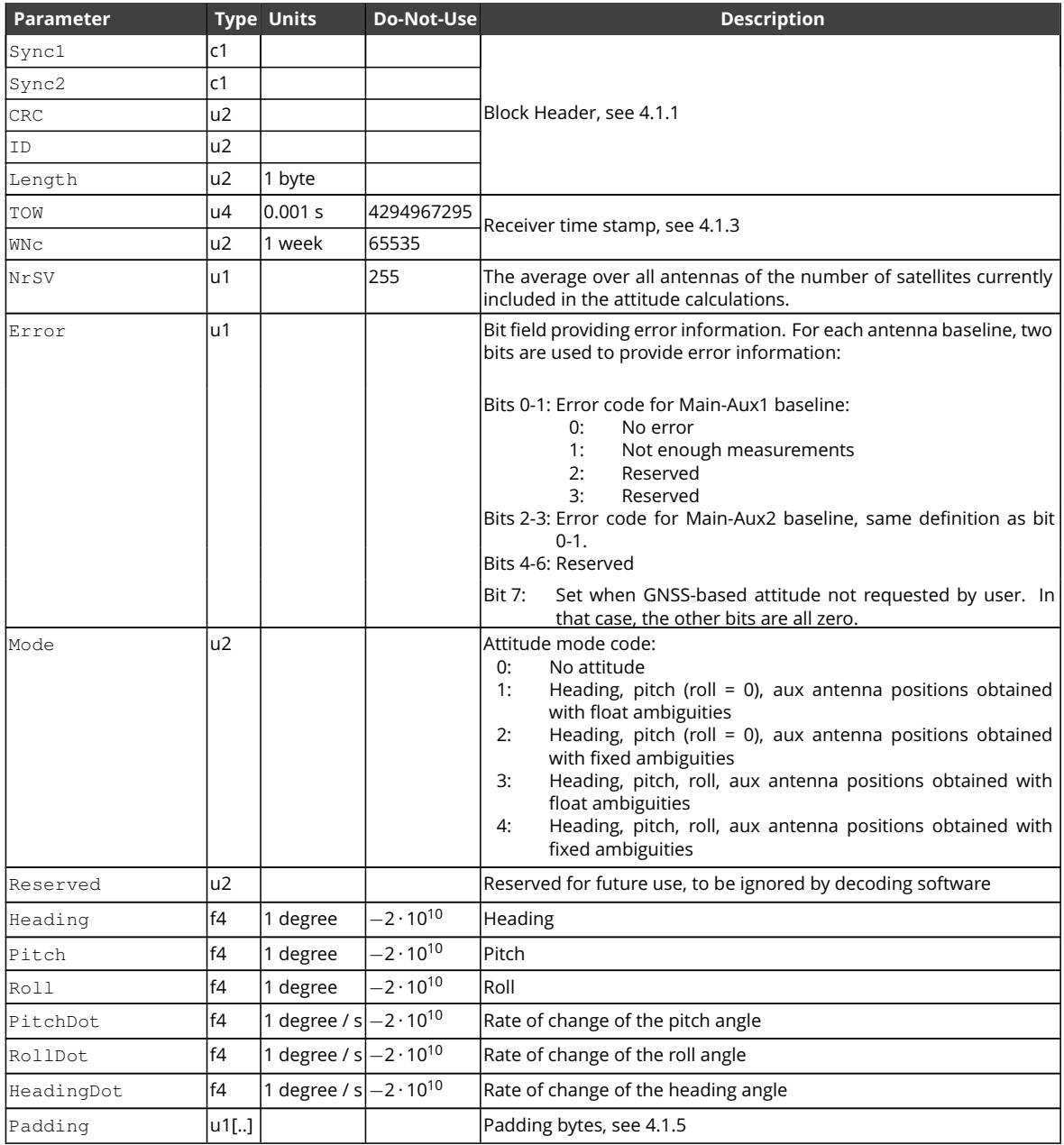

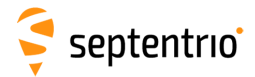

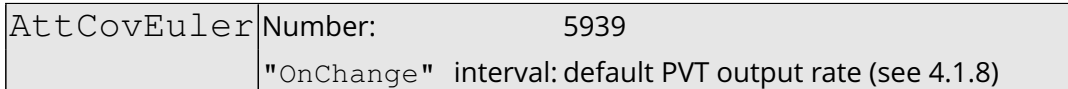

This block contains the elements of the symmetric variance-covariance matrix of the attitude angles reported in the AttEuler block

$$
\begin{pmatrix} \sigma_\phi^2 & \sigma_{\phi\theta} & \sigma_{\phi\psi} \\ \sigma_{\theta\phi} & \sigma_\theta^2 & \sigma_{\theta\psi} \\ \sigma_{\psi\phi} & \sigma_{\psi\theta} & \sigma_\psi^2 \end{pmatrix}
$$

This variance-covariance matrix contains an indication of the accuracy of the estimated parameters (see diagonal elements) and the correlation between these estimates (see off-diagonal elements).

In case the receiver is in heading and pitch mode only, only the heading and pitch variance values will be valid. All other components of the variance-covariance matrix are set to their Do-Not-Use value.

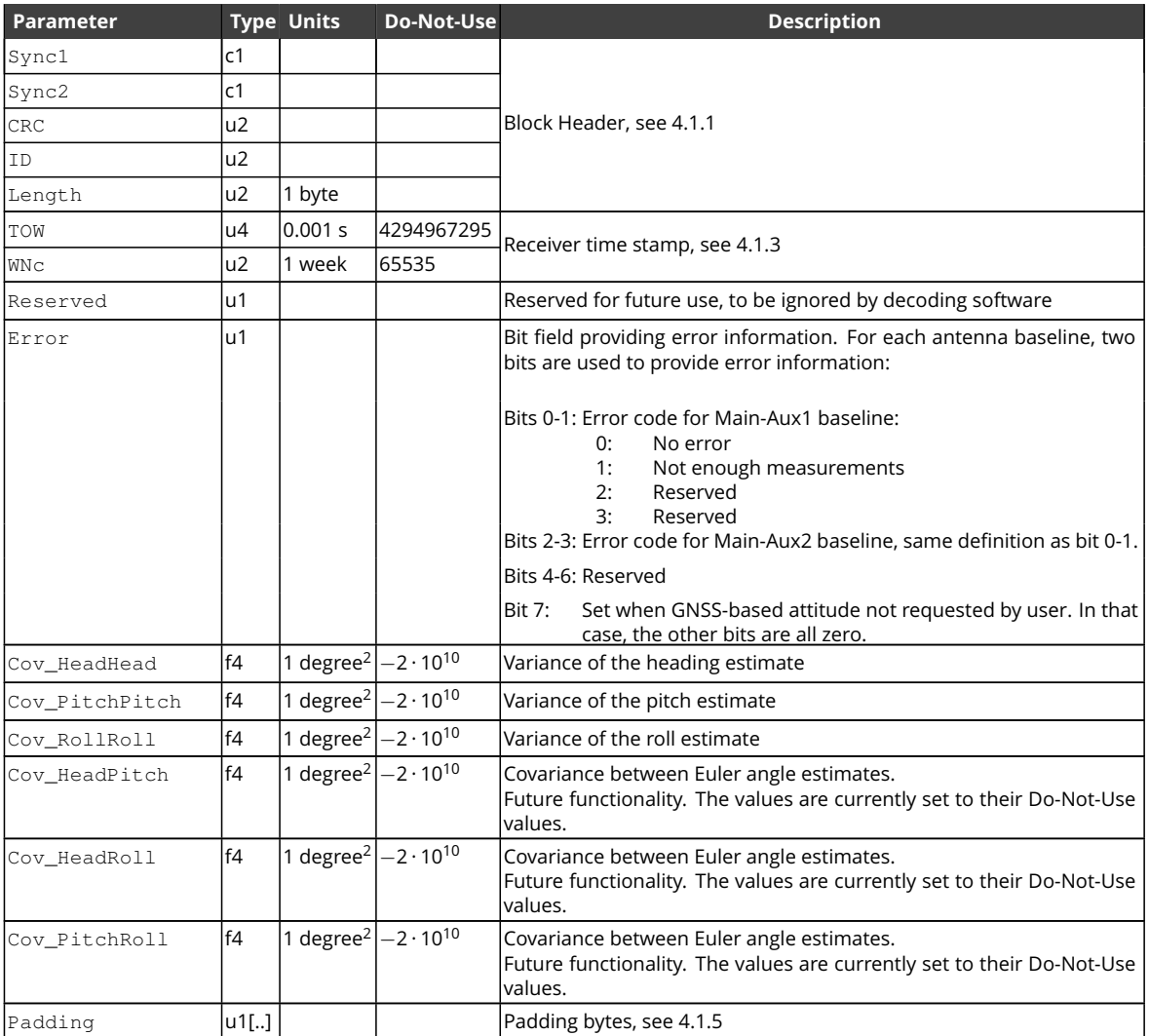

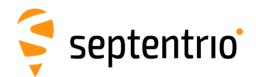

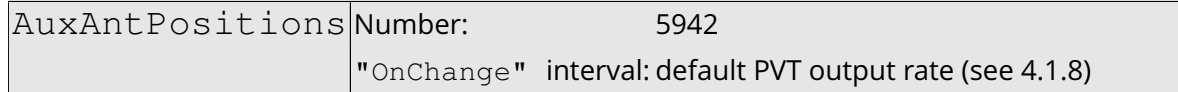

The AuxAntPositions block contains the relative position and velocity of the different antennas in a multi-antenna receiver. The coordinates are expressed in the local-level [ENU](#page-7-3) reference frame.

When the antenna positions cannot be estimated, the baseline vectors are set to their Do-Not-Use value.

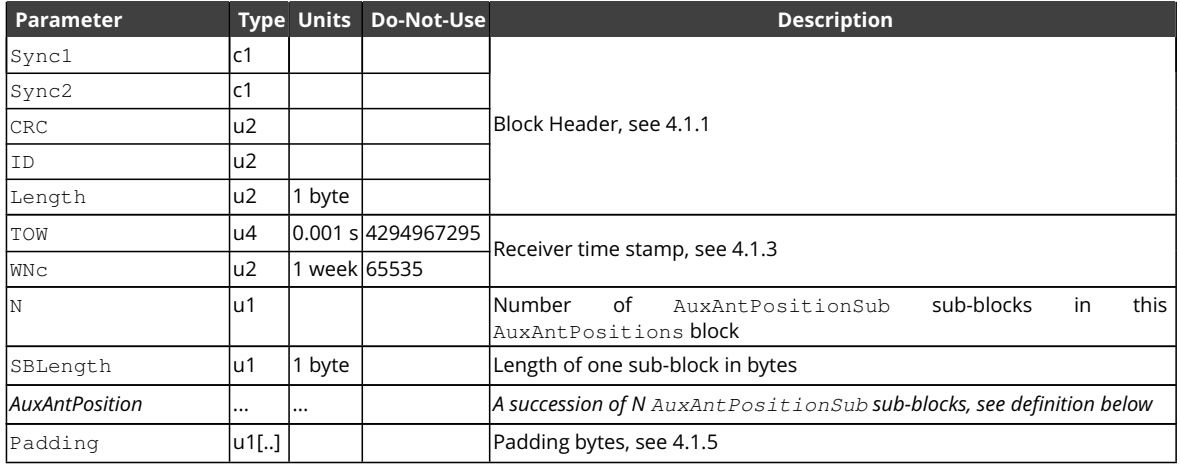

#### AuxAntPositionSub sub-block definition:

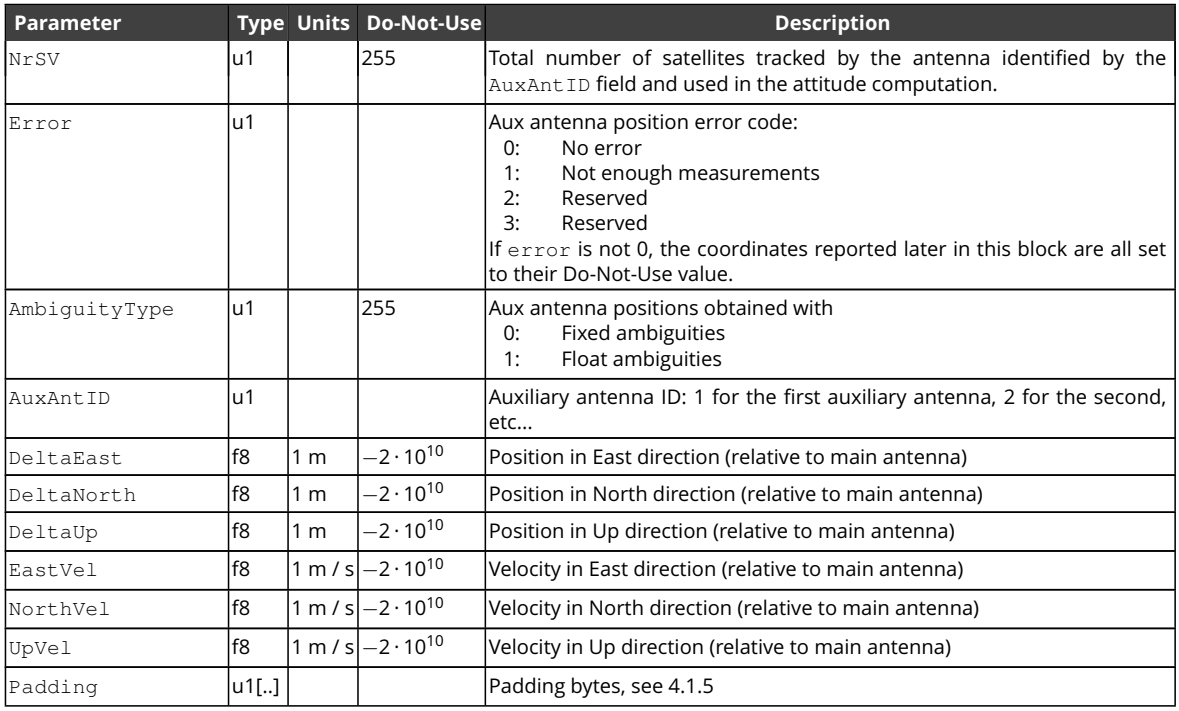

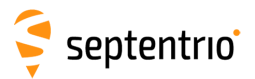

大家

EndOfAtt Number: 5943

"OnChange" interval: default PVT output rate (see [4.1.8\)](#page-231-1)

This block marks the end of transmission of all [GNSS-](#page-8-0)attitude related blocks belonging to the same epoch.

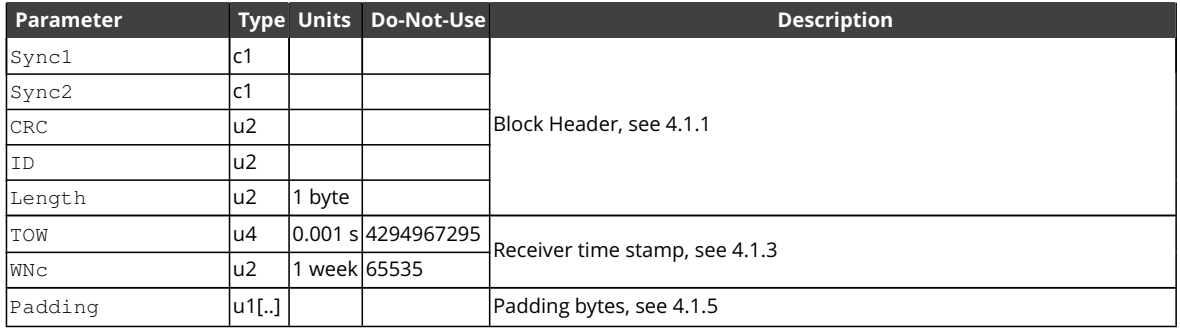

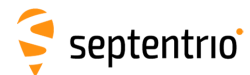

# **4.2.11 Receiver Time Blocks**

<span id="page-332-0"></span>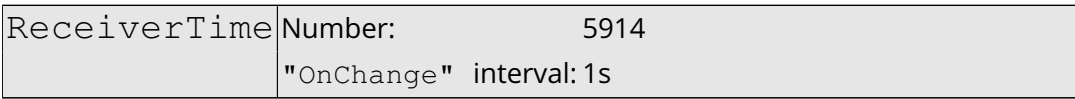

The [ReceiverTime](#page-332-0) block provides the current time with a 1-second resolution in the receiver time scale and [UTC.](#page-10-1)

The level of synchronization of the receiver time with the satellite system time is provided in the SyncLevel field.

[UTC](#page-10-1) time is provided if the [UTC](#page-10-1) parameters have been received from at least one [GNSS](#page-8-0) satellite. If the [UTC](#page-10-1) time is not available, the corresponding fields are set to their Do-Not-Use value.

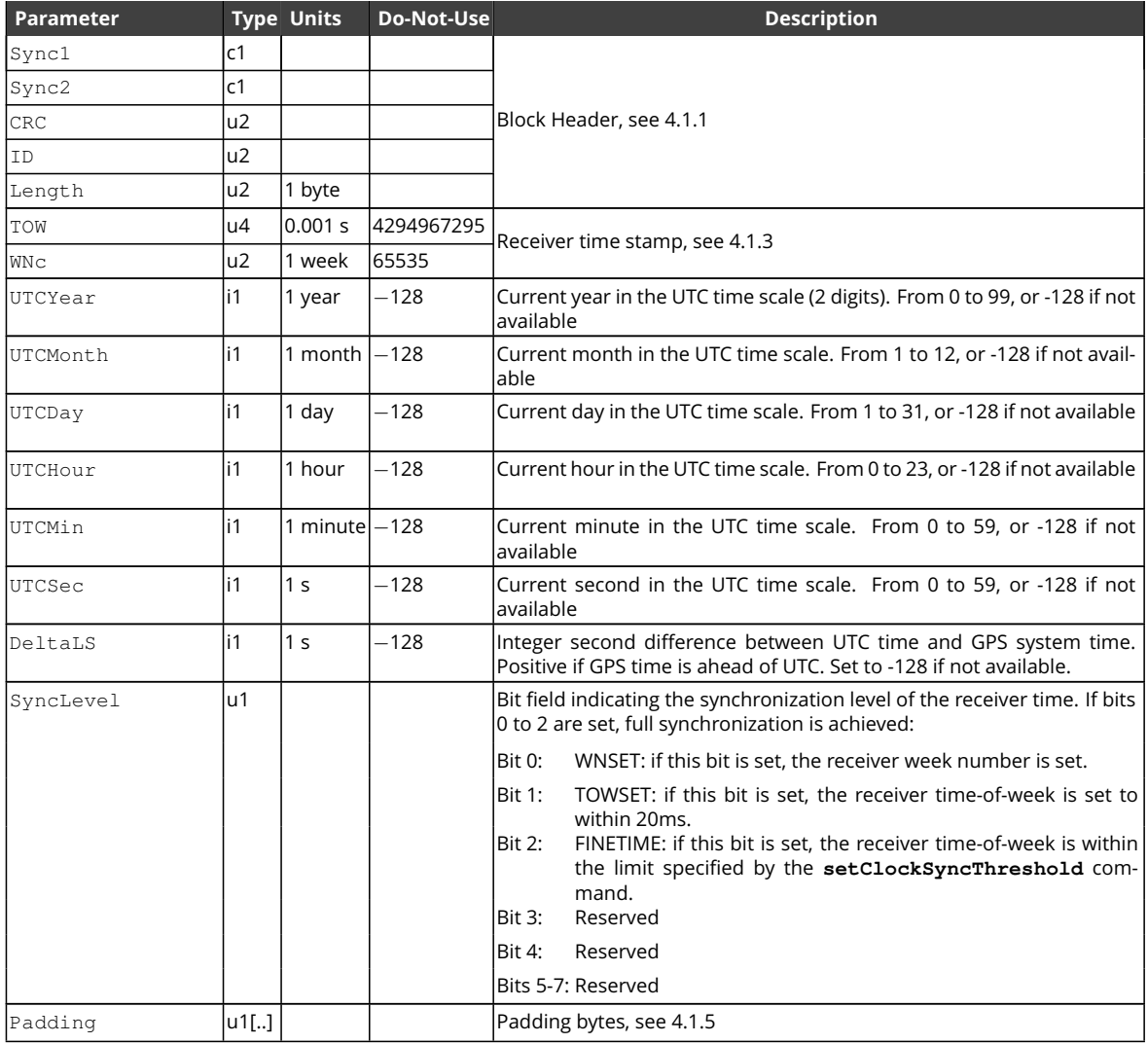

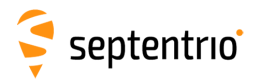

ERANT

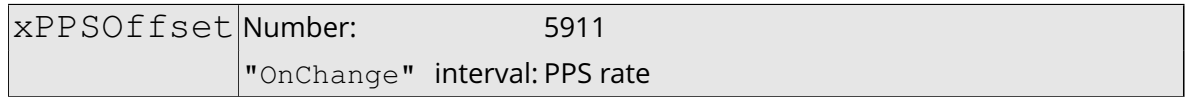

The xPPSOffset block contains the offset between the true xPPS pulse and the actual pulse output by the receiver. It is output right after each xPPS pulse.

On receivers with more than one independent [PPS](#page-9-5) outputs, this block always refers to the first [PPS](#page-9-5) output.

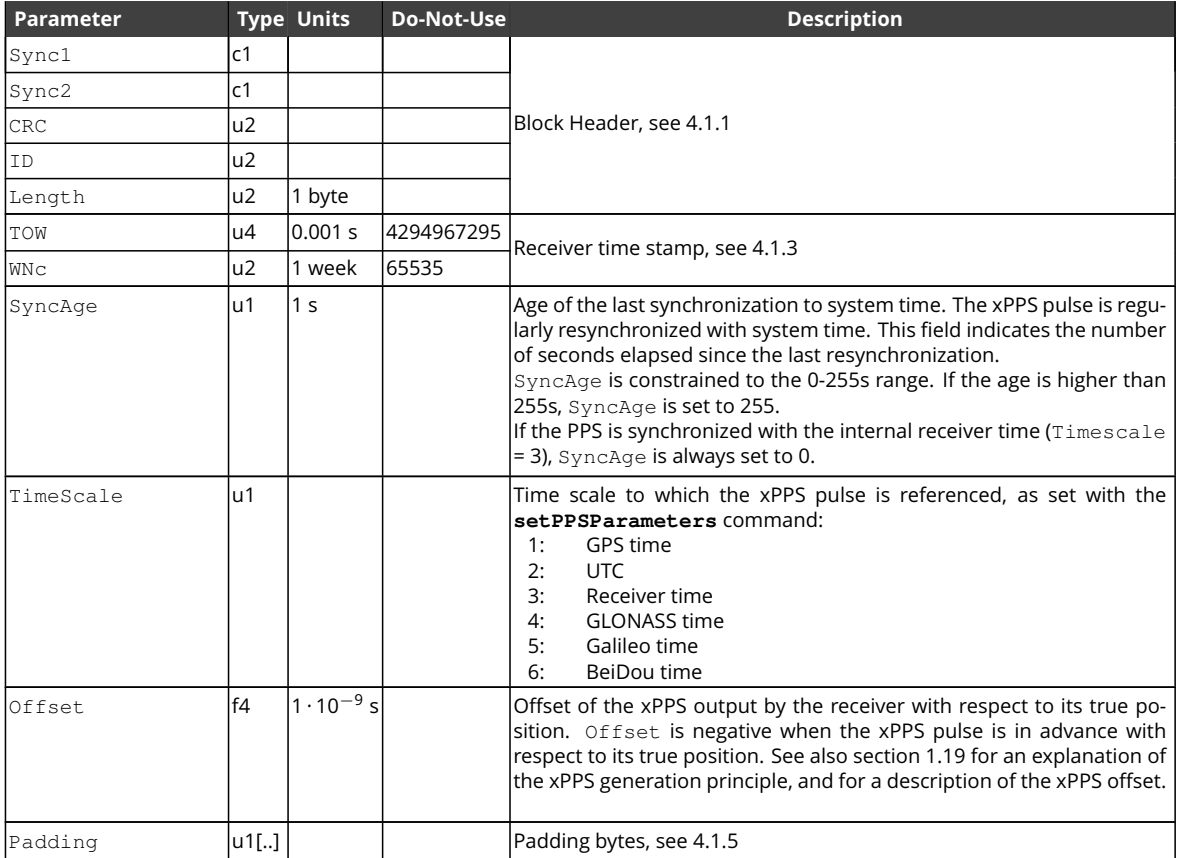

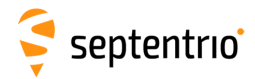

### **4.2.12 External Event Blocks**

These blocks report the state of the receiver applicable at the instant of a level transition on one of its "Event" pins. The receiver time is reported in the ExtEvent SBF block, and the receiver position is reported in the ExtEventPVTCartesian and the ExtEventPVTGeodetic blocks.

If enabled, upon detection of an event, these three blocks are output in the following order, with no other SBF blocks in between them:

1. ExtEvent;

HARA RE

- 2. ExtEventPVTCartesian;
- 3. ExtEventPVTGeodetic.

All blocks referring to the same event contain the same time stamp in the TOW and WNc fields.

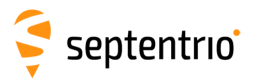

ExtEvent Number: 5924

"OnChange" interval: each time an event is detected

The ExtEvent block contains the time tag of a voltage transition on one of the "Event" input pins.

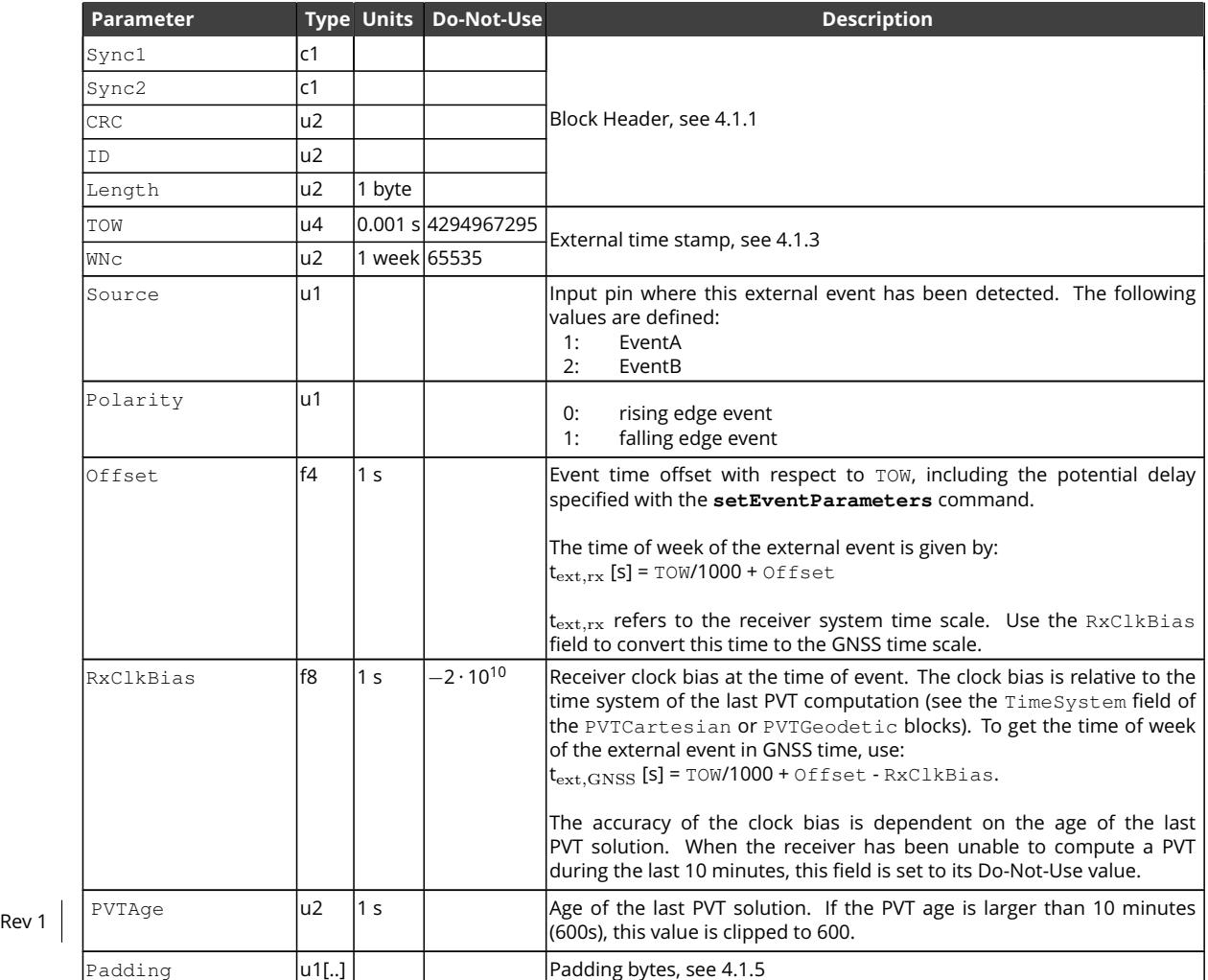

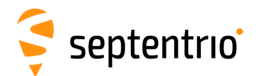

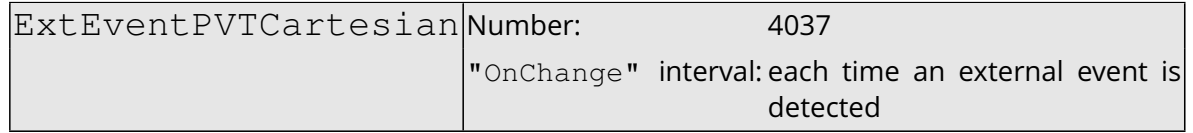

This block contains the position, velocity and time [\(PVT\)](#page-9-0) solution applicable at the time of an external event, in a Cartesian coordinate system.

This block has the same structure and description as the PVTCartesian block, except that the TOW and WNc fields refer to the time at which the electrical transition on the event pin has been detected (with a millisecond resolution), and that the position is computed at the event time, taking into account a possible user-defined delay set by the **[setEventParameters](#page-146-0)** command.

A user needing the sub-millisecond part of the event time must refer to the Offset field of the corresponding ExtEvent block. The corresponding ExtEvent block is the last of the ExtEvent blocks having been output by the receiver.

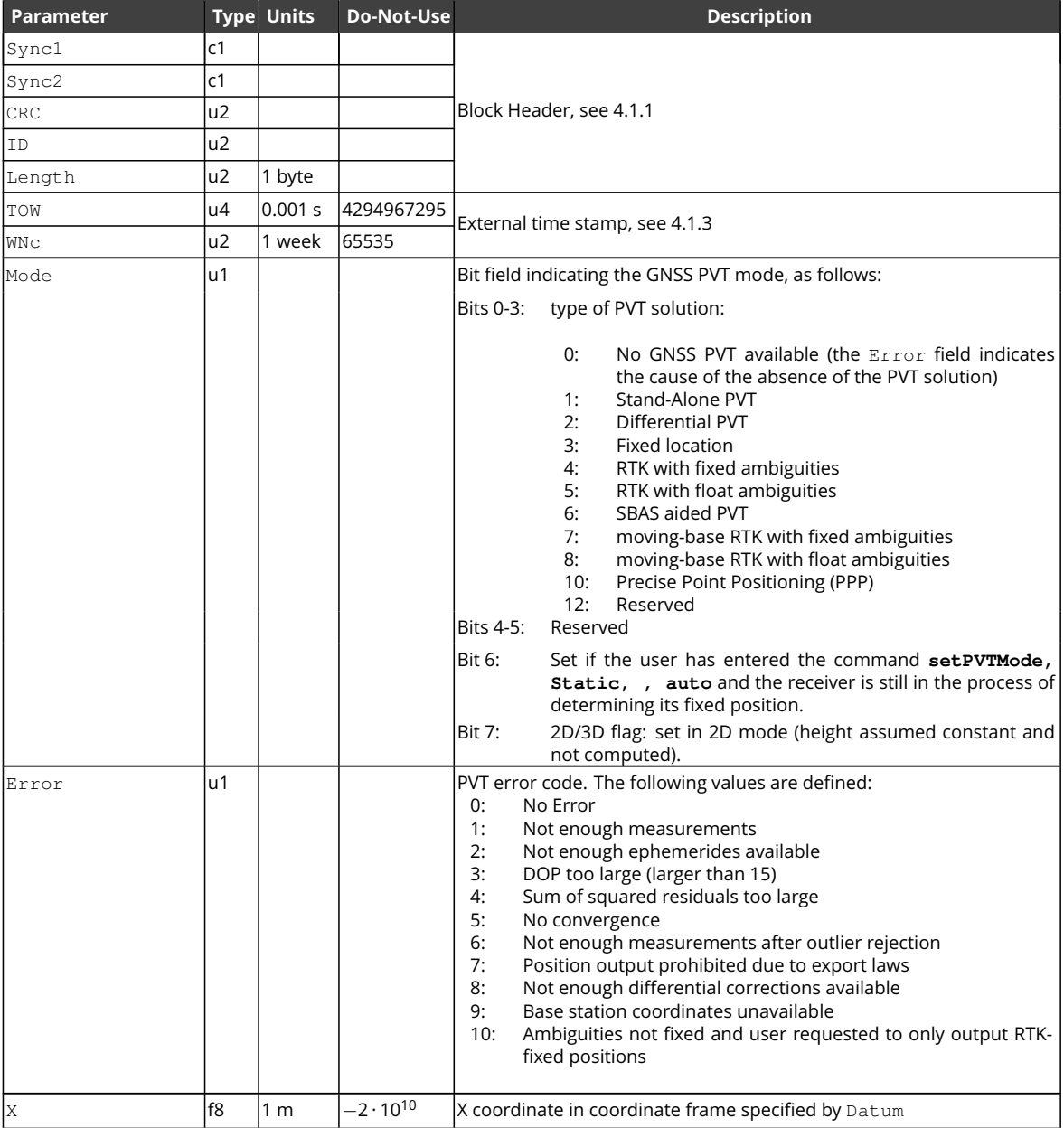

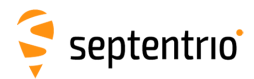

大家

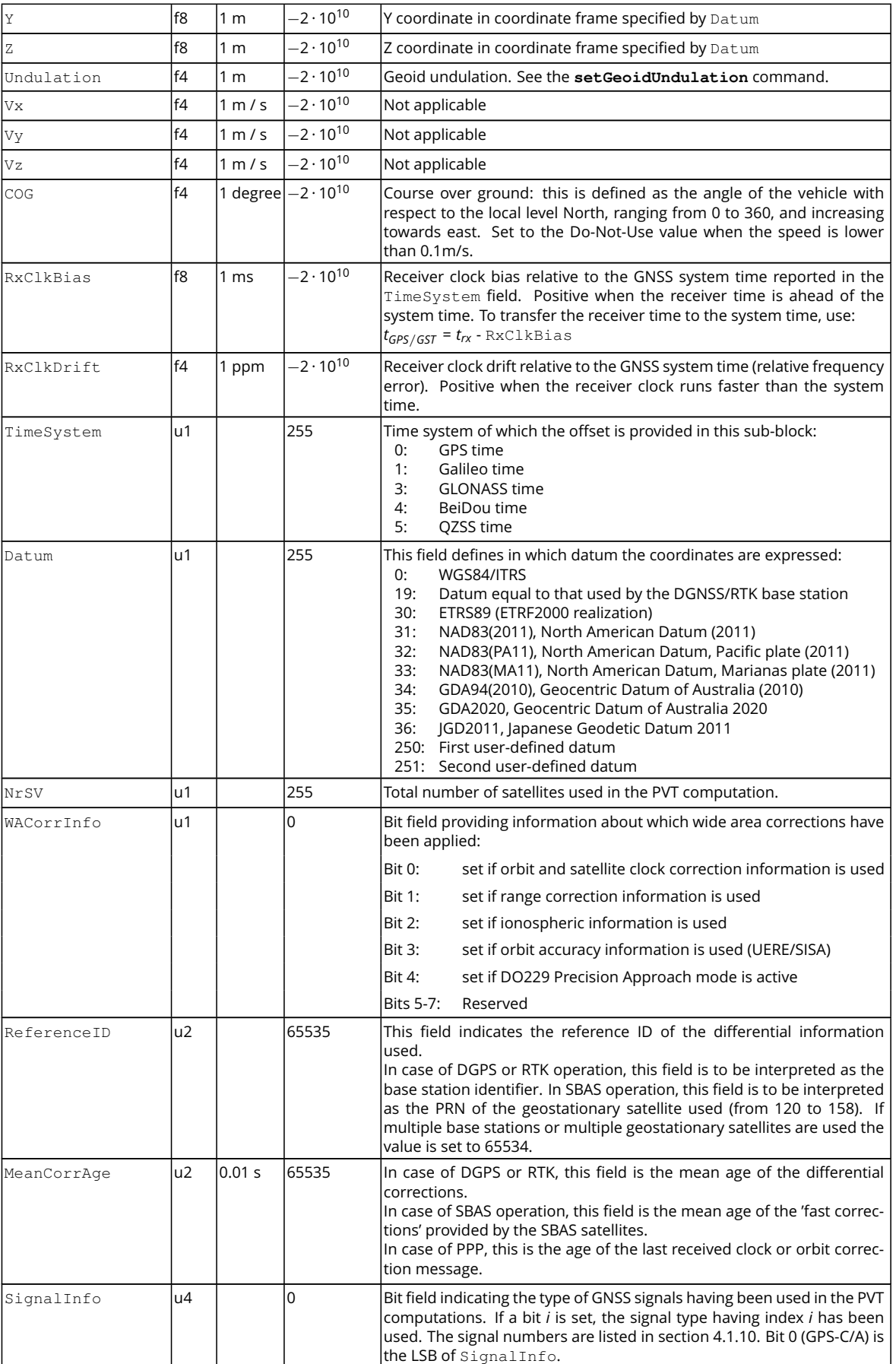

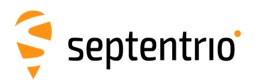

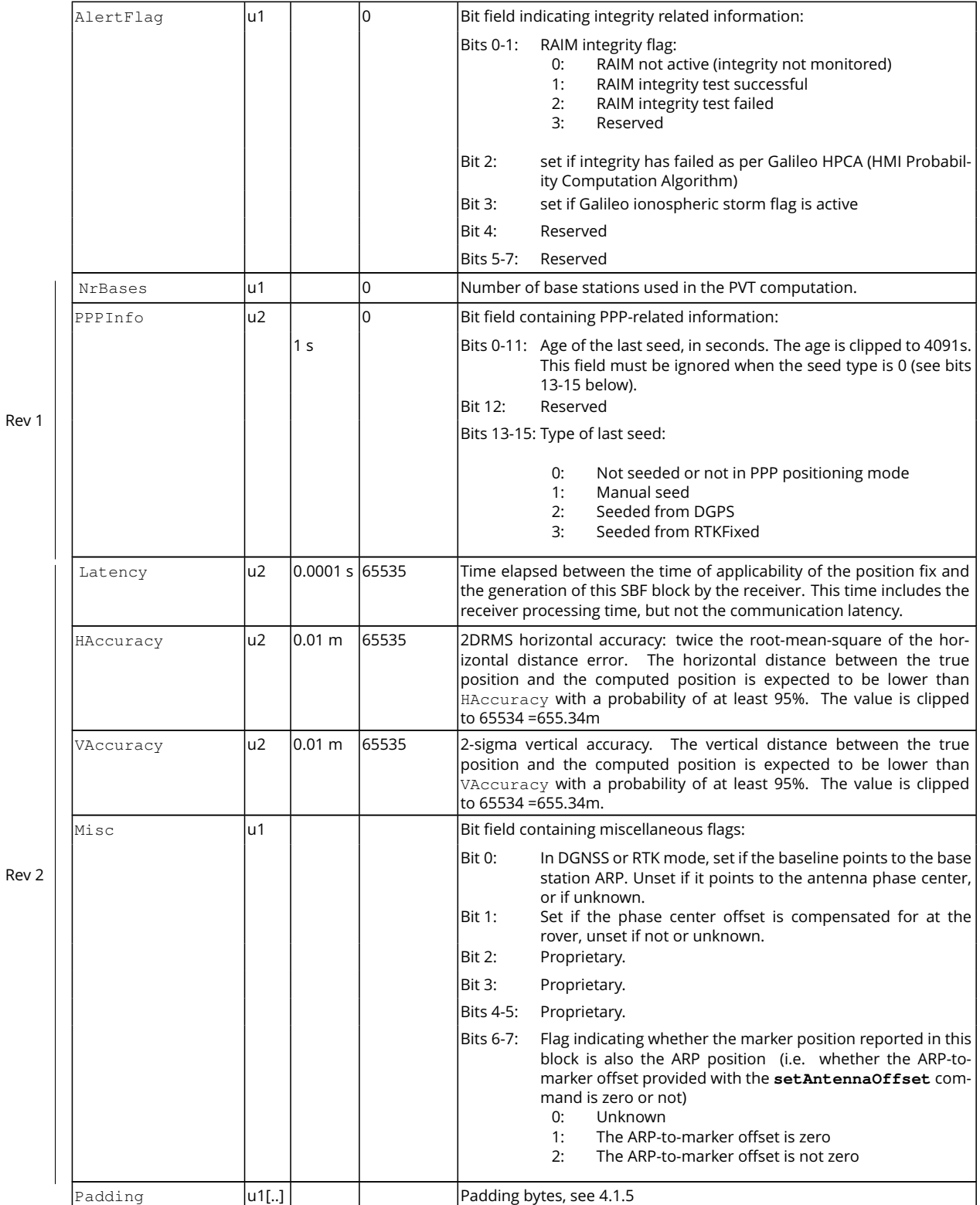

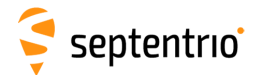

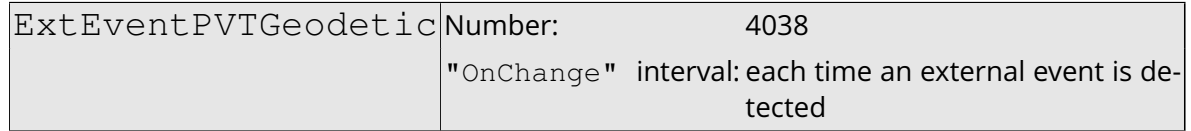

This block contains the position, velocity and time [\(PVT\)](#page-9-0) solution applicable at the time of an external event, in an ellipsoidal coordinate system.

This block has the same structure and description as the PVTGeodetic block, except that the TOW and WNc fields refer to the time at which the electrical transition on the event pin has been detected (with a millisecond resolution), and that the position is computed at the event time, taking into account a possible user-defined delay set by the **[setEventParameters](#page-146-0)** command.

A user needing the sub-millisecond part of the event time must refer to the Offset field of the corresponding ExtEvent block. The corresponding ExtEvent block is the last of the ExtEvent blocks having been output by the receiver.

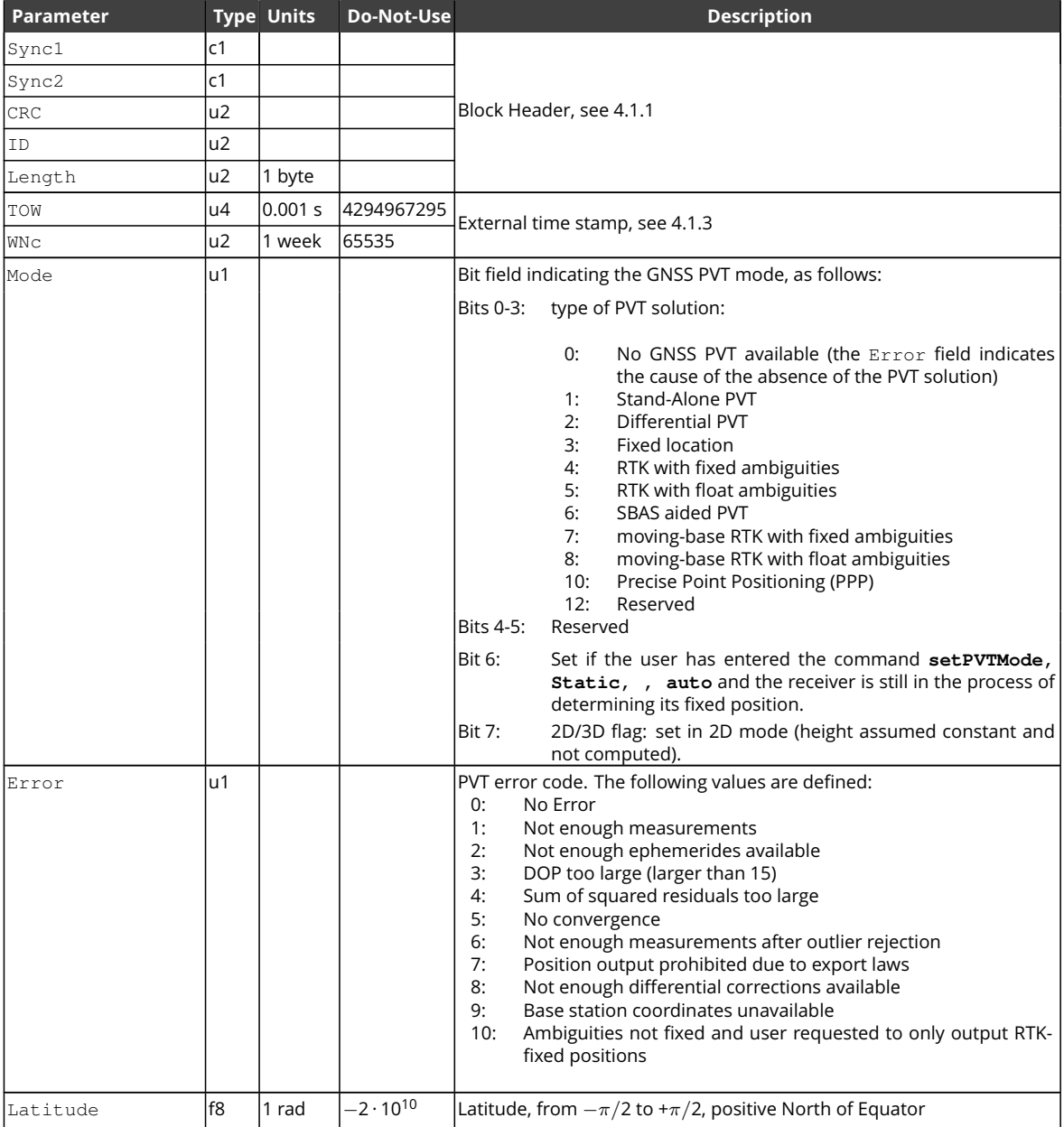

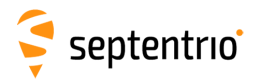

大家

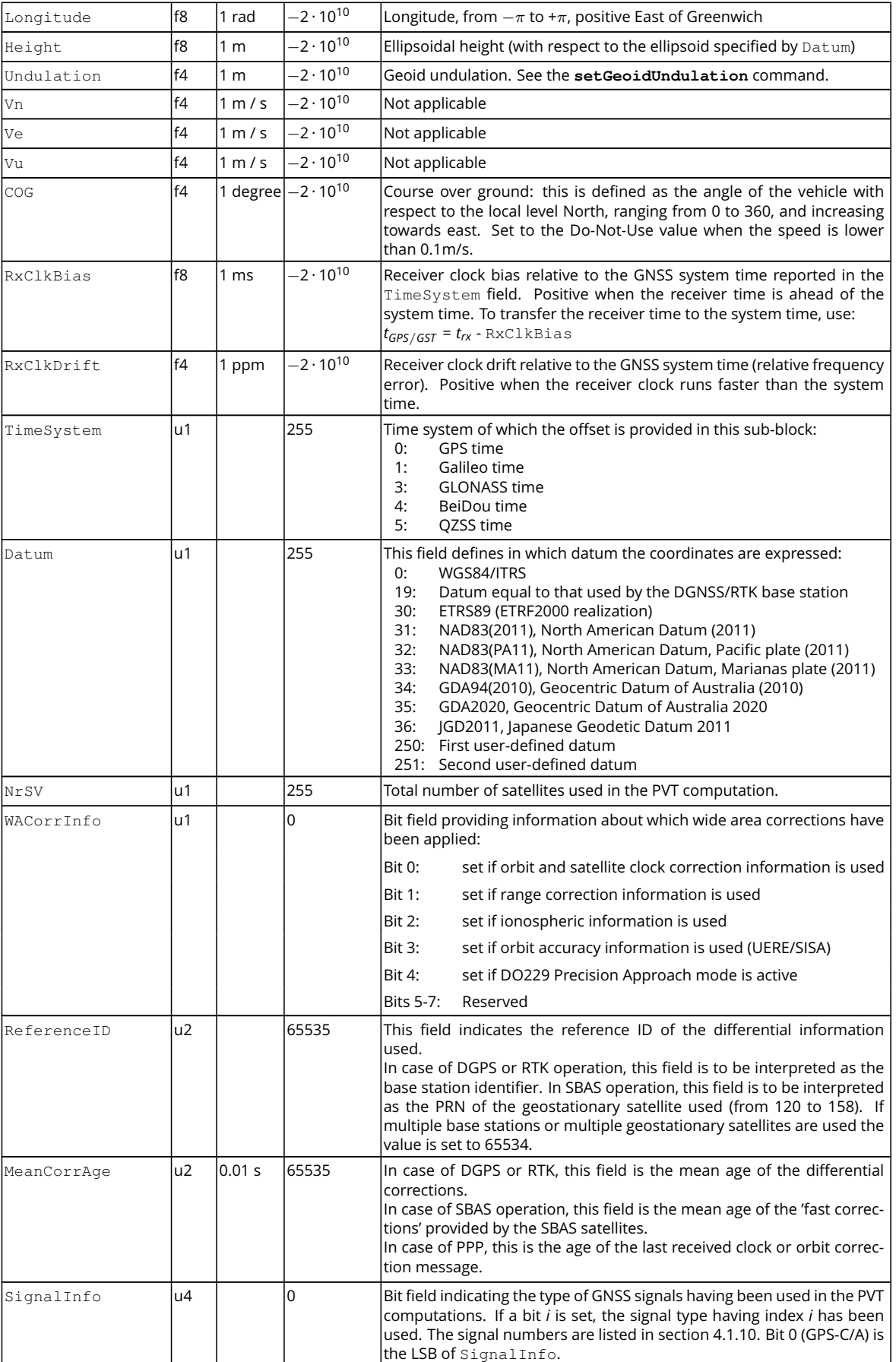

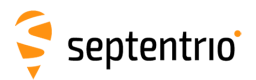

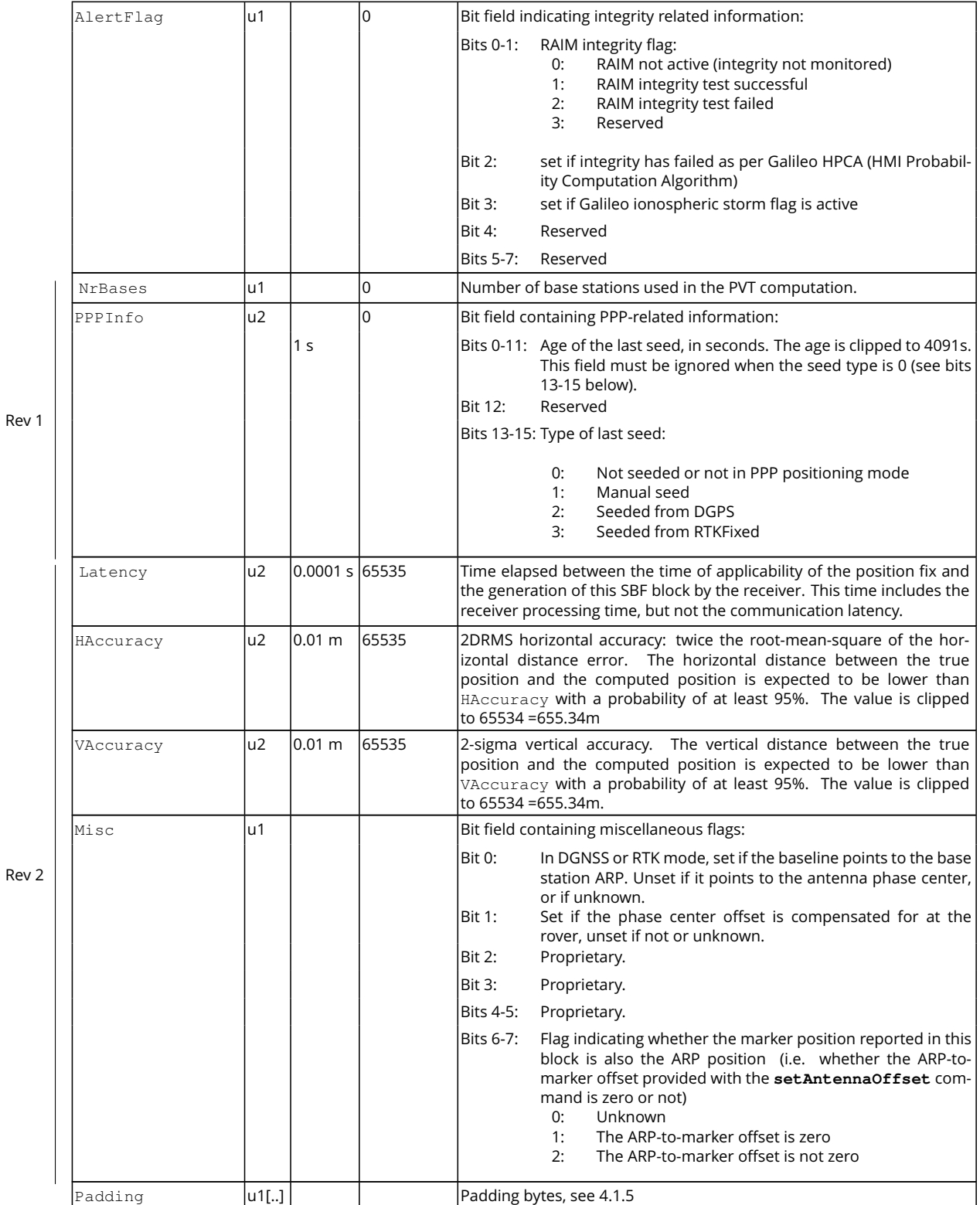

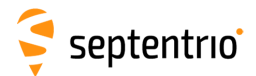

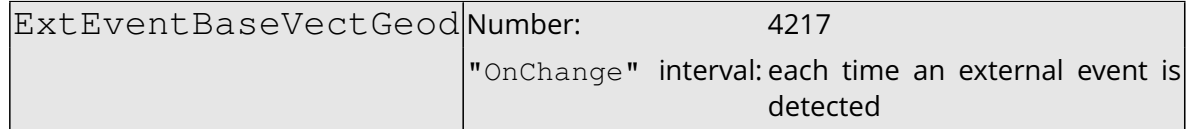

This block contains the relative position and orientation of one or more base stations at the time of an external event. The relative position is expressed in the East-North-Up directions.

This block has the same structure and description as the [BaseVectorGeod](#page-323-0) block, except that the TOW and WNc fields refer to the time at which the electrical transition on the event pin has been detected (with a millisecond resolution), and that the position is computed at the event time, taking into account a possible user-defined delay set by the **[setEventParameters](#page-146-0)** command.

A user needing the sub-millisecond part of the event time must refer to the Offset field of the corresponding ExtEvent block. The corresponding ExtEvent block is the last of the ExtEvent blocks having been output by the receiver.

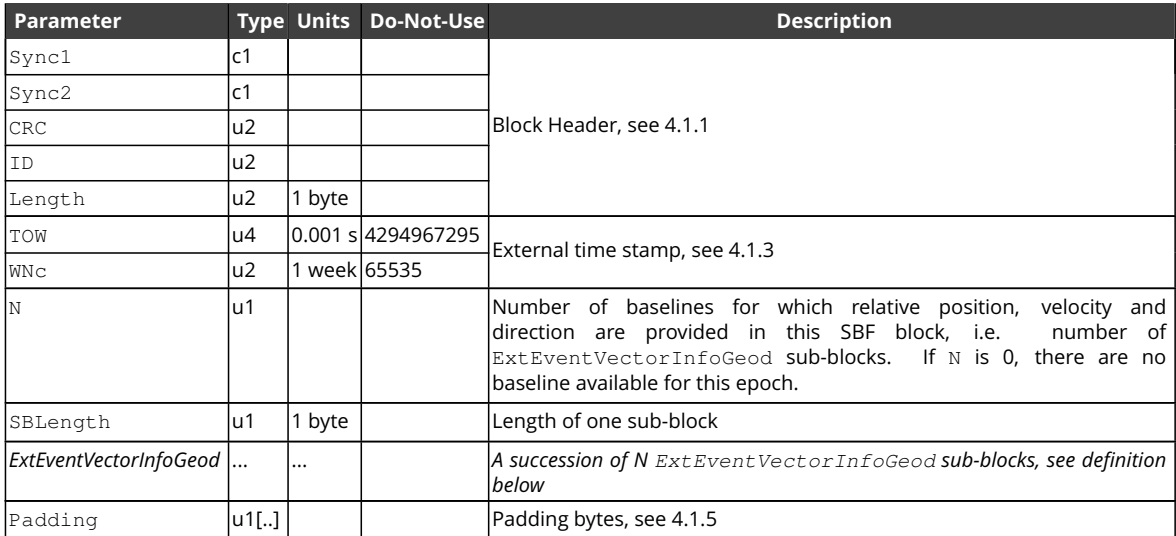

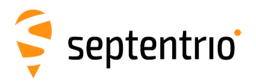

**CARL SERVICE** 

### ExtEventVectorInfoGeod sub-block definition:

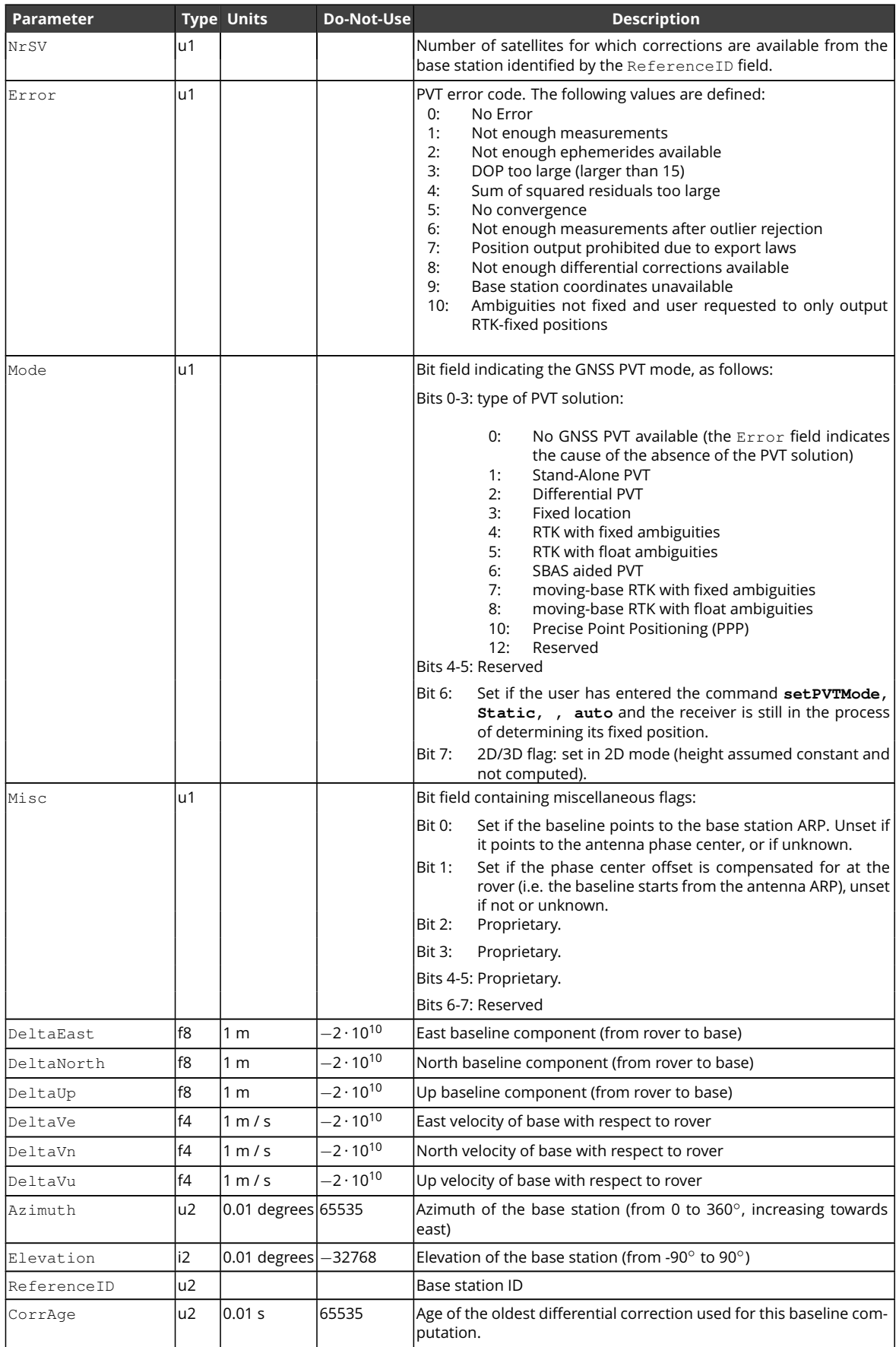

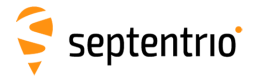

大家大家

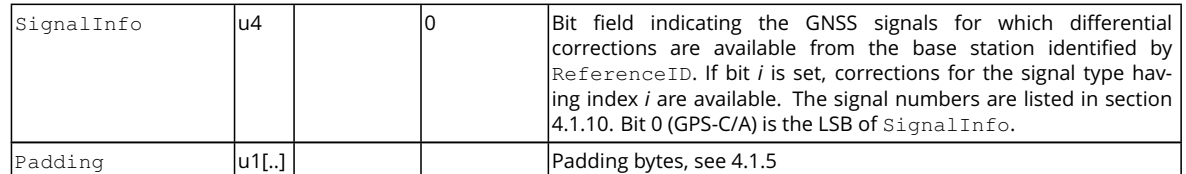

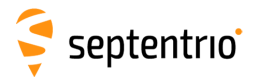

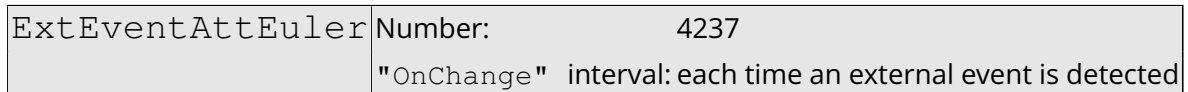

This block contains the Euler angles (pitch, roll and heading) applicable at the time of an external event.

This block has the same structure and description as the AttEuler block, except that the TOW and WNc fields refer to the time at which the electrical transition on the event pin has been detected (with a millisecond resolution), and that the position is computed at the event time, taking into account a possible user-defined delay set by the **[setEventParameters](#page-146-0)** command.

A user needing the sub-millisecond part of the event time must refer to the Offset field of the corresponding ExtEvent block. The corresponding ExtEvent block is the last of the ExtEvent blocks having been output by the receiver.

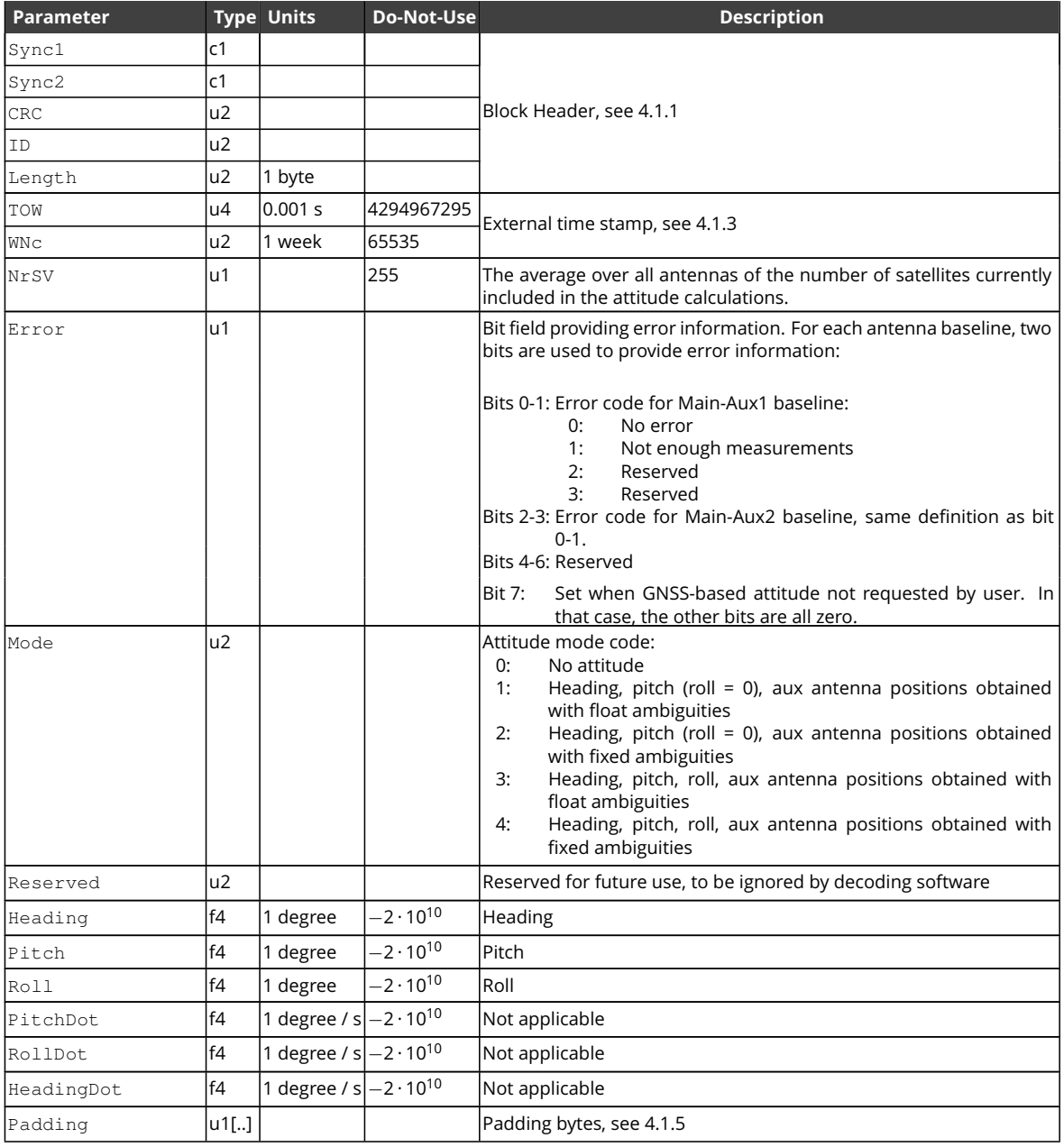

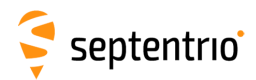

## **4.2.13 Differential Correction Blocks**

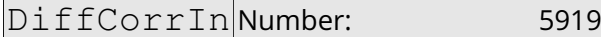

<span id="page-346-0"></span>"OnChange" interval: each time a RTCM or CMR message is received

The [DiffCorrIn](#page-346-0) block contains incoming [RTCM](#page-9-11) or [CMR](#page-7-8) messages. The length of the block depends on the message type and contents.

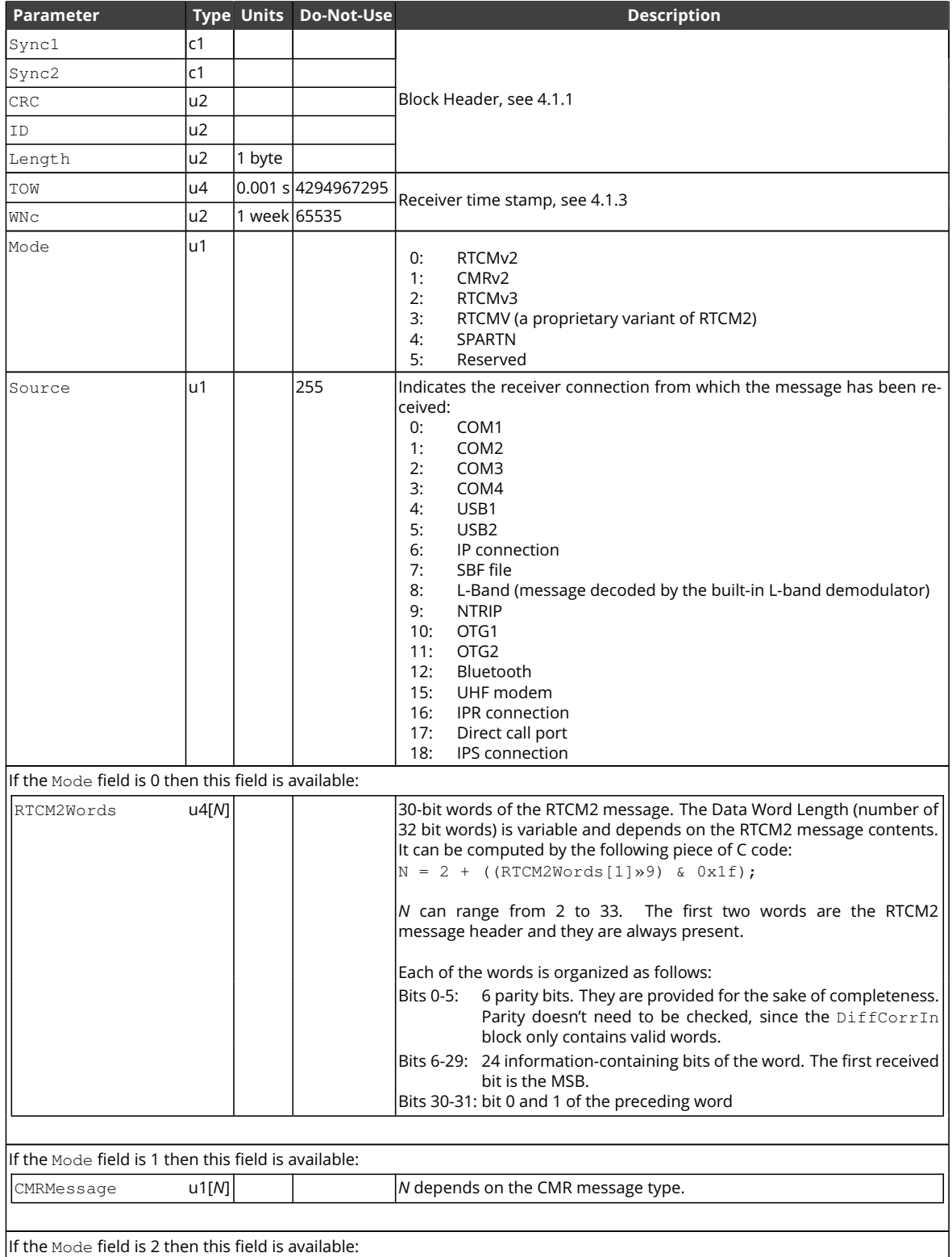

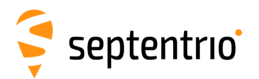

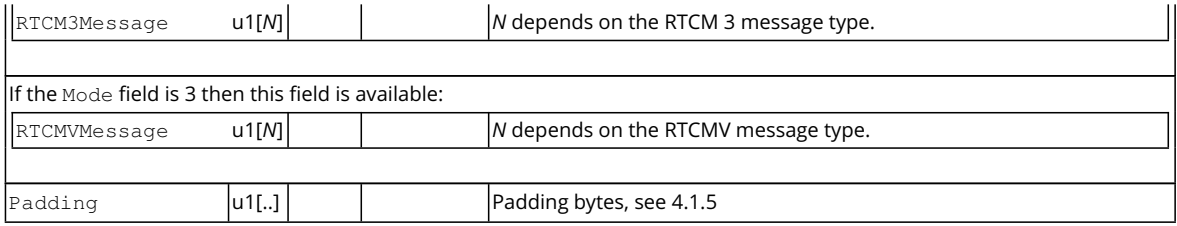

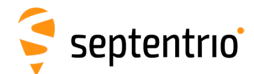

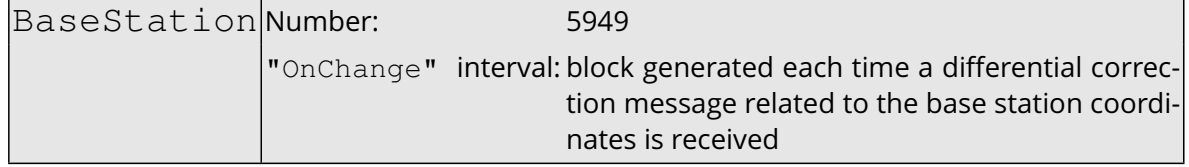

The BaseStation block contains the [ECEF](#page-7-9) coordinates of the base station the receiver is currently connected to. This block helps users accessing the base station coordinates via [SBF](#page-9-10) instead of having to decode the specific differential correction message (see the [DiffCorrIn](#page-346-0) [SBF](#page-9-10) block above).

The interpretation to give to the X, Y, Z [ECEF](#page-7-9) coordinates is dependent on the value of the Source field:

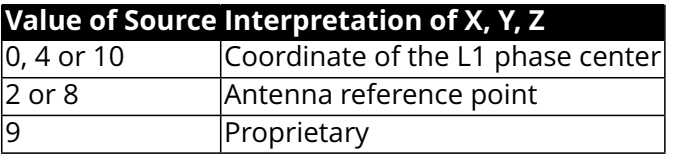

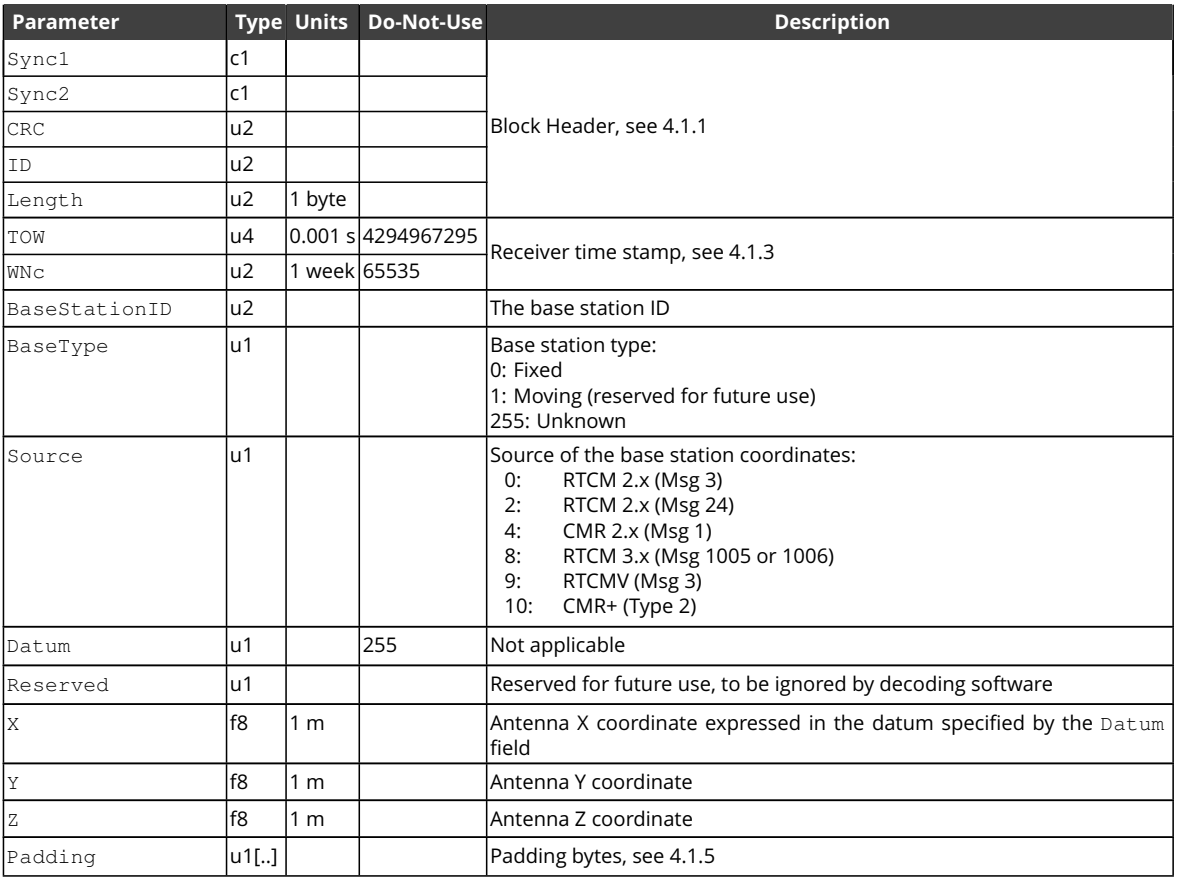

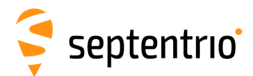

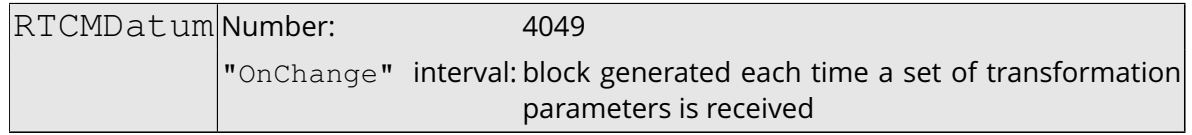

This block reports the source and target datum names as transmitted in [RTCM](#page-9-11) 3.x message types 1021 or 1022. It also reports the corresponding height and quality indicators.

If a service provider only sends out message types 1021 or 1022, this block is transmitted immediately after reception of MT1021 or MT1022. If message types 1023 or 1024 are also sent out, this block is transmitted after the reception of these messages and the [QualityInd](#page-368-0) field is set accordingly.

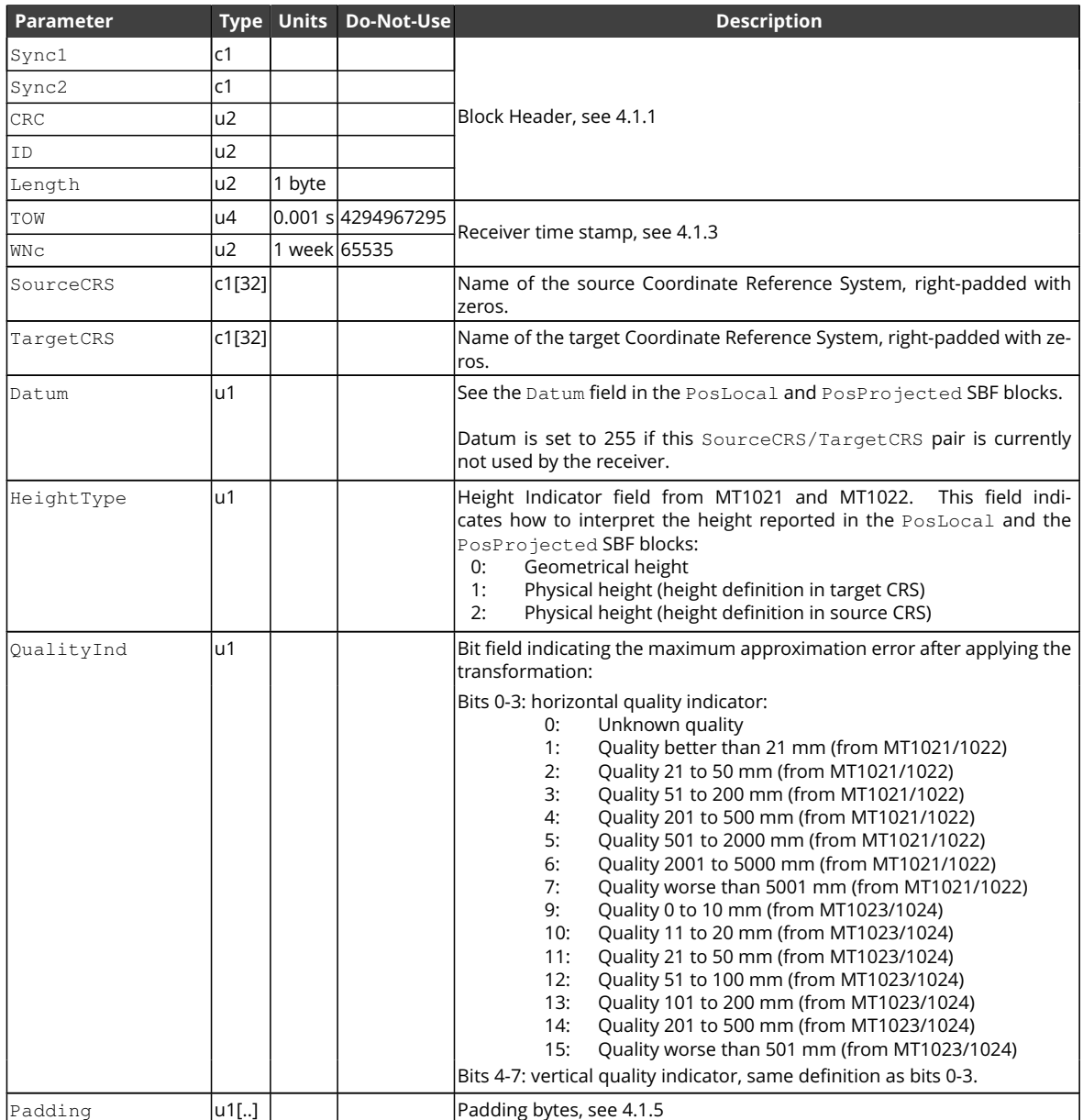

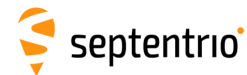

### **4.2.14 Status Blocks**

<span id="page-350-0"></span>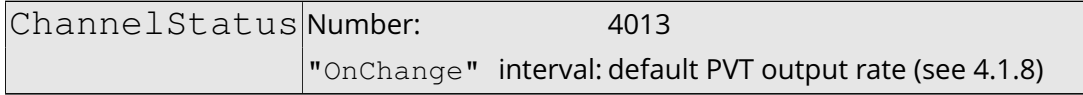

This block describes the current satellite allocation and tracking status of the active receiver channels. Active channels are channels to which a satellite has been allocated.

This block uses a two-level sub-block structure analogous to that of the MeasEpoch block. For each active channel, a ChannelSatInfo sub-block contains all satellitedependent information such as health, azimuth and elevation. Each of these sub-blocks contains N2 ChannelStateInfo sub-blocks, N2 being the number of active antennas in a given channel (for single-antenna receivers, N2 is one). The ChannelStateInfo reports information such as the tracking status and [PVT](#page-9-0) usage of a given signal type tracked on a given antenna.

Inactive channels are not contained in the [ChannelStatus](#page-350-0) block.

Health, tracking and [PVT](#page-9-0) status fields are available for each satellite. These status fields consist of a sequence of up to 8 two-bit fields. Each 2-bit field contains the status of one of the signals transmitted by the satellite. The position of the 2 bits corresponding to a given signal is dependent on the constellation, but is otherwise fixed. It is indicated in the tables below.

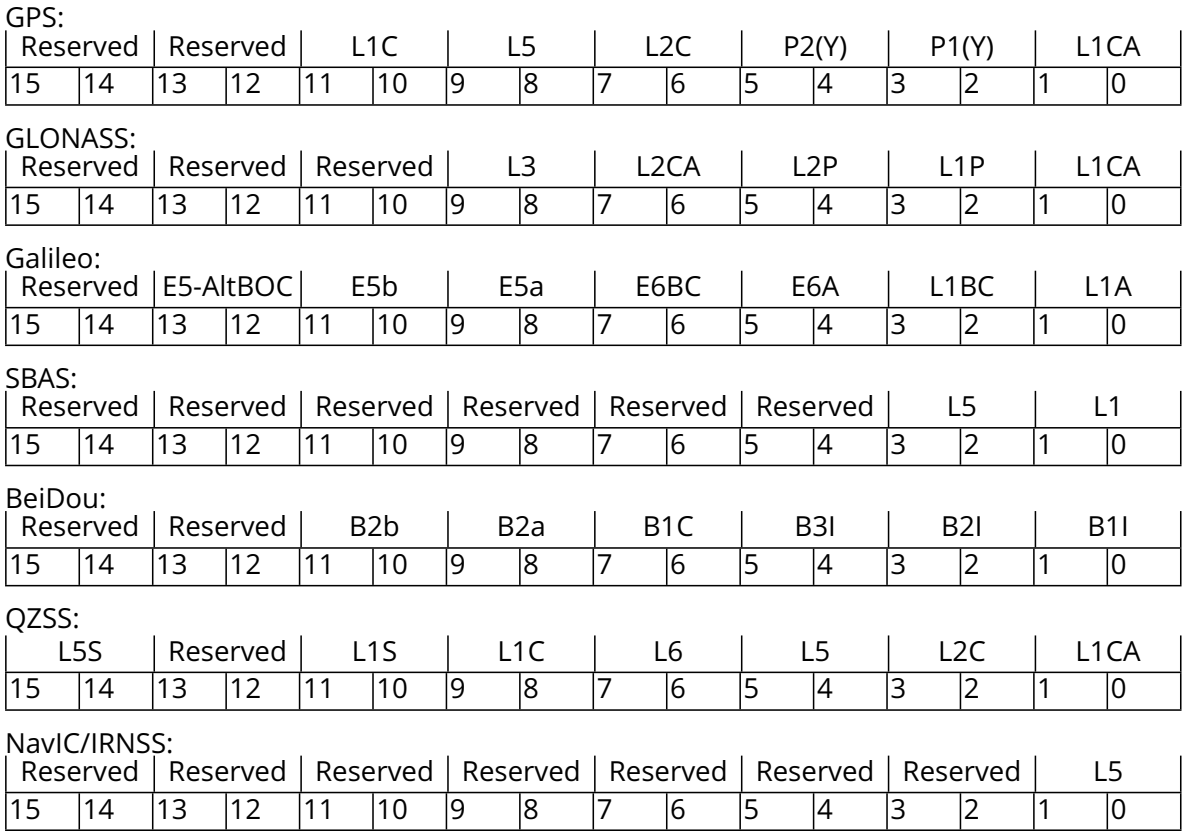

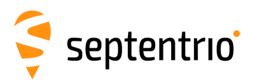

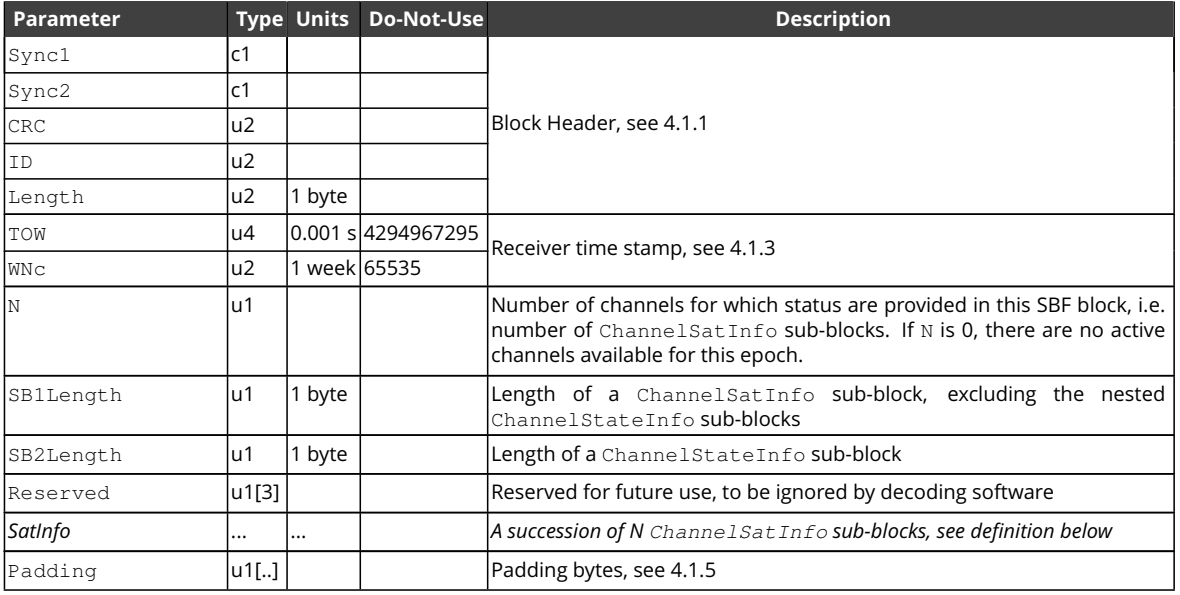

### ChannelSatInfo sub-block definition:

**HARANTEE** 

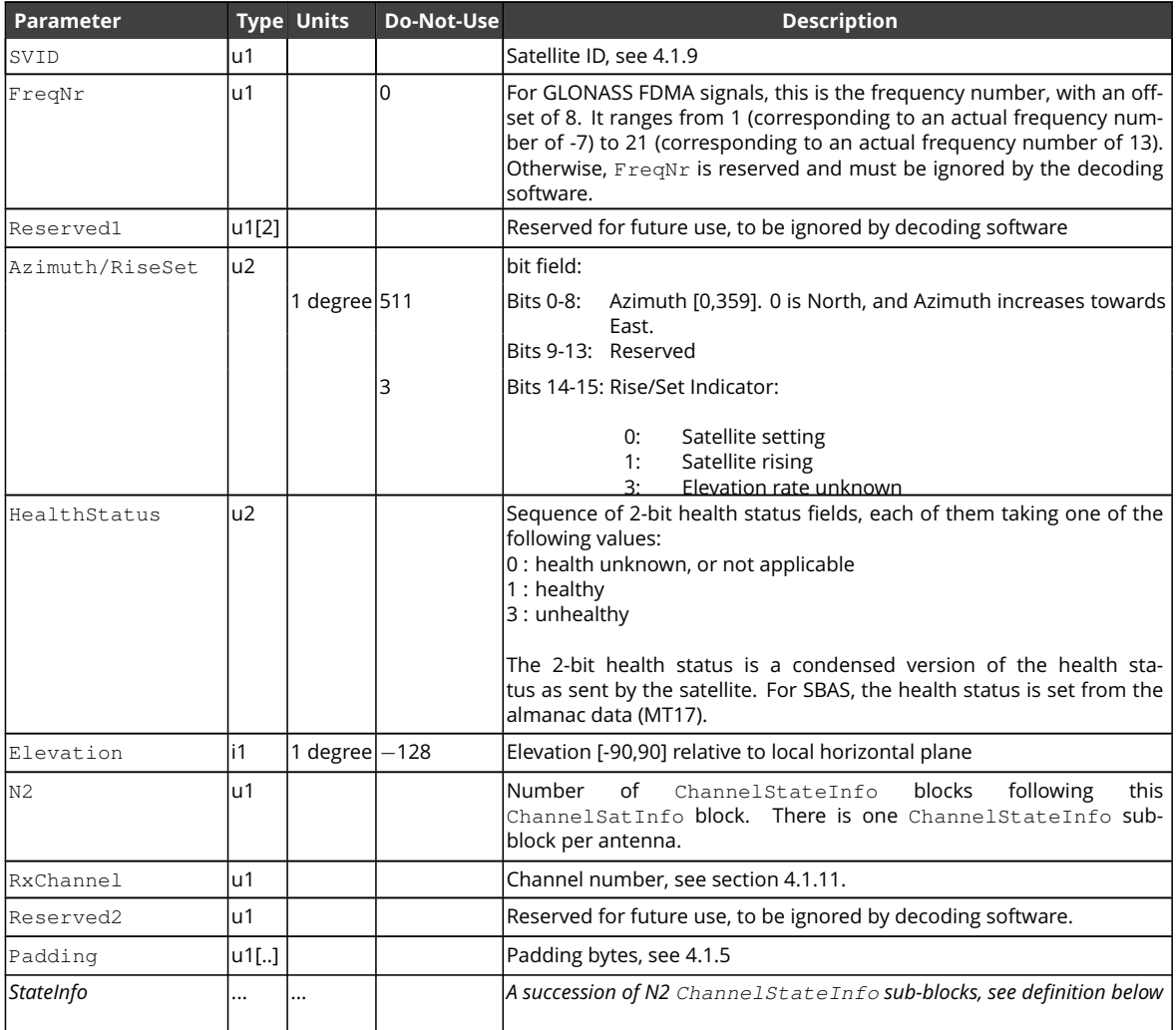

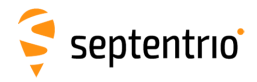

#### ChannelStateInfo sub-block definition:

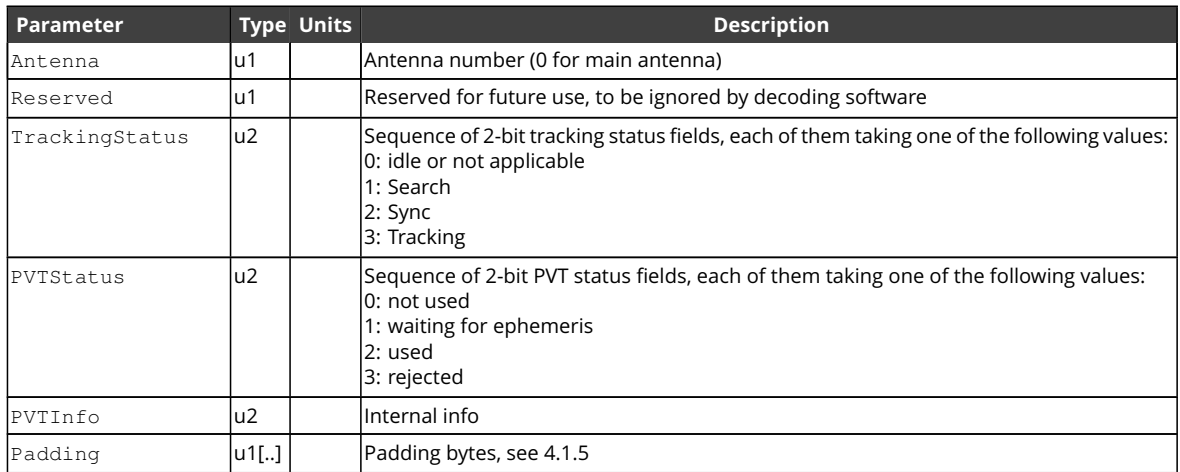

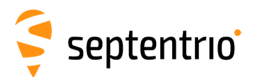

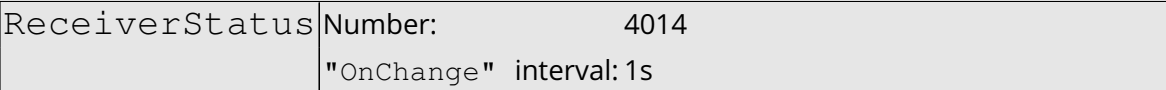

The ReceiverStatus block provides general information on the status of the receiver.

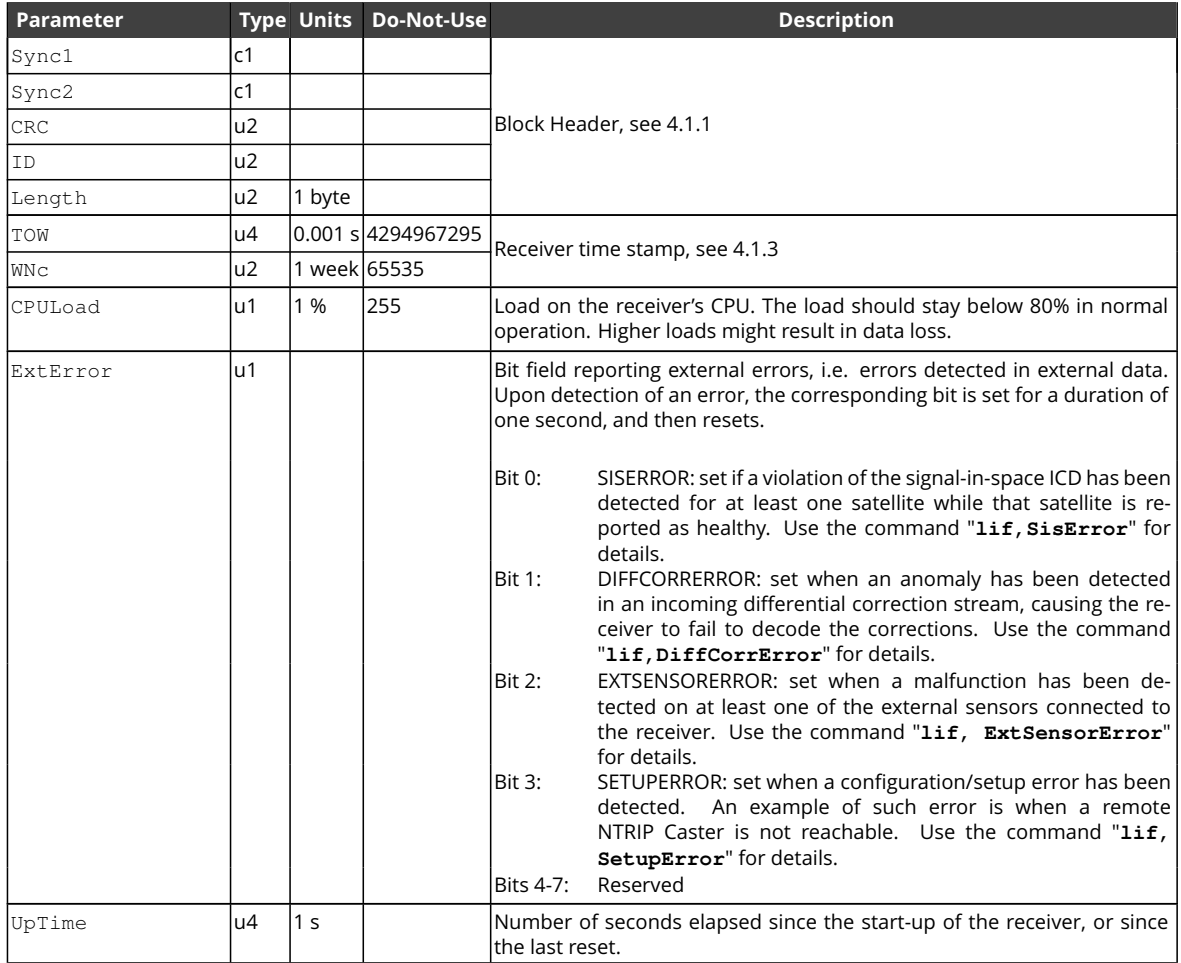

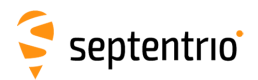

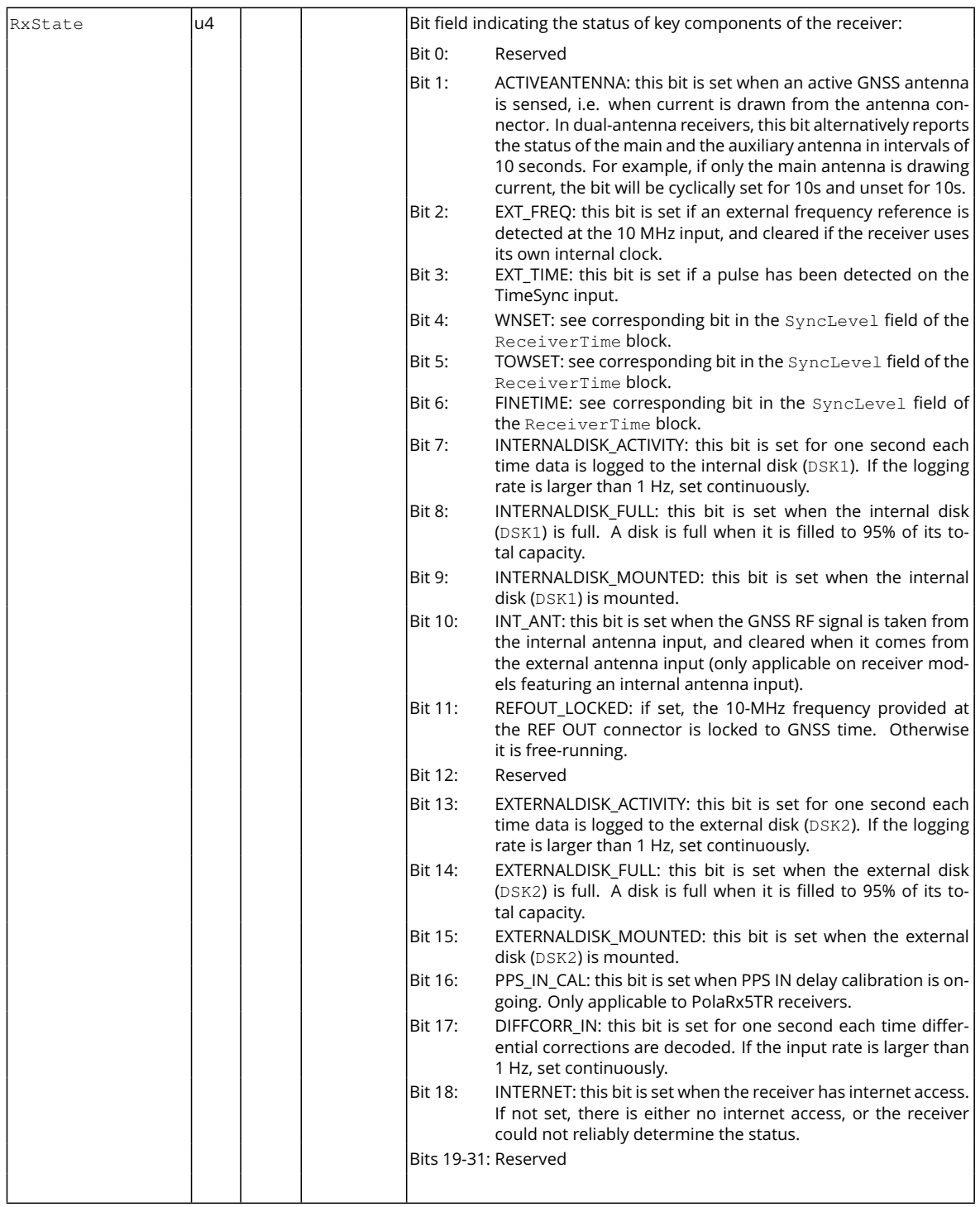

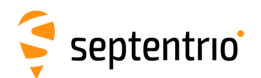

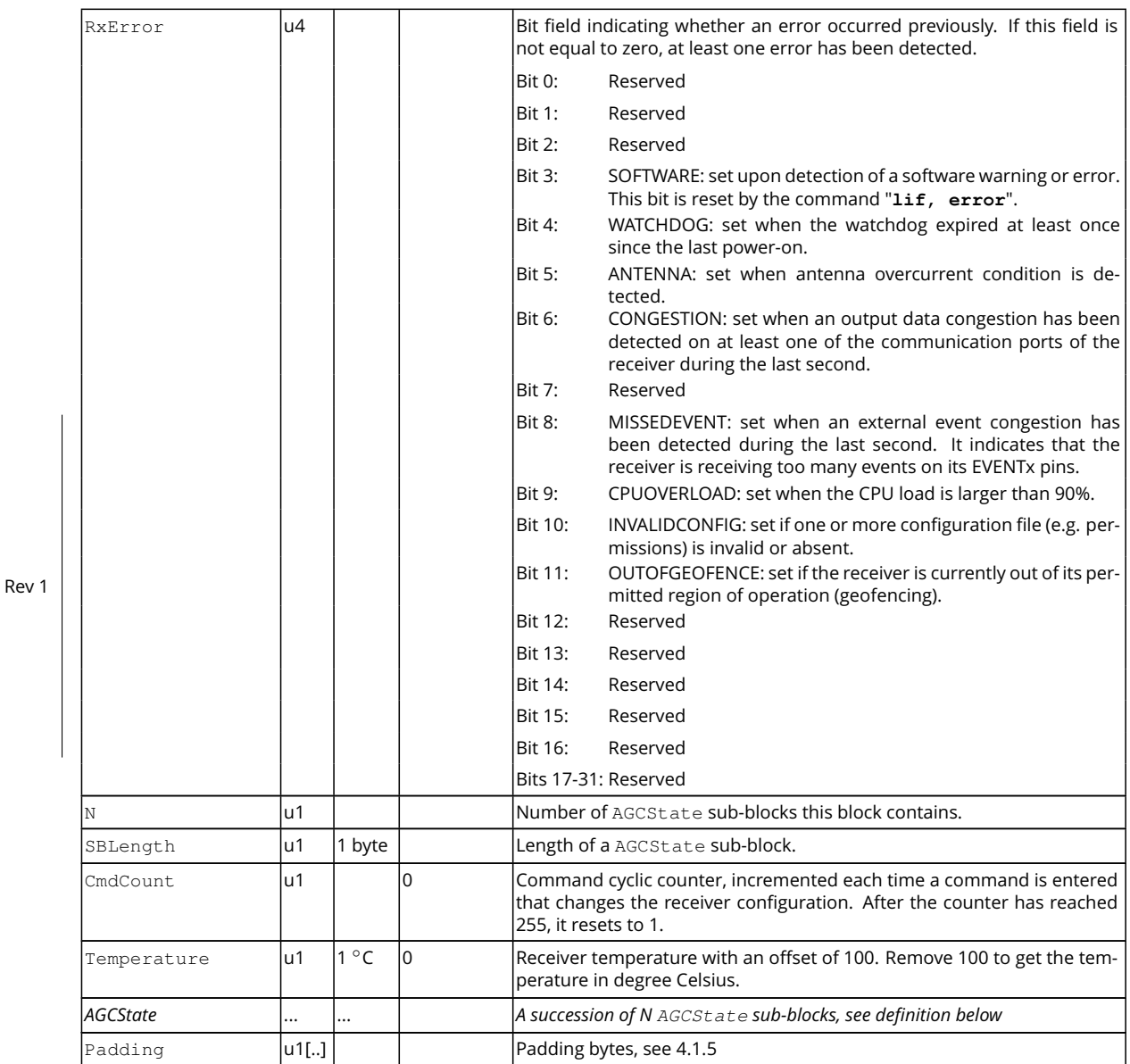

AGCState sub-block definition:

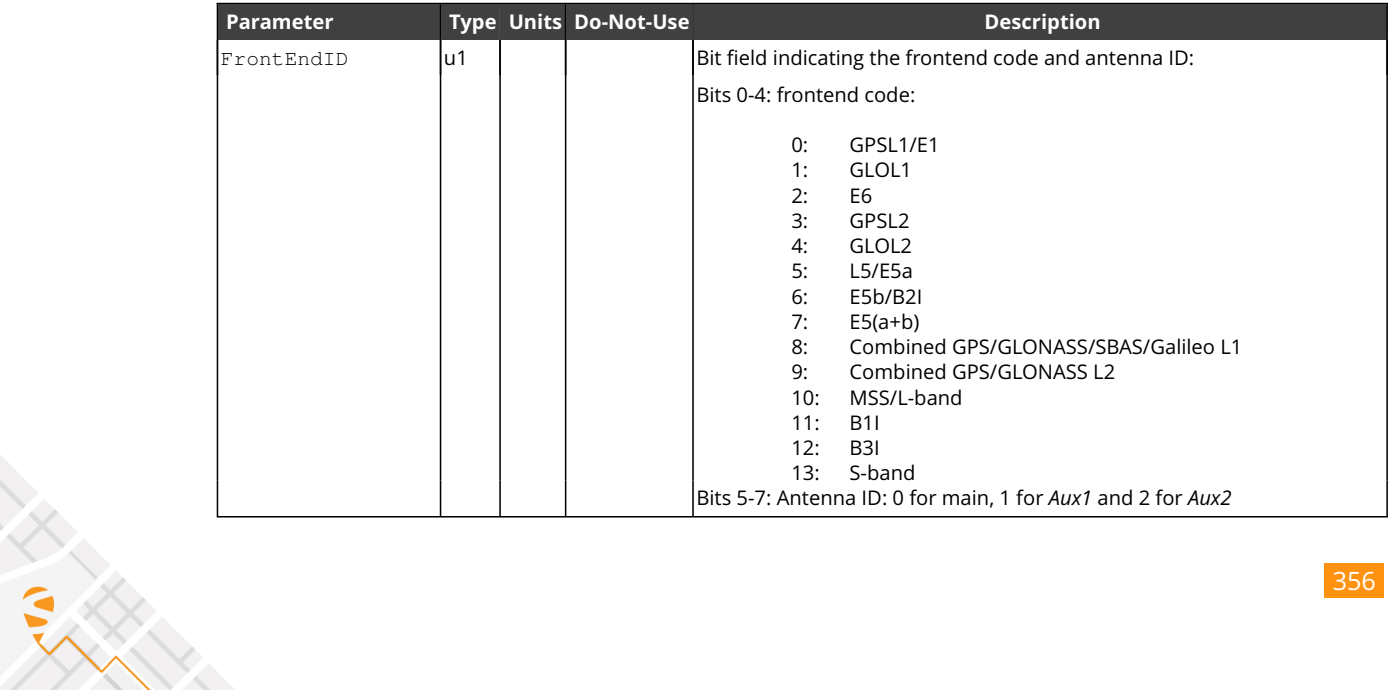

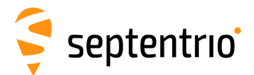

**HARRY** 

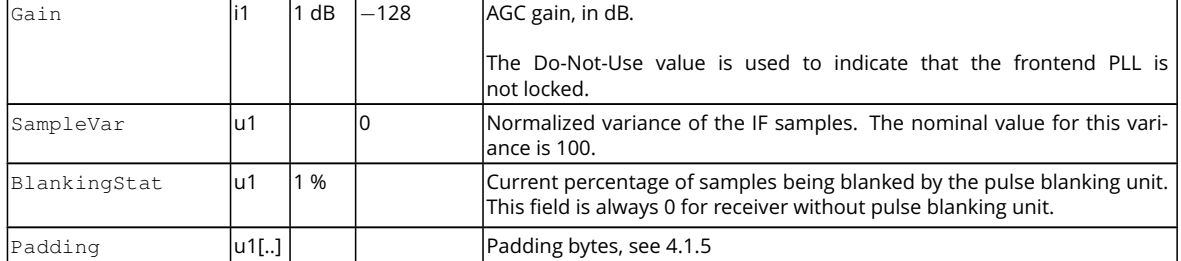

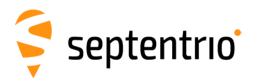

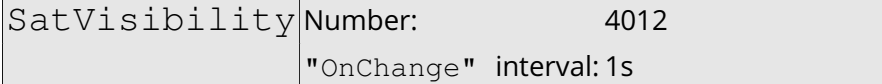

This block contains the azimuth and elevation of all the satellites above the horizon for which the ephemeris or almanac is available.

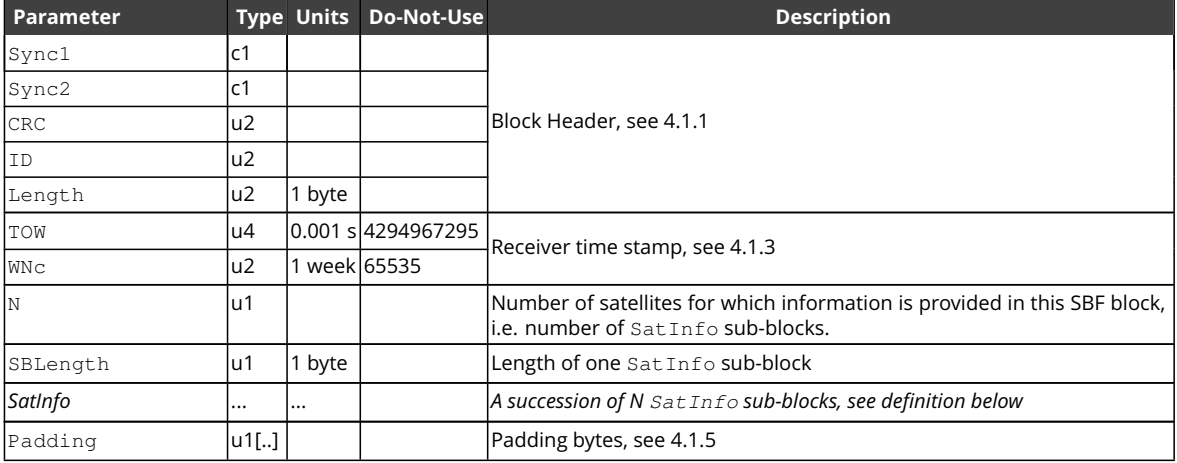

SatInfo sub-block definition:

不是 !

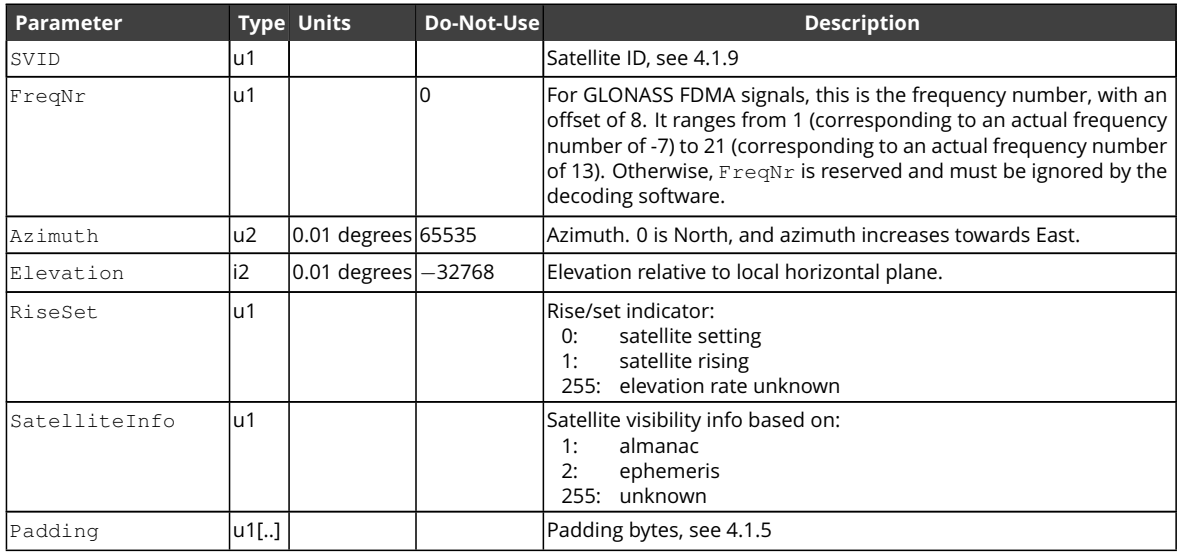

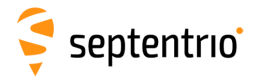

<span id="page-358-0"></span>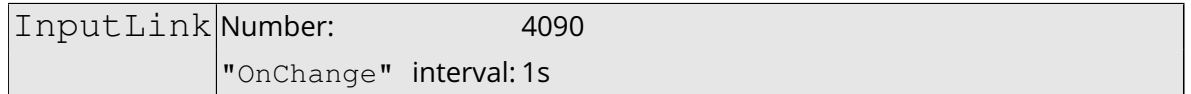

The [InputLink](#page-358-0) block reports statistics of the number of bytes and messages received and accepted on each active connection descriptor.

Per connection descriptor, the receiver maintains two byte counters (NrBytesReceived and NrBytesAccepted) and two message counters (NrMsgReceived and NrMsgAccepted), which are reported in the sub-blocks. These counters provide useful information on the quality of the transmission link, and of the bandwidth efficiency.

These counters (as well as the age of the last message) are reset simultaneously on the following events:

- start-up of the receiver
- overflow of one of the counters
- change of input type
- deactivation of a connection descriptor, e.g. on disconnection of [USB](#page-10-5) or [IP](#page-8-7) ports.

There is one sub-block per connection descriptor for which statistics is available.

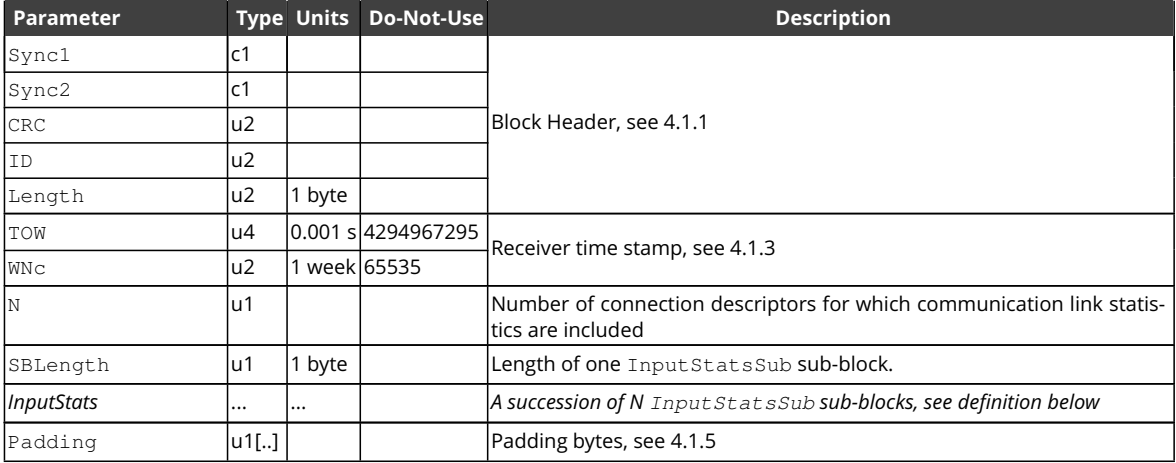

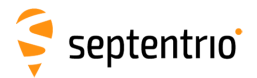

### InputStatsSub sub-block definition:

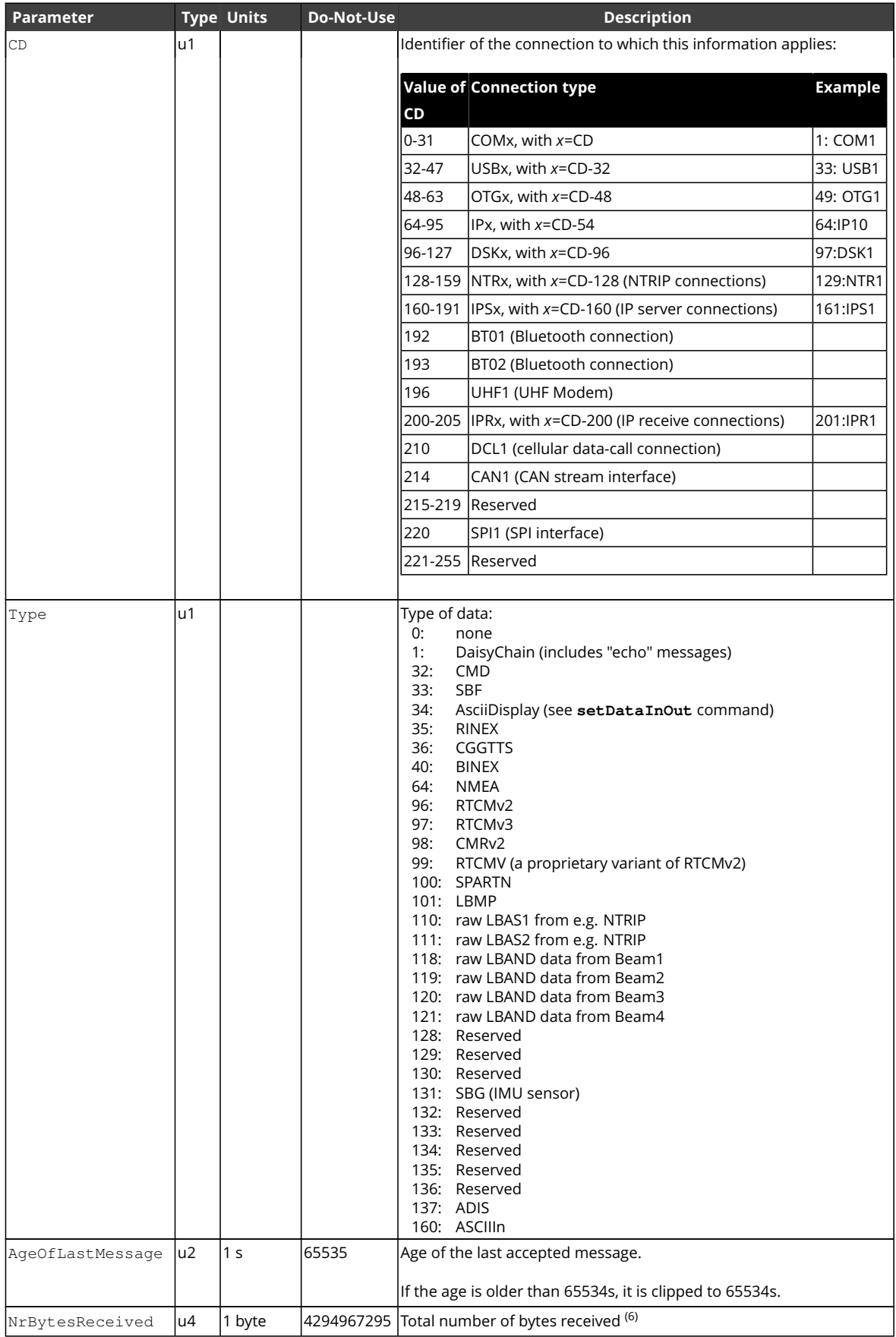
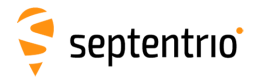

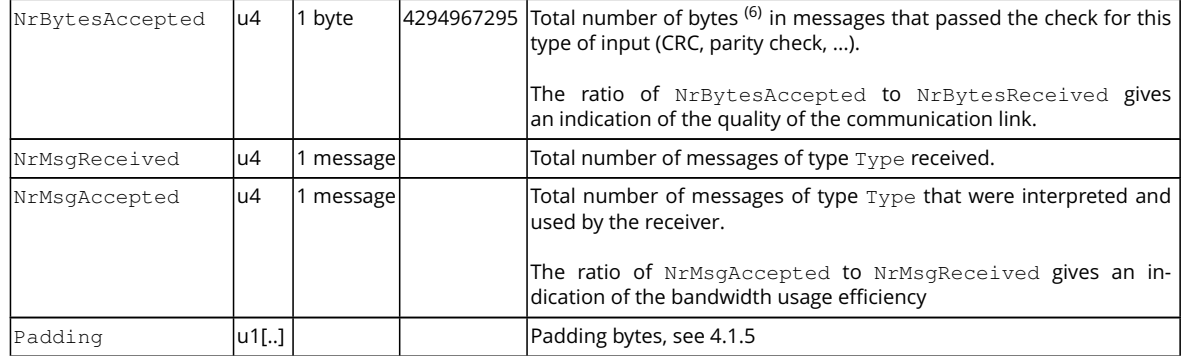

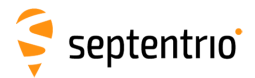

<span id="page-361-0"></span>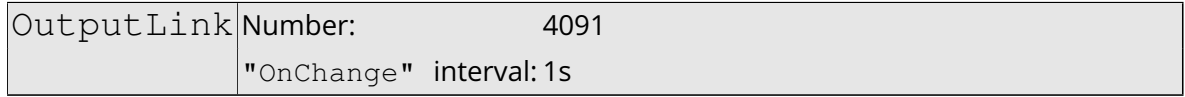

The [OutputLink](#page-361-0) block reports statistics of the number of bytes sent on each active connection descriptor.

Per connection descriptor, the receiver maintains two byte counters NrBytesProduced and NrBytesSent, which are reported in the sub-block. They provide an indication of the amount of data output and data lost on a given connection.

These counters are reset simultaneously on the following events:

- start-up of the receiver
- overflow of one of the counters
- deactivation of a connection descriptor, e.g. on disconnection of [USB](#page-10-0) or [IP](#page-8-0) ports
- change of COM port settings.

There is one OutputStatsSub sub-block per connection descriptor for which statistics is available. Each OutputStatsSub sub-block contains a number of OutputTypeSub subblocks. These sub-blocks indicate which data type has been output through the connection in question during the last second. If no output happened during the last second, there is no OutputTypeSub sub-block.

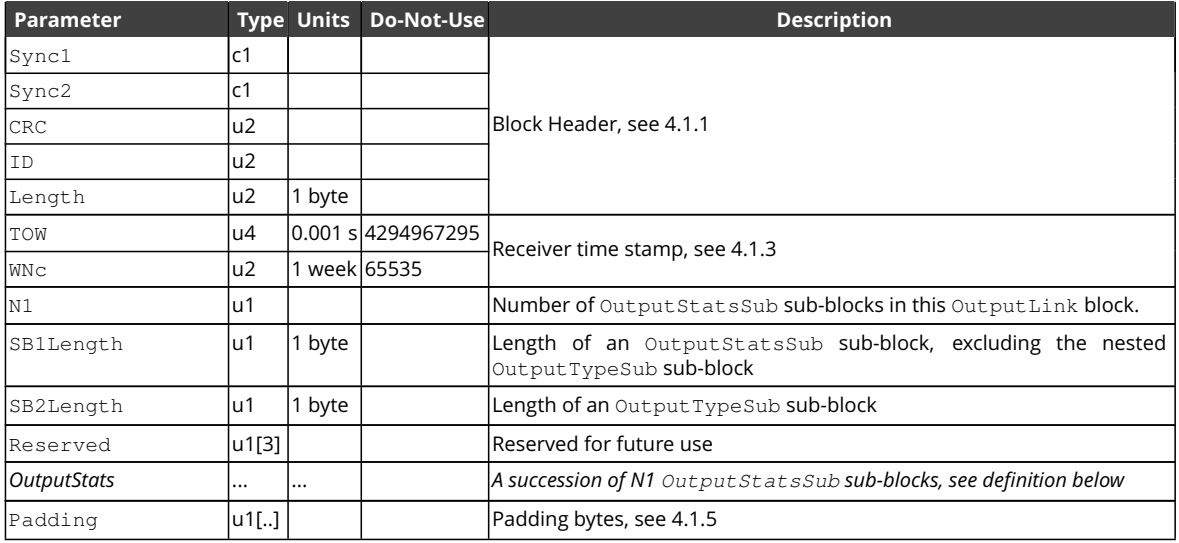

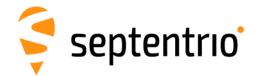

OutputStatsSub sub-block definition:

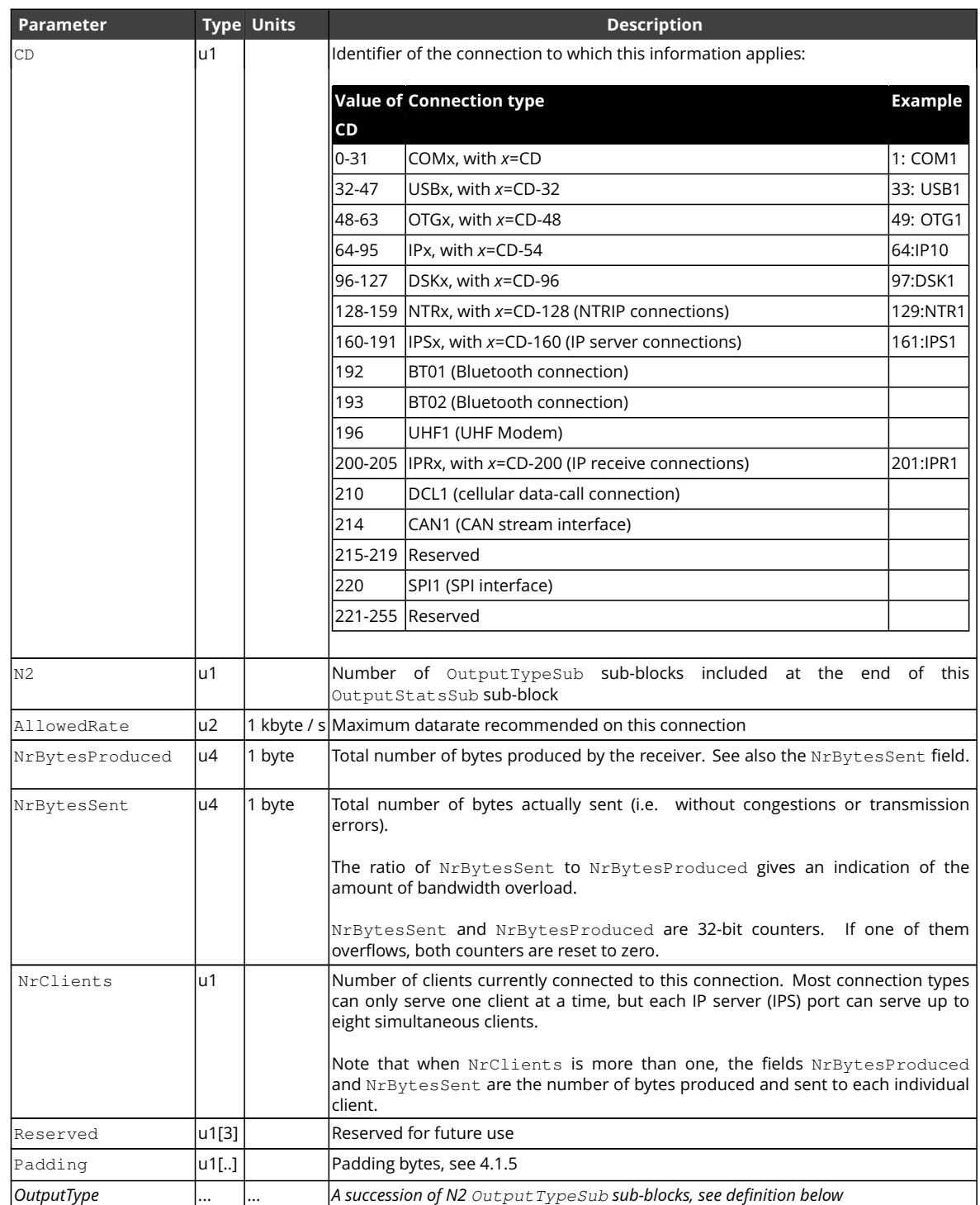

大家

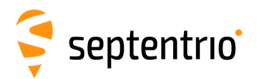

#### OutputTypeSub sub-block definition:

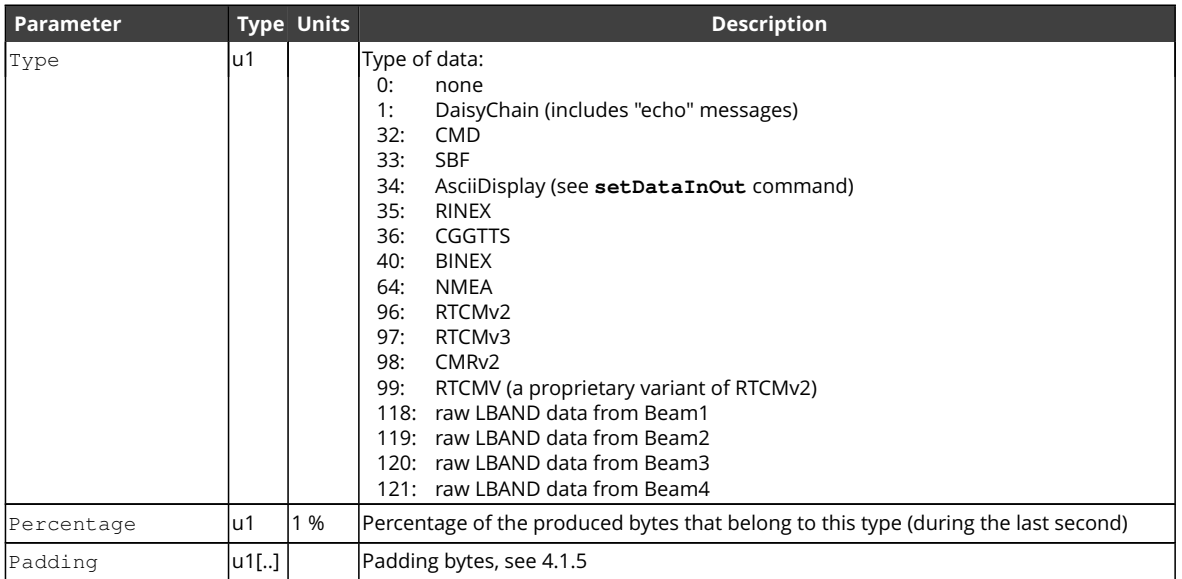

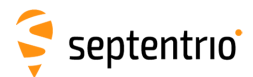

<span id="page-364-0"></span>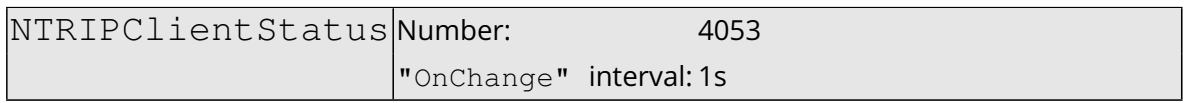

This block reports the current status of the NTRIP client connections.

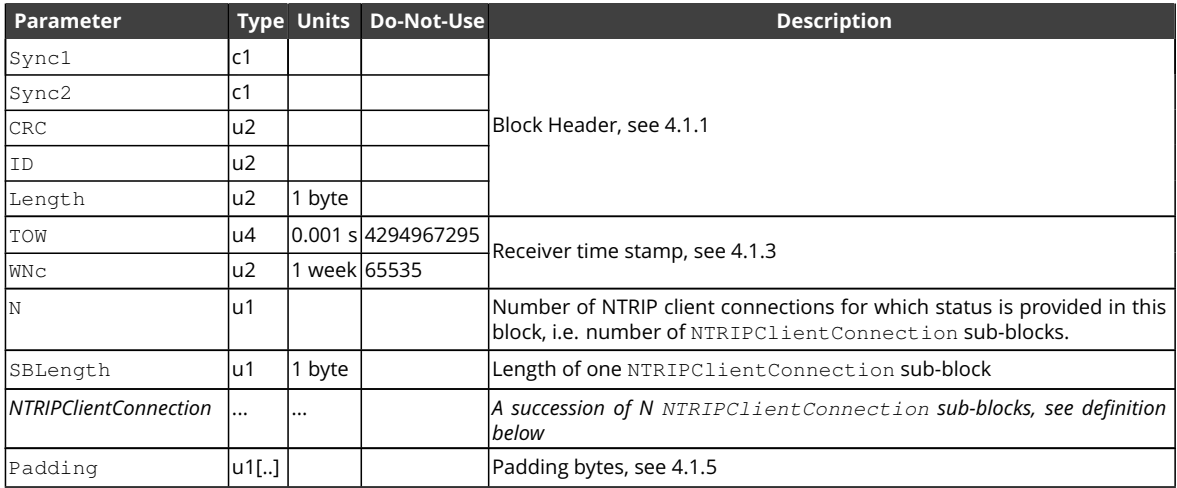

#### NTRIPClientConnection sub-block definition:

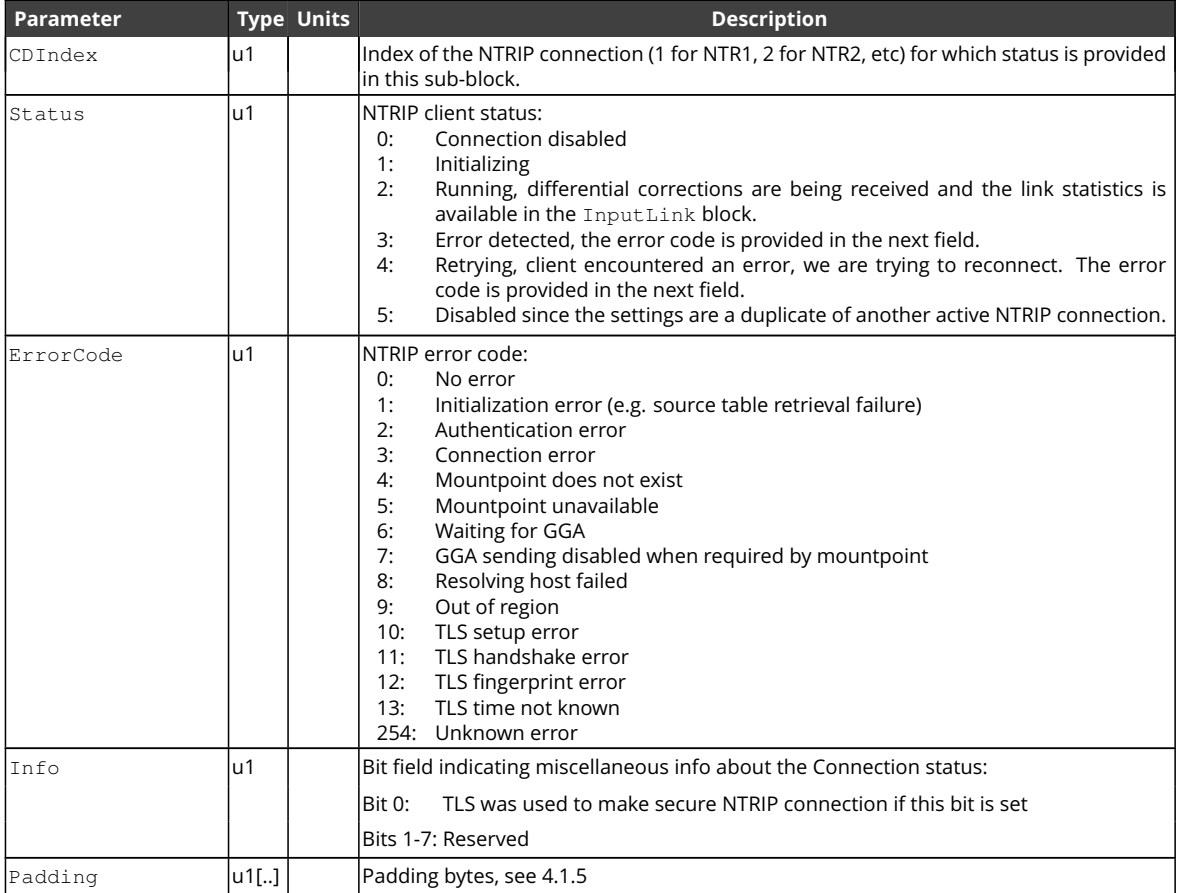

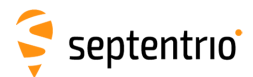

<span id="page-365-0"></span>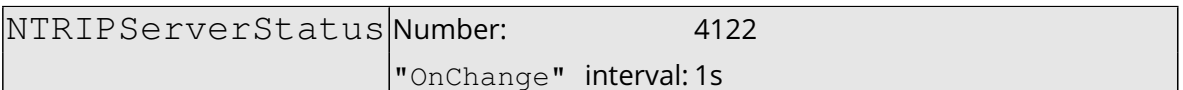

This block reports the current status of the NTRIP server connections.

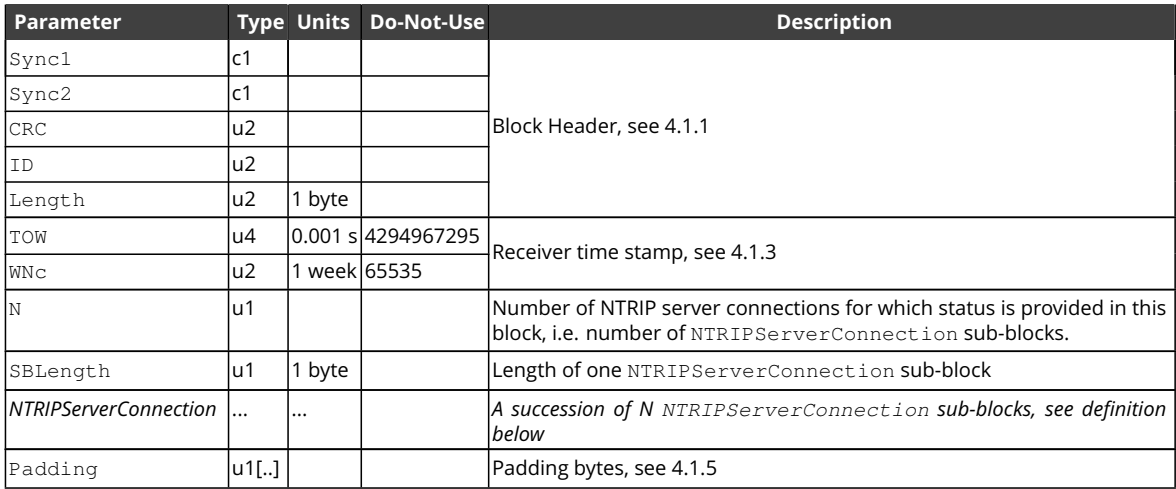

#### NTRIPServerConnection sub-block definition:

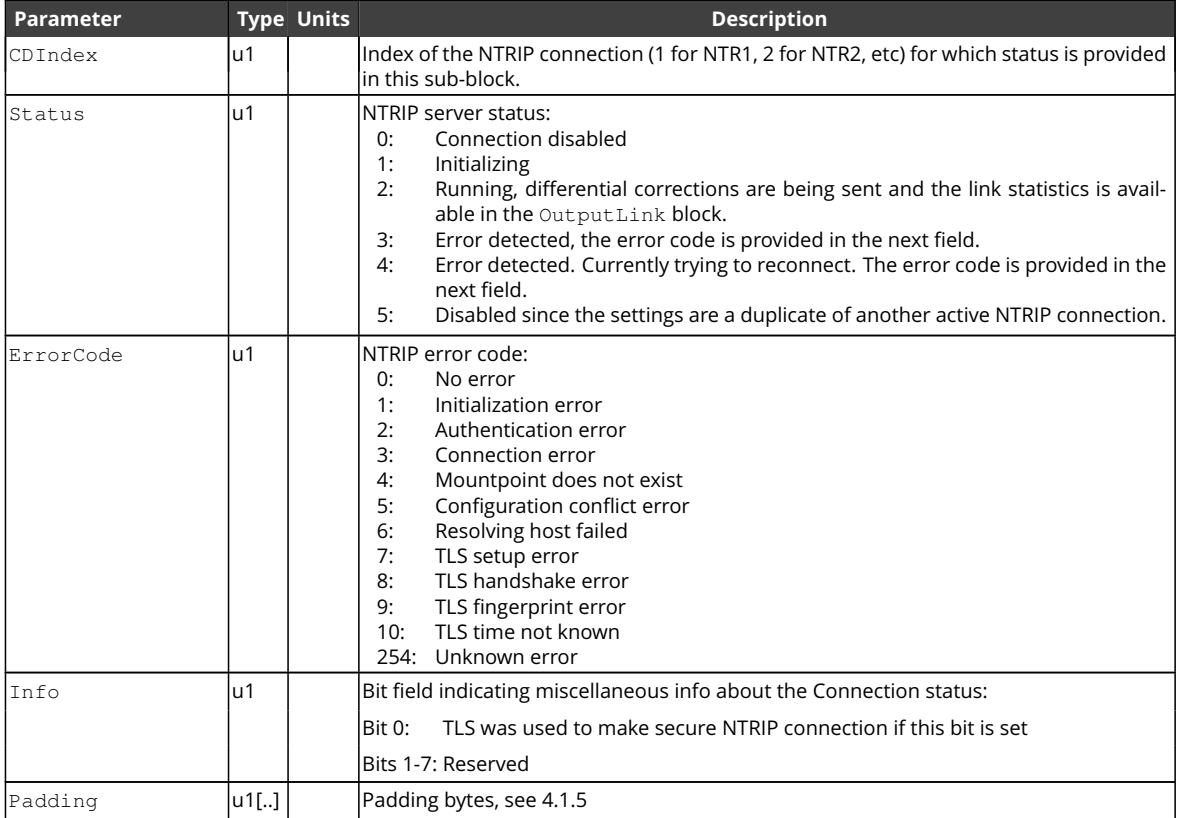

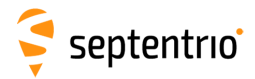

<span id="page-366-0"></span>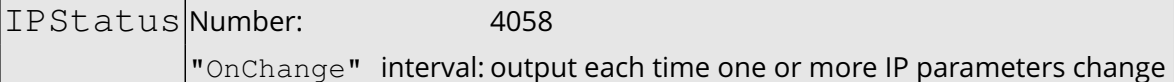

This block contains information on the receiver's Ethernet interface (hostname, [IP](#page-8-0) address, gateway, netmask and MAC address).

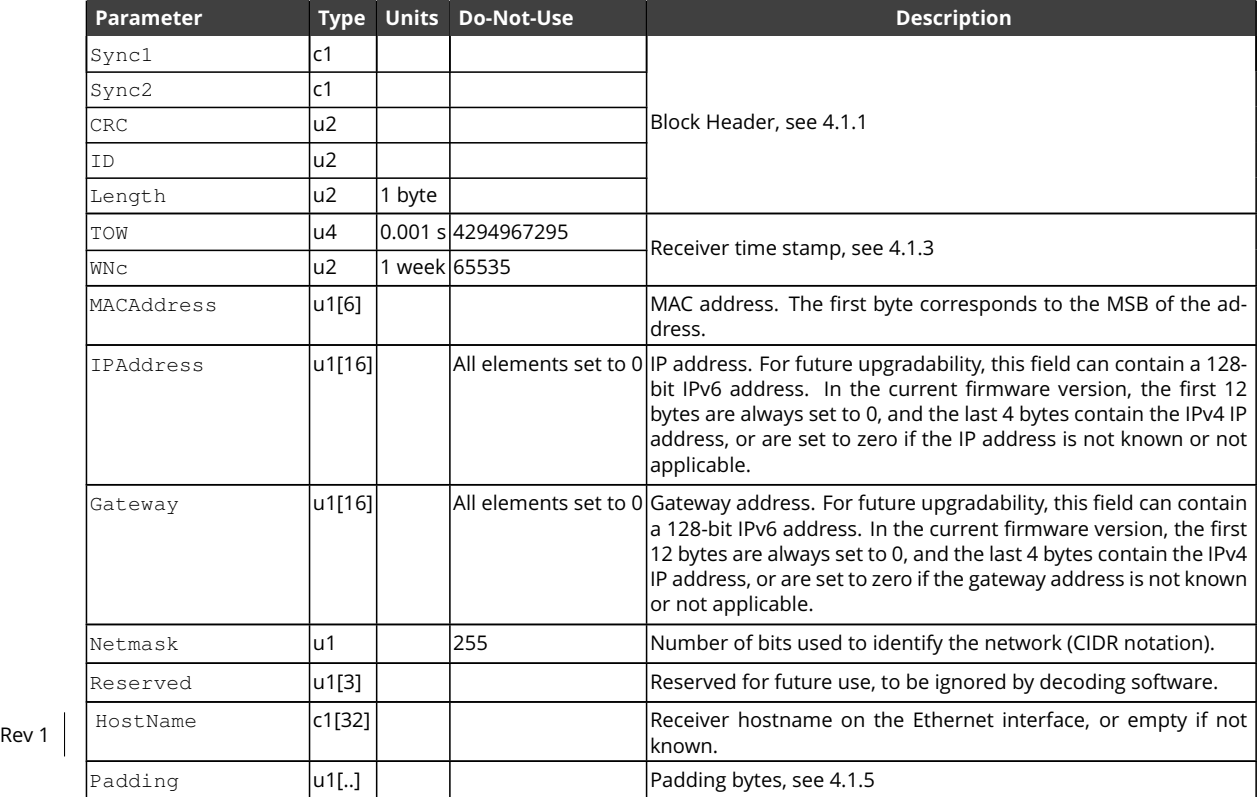

**KARANA** 

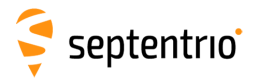

<span id="page-367-0"></span>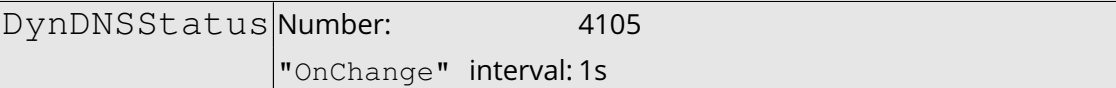

This block contains dynamic [DNS](#page-7-2) (DynDNS) status information.

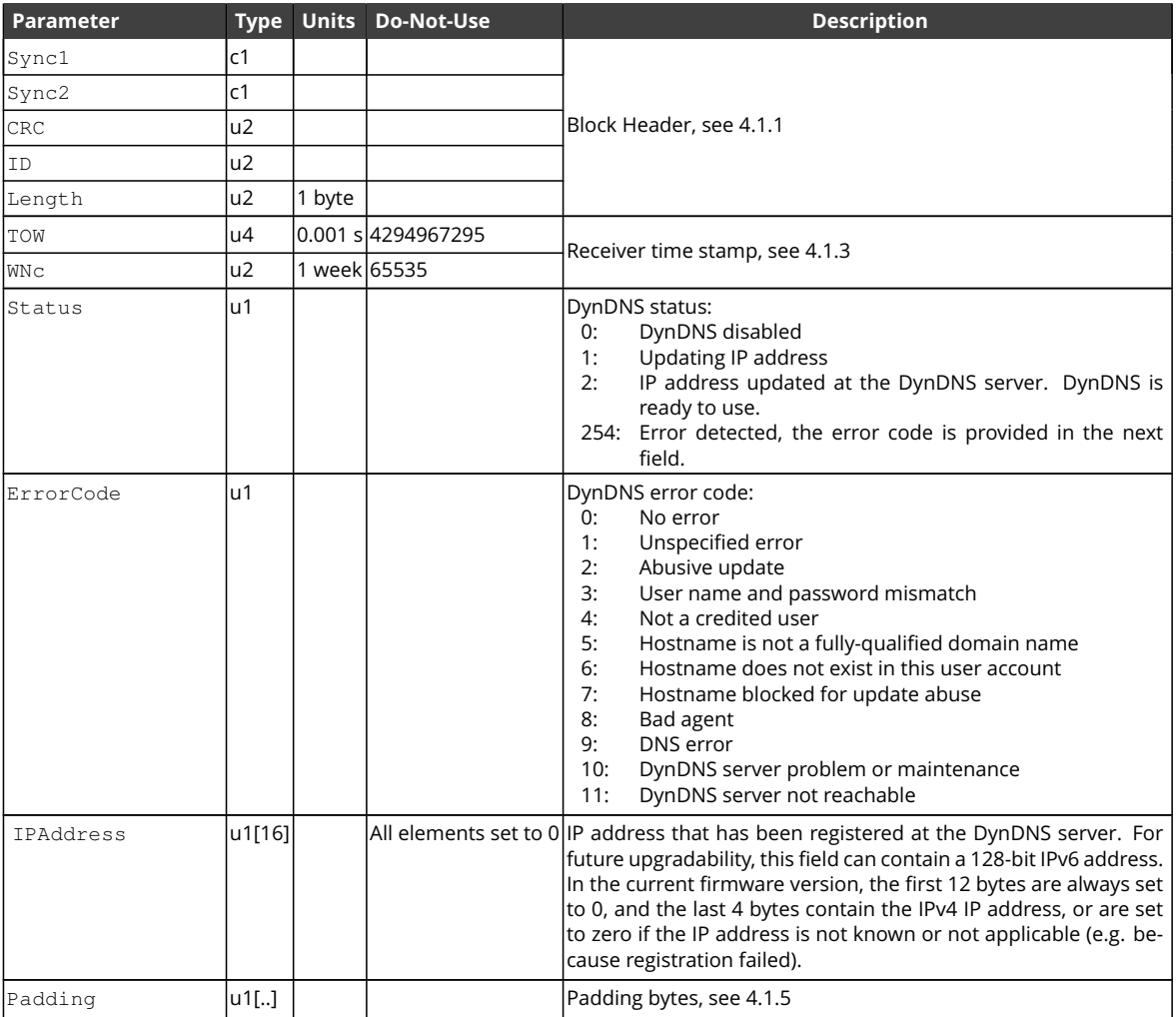

大学

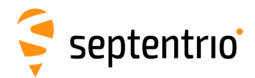

<span id="page-368-0"></span>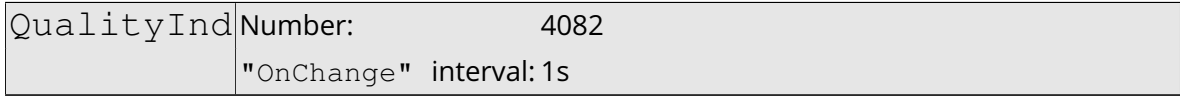

The [QualityInd](#page-368-0) block contains quality indicators for the main functions of the receiver. Each quality indicator is a value from 0 to 10, 0 corresponding to poor quality and 10 to very high quality.

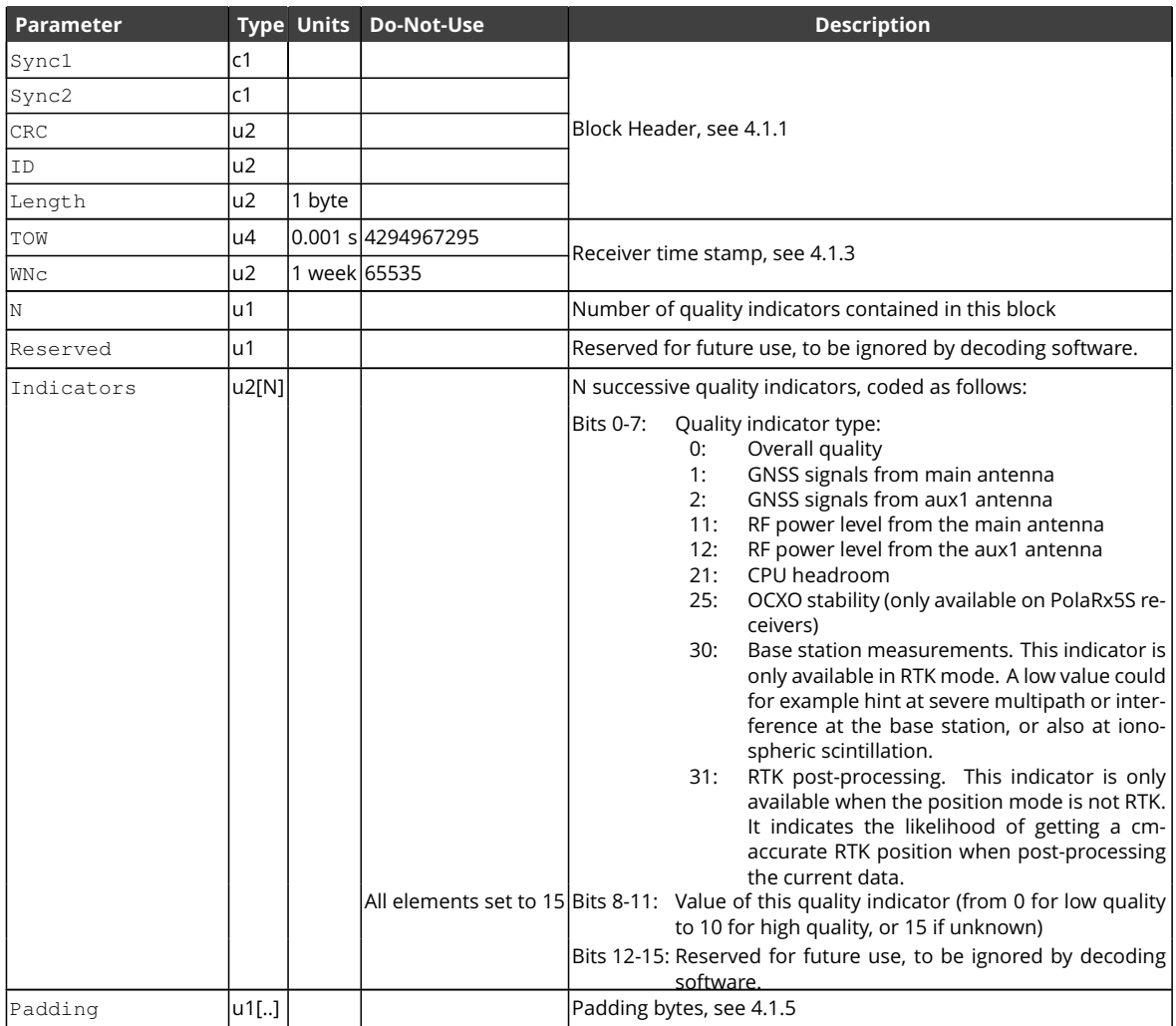

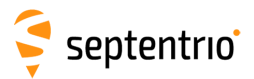

<span id="page-369-0"></span>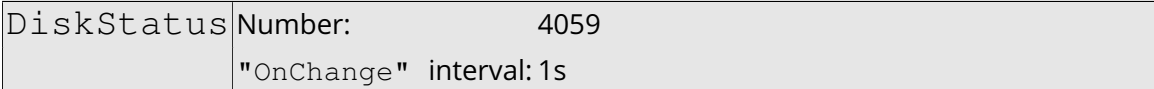

This block reports the size and usage of the disks mounted on the receiver.

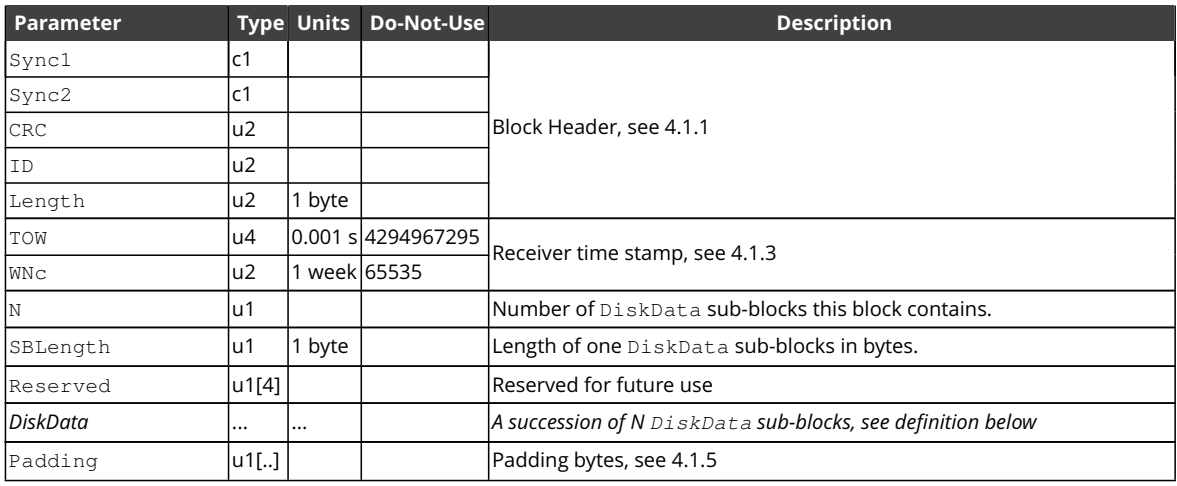

DiskData sub-block definition:

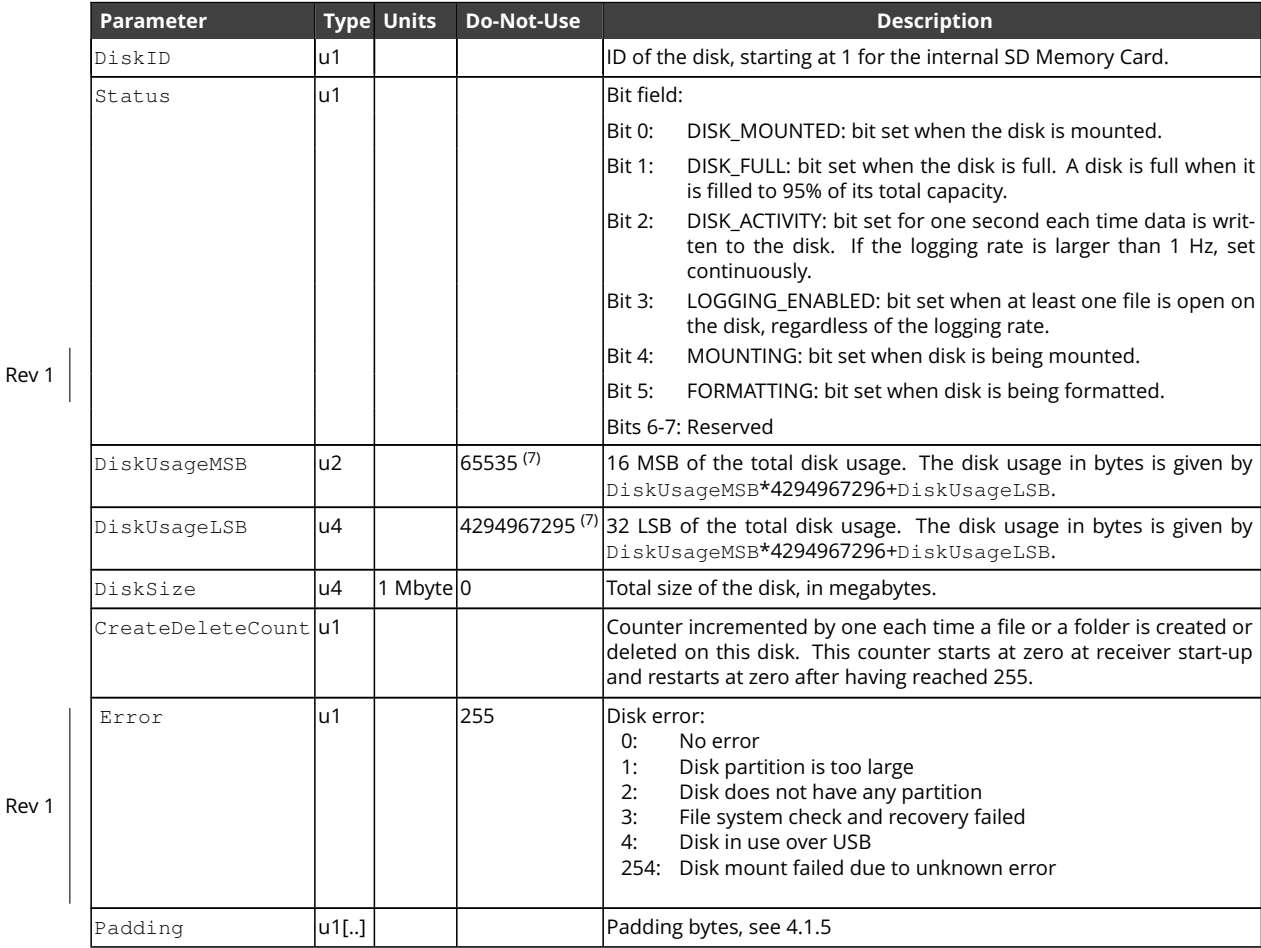

 $\overline{R}$ 

EXE

 $(7)$  The disk usage is invalid if both DiskUsageMSB is 65535 and DiskUsageLSB is 4294967295.

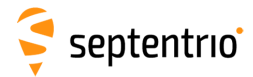

<span id="page-370-0"></span>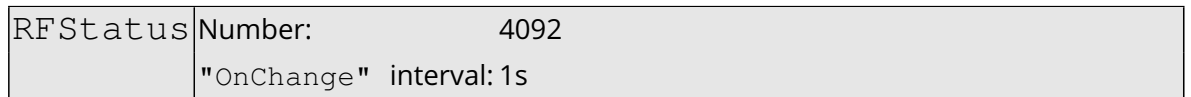

The [RFStatus](#page-370-0) block reports on the quality of the radio-frequency (RF) signal received by the antenna(s). The RFBand sub-blocks provide a list of the frequency bands where interferences have been detected and/or mitigated, and the Flags field contains warnings that the receiver's output may be affected by non-authentic RF signals.

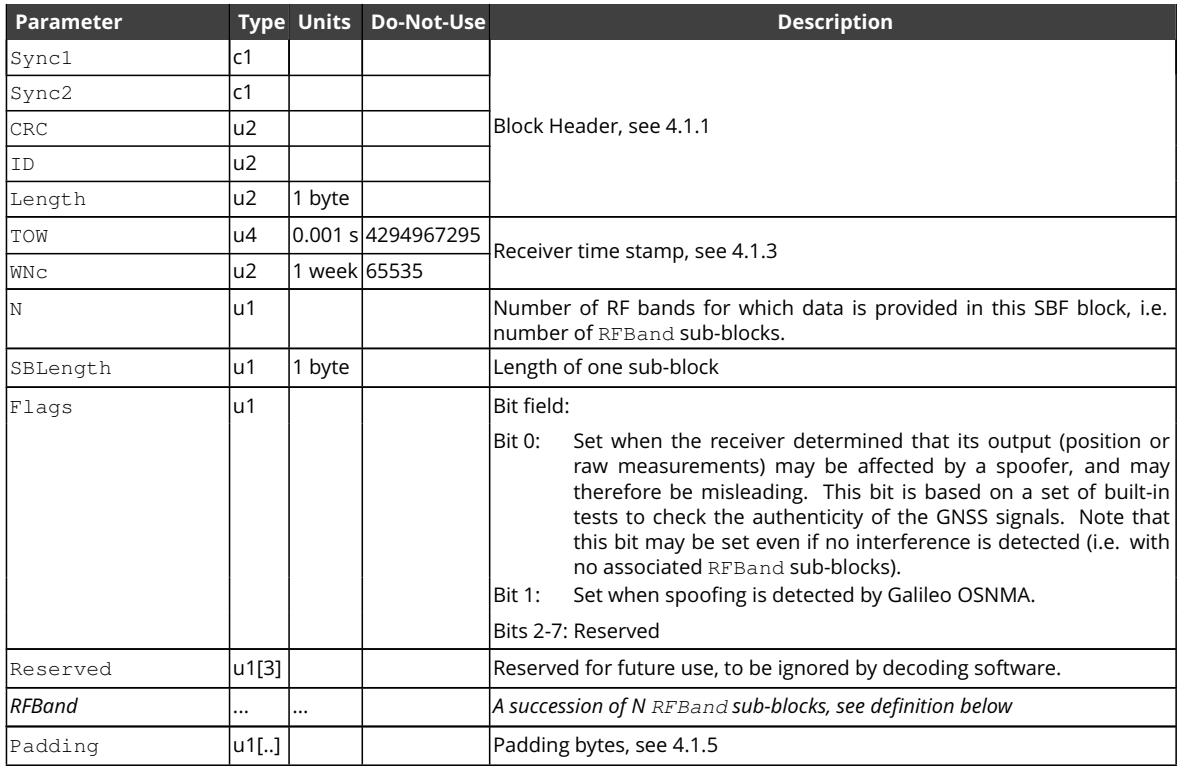

RFBand sub-block definition:

EX

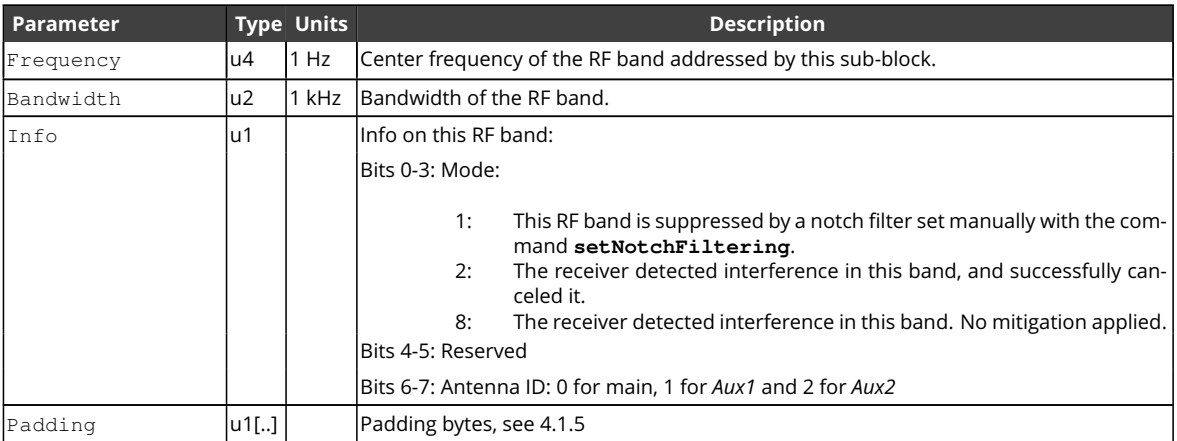

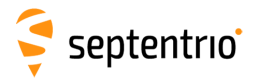

<span id="page-371-0"></span>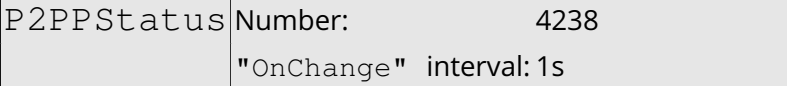

This block reports the status of the active P2PP (Point-to-Point Protocol) sessions. See the **[setPointToPoint](#page-172-0)** command for details.

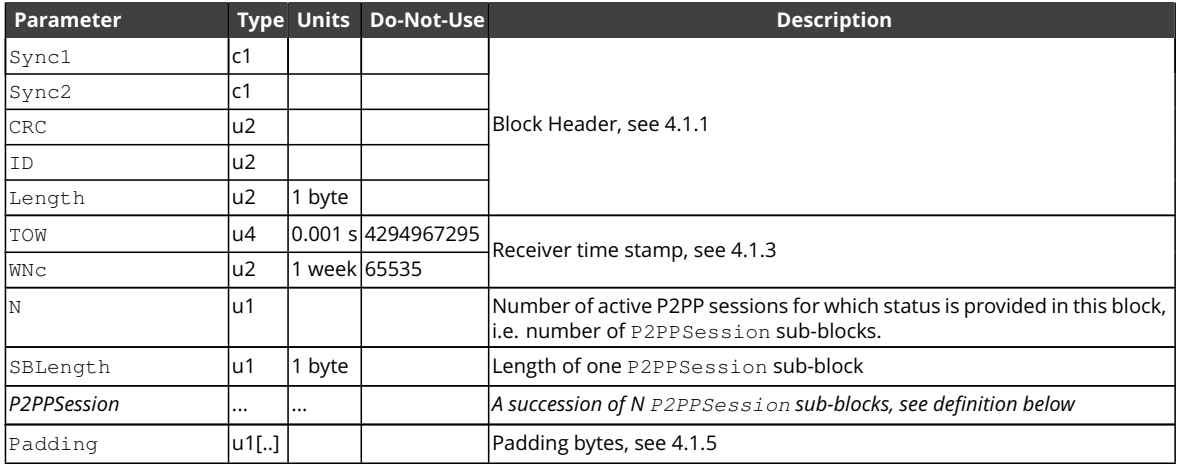

P2PPSession sub-block definition:

EXE

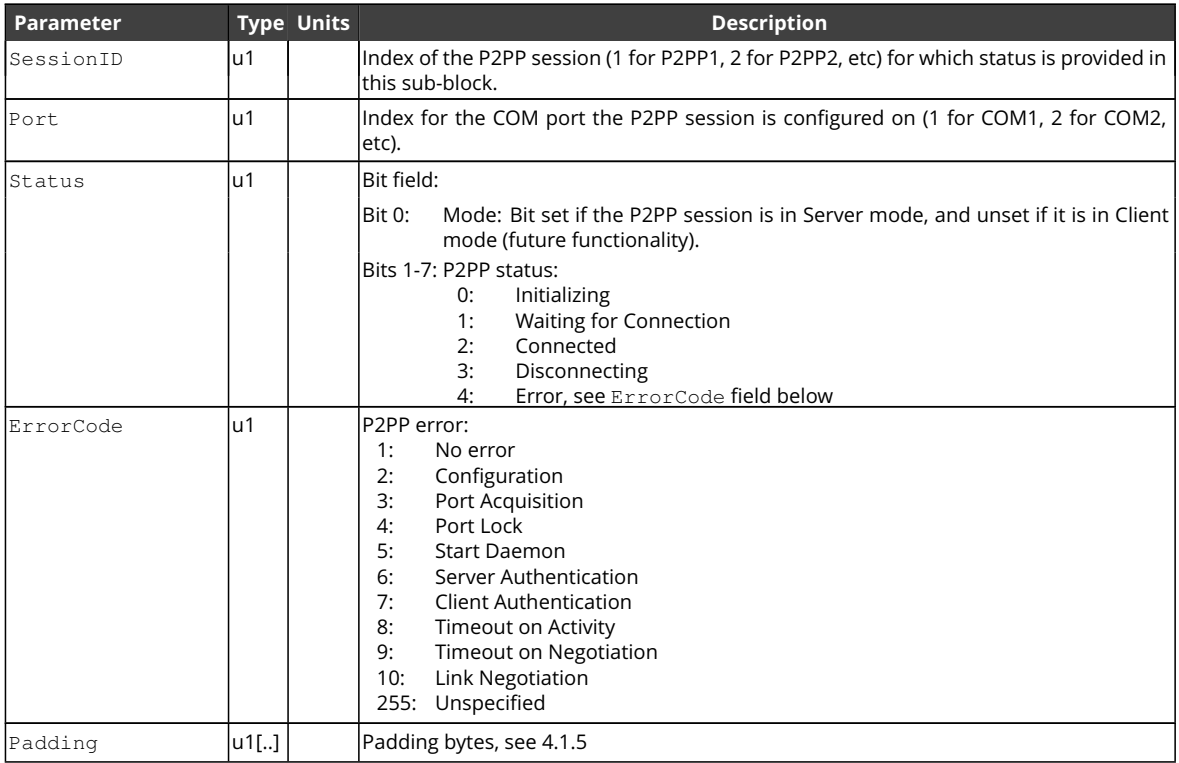

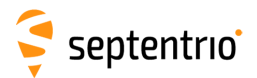

大家

<span id="page-372-0"></span>GALAuthStatus Number: 4245 "OnChange" interval: 1s

The [GALAuthStatus](#page-372-0) block contains the current status of the Galileo [OSNMA](#page-9-6) authentication.

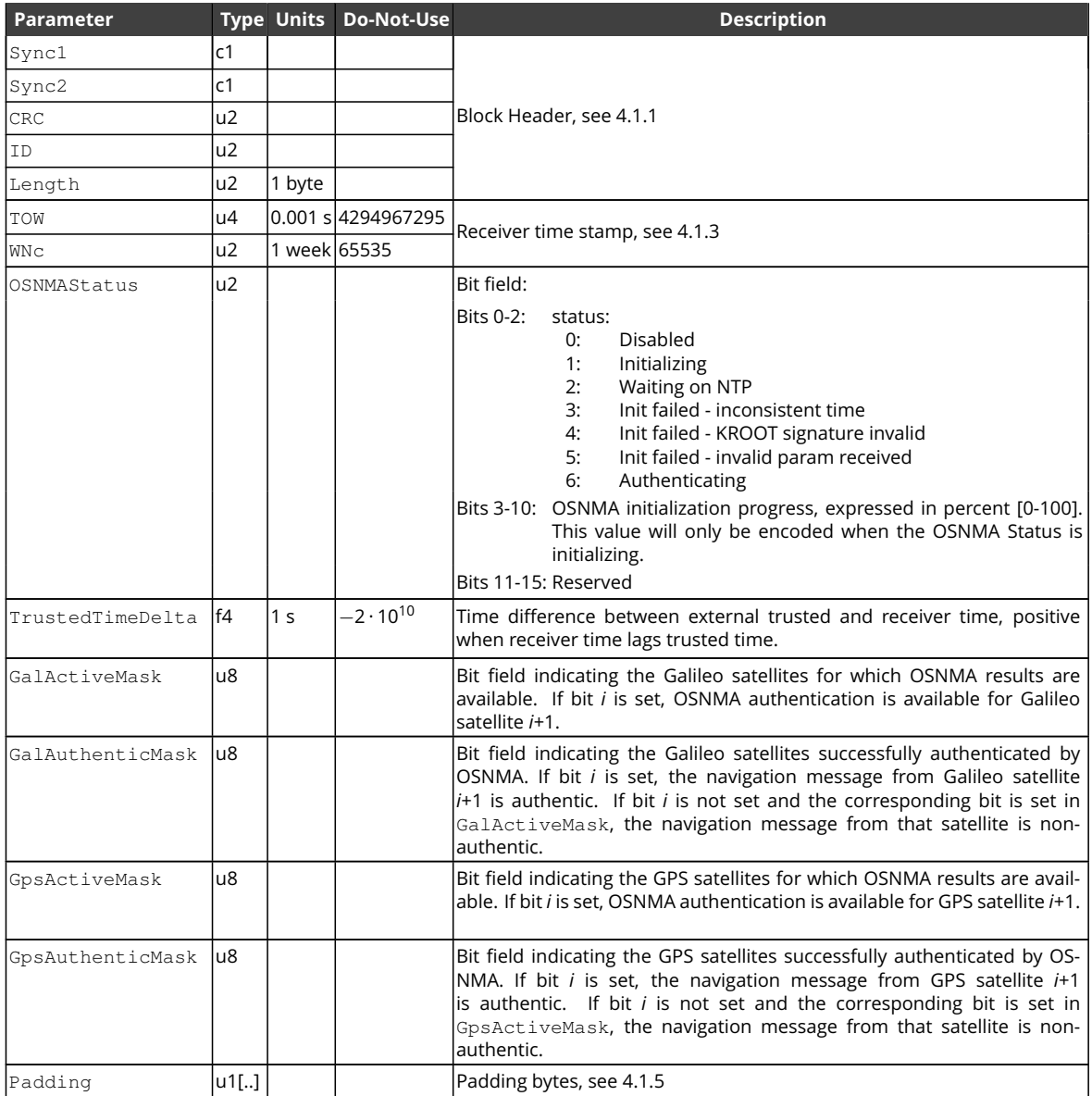

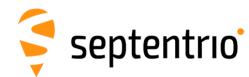

## **4.2.15 Miscellaneous Blocks**

<span id="page-373-0"></span>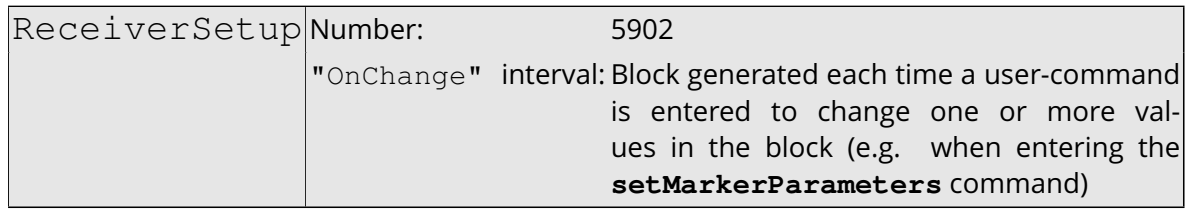

The ReceiverSetup block contains parameters related to the receiver and its installation. When generating [RINEX](#page-9-3) files, this block defines the [RINEX](#page-9-3) file name and the contents of the header.

For all fields containing a string, if the length of the string is lower than the size of the corresponding field, the unused bytes are set to zero.

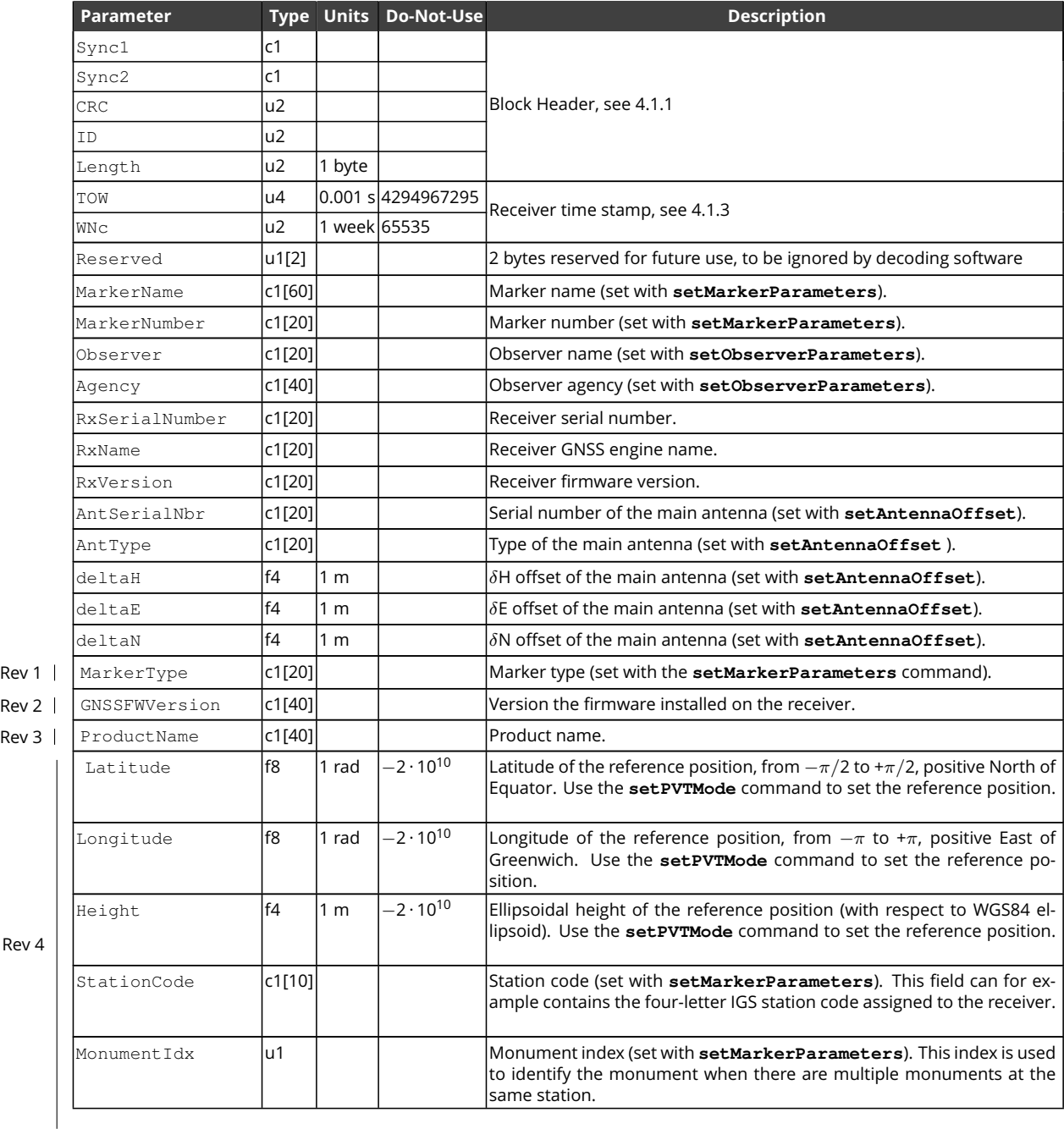

Rev 4

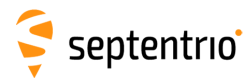

Rev 4

**HARRY** 

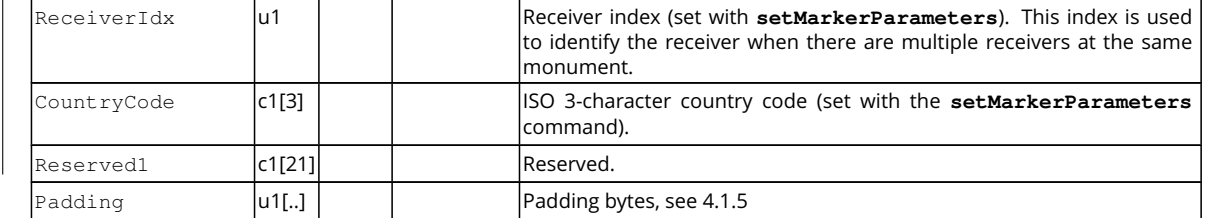

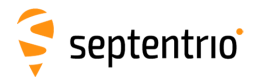

<span id="page-375-0"></span>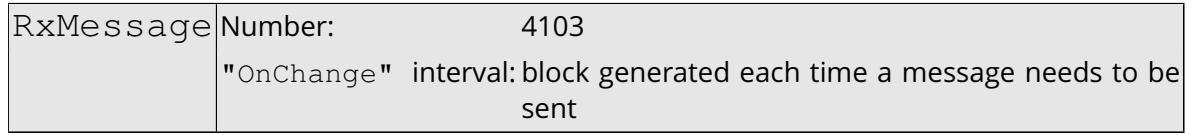

The receiver generates [ASCII](#page-7-4) messages to help users follow the progress of processes such as file logging or [FTP](#page-7-5) push (activity log). These messages are output in the [RxMessage](#page-375-0) block, and they can also be retrieved from the command line using the lif, RxMessages command.

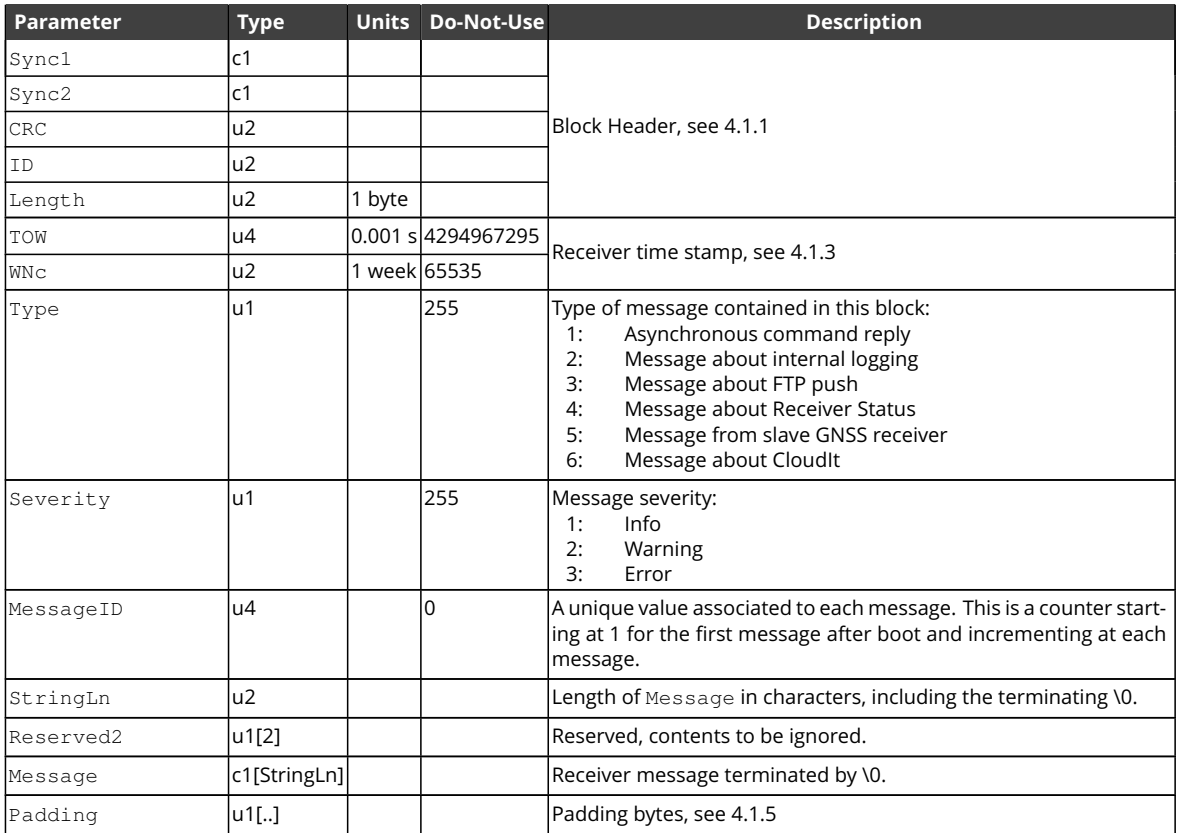

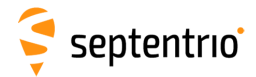

 $\mathbf{S}$ 

<span id="page-376-0"></span>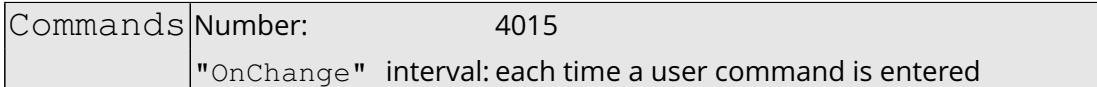

Every time the user sends a command, a Commands block is output on all ports for which this block is enabled. The Commands [SBF](#page-9-2) block is inserted in the [SBF](#page-9-2) stream at the very moment when the command starts to take effect.

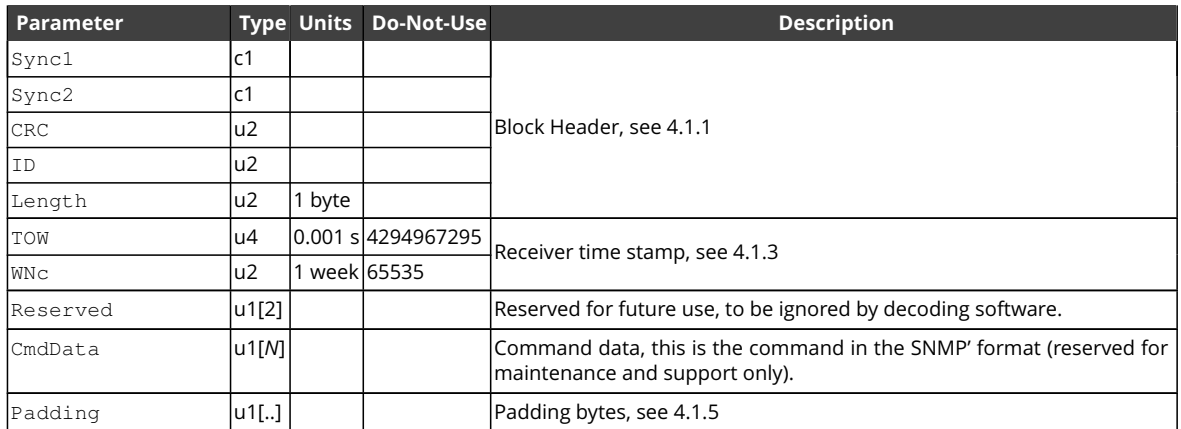

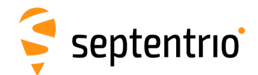

ER

#### Comment Number: 5936

<span id="page-377-0"></span>"OnChange" interval: block generated each time a comment is entered with **[setObserverComment](#page-152-0)**

The Comment block contains a comment string as entered with the **[setObserverComment](#page-152-0)** command.

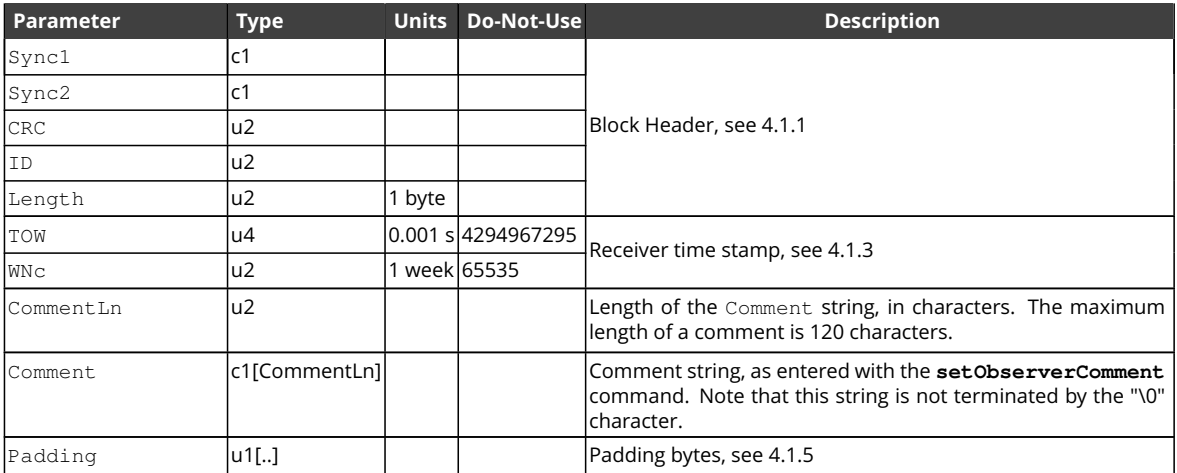

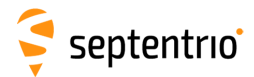

大家

<span id="page-378-0"></span>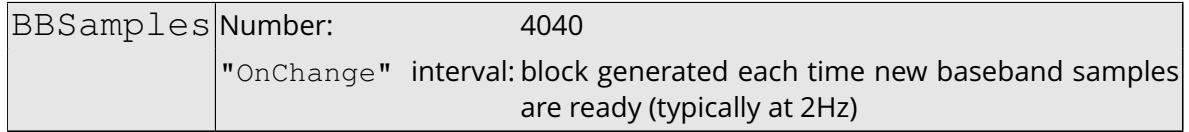

The BBSamples block contains a series of successive complex baseband samples. These samples can be used for signal monitoring and for spectral analysis of the [GNSS](#page-8-2) bands supported by the receiver.

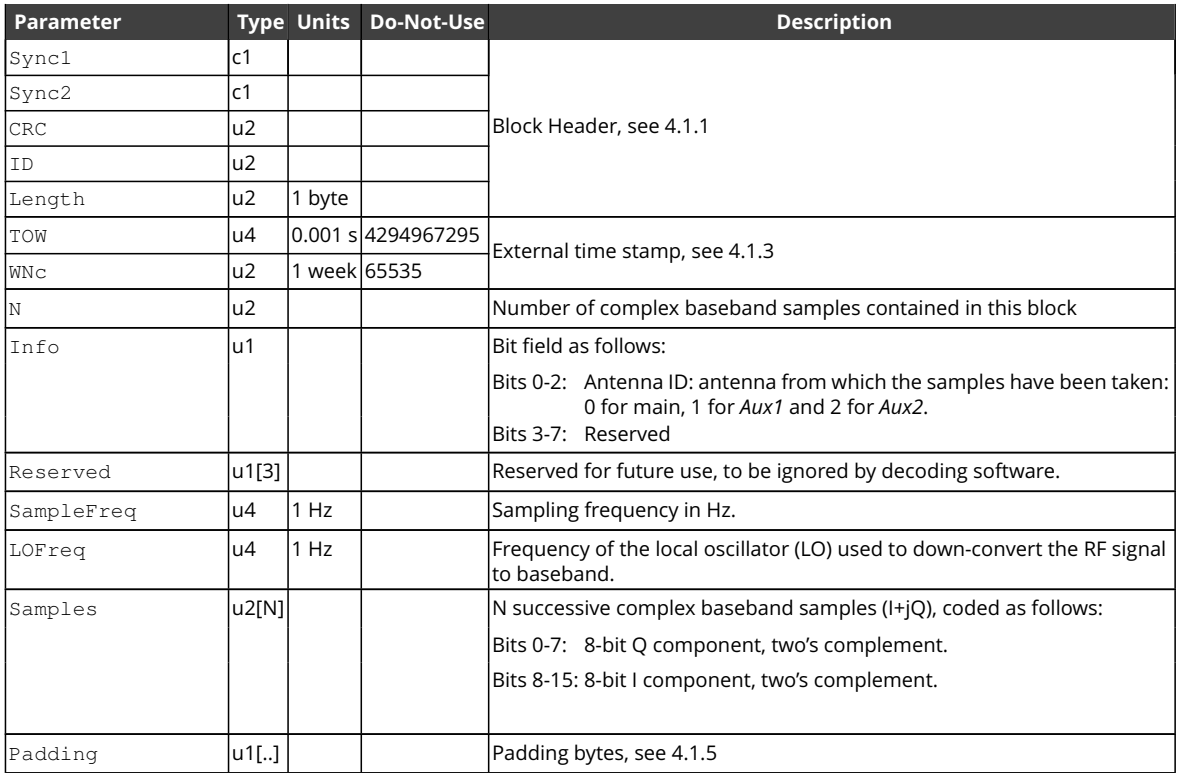

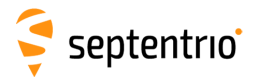

<span id="page-379-0"></span>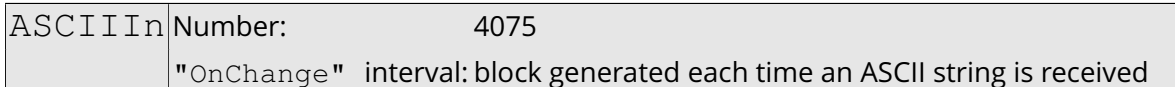

The [ASCIIIn](#page-379-0) block contains a string that has been received on one of the receiver's connection ports.

More specifically, this block is output each time an end-of-line character is received on a communication port configured to receive [ASCIIIn](#page-379-0) input (with the **[setDataInOut](#page-158-0)** command). The string reported in this block contains all characters received since the previous occurrence of an end-of-line character.

The maximum length of the string is 2000 characters. If there are more than 2000 characters between the occurrence of two successive end-of-line characters, the string is discarded

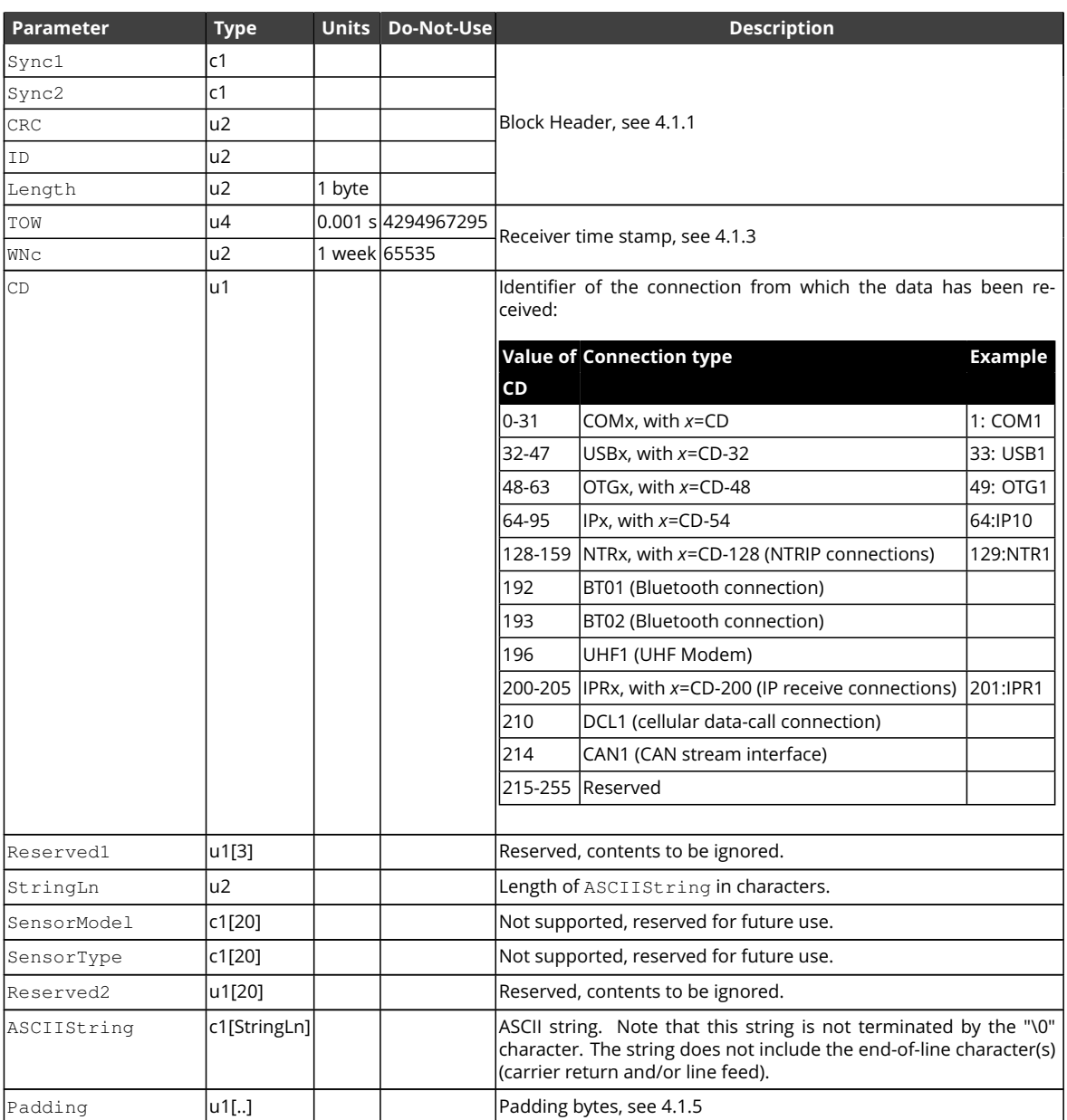

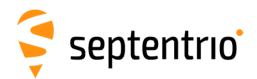

<span id="page-380-0"></span>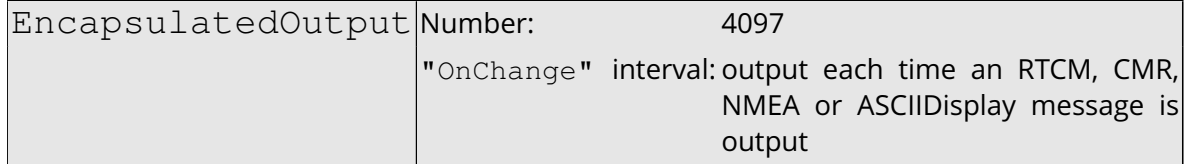

The [EncapsulatedOutput](#page-380-0) block encapsulates non[-SBF](#page-9-2) output messages into [SBF.](#page-9-2) It is enabled with the Encapsulate option of the **[setDataInOut](#page-158-0)** command.

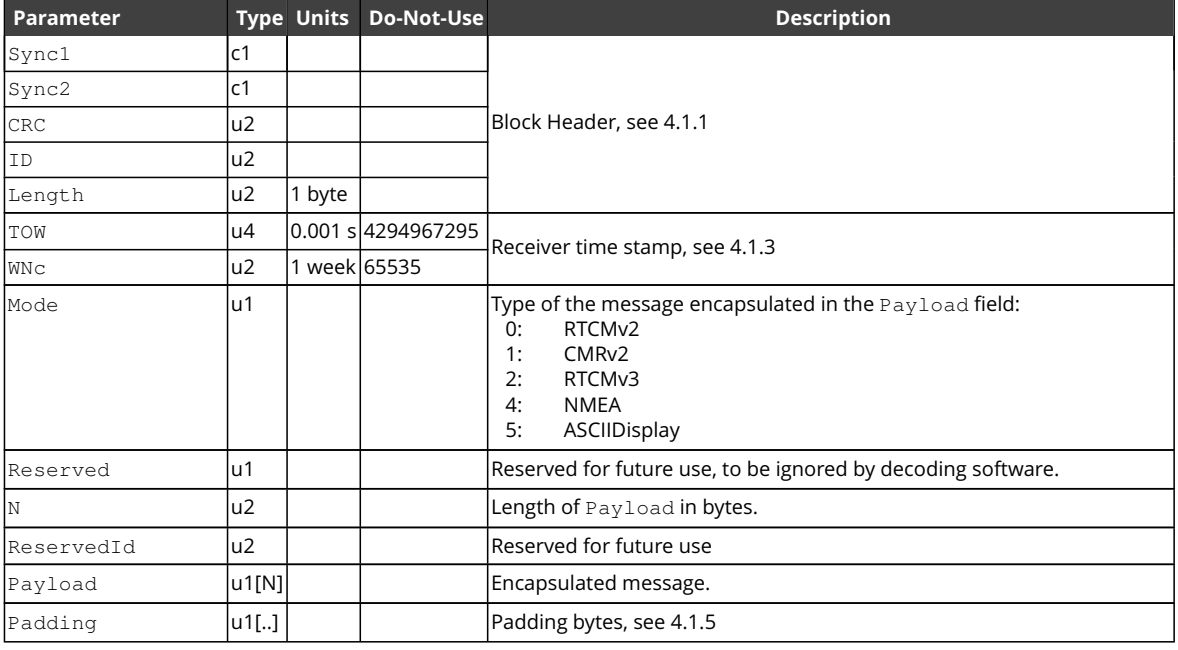

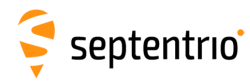

# **4.3 SBF Change Log**

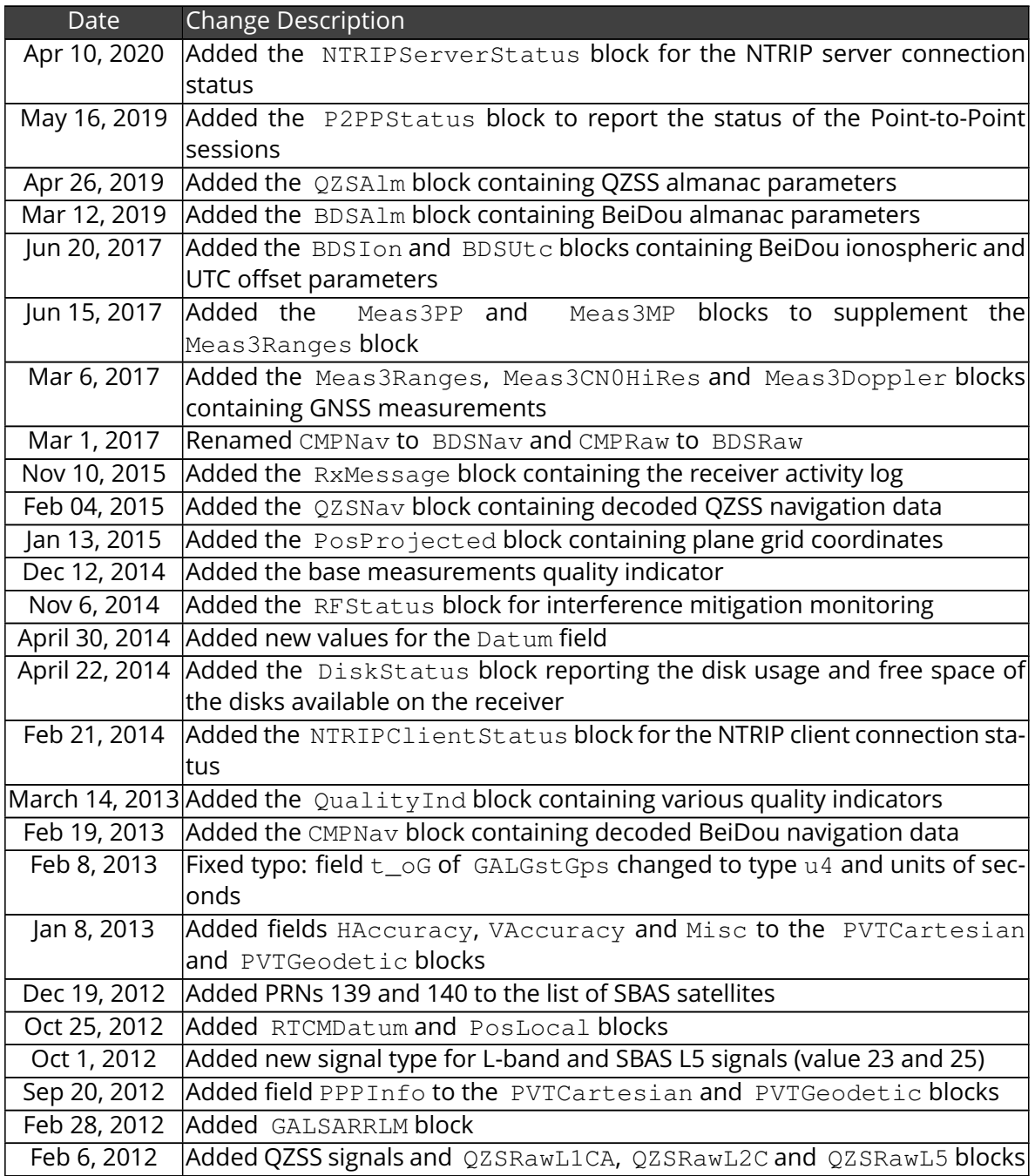

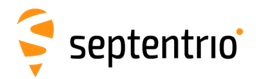

## **Appendix A**

## **Attitude Angles**

<span id="page-382-0"></span>The attitude of the vehicle is defined as the angles between the vehicle reference frame and the local-level reference frame (defined by the East, North and Up directions). The vehicle reference frame is defined as follows. It is attached to the vehicle and has its X axis pointing along the longitudinal vehicle axis, the Y axis pointing towards the vehicle starboard (right) side and the Z axis pointing down, as illustrated in Figure [A-1.](#page-382-0)

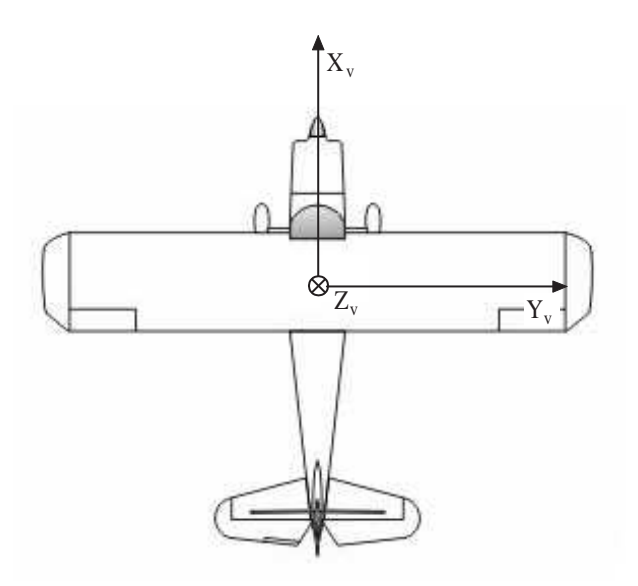

**Figure A-1:** Vehicle reference frame.

Septentrio receivers express the vehicle attitude in Euler angles using the heading-pitch-roll rotation sequence. More specifically, Euler angles are defined as successive rotations of the vehicle frame (X, Y, Z axes) relative to the local-level East-North-Up reference frame. The rotation sequence is shown in Figure [A-2.](#page-383-0) The heading  $(\psi)$  of the vehicle is defined as the right-handed rotation of the vehicle about the Z axis (0<sup>o</sup>  $\leq \psi \leq$  360<sup>o</sup>). The pitch ( $\theta$ ) of the vehicle is defined as the right-handed rotation about the vehicle Y axis (−90*<sup>o</sup>* ≤ θ ≤ 90*<sup>o</sup>* ). The roll  $(\phi)$  of the vehicle is defined as the right-handed rotation about the vehicle X axis (−180*<sup>o</sup>* ≤ ϕ ≤ 180*<sup>o</sup>* ).

Starting from the situation where X points to the North, Y to the East and Z down, the following successive rotations define the attitude of the vehicle. Note that the order of the rotations is important.

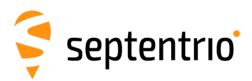

- 1. Rotate through angle  $\psi$  about Z axis;
- 2. Rotate through angle  $\theta$  about new Y axis;
- 3. Rotate through angle  $\phi$  about new X axis;

<span id="page-383-0"></span>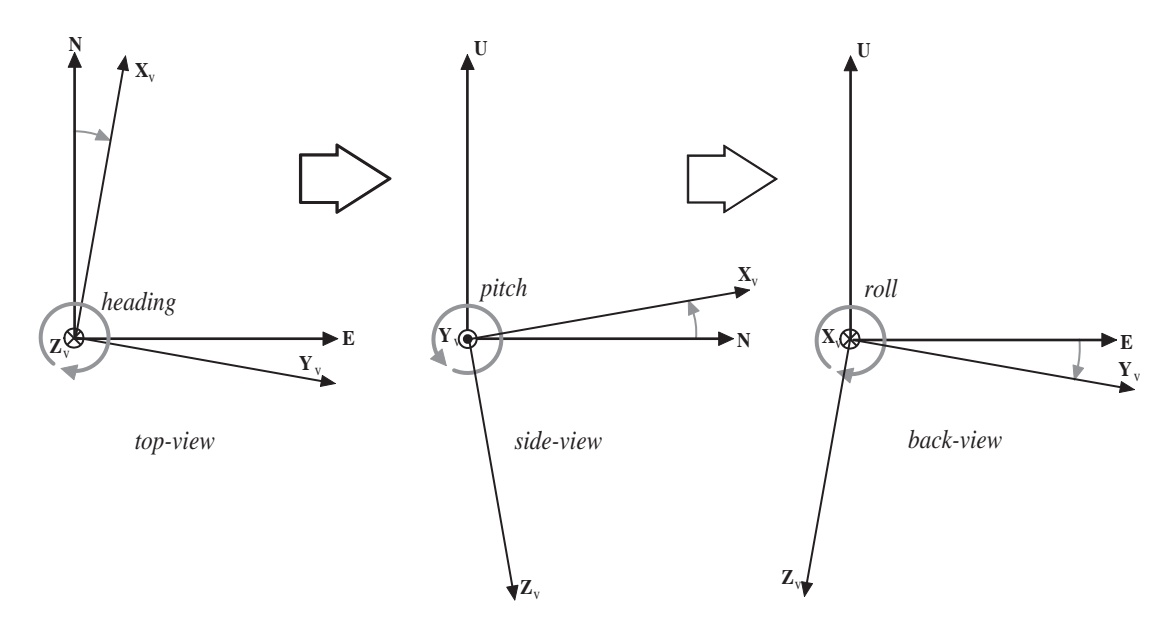

**Figure A-2:** Euler angle sequence.

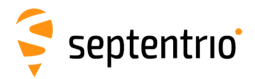

## **Appendix B**

# **List of SBF Blocks**

The following table provides the list of the [SBF](#page-9-2) block names and numbers available on mosaic-H and a short description of the associated contents. The block number is contained in bits 0 to 12 of the block ID field (see section [4.1.1\)](#page-229-0).

The "Flex Rate" column indicates whether a given block can be output at a user-defined rate and the "esoc" column whether it can be used as an argument of the **[exeSBFOnce](#page-189-0)** command (see also section [4.1.8\)](#page-231-1). The "Time stamp" column indicates which type of time is encoded in the block time stamp (see section [4.1.3](#page-230-0) for details).

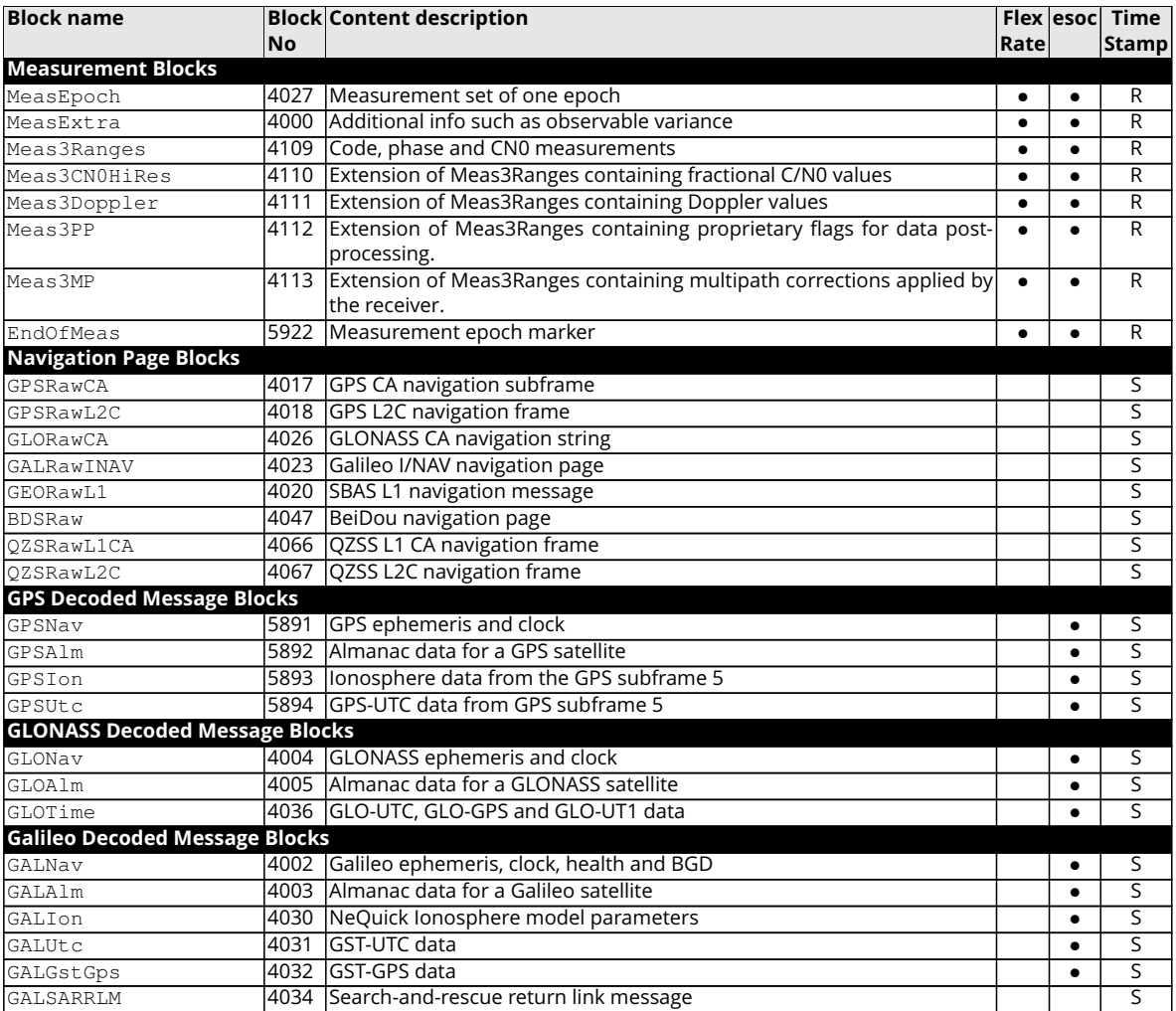

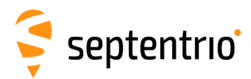

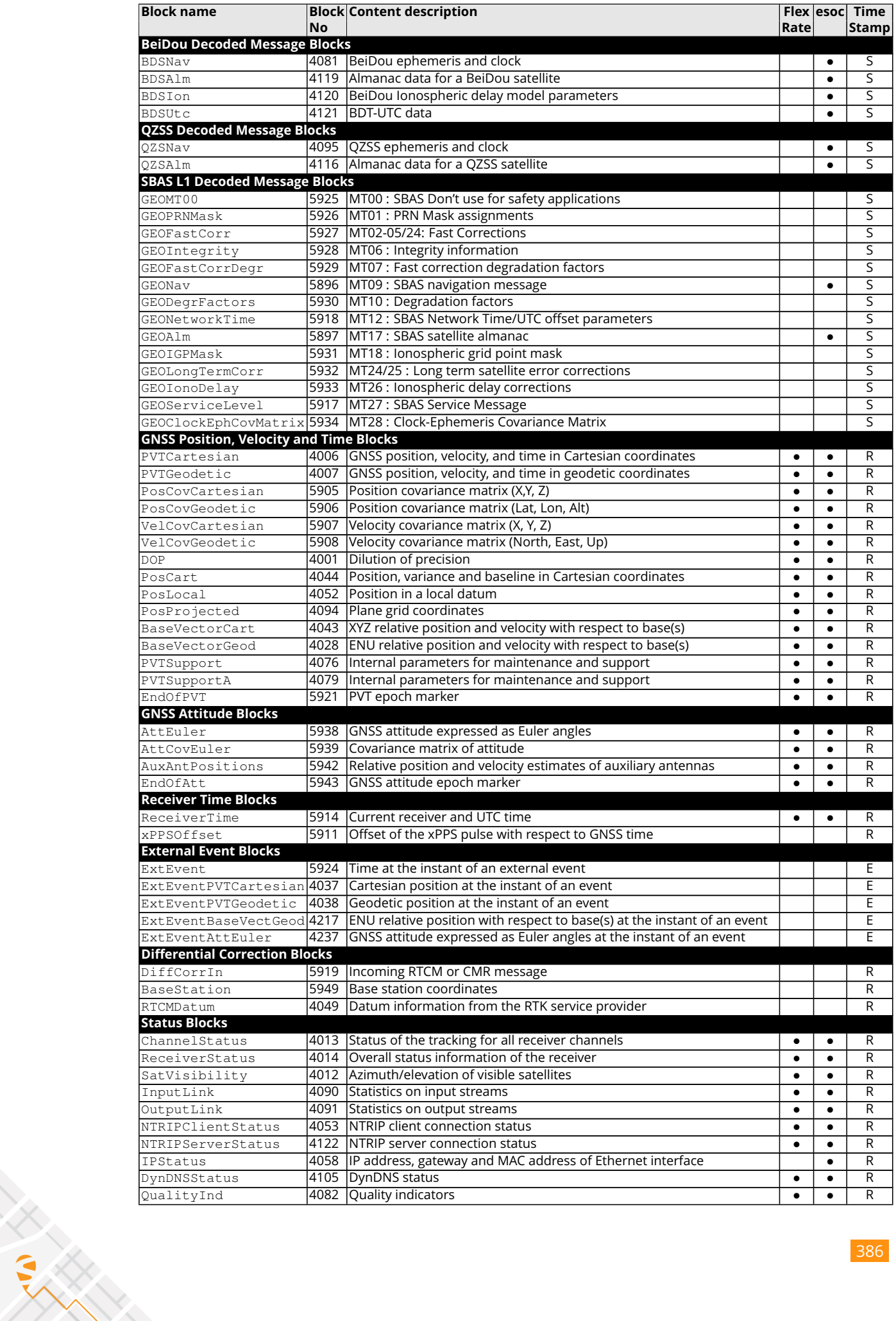

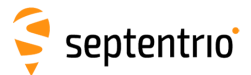

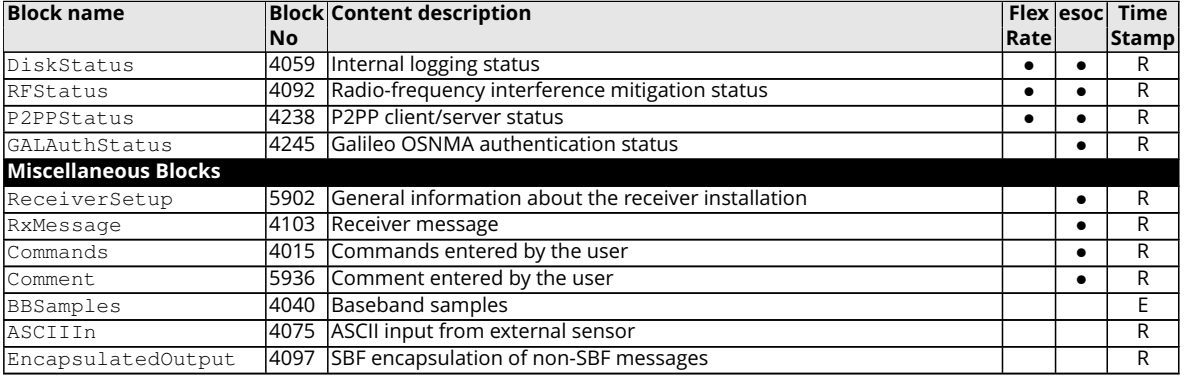

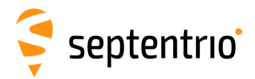

## **Appendix C**

## **List of NMEA Sentences**

The following table provides a list of the [NMEA](#page-9-4) messages supported by your receiver. The first column is the message identifier to be used in the **[setNMEAOutput](#page-182-0)** and the **[exeNMEAOnce](#page-181-0)** commands.

For a full description of the [NMEA](#page-9-4) messages, please refer to the NMEA 0183 standard.

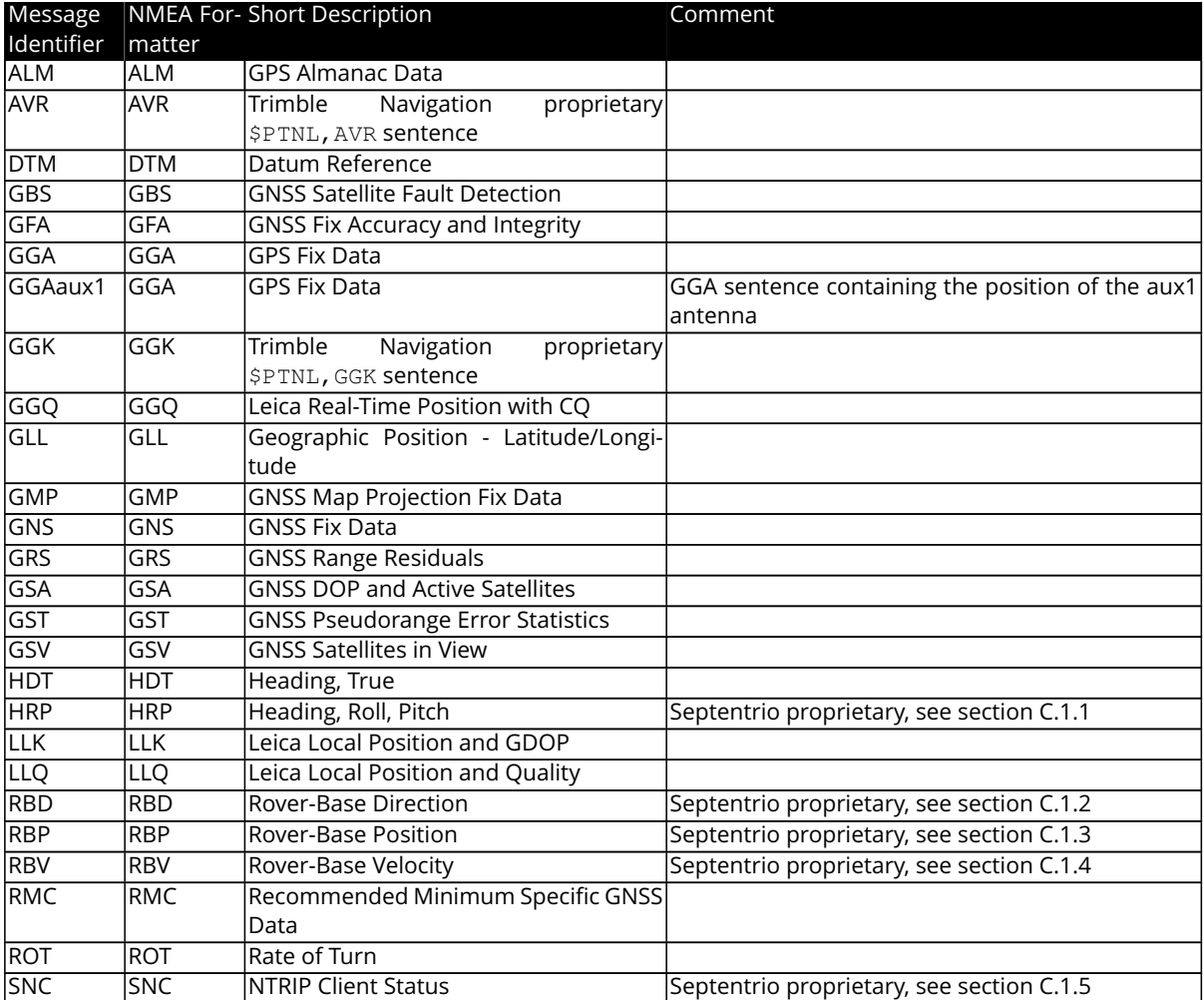

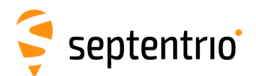

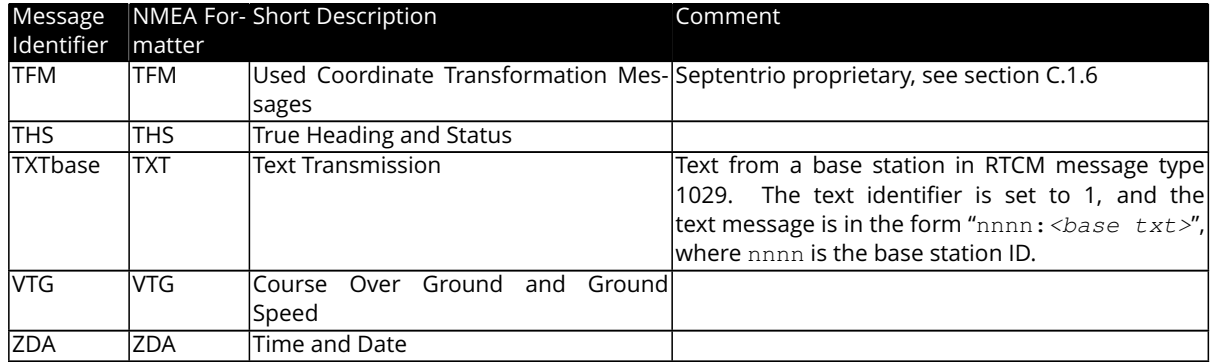

**Note:** in sentences containing satellite-per-satellite data, data for BeiDou satellites are encoded using System ID 4 (BD) and satellite ID 1-36. Data for NavIC/IRNSS, QZSS and SBAS satellites with a PRN>151 are not encoded in NMEA.

## **Appendix C.1 Proprietary NMEA Sentences**

### <span id="page-388-0"></span>**C.1.1 HRP : Heading, Roll, Pitch**

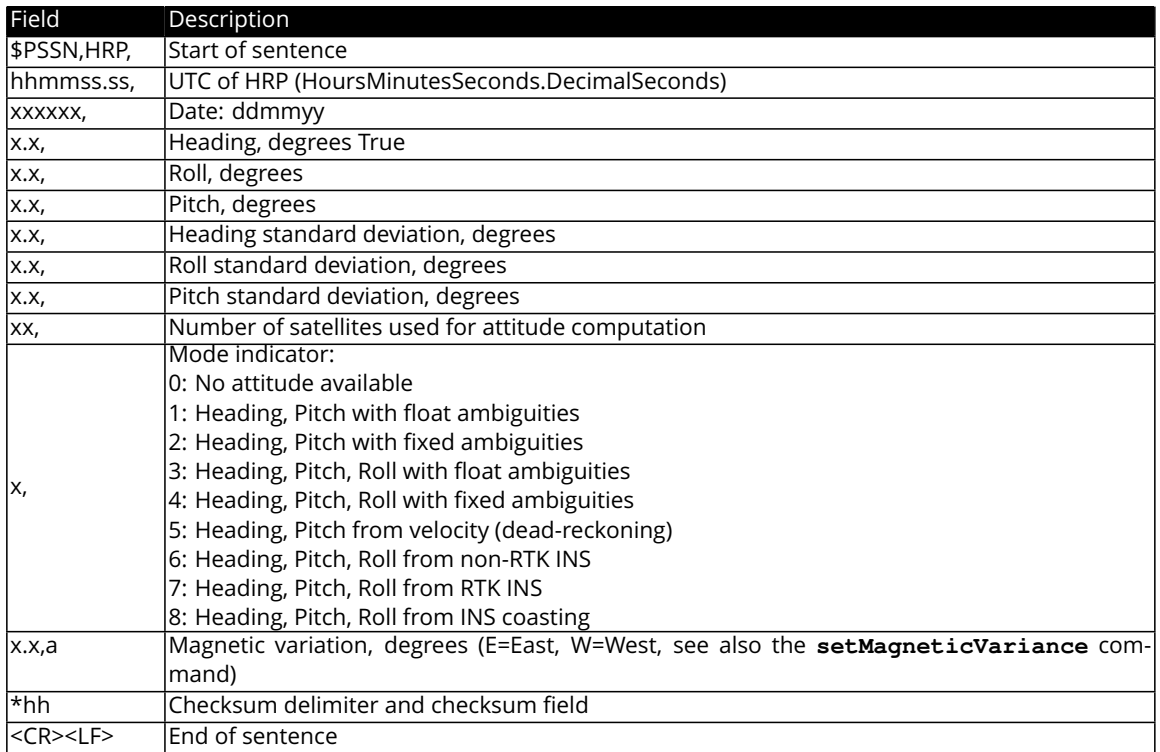

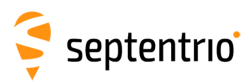

## <span id="page-389-0"></span>**C.1.2 RBD : Rover-Base Direction**

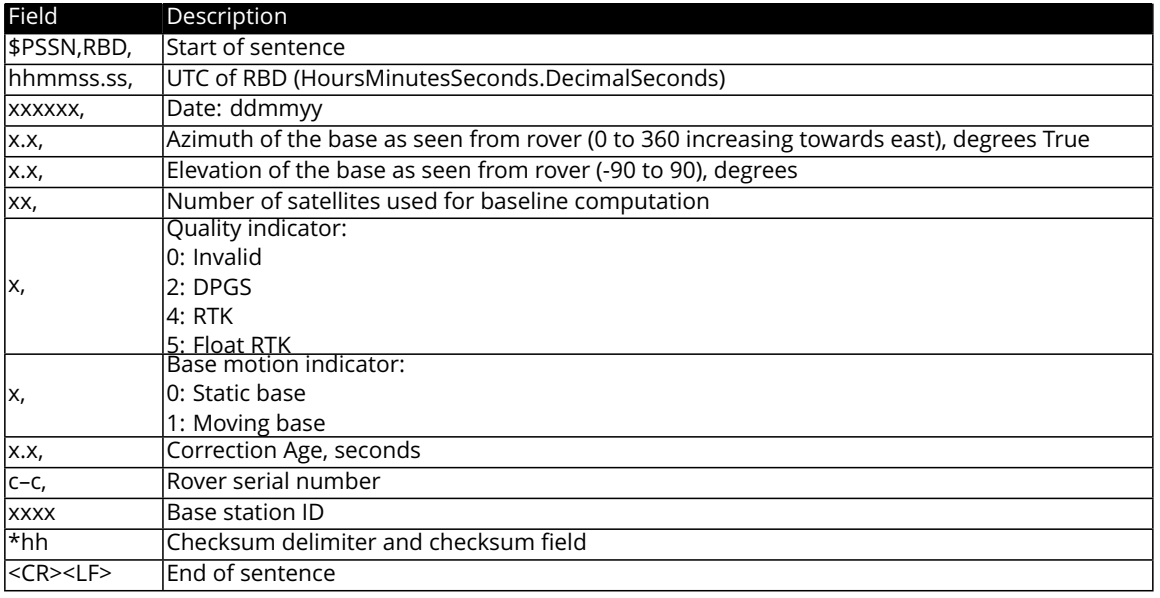

## <span id="page-389-1"></span>**C.1.3 RBP : Rover-Base Position**

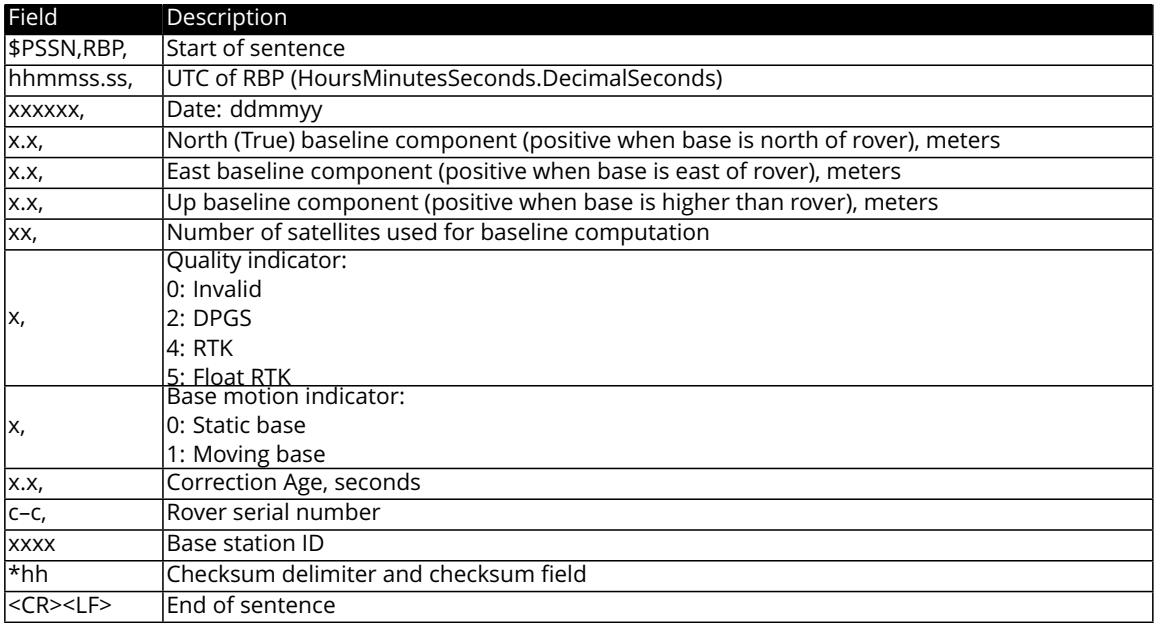

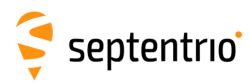

### <span id="page-390-0"></span>**C.1.4 RBV : Rover-Base Velocity**

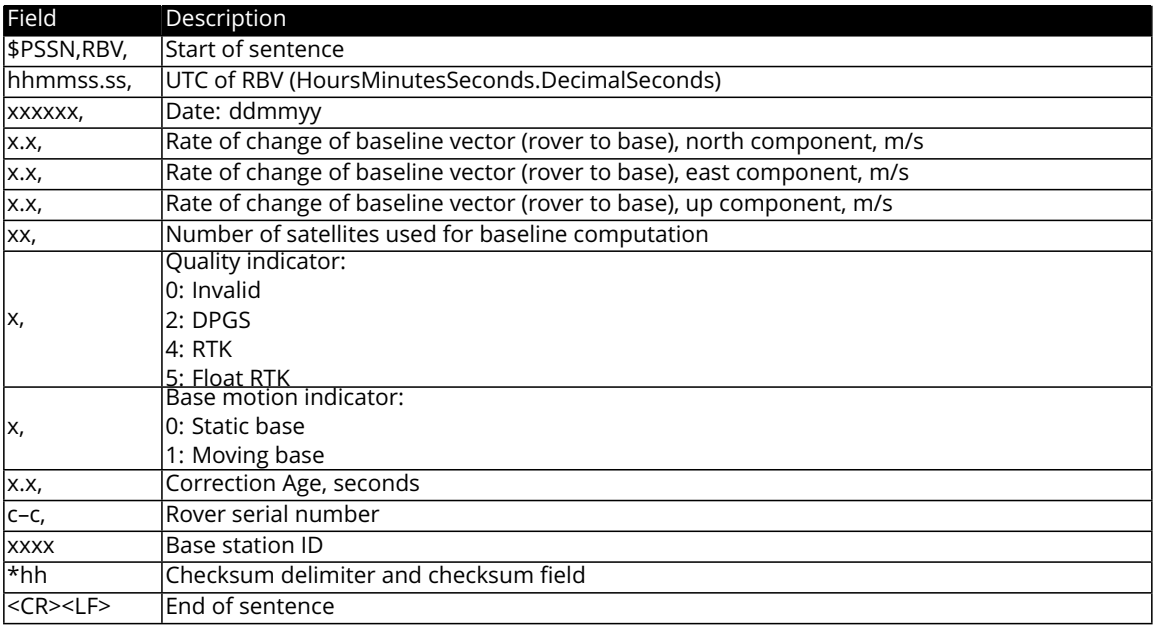

## <span id="page-390-1"></span>**C.1.5 SNC : NTRIP Client Status**

This proprietary sentence is the [NMEA](#page-9-4) equivalent of the [NTRIPClientStatus](#page-364-0) [SBF](#page-9-2) block.

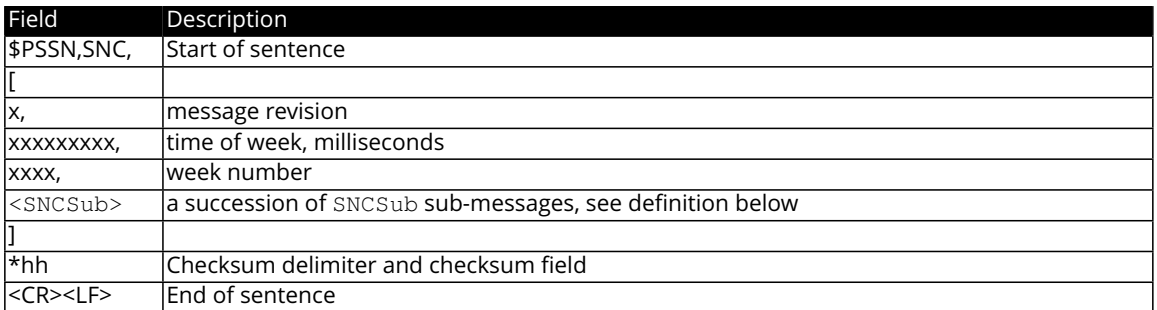

SNCSub definition:

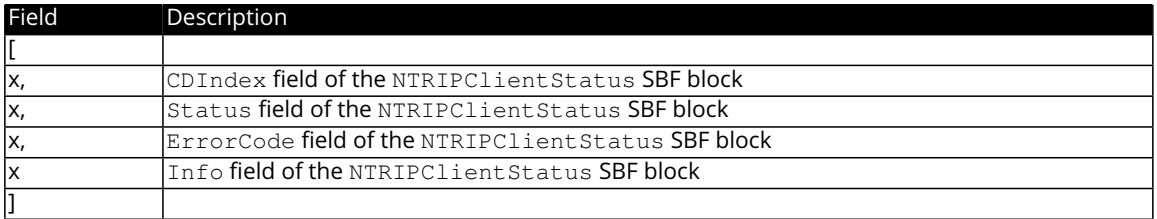

#### Example:

\$PSSN,SNC,[0,379359000,1840,[1,2,0,0]]\*68

## <span id="page-390-2"></span>**C.1.6 TFM : Used RTCM Coordinate Transformation Messages**

This proprietary sentence indicates which RTCM coordinate transformation messages have been received and used in the position computation.

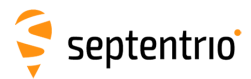

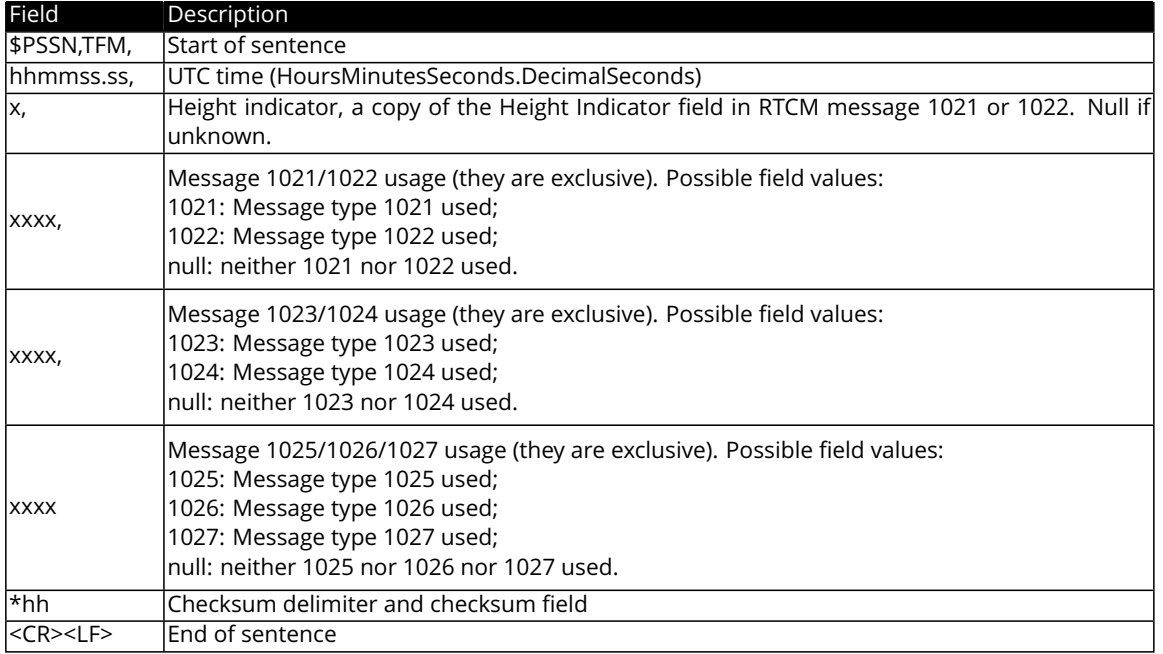

#### Example:

大家

\$PSSN,TFM,104751.00,2,1021,1023,1025\*5F

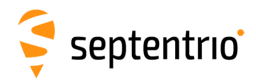

## **Appendix D**

# **List of CMR and RTCM Messages**

This appendix provides a list of all the CMR and RTCM (v2.x and v3.x) messages supported by the receiver.

## **Appendix D.1 CMR Messages**

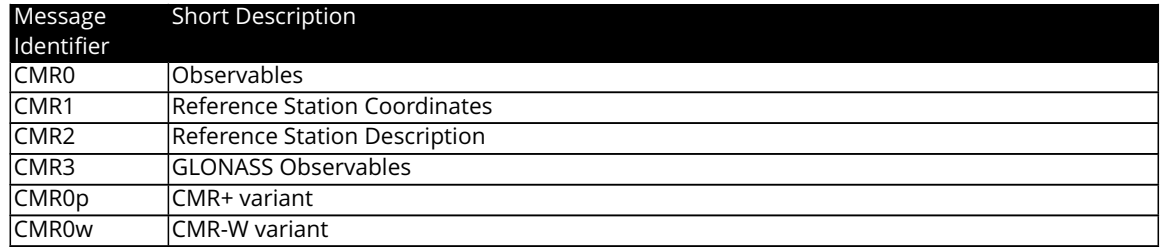

# **Appendix D.2 RTCM v2.x Messages**

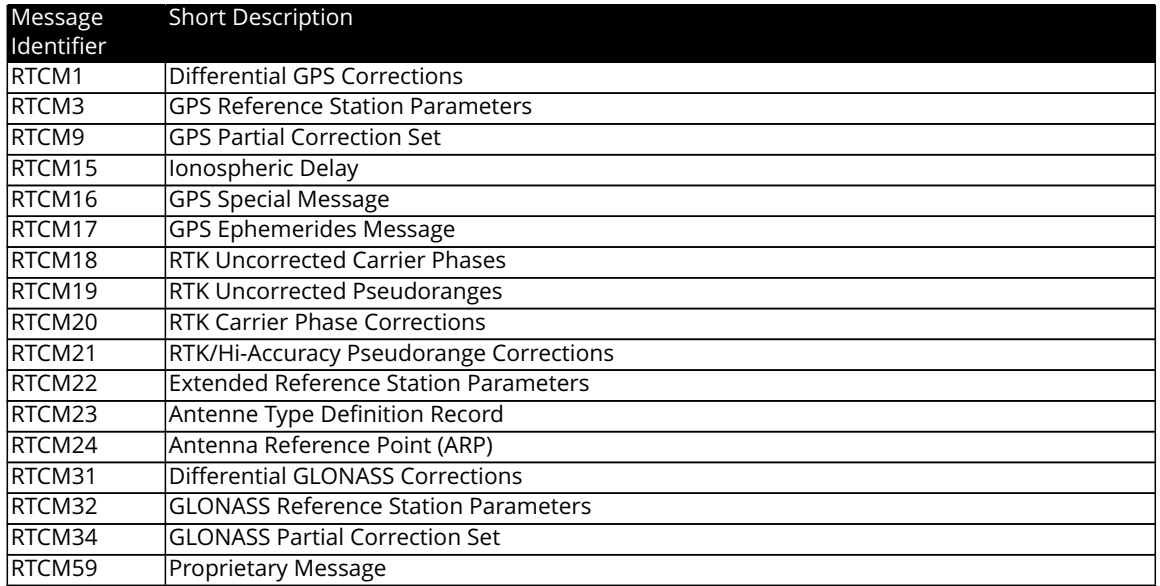

## **Appendix D.3 RTCM v3.x Messages**

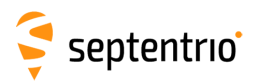

**CARL SERVICE** 

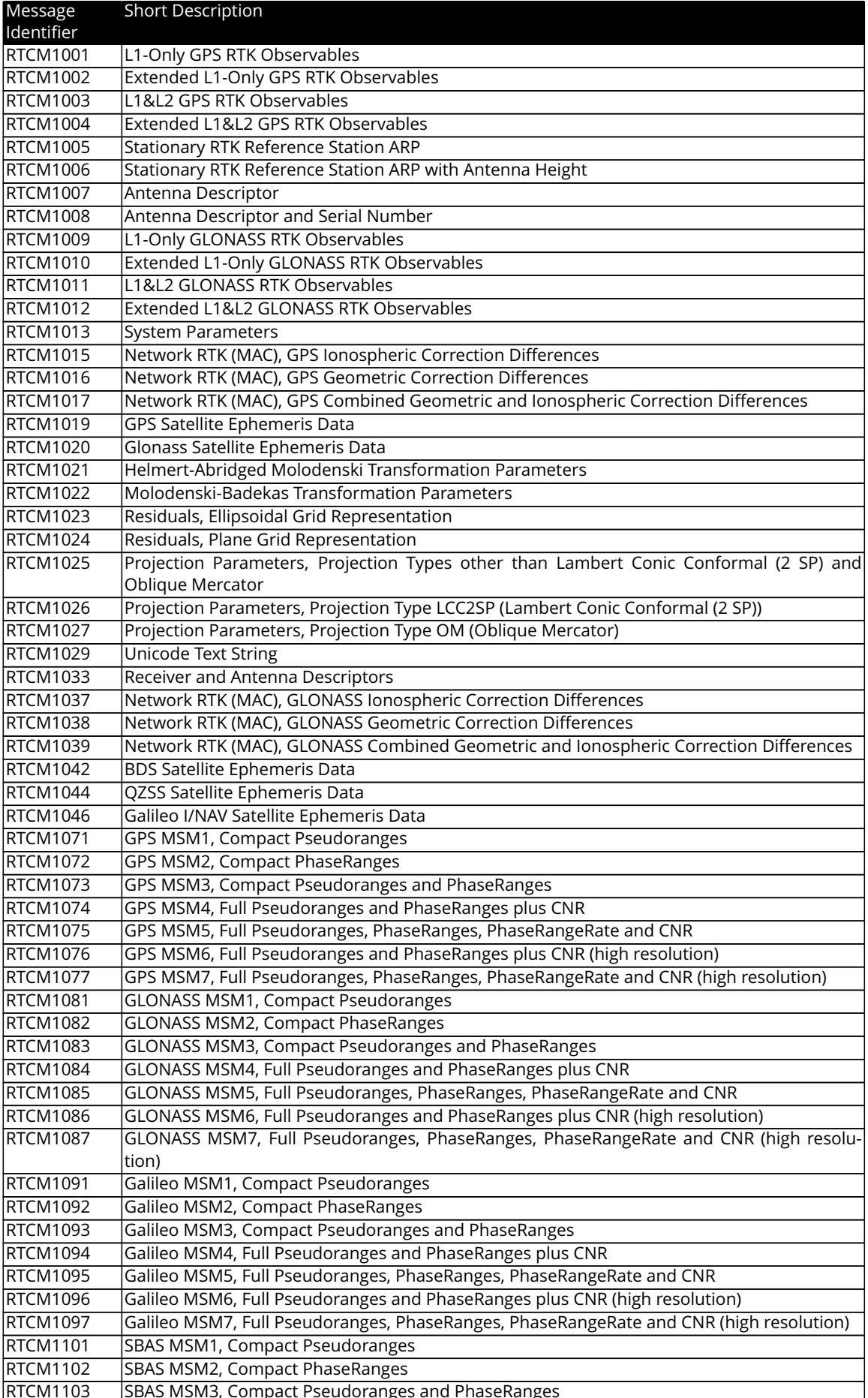

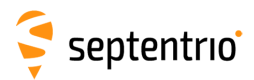

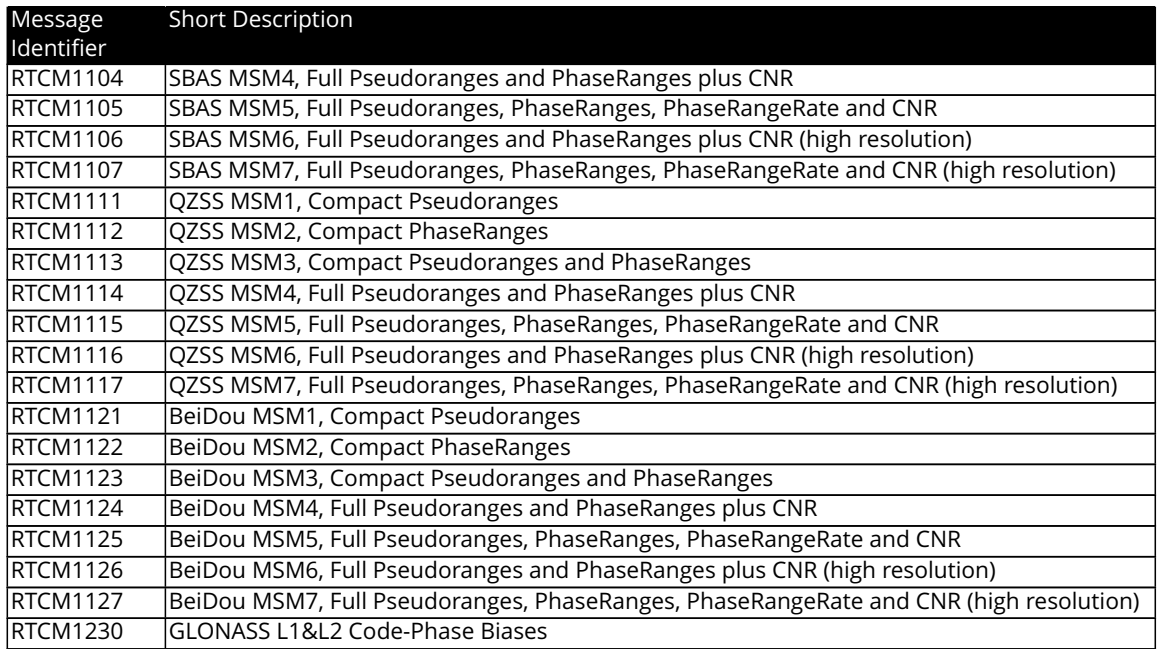

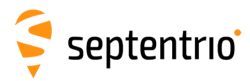

# **Index of Commands**

#### **A**

AGCMode setAGCMode, getAGCMode sam, gam, [101](#page-100-0) AntennaInfo lstAntennaInfo lai, [68](#page-67-0) AntennaLocation setAntennaLocation, getAntennaLocation sal, gal, [134](#page-133-0) AntennaOffset setAntennaOffset, getAntennaOffset sao, gao, [106](#page-105-0) AttitudeOffset setAttitudeOffset, getAttitudeOffset sto, gto, [135](#page-134-0)

#### **B**

BBSamplingMode setBBSamplingMode, getBBSamplingMode sbbs, gbbs, [102](#page-101-0)

### **C**

ChannelAllocation setChannelAllocation, getChannelAllocation sca, gca, [92](#page-91-0) CheckInternetAvailability setCheckInternetAvailability, getCheckInternetAvailability scia, gcia, [155](#page-154-0) ClockSyncThreshold setClockSyncThreshold, getClockSyncThreshold scst, gcst, [146](#page-145-0) CMRv2Formatting setCMRv2Formatting, getCMRv2Formatting sc2f, gc2f, [210](#page-209-0) CMRv2Interval setCMRv2Interval, getCMRv2Interval sc2i, gc2i, [211](#page-210-0) CMRv2Message2 setCMRv2Message2, getCMRv2Message2 sc2m, gc2m, [212](#page-211-0)
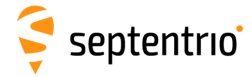

CMRv2Output setCMRv2Output, getCMRv2Output sc2o, gc2o, [213](#page-212-0) CMRv2Usage setCMRv2Usage, getCMRv2Usage sc2u, gc2u, [214](#page-213-0) CN0Mask setCN0Mask, getCN0Mask scm, gcm, [94](#page-93-0) CommandHelp lstCommandHelp help, [69](#page-68-0) **COMSettings** setCOMSettings, getCOMSettings scs, gcs, [156](#page-155-0) ConfigFile lstConfigFile lcf, [70](#page-69-0) CopyConfigFile exeCopyConfigFile, getCopyConfigFile eccf, gccf, [71](#page-70-0) CrossDomainWebAccess setCrossDomainWebAccess, getCrossDomainWebAccess scda, gcda, [157](#page-156-0) **CurrentUser** lstCurrentUser lcu, [87](#page-86-0)

# **D**

DaisyChainMode setDaisyChainMode, getDaisyChainMode sdcm, gdcm, [158](#page-157-0) DataInOut setDataInOut, getDataInOut sdio, gdio, [159](#page-158-0) DefaultAccessLevel setDefaultAccessLevel, getDefaultAccessLevel sdal, gdal, [88](#page-87-0) DiffCorrMaxAge setDiffCorrMaxAge, getDiffCorrMaxAge sdca, gdca, [107](#page-106-0) DiffCorrUsage setDiffCorrUsage, getDiffCorrUsage sdcu, gdcu, [108](#page-107-0) DiskFullAction setDiskFullAction, getDiskFullAction sdfa, gdfa, [215](#page-214-0) DiskInfo lstDiskInfo ldi, [216](#page-215-0) DynamicDNS setDynamicDNS, getDynamicDNS

septentrio

sdds, gdds, [161](#page-160-0)

#### **E**

```
EchoMessage
   exeEchoMessage, getEchoMessage
     eecm, gecm, 162
ElevationMask
   setElevationMask, getElevationMask
     sem, gem, 109
ENHTransfoHorizontal
   setENHTransfoHorizontal, getENHTransfoHorizontal
     smth, gmth, 142
ENHTransfoVertical
   setENHTransfoVertical, getENHTransfoVertical
     smtv, gmtv, 143
EthernetMode
   setEthernetMode, getEthernetMode
     seth, geth, 72
EventParameters
   setEventParameters, getEventParameters
     sep, gep, 147
```
# **F**

FileNaming setFileNaming, getFileNaming sfn, gfn, [217](#page-216-0) FrontendMode setFrontendMode, getFrontendMode sfm, gfm, [103](#page-102-0) FTPPushRINEX setFTPPushRINEX, getFTPPushRINEX sfpr, gfpr, [226](#page-225-0) FTPPushSBF setFTPPushSBF, getFTPPushSBF sfps, gfps, [227](#page-226-0) FTPPushTest exeFTPPushTest, getFTPPushTest efpt, gfpt, [228](#page-227-0) FTPUpgrade exeFTPUpgrade, getFTPUpgrade efup, gfup, [73](#page-72-0)

# **G**

GalOSNMAPublicKeys lstGalOSNMAPublicKeys lopk, [131](#page-130-0) setGalOSNMAPublicKeys, getGalOSNMAPublicKeys sopk, gopk, [132](#page-131-0) GalOSNMAUsage setGalOSNMAUsage, getGalOSNMAUsage sou, gou, [133](#page-132-0) GeodeticDatum setGeodeticDatum, getGeodeticDatum

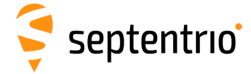

sgd, ggd, [137](#page-136-0) GeoidUndulation setGeoidUndulation, getGeoidUndulation sgu, ggu, [110](#page-109-0) GlobalFileNamingOptions setGlobalFileNamingOptions, getGlobalFileNamingOptions sfno, gfno, [219](#page-218-0) GNSSAttitude setGNSSAttitude, getGNSSAttitude sga, gga, [136](#page-135-0) GPIOFunctionality setGPIOFunctionality, getGPIOFunctionality sgpf, ggpf, [74](#page-73-0)

## **H**

HealthMask setHealthMask, getHealthMask shm, ghm, [111](#page-110-0) **HttpsSettings** setHttpsSettings, getHttpsSettings shs, ghs, [164](#page-163-0)

## **I**

InternalFile lstInternalFile lif, [75](#page-74-0) IonosphereModel setIonosphereModel, getIonosphereModel sim, gim, [112](#page-111-0) IPFiltering setIPFiltering, getIPFiltering sipf, gipf, [165](#page-164-0) IPKeepAlive setIPKeepAlive, getIPKeepAlive sipk, gipk, [166](#page-165-0) **IPPortSettings** setIPPortSettings, getIPPortSettings sipp, gipp, [167](#page-166-0) IPReceiveSettings setIPReceiveSettings, getIPReceiveSettings sirs, girs, [168](#page-167-0) **IPServerSettings** setIPServerSettings, getIPServerSettings siss, giss, [169](#page-168-0) IPSettings setIPSettings, getIPSettings sips, gips, [170](#page-169-0)

### **L**

LEDMode setLEDMode, getLEDMode slm, glm, [76](#page-75-0) LocalCoordOperation

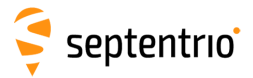

setLocalCoordOperation, getLocalCoordOperation slco, glco, [144](#page-143-0) LocalCoordOperations lstLocalCoordOperations llc, [145](#page-144-0) LogIn LogIn login, [89](#page-88-0) LogOut LogOut logout, [90](#page-89-0)

#### **M**

MagneticVariance setMagneticVariance, getMagneticVariance smv, gmv, [114](#page-113-0) ManageDisk exeManageDisk, getManageDisk emd, gmd, [220](#page-219-0) MarkerParameters setMarkerParameters, getMarkerParameters smp, gmp, [152](#page-151-0) Meas3MaxRefInterval setMeas3MaxRefInterval, getMeas3MaxRefInterval smrf, gmrf, [188](#page-187-0) MIBDescription lstMIBDescription lmd, [77](#page-76-0) MultipathMitigation setMultipathMitigation, getMultipathMitigation smm, gmm, [95](#page-94-0)

## **N**

NetworkRTKConfig setNetworkRTKConfig, getNetworkRTKConfig snrc, gnrc, [115](#page-114-0) NMEAOnce exeNMEAOnce, getNMEAOnce enoc, gnoc, [182](#page-181-0) **NMEAOutput** setNMEAOutput, getNMEAOutput sno, gno, [183](#page-182-0) NMEAPrecision setNMEAPrecision, getNMEAPrecision snp, gnp, [185](#page-184-0) NMEATalkerID setNMEATalkerID, getNMEATalkerID snti, gnti, [186](#page-185-0) NMEAVersion setNMEAVersion, getNMEAVersion snv, gnv, [187](#page-186-0) NotchFiltering

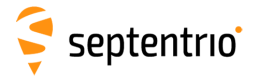

setNotchFiltering, getNotchFiltering snf, gnf, [104](#page-103-0) NtpClient setNtpClient, getNtpClient snc, gnc, [148](#page-147-0) NTPServer setNTPServer, getNTPServer sntp, gntp, [149](#page-148-0) NtripCasterMountPoints setNtripCasterMountPoints, getNtripCasterMountPoints snmp, gnmp, [175](#page-174-0) NtripCasterMPFormat setNtripCasterMPFormat, getNtripCasterMPFormat smpf, gmpf, [176](#page-175-0) NtripCasterSettings setNtripCasterSettings, getNtripCasterSettings sncs, gncs, [177](#page-176-0) NtripCasterUsers setNtripCasterUsers, getNtripCasterUsers sncu, gncu, [178](#page-177-0) **NtripSettings** setNtripSettings, getNtripSettings snts, gnts, [179](#page-178-0) NTRIPSourceTable lstNTRIPSourceTable lnst, [180](#page-179-0) NtripTlsSettings setNtripTlsSettings, getNtripTlsSettings sntt, gntt, [181](#page-180-0)

# **O**

ObserverComment setObserverComment, getObserverComment soc, goc, [153](#page-152-0) ObserverParameters setObserverParameters, getObserverParameters sop, gop, [154](#page-153-0)

# **P**

PeriodicEcho setPeriodicEcho, getPeriodicEcho spe, gpe, [171](#page-170-0) PointToPoint setPointToPoint, getPointToPoint sp2p, gp2p, [173](#page-172-0) PortFirewall setPortFirewall, getPortFirewall spfw, gpfw, [174](#page-173-0) PowerMode exePowerMode, getPowerMode epwm, gpwm, [86](#page-85-0) PPSParameters

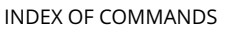

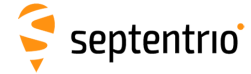

setPPSParameters, getPPSParameters spps, gpps, [150](#page-149-0) PVTMode setPVTMode, getPVTMode spm, gpm, [116](#page-115-0)

#### **R**

RAIMLevels setRAIMLevels, getRAIMLevels srl, grl, [118](#page-117-0) ReceiverCapabilities getReceiverCapabilities grc, [78](#page-77-0) ReceiverDynamics setReceiverDynamics, getReceiverDynamics srd, grd, [119](#page-118-0) ReceiverInterface getReceiverInterface gri, [81](#page-80-0) RecordedFile lstRecordedFile lrf, [221](#page-220-0) RegisteredApplications exeRegisteredApplications, getRegisteredApplications era, gra, [82](#page-81-0) RemoveFile exeRemoveFile, getRemoveFile erf, grf, [222](#page-221-0) ResetNavFilter exeResetNavFilter, getResetNavFilter ernf, grnf, [120](#page-119-0) ResetReceiver exeResetReceiver, getResetReceiver erst, grst, [83](#page-82-0) RINEXLogging setRINEXLogging, getRINEXLogging srxl, grxl, [223](#page-222-0) RTCMv2Compatibility setRTCMv2Compatibility, getRTCMv2Compatibility sr2c, gr2c, [195](#page-194-0) RTCMv2Formatting setRTCMv2Formatting, getRTCMv2Formatting sr2f, gr2f, [196](#page-195-0) RTCMv2Interval setRTCMv2Interval, getRTCMv2Interval sr2i, gr2i, [197](#page-196-0) RTCMv2IntervalObs setRTCMv2IntervalObs, getRTCMv2IntervalObs sr2b, gr2b, [198](#page-197-0) RTCMv2Message16 setRTCMv2Message16, getRTCMv2Message16 sr2m, gr2m, [199](#page-198-0)

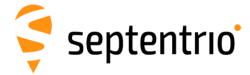

RTCMv2Output setRTCMv2Output, getRTCMv2Output sr2o, gr2o, [200](#page-199-0) RTCMv2Usage setRTCMv2Usage, getRTCMv2Usage sr2u, gr2u, [201](#page-200-0) RTCMv3CRSTransfo setRTCMv3CRSTransfo, getRTCMv3CRSTransfo sr3t, gr3t, [202](#page-201-0) RTCMv3Delay setRTCMv3Delay, getRTCMv3Delay sr3d, gr3d, [203](#page-202-0) RTCMv3Formatting setRTCMv3Formatting, getRTCMv3Formatting sr3f, gr3f, [204](#page-203-0) RTCMv3Interval setRTCMv3Interval, getRTCMv3Interval sr3i, gr3i, [205](#page-204-0) RTCMv3Message1029 setRTCMv3Message1029, getRTCMv3Message1029 sr3m, gr3m, [206](#page-205-0) RTCMv3Output setRTCMv3Output, getRTCMv3Output sr3o, gr3o, [207](#page-206-0) RTCMv3Usage setRTCMv3Usage, getRTCMv3Usage sr3u, gr3u, [209](#page-208-0)

## **S**

**SatelliteTracking** setSatelliteTracking, getSatelliteTracking sst, gst, [96](#page-95-0) SatelliteUsage setSatelliteUsage, getSatelliteUsage ssu, gsu, [121](#page-120-0) SBASCorrections setSBASCorrections, getSBASCorrections ssbc, gsbc, [122](#page-121-0) **SBFGroups** setSBFGroups, getSBFGroups ssgp, gsgp, [189](#page-188-0) SBFOnce exeSBFOnce, getSBFOnce esoc, gsoc, [190](#page-189-0) **SBFOutput** setSBFOutput, getSBFOutput sso, gso, [192](#page-191-0) SignalTracking setSignalTracking, getSignalTracking snt, gnt, [98](#page-97-0) SignalUsage setSignalUsage, getSignalUsage

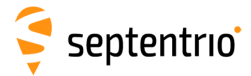

snu, gnu, [124](#page-123-0) SmoothingInterval setSmoothingInterval, getSmoothingInterval ssi, gsi, [99](#page-98-0) StaticPosCartesian setStaticPosCartesian, getStaticPosCartesian sspc, gspc, [125](#page-124-0) StaticPosGeodetic setStaticPosGeodetic, getStaticPosGeodetic sspg, gspg, [127](#page-126-0)

# **T**

TimingSystem setTimingSystem, getTimingSystem sts, gts, [151](#page-150-0) TrackingLoopParameters setTrackingLoopParameters, getTrackingLoopParameters stlp, gtlp, [100](#page-99-0) TroposphereModel setTroposphereModel, getTroposphereModel stm, gtm, [128](#page-127-0) TroposphereParameters setTroposphereParameters, getTroposphereParameters stp, gtp, [130](#page-129-0)

## **U**

UMSDOnConnect setUMSDOnConnect, getUMSDOnConnect suoc, guoc, [225](#page-224-0) USBInternetAccess setUSBInternetAccess, getUSBInternetAccess suia, guia, [85](#page-84-0) UserAccessLevel setUserAccessLevel, getUserAccessLevel sual, gual, [91](#page-90-0) UserDatum setUserDatum, getUserDatum sud, gud, [139](#page-138-0) UserDatumVel setUserDatumVel, getUserDatumVel sudv, gudv, [140](#page-139-0) UserEllipsoid setUserEllipsoid, getUserEllipsoid sue, gue, [141](#page-140-0)

## **W**

WBIMitigation setWBIMitigation, getWBIMitigation swbi, gwbi, [105](#page-104-0)

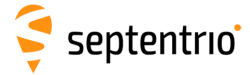

# **Index of SBF Blocks**

**ASCIIIn**, [380](#page-379-0) **AttCovEuler**, [330](#page-329-0) **AttEuler**, [329](#page-328-0) **AuxAntPositions**, [331](#page-330-0) **BaseStation**, [349](#page-348-0) **BaseVectorCart**, [321](#page-320-0) **BaseVectorGeod**, [324](#page-323-0) **BBSamples**, [379](#page-378-0) **BDSAlm**, [276](#page-275-0) **BDSIon**, [277](#page-276-0) **BDSNav**, [274](#page-273-0) **BDSRaw**, [255](#page-254-0) **BDSUtc**, [278](#page-277-0) **ChannelStatus**, [351](#page-350-0) **Commands**, [377](#page-376-0) **Comment**, [378](#page-377-0) **DiffCorrIn**, [347](#page-346-0) **DiskStatus**, [370](#page-369-0) **DOP**, [312](#page-311-0) **DynDNSStatus**, [368](#page-367-0) **EncapsulatedOutput**, [381](#page-380-0) **EndOfAtt**, [332](#page-331-0) **EndOfMeas**, [249](#page-248-0) **EndOfPVT**, [328](#page-327-0) **ExtEvent**, [336](#page-335-0) **ExtEventAttEuler**, [346](#page-345-0) **ExtEventBaseVectGeod**, [343](#page-342-0) **ExtEventPVTCartesian**, [337](#page-336-0) **ExtEventPVTGeodetic**, [340](#page-339-0) **GALAlm**, [269](#page-268-0) **GALAuthStatus**, [373](#page-372-0) **GALGstGps**, [272](#page-271-0) **GALIon**, [270](#page-269-0) **GALNav**, [266](#page-265-0) **GALRawINAV**, [253](#page-252-0) **GALSARRLM**, [273](#page-272-0)

**GALUtc**, [271](#page-270-0)

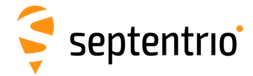

**GEOAlm** , [290](#page-289-0) **GEOClockEphCovMatrix** , [295](#page-294-0) **GEODegrFactors** , [288](#page-287-0) **GEOFastCorr** , [284](#page-283-0) **GEOFastCorrDegr** , [286](#page-285-0) **GEOIGPMask** , [291](#page-290-0) **GEOIntegrity** , [285](#page-284-0) **GEOIonoDelay** , [293](#page-292-0) **GEOLongTermCorr** , [292](#page-291-0) **GEOMT00** , [282](#page-281-0) **GEONav** , [287](#page-286-0) **GEONetworkTime** , [289](#page-288-0) **GEOPRNMask** , [283](#page-282-0) **GEORawL1** , [254](#page-253-0) **GEOServiceLevel** , [294](#page-293-0) **GLOAlm** , [264](#page-263-0) **GLONav** , [263](#page-262-0) **GLORawCA** , [252](#page-251-0) **GLOTime** , [265](#page-264-0) **GPSAlm** , [260](#page-259-0) **GPSIon** , [261](#page-260-0) **GPSNav** , [258](#page-257-0) **GPSRawCA** , [250](#page-249-0) **GPSRawL2C** , [251](#page-250-0) **GPSUtc** , [262](#page-261-0) **InputLink** , [359](#page-358-0) **IPStatus** , [367](#page-366-0) **Meas3CN0HiRes** , [245](#page-244-0) **Meas3Doppler** , [246](#page-245-0) **Meas3MP** , [248](#page-247-0) **Meas3PP** , [247](#page-246-0) **Meas3Ranges** , [244](#page-243-0) **MeasEpoch** , [237](#page-236-0) **MeasExtra** , [242](#page-241-0) **NTRIPClientStatus** , [365](#page-364-0) **NTRIPServerStatus** , [366](#page-365-0) **OutputLink** , [362](#page-361-0) **P2PPStatus** , [372](#page-371-0) **PosCart** , [313](#page-312-0) **PosCovCartesian** , [304](#page-303-0) **PosCovGeodetic** , [306](#page-305-0) **PosLocal** , [317](#page-316-0) **PosProjected** , [319](#page-318-0) **PVTCartesian** , [296](#page-295-0) **PVTGeodetic** , [300](#page-299-0) **PVTSupport** , [326](#page-325-0) **PVTSupportA** , [327](#page-326-0) **QualityInd** , [369](#page-368-0)

EXT

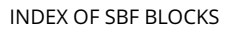

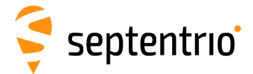

**QZSAlm**, [281](#page-280-0) **QZSNav**, [279](#page-278-0) **QZSRawL1CA**, [256](#page-255-0) **QZSRawL2C**, [257](#page-256-0) **ReceiverSetup**, [374](#page-373-0) **ReceiverStatus**, [354](#page-353-0) **ReceiverTime**, [333](#page-332-0) **RFStatus**, [371](#page-370-0) **RTCMDatum**, [350](#page-349-0) **RxMessage**, [376](#page-375-0) **SatVisibility**, [358](#page-357-0) **VelCovCartesian**, [308](#page-307-0) **VelCovGeodetic**, [310](#page-309-0) **xPPSOffset**, [334](#page-333-0)